## **SIEMENS**

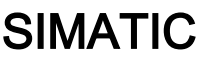

## Prozessleitsystem PCS 7 PCS 7 Industry Library für S7 V9.0

Funktionshandbuch

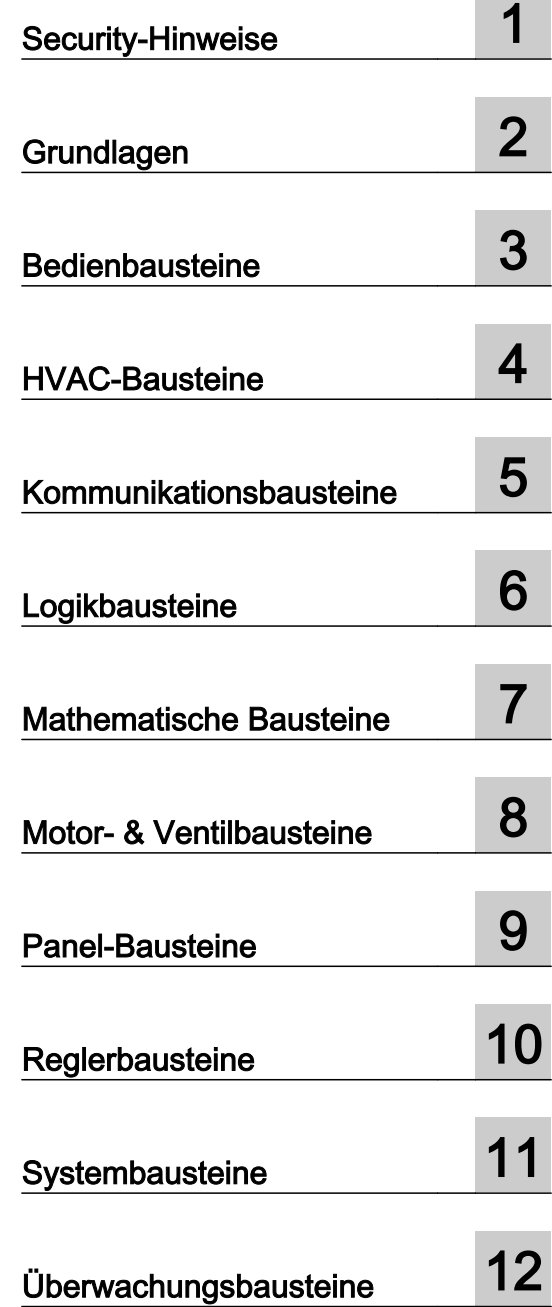

#### Rechtliche Hinweise

#### Warnhinweiskonzept

Dieses Handbuch enthält Hinweise, die Sie zu Ihrer persönlichen Sicherheit sowie zur Vermeidung von Sachschäden beachten müssen. Die Hinweise zu Ihrer persönlichen Sicherheit sind durch ein Warndreieck hervorgehoben, Hinweise zu alleinigen Sachschäden stehen ohne Warndreieck. Je nach Gefährdungsstufe werden die Warnhinweise in abnehmender Reihenfolge wie folgt dargestellt.

#### GEFAHR

bedeutet, dass Tod oder schwere Körperverletzung eintreten wird, wenn die entsprechenden Vorsichtsmaßnahmen nicht getroffen werden.

#### WARNUNG

bedeutet, dass Tod oder schwere Körperverletzung eintreten kann, wenn die entsprechenden Vorsichtsmaßnahmen nicht getroffen werden.

#### ∕N VORSICHT

bedeutet, dass eine leichte Körperverletzung eintreten kann, wenn die entsprechenden Vorsichtsmaßnahmen nicht getroffen werden.

#### ACHTUNG

bedeutet, dass Sachschaden eintreten kann, wenn die entsprechenden Vorsichtsmaßnahmen nicht getroffen werden.

Beim Auftreten mehrerer Gefährdungsstufen wird immer der Warnhinweis zur jeweils höchsten Stufe verwendet. Wenn in einem Warnhinweis mit dem Warndreieck vor Personenschäden gewarnt wird, dann kann im selben Warnhinweis zusätzlich eine Warnung vor Sachschäden angefügt sein.

#### Qualifiziertes Personal

Das zu dieser Dokumentation zugehörige Produkt/System darf nur von für die jeweilige Aufgabenstellung qualifiziertem Personal gehandhabt werden unter Beachtung der für die jeweilige Aufgabenstellung zugehörigen Dokumentation, insbesondere der darin enthaltenen Sicherheits- und Warnhinweise. Qualifiziertes Personal ist auf Grund seiner Ausbildung und Erfahrung befähigt, im Umgang mit diesen Produkten/Systemen Risiken zu erkennen und mögliche Gefährdungen zu vermeiden.

#### Bestimmungsgemäßer Gebrauch von Siemens-Produkten

Beachten Sie Folgendes:

#### WARNUNG

Siemens-Produkte dürfen nur für die im Katalog und in der zugehörigen technischen Dokumentation vorgesehenen Einsatzfälle verwendet werden. Falls Fremdprodukte und -komponenten zum Einsatz kommen, müssen diese von Siemens empfohlen bzw. zugelassen sein. Der einwandfreie und sichere Betrieb der Produkte setzt sachgemäßen Transport, sachgemäße Lagerung, Aufstellung, Montage, Installation, Inbetriebnahme, Bedienung und Instandhaltung voraus. Die zulässigen Umgebungsbedingungen müssen eingehalten werden. Hinweise in den zugehörigen Dokumentationen müssen beachtet werden.

#### Marken

Alle mit dem Schutzrechtsvermerk ® gekennzeichneten Bezeichnungen sind eingetragene Marken der Siemens AG. Die übrigen Bezeichnungen in dieser Schrift können Marken sein, deren Benutzung durch Dritte für deren Zwecke die Rechte der Inhaber verletzen kann.

#### **Haftungsausschluss**

Wir haben den Inhalt der Druckschrift auf Übereinstimmung mit der beschriebenen Hard- und Software geprüft. Dennoch können Abweichungen nicht ausgeschlossen werden, so dass wir für die vollständige Übereinstimmung keine Gewähr übernehmen. Die Angaben in dieser Druckschrift werden regelmäßig überprüft, notwendige Korrekturen sind in den nachfolgenden Auflagen enthalten.

A5E42064553-AA Ⓟ 09/2017 Änderungen vorbehalten

## Inhaltsverzeichnis

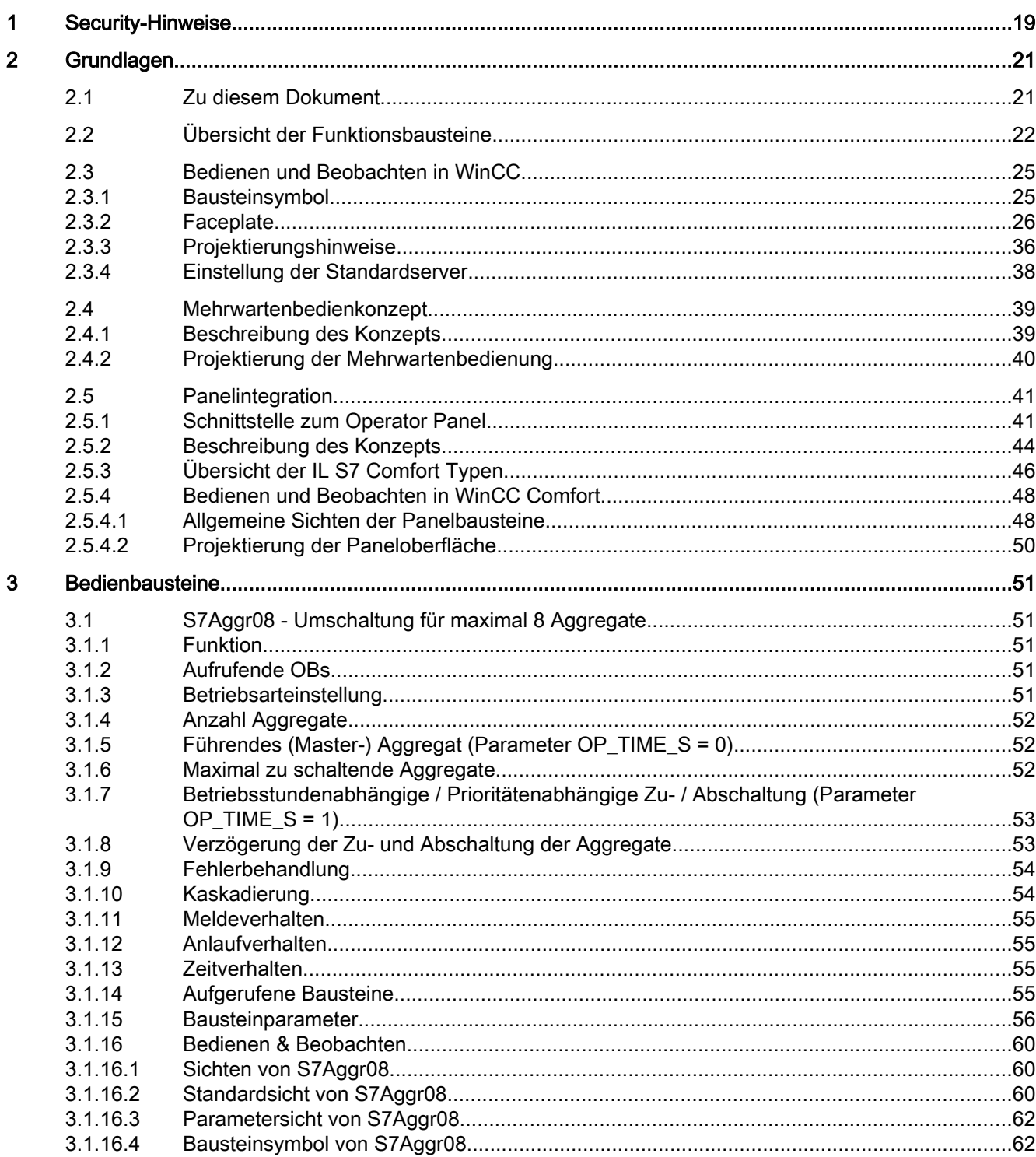

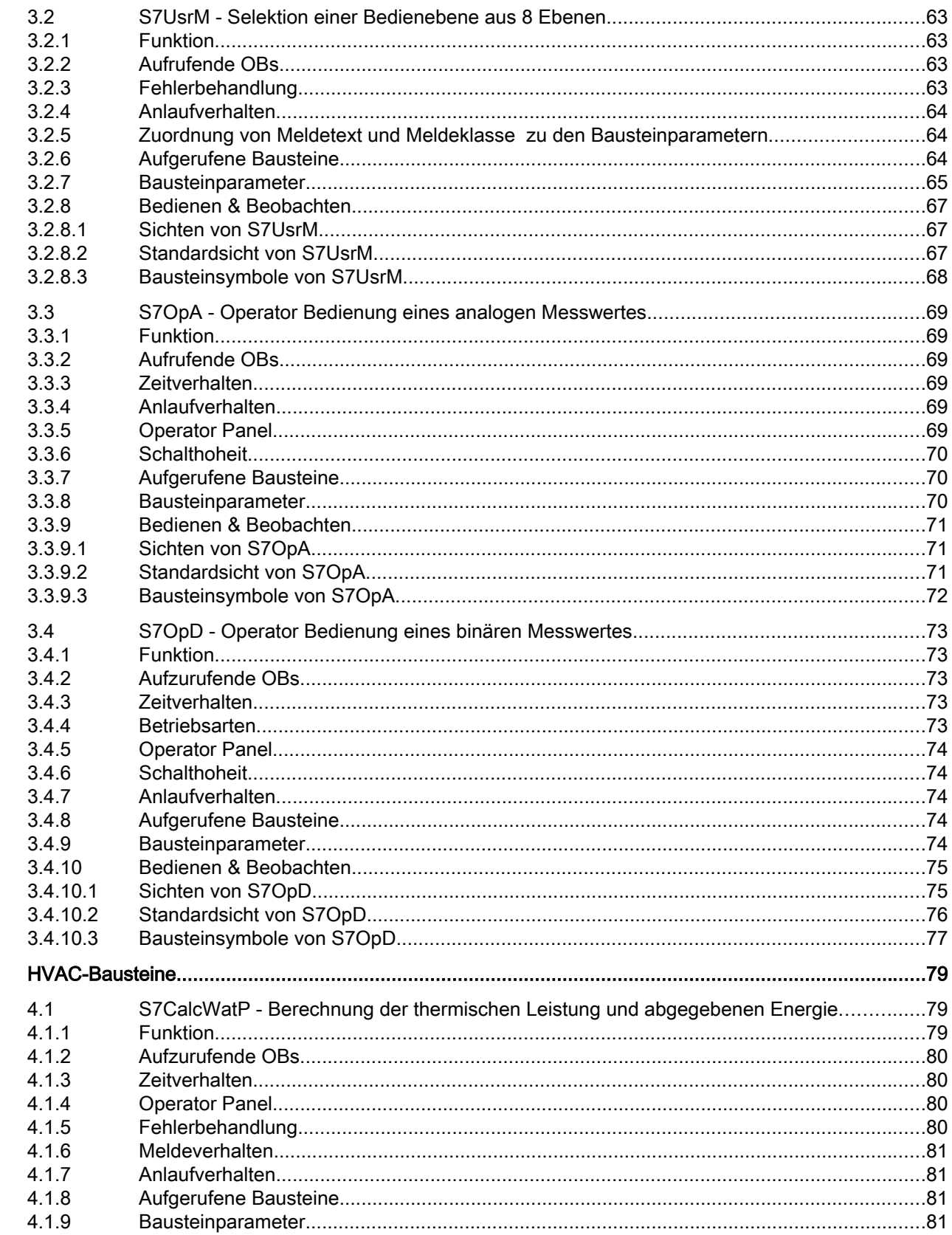

 $\overline{\mathbf{4}}$ 

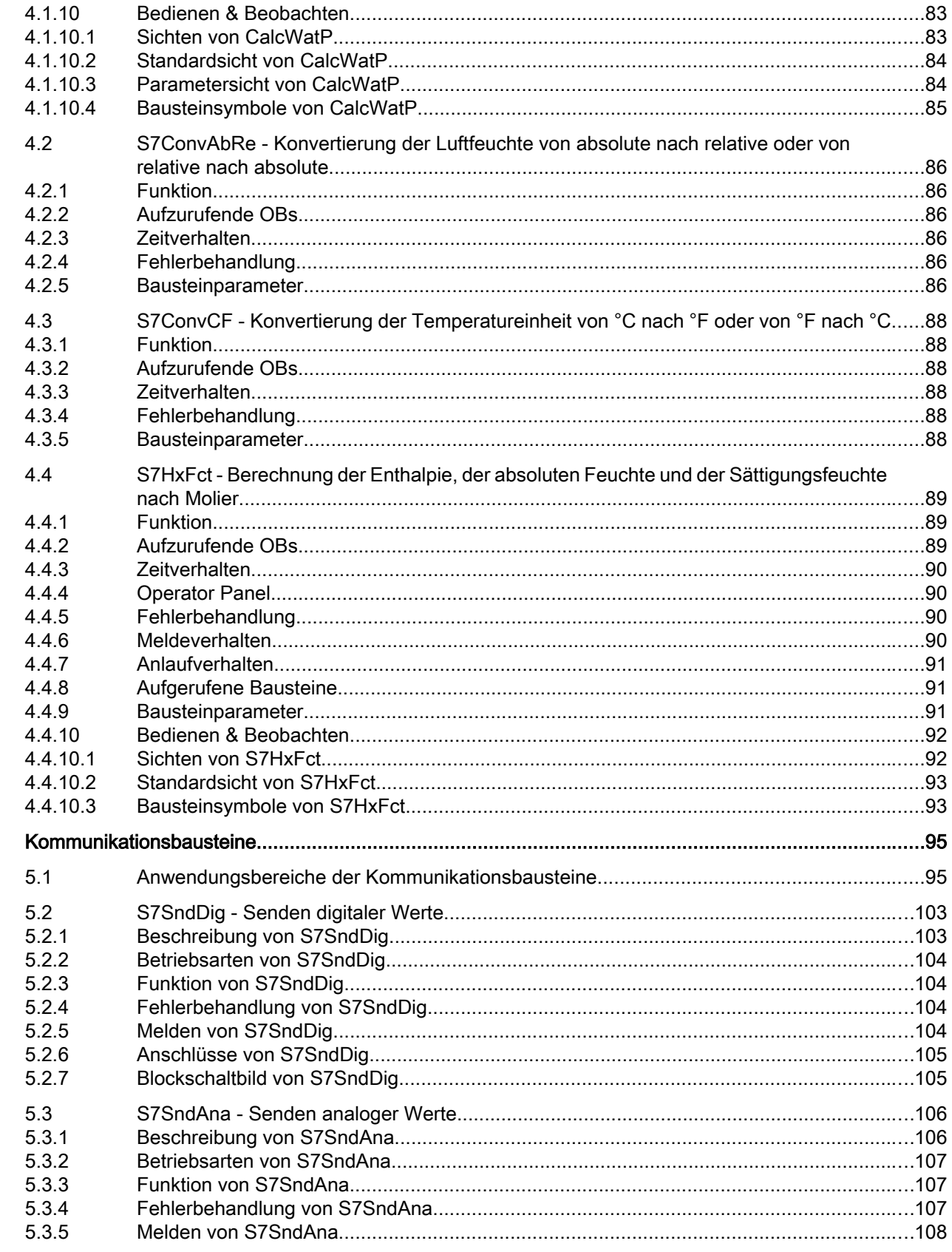

 $\overline{5}$ 

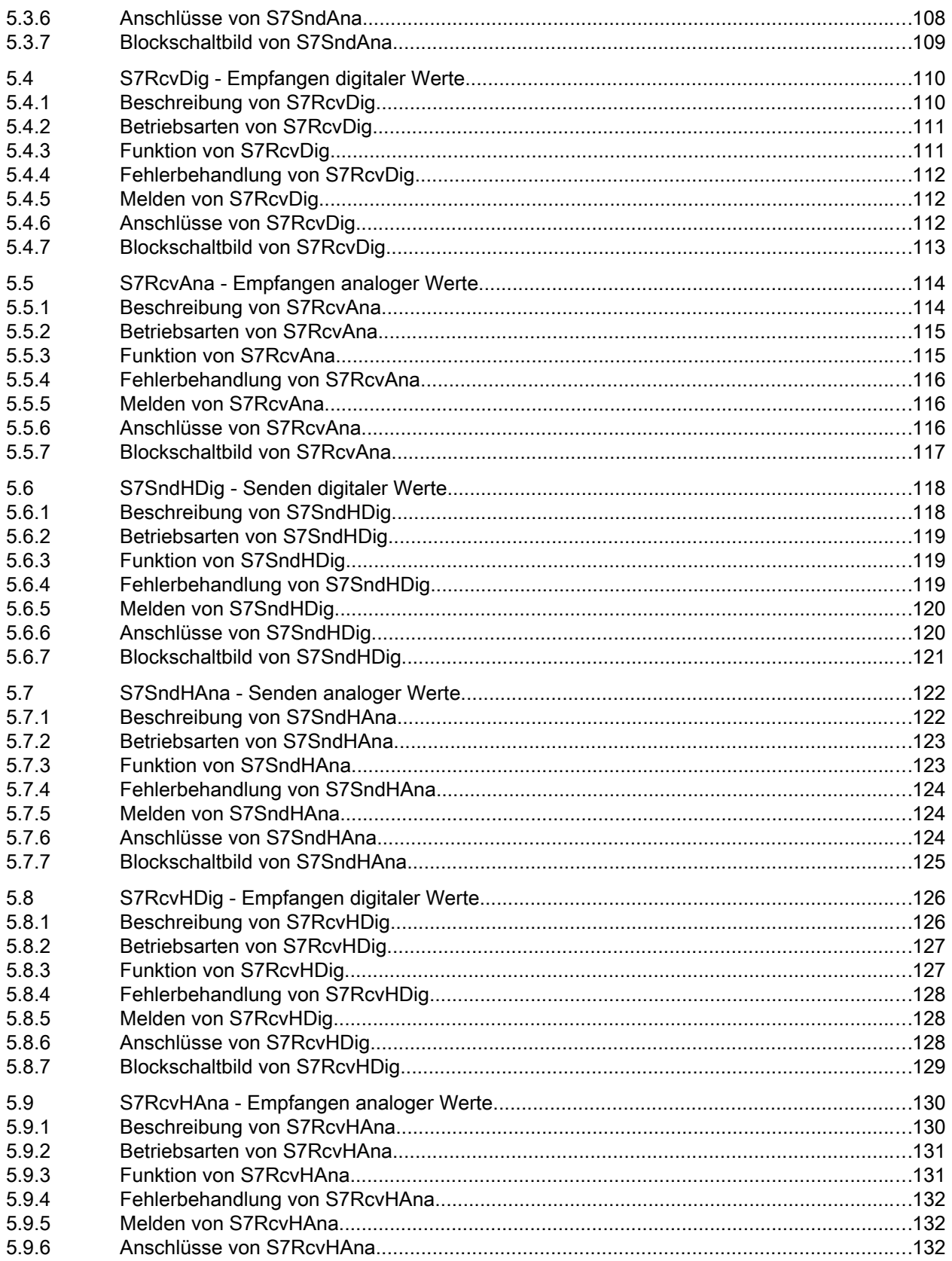

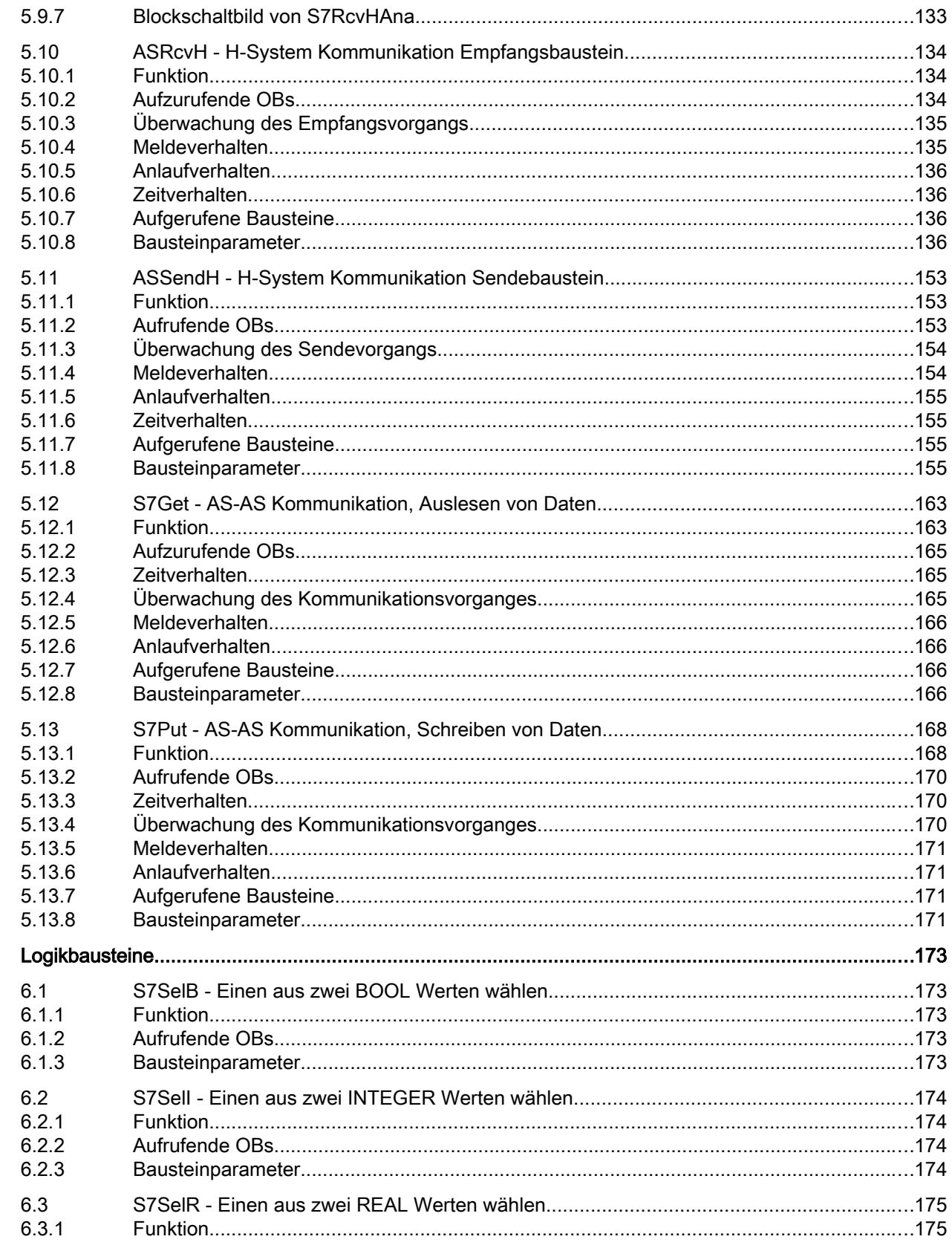

 $\boldsymbol{6}$ 

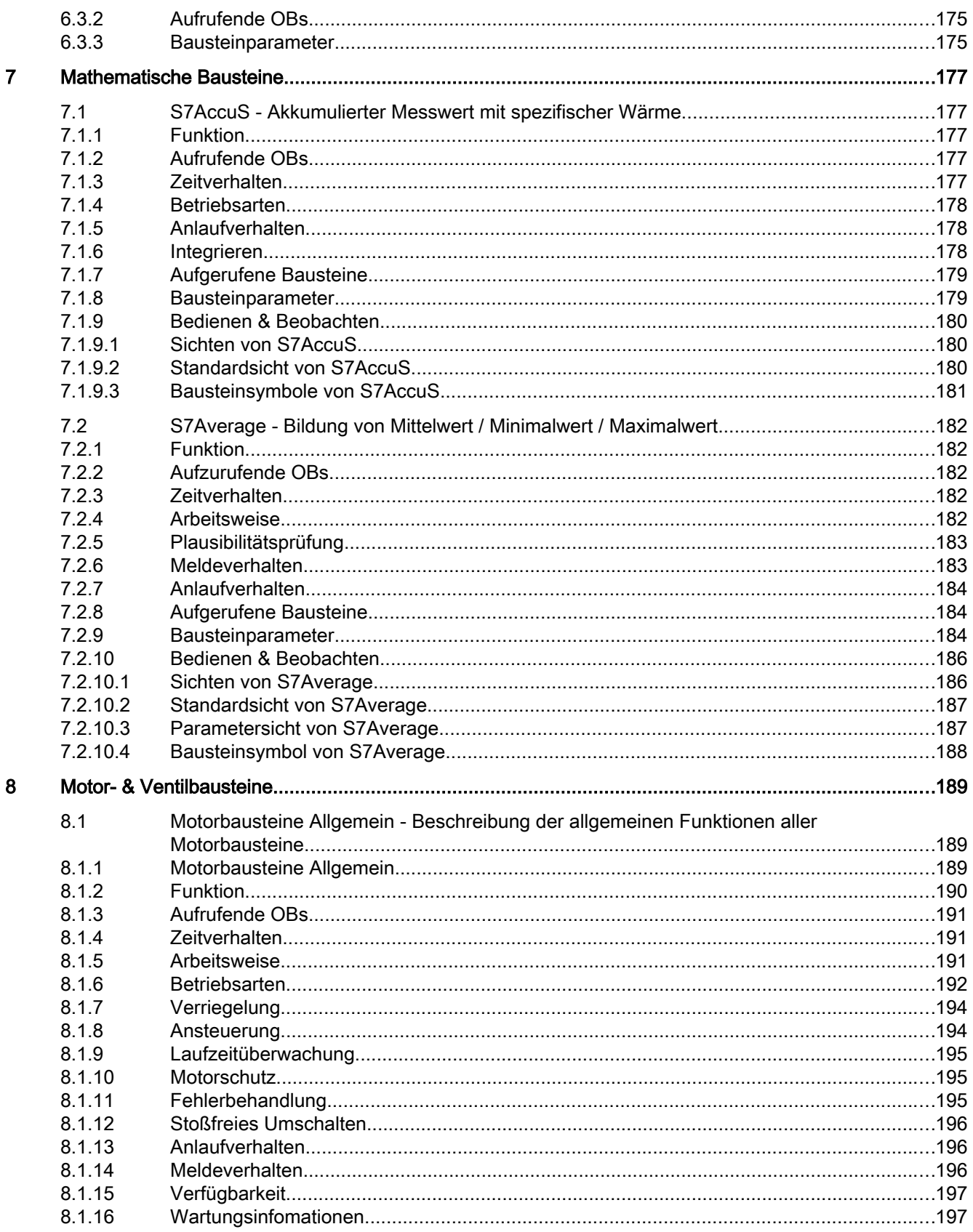

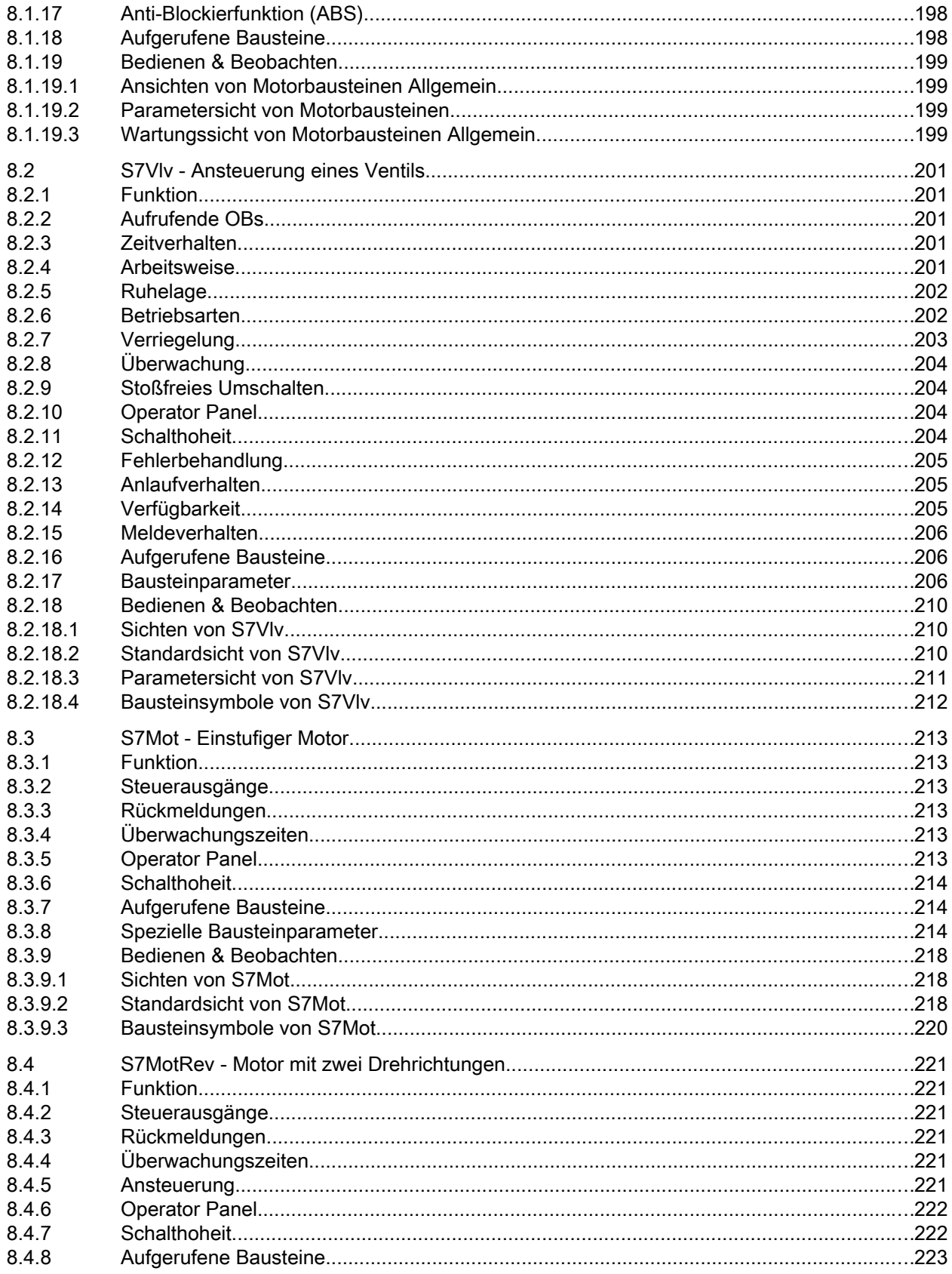

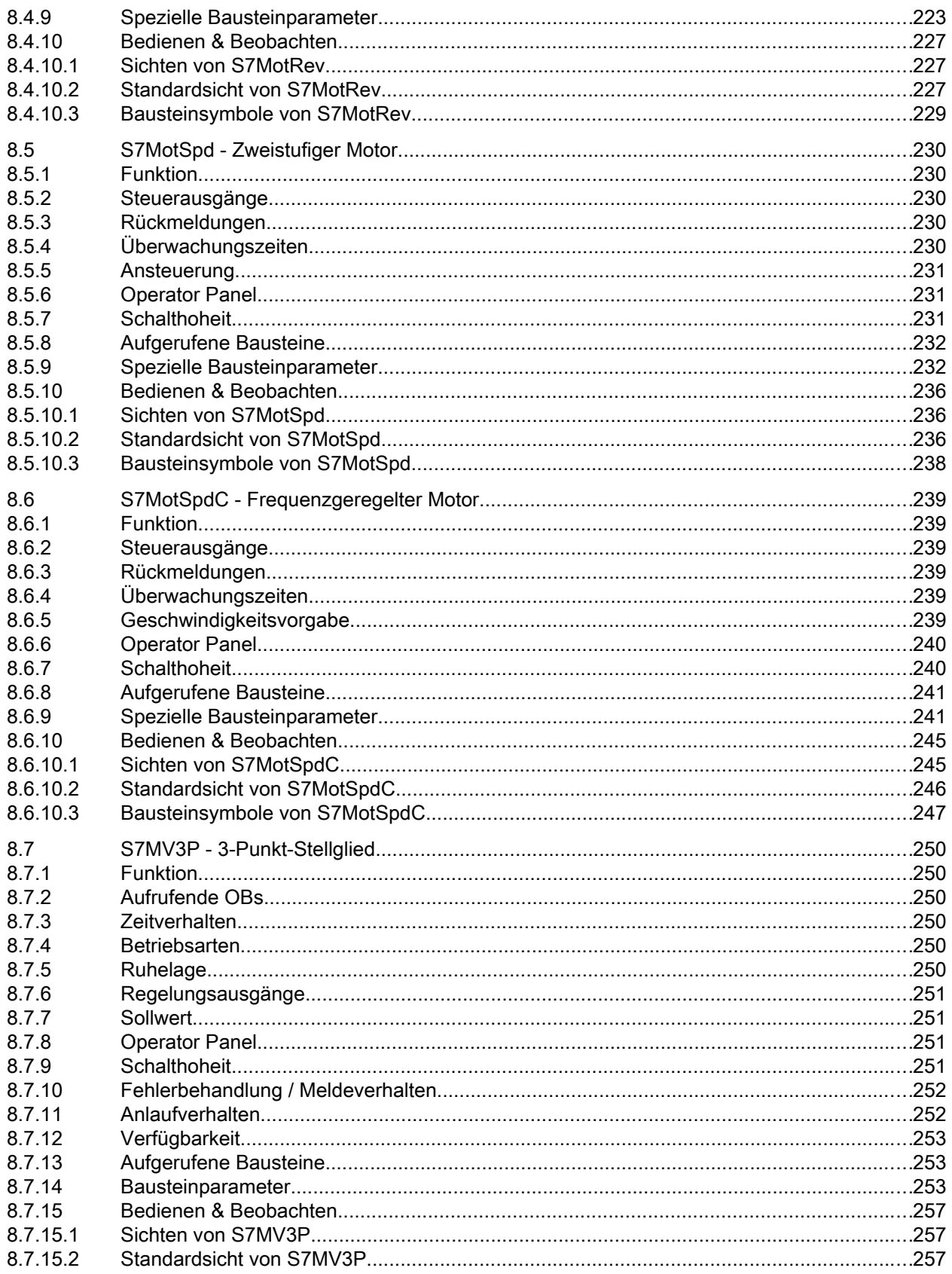

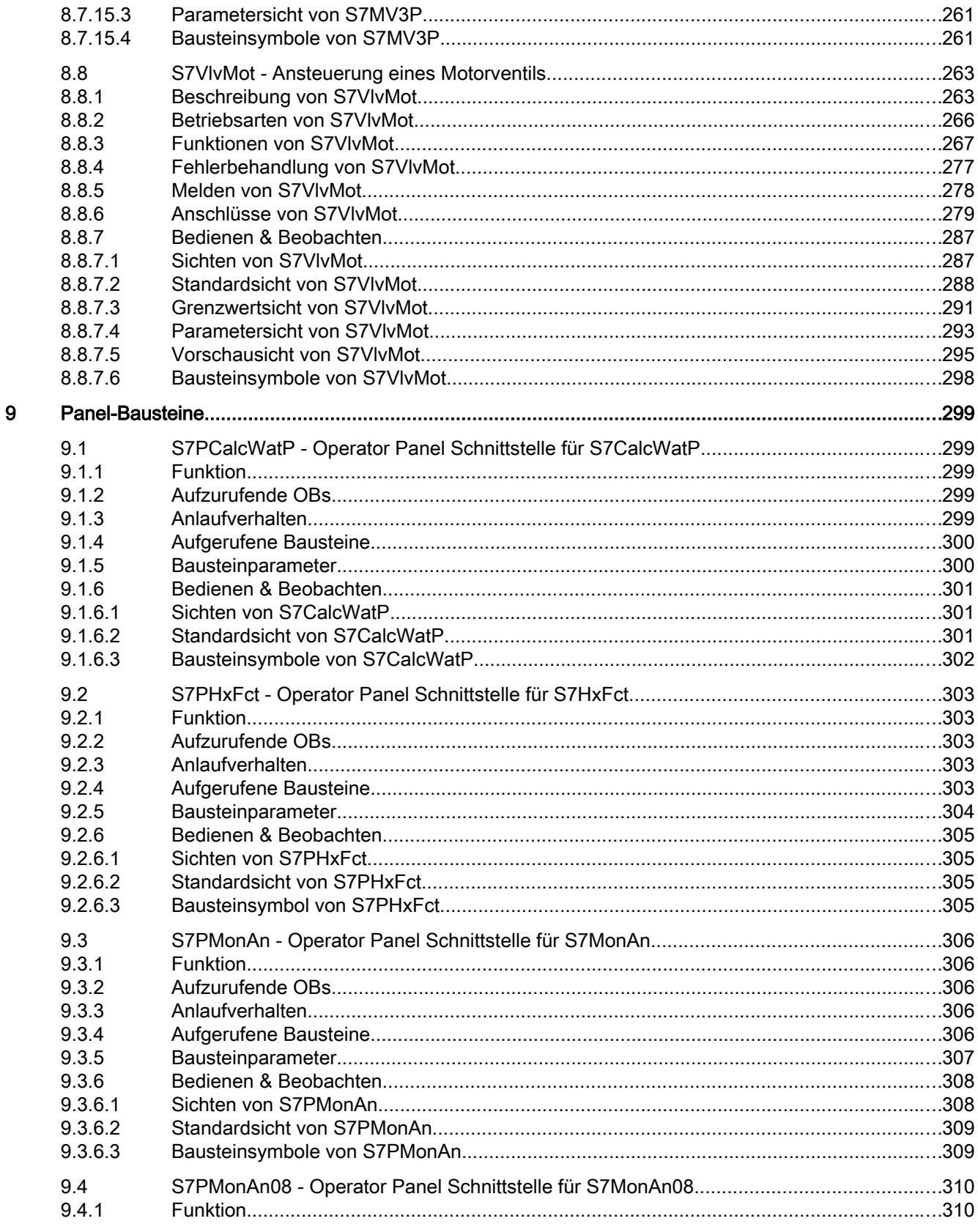

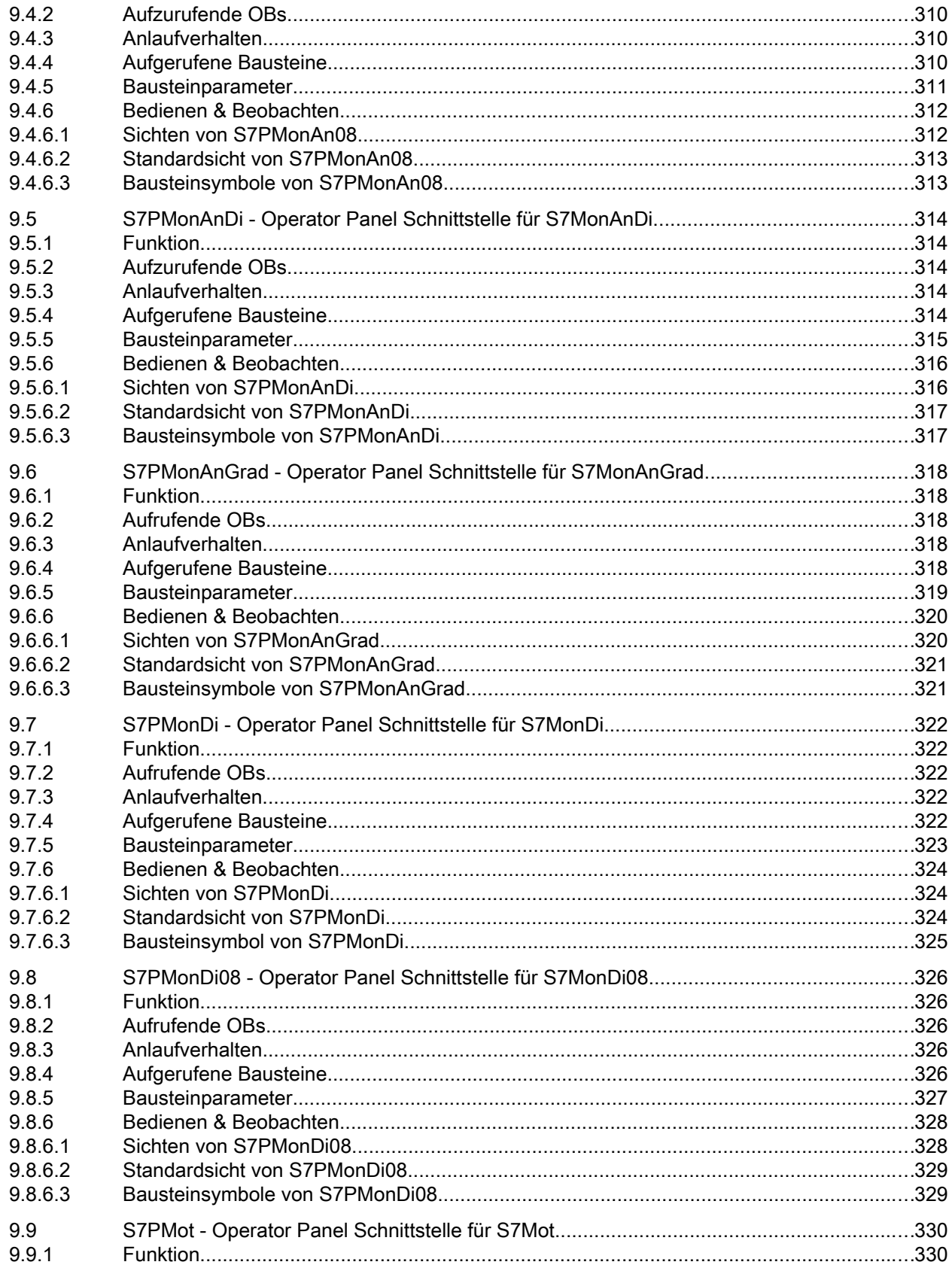

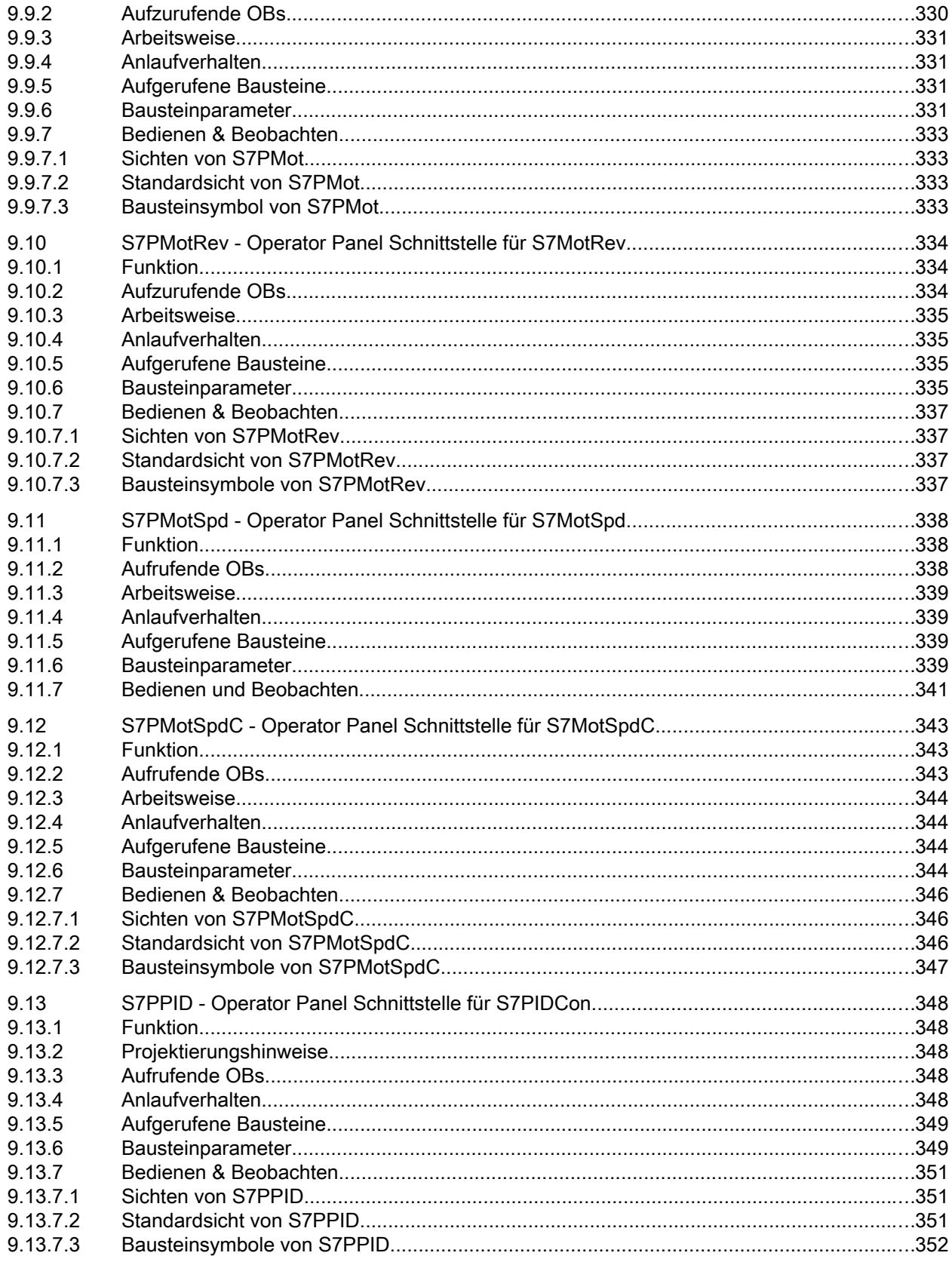

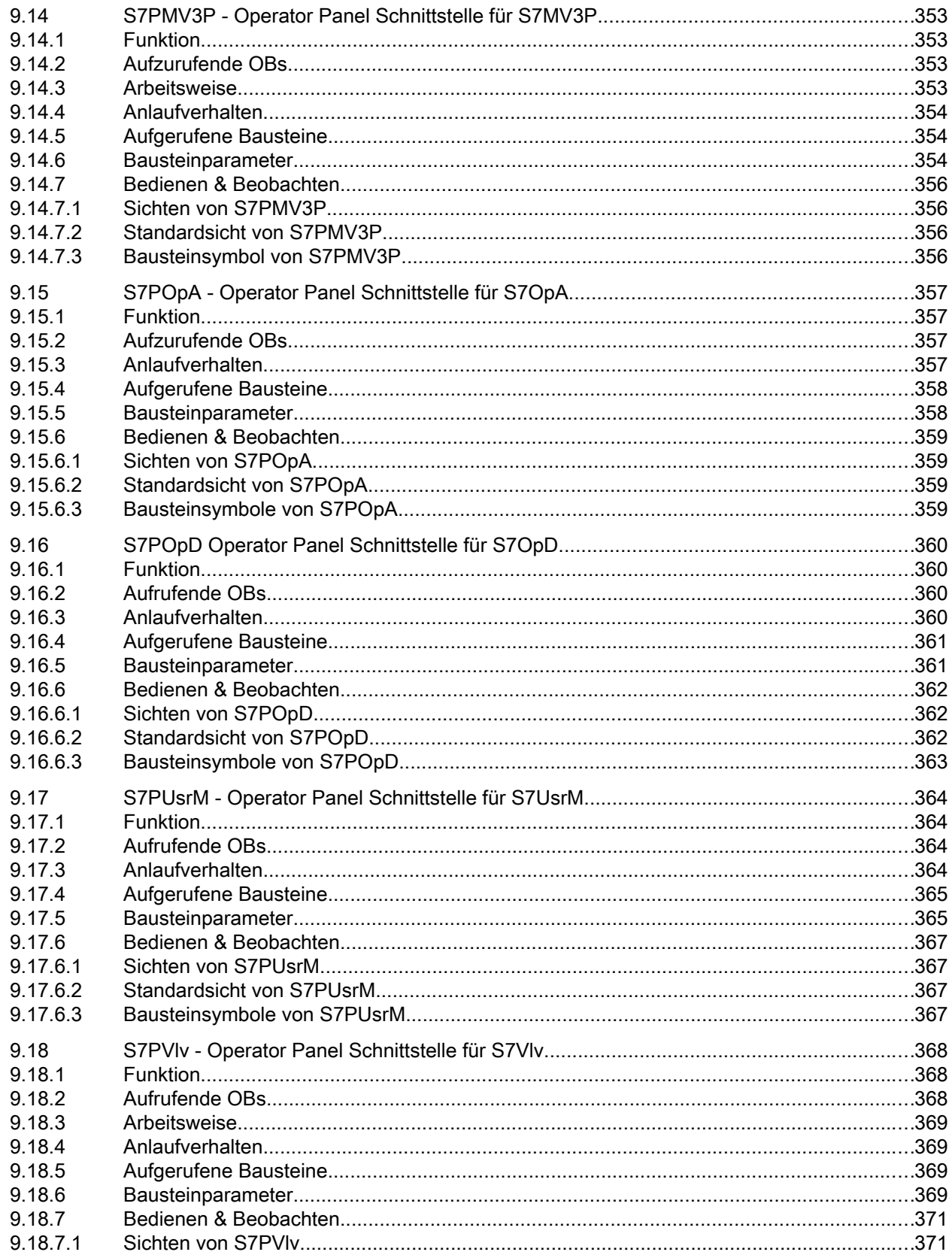

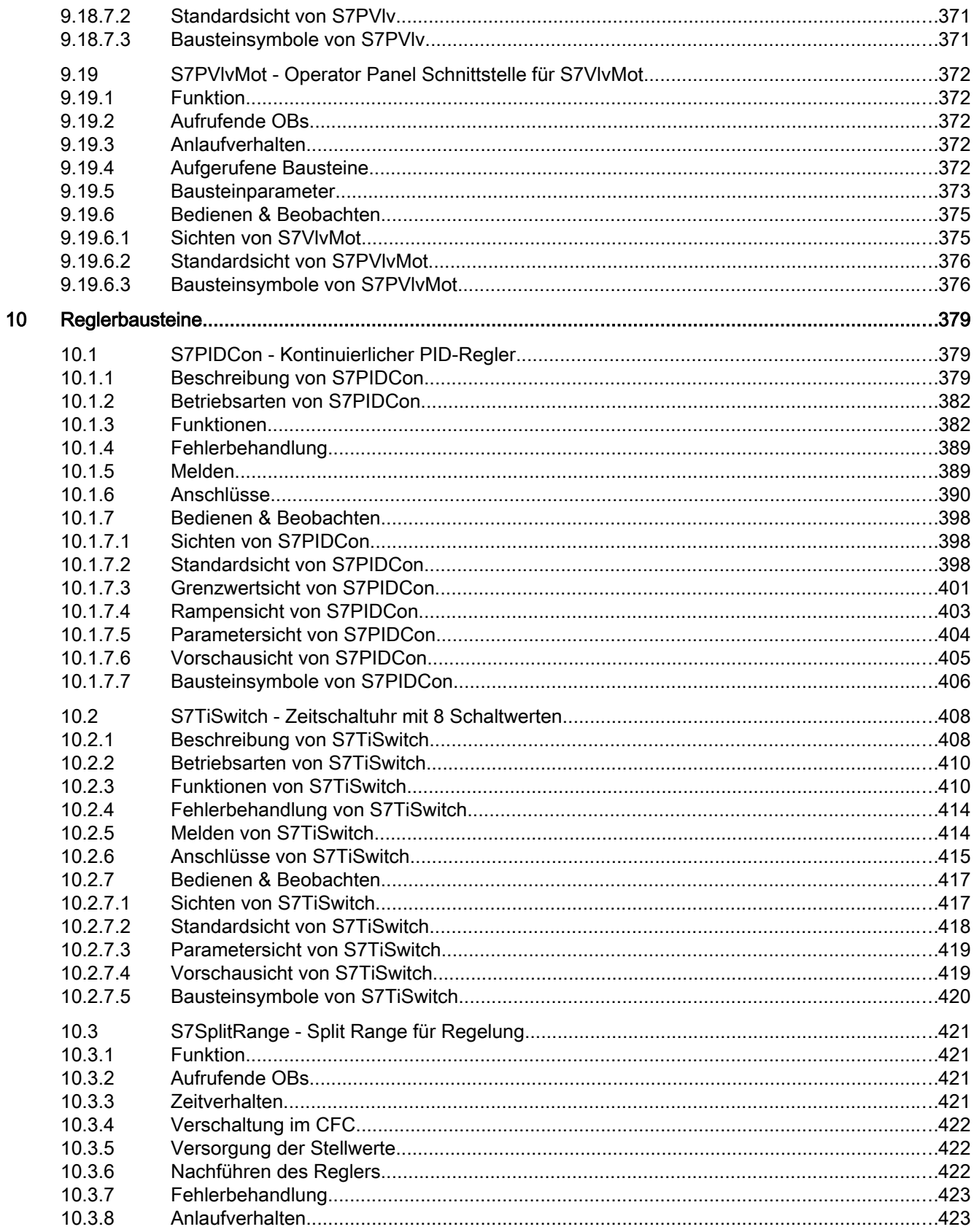

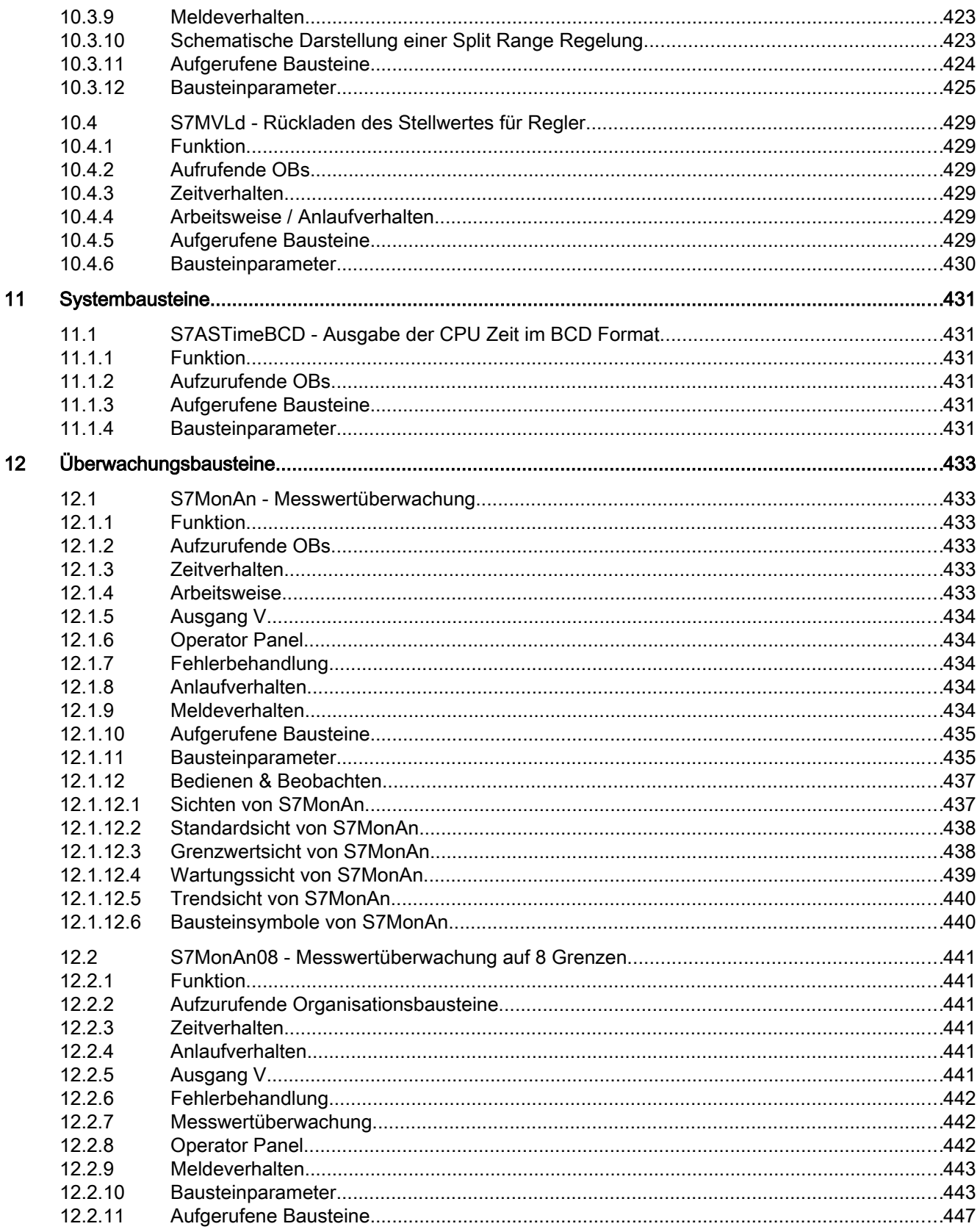

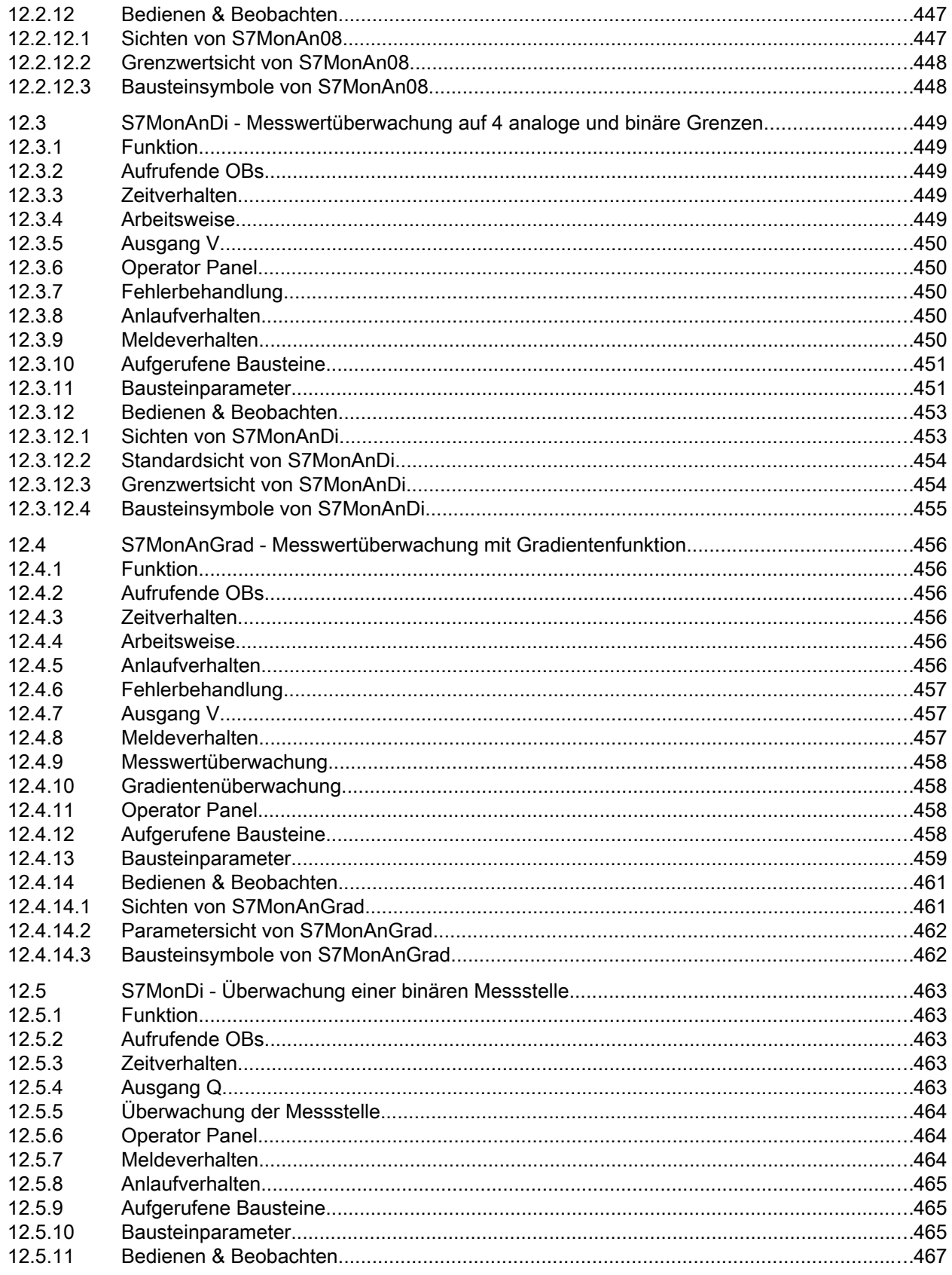

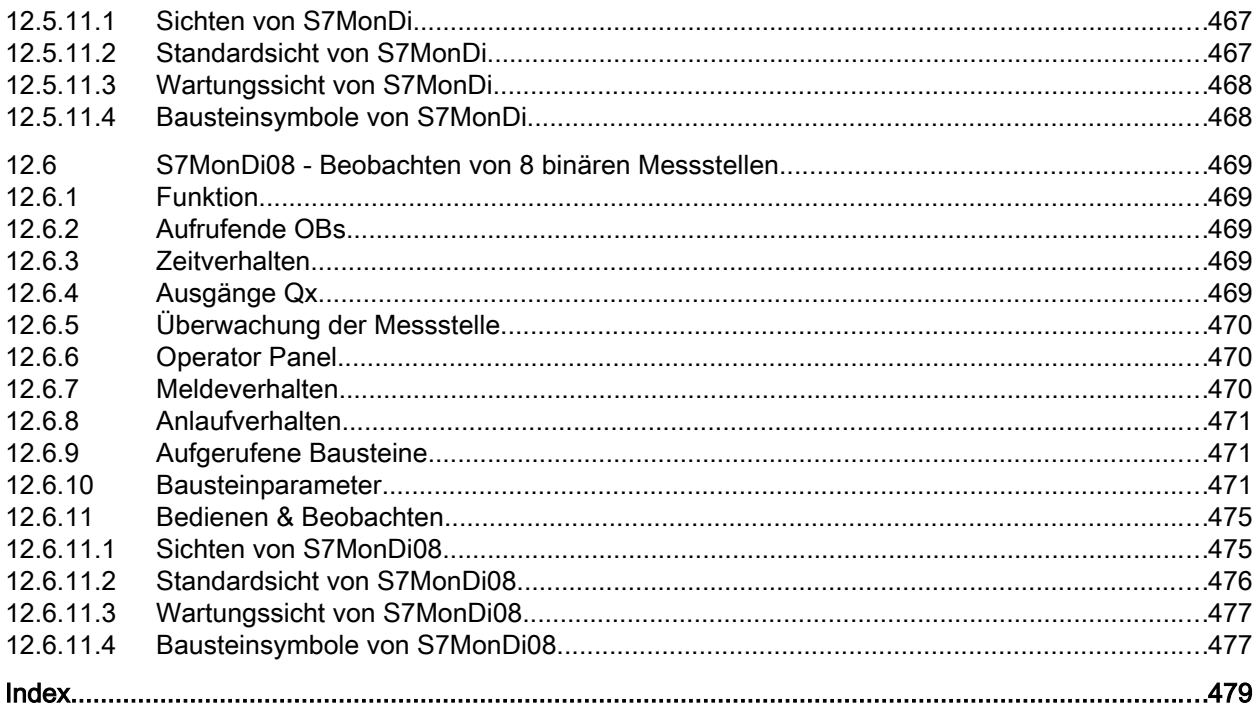

## <span id="page-18-0"></span>Security-Hinweise

Siemens bietet Produkte und Lösungen mit Industrial Security-Funktionen an, die den sicheren Betrieb von Anlagen, Systemen, Maschinen und Netzwerken unterstützen.

Um Anlagen, Systeme, Maschinen und Netzwerke gegen Cyber-Bedrohungen zu sichern, ist es erforderlich, ein ganzheitliches Industrial Security-Konzept zu implementieren (und kontinuierlich aufrechtzuerhalten), das dem aktuellen Stand der Technik entspricht. Die Produkte und Lösungen von Siemens formen nur einen Bestandteil eines solchen Konzepts.

Der Kunde ist dafür verantwortlich, unbefugten Zugriff auf seine Anlagen, Systeme, Maschinen und Netzwerke zu verhindern. Systeme, Maschinen und Komponenten sollten nur mit dem Unternehmensnetzwerk oder dem Internet verbunden werden, wenn und soweit dies notwendig ist und entsprechende Schutzmaßnahmen (z. B. Nutzung von Firewalls und Netzwerksegmentierung) ergriffen wurden.

Zusätzlich sollten die Empfehlungen von Siemens zu entsprechenden Schutzmaßnahmen beachtet werden. Weiterführende Informationen über Industrial Security finden Sie unter: http://www.siemens.com/industrialsecurity

Die Produkte und Lösungen von Siemens werden ständig weiterentwickelt, um sie noch sicherer zu machen. Siemens empfiehlt ausdrücklich, Aktualisierungen durchzuführen, sobald die entsprechenden Updates zur Verfügung stehen, und immer nur die aktuellen Produktversionen zu verwenden. Die Verwendung veralteter oder nicht mehr unterstützter Versionen kann das Risiko von Cyber-Bedrohungen erhöhen.

Um stets über Produkt-Updates informiert zu sein, abonnieren Sie den Siemens Industrial Security RSS Feed unter:

http://www.siemens.com/industrialsecurity

# <span id="page-20-0"></span>Srundlagen 2008 - 2009 2014 12:00 2014 2015 2016 2017 2018 2019 2014 2015 2016 2017 2018 2019 2019 2017 2018 2

## 2.1 Zu diesem Dokument

Dieses Handbuch beschreibt die Funktionen der Bausteine der Industry Library for S7, im Folgenden IL S7 genannt.

Es beschreibt die in der IL S7 enthaltenen Bausteine und die Erweiterung der Standardfunktionalität.

Schwerpunkte dieses Handbuches sind:

- Beschreibung der enthaltenen Bausteine.
- Bedienkonzept "Mehrwartenbedienung" inklusive Kopplungsbausteinen zur Panelintegration mit WinCC Comfort

<span id="page-21-0"></span>2.2 Übersicht der Funktionsbausteine

## 2.2 Übersicht der Funktionsbausteine

In der nachfolgenden Tabelle finden Sie eine Auflistung der in der IL S7 enthaltenen Funktionsbausteine mit ihren wesentlichen Funktionen und Eigenschaften.

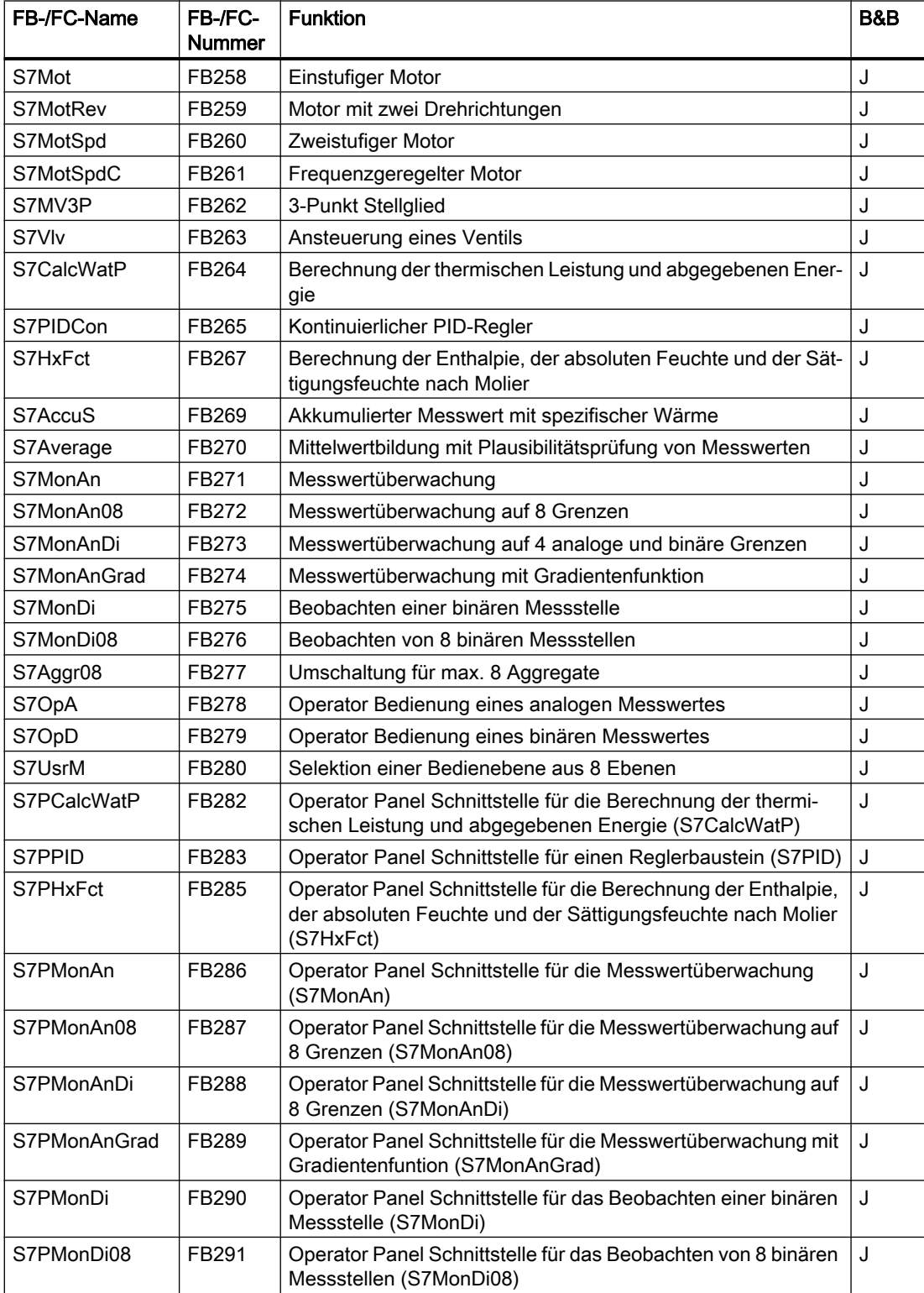

#### 2.2 Übersicht der Funktionsbausteine

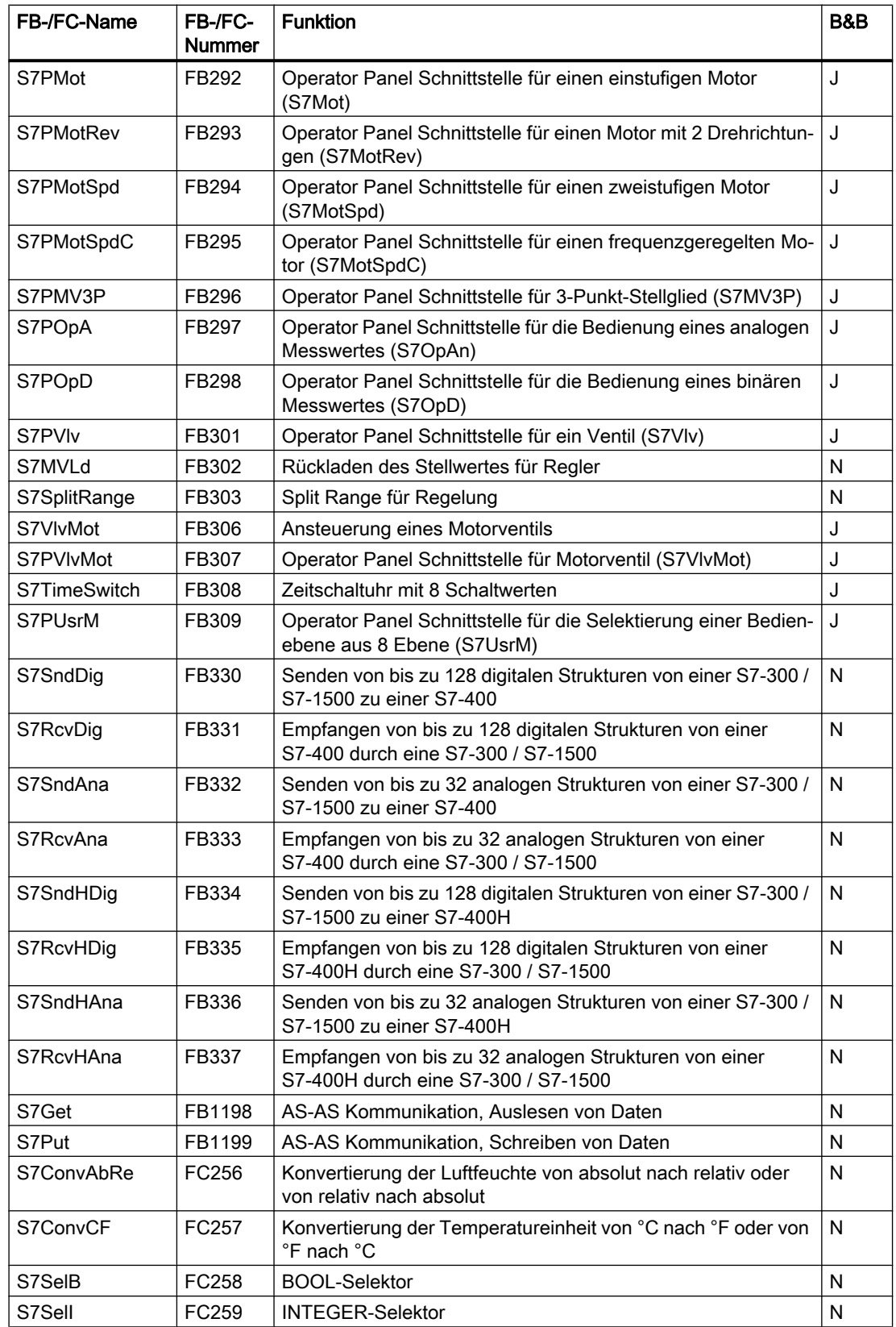

#### Grundlagen

2.2 Übersicht der Funktionsbausteine

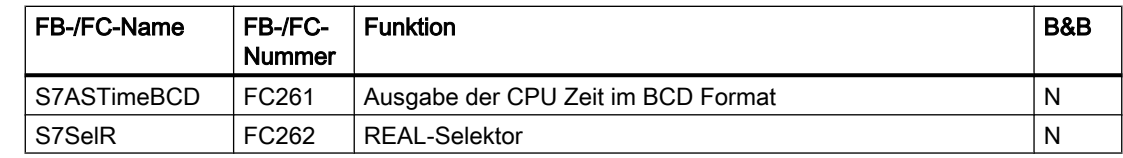

#### <span id="page-24-0"></span>2.3.1 Bausteinsymbol

#### Allgemeines zu Bausteinsymbolen

Die Bausteinsymbole sind als Anwenderobjekte (UDO) in dem WinCC-Bild "@PCS7Typicals\_IL\_S7.pdl" zentral abgelegt. Aus dieser Vorlage werden die Symbole in die Prozessbilder hineinkopiert und über einen Dynamic Wizard (Konfigurationshilfe) an den Prozess angebunden.

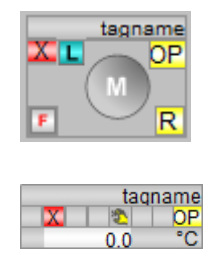

#### Darstellung Technologisches Symbol

Die erste Zeile der Bausteinsymbole zeigt den instanzspezifischen Namen des angebundenen Bausteins. Diese Zeile kann über die interne WinCC Variable "View\_Tag" ein- oder ausgeblendet werden. Die Variable wird automatisch mit dem OS‑Projekteditor angelegt und befindet sich in der Gruppe Split Screen Manager.

Technologische Symbole mit Prozessrückmeldung werden generell in ihren Zuständen (aktiv, nicht aktiv und gestört) durch die Farbgebung repräsentiert.

Bedienbare Symbole werden durch einen zusätzlichen grünen Pfeil über dem Mauszeiger beim Zeigen auf das Symbol gekennzeichnet. Bei Mausklick auf das Symbol öffnet sich das zugehörige Faceplate.

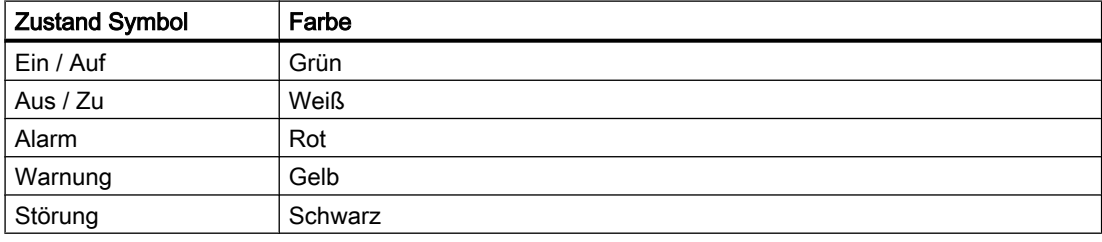

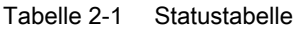

| <b>Status</b>           | Statussymbol                |
|-------------------------|-----------------------------|
|                         | Meldesperre aktiv           |
| F                       | Interlock aktiv             |
|                         | Interlock inaktiv           |
|                         | Betriebsart Vorort aktiv    |
|                         | Betriebsart Automatik aktiv |
| M                       | Betriebsart Hand aktiv      |
| $\overline{\mathsf{R}}$ | Reparatur-Schalter aktiv    |
|                         | Reparatur-Schalter inaktiv  |
| 雹                       | Simulation aktiv            |
|                         | Simulation inaktiv          |
| <b>OP</b>               | Schalthoheit                |

<span id="page-25-0"></span>Tabelle 2-2 Statusanzeige

#### **Schalthoheiten**

Folgende Schalthoheiten sind verfügbar:

- Operator Panel : OP
- Leitstand OS (Örtlicher Leitstand) : ÖL
- Lokale OS : kein Symbol

#### **Tooltiptext**

Der Tooltiptext enthällt den im Bausteinkommentar des zugehörigen AS-Bausteins projektierten Text. Die Referenzierung erfolgt in WinCC in der Variablen <instanz>.#comment. Der Tooltiptext wird dann angezeigt, wenn sich der Mauszeiger auf dem Symbol befindet.

#### 2.3.2 Faceplate

Bei Klick mit der linken Maustaste auf ein Symbol in der WinCC-Grafik wird ein Bedienfenster (Faceplate) zur angewählten Messstelle aufgerufen.

#### Faceplatesichten

Ein Faceplate hat in der Regel mehrere Ansichten zur Auswahl.

In der Standardansicht sind jeweils die wichtigsten Informationen zusammengefasst. Detailinformationen und Einstellungen zu Grenzen sind in weiteren Ansichten hinterlegt.

Die jeweils aktive Ansicht ist in der Buttonleiste zu erkennen. Der aktive Button ist grün hinterlegt.

| Symbol        | Hinterlegte Faceplateansicht            |
|---------------|-----------------------------------------|
|               | Standardsicht                           |
|               | Wartungssicht                           |
| : 1           | Grenzsicht                              |
| ⇦             | Parametersicht                          |
|               | Trendsicht                              |
| Ē             | Meldesicht                              |
|               | Chargensicht                            |
| $\frac{1}{2}$ | Fixieren des Faceplates bei Bildwechsel |

Tabelle 2-3 Zuordnung der Buttons:

#### Bedienung innerhalb eines Faceplates

Ist ein Objekt innerhalb WinCC bedienbar, wird dies mit einem grünen Pfeil über den Curser signalisiert sobald man mit dem Mauszeiger über das Objekt fährt.

Werte können im Faceplate nur dann modifiziert werden, wenn die Bedienung freigegeben ist. Buttons, die aufgrund von Betriebszuständen nicht bediendar sind, werden mit grauer Schrift angezeigt. Für jede Änderung eines Wertes / Zustandes per Hand erscheint ein Eingabefenster. Dabei müssen Änderungen explizit bestätigt werden.

Jede Änderung wird vom System protokolliert und kann in der Bedienerliste abgerufen werden: Bediener, Messstelle, Altwert, Neuwert.

#### Eingabefelder Analog

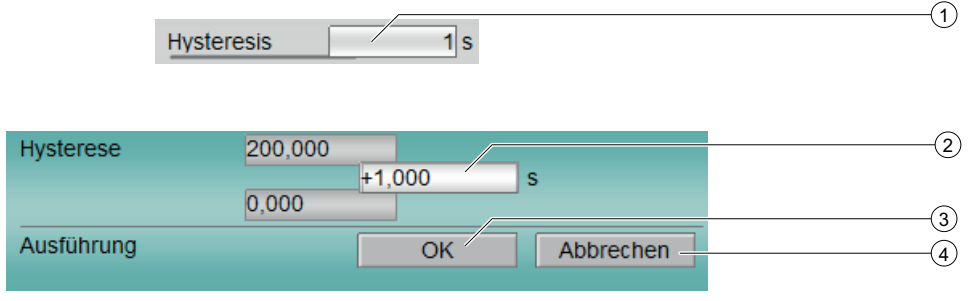

- (1) Mausklick öffnet Bedienfenster
- (2) Eingabefeld für den gewünschten Wert
- (3) Werteingabe bestätigen
- (4) Werteingabe verwerfen

#### Binäre Eingabefelder

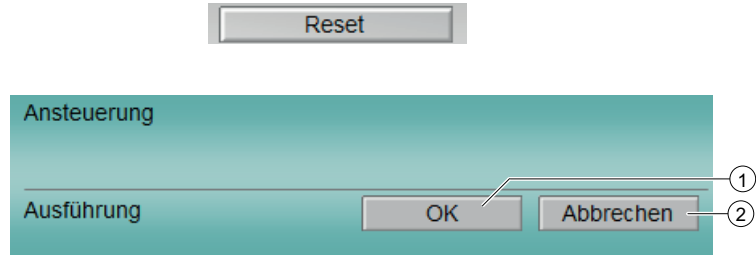

- (1) Werteingabe bestätigen
- (2) Werteingabe verwerfen

#### **Standardsicht**

Die Standardsicht ist für jeden Bausteintyp unterschiedlich, der grundlegende Aufbau bleibt dabei aber immer gleich.

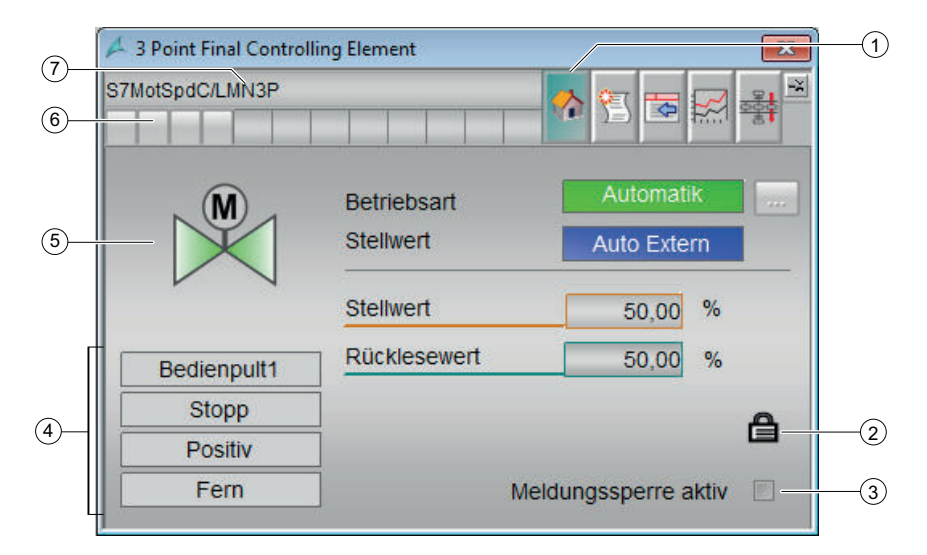

(1) Buttonleiste zum Umschalten der Ansicht

(2) Zwangssteuerung (offen= deaktiviert, geschlossen=aktiviert)

- (3) Meldungssperre aktiv
- (4) Statusanzeige im Klartext
- (5) Feld für symbolische Darstellung des Zustandes
- (6) Alarmanzeige zur Messstelle
- (7) Bezeichnung der Messstelle

#### **Grundlagen**

2.3 Bedienen und Beobachten in WinCC

#### Grenzwertsicht

Die Grenzwertsicht ist für jeden Bausteintyp in Abhänigkeit der Anzahl Grenzen unterschiedlich, der grundlegende Aufbau bleibt dabei aber immer gleich.

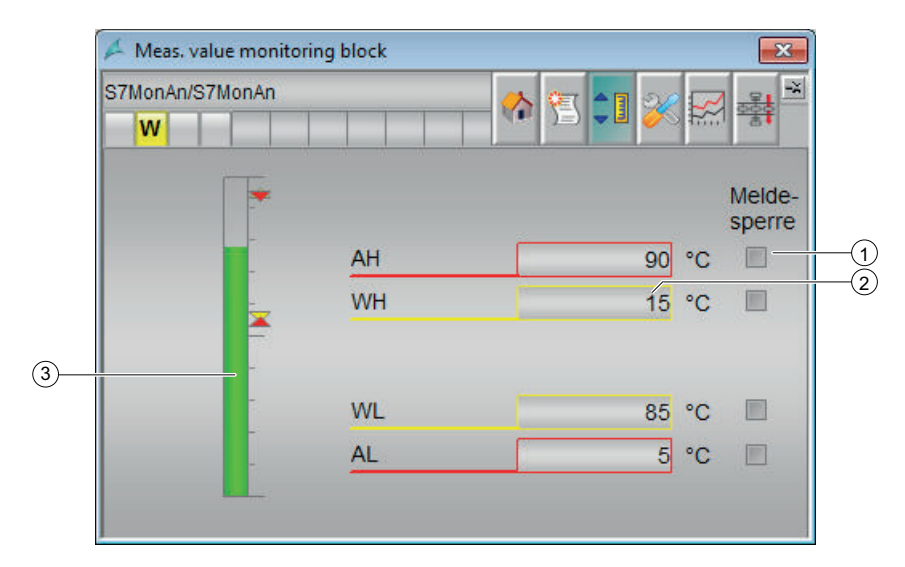

- (1) Meldesperre aktivieren
- (2) Überwachte Grenzwerte
- (3) Grenzwertbalken

#### Parameteransicht

In der Parameteransicht können je nach Bausteintyp folgende Regelparameter eingestellt werden:

- Überwachungs-,
- Betriebs-
- und / oder Regelparameter

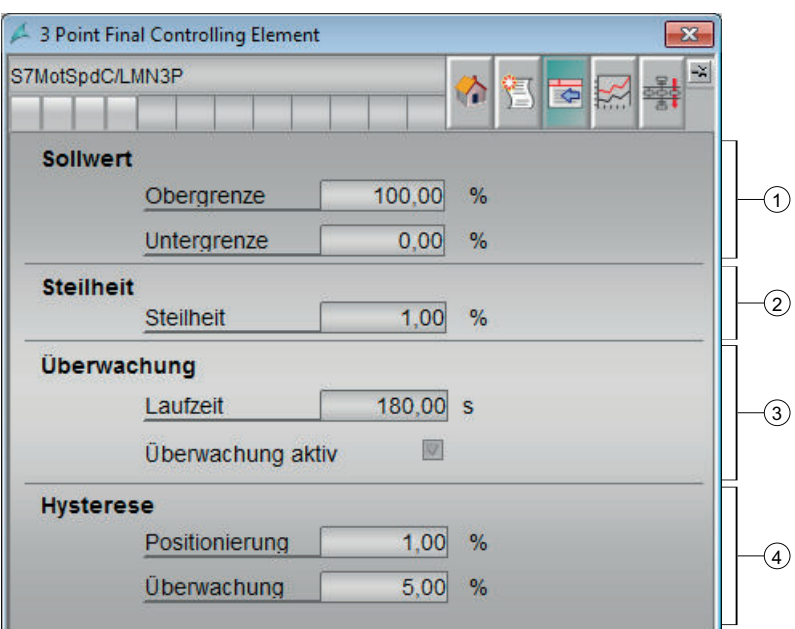

#### (1)Sollwert

- Obergrenze in %
- Untergrenze in %
- (2) Steilheit in %

#### (3) Überwachung

- Laufzeit in Sekunden
- Überwachung aktiv

#### (4) Hysterese

- Positionierung in %
- Überwachung in %

#### Wartungssicht

Die Wartungssicht ist je nach Bausteintyp unterschiedlich, der grundlegende Aufbau bleibt dabei aber immer gleich.

Bei Motoren befinden sich hier Betriebsstunden- und Schaltspielzähler, bei Überwachungsbausteinen der Simulations- und Ersatzwert.

#### **Grundlagen**

2.3 Bedienen und Beobachten in WinCC

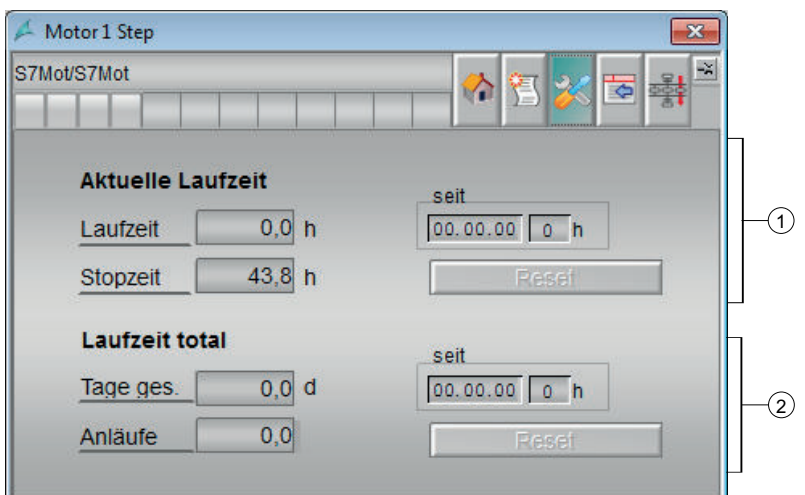

#### (1) Aktuelle Laufzeit

- Laufzeit in Stunden
- Stopzeit in Stunden
- seit in Stunden

#### (2) Laufzeit Total

- Tage ges. in Tagen
- Anläufe
- seit in Stunden

#### Meldesicht

Die Meldeansicht ist für alle Bausteintypen gleich. Im folgenden Dokument wird daher auf dieses Kapitel verwiesen. Folgende Informationen werden im Alarmfenster angezeigt:

- Datum
- Uhrzeit
- Herkunft (Anlagenkennzeichen der Messstelle)
- Benutzername, wie projektiert
- Ereignis (z. B. Motorschutz)
- Status (Kommen / Gegangen)
- Typ (Gefahr / Störung / Warnung)
- Infotext (sofern projektiert)

Wird die Meldeansicht zur Messstelle gewählt, werden auch nur die relevanten Meldungen zu dieser Messstelle angezeigt.

Das Alarmfenster entspricht dem Standard von S7 und hat folgende Bedienmöglichkeiten:

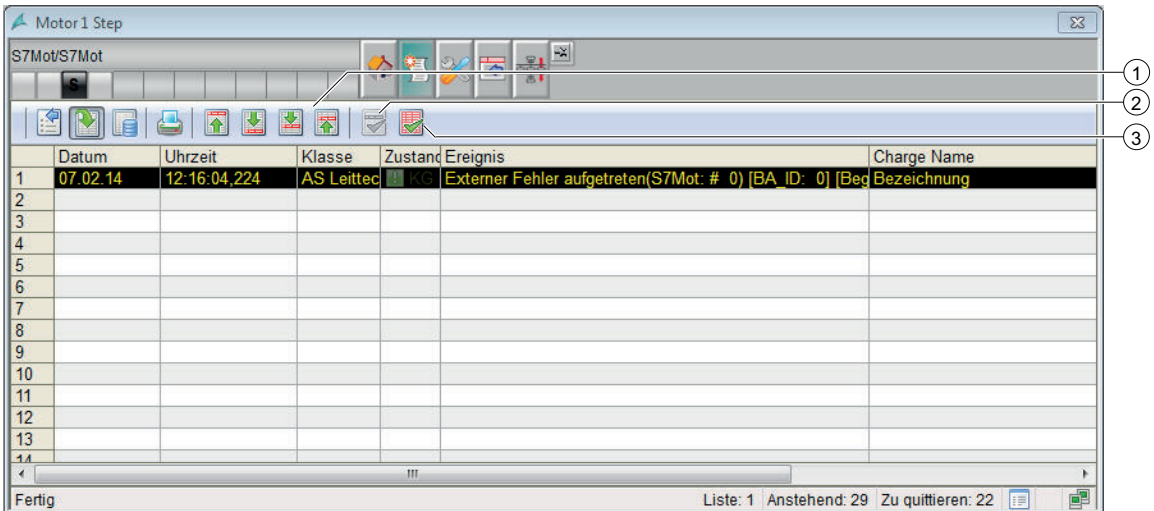

- (1) Meldungsnavigation
- (2) Quittierung Einzel
- (3) Quittierung Sammel

#### **Trendsicht**

Die Trendsicht ist für alle Messstellen gleich. Im folgenden Dokument wird daher auf dieses Kapitel verwiesen.

Einzig die Anzahl der Kurven kann für verschiedene Bausteintypen variieren.

In der Trendansicht können analoge Werte als Kurve dargestellt werden.

Beispiel einer Kurvendarstellung:

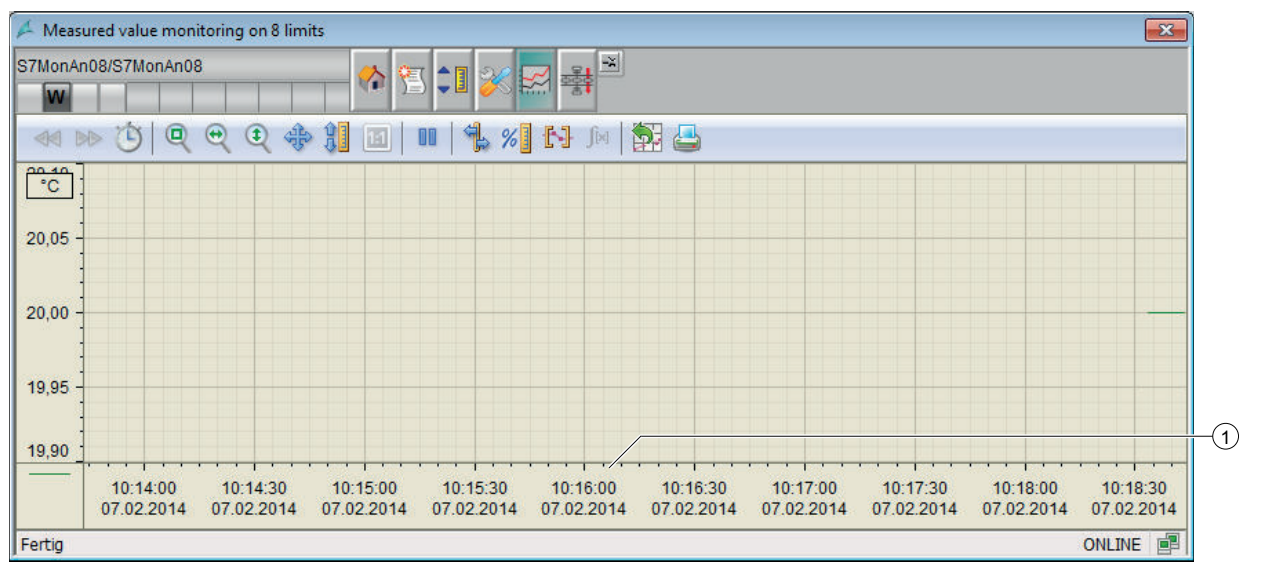

(1) Legendendarstellung

#### Chargensicht

Die Chargenansicht ist für alle Bausteintypen gleich.

Die Chargenansicht kann über die interne WinCC Variable "@IL\_BatchView" aktiviert oder deaktiviert werden. Die Variable wird automatisch mit dem OS-Projekteditor angelegt und befindet sich in der Gruppe Split Screen Manager.

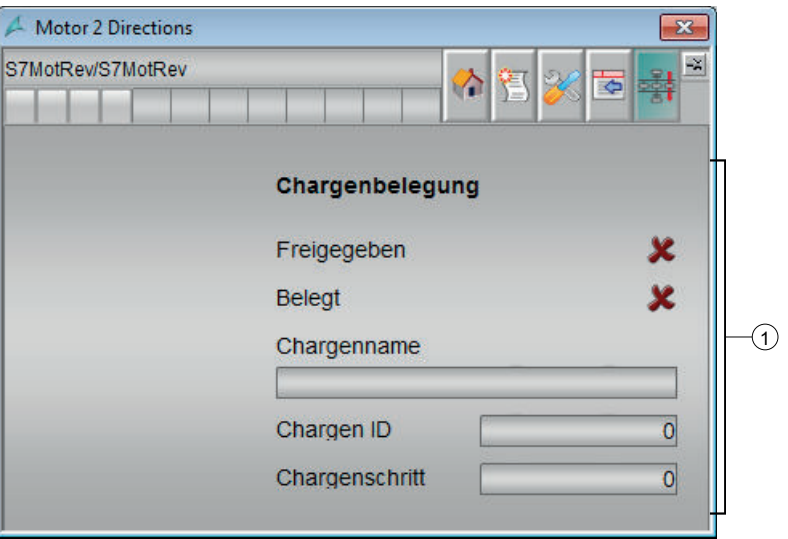

#### (1) Chargenbelegung

- Freigeben
- Belegt
- Chargenname
- Chargen ID
- Chargenschritt

#### Einbinden einer Kurve in ein Faceplate

Führen Sie folgende Schritte aus, um eine Kurve in ein Faceplate einzubinden:

- 1. Legen Sie ein Archiv der darzustellenden Variablen der Trendanzeige an. Dies wird mit der Hilfe des Archiv Wizards im Tag-Logging-Editor von WinCC durchgeführt.
- 2. Benennen Sie das Archiv mit dem Namen "Prozesswertarchiv".
- 3. Konfigurieren Sie am entsprechenden Symbol instanzenspezifisch, ob Archivwerte geholt werden und welche Werte genutzt werden. Verändern Sie dazu die Eigenschaften "ReturnPath" und "StandardTrend".

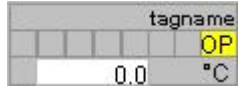

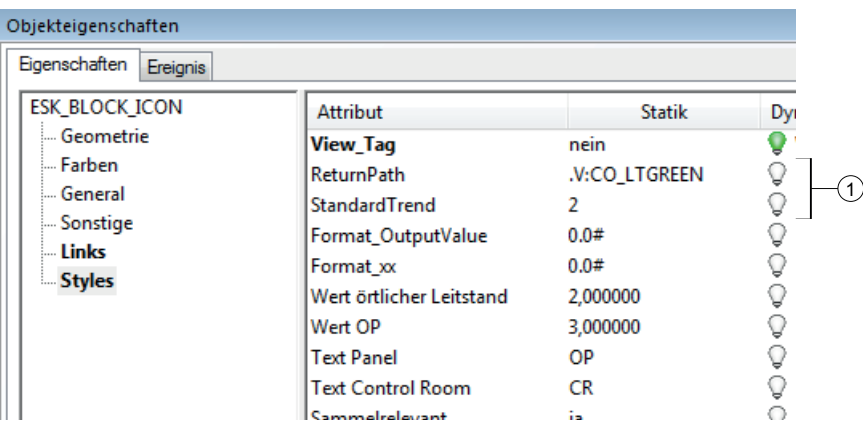

#### (1) Objekteigenschaften

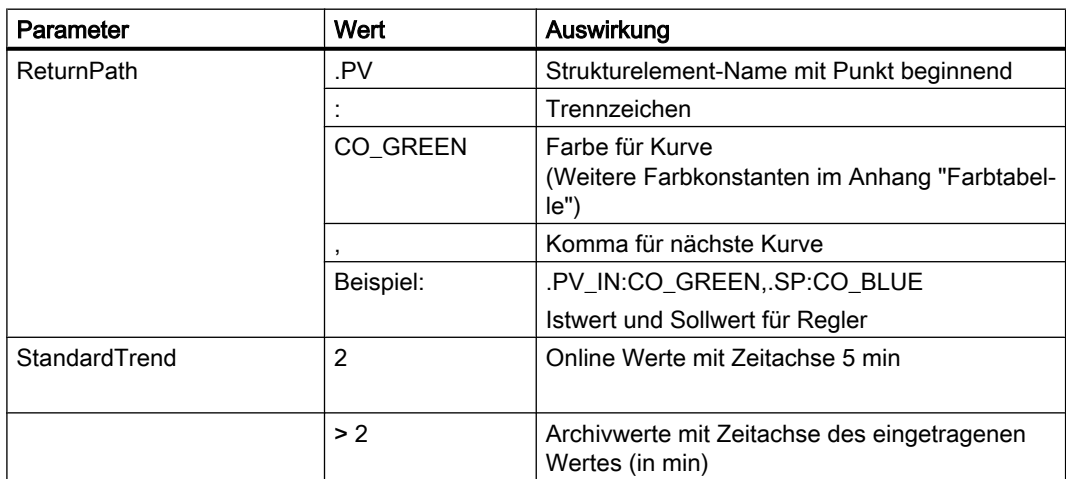

<span id="page-35-0"></span>Als Kurvenvorlage für alle Faceplates dient das Bild "@S7\_Trend.pdl" [Bildgröße = 700 x 450]. Mit der Voreinstellung der Prozesswerte der Faceplates (siehe Beschreibungen der Faceplates) wird eine Zeitachse von 5 Minuten dargestellt.

#### Hinweis

Wenn Archivwerte genutzt werden, dann müssen alle Messwerte auch im Prozesswert‑Archiv eingerichtet sein. Prozesswerte, die nicht im Archiv vorhanden sind, werden nicht dargestellt.

#### 2.3.3 Projektierungshinweise

#### Schnittstelle zwischen Anwenderobjekt und Prozess

Für die Anbindung des Anwenderobjektes an den Prozess müssen einige Eigenschaften / Ereignisse des Objektes mit Prozessvariablen / Globalen Scripten versorgt werden.

Diese Verschaltung wird angelegt indem man das Icon aus dem "@Template\_IL\_S7"-Bild in das Prozessbild kopiert und mit dem Dynamic Wizard "Bildbaustein mit Messstelle verbinden" automisch mit dem entsprechenden Objekt aus dem Prozess verbindet.

#### Benutzerspezifische Formate für Analogwerten in Runtime

Die Industry Library für S7 bietet die Möglichkeit das Format für die Anzeige der Analogwerte in Bausteinsymbolen und Bildbausteinen anzupassen. Die Anpassung erfolgt in den Eigenschaften des Bausteinsymbols am Attribut "Styles -> AnalogValueFormat1/ AnalogValueFormat2/AnalogValueFormat3".

Die dreit AnalogValueFormat-Attribute sind den verschiedenen Analog-Werten der Bausteine wie folgt zugewiesen:

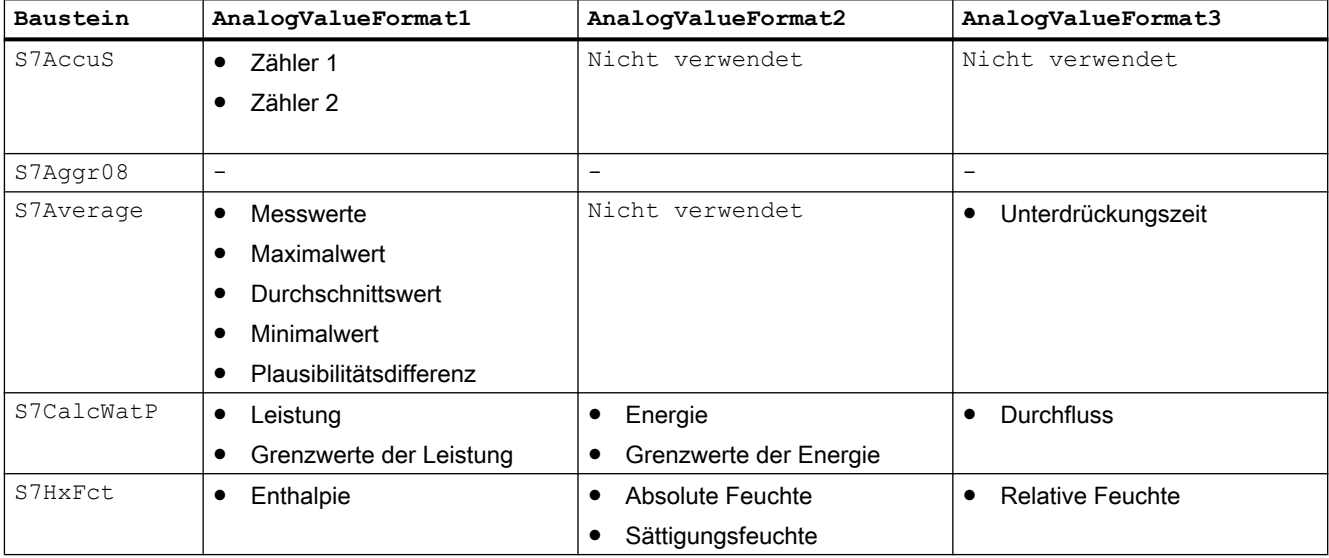
#### 2.3 Bedienen und Beobachten in WinCC

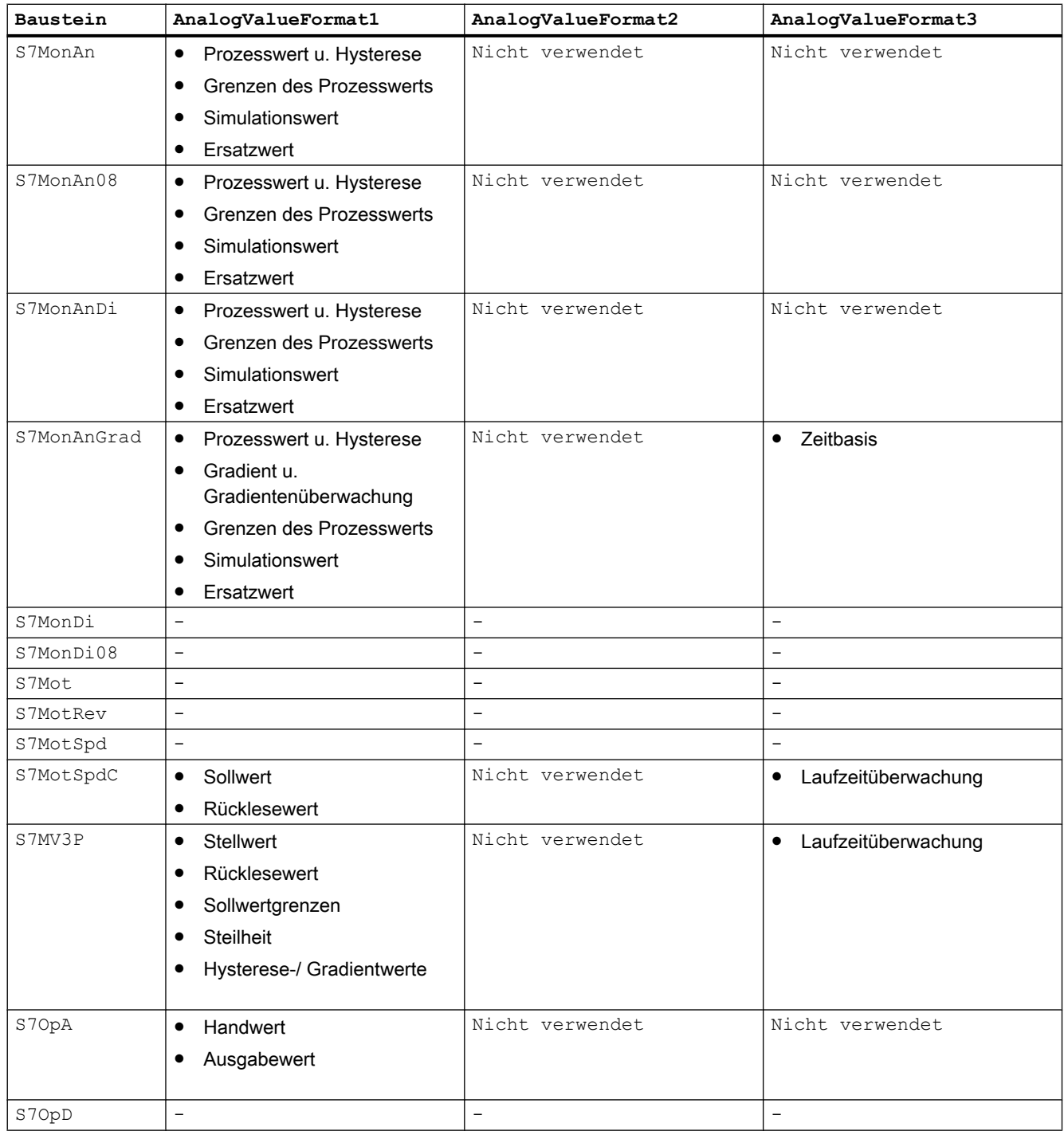

#### **Grundlagen**

#### 2.3 Bedienen und Beobachten in WinCC

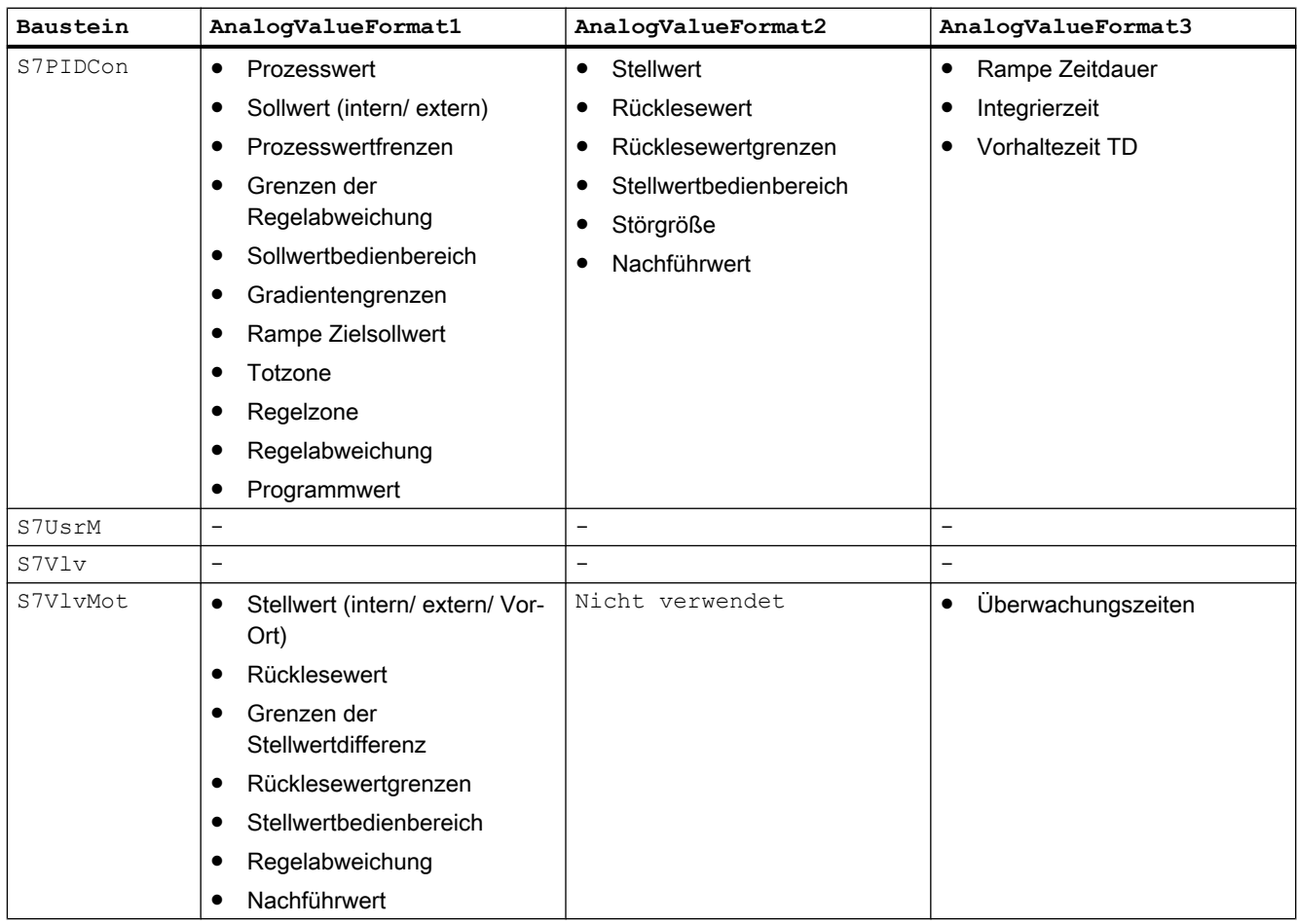

Attribute die am Bausteinsymbol nicht exisitieren sind in der Tabelle mit "-" gekennzeichnet.

# 2.3.4 Einstellung der Standardserver

#### Einstellung der Standardserver

Die Industry Library nutzt zur Anzeige benutzerspezifischer Texte Enumerationen. Damit die Texte der Enumerationen auf einem Client korrekt angezeigt werden, muss ein Standardserver für Textbibliotheken angegeben werden.

# 2.4 Mehrwartenbedienkonzept

## 2.4.1 Beschreibung des Konzepts

In einigen Anwendungsfällen besteht die Anforderung Anlagen und Anlagenteile von mehreren Bedienorten aus zu bedienen.

Um eine Inkonsitenz durch diese Bedienung von verschiedenen Orten zu vermeiden und die Bedienzuständigkeit zu regeln, bietet die IL S7 für diese Anfordung ein Konzept zur Mehrwartenbedienung.

#### Ermitteln der Bedienberechtigung

Das mit der Industry Library for S7 gelieferte Mehrwartenkonzept baut auf die APL-Funktion "Örtliche Bedienberechtigung" auf.

Die örtliche Bedienberechtigung ist eine vorgelagerte Bedienberechtigung. Sie ermittelt unabhängig von Benutzerverwaltung und Freigaben ob ein Baustein von einem Bedienplatz (einer festgelegten Örtlichkeit) bedient werden darf. Bei fehlender örtlicher Bedienberechtigung wird die Bedienung dieser Bausteininstanz generell gesperrt. Ansonsten wird, bei erlaubter örtlicher Bedienberechtigung, die Bedienberechtigung normal über die Benutzerverwaltung und die bausteinspezifische Freigabe ermittelt.

Die örtliche Bedienberechtigung ist instanzspezifisch für jede Bedienstation mit eigenem Variablenhaushalt einstellbar, d.h. Bausteininstanzen können unabhängig voneinander für die Bedienung an einem bestimmten Bedienplatz freigegeben oder gesperrt werden.

Das über den Baustein S7UsrM integrierte Konzept sieht eine 1 aus bis zu 8 Ebenen hierarchische Warten- und Panelbedien- und beobachtung vor.

Jeder dieser 8 Ebenen kann dabei die Schalthoheit über ein Faceplate zugewiesen werden. Zusätzlich kann einer Bedienebene eine Berechtigung mit höchster Priorität (KeySwitch-Funktion) über einen technologischen Anschluss zugewiesen werden.

Die Namen der Bedienebenen werden userspezifisch über eine Enumeration vorgegeben und werden auf der OS visualisiert.

### Funktion und Zusammenspiel der Komponenten

Die zentrale Verwaltung der aktiven Bedienebene übernimmt der Baustein S7UsrM. An diesem Baustein wird über Faceplate oder Verschaltung die aktive Bedienebene vorgegeben. Über die Verschaltung von Ausgang S7UsrM.QPERMIS zu den Eingängen <TechnologischerBst>.PERMIS und <PanelBst>.PERMIS wird die aktive Bedienebene an die Bausteininstanz übergeben.

Auf der OS erfolgt die Überprüfung der lokalen Bedienfreigabe durch den Vergleich des Werts der internen Variable @Permission mit dem Wert am Anschluss PERMIS der Bausteininstanz.

Auf dem Panel erfolgt die Überprüfung der lokalen Bedienfreigabe durch den Vergleich der Werte an den Anschlüssen OP\_PERMIS und PERMIS.

Stimmen die jeweiligen Werte überein, so hat die Station die örtliche Bedienberechtigung.

2.4 Mehrwartenbedienkonzept

Alle relevanten Symbole im Prozessleitbild erhalten die Information, welche Bedienstation die Schalthoheit besitzt. Im Faceplate wird diese Information ebenfalls dargestellt.

#### Siehe auch

[S7UsrM - Selektion einer Bedienebene aus 8 Ebenen](#page-62-0) (Seite [63\)](#page-62-0)

#### 2.4.2 Projektierung der Mehrwartenbedienung

#### Projektierung der Bedienebenen auf der OS-Station

Um einer Operator Station (OS) eine entsprechende Bedienebene zuzuordnen, müssen die folgenden Schritte durchgeführt werden:

- 1. Ändern Sie zum Startwert der internen Variable @Permission auf die Nummer der Bedienebene dieser Station. (Die Variable vom Datentyp Vorzeichenloser 32-Bit Wert wird automatisch mit dem OS-Projekteditor angelegt und befindet sich in der Gruppe Split Screen Manager.)
- 2. Verschalten Sie den Eingang <Technologischer Bst>.PERMIS mit dem Ausgang S7UsrM.QPERMIS des User Manager-Bausteins.

Bei Übereinstimmung der internen Variable @Permission mit dem Wert am Eingang <Technologischer Bst>.PERMIS kann auf der Operator Station bedient werden.

#### Projektierung der Bedienebenen auf dem Operator Panel

Um einem Operator Panel (OP) eine entsprechende Bedienebene zuzuordnen, müssen die folgenden Schritte durchgeführt werden:

- 1. Parametrierung des Eingangs <Panel Bst>. OP\_PERMIS mit der zugehörigen Bedienebene für das Operator Panel
- 2. Verschaltung des Eingangs <Panel Bst>.PERMIS mit dem Ausgang S7UsrM.QPERMIS des User Manager-Bausteins.

Bei Übereinstimmung der Parameter <Panel Bst>. PERMIS und <Panel Bst>. OP\_PERMIS kann auf dem Operator Panel bedient werden.

#### Hinweis

Die an <Technologischer Bst>.PERMIS angebundene Enumeration (default: OP\_Conf1) wird zur Anzeige der aktuellen Bedienberechtigung im Faceplate verwendet.

# 2.5 Panelintegration

## 2.5.1 Schnittstelle zum Operator Panel

#### Funktion und Zusammenspiel der Komponenten

Um von einem Operator Panel neben einer OS (Operator Bedienstation) bedienen und beobachten zu können, müssen die Operator Panel Bausteine (S7Pxxx) verwendet werden. Diese Bausteine bilden die B&B - Schnittstelle zum Operator Panel.

Um beispielsweise einen "MOTOR" über die OS und ein Operator Panel bedienen und beobachten zu können, werden die folgenden Bausteine benötigt:

- Technologischer Baustein "S7Mot" zum Ansteuern des Betriebsmittels "MOTOR"
- Operator Panel (OP) Schnittstellen-Baustein "S7PMot" der IL S7 zur Kopplung/Verbindung des technologischen Bausteins "S7Mot" mit dem Panel (WinCC-Comfort)

Die Kommunikation zwischen technologischem und Panel Baustein läuft über verschiedene Statuswörter. Das heißt, es müssen alle Statuswörter des Panel-Bausteins mit den korrespondierenden Anschlüssen des technologischen Bausteins zu verbinden. Alle benötigten Werte werden über diese Verbindungen gelesen und geschrieben.

**Grundlagen** 

2.5 Panelintegration

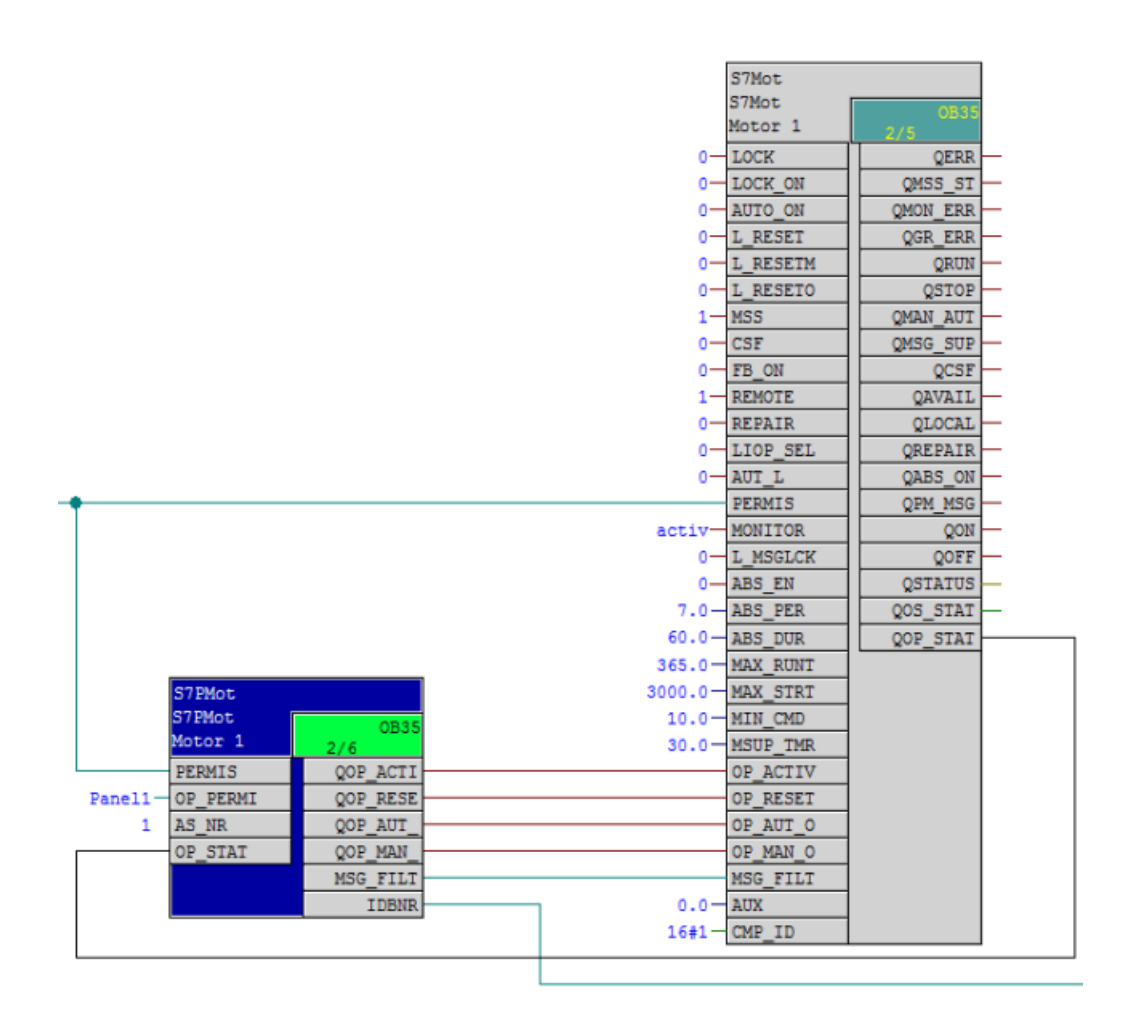

#### Instanzdatenbaustein als Schnittstelle

Die InstanzDBs der Operator Panel Bausteine bilden die B&B - Schnittstelle zum Operator Panel. Sie haben eine jeweils definierte betriebsmittelabhängige "Struktur".

Legen Sie einen Datenbaustein, welcher als "Kommunikations-DB" dient, im S7-Programm an. Als Vorlage können Sie den DB 25 aus der Bibliothek verwenden. In diesem Baustein werden die Instanzdatenbausteinnummern der verwendeten Panelbausteine als Integer hinterlegt. Verbinden Sie den Ausgang "IDBNo" des Panel Schnittstellenbausteins mit dem Parameter des DBs.

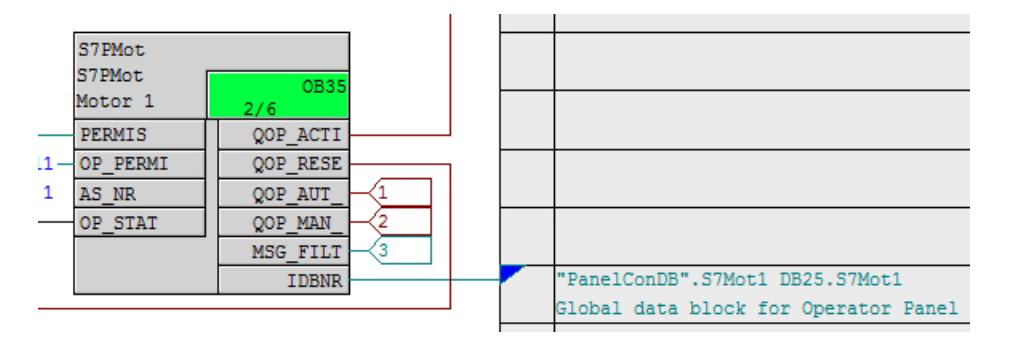

#### Hinweis

Es genügt, wenn Sie pro Steuerung einen einzigen DB verwenden, der alle IDB-Nummerneinträge der verwendeten Panel-Bausteine enthält.

## 2.5.2 Beschreibung des Konzepts

In vielen Anlagen besteht die Anforderung Anlagenteile zusätzlich zur Warte maschinennah bedienen und visualisieren zu können.

Die IL S7 bietet für diese Anfordung ein Konzept zur Panelintegration mit WinCC Comfort.

Dass Konzept ermöglicht eine einheitliche Bedien- und Darstellungsform auf Operator Station und Operator Panel.

### Kernfunktionalität

Die Bausteinbibliothek S7 Industry Library beinhaltet zu einigen ihrer technologischen Bausteinen passende Schnittstellenbausteine. Die Schnittstellenbausteine dienen dazu, den Datenaustausch zwischen Operator Panel und Operator Station zu realisieren und das Meldesystem zu vereinheitlichen. Zusätzlich verwaltet der Schnittstellenbaustein die Bedienfreigabe für das Panel.

Zu den Schnittstellenbausteinen wird eine Bibliothek mit vorkonfigurierten Bausteinsymbolen und Bildbausteinen zur Visualisierung am Operator Panel geliefert.

### Bedienphilosophie

Alle Operator Bedienstationen besitzen die zwei Standard-Bedienebenen 5 und 6.

Ein Operator mit dem Bedienlevel 5 "Prozessbedienungen", kann alle Schalthandlungen durchführen, d.h. es können alle technologischen Betriebsmittel aktiviert / deaktiviert bzw. die Betriebsart zwischen Hand / Automatik umgeschaltet werden.

Ein Operator mit dem Bedienlevel 6 "höherwertige Prozessbedienungen" kann Parameter, die ein Faceplate dem Operator zur Verfügung stellt, ändern.

Die auf dem Operator Panel realisierte Bedienphilosophie entspricht dem Bedienlevel 5. Es ist also nicht möglich, am OP Parameter zu ändern, oder das Betriebsmittel außer Betrieb zu setzen.

### **Meldeverhalten**

Die Meldungen werden in der Steuerung vom technologischen Baustein über den Aufruf der Funktionen Alarm\_DQ und Alarm\_SC erzeugt. Aus der Steuerung erhalten Operator Station (OS) und Operator Panel (OP) die Meldungen und deren Zustände. Die Steuerung überträgt dabei die Meldenummer und den dazugehörigen Meldetext an die Bediengeräte.

Zusätzlich besitzt jeder Panelbaustein der IL S7 ein Eingangs-WORD als Meldeschnittstelle, mit dem das Bitmeldeverfahren realisiert wird.

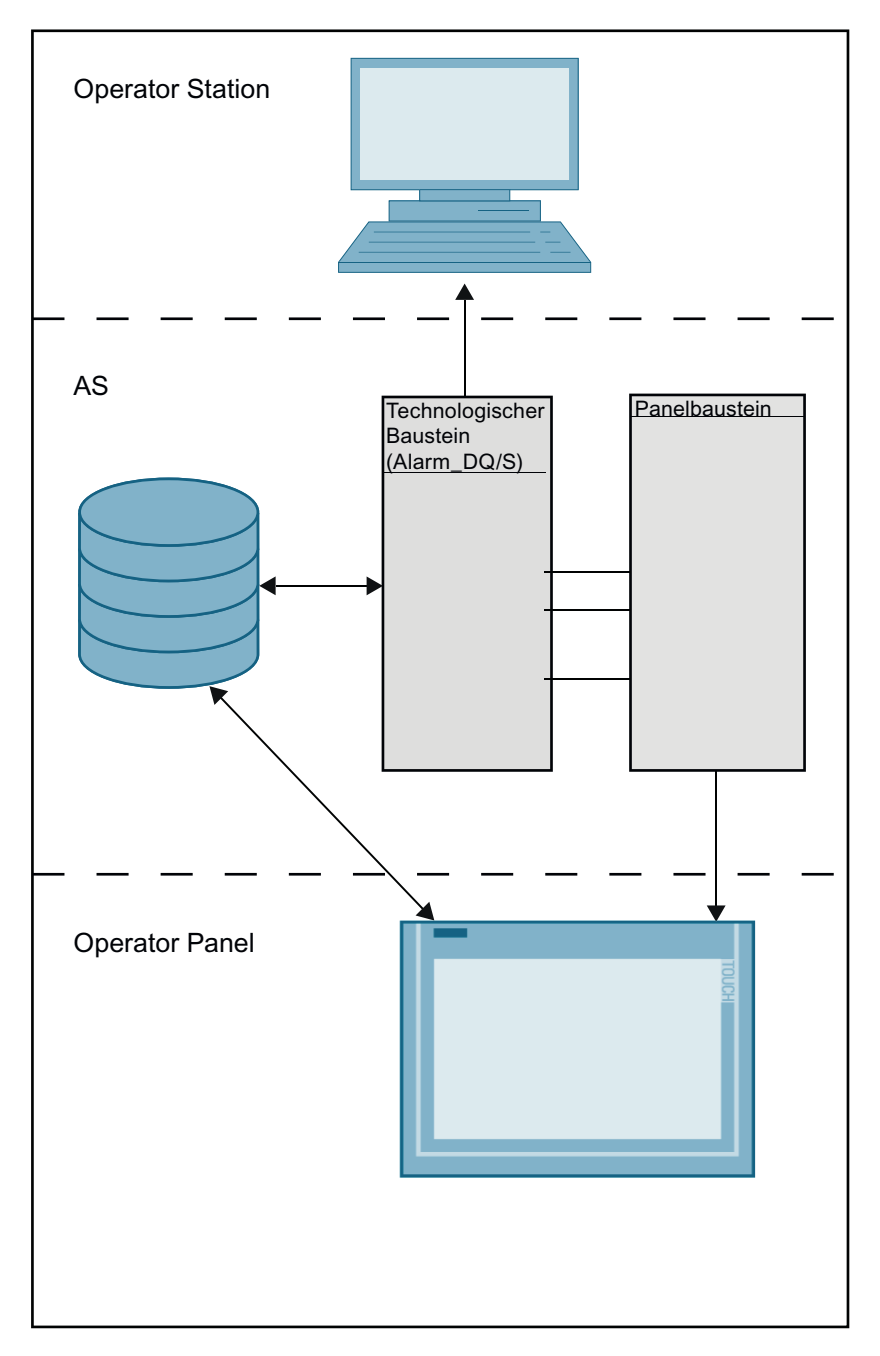

In der Meldesicht des Operator Panels werden die Meldeklassen "S7 Meldungen", "S7 Steuerung Leittechnik-Meldungen" und "S7 Warnung" angezeigt. Hierbei ist zu beachten, dass z. B. Meldungen der Meldeklasse "S7 Prozessmeldung" oder "S7 Toleranz" systembedingt nicht als instanzgranulare Ansicht über die Meldesicht des Operator Panels angezeigt werden können. Meldungen dieser Meldeklassen müssen über eine separate Meldesicht im Operator-Panel-Projekt angezeigt werden.

Für die instanzgranulare Anzeige der Meldungen in der Meldesicht des Operator Panel wird ein Filter benötigt. Um die Meldungen auf dem Panel durch Filtern einer Instanz zuordnen zu können, wird der Meldung ein eindeutiger Wert mitgegeben. Dieser setzt sich aus der

2.5 Panelintegration

InstanzDB-Nummer des Panel-Funktionsbausteins und dem am "AS\_Nr"-Eingang des Panelbausteins parametrierten Wertes zusammen.

Der Filterwert wird an den Anschluss "Op\_MsgFilter" geschrieben und dem Panel beim Erzeugen der ALARM\_DQ mit der Meldung als Meldebegleitwert übergeben. Die Meldungetexte werden dann in der Meldesicht des Faceplates nach dem Wert am Anschluss "Op\_MsgFilter" des zugehörigen Panelbausteins gefiltert.

Für jede AS im Projekt muss dafür ein **projektweit eindeutiger** Wert am Eingang "AS\_Nr" projektiert werden. Am Eingang "AS\_Nr" sind Werte zwischen 1 und 999 erlaubt.

# 2.5.3 Übersicht der IL S7 Comfort Typen

Mit der Industry Library für WinCC Comfort erhalten Sie eine vorkonfigurierte Bildbausteinsammlung. Die Bausteinsymbole und Bildbausteine sind bereits mit den notwendigen Variablen und Funktionen parametriert. Beim Einfügen in das Bild werden neben den Grafikobjekten auch die verwendeten Variablen und Verbindungen angelegt. Die Variablen und Verbindungen müssen nur noch an die projektspezifischen Gegebenheiten angepasst werden. Beachten Sie dabei, dass für jeden Bildbaustein und für jedes Bausteinsymbol ein eigener Variablencontainer notwendig ist.

Sie können die Prozesswerte mehrerer technologischer Bausteine gleichen Typs in einem Bildfenster anzeigen. Welche Prozesswerte der Bildbaustein anzeigen soll, wird durch Anklicken des entsprechenden Bausteinsymbols definiert.

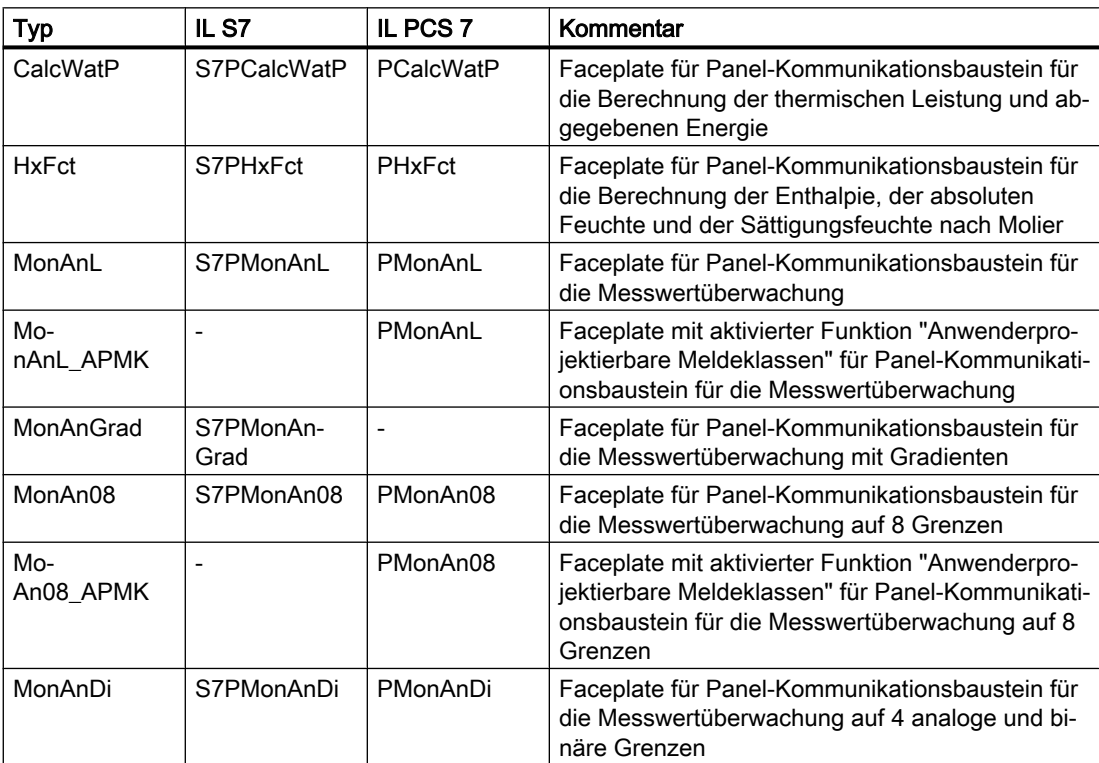

### Grundlagen

### 2.5 Panelintegration

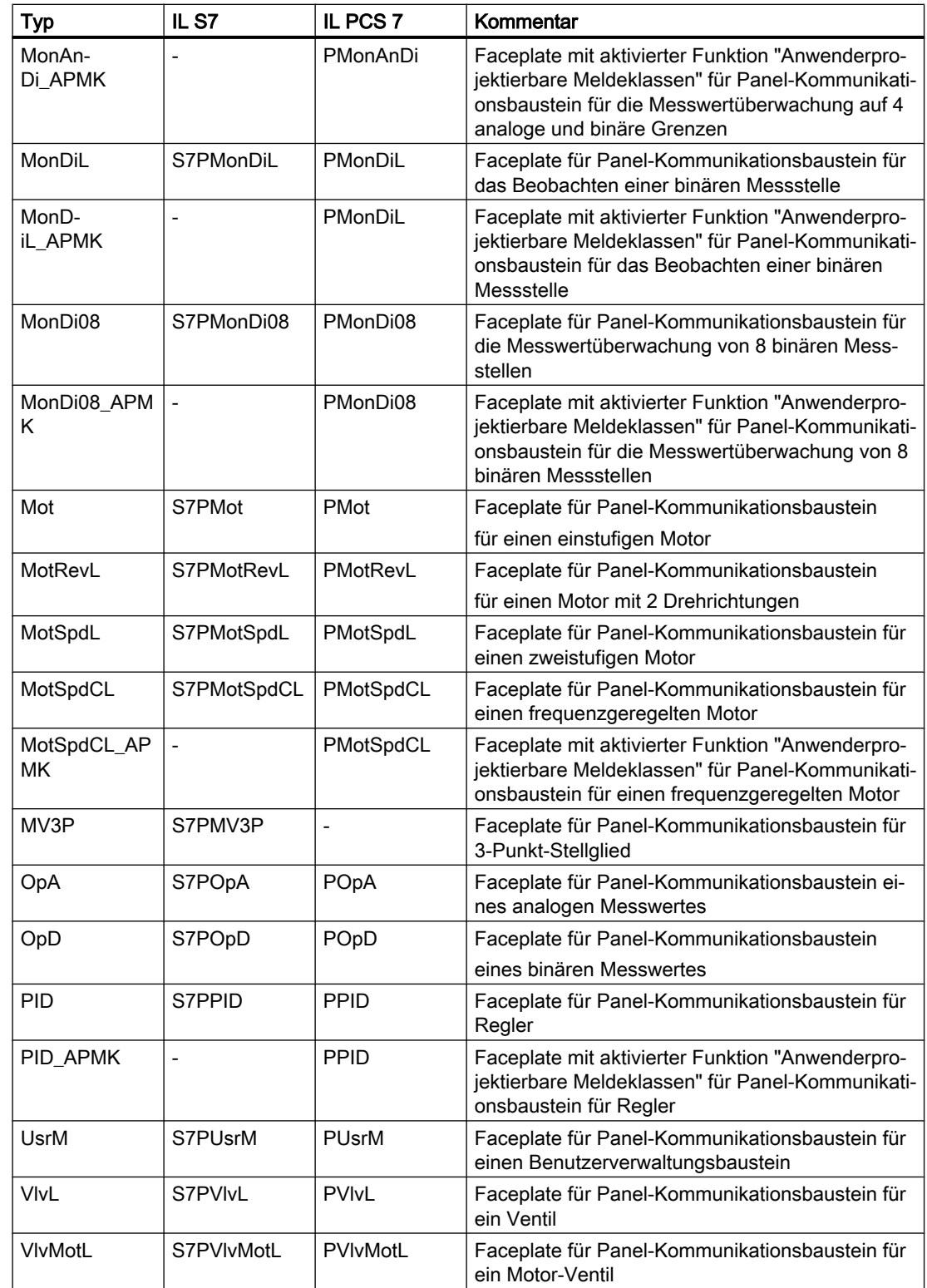

#### **Grundlagen**

2.5 Panelintegration

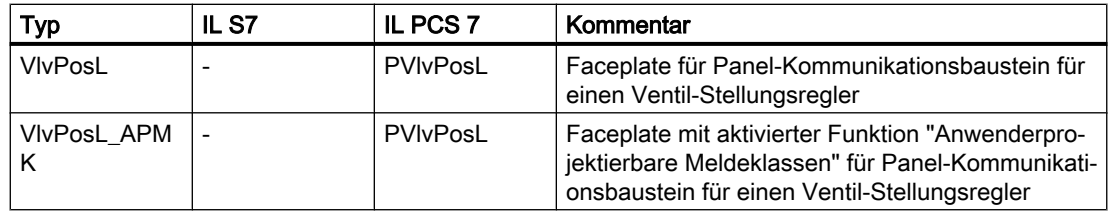

## 2.5.4 Bedienen und Beobachten in WinCC Comfort

### 2.5.4.1 Allgemeine Sichten der Panelbausteine

#### Sichten der Panelbausteine

Die Bausteine verfügen über folgende Sichten:

- Standardsicht
- Meldesicht (bausteinabhängig)
- Begleitwertsicht

#### Bausteinunspezifische Sichten

Die Darstellung dieser Sichten sind bei allen Bausteinen die über die jeweilige Sicht verfügen identisch.

#### Begleitwertsicht

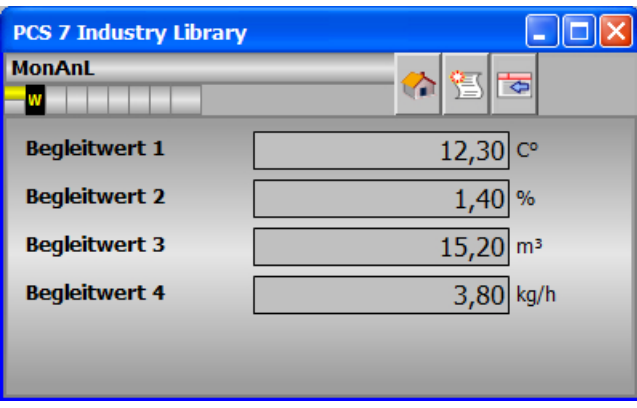

#### Hinweis

Die Begleitwertsicht lässt sich über den Eingang EN\_AUX des Panelbausteins freigeben. Wenn EN\_AUX = 0 ist, kann die Sicht nicht geöffnet werden.

#### Meldesicht

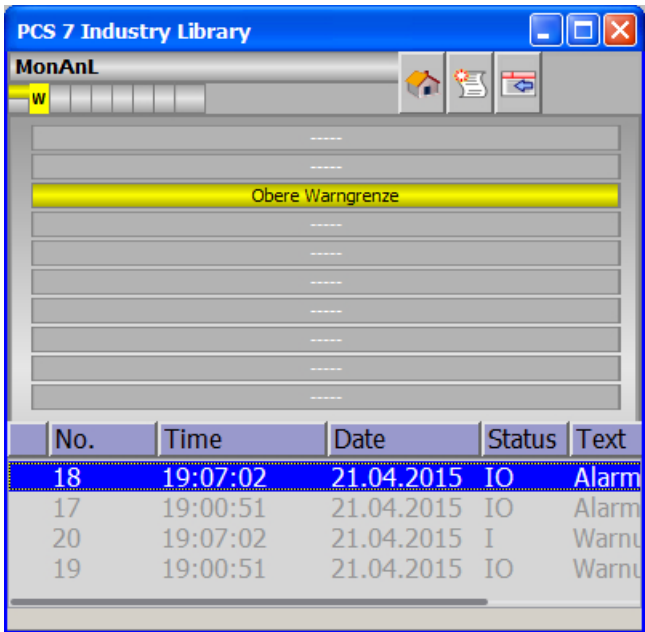

#### **Hinweis**

#### Farben für Meldeklassen im Meldefenster

Die Darstellung der Meldungen im Meldefenster werden im TIA Portal zentral in den Meldeeinstellungen der Meldeklassen des Panels getätigt.

Damit die Meldetexte abhängig von der Meldefarbe in einer lesbaren Farbe konfiguriert werden können, hat jedes Faceplate das Attribut Message -> Alarm\_TextColor. Somit können projektspezifische Vorlagen mit einer sinnvollen Meldetextfarbe angelegt werden.

Standardmäßig ist die Farbe auf grau eingestellt, dass der Text sowohl bei der für PCS 7 üblichen gelben Warnung als auch der schwarzen Störungen lesbar ist.

### ACHTUNG

#### Begleitwerte in den Meldetexten der Panelbausteine

Die Begleitwerte am Ende der Meldetexte (z.B.: (PUsrM: #@3X%3u@)) dürfen nicht gelöscht oder verändert werden. Diese werden benötigt um die Meldungen in der Meldesicht auf dem Panel korrekt anzuzeigen. Werden diese Texte angepasst, kann dies dazu führen das keine Meldungen in Meldesicht auf dem Panel angezeigt werden.

2.5 Panelintegration

### 2.5.4.2 Projektierung der Paneloberfläche

#### Projektierung der Paneloberfläche

Die Projektierung der Paneloberfläche erfolgt in WinCC Comfort. Eine Beschreibung der Vorgehensweise, sowie ein Applikationsbeispiel finden auf den Seiten des Online Supports im Beitrag "Integration von Comfort Panels, Operator Panels und S7-300 Package Units in SIMATIC PCS 7 mit PCS 7 Industry Library"

#### Zugriffsmöglichkeiten

Sie haben folgende Möglichkeiten auf die Dokumentation zuzugreifen:

- Im Internet
	- http://support.automation.siemens.com/WW/view/de/50708061 ([http://](http://support.automation.siemens.com/WW/view/de/50708061) [support.automation.siemens.com/WW/view/de/50708061\)](http://support.automation.siemens.com/WW/view/de/50708061)

### 3.1.1 Funktion

### Objektname (Art + Nummer) und Familie

Art + Nummer: FB 277 Familie: Operate Anzahl Prozessobjekte: 1 PO

#### Anwendungsbereich von S7Aggr08

Der Baustein dient zum Umschalten von bis zu 8 Aggregaten nach den Kriterien Laufzeit oder Führungsaggregat.

Der Baustein schaltet eine vorgebbare Anzahl von Aggregaten ein / aus und versucht, die gewünschte Anzahl konstant zu halten. Wird ein Aggregat von Hand zu- oder abgeschaltet, wird dies entsprechend berücksichtigt. Ist die betriebsstundenabhängige Umschaltung nicht aktiviert, wird zur gleichmäßigen Auslastung der einzelnen Aggregate das führende Aggregat weitergeschaltet. Diese Vorgaben können im Automatik- oder im Handbetrieb erfolgen. Bei aktivierter betriebsstundenabhängigen Umschaltung werden bei Änderung der Anforderung oder Änderung der Aggregatestati, die Aggregate mit den geringsten Betriebsstunden zu- bzw. mit den größten Betriebsstunden abgeschaltet.

### 3.1.2 Aufrufende OBs

Der Weckalarm-OB, in dem Sie den Baustein einbauen (z. B. OB32). Zusätzlich im OB100 (siehe [Anlaufverhalten](#page-54-0) (Seite [55](#page-54-0))).

## 3.1.3 Betriebsarteinstellung

Der Baustein besitzt die Betriebsarten Hand (Ein- / Ausschalten des Bausteins über die OS) und Automatik (Ein- / Ausschalten des Bausteins durch das AS-Programm).

Wird der Baustein "Aus" geschaltet, werden alle Ansteuerungen an den Start-Ausgängen QSRT\_A1 – QSRT\_A8 weggenommen.

## 3.1.4 Anzahl Aggregate

Die Sollwertvorgabe für die Anzahl der Aggregate besitzt die Modi Extern und Intern. Diese Einstellung erfolgt durch das AS-Programm (N\_LIOP\_SEL = 1) oder über die OS (N\_LIOP\_SEL = 0).

Die Vorgabe der Anzahl der Aggregate erfolgt im Externbetrieb über den verschaltbaren Eingang UNIT\_REQ\_AS und im Internbetrieb über den Durchgangsparameter UNIT\_REQ\_OP (Eingabe über die OS).

Es können nur verfügbare Aggregate geschaltet werden. Die Information über die Verfügbarkeit und den Zustand eines Aggregates liefert das Statusbyte. Nur verfügbare Aggregate, die sich im Aus-Zustand befinden, können eingeschaltet werden. Nur verfügbare Aggregate, die sich im Ein-Zustand befinden können ausgeschaltet werden. Ist ein Aggregat nicht verfügbar, aber eingeschaltet, wird es für die geforderte Anzahl berücksichtigt, der Startausgang (QSRT\_Ax) wird nachgeführt.

Kann die geforderte Anzahl an Aggregaten nicht gestartet werden, wird die fehlende Anzahl am Ausgangsparameter QMISS zur weiteren Verschaltung oder Auswertung ausgegeben. Zusätzlich wird in diesem Fall das Fehlerbit QNOTACH ausgegeben.

# 3.1.5 Führendes (Master-) Aggregat (Parameter OP\_TIME\_S = 0)

Die Sollwertvorgabe für das Führende Aggregat besitzt die Modi Extern, Intern und Zeit. Diese Einstellung erfolgt durch das AS-Programm (S\_LIOP\_SEL = 1) oder über die OS (S\_LIOP\_SEL  $= 0$ ).

Die Vorgabe des Führenden Aggregates erfolgt im Internbetrieb über den Durchgangsparameter UNIT\_MAS\_OP (Eingabe über die OS).

Im Externbetrieb wird das Führende Aggregat im Baustein ermittelt. Nach dem erstmaligen Start des Bausteins ist das 1. Aggregat Master. Das Weiterschalten des Masters erfolgt über den Eingang EXT\_SW. (Da im Baustein eine Flankenauswertung des Eingangs EXT\_SW stattfindet, ist vom Anwender zu gewährleisten, dass dieser wieder zurückgesetzt wird!)

Im Zeitbetrieb wird das Führende Aggregat ebenfalls im Baustein ermittelt. Die Weiterschaltung erfolgt automatisch nach Ablauf einer vorgegebenen Zeit (CHG\_TIME). Diese Zeit läuft auch im Extern- und Internbetrieb weiter.

Im Normalfall wird beim Weiterschalten im Extern- und Zeitbetrieb das nächste Aggregat als führendes Aggregat (Master) genommen. Ist jedoch der Eingang COM\_EN = 1 wird das erste eingeschaltete als führendes Aggregat eingestellt. Ist kein Aggregat ein, wird normal weitergeschaltet.

# 3.1.6 Maximal zu schaltende Aggregate

Der Baustein kann maximal 8 Aggregate schalten. Bei Eingabe einer Zahl größer 8 am Eingangsparameter MAX\_AGGR wird dieser auf 8 begrenzt.

# 3.1.7 Betriebsstundenabhängige / Prioritätenabhängige Zu- / Abschaltung (Parameter OP TIME  $S = 1$ )

#### Betriebszeitabhängige Zu- / Abschaltung

Die betriebsstundenabhängige Zu- / Abschaltung kann bei der Projektierung vom Anwender über den Parameter OP\_TIME\_S und PREF\_UNIT aktiviert werden. Ist der Parameter OP\_TIME\_S = 1 und PREF\_UNIT = 1, wird bei einer Zuschaltung eines Aggregats, das mit der geringsten Betriebsstundenzahl und bei einer Abschaltung, das mit der größten Betriebsstundenzahl geschaltet. Von Hand lässt sich nur die Anzahl der geforderten Aggregate einstellen. Als führendes Aggregat (Masteraggregat) wird hierbei am Baustein immer 0 ausgegeben. Im Faceplate wird die Anzeige des Führenden Aggregates ausgeblendet. Eine Weiterschaltung erfolgt nur, wenn sich die geforderte Anzahl von Aggregaten ändert oder ein Status eines Aggregats sich geändert hat. Die aktuellen Betriebsstunden der Aggregate werden an den Eingängen H\_RUN\_1 bis H\_RUN\_8 parametriert. Da keine automatische Weiterschaltung stattfindet, wird für die verbleibende Zeit bis zur nächsten Umschaltung, am Baustein ebenfalls der Wert 0 ausgegeben. Im Faceplate wird der Wert ausgeblendet. Alle weiteren Funktionen und Bedien- / Beobachtungsmöglichkeiten bleiben in dieser Betriebseinstellung wie beschrieben.

#### Prioritätenabhängige Zu- / Abschaltung

Die prioritätenabhängige Zu- / Abschaltung kann bei der Projektierung vom Anwender über den Parameter OP\_TIME\_S und PREF\_UNIT aktiviert werden. Ist der Parameter OP\_TIME\_S = 1 und PREF\_UNIT = 2, wird bei einer Zuschaltung eines Aggregats, das mit der höchsten Priorität (kleinster PRIO\_XX Wert) und bei einer Abschaltung, das mit der kleinsten Priorität (größter PRIO\_XX Wert) geschaltet. Von Hand lässt sich nur die Anzahl der geforderten Aggregate einstellen. Als führendes Aggregat (Masteraggregat) wird hierbei am Baustein immer 0 ausgegeben. Im Faceplate wird die Anzeige des Führenden Aggregates ausgeblendet. Eine Weiterschaltung erfolgt nur, wenn sich die geforderte Anzahl von Aggregaten ändert oder ein Status eines Aggregats sich geändert hat. Die Priorität der Aggregate wird an den Eingängen PRIO\_01 bis PRIO\_08 parametriert. Prioritäten können von 1 bis 99 vergeben werden, wobei 1 die höchste und 99 die niedrigste Priorität bedeutet. In der Betriebsart Prioritätenabhängige Zu- / Abschaltung zeigt die Parametersicht eine zusätzliche Spalte mit den parametrierten Prioritäten an. Da keine automatische Weiterschaltung stattfindet, wird für die verbleibende Zeit bis zur nächsten Umschaltung, am Baustein ebenfalls der Wert 0 ausgegeben. Im Faceplate wird der Wert ausgeblendet. Alle weiteren Funktionen und Bedien- / Beobachtungsmöglichkeiten bleiben in dieser Betriebseinstellung wie beschrieben.

### 3.1.8 Verzögerung der Zu- und Abschaltung der Aggregate

Das Zu- und Abschalten von Aggregaten bei Anforderungsänderung kann parametrierbar verzögert werden. Für das Zuschalten wird der Durchgangsparameter DELAY\_ON und für das Abschalten der Durchgangsparameter DELAY\_OFF verwendet. Diese Verzögerungszeiten sind nur aktiv, wenn diese über den Parameter DELAY\_EN freigegeben wurden. Die Einstellung der Verzögerungszeiten kann dann über die OS in der Parametersicht vorgenommen werden.

### 3.1.9 Fehlerbehandlung

Der Baustein überwacht während seiner Bearbeitung die Richtigkeit der verschalteten, parametrierten und über Faceplate erhaltenen Eingänge.

#### Parametrierfehler QPARAMF

Fehlerbit, wenn Parameter am Baustein nicht im Gültigkeitsbereich liegen.

Gültige Bereiche:

- $\bullet$  0 < CHG TIME <= 576 Stunden
- $\bullet$  0 < MAX AGGR <= 8

Werte bei Fehleingabe:

- MAX AGGR >  $8 \Rightarrow$  MAX AGGR := 8
- MAX AGGR <=  $0 \Rightarrow$  MAX AGGR := 0
- $\bullet$  CHG TIME > 576  $\Rightarrow$  CHG TIME:= 576h (24 Tage)
- CHG\_TIME <=  $0 \Rightarrow$  CHG\_TIME:= 168h (7 Tage)

### Operator Fehler QOP\_ERR

Fehlerbit, wenn im Faceplate vom Operator ein ungültiger Wert eingegeben wurde. Gültige Bereiche:

- $\bullet$  0 <= UNIT\_REQ\_OP <= MAX\_AGGR
- 0 < UNIT\_MAS\_OP <= MAX\_AGGR

Werte bei Fehleingabe:

- UNIT\_REQ\_OP ⇒ vorherige Anzahl wird beibehalten
- UNIT\_MAS\_OP ⇒ vorheriges Aggregat wird beibehalten

### Verschaltungs-Fehler QAS\_ERR

Fehlerbit, wenn der verschaltete Eingang UNIT\_REQ\_AS nicht im Gültigkeitsbereich liegt. Gültiger Bereich:

 $\bullet$  0 <= UNIT\_REQ\_AS <= MAX\_AGGR

Werte bei Fehleingabe:

● UNIT\_REQ\_AS ⇒ vorherige Anzahl wird beibehalten

### 3.1.10 Kaskadierung

Info-Meldung QNOTACH:

Ausgangsbit, wenn die geforderte Anzahl Aggregate nicht eingeschaltet werden konnte. Zusätzlich wird die fehlende Anzahl am Ausgang QMISS ausgegeben.

### <span id="page-54-0"></span>3.1.11 Meldeverhalten

Eine Meldung "Zeitgesteuerte Weiterschaltung nicht möglich" wird abgesetzt, wenn die Zeit für die Zeitgesteuerte Weiterschaltung abgelaufen ist, der Baustein sich aber im Internen oder Externen Weiterschaltungs-Modus befindet.

Die Meldung kann abgesetzt werden ist aber per default nicht aktiv.

#### Zuordnung von Meldetext und Meldeklasse zu den Bausteinparametern

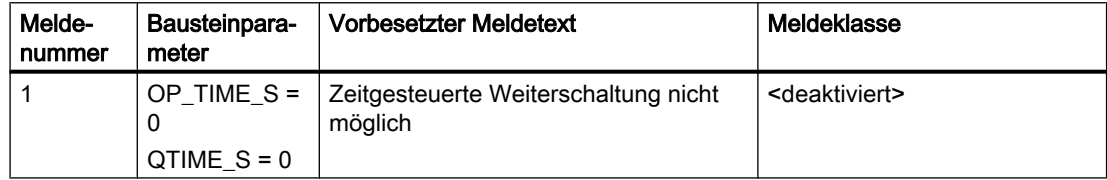

Die Meldungen können zentral mit MSG\_LOCK (OS-Bedienung) oder L\_MSGLCK (Programm) gesperrt werden.

# 3.1.12 Anlaufverhalten

Initialisierung des Bausteins mit den vor dem Zustand Stopp der CPU gespeicherten Zustandsdaten.

### 3.1.13 Zeitverhalten

Die Verzögerung der Bearbeitung des Bausteins wird über den Parameter RUNUPCY realisiert (Anzahl der Bausteindurchläufe).

Die eigentliche zyklische Bearbeitung erfolgt erst, wenn alle zu schaltenden Aggregate ihren Anlauf beendet haben (STAT\_1 – STAT\_8, Bit 4 = 1).

Der Baustein muss über einen Weckalarm-OB aufgerufen werden. Die Abtastzeit des Bausteins wird im Parameter SAMPLE\_T eingetragen.

### 3.1.14 Aufgerufene Bausteine

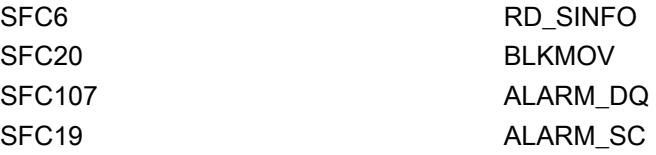

# 3.1.15 Bausteinparameter

### Bausteinanschlüsse

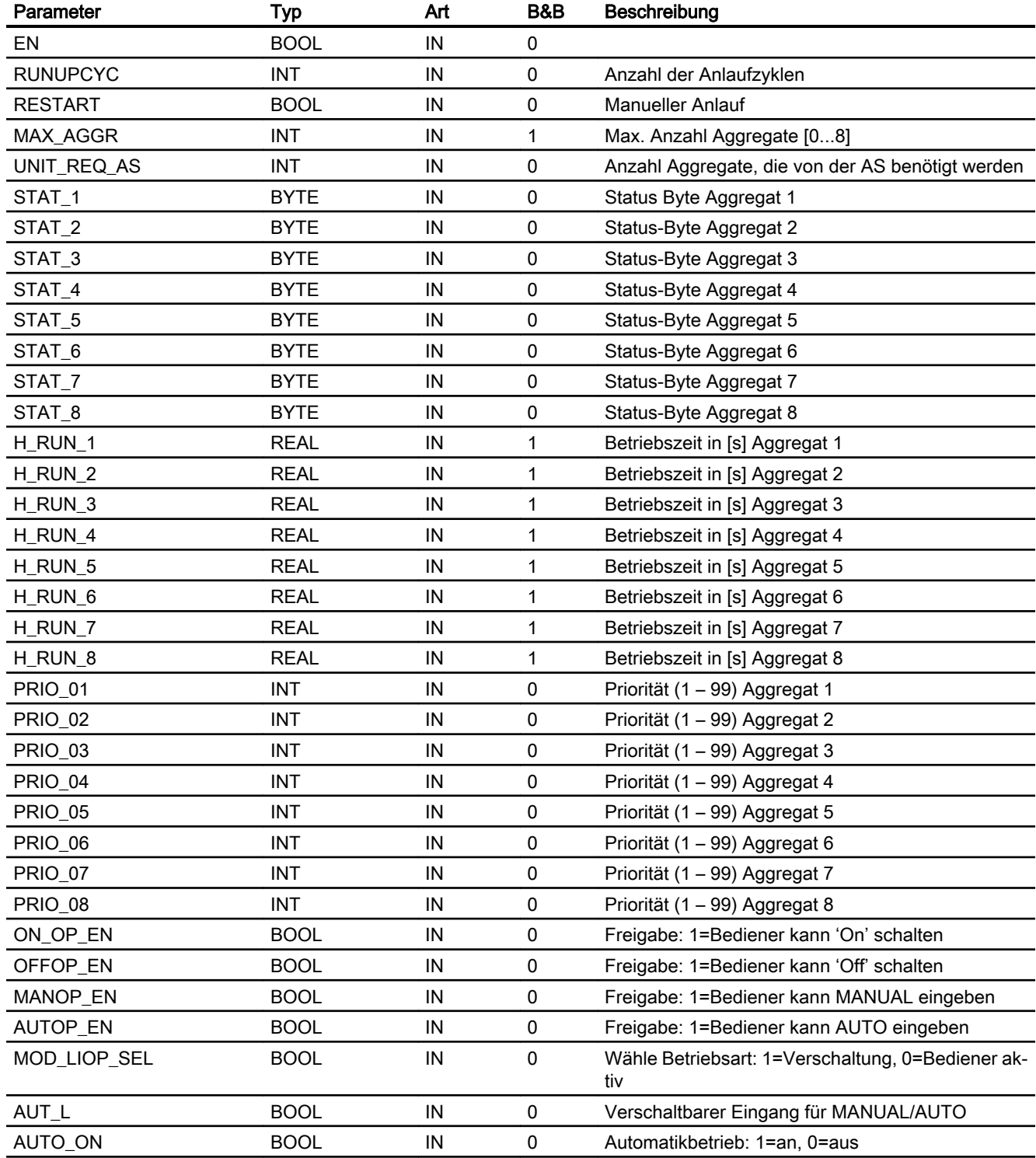

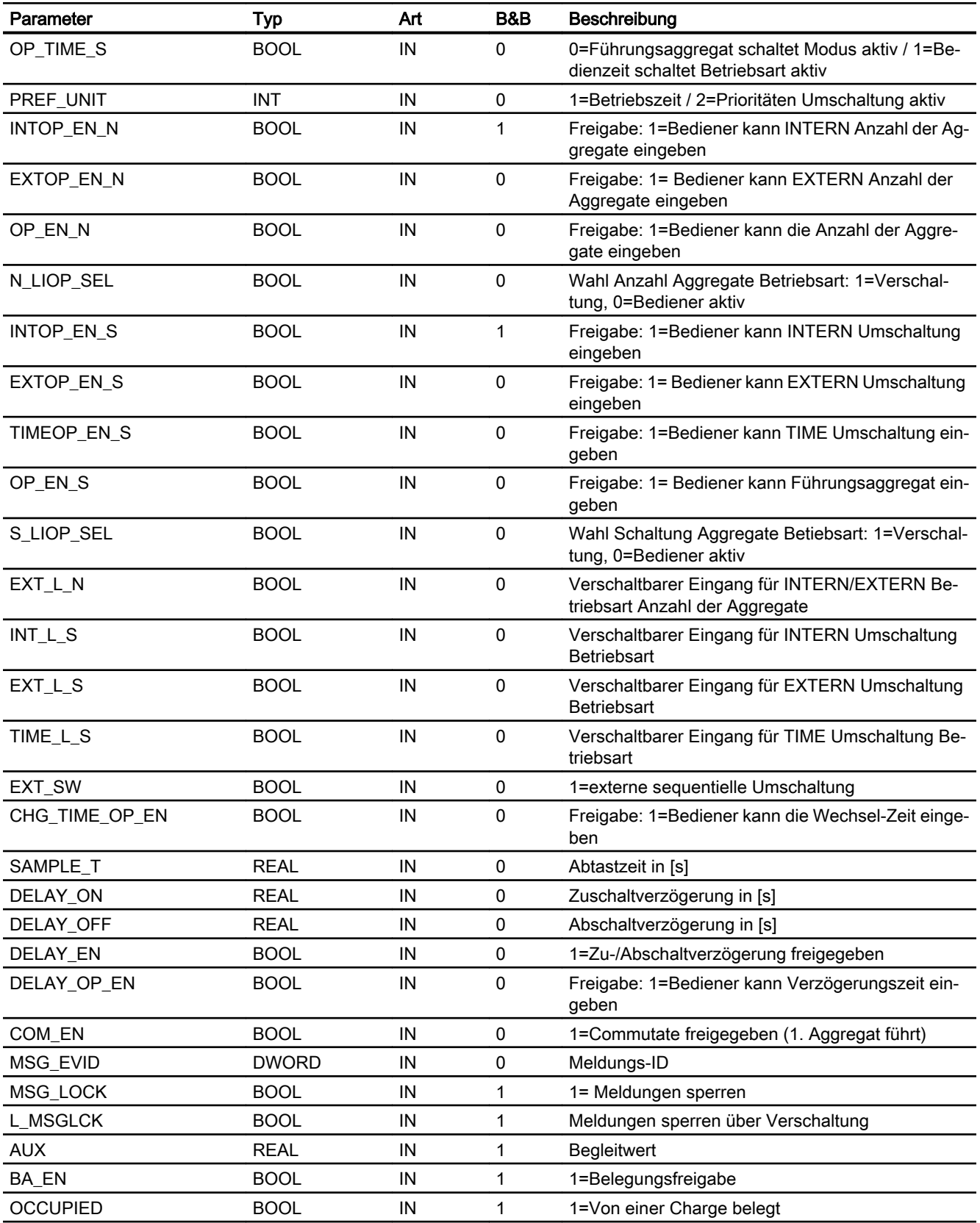

#### Bedienbausteine

3.1 S7Aggr08 - Umschaltung für maximal 8 Aggregate

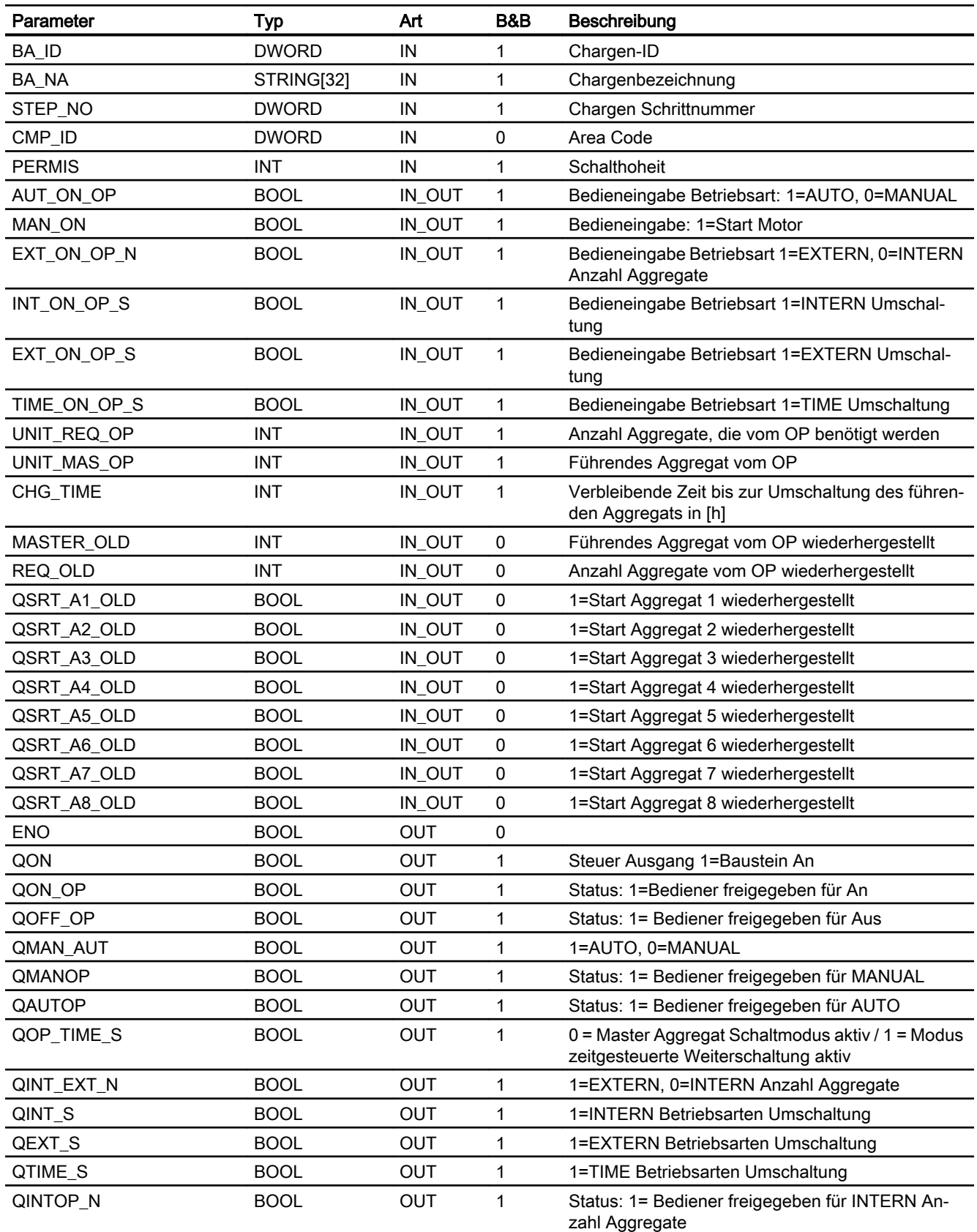

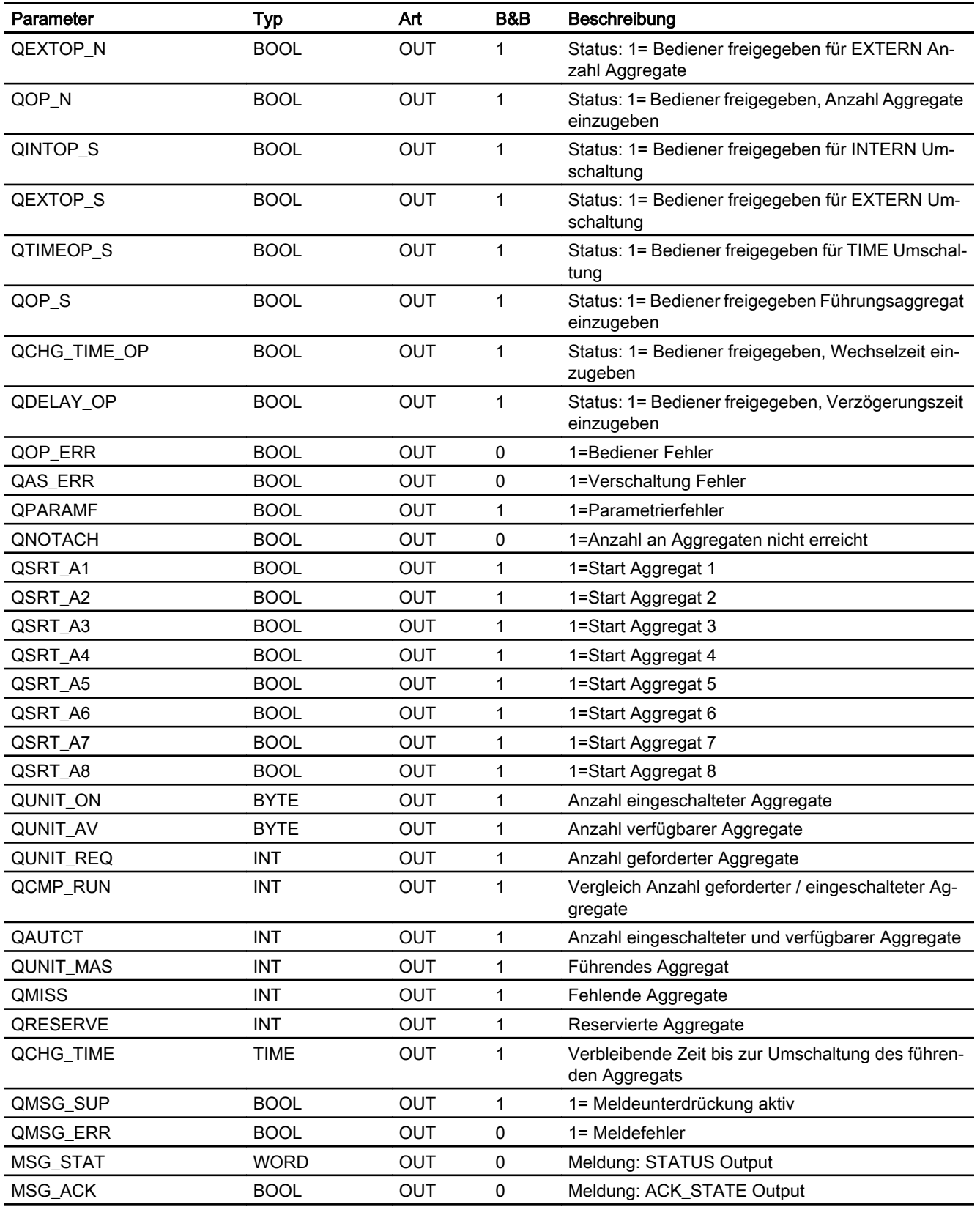

### Statuswortbelegung für den Parameter STAT\_x

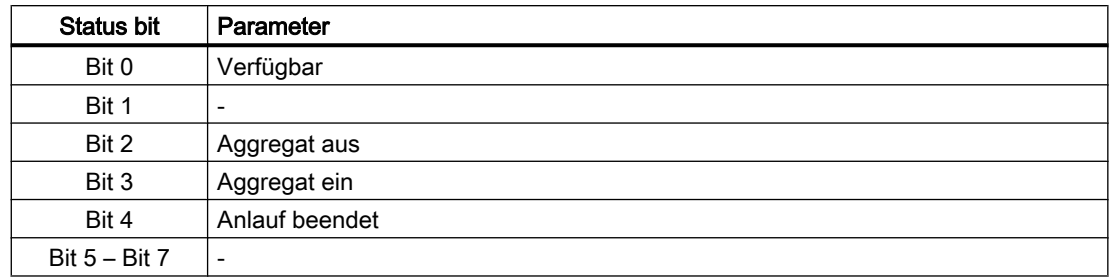

# 3.1.16 Bedienen & Beobachten

### 3.1.16.1 Sichten von S7Aggr08

Der Baustein verfügt über folgende Sichten:

- Standardsicht
- Meldesicht
- Parametersicht
- Chargensicht

### 3.1.16.2 Standardsicht von S7Aggr08

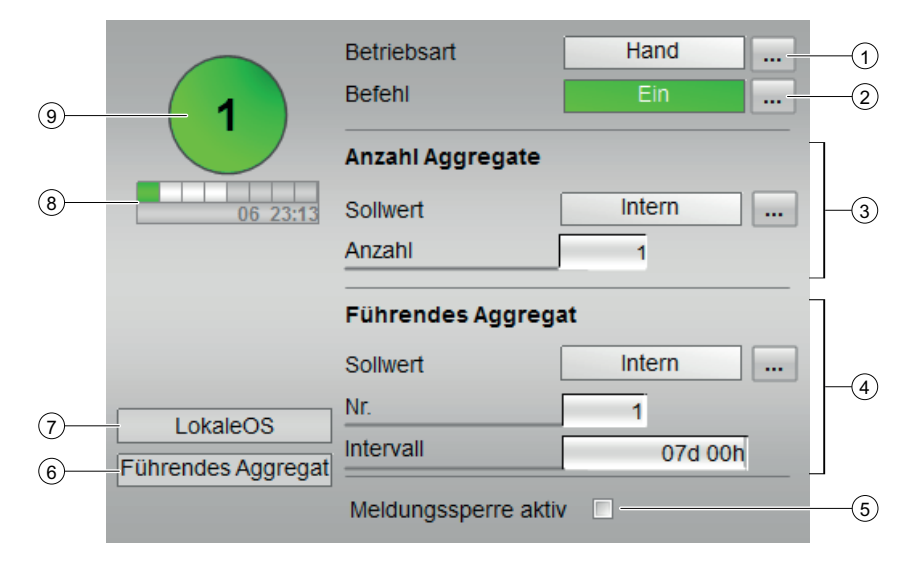

#### (1) Betriebsart

Anzeigen und Umschalten der Betriebsart. Dieser Bereich zeigt Ihnen die aktuell gültige Betriebsart an. Folgende Betriebsarten können hier angezeigt werden:

- Ein
- Außer Betrieb

#### (2) Befehl

#### (3) Anzahl Aggregate

- Sollwert
- Anzahl

#### (4) Führendes Aggregat

- Sollwert
- Nr. Intervall

#### (5) Meldesperre aktiv

#### (6) Anzeigebereich für Zustände des Bausteins

Dieser Bereich zeigt Ihnen Zusatzinformationen zum Betriebszustand des Bausteins an:

● Führendes Aggregat

#### (7) Anzeigebereich für Zustände des Bausteins

Dieser Bereich zeigt Ihnen Zusatzinformationen zum Betriebszustand des Bausteins an:

● LokaleOS

#### (8)

#### ● Aggregateanzeige:

- Grün: Aggregat läuft + ist verfügbar
- Dunkelgrün: Aggregat läuft + ist nicht verfügbar
- Weiss: Aggregat läuft nicht + ist verfügbar
- Grau: Aggregat läuft nicht + ist nicht verfügbar
- Restzeit bis zum Umschalten des Masteragrregats Im Format dd hh:mm.
	- Graue Schrift: Zeit läuft, ist aber nicht aktiv (QTIME\_S = 0)
	- Schwarze Schrift: Zeit läuft + ist aktiv (QTIME\_S = 1)

#### (9) Aggregatesymbol mit Anzahl laufender Aggregate:

- Grün: Anzahl laufender Aggregate > 0
- Grau: Anzahl laufender Aggregate = 0

## 3.1.16.3 Parametersicht von S7Aggr08

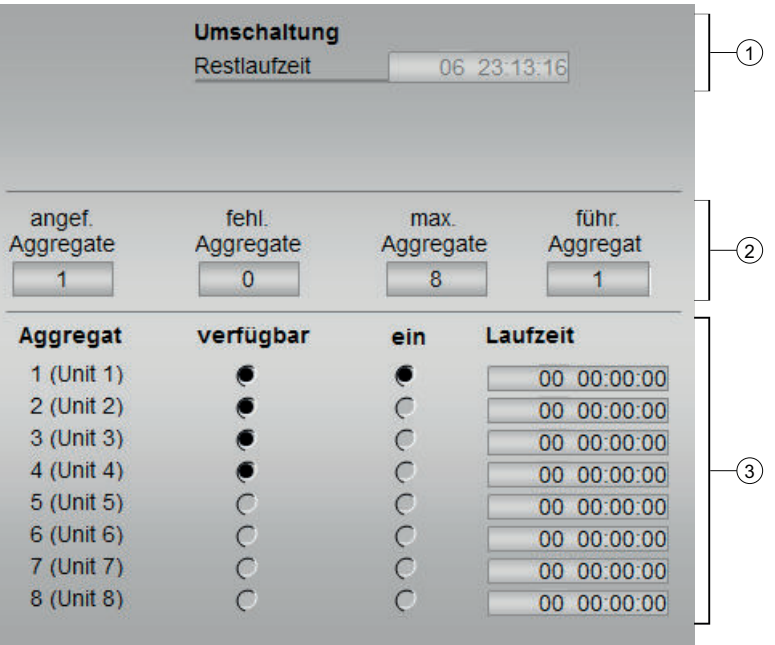

### (1) Umschaltung

● Restlaufzeit

# (2)

- angef. Anggregate
- fehl. Aggregate
- max. Aggregate
- führ. Aggregate

(3)

- Aggregat 1 bis 8
- verfügbar 1 bis 8
- ein 1 bis 8
- Laufzeit 1 bis 8

### 3.1.16.4 Bausteinsymbol von S7Aggr08

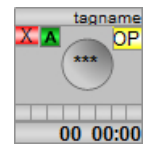

# <span id="page-62-0"></span>3.2 S7UsrM - Selektion einer Bedienebene aus 8 Ebenen

### 3.2.1 Funktion

#### Objektname (Art + Nummer) und Familie

Art + Nummer: FB 1112 Familie: Operate Anzahl Prozessobjekte: 1 PO

#### Anwendungsbereich von S7UsrM

Der Baustein S7UsrM verwaltet die Bedienhoheit einer Teilanlage.

Der Baustein selektiert mit einem "Schalter" eine von 8 Bedienebenen, legt diese an den Ausgang [QPERMIS] und aktiviert den Ausgang [QOPACT\_n(QPERMIS)]. Wenn keine Bedienebene verfügbar ist, wird der Ausgang [QNOOP] gesetzt und der Ausgang [QPERMIS] inaktiv.

Die Auswahl der Werte erfolgt entweder über einen bedienbaren Schalter [KEYSWITCH], der die Bedienebene auf den mit [KS\_DEVICE] festgelegte Ebene schaltet, oder mit dem von der Operator Station bedienbaren [OP\_S\_DEV]. Der Schlüsselschalter [KEYSWITCH] hat eine höhere Priorität als der Eingang [OP\_S\_DEV].

Wenn eine angewählte Bedienebene ausfällt, wird auf die nächste verfügbare Backup-Ebene [BCKUPn\_PL] geschaltet. Wenn beide Backup-Ebenen nicht verfügbar sind, wird die erste verfügbare Bedienebene ausgewählt.

### 3.2.2 Aufrufende OBs

Der Weckalarm‑OB, in dem Sie den Baustein einbauen (z. B. OB35). Zusätzlich im OB100 (siehe [Anlaufverhalten](#page-63-0) (Seite [64](#page-63-0))).

### 3.2.3 Fehlerbehandlung

#### Fehlerbehandlung von S7UsrM

Folgende Fehlermeldungen können Sie bei diesem Baustein generieren:

● Fehlernummern

<span id="page-63-0"></span>Bedienbausteine

3.2 S7UsrM - Selektion einer Bedienebene aus 8 Ebenen

### Übersicht der Fehlernummern

Über den Anschluss QRET\_VAL können verschiedene Fehlernummern ausgegeben werden:

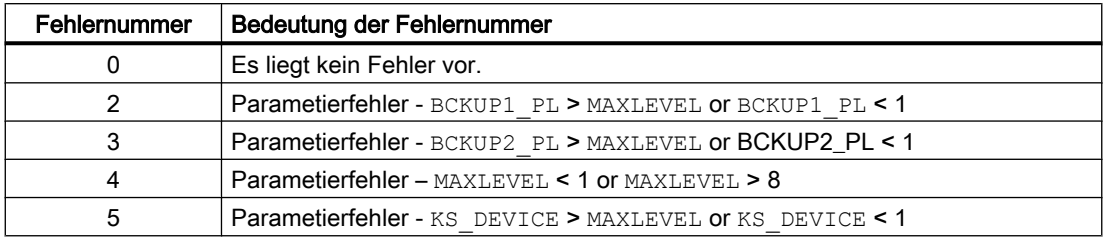

### 3.2.4 Anlaufverhalten

Nach dem Anlauf werden für die Anzahl der im Wert RUNUPCYC parametrierten Zyklen die Meldungen unterdrückt.

### 3.2.5 Zuordnung von Meldetext und Meldeklasse zu den Bausteinparametern

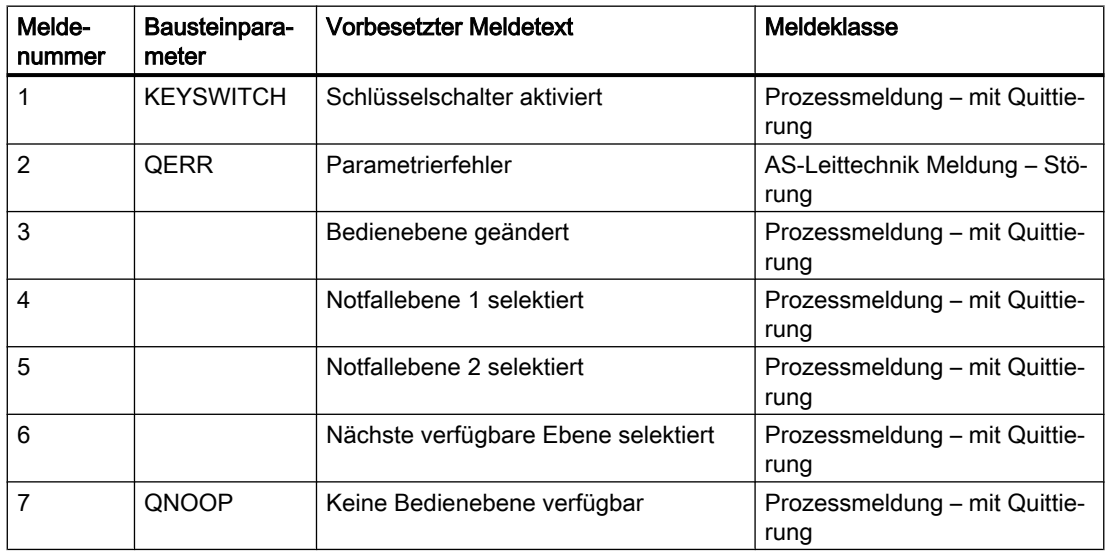

# 3.2.6 Aufgerufene Bausteine

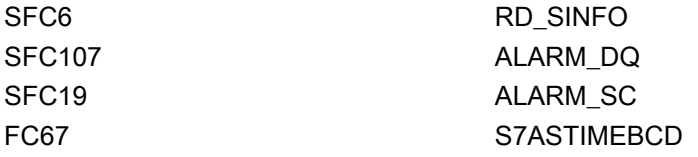

3.2 S7UsrM - Selektion einer Bedienebene aus 8 Ebenen

# 3.2.7 Bausteinparameter

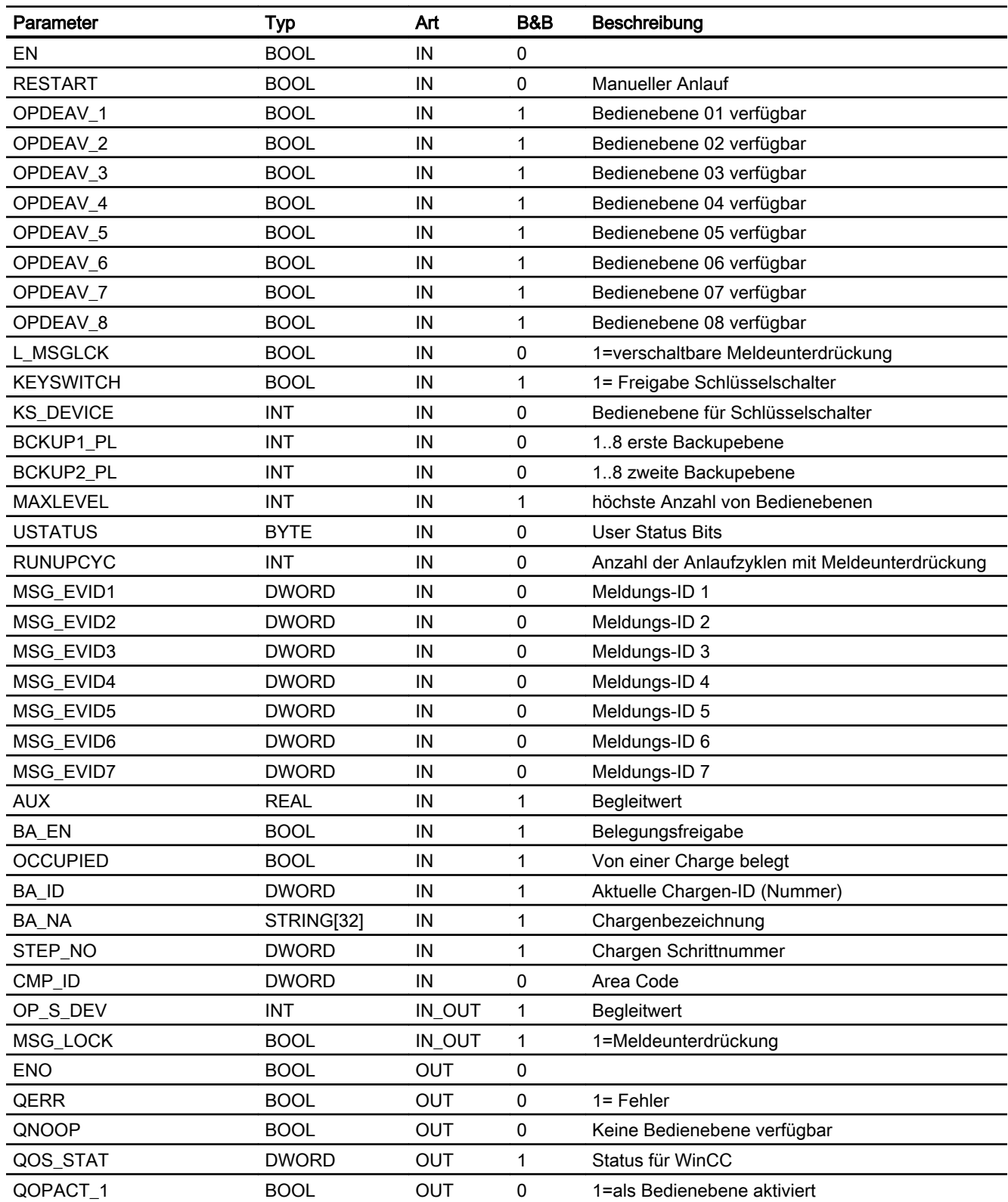

#### Bedienbausteine

3.2 S7UsrM - Selektion einer Bedienebene aus 8 Ebenen

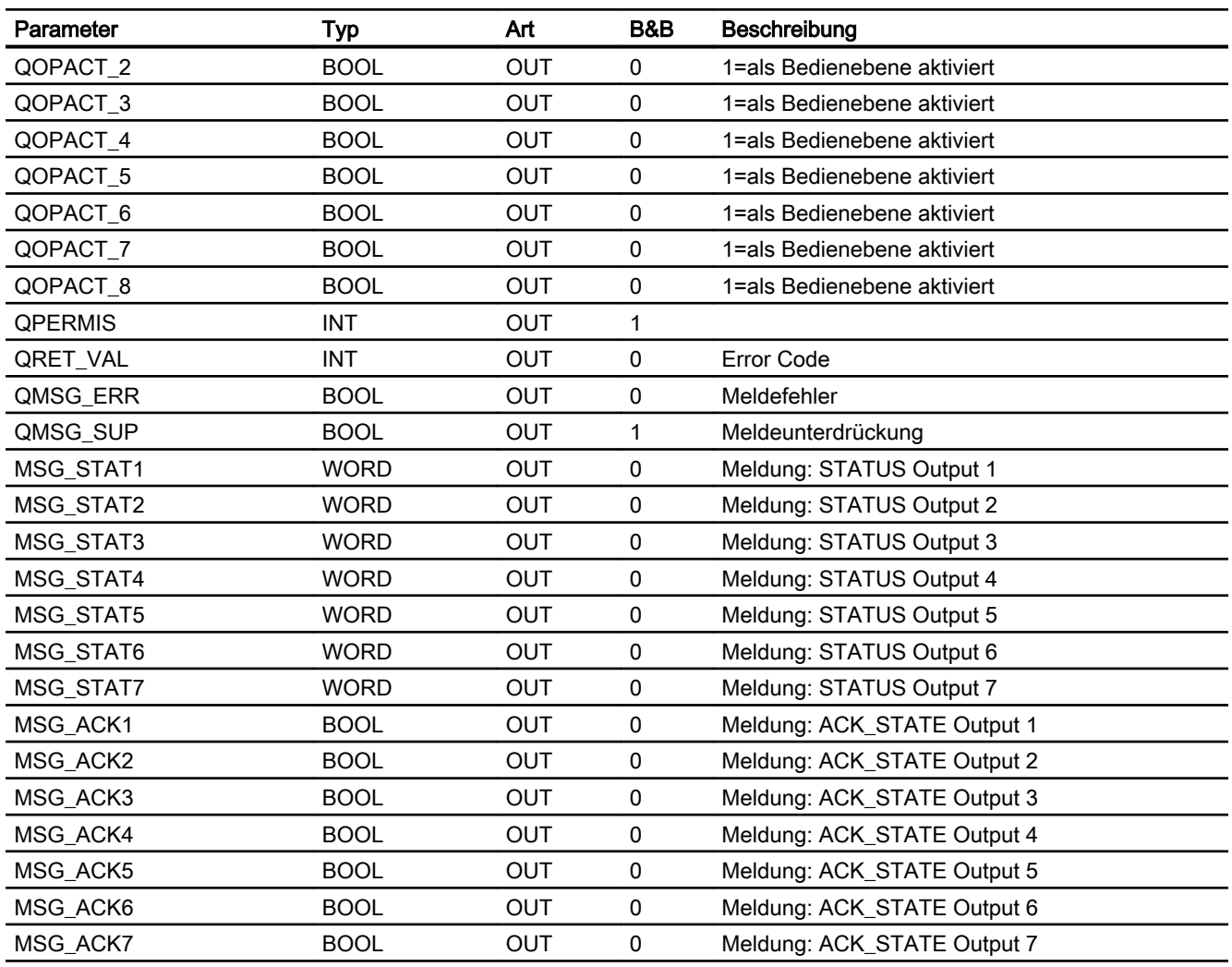

### Statuswortbelegung für den Parameter QOS\_STAT

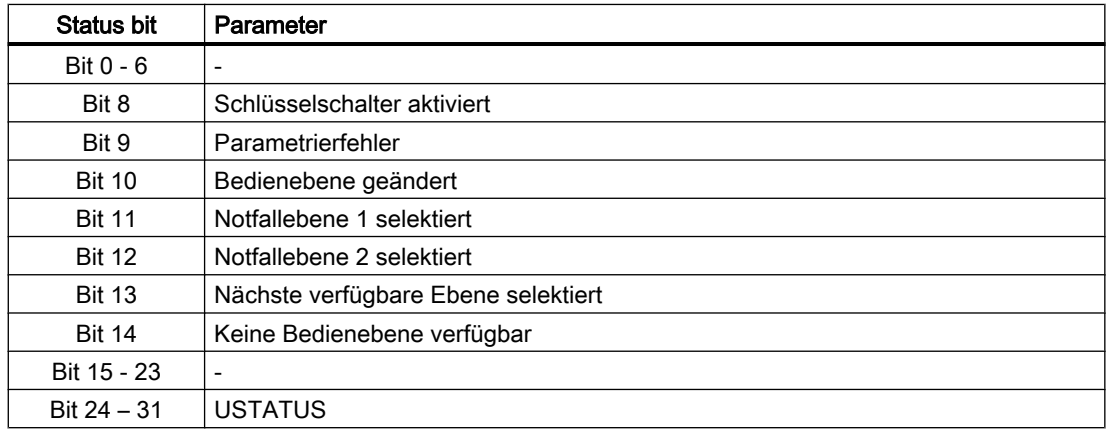

3.2 S7UsrM - Selektion einer Bedienebene aus 8 Ebenen

### 3.2.8 Bedienen & Beobachten

### 3.2.8.1 Sichten von S7UsrM

Der Baustein verfügt über folgende Sichten:

- Standardsicht
- Meldesicht
- Chargensicht

### 3.2.8.2 Standardsicht von S7UsrM

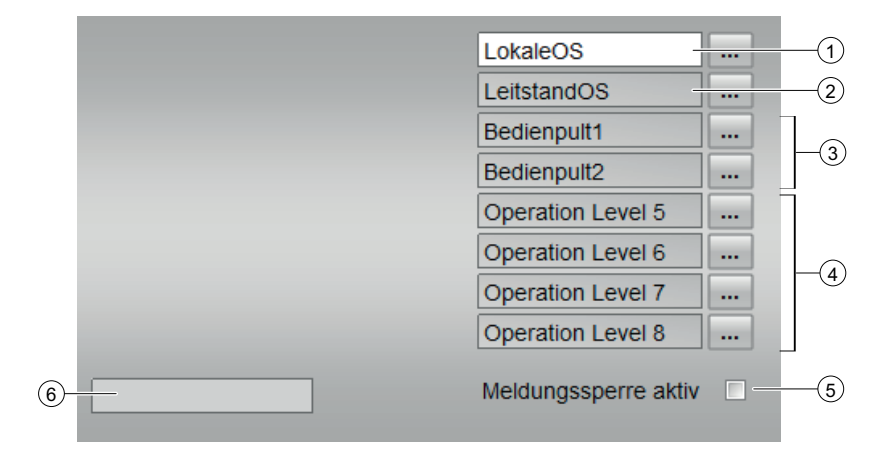

- (1) LokaleOS
- (2) LeitstandOS
- (3) Bedienpulte
- Bedienpult 1 bis 2
- (4) Operation Level
- Operation Level 5 bis 8
- (5) Meldesperre aktiv

#### (6) Anzeigebereich für Zustände des Bausteins

Dieser Bereich zeigt Ihnen Zusatzinformationen zum Betriebszustand des Bausteins an.

Die aktuell ausgewählte Bedienebene wird über einen Enumerationstyp projektweit definiert. Über die Bedienebene wird bestimmt, welche Bediengeräte zur Steuerung der Teilanlage genutzt werden können. Nicht verfügbare Ebenen werden ausgegraut.

3.2 S7UsrM - Selektion einer Bedienebene aus 8 Ebenen

# 3.2.8.3 Bausteinsymbole von S7UsrM

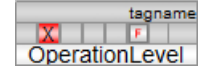

### 3.3.1 Funktion

#### Objektname (Art + Nummer) und Familie

Art + Nummer: FB 278 Familie: Operate Anzahl Prozessobjekte: 0 PO

#### Anwendungsbereich von S7OpA

Über den Bedienbaustein S7OpA wird ein Analogwert eines Bausteines bedient. Eine Bedienung außerhalb der Bediengrenzen wird auf den jeweils verletzten Grenzwert begrenzt. Anstatt ein Bedienwert (U) kann ein verschalteter oder parametrier Wert (LINK\_U) geprüft werden (LINK\_ON=1). Die Funktionalität des technologischen S7-Standard-Baustein OP\_A\_LIM wird übernommen und um die Funktionalität eines Operator Panels und der Schalthoheit erweitert. Für genauere Informationen zur Funktion des Bausteines OP\_A\_LIM finden Sie in der Funktionsbeschreibung des OP\_A\_LIM.

### 3.3.2 Aufrufende OBs

Der Weckalarm‑OB, in dem Sie den Baustein einbauen (z. B. OB32). Zusätzlich im OB100 (siehe Anlaufverhalten (Seite 69)).

### 3.3.3 Zeitverhalten

Der Baustein muss über einen Weckalarm‑OB aufgerufen werden. Die Abtastzeit des Bausteins wird im Parameter SAMPLE\_T eingetragen.

### 3.3.4 Anlaufverhalten

Im Anlauf werden die Zählerstände über interne Variablen gerettet. Ein Anlauf kann über den Eingang RESTART manuell simuliert werden.

### 3.3.5 Operator Panel

Um verschiedene technologische Funktionen der Bibliothek auch von einem Operator Panel aus bedienen und beobachten zu können, wird zu dem eigentlichen Technologiebaustein der Baustein "S7POpA" im CFC eingebaut.

### 3.3.6 Schalthoheit

Der Technologiebaustein kann von verschiedenen Bedienebenen gesteuert werden. Wenn der Eingang [OP\_ACTIVE] gesetzt ist, erfolgt die Operatorsollwertvorgabe über den Eingang [OP\_U]. Wenn die lokale WinCC-Variable "@Permission" und der eingestellte Wert der Bedienebene am Bausteinparameter [PERMIS] übereinstimmen, dann erhält die Operator Station die Schalthoheit.

Die Bezeichnungen der einzelnen Bedienebenen werden über einen projektweiten Enumerationstyp gelöst.

Dazu müssen im SIMATIC Manager im Ordner "Globalen Deklarationen" Aufzählungen mit den entsprechenden Schalthoheiten eingefügt werden. Der Wertebereich der Elemente innerhalb der Aufzählung darf von 0 (keine Bedienlevel verfügbar) bis maximal 8 gehen. Höhere Werte werden nicht ausgewertet.

Die "S7UsrM" Bausteine der Teilanlagen und alle [PERMIS] Eingänge der technologischen Bausteine, sowie der OP-Schnittstellenbaustein "S7POpA" müssen mit diesen Typ belegt werden.

#### Beispiel

Innerhalb der "Prozessobjektsicht" die Teilanlagen auswählen, und nach "I/O Name" "\*PERMIS" filtern und alle "Enumeration" mit dem entsprechenden Typ belegen.

### 3.3.7 Aufgerufene Bausteine

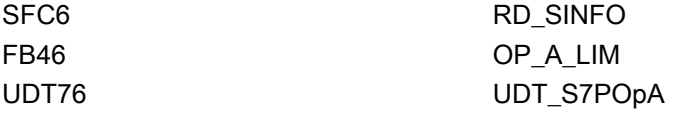

### 3.3.8 Bausteinparameter

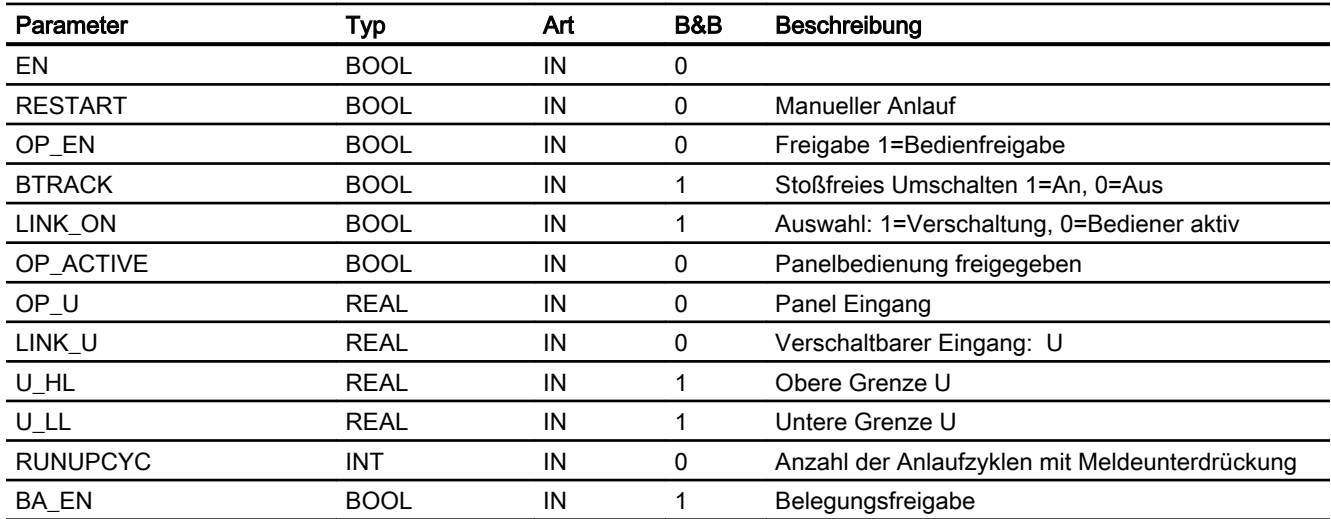

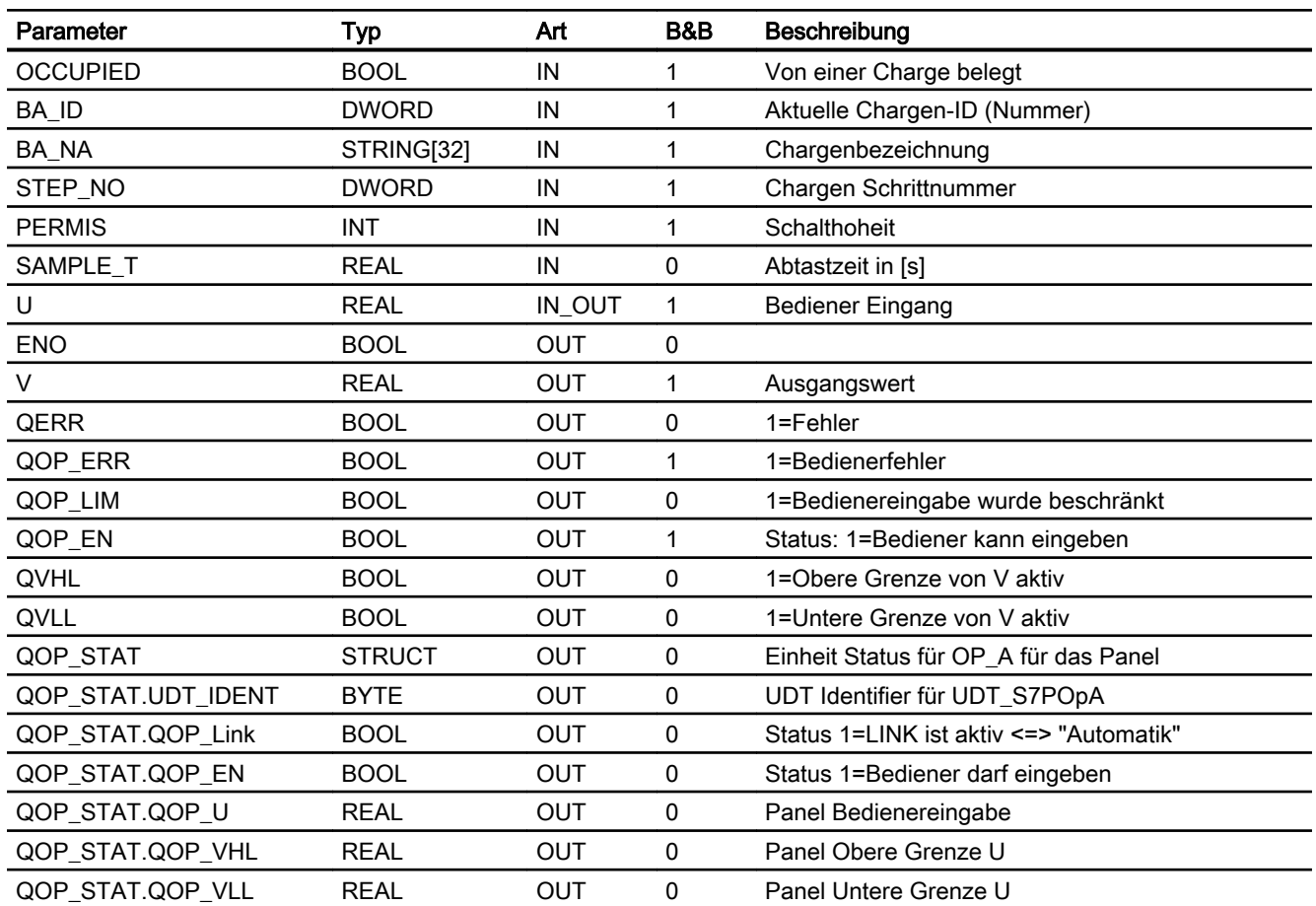

# 3.3.9 Bedienen & Beobachten

## 3.3.9.1 Sichten von S7OpA

Der Baustein verfügt über folgende Sichten:

- Standardsicht
- Chargensicht

# 3.3.9.2 Standardsicht von S7OpA

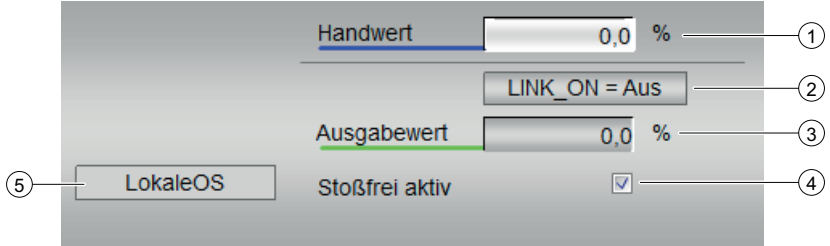

- (1) Handwert in Prozent
- (2) LINK\_ON
- Ein
- Aus
- (3) Ausgabewert
- (4) Stoßfrei aktiv

#### (5) Anzeigebereich für Zustände des Bausteins

Dieser Bereich zeigt Ihnen Zusatzinformationen zum Betriebszustand des Bausteins an

● LokaleOS

#### 3.3.9.3 Bausteinsymbole von S7OpA

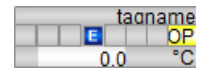
## 3.4.1 Funktion

#### Objektname (Art + Nummer) und Familie

Art + Nummer: FB 279 Familie: Operate Anzahl Prozessobjekte: 0 PO

### Anwendungsbereich von S7OpD

Der Baustein S7OpD dient der Bedienung eines Digitalwerts.

# 3.4.2 Aufzurufende OBs

Der Weckalarm‑OB, in dem Sie den Baustein einbauen (z. B. OB32). Zusätzlich im OB100 (siehe [Anlaufverhalten](#page-73-0) (Seite [74](#page-73-0))).

## 3.4.3 Zeitverhalten

Der Baustein muss über einen Weckalarm‑OB aufgerufen werden. Die Abtastzeit des Bausteins wird im Parameter SAMPLE\_T eingetragen.

## 3.4.4 Betriebsarten

Die Bedienung unterscheidet die Modi Pegel- und Pulsbedienung. Der entsprechende Mode für Pegel- / Pulsbedienung wird am Parameter MODE eingestellt.

Wenn LINK\_ON = 0 ist, dann wird in der Betriebsart Pegel der Eingang I0 an den Ausgang Q0 geschaltet

In der Betriebsart Pulsbedienung wird der Eingang I0 für die Zeitdauer PULSTIME an den Ausgang Q0 gelegt. Nach Ablauf der Zeit wird I0 rückgesetzt.

Über den Eingang LINK\_ON wird ausgewählt, ob der bedienbare Eingang I0 (LINK\_ON = 0) oder der verschaltbare Eingang LINK\_I (LINK\_ON = 1) verwendet wird.

# <span id="page-73-0"></span>3.4.5 Operator Panel

Um verschiedene technologische Funktionen der Bibliothek auch von einem Operator Panel bedienen und beobachten zu können, wird zu dem eigentlichen Technologiebaustein der Baustein "S7POpD" im CFC eingebaut.

## 3.4.6 Schalthoheit

Der Technologie-Baustein kann von verschiedenen Bedienebenen gesteuert werden. Wenn der Eingang [OP\_ACTIVE] gesetzt ist, erfolgt die Handsteuerung über den Eingang [OP\_IO].

Die Schalthoheit erhält die Operator Station, wenn die lokale WinCC-Variable "@Permission" und der eingestellte Wert der Bedienebene am Bausteinparameter [PERMIS] übereinstimmen.

Die Bezeichnungen der einzelnen Bedienebenen werden über einen projektweiten Enumerationstyp gelöst.

Dazu müssen im SIMATIC Manager im Ordner "Globalen Deklarationen" Aufzählungen mit den entsprechenden Schalthoheiten eingefügt werden. Der Wertebereich der Elemente innerhalb der Aufzählung darf von 0 (keine Bedienlevel verfügbar) bis maximal 8 gehen. Höhere Werte werden nicht ausgewertet.

Die "S7UsrM" Bausteine der Teilanlagen und alle [PERMIS] Eingänge der technologischen Bausteine, sowie der OP-Schnittstellenbaustein "S7POpD" müssen mit diesen Typ belegt werden.

#### Beispiel:

Innerhalb der "Prozessobjektsicht" die Teilanlagen auswählen, und nach "I/O Name" "\*PERMIS" filtern und alle "Enumeration" mit dem entsprechenden Typ belegen.

# 3.4.7 Anlaufverhalten

Im Anlauf werden alle internen Parameter zurückgesetzt.

## 3.4.8 Aufgerufene Bausteine

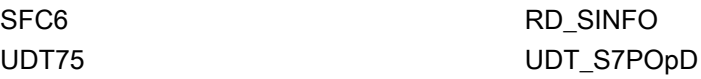

## 3.4.9 Bausteinparameter

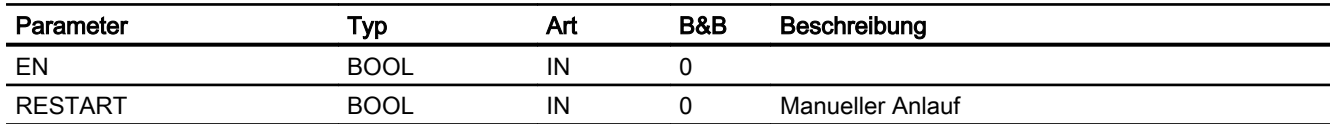

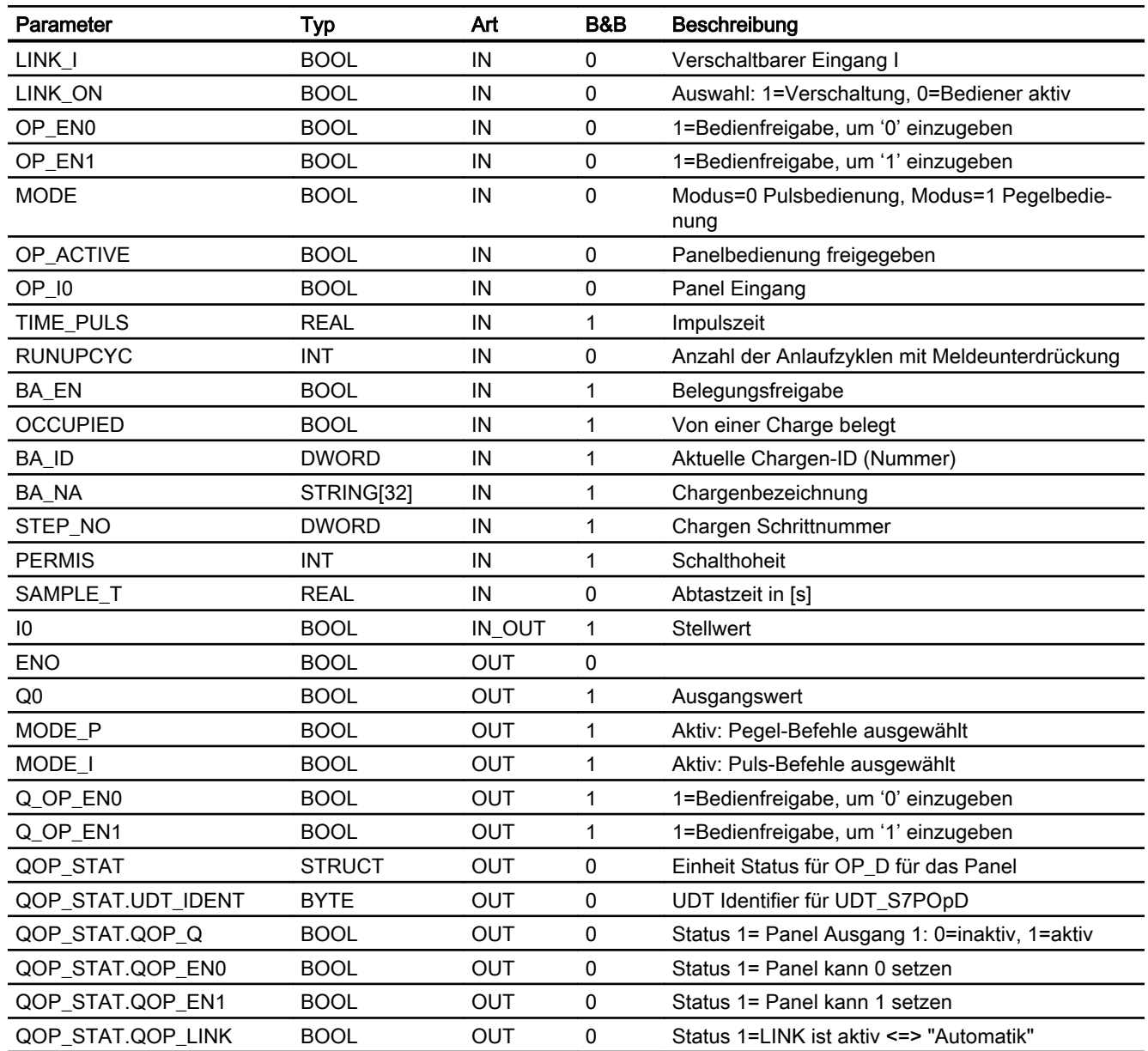

# 3.4.10 Bedienen & Beobachten

# 3.4.10.1 Sichten von S7OpD

Der Baustein verfügt über folgende Sichten:

- Standardsicht
- Chargensicht

## 3.4.10.2 Standardsicht von S7OpD

Je nach eingestelltem Mode (Puls- oder Pegelbedienung) erscheinen zwei verschiedene Faceplatesichten

## Standardsicht Pegelbedienung

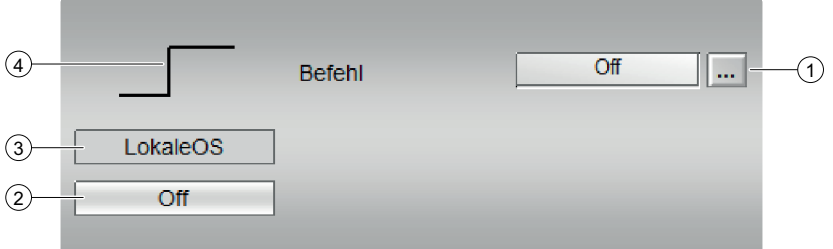

### (1) Befehl

- On
- Off

### (2) Anzeigebereich für Zustände des Bausteins

Dieser Bereich zeigt Ihnen Zusatzinformationen zum Betriebszustand des Bausteins an

● Off

### (3) Anzeigebereich für Zustände des Bausteins

Dieser Bereich zeigt Ihnen Zusatzinformationen zum Betriebszustand des Bausteins an

- LokaleOS
- (4) Zustandsanzeige

## Standardsicht Pulsbedienung

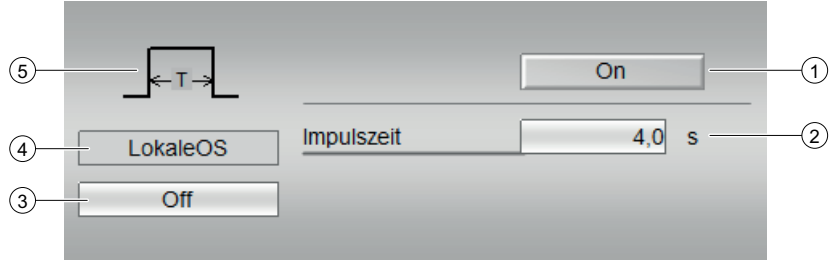

# (1) On

(2) Impulszeit in Sekunden

### (3) Anzeigebereich für Zustände des Bausteins

Dieser Bereich zeigt Ihnen Zusatzinformationen zum Betriebszustand des Bausteins an:

- Off
- (4) Anzeigebereich für Zustände des Bausteins

Dieser Bereich zeigt Ihnen Zusatzinformationen zum Betriebszustand des Bausteins an:

● LokaleOS

(5) Zustandsanzeige

# 3.4.10.3 Bausteinsymbole von S7OpD

Es gibt kein spezielles OS‑Typical zu diesem Baustein. Die Anzeige erfolgt z. B. über einen Command‑Button.

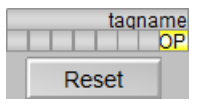

# 4.1.1 Funktion

## Objektname (Art + Nummer) und Familie

Art + Nummer: FB 264 Familie: HVAC Anzahl Prozessobjekte: 1 PO

## Anwendungsbereich von S7CalcWatP

Der Baustein S7CalcWatP ermittelt aus einem Volumendurchfluss sowie Vor- und Rücklauftemperatur von Wasser die momentan abgegebene thermische Leistung und die gesamte abgegebene thermische Energie des Wassers.

Der Baustein benötigt folgende Eingangsparameter:

- momentaner Volumendurchfluss V\_FL\_RT [m<sup>3</sup>/h]
- Vor- und Rücklauftemperatur T\_FORERN, T\_RETURN in [°C]
- Information, ob die Volumenmessung im Vorlauf (V\_MEAS\_F = TRUE) oder im Rücklauf (V\_MEAS\_F = FALSE) erfolgt.

Mit den Eingängen F\_POWER bzw. F\_ENERGY kann die Einheit der Parameter MIN\_POW, QTH\_POW bzw. QTH\_ENGY und STH\_ENGY verändert werden. Standardmäßig wird die Leistung in kW und die Energie in kWh angegeben (F\_POWER = 1, F\_ENERGY = 1). Hat F\_POWER z. B. den Wert 1000, ist die Einheit der Leistung F\_POWER \* kW = 1000 \*kW = MW. Wenn ein Faktor null ist, wird intern mit 1 gerechnet.

Anhand der Vor- und Rücklauftemperatur wird aus einer im Baustein hinterlegten Tabelle ein Wärmekoeffizienten k [kWh/(m<sup>3</sup>/h/°C)] ermittelt. Die Tabelle liefert den Wärmekoeffizient für die Vor- und Rücklauftemperaturen von 10 °C bis 140 °C in Schritten von 10 °C. Zwischenwerte werden vom Baustein linear interpoliert, Werte, die außerhalb dieses Bereiches liegen, linear extrapoliert.

Die momentane thermische Leistung wird am Ausgang QTH\_POW in der Einheit [F\_POWER \* kW] ausgegeben. Die gesamte abgegebene thermische Energie liegt am Ausgang QTH\_ENGY in der Einheit [F\_ENERGY \* kWh] an. Liegt der Betrag der ermittelten thermischen Leistung unterhalb des Wertes von MIN\_POW, wird mit einer thermischen Leistung von null gerechnet. Die momentane thermische Leistung wird immer positiv ausgegeben. Wenn geheizt wird (Vorlauftemperatur >= Rücklauftemperatur) wird der Ausgang QHEATING = TRUE, wenn gekühlt wird, auf FALSE gesetzt.

Durch eine positive Flanke am Eingang RESET oder L\_RESET wird der Wert von QTH\_ENGY auf null zurückgesetzt. Beim Neustart der CPU (im OB100) wird der Wert von STH\_ENGY (Start Thermal Energy) als Startwert zur Berechnung der thermischen Energie QTH\_ENGY verwendet.

#### Berechnung der thermischen Leistung

QTH\_POW := ABS(V\_FL\_RT \* KT \* (T\_FORERN – T\_RETURN)).

#### Berechnung der abgegebenen thermischen Energie (iterative beim i-ten Bausteinaufruf nach RESET oder Neustart der CPU):

QTH\_ENGY[i] := QTH\_ENGY[i-1] + QTH\_POW \* (SAMPLE\_T/3600.0).

## 4.1.2 Aufzurufende OBs

Der Weckalarm‑OB, in dem Sie den Baustein einbauen (OB32). Zusätzlich im OB100 (siehe [Anlaufverhalten](#page-80-0) (Seite [81\)](#page-80-0)).

## 4.1.3 Zeitverhalten

Der Baustein muss über einen Weckalarm-OB aufgerufen werden. Die Abtastzeit des Bausteins wird im Parameter SAMPLE\_T eingetragen.

## 4.1.4 Operator Panel

Um verschiedene technologische Funktionen der Bibliothek auch von einem Operator Panel aus bedienen und beobachten zu können, wird zu dem eigentlichen Technologiebaustein der Baustein "S7PCalcWatP" im CFC eingebaut.

Für diesen Operator-Panel-Baustein wird ein globaler Datenblock benötigt, der die Datenstruktur (UDT) beinhaltet, die für die verwendete Technologiefunktion benötigt wird.

#### Beispiel

Für eine Instanz des "S7CalcWatP" und "S7PCalcWatP" wird die "UDT\_S7PCalcWatP" im Datenbaustein benötigt. Dieser Datenbaustein ist das Interface zwischen der S7 und dem Operator Panel.

### 4.1.5 Fehlerbehandlung

Wenn einer der Eingänge für die Volumenmessung oder die Vor- bzw. Rücklauftemperatur gestört ist, muss der entsprechende Eingang V\_FL\_CSF, T\_F\_CSF bzw. T\_R\_CSF gesetzt bzw. verschaltet werden. Wenn einer der Eingänge gesetzt ist, dann wird der letzte gültige Wert angenommen und an den Ausgängen QERR und QCSF angezeigt.

Bei Eingangsparameter LAST\_ON = True wird, abhängig von den entsprechenden Eingängen V\_FL\_CSF, T\_F\_CSF bzw. T\_R\_CSF der letzte gültige Wert zur Berechnung weitergegeben.

<span id="page-80-0"></span>Bei Eingangsparameter LAST\_ON = False und SUBS\_ON = True werden, abhängig von den entsprechenden Eingängen V\_FL\_CSF, T\_F\_CSF bzw. T\_R\_CSF die entsprechenden Ersatzwerte SUBS\_V\_F, SUBS\_T\_F bzw. SUBS\_T\_R zur Berechnung weitergegeben.

## 4.1.6 Meldeverhalten

Der Baustein S7CalcWatP verwendet den ALARM\_DQ Baustein zur Generierung von Meldungen.

Meldungsauslöser sind:

● die CSF-Signale der Messwerte (QCSF)

#### Zuordnung von Meldetext und Meldeklasse zu den Bausteinparametern

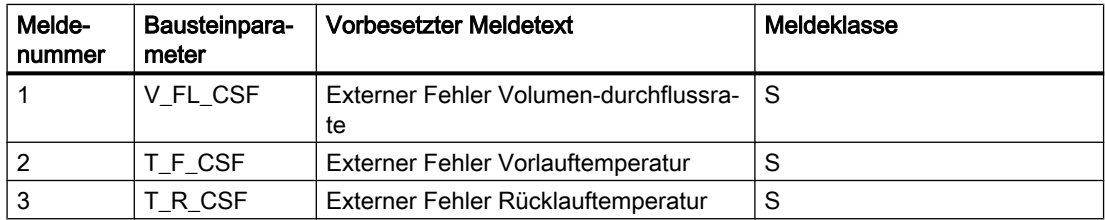

Die Meldungen können zentral mit MSG\_LOCK (OS-Bedienung) oder L\_MSGLCK (Programm) gesperrt werden.

QMSG\_SUP wird gesetzt, wenn die RUNUPCYC Zyklen seit Neustart noch nicht abgelaufen sind, MSG\_LOCK oder L\_MSGLCK = TRUE ist.

### 4.1.7 Anlaufverhalten

Über den Parameter RUNUPCYC kann eingestellt werden, wie lange (Anzahl Zyklen) die Meldungen unterdrückt werden sollen.

# 4.1.8 Aufgerufene Bausteine

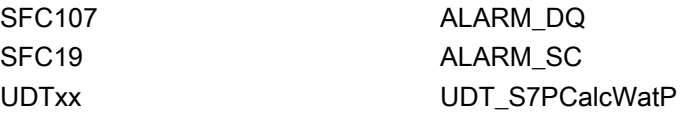

## 4.1.9 Bausteinparameter

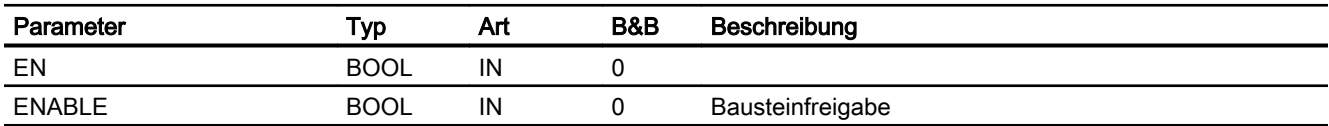

### HVAC-Bausteine

4.1 S7CalcWatP - Berechnung der thermischen Leistung und abgegebenen Energie

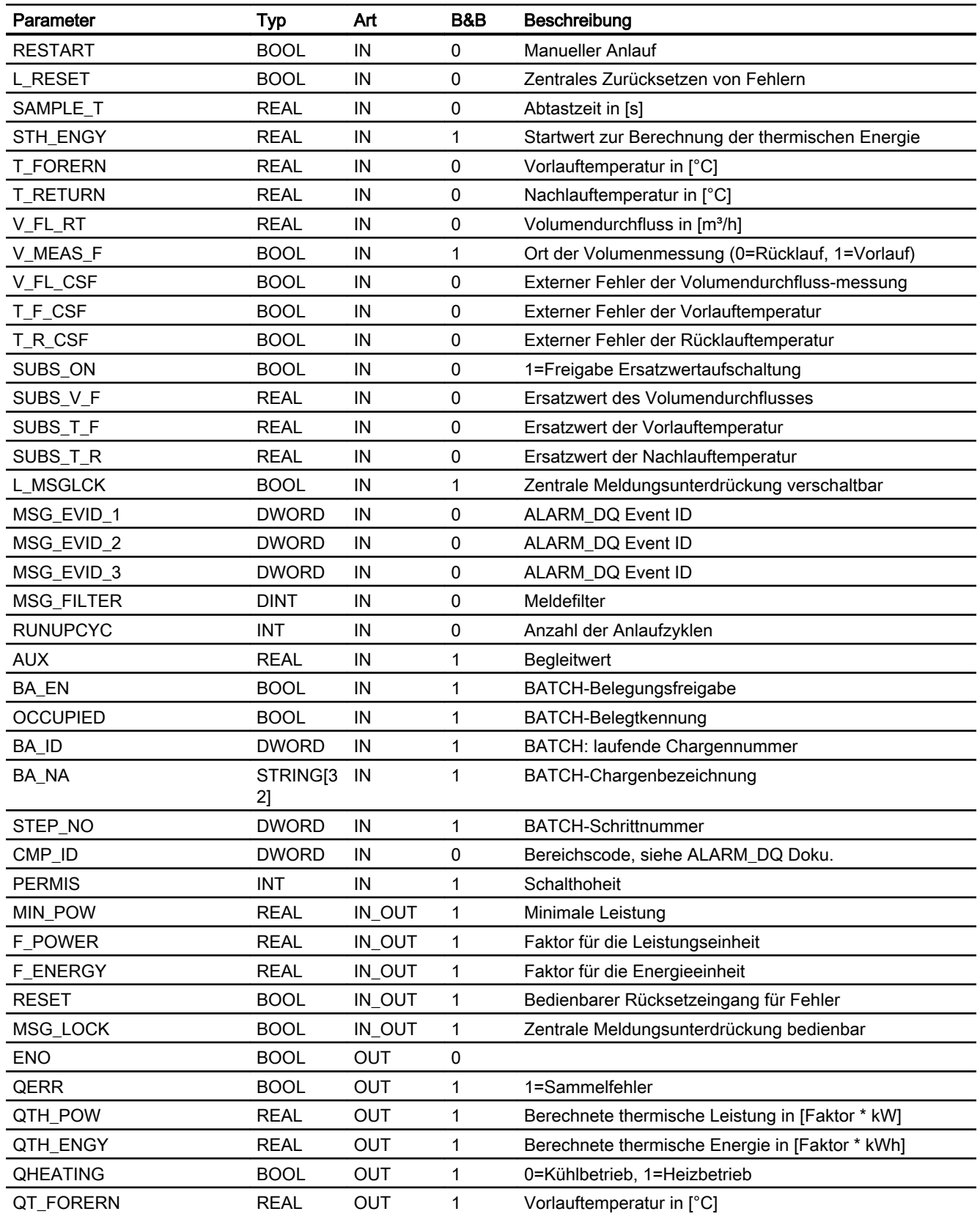

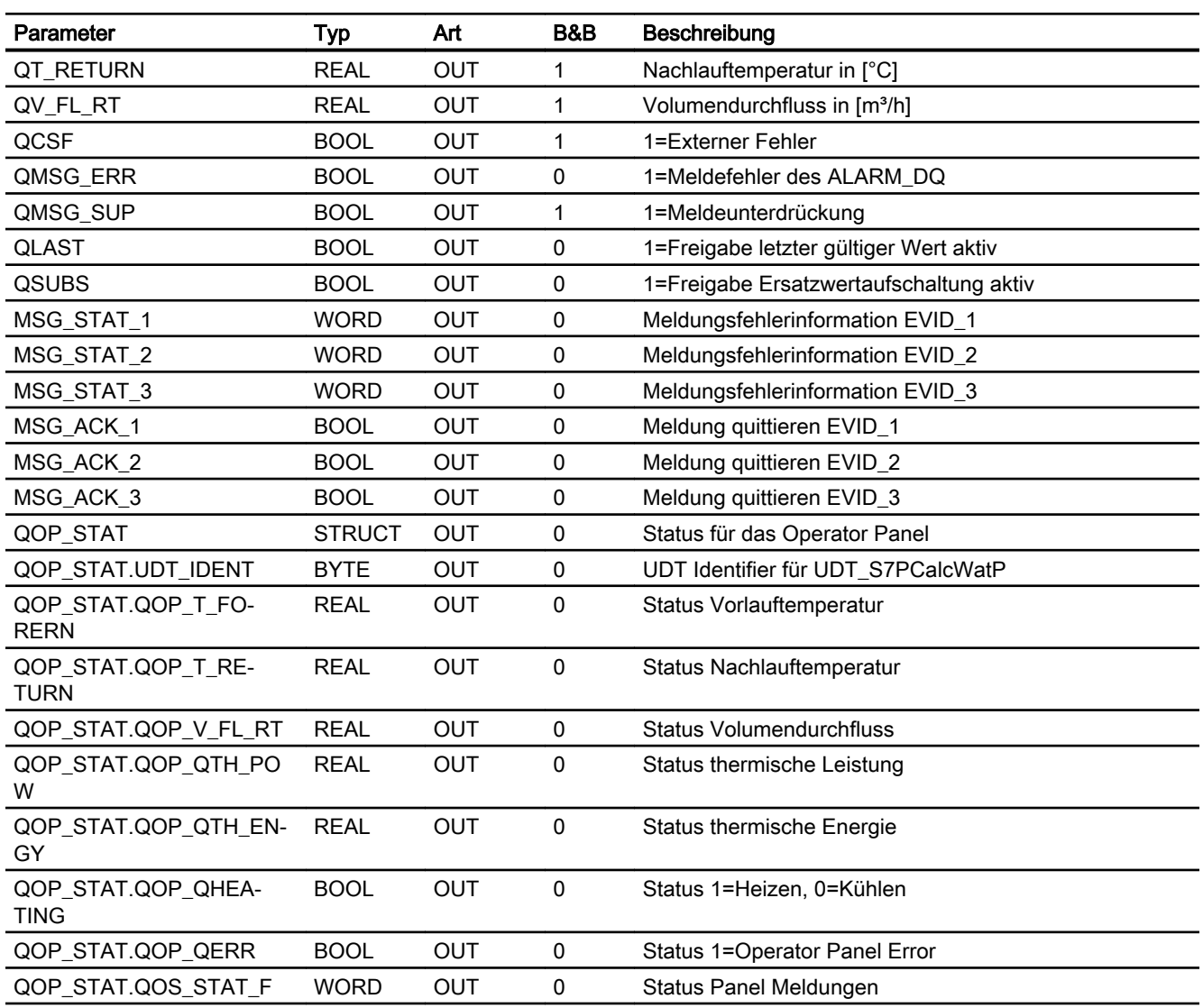

# 4.1.10 Bedienen & Beobachten

## 4.1.10.1 Sichten von CalcWatP

Der Baustein verfügt über folgende Sichten:

- Standardsicht
- Meldesicht
- Trendsicht
- Parametersicht
- Chargensicht

## 4.1.10.2 Standardsicht von CalcWatP

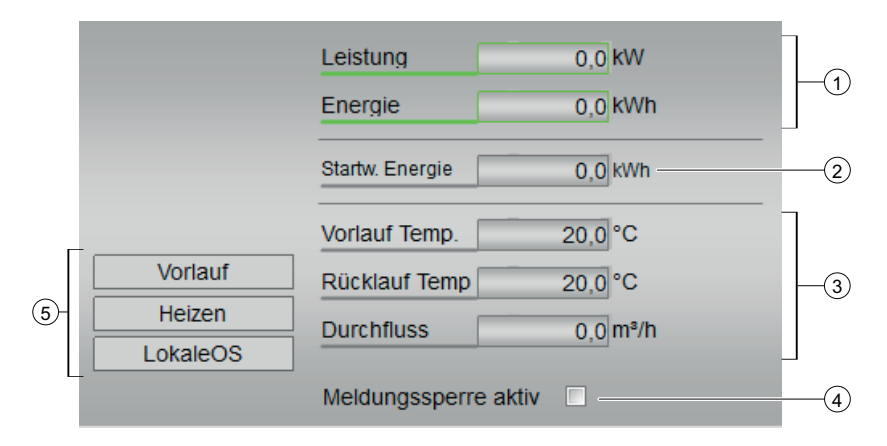

(1)

- Leistung
- Energie

## (2) Startw. Energie

(3)

- Vorlauf Temp
- Rücklauf Temp
- Durchfluss

## (4) Meldesperre aktiv

## (5) Anzeigebereich für Zustände des Bausteins

Dieser Bereich zeigt Ihnen Zusatzinformationen zum Betriebszustand des Bausteins an:

- Vorlauf
- Heizen
- LokaleOS

# 4.1.10.3 Parametersicht von CalcWatP

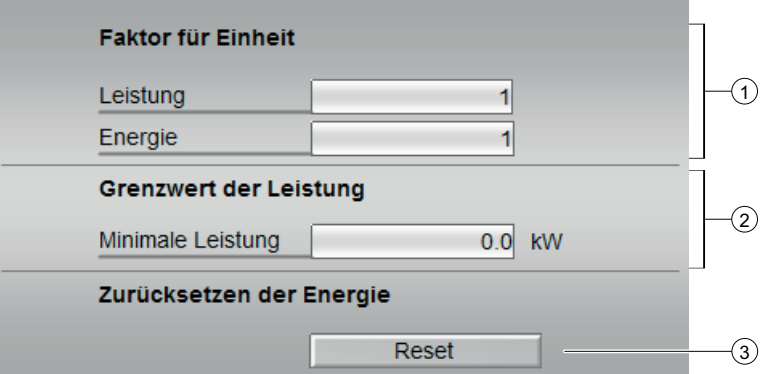

## (1) Faktor für Einheit

- Leistung
- Energie

## (2) Grenzwert der Leistung

● Minimale Leistung

# (3) Zurücksetzen der Energie

● Reset

# 4.1.10.4 Bausteinsymbole von CalcWatP

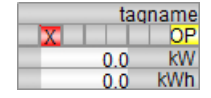

4.2 S7ConvAbRe - Konvertierung der Luftfeuchte von absolute nach relative oder von relative nach absolute

# 4.2 S7ConvAbRe - Konvertierung der Luftfeuchte von absolute nach relative oder von relative nach absolute

# 4.2.1 Funktion

## Objektname (Art + Nummer) und Familie

Art + Nummer: FC 256 Familie: HVAC Anzahl Prozessobjekte: 0 PO

## Anwendungsbereich von S7ConvAbRe

Der Baustein S7ConvAbRe konvertiert die Luftfeuchte von absolute nach relative oder umgekehrt.

Der Baustein benötigt am Eingang TEMP die Temperatur in °C und am Eingang HUMID Luftfeuchte in g/kg oder in %. Am Eingangsparameter K kann durch TRUE oder FALSE die Richtung der Konvertierung vorgegeben werden.

Die konvertierte Feuchtigkeit wird am Ausgang QHUMID in der zugehörigen Einheit ausgegeben.

# 4.2.2 Aufzurufende OBs

Der Weckalarm-OB, in dem Sie den Baustein einbauen (OB32).

## 4.2.3 Zeitverhalten

Der Baustein besitzt kein Zeitverhalten.

# 4.2.4 Fehlerbehandlung

Der Baustein besitzt keine Fehlerbehandlung.

## 4.2.5 Bausteinparameter

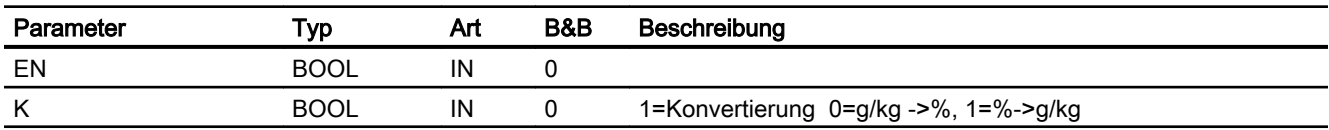

4.2 S7ConvAbRe - Konvertierung der Luftfeuchte von absolute nach relative oder von relative nach absolute

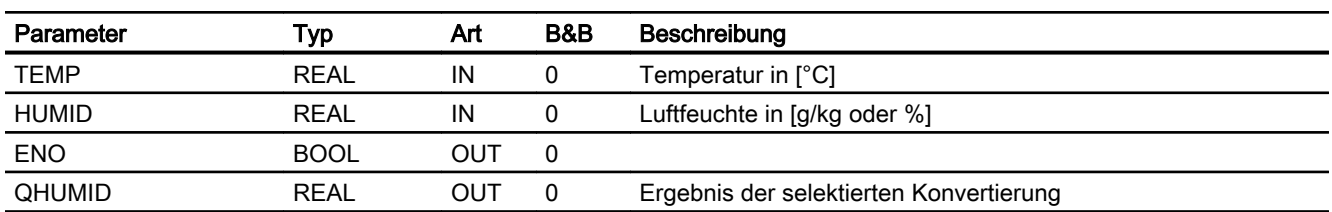

4.3 S7ConvCF - Konvertierung der Temperatureinheit von °C nach °F oder von °F nach °C

# 4.3 S7ConvCF - Konvertierung der Temperatureinheit von °C nach °F oder von °F nach °C

# 4.3.1 Funktion

### Objektname (Art + Nummer) und Familie

Art + Nummer: FC 257 Familie: HVAC Anzahl Prozessobjekte: 0 PO

## Anwendungsbereich von S7ConvCF

Der Baustein S7OpD dient der Bedienung eines Digitalwerts.

## 4.3.2 Aufzurufende OBs

Der Weckalarm‑OB, in dem Sie den Baustein einbauen (OB32).

## 4.3.3 Zeitverhalten

Der Baustein besitzt kein Zeitverhalten.

## 4.3.4 Fehlerbehandlung

Der Baustein besitzt keine Fehlerbehandlung.

## 4.3.5 Bausteinparameter

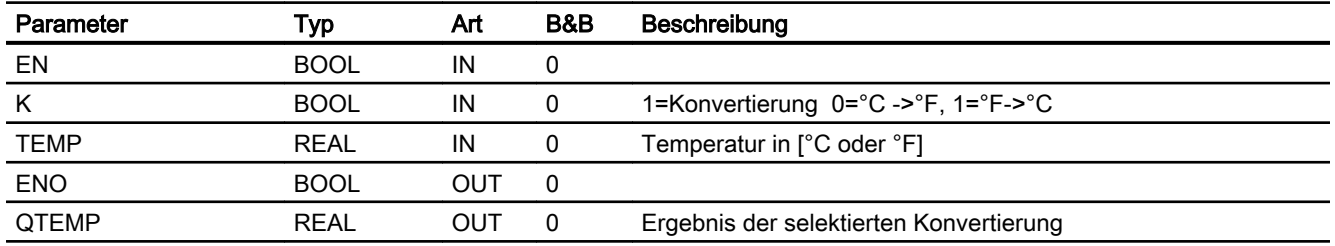

# 4.4 S7HxFct - Berechnung der Enthalpie, der absoluten Feuchte und der Sättigungsfeuchte nach Molier

## 4.4.1 Funktion

#### Objektname (Art + Nummer) und Familie

Art + Nummer: FB 267 Familie: HVAC Anzahl Prozessobjekte: 1 PO

#### Anwendungsbereich von S7HxFct

Der Baustein S7HxFct ermittelt aus der relativen Feuchte sowie der Temperatur die absoluten Feuchte, die Enthalpie und die Sättigungsfeuchte.

Der Baustein benötigt als Eingangsparameter die relativen Feuchte H\_REL [%] und die Temperatur T\_CENTC [°C].

Die ermittelte Enthalpie wird am Ausgang QENT in der Einheit [kJ/kg] ausgegeben. Die absolute Feuchte liegt am Ausgang QH\_ABS in der Einheit [g/kg] an. Die Sättigungsfeuchte liegt am Ausgang QH\_SAT in der Einheit [g/kg] an.

#### Feuchtkugeltemperatur

Der Baustein berechnet mittels der relative Feuchte [%] und der Temperatur [°C] die Feuchtkugeltemperatur in der physikalischen Einheit [°C] oder [°F]. Die Kugelfeuchtetemperatur wird am Ausgang TempWeBu\_Out ausgegeben.

 $t_{FK} = -5.809 + 0.058 * \varphi + 0.697 * t_{Iuff} + 0.003 * \varphi * t_{Iuff}$ 

Bild 4-1 Formel\_Feuchtkugel

 $t_{FK}$ = Feuchtkugel-Temperatur (°C)

 $\varphi$ = Relative Luftfeuchtigkeit (%)

 $t_{Luff}$ = Lufttemperatur (°C)

## 4.4.2 Aufzurufende OBs

Der Weckalarm‑OB, in dem Sie den Baustein einbauen (OB32). Zusätzlich im OB100 (siehe [Anlaufverhalten](#page-90-0) (Seite [91](#page-90-0))).

## 4.4.3 Zeitverhalten

Der Baustein muss über einen Weckalarm-OB aufgerufen werden. Die Abtastzeit des Bausteins wird im Parameter SAMPLE\_T eingetragen.

## 4.4.4 Operator Panel

Um verschiedene technologische Funktionen der Bibliothek auch von einem Operator Panel aus bedienen und beobachten zu können, wird zu dem eigentlichen Technologiebaustein der Baustein "S7PHxFct" im CFC eingebaut.

Für diesen Operator‑Panel‑Baustein wird ein globaler Datenblock benötigt. Der Datenblock beinhaltet die Datenstruktur (UDT), die für die verwendete Technologiefunktion benötigt wird.

#### Beispiel

Für eine Instanz des "S7HxFct" und "S7PHxFct" wird die "UDT\_S7PHxFct" im Datenbaustein benötigt. Dieser Datenbaustein ist das Interface zwischen der S7 und dem Operator Panel.

# 4.4.5 Fehlerbehandlung

Wenn einer der Eingänge für die Temperatur bzw. relative Feuchte gestört ist, dann muss der Eingang T\_CENTC\_CSF bzw. H\_REL\_CSF gesetzt bzw. verschaltet werden. Wenn einer der Eingänge gesetzt ist, dann wird für den Wert der letzte gültige Wert angenommen und an den Ausgängen QERR und QCSF angezeigt.

Bei Eingangsparameter LAST\_ON = True wird der letzte gültige Wert zur Berechnung weitergegeben, abhängig von den entsprechenden Eingängen T\_CENTC\_CSF bzw. H\_REL\_CSF.

Bei Eingangsparameter LAST\_ON = False und SUBS\_ON = True wird abhängig von den entsprechenden Eingängen T\_CENTC\_CSF bzw. H\_REL\_CSF die entsprechenden Ersatzwerte SUBS\_T bzw. SUBS\_H zur Berechnung weitergegeben.

## 4.4.6 Meldeverhalten

Der Baustein S7HxFct verwendet den ALARM\_DQ Baustein zur Generierung von Meldungen.

Meldungsauslöser sind die CSF-Signale der Messwerte (QCSF).

#### Zuordnung von Meldetext und Meldeklasse zu den Bausteinparametern

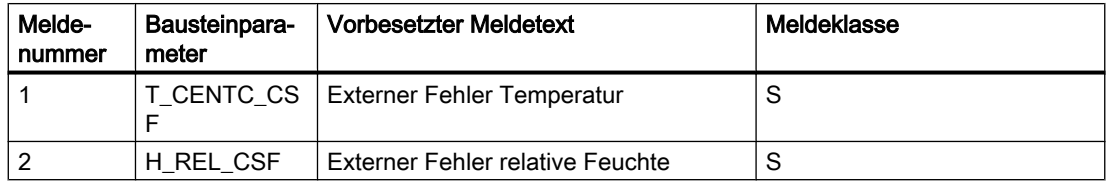

Die Meldungen können zentral mit MSG\_LOCK (OS-Bedienung) oder L\_MSGLCK (Programm) gesperrt werden.

QMSG\_SUP wird gesetzt, wenn die RUNUPCYC Zyklen seit Neustart noch nicht abgelaufen sind bzw. MSG\_LOCK oder L\_MSGLCK = TRUE ist.

# <span id="page-90-0"></span>4.4.7 Anlaufverhalten

Über den Parameter RUNUPCYC kann eingestellt werden, wie lange (Anzahl Zyklen) die Meldungen unterdrückt werden sollen.

# 4.4.8 Aufgerufene Bausteine

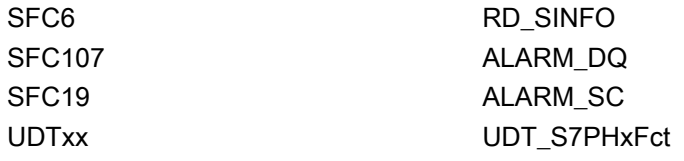

# 4.4.9 Bausteinparameter

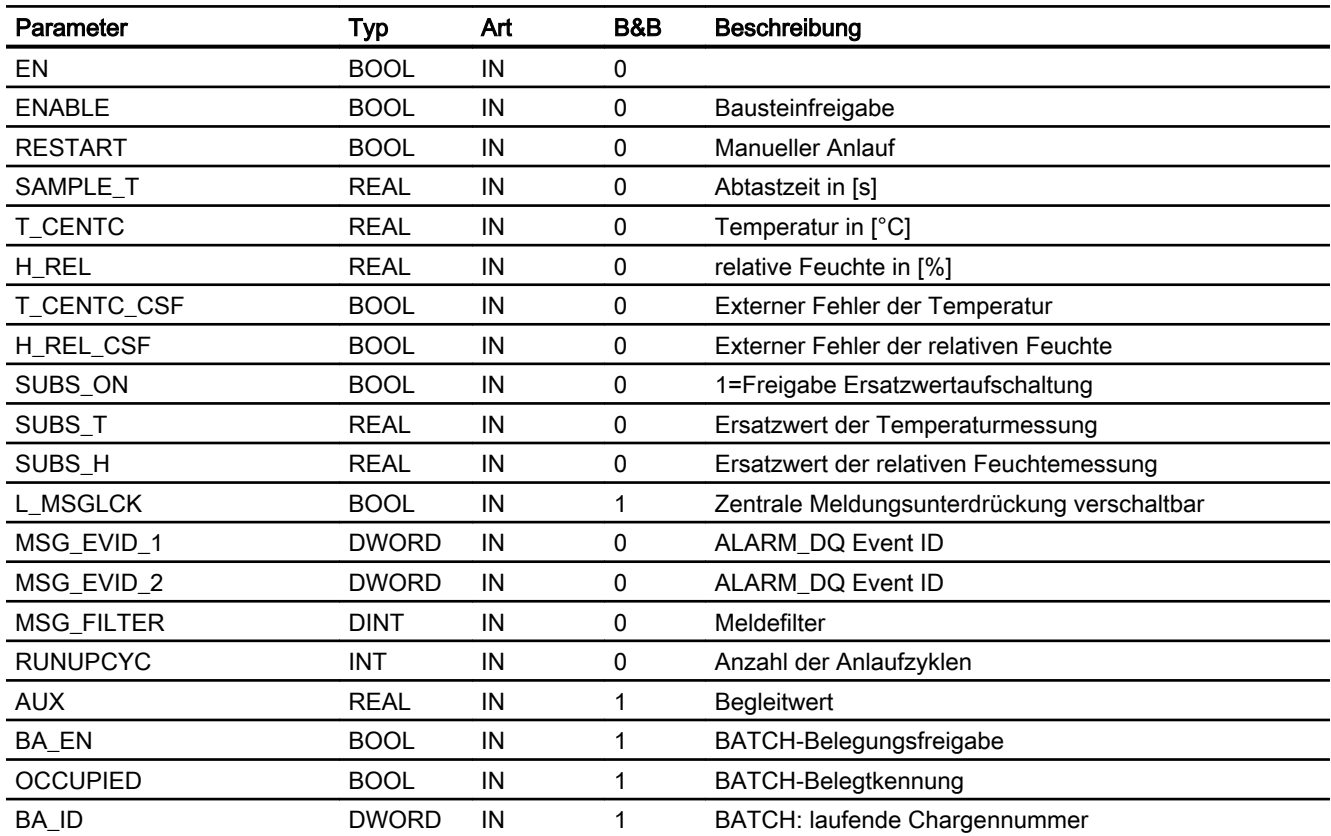

#### HVAC-Bausteine

4.4 S7HxFct - Berechnung der Enthalpie, der absoluten Feuchte und der Sättigungsfeuchte nach Molier

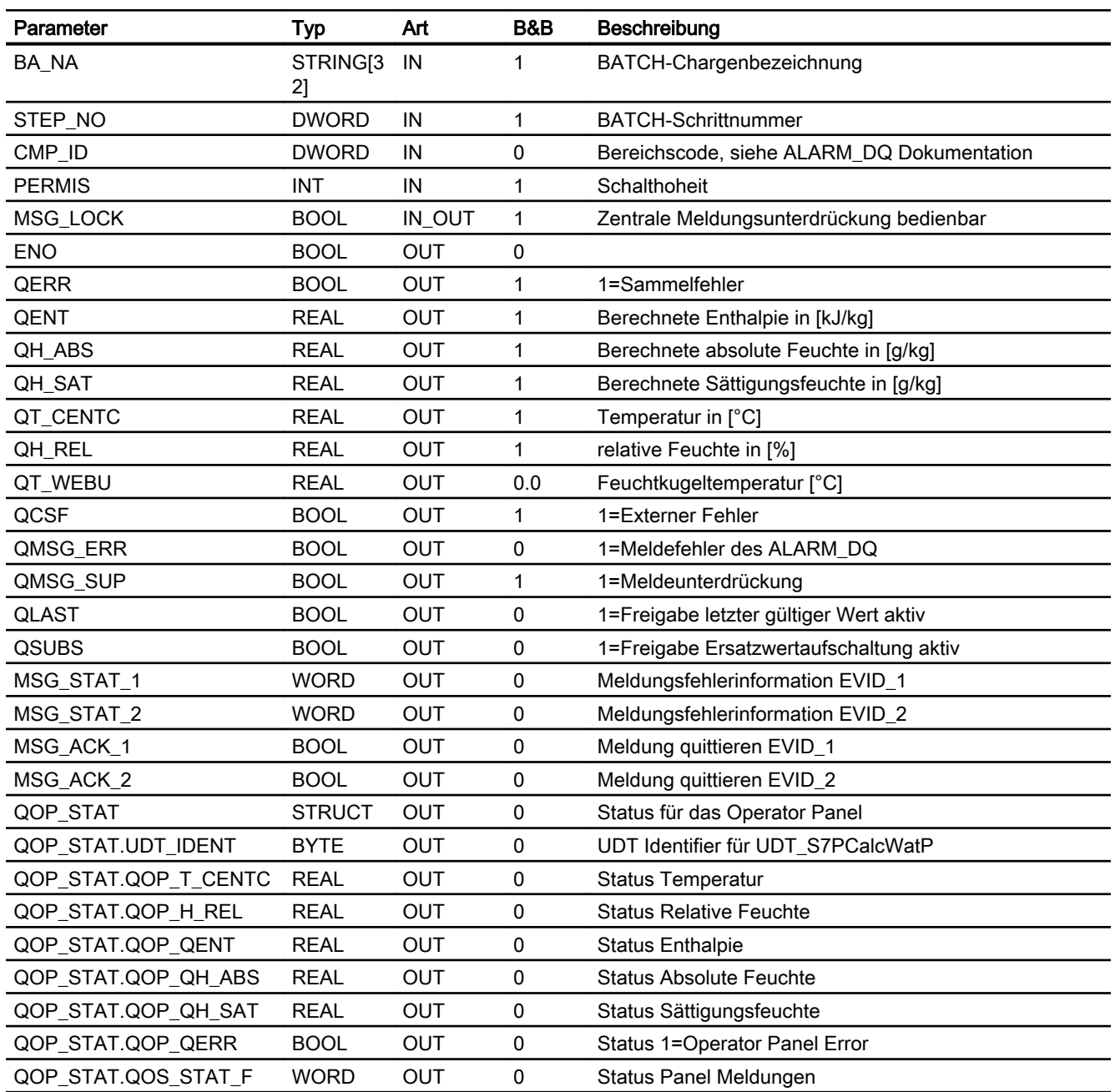

# 4.4.10 Bedienen & Beobachten

# 4.4.10.1 Sichten von S7HxFct

Der Baustein verfügt über folgende Sichten:

- Standardsicht
- Meldesicht

- Trendsicht
- Chargensicht

# 4.4.10.2 Standardsicht von S7HxFct

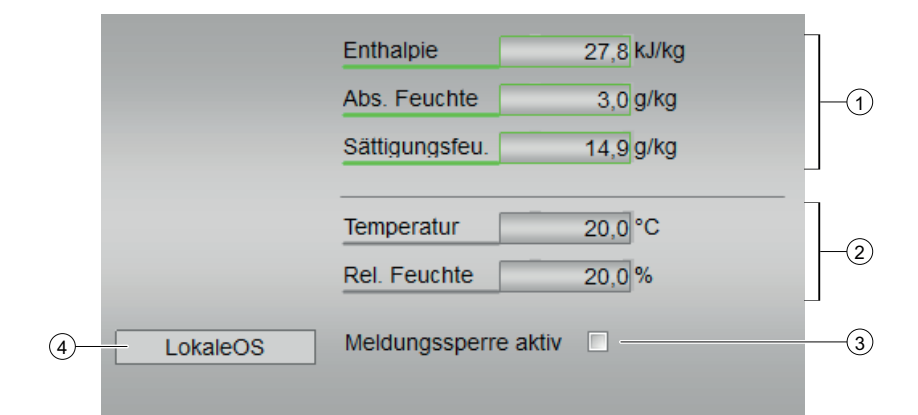

# (1)

- Enthalpie
- Abs. Feuchte
- Sättigungsfeu.
- Feuchtkugeltemperatur

## (2)

- Temperatur
- Rel. Feuchte

### (3) Meldesperre aktiv

### (4) Anzeigebereich für Zustände des Bausteins

Dieser Bereich zeigt Ihnen Zusatzinformationen zum Betriebszustand des Bausteins an:

● LokaleOS

## 4.4.10.3 Bausteinsymbole von S7HxFct

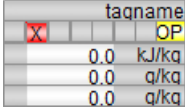

# Kommunikationsbausteine 5

# 5.1 Anwendungsbereiche der Kommunikationsbausteine

Die Industry Library liefert Kommunikationsbausteine für mehrere Anwendungsbereiche:

- Kommunikation zwischen S7-400 (Single) und S7-300
- Kommunikation zwischen S7-400 (Single) und S7-1500
- Kommunikation zwischen S7-400H (Redundant) und S7-300
- Kommunikation zwischen S7-400H (Redundant) und S7-1500
- Kommunikation zwischen S7-400H (Redundant) und S7-400 (Single)

#### Hinweis

Die Bausteine für den Einsatz in S7-300 und S7-1500 sind in ihrer Funktion identisch. Die Bausteine werden für die CPU S7-300 für den Einsatz im SIMATIC Manager und für die CPU S7-1500 für den Einsatz im TIA Portal geliefert.

#### **Hinweis**

#### Kommunikation zwischen redundanter (S7-400H) und nicht redundanter (S7-300 / S7-1500 / S7-400) Station

Bei der Kommunikation über die H-Bausteine ist die Kommunikation nur bei einem einfachen Ausfall (Störung in Rack0 oder Rack1) am H-System gewährleistet. Kommt es zu einem mehrfachen Ausfall (Störung in Rack0 und Rack1; z.B. CPU in Rack0 gestört und CP in Rack1 gestört), ist keine Kommunikation mehr möglich.

### Verwendete Bausteine

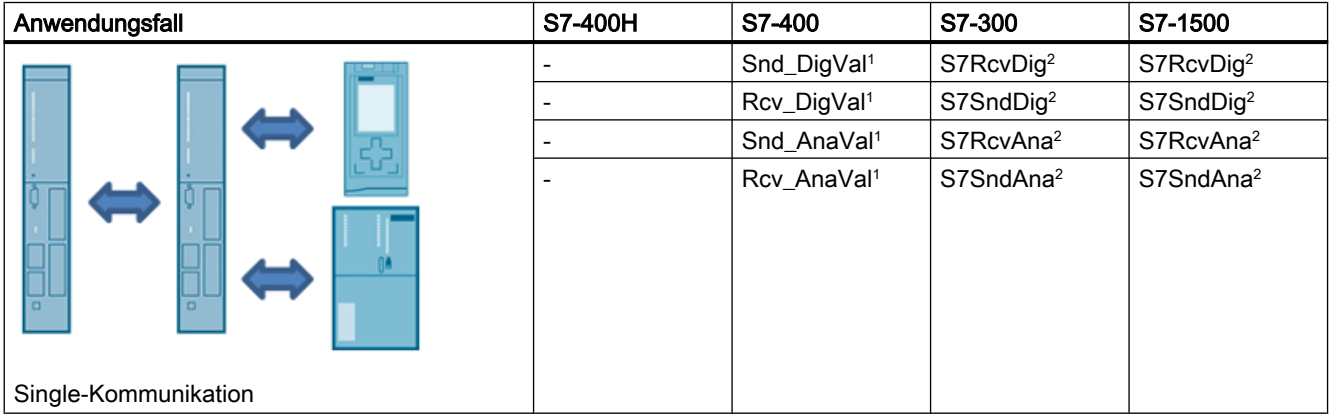

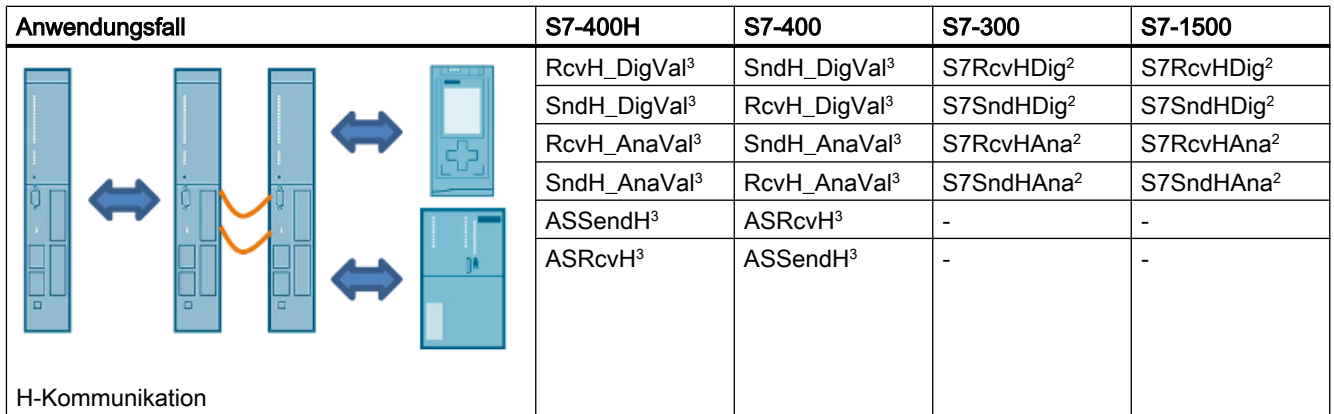

- <sup>1</sup> Baustein ist Bestandteil der APL
- <sup>2</sup> Baustein ist Bestandteil der IL S7
- <sup>3</sup> Baustein ist Bestandteil der IL PCS 7

## Kommunikation zwischen S7-400 (Single) und S7-300

Zur Realisierung einer koordinierten Kommunikation zwischen einer nicht redundanten S7-400 und einer S7-300 werden folgende Bausteine verwendet:

In der S7-400 kommen die Bausteine Snd\_DigVal, Snd\_AnaVal, Rcv\_DigVal und Rcv\_AnaVal der APL zum Einsatz.

Für die S7-300 liefert die IL folgende Bausteine:

- S7SndDig: Änderungsgesteuertes Senden von bis zu 128 digitalen Strukturen.
- S7SndAna: Änderungsgesteuertes Senden von bis zu 32 analogen Strukturen.
- S7RcvDig: Empfang von bis zu 128 digitalen Strukturen.
- S7RcvAna: Empfang von bis zu 32 analogen Strukturen.

Beide Stationen werden in SIMATIC Manager und CFC projektiert.

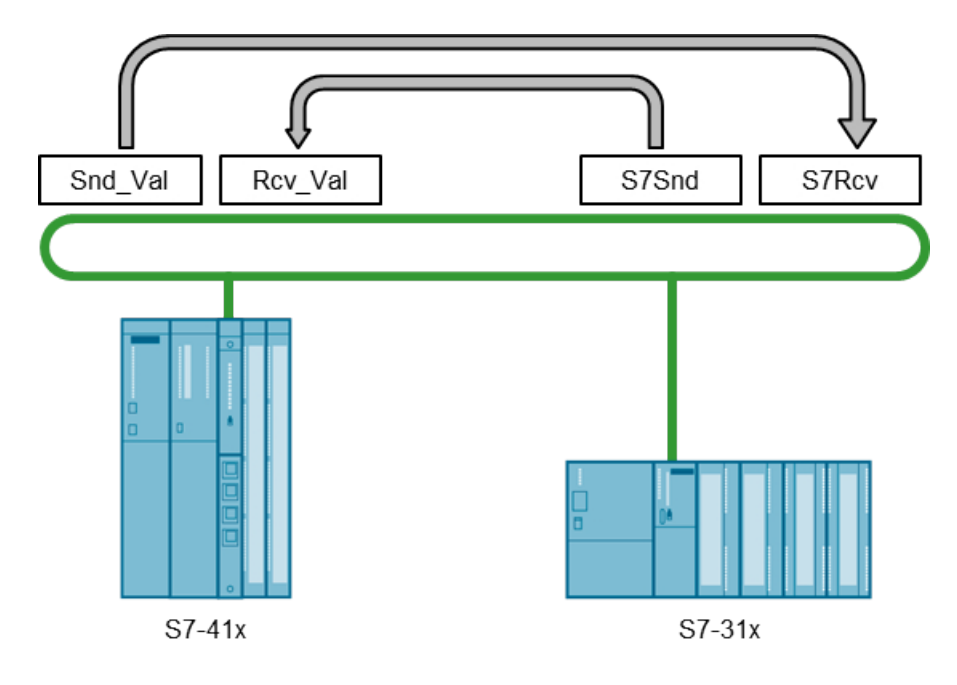

Bild 5-1 Kommunikation zwischen S7-400 (Single) und S7-300

## Kommunikation zwischen S7-400 (Single) und S7-1500

Zur Realisierung einer koordinierten Kommunikation zwischen einer nicht redundanten S7-400 und einer S7-1500 werden folgende Bausteine verwendet:

In der S7-400 kommen die Bausteine Snd\_DigVal, Snd\_AnaVal, Rcv\_DigVal und Rcv\_AnaVal der APL zum Einsatz.

Für die S7-1500 liefert die IL folgende Bausteine:

- S7SndDig: Änderungsgesteuertes Senden von bis zu 128 digitalen Strukturen.
- S7SndAna: Änderungsgesteuertes Senden von bis zu 32 analogen Strukturen.
- S7RcvDig: Empfang von bis zu 128 digitalen Strukturen
- S7RcvAna: Empfang von bis zu 32 analogen Strukturen.

Die Projektiertung S7-400 erfolgt im SIMATIC Manager und CFC. Die Projektierung der S7-1500 erfolgt im TIA Portal. Im TIA Portal sind die Bausteine optimiert für die Verwendung von KOP, FUP oder AWL.

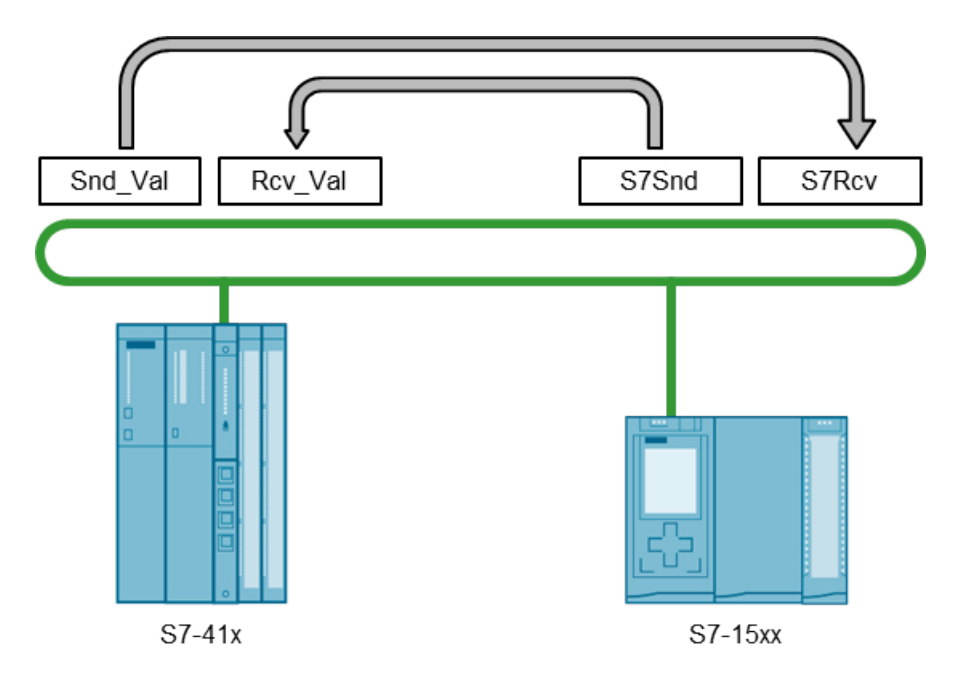

Bild 5-2 Kommunikation zwischen S7-400 (Single) und S7-1500

## Kommunikation zwischen S7-400H (Redundant) und S7-300

Zur Realisierung einer koordinierten Kommunikation zwischen einer redundanten S7-400H und einer S7-300 werden folgende Bausteine verwendet:

Für die S7-400H liefert die IL folgende Bausteine:

- SndH\_DigVal: Änderungsgesteuertes Senden von bis zu 128 digitalen Strukturen.
- SndH\_AnaVal: Änderungsgesteuertes Senden von bis zu 32 analogen Strukturen.
- RcvH\_DigVal: Empfang von bis zu 128 digitalen Strukturen
- RcvH\_AnaVal: Empfang von bis zu 32 analogen Strukturen.

Für die S7-300 liefert die IL folgende Bausteine:

- S7SndHDig: Änderungsgesteuertes Senden von bis zu 128 digitalen Strukturen.
- S7SndHAna: Änderungsgesteuertes Senden von bis zu 32 analogen Strukturen.
- S7RcvHDig: Empfang von bis zu 128 digitalen Strukturen
- S7RcvHAna: Empfang von bis zu 32 analogen Strukturen.

Beide Stationen werden in SIMATIC Manager und CFC projektiert.

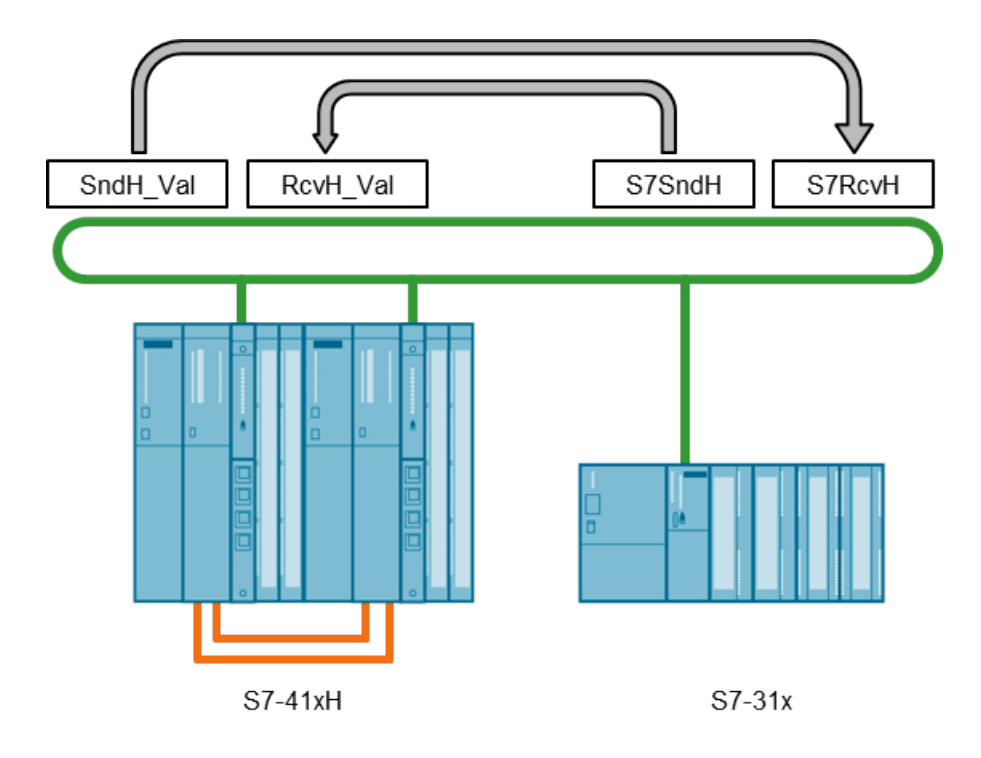

Bild 5-3 Kommunikation zwischen S7-400H (Redundant) und S7-300

#### Kommunikation zwischen S7-400H (Redundant) und S7-1500

Zur Realisierung einer koordinierten Kommunikation zwischen einer redundanten S7-400H und einer S7-1500 werden folgende Bausteine verwendet:

Für die S7-400H liefert die IL folgende Bausteine:

- SndH\_DigVal: Änderungsgesteuertes Senden von bis zu 128 digitalen Strukturen.
- SndH\_AnaVal: Änderungsgesteuertes Senden von bis zu 32 analogen Strukturen.
- RcvH\_DigVal: Empfang von bis zu 128 digitalen Strukturen
- RcvH\_AnaVal: Empfang von bis zu 32 analogen Strukturen.

Für die S7-1500 liefert die IL folgende Bausteine:

- S7SndHDig: Änderungsgesteuertes Senden von bis zu 128 digitalen Strukturen.
- S7SndHAna: Änderungsgesteuertes Senden von bis zu 32 analogen Strukturen.
- S7RcvHDig: Empfang von bis zu 128 digitalen Strukturen
- S7RcvHAna: Empfang von bis zu 32 analogen Strukturen.

## ACHTUNG

Die Projektiertung S7-400 erfolgt im SIMATIC Manager und CFC. Die Projektierung der S7-1500 erfolgt im TIA Portal. Im TIA Portal sind die Bausteine optimiert für die Verwendung von KOP, FUP oder AWL.

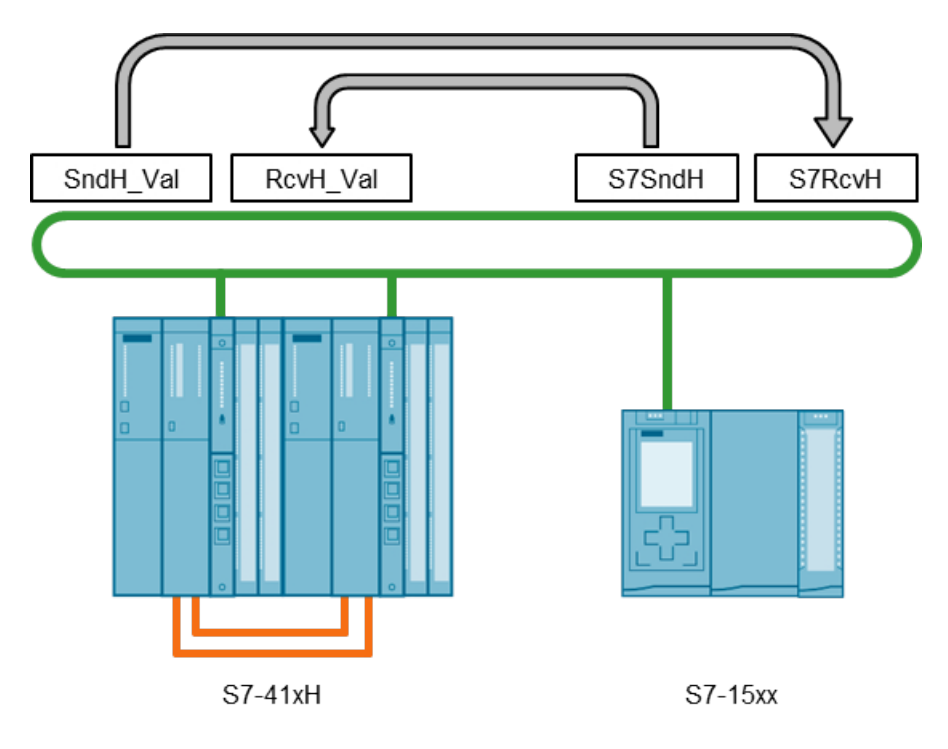

Bild 5-4 Kommunikation zwischen S7-400H (Redundant) und S7-1500

## Kommunikation zwischen S7-400H (Redundant) und S7-400 (Single)

Zur Realisierung einer koordinierten Kommunikation zwischen einer redundanten und nicht redundanten S7-400 werden folgende Bausteine verwendet:

- SndH\_DigVal: Änderungsgesteuertes Senden von bis zu 128 digitalen Strukturen.
- SndH\_AnaVal: Änderungsgesteuertes Senden von bis zu 32 analogen Strukturen.
- RcvH\_DigVal: Empfang von bis zu 128 digitalen Strukturen
- RcvH AnaVal: Empfang von bis zu 32 analogen Strukturen.

Der Anschluss RedCPU wird in diesem Anwendungsfall verwendet um zu definieren in welchem der beiden Kommunikationspartner der Baustein verwendet wird. (RedCPU: 1 = Red. Controller S7-41xH, 0 = Single Controller S7-41x)

Alternativ werden für Bestandsanlagen auch die bestehenden Kommunikationsbausteine weiter gepflegt:

- ASSendH: Senden von bis zu 30 Real- und 30 Binärwert mit QualityCode
- ASRcvH: Empfangen von bis zu 30 Real- und 30 Binärwerten mit QualityCode

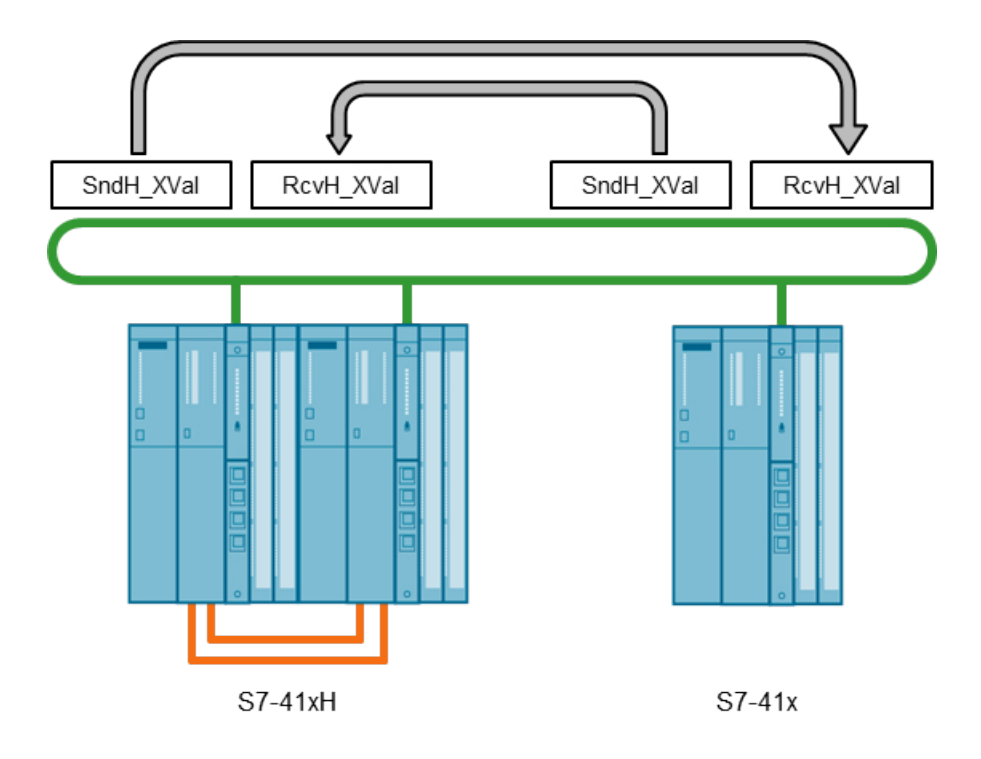

Bild 5-5 Kommunikation zwischen S7-400H (Redundant) und S7-400 (Single)

#### Verbrauch von Verbindungsressourcen beim Einsatz der Kommunikationsbausteine

Als Grundlage für den Datentransfer wird eine physikalische Verbindung zwischen zwei Steuerungen über MPI, PROFIBUS oder Industrial Ethernet benötigt. Auf Basis dieser Verbindung erfolgt die beidseitige Projektierung der S7-Verbindungen je nach CPU-Typ in PCS 7, STEP 7 oder TIA-Portal. Dabei ist darauf zu achten, dass je S7-Verbindung eine Verbindungsressource der CPU belegt wird.

Nachfolgende Tabelle zeigt eine Übersicht der verfügbaren Verbindungsressourcen der jeweiligen CPU-Typen.

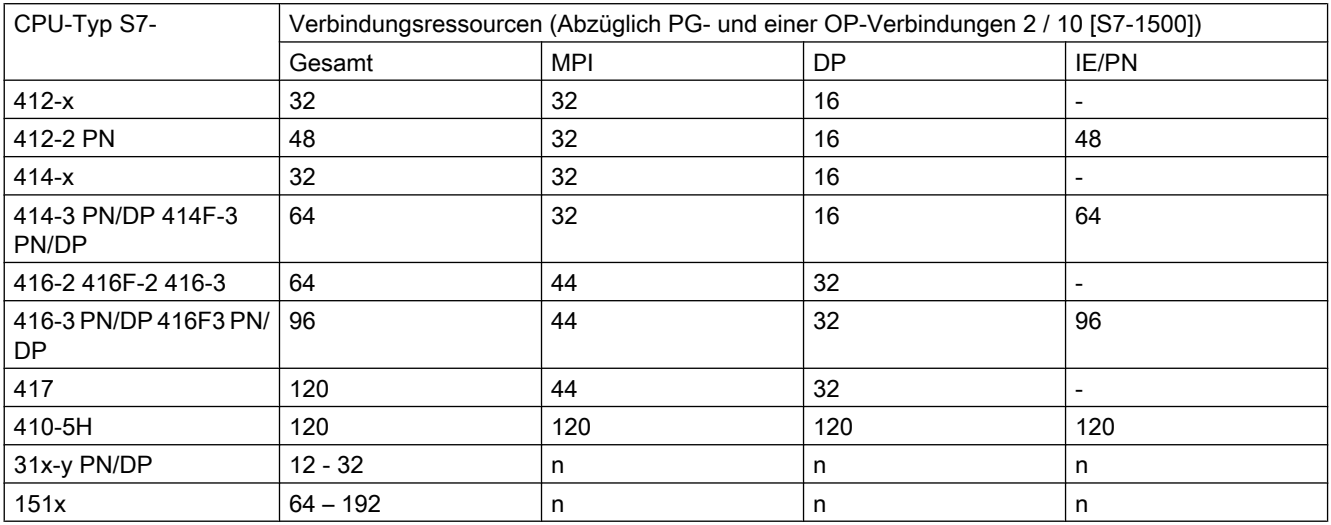

Weitere Details sind den Handbüchern der CPU-Typen zu entnehmen.

Das Datenlimit für den Datenaustausch beträgt pro Bausteinpaar 64 kB. Eine Ausnahme mit 32 kB bildet die Übertragung der Daten über einen Kommunikationsprozessor (CP) der S7-300. Es können je S7-Verbindung maximal acht Aufträge parallel ausgeführt werden.

5.2 S7SndDig - Senden digitaler Werte

# 5.2 S7SndDig - Senden digitaler Werte

## 5.2.1 Beschreibung von S7SndDig

#### Objektname (Art + Nummer) und Familie

Art + Nummer: FB 330 Familie: COMM Anzahl Prozessobjekte: 0 PO

#### Anwendungsbereich von S7SndDig

Der Baustein "S7SndDig" bildet eine einfache Schnittstelle zum Baustein SFB 12 "BSEND". Der Baustein "S7SndDig" sendet 128 digitale Strukturen über MPI, PROFIBUS oder Industrial-Ethernet-Verbindung zu einer weiteren CPU. Diese CPU ruft den Funktionsbaustein "Rcv\_DigVal" (FB 1892) der PCS 7 Advanced Process Library zum Empfang der Daten auf.

#### **Arbeitsweise**

Der Sendevorgang wird durch Aufruf des Bausteins mit dem Wert 1 am Steuereingang SendEn aktiviert. Während des Sendens der Daten wird SendAct auf 1 gesetzt.

Wenn der Auftrag ohne Fehler beendet ist, wird SendDone = 1 gesetzt. SendErr wird bei einem Fehler auf 1 gesetzt und es wird automatisch so lange ein neuer Auftrag mit aktuellen Daten angestoßen, bis das Senden erfolgreich ist.

Wenn der Eingang SendEn = 0, wird das nicht abgeschlossene Senden abgebrochen. Anschließend wird kein weiteres Senden ausgeführt (SendAct = 0).

Der Parameter ID ist die Verbindungsnummer aus der Projektierung der S7-Verbindung in "NetPro" (PCS 7 / STEP 7) oder "Geräte und Netze" (TIA Portal).

Der Parameter R\_ID ist eine beliebige Zahl die pro S7-Verbindung (ID) eindeutig und bei den zusammengehörenden Sende- und Empfangsbausteinen identisch sein muss.

Sie können die Adressierungsparameter ID und R\_ID zur Laufzeit umparametrieren. Die neuen Parameter werden mit jedem neuen Auftrag nach Abschluß des vorangegangenen Auftrags wirksam. Weitere Informationen zu diesen Parametern finden Sie in der Systemdokumentation zu BSEND/BRCV.

#### Hinweis

#### Fehlercode oder falsche Daten am Datenbaustein

Jedem Snd Baustein darf nur einem Rcv Baustein zugeordnet sein. Die Kombination aus ID (Verbindungsnummer) und R\_ID (Identifikationsnummer) muss innerhalb des Projekts für jedes Bausteinpaar eindeutig sein.

Bitte achten Sie darauf, dass diese Zuordnung der Bausteinpaare korrekt erfolgt, da sonst Daten an falsche Bausteine übertragen werden.

#### Kommunikationsbausteine

5.2 S7SndDig - Senden digitaler Werte

#### Projektierung

Bauen Sie den Baustein im CFC-Editor in einen zyklischen Weckalarm-OB (z. B. OB32) ein.

#### Anlaufverhalten

Der Baustein hat kein Anlaufverhalten.

#### **Zeitverhalten**

Dieser Baustein hat kein Zeitverhalten.

#### Statuswortbelegung für den Parameter **Status**

Dieser Baustein verfügt nicht über den Parameter Status

## 5.2.2 Betriebsarten von S7SndDig

Dieser Baustein verfügt über keine Betriebsart.

## 5.2.3 Funktion von S7SndDig

Der Baustein hat keine parametrierbare Verhaltensweisen.

## 5.2.4 Fehlerbehandlung von S7SndDig

Die Fehlerbehandlung des Bausteins beschränkt sich auf die Fehlerinformationen des unterlagerten SFB 12 "BSEND".

Die Ausgänge SendErr(ERROR) und SendStat(STATUS) zeigen die spezifischen Fehlerinformationen des unterlagerten SFB 12 "BSEND".

Im Handbuch "Systemsoftware für S7-300/400 - System- und Standardfunktionen" finden Sie die Fehlerinformationen der Ausgänge ERROR und STATUS des SFB 12.

Bei einem Fehler wird automatisch so lange ein neuer Auftrag mit den aktuellen Daten angestoßen, bis die Übertragung erfolgreich ist.

## 5.2.5 Melden von S7SndDig

Der Baustein hat kein Meldeverhalten.

5.2 S7SndDig - Senden digitaler Werte

# 5.2.6 Anschlüsse von S7SndDig

# Eingangsparameter

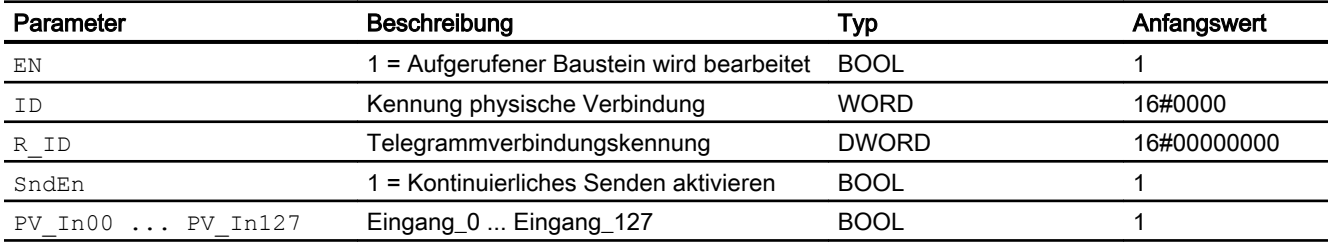

### Ausgangsparameter

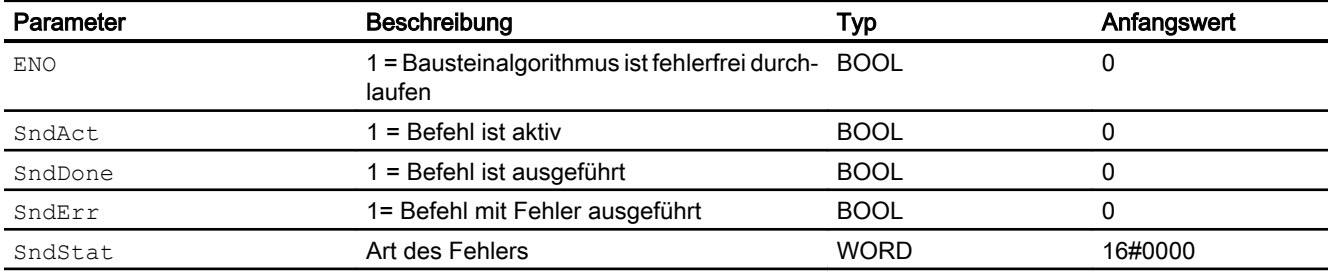

# 5.2.7 Blockschaltbild von S7SndDig

Für diesen Baustein ist kein Blockschaltbild vorgesehen.

5.3 S7SndAna - Senden analoger Werte

# 5.3 S7SndAna - Senden analoger Werte

## 5.3.1 Beschreibung von S7SndAna

#### Objektname (Art + Nummer) und Familie

Art + Nummer: FB 332 Familie: COMM Anzahl Prozessobjekte: 0 PO

### Anwendungsbereich von S7SndAna

Der Baustein "S7SndAna" bildet eine einfache Schnittstelle zum Baustein SFB 12 "BSEND". Der Baustein "S7SndAna" sendet änderungsgesteuert 32 analoge Strukturen über MPI, PROFIBUS oder Industrial-Ethernet-Verbindung zu einer weiteren CPU. Diese CPU ruft den Funktionsbaustein "Rcv\_AnaVal (FB 1894) der PCS 7 Advanced Process Library zum Empfang der Daten auf.

#### **Arbeitsweise**

Der Sendevorgang wird durch Aufruf des Bausteins mit dem Wert 1 am Steuereingang SendEn aktiviert. Die Daten werden entsprechend den Einstellungen von CycMin, CycMax bzw. PV In HysXX gesendet. Während des Sendens der Daten wird SendAct auf 1 gesetzt.

Wenn der Auftrag ohne Fehler beendet ist, wird SendDone = 1 gesetzt. SendErr wird bei einem Fehler auf 1 gesetzt und es wird automatisch so lange ein neuer Auftrag mit aktuellen Daten angestoßen, bis das Senden erfolgreich ist.

Wenn der Eingang SendEn = 0, wird das nicht abgeschlossene Senden abgebrochen. Anschließend wird kein weiteres Senden ausgeführt (SendAct = 0).

Mit CycMIN geben Sie an, nach wie vielen Zyklen ein Anstoß zum Senden der aktuellen Eingangsdaten trotz Änderung eines oder mehrerer Werte unterdrückt werden soll.

Mit CycMAX geben Sie an, nach wie vielen Zyklen, der letzten gültigen Datenübertragung, die aktuellen Eingangsdaten gesendet werden. Das Senden wird auch dann ausgeführt, wenn sich kein Wert geändert hat oder die Änderungen eines REAL-Wertes innerhalb der Hysterese PV In HysXX liegt.

Der Defaultwert der Hysterese ist PV\_In\_HysXX = 0. Wenn das Senden nicht bei jeder Wertänderung ausgeführt werden soll, dann parametrieren Sie den Eingang PV In HysXX entsprechend. Es handelt sich hierbei um einen Absolutwert.

Wenn CycMax erreicht wird, dann wird ein Senden nach entsprechender Zykluszahl erzwungen.

Der Parameter ID ist die Verbindungsnummer aus der Projektierung der S7-Verbindung in "NetPro" (PCS 7 / STEP 7) oder "Geräte und Netze" (TIA Portal).

Der Parameter R\_ID ist eine beliebige Zahl die pro S7-Verbindung (ID) eindeutig und bei den zusammengehörenden Sende- und Empfangsbausteinen identisch sein muss.

Sie können die Adressierungsparameter ID und R\_ID zur Laufzeit umparametrieren. Die neuen Parameter werden mit jedem neuen Auftrag nach Abschluß des vorangegangenen Auftrags wirksam. Weitere Informationen zu diesen Parametern finden Sie in der Systemdokumentation zu BSEND/BRCV.

#### Hinweis

#### Fehlercode oder falsche Daten am Datenbaustein

Jedem Snd Baustein darf nur einem Rcv Baustein zugeordnet sein. Die Kombination aus ID (Verbindungsnummer) und R\_ID (Identifikationsnummer) muss innerhalb des Projekts für jedes Bausteinpaar eindeutig sein.

Bitte achten Sie darauf, dass diese Zuordnung der Bausteinpaare korrekt erfolgt, da sonst Daten an falsche Bausteine übertragen werden.

#### Projektierung

Bauen Sie den Baustein im CFC-Editor in einen zyklischen Weckalarm-OB (z. B. OB32) ein.

### Anlaufverhalten

Der Baustein hat kein Anlaufverhalten.

#### **Zeitverhalten**

Dieser Baustein hat kein Zeitverhalten.

#### Statuswortbelegung für den Parameter **Status**

Dieser Baustein verfügt nicht über den Parameter Status

5.3.2 Betriebsarten von S7SndAna

Dieser Baustein verfügt über keine Betriebsart.

### 5.3.3 Funktion von S7SndAna

Der Baustein hat keine parametrierbare Verhaltensweisen.

## 5.3.4 Fehlerbehandlung von S7SndAna

Die Fehlerbehandlung des Bausteins beschränkt sich auf die Fehlerinformationen des unterlagerten SFB 12 "BSEND".

5.3 S7SndAna - Senden analoger Werte

Die Ausgänge SendErr(ERROR) und SendStat(STATUS) zeigen die spezifischen Fehlerinformationen des unterlagerten SFB 12 "BSEND".

Im Handbuch "Systemsoftware für S7-300/400 - System- und Standardfunktionen" finden Sie die Fehlerinformationen der Ausgänge ERROR und STATUS des SFB 12.

Bei einem Fehler wird automatisch so lange ein neuer Auftrag mit den aktuellen Daten angestoßen, bis die Übertragung erfolgreich ist.

# 5.3.5 Melden von S7SndAna

Der Baustein hat kein Meldeverhalten.

# 5.3.6 Anschlüsse von S7SndAna

## Eingangsparameter

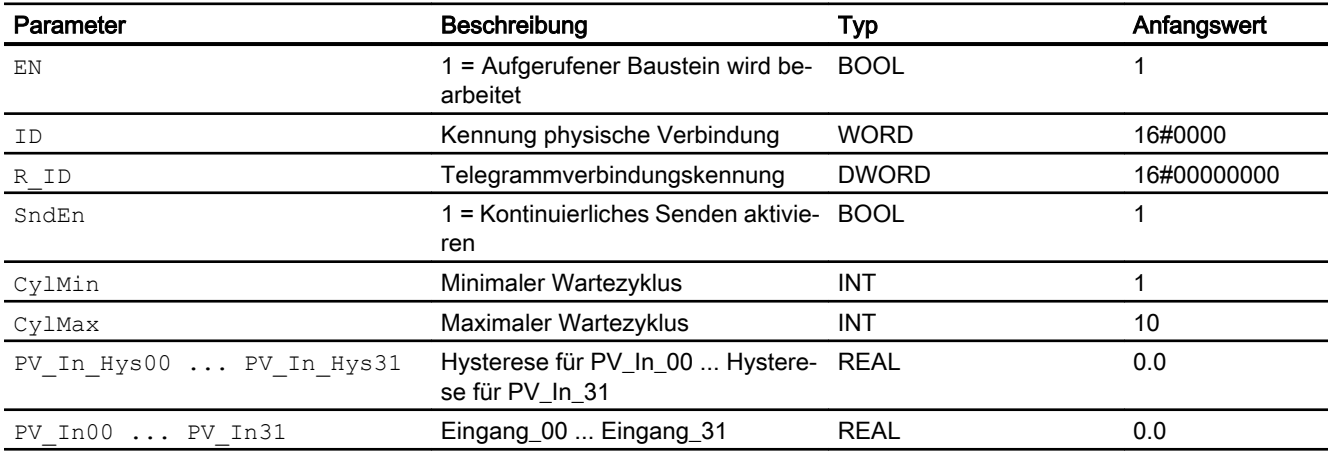

# Ausgangsparameter

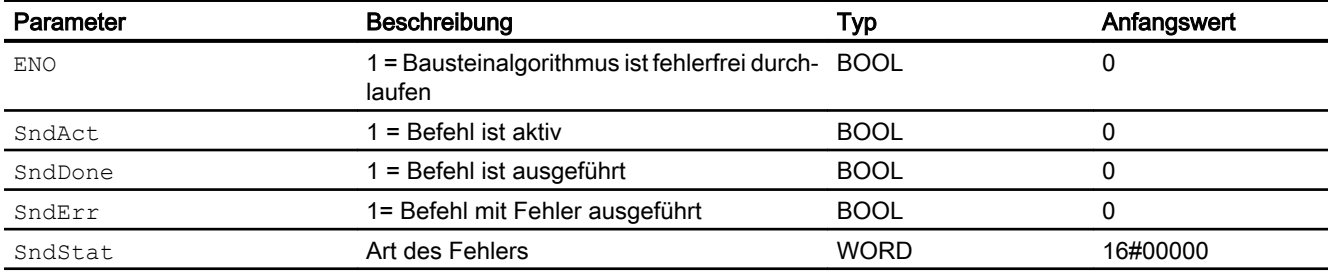
# 5.3.7 Blockschaltbild von S7SndAna

Für diesen Baustein ist kein Blockschaltbild vorgesehen.

# 5.4 S7RcvDig - Empfangen digitaler Werte

# 5.4.1 Beschreibung von S7RcvDig

### Objektname (Art + Nummer) und Familie

Art + Nummer: FB 331 Familie: COMM Anzahl Prozessobjekte: 0 PO

### Anwendungsbereich von S7RcvDig

Der Baustein "S7RcvDig" bildet eine einfache Schnittstelle zum Baustein SFB 13 "BRCV". Der Baustein empfängt 128 digitale Strukturen über MPI, PROFIBUS oder Industrial Ethernet-Verbindung von einer weiteren CPU. Diese CPU muss den Funktionsbaustein "Snd\_DigVal" (FB 1891) der PCS 7 Advanced Process Library zum Senden der Daten aufrufen.

In STEP 7 muss dafür beidseitig eine einheitliche Transportverbindung eingerichtet und in das AS übertragen werden.

#### **Arbeitsweise**

Die Daten werden asynchron zur Bearbeitung des Anwenderprogramms in den Datenbaustein eingetragen. Nach Aufruf des "S7RcvDig" dürfen die Daten im Instanz-DB solange der Auftrag läuft (RcvNewData = 0) nicht bearbeitet werden. Wenn der Auftrag ohne Fehler beendet ist, wird der Ausgang RcvNewData für einen Zyklus auf 1 gesetzt. Im Folgezyklus wird vom FB automatisch wieder die Empfangsfreigabe an das Betriebssystem der CPU gegeben.

Die Empfangsfreigabe kann, bevor der erste Empfangsauftrag eintrifft, wirksam werden. In diesem Fall wird die Empfangsfreigabe vom Betriebssystem gespeichert.

Der Parameter ID ist die Verbindungsnummer aus der Projektierung der S7-Verbindung in "NetPro" (PCS 7 / STEP 7) oder "Geräte und Netze" (TIA Portal).

Der Parameter R\_ID ist eine beliebige Zahl die pro S7-Verbindung (ID) eindeutig und bei den zusammengehörenden Sende- und Empfangsbausteinen identisch sein muss.

Sie können die Adressierungsparameter ID und R\_ID zur Laufzeit umparametrieren. Die neuen Parameter werden mit jedem neuen Auftrag nach Abschluß des vorangegangenen Auftrags wirksam. Weitere Informationen zu diesen Parametern finden Sie in der Systemdokumentation zu BSEND/BRCV.

<span id="page-110-0"></span>Rufen Sie für das Bausteinpaar aus Sende- (S7RcvDig) und Empfangsbaustein (Snd\_DigVal) in jedem Programmzyklus (zyklisch oder auch über Zeitalarme) auf.

#### Hinweis

#### Fehlercode oder falsche Daten am Datenbaustein

Jedem Rcv Baustein darf nur einem Snd Baustein zugeordnet sein. Die Kombination aus ID (Verbindungsnummer) und R\_ID (Identifikationsnummer) muss innerhalb des Projekts für jedes Bausteinpaar eindeutig sein.

Bitte achten Sie darauf, dass diese Zuordnung der Bausteinpaare korrekt erfolgt, da sonst Daten an falsche Bausteine übertragen werden.

Wenn Sie die Werte simulieren wollen, aktivieren Sie die Simulation über den Eingang SimOn. In diesem Fall werden die Werte von den Eingängen SimPVX an die Ausgänge PV Outx geschrieben. Solange die Simulation aktiv ist, werden die gesendeten Daten nicht übernommen, da das Empfangen von Daten abgeschaltet ist.

### Projektierung

Bauen Sie den Baustein im CFC-Editor in einen zyklischen Weckalarm-OB (z. B. OB32) ein.

### Anlaufverhalten

Der Baustein hat kein Anlaufverhalten.

### **Zeitverhalten**

Dieser Baustein hat kein Zeitverhalten.

#### Statuswortbelegung für den Parameter **Status**

Dieser Baustein verfügt nicht über den Parameter Status

### 5.4.2 Betriebsarten von S7RcvDig

Dieser Baustein verfügt über keine Betriebsart.

### 5.4.3 Funktion von S7RcvDig

#### Parametrierbare Verhaltensweisen über den Parameter **Feature**

Die folgende Funktion ist am Anschluss Feature für diesen Baustein verfügbar:

● Bit 29: Ersatzwerte bei ungültigem Rohwert ausgeben

# 5.4.4 Fehlerbehandlung von S7RcvDig

Die Fehlerbehandlung des Bausteins beschränkt sich auf die Fehlerinformationen des unterlagerten SFB 13 "BRCV".

Die Ausgänge SendErr (ERROR) und SendStat (STATUS) zeigen die spezifischen Fehlerinformationen des unterlagerten SFB 13 "BRCV".

Weitere Informationen finden Sie im Handbuch Systemsoftware für S7-300/400 - System- und Standardfunktionen. Dort finden Sie die Beschreibung der Ausgänge RcvXErr (ERR) und RcvXStat (STAT) des SFB 13.

Wenn das Bit29 in der Struktur Feature gesetzt ist, werden bei Nichtempfang von neuen Daten nach Ablauf von RcvMonCyc (Anzahl Zyklen) die Ersatzwerte ausgegeben und der Ausgang RcvMonErr auf 1 gesetzt. Während die RcvMonCyc - Zyklen ablaufen, stehen die letzten empfangene Werte am Ausgang.

Wenn Bit29 in der Struktur Feature nicht gesetzt ist, stehen im Fehlerfall immer die letzten gültigen Werte am Ausgang.

### 5.4.5 Melden von S7RcvDig

Der Baustein hat kein Meldeverhalten.

# 5.4.6 Anschlüsse von S7RcvDig

### Eingangsparameter

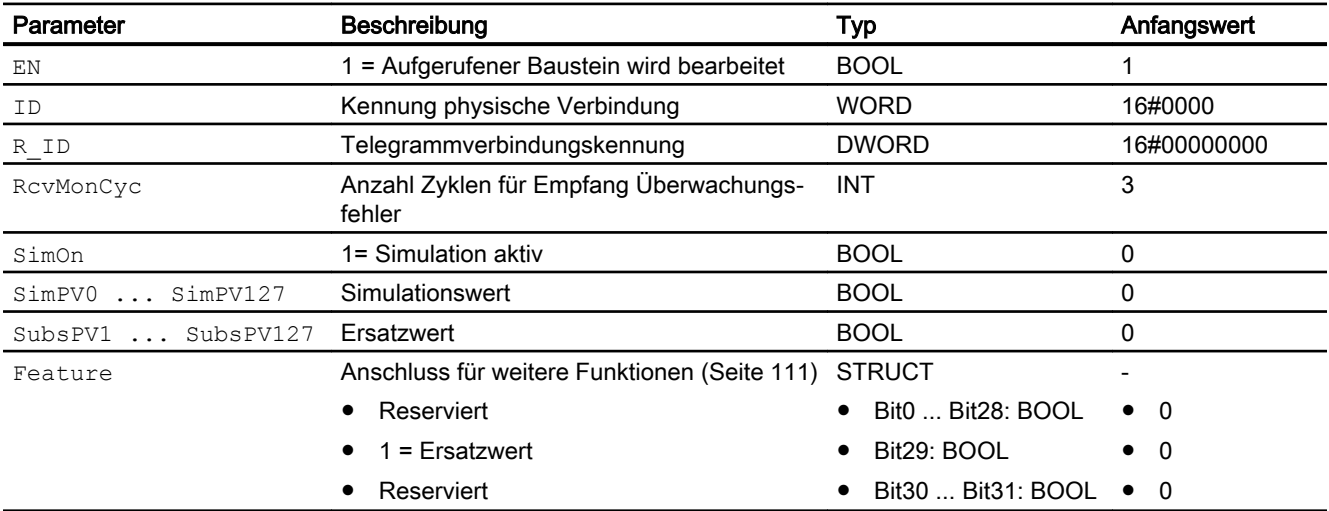

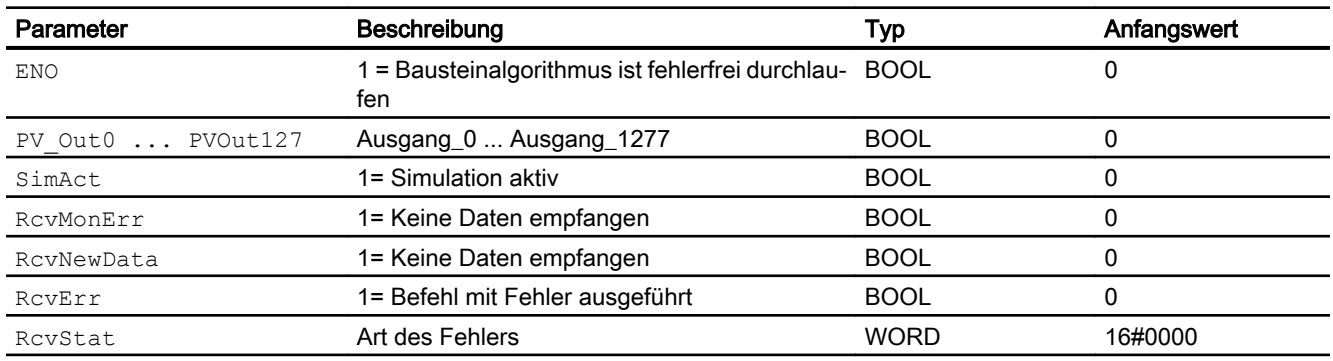

# Ausgangsparameter

# 5.4.7 Blockschaltbild von S7RcvDig

Für diesen Baustein ist kein Blockschaltbild vorgesehen.

# 5.5 S7RcvAna - Empfangen analoger Werte

## 5.5.1 Beschreibung von S7RcvAna

### Objektname (Art + Nummer) und Familie

Art + Nummer: FB 333 Familie: COMM Anzahl Prozessobjekte: 0 PO

### Anwendungsbereich von S7RcvAna

Der Baustein "S7RcvAna" bildet eine einfache Schnittstelle zum Baustein SFB 12 "BRCV". Der Baustein sendet änderungsgesteuert 32 analoge Strukturen über MPI, PROFIBUS oder Industrial Ethernet Verbindung zu einer weiteren CPU. Diese CPU muss den Funktionsbaustein "Snd\_AnaVal" (FB 1893) der PCS 7 Advanced Process Library zum Senden der Daten aufrufen.

In STEP 7 muss dafür beidseitig eine einheitliche Transportverbindung eingerichtet und in das AS übertragen werden.

#### **Arbeitsweise**

Die Daten werden asynchron zur Bearbeitung des Anwenderprogramms in den Datenbaustein eingetragen. Nach Aufruf des "S7RcvAna" dürfen die Daten im Instanz-DB solange der Auftrag läuft (RcvNewData = 0) nicht bearbeitet werden. Wenn der Auftrag ohne Fehler beendet ist, wird der Ausgang RcyNewData für einen Zyklus auf 1 gesetzt. Im Folgezyklus wird vom FB automatisch wieder die Empfangsfreigabe an das Betriebssystem der CPU gegeben.

Die Empfangsfreigabe kann, bevor der erste Empfangsauftrag eintrifft, wirksam werden. In diesem Fall wird die Empfangsfreigabe vom Betriebssystem gespeichert.

Der Parameter ID ist die Verbindungsnummer aus der Projektierung der S7-Verbindung in "NetPro" (PCS 7 / STEP 7) oder "Geräte und Netze" (TIA Portal).

Der Parameter R ID ist eine beliebige Zahl die pro S7-Verbindung (ID) eindeutig und bei den zusammengehörenden Sende- und Empfangsbausteinen identisch sein muss.

Sie können die Adressierungsparameter ID und R\_ID zur Laufzeit umparametrieren. Die neuen Parameter werden mit jedem neuen Auftrag nach Abschluß des vorangegangenen Auftrags wirksam. Weitere Informationen zu diesen Parametern finden Sie in der Systemdokumentation zu BSEND/BRCV.

<span id="page-114-0"></span>Rufen Sie für das Bausteinpaar aus Sende- (S7RcvAna) und Empfangsbaustein (Snd\_AnaVal) in jedem Programmzyklus (zyklisch oder auch über Zeitalarme) auf.

#### Hinweis

#### Fehlercode oder falsche Daten am Datenbaustein

Jedem Rcv Baustein darf nur einem Snd Baustein zugeordnet sein. Die Kombination aus ID (Verbindungsnummer) und R\_ID (Identifikationsnummer) muss innerhalb des Projekts für jedes Bausteinpaar eindeutig sein.

Bitte achten Sie darauf, dass diese Zuordnung der Bausteinpaare korrekt erfolgt, da sonst Daten an falsche Bausteine übertragen werden.

Wenn Sie die Werte simulieren wollen, aktivieren Sie die Simulation über den Eingang SimOn. In diesem Fall werden die Werte von den Eingängen SimPVX an die Ausgänge PV Outx geschrieben. Solange die Simulation aktiv ist, werden die gesendeten Daten nicht übernommen, da das Empfangen von Daten abgeschaltet ist.

### Projektierung

Bauen Sie den Baustein im CFC-Editor in einen zyklischen Weckalarm-OB (z. B. OB32) ein.

### Anlaufverhalten

Der Baustein hat kein Anlaufverhalten.

### **Zeitverhalten**

Dieser Baustein hat kein Zeitverhalten.

#### Statuswortbelegung für den Parameter **Status**

Dieser Baustein verfügt nicht über den Parameter Status

### 5.5.2 Betriebsarten von S7RcvAna

Dieser Baustein verfügt über keine Betriebsart.

### 5.5.3 Funktion von S7RcvAna

#### Über den Parameter "Feature" projektierbare Reaktionen

Die folgende Funktion ist am Anschluss Feature für diesen Baustein verfügbar:

● Bit 29: Ersatzwerte bei ungültigem Rohwert ausgeben

# 5.5.4 Fehlerbehandlung von S7RcvAna

Die Fehlerbehandlung des Bausteins beschränkt sich auf die Fehlerinformationen des unterlagerten SFB 13 "BRCV".

Die Ausgänge SendErr (ERROR) und SendStat (STATUS) zeigen die spezifischen Fehlerinformationen des unterlagerten SFB 13 "BRCV".

Weitere Informationen finden Sie im Handbuch Systemsoftware für S7-300/400 - System- und Standardfunktionen. Dort finden Sie die Beschreibung der Ausgänge RcvXErr (ERR) und RcvXStat (STAT) des SFB 13.

Wenn das Bit29 in der Struktur Feature gesetzt ist, werden bei Nichtempfang von neuen Daten nach Ablauf von RcvMonCyc (Anzahl Zyklen) die Ersatzwerte ausgegeben und der Ausgang RcvMonErr auf 1 gesetzt. Während die RcvMonCyc - Zyklen ablaufen, stehen die letzten empfangene Werte am Ausgang.

Wenn Bit29 in der Struktur Feature nicht gesetzt ist, stehen im Fehlerfall immer die letzten gültigen Werte am Ausgang.

### 5.5.5 Melden von S7RcvAna

Der Baustein hat kein Meldeverhalten.

# 5.5.6 Anschlüsse von S7RcvAna

### Eingangsparameter

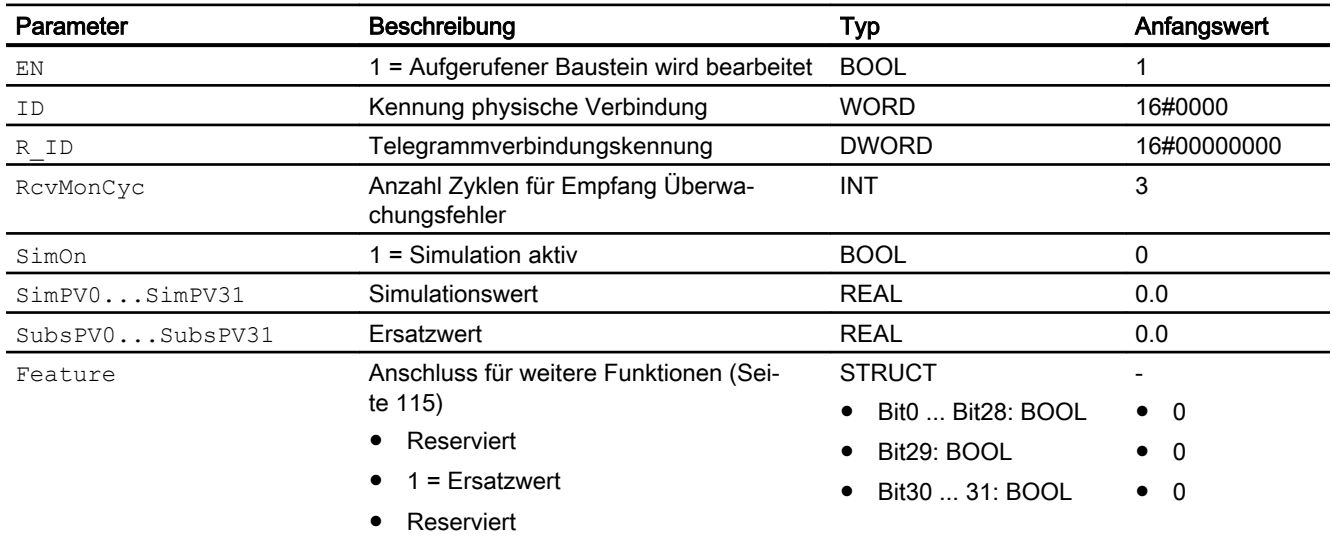

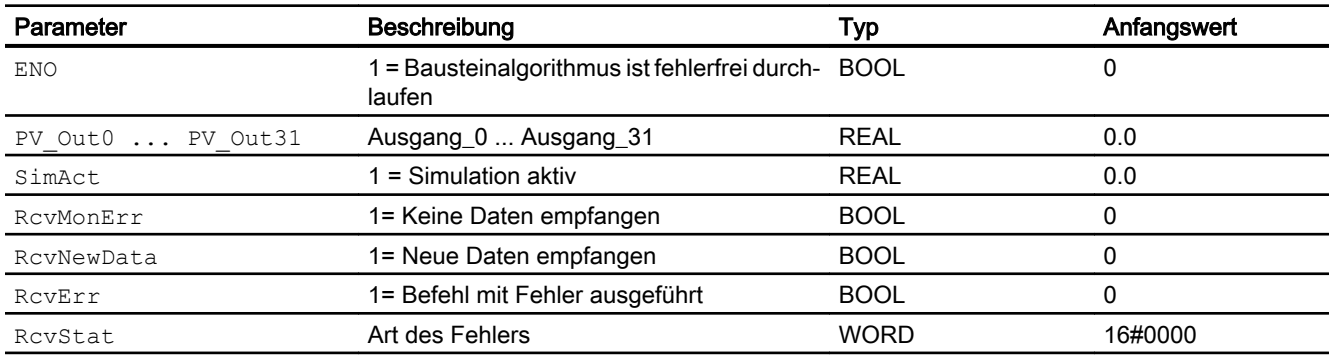

# Ausgangsparameter

# 5.5.7 Blockschaltbild von S7RcvAna

Für diesen Baustein ist kein Blockschaltbild vorgesehen.

# 5.6 S7SndHDig - Senden digitaler Werte

# 5.6.1 Beschreibung von S7SndHDig

### Objektname (Art + Nummer) und Familie

Art + Nummer: FB 334 Familie: COMM Anzahl Prozessobjekte: 0 PO

### Anwendungsbereich von S7SndHDig

Der Baustein "S7SndHDig" bildet eine einfache Schnittstelle zum Baustein SFB 12 "BSEND". Der Baustein "S7SndHDig" sendet 128 digitale Strukturen über MPI, PROFIBUS oder Industrial-Ethernet-Verbindung zu einer weiteren CPU. Diese CPU ruft den Funktionsbaustein "RcvH\_DigVal" (FB 1171) der PCS 7 Industry Library zum Empfang der Daten auf.

Die Bausteine werden verwendet um eine Verbindung zwischen einem redundanten und einem nicht redundanten Automatisierungssystem herzustellen.

### **Arbeitsweise**

Der Sendevorgang wird durch Aufruf des Bausteins mit dem Wert 1 am Steuereingang SendEn aktiviert. Während des Sendens der Daten wird SendXAct auf 1 gesetzt.

Wenn der Auftrag ohne Fehler beendet ist, wird SendXDone = 1 gesetzt. SendXErr wird bei einem Fehler auf 1 gesetzt und es wird automatisch so lange ein neuer Auftrag mit aktuellen Daten angestoßen, bis das Senden erfolgreich ist.

Wenn der Eingang SendEn = 0, wird das nicht abgeschlossene Senden abgebrochen. Anschließend wird kein weiteres Senden ausgeführt (SendXAct = 0).

Der Parameter IDX ist die Verbindungsnummer aus der Projektierung der S7-Verbindung in "NetPro" (PCS 7 / STEP 7) oder "Geräte und Netze" (TIA Portal).

Der Parameter R\_IDX ist eine beliebige Zahl die pro S7-Verbindung (IDX) eindeutig und bei den zusammengehörenden Sende- und Empfangsbausteinen identisch sein muss.

Sie können die Adressierungsparameter IDX und R\_IDX zur Laufzeit umparametrieren. Die neuen Parameter werden mit jedem neuen Auftrag nach Abschluß des vorangegangenen

Auftrags wirksam. Weitere Informationen zu diesen Parametern finden Sie in der Systemdokumentation zu BSEND/BRCV.

### Hinweis

#### Fehlercode oder falsche Daten am Datenbaustein

Jedem Snd Baustein darf nur einem Rcv Baustein zugeordnet sein. Die Kombination aus ID (Verbindungsnummer) und R\_ID (Identifikationsnummer) muss innerhalb des Projekts für jedes Bausteinpaar eindeutig sein.

Bitte achten Sie darauf, dass diese Zuordnung der Bausteinpaare korrekt erfolgt, da sonst Daten an falsche Bausteine übertragen werden.

#### Projektierung

Bauen Sie den Baustein im CFC-Editor in einen zyklischen Weckalarm-OB (z. B. OB32) ein.

### Anlaufverhalten

Der Baustein hat kein Anlaufverhalten.

#### **Zeitverhalten**

Dieser Baustein hat kein Zeitverhalten.

#### Statuswortbelegung für den Parameter **Status**

Dieser Baustein verfügt nicht über den Parameter Status

5.6.2 Betriebsarten von S7SndHDig

Dieser Baustein verfügt über keine Betriebsart.

## 5.6.3 Funktion von S7SndHDig

Der Baustein hat keine parametrierbare Verhaltensweisen.

### 5.6.4 Fehlerbehandlung von S7SndHDig

Die Fehlerbehandlung des Bausteins beschränkt sich auf die Fehlerinformationen des unterlagerten SFB 12 "BSEND".

Die Ausgänge SendErr(ERROR) und SendStat(STATUS) zeigen die spezifischen Fehlerinformationen des unterlagerten SFB 12 "BSEND".

Im Handbuch "Systemsoftware für S7-300/400 - System- und Standardfunktionen" finden Sie die Fehlerinformationen der Ausgänge ERROR und STATUS des SFB 12.

Bei einem Fehler wird automatisch so lange ein neuer Auftrag mit den aktuellen Daten angestoßen, bis die Übertragung erfolgreich ist.

# 5.6.5 Melden von S7SndHDig

Der Baustein hat kein Meldeverhalten.

# 5.6.6 Anschlüsse von S7SndHDig

### Eingangsparameter

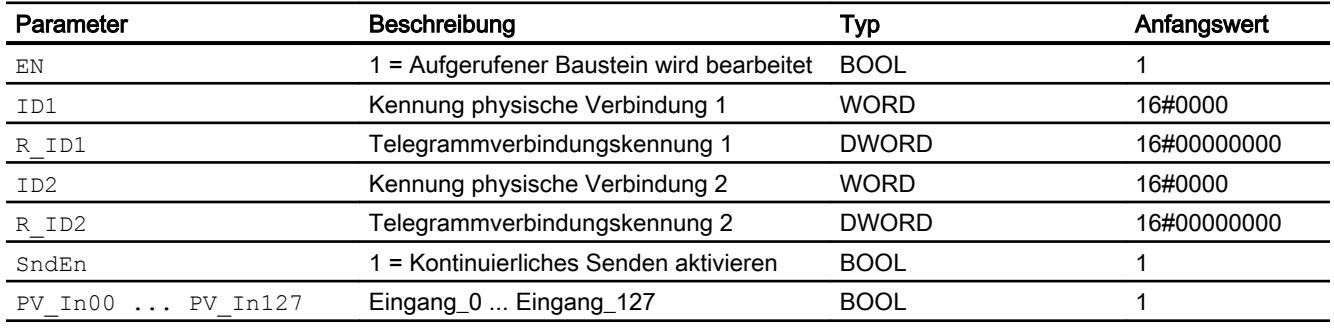

### Ausgangsparameter

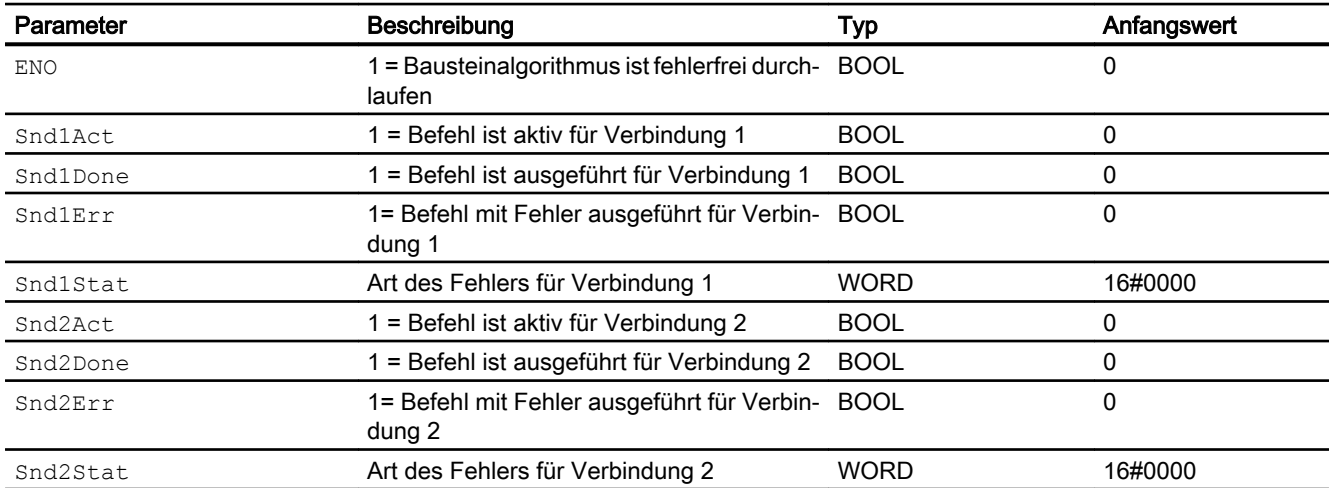

# 5.6.7 Blockschaltbild von S7SndHDig

Für diesen Baustein ist kein Blockschaltbild vorgesehen.

# 5.7 S7SndHAna - Senden analoger Werte

## 5.7.1 Beschreibung von S7SndHAna

#### Objektname (Art + Nummer) und Familie

Art + Nummer: FB 336 Familie: COMM Anzahl Prozessobjekte: 0 PO

### Anwendungsbereich von S7SndHAna

Der Baustein "S7SndHAna" bildet eine einfache Schnittstelle zum Baustein SFB 12 "BSEND". Der Baustein "S7SndHAna" sendet änderungsgesteuert 32 analoge Strukturen über MPI, PROFIBUS oder Industrial-Ethernet-Verbindung zu einer weiteren CPU. Diese CPU ruft den Funktionsbaustein "RcvH\_AnaVal (FB 1173) der PCS 7 Industry Library zum Empfang der Daten auf.

Die Bausteine werden verwendet um eine Verbindung zwischen einem redundanten und einem nicht redundanten Automatisierungssystem herzustellen.

#### Arbeitsweise

Der Sendevorgang wird durch Aufruf des Bausteins mit dem Wert 1 am Steuereingang SendEn aktiviert. Die Daten werden entsprechend den Einstellungen von CycMin, CycMax bzw. PV In HysXX gesendet. Während des Sendens der Daten wird SendXAct auf 1 gesetzt.

Wenn der Auftrag ohne Fehler beendet ist, wird SendXDone = 1 gesetzt. SendXErr wird bei einem Fehler auf 1 gesetzt und es wird automatisch so lange ein neuer Auftrag mit aktuellen Daten angestoßen, bis das Senden erfolgreich ist.

Wenn der Eingang SendEn = 0, wird das nicht abgeschlossene Senden abgebrochen. Anschließend wird kein weiteres Senden ausgeführt (SendXAct = 0).

Mit CycMIN geben Sie an, nach wie vielen Zyklen ein Anstoß zum Senden der aktuellen Eingangsdaten trotz Änderung eines oder mehrerer Werte unterdrückt werden soll.

Mit CycMAX geben Sie an, nach wie vielen Zyklen, der letzten gültigen Datenübertragung, die aktuellen Eingangsdaten gesendet werden. Das Senden wird auch dann ausgeführt, wenn sich kein Wert geändert hat oder die Änderungen eines REAL-Wertes innerhalb der Hysterese PV In HysXX liegt.

Der Defaultwert der Hysterese ist PV\_In\_HysXX = 0. Wenn das Senden nicht bei jeder Wertänderung ausgeführt werden soll, dann parametrieren Sie den Eingang PV In HysXX entsprechend. Es handelt sich hierbei um einen Absolutwert.

Wenn CycMax erreicht wird, dann wird ein Senden nach entsprechender Zykluszahl erzwungen.

Der Parameter IDX ist die Verbindungsnummer aus der Projektierung der S7-Verbindung in "NetPro" (PCS 7 / STEP 7) oder "Geräte und Netze" (TIA Portal).

Der Parameter R\_IDX ist eine beliebige Zahl die pro S7-Verbindung (IDX) eindeutig und bei den zusammengehörenden Sende- und Empfangsbausteinen identisch sein muss.

Sie können die Adressierungsparameter IDX und R IDX zur Laufzeit umparametrieren. Die neuen Parameter werden mit jedem neuen Auftrag nach Abschluß des vorangegangenen Auftrags wirksam. Weitere Informationen zu diesen Parametern finden Sie in der Systemdokumentation zu BSEND/BRCV.

#### **Hinweis**

#### Fehlercode oder falsche Daten am Datenbaustein

Jedem Snd Baustein darf nur einem Rcv Baustein zugeordnet sein. Die Kombination aus ID (Verbindungsnummer) und R\_ID (Identifikationsnummer) muss innerhalb des Projekts für jedes Bausteinpaar eindeutig sein.

Bitte achten Sie darauf, dass diese Zuordnung der Bausteinpaare korrekt erfolgt, da sonst Daten an falsche Bausteine übertragen werden.

### Projektierung

Bauen Sie den Baustein im CFC-Editor in einen zyklischen Weckalarm-OB (z. B. OB32) ein.

#### Anlaufverhalten

Der Baustein hat kein Anlaufverhalten.

### Zeitverhalten

Dieser Baustein hat kein Zeitverhalten.

#### Statuswortbelegung für den Parameter **Status**

Dieser Baustein verfügt nicht über den Parameter Status

### 5.7.2 Betriebsarten von S7SndHAna

Dieser Baustein verfügt über keine Betriebsart.

### 5.7.3 Funktion von S7SndHAna

Der Baustein hat keine parametrierbare Verhaltensweisen.

# 5.7.4 Fehlerbehandlung von S7SndHAna

Die Fehlerbehandlung des Bausteins beschränkt sich auf die Fehlerinformationen des unterlagerten SFB 12 "BSEND".

Die Ausgänge SendErr(ERROR) und SendStat(STATUS) zeigen die spezifischen Fehlerinformationen des unterlagerten SFB 12 "BSEND".

Im Handbuch "Systemsoftware für S7-300/400 - System- und Standardfunktionen" finden Sie die Fehlerinformationen der Ausgänge ERROR und STATUS des SFB 12.

Bei einem Fehler wird automatisch so lange ein neuer Auftrag mit den aktuellen Daten angestoßen, bis die Übertragung erfolgreich ist.

## 5.7.5 Melden von S7SndHAna

Der Baustein hat kein Meldeverhalten.

# 5.7.6 Anschlüsse von S7SndHAna

#### Eingangsparameter

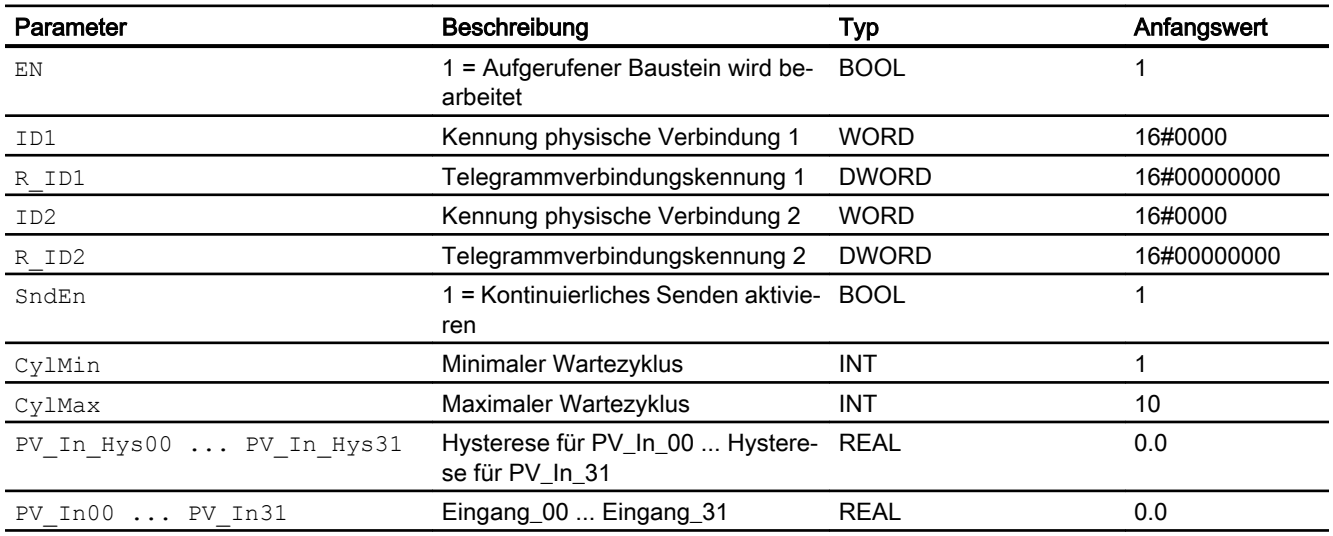

### Ausgangsparameter

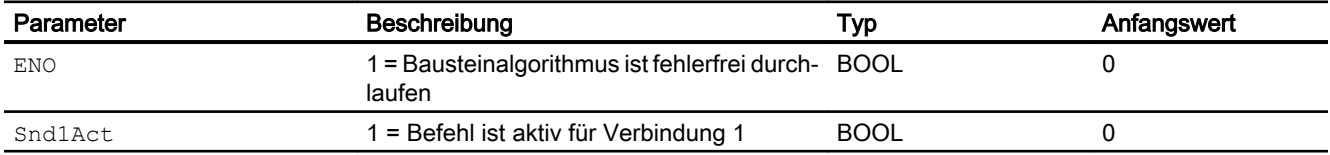

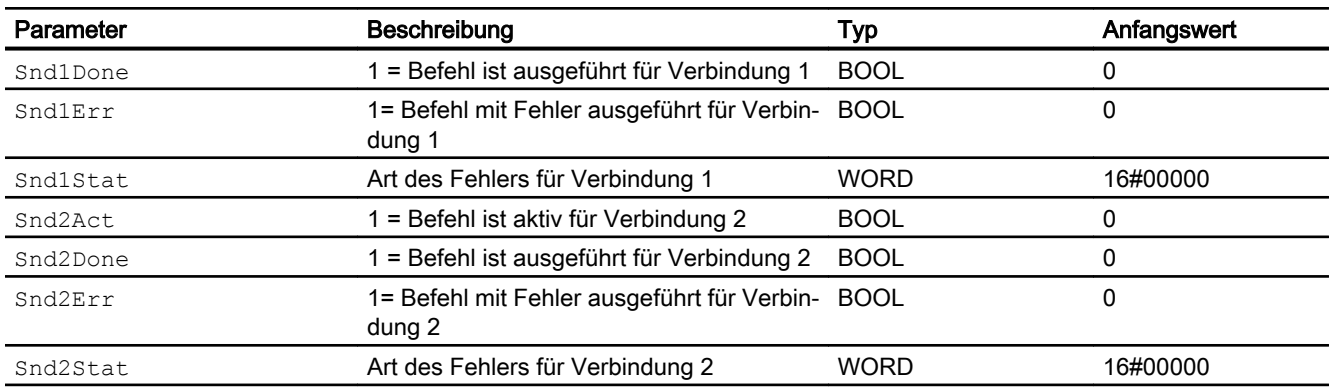

# 5.7.7 Blockschaltbild von S7SndHAna

Für diesen Baustein ist kein Blockschaltbild vorgesehen.

# 5.8 S7RcvHDig - Empfangen digitaler Werte

# 5.8.1 Beschreibung von S7RcvHDig

### Objektname (Art + Nummer) und Familie

Art + Nummer: FB 335 Familie: COMM Anzahl Prozessobjekte: 0 PO

### Anwendungsbereich von S7RcvHDig

Der Baustein "S7RcvHDig" bildet eine einfache Schnittstelle zum Baustein SFB 13 "BRCV". Der Baustein empfängt 128 digitale Strukturen über MPI, PROFIBUS oder Industrial Ethernet-Verbindung von einer weiteren CPU. Diese CPU muss den Funktionsbaustein "SndH\_DigVal" (FB 1170) der PCS 7 Industry Library zum Senden der Daten aufrufen.

In STEP 7 muss dafür beidseitig eine einheitliche Transportverbindung eingerichtet und in das AS übertragen werden.

Die Bausteine werden verwendet um eine Verbindung zwischen einem redundanten und einem nicht redundanten Automatisierungssystem herzustellen.

#### **Arbeitsweise**

Die Daten werden asynchron zur Bearbeitung des Anwenderprogramms in den Datenbaustein eingetragen. Nach Aufruf des "S7RcvHDig" dürfen die Daten im Instanz-DB solange der Auftrag läuft (RcvXNewData = 0) nicht bearbeitet werden. Wenn der Auftrag ohne Fehler beendet ist, wird der Ausgang RcvXNewData für einen Zyklus auf 1 gesetzt. Im Folgezyklus wird vom FB automatisch wieder die Empfangsfreigabe an das Betriebssystem der CPU gegeben.

Die Empfangsfreigabe kann, bevor der erste Empfangsauftrag eintrifft, wirksam werden. In diesem Fall wird die Empfangsfreigabe vom Betriebssystem gespeichert.

Der Parameter IDX ist die Verbindungsnummer aus der Projektierung der S7-Verbindung in "NetPro" (PCS 7 / STEP 7) oder "Geräte und Netze" (TIA Portal).

Der Parameter R\_IDX ist eine beliebige Zahl die pro S7-Verbindung (IDX) eindeutig und bei den zusammengehörenden Sende- und Empfangsbausteinen identisch sein muss.

Sie können die Adressierungsparameter IDX und R IDX zur Laufzeit umparametrieren. Die neuen Parameter werden mit jedem neuen Auftrag nach Abschluß des vorangegangenen Auftrags wirksam. Weitere Informationen zu diesen Parametern finden Sie in der Systemdokumentation zu BSEND/BRCV.

<span id="page-126-0"></span>Rufen Sie für das Bausteinpaar aus Sende- (S7RcvHDig) und Empfangsbaustein (SndH\_DigVal) in jedem Programmzyklus (zyklisch oder auch über Zeitalarme) auf.

#### Hinweis

#### Fehlercode oder falsche Daten am Datenbaustein

Jedem Rcv Baustein darf nur einem Snd Baustein zugeordnet sein. Die Kombination aus ID (Verbindungsnummer) und R\_ID (Identifikationsnummer) muss innerhalb des Projekts für jedes Bausteinpaar eindeutig sein.

Bitte achten Sie darauf, dass diese Zuordnung der Bausteinpaare korrekt erfolgt, da sonst Daten an falsche Bausteine übertragen werden.

Wenn Sie die Werte simulieren wollen, aktivieren Sie die Simulation über den Eingang SimOn. In diesem Fall werden die Werte von den Eingängen SimPVX an die Ausgänge PV OutX geschrieben. Solange die Simulation aktiv ist, werden die gesendeten Daten nicht übernommen, da das Empfangen von Daten abgeschaltet ist.

### Projektierung

Bauen Sie den Baustein im CFC-Editor in einen zyklischen Weckalarm-OB (z. B. OB32) ein.

### Anlaufverhalten

Der Baustein hat kein Anlaufverhalten.

### **Zeitverhalten**

Dieser Baustein hat kein Zeitverhalten.

#### Statuswortbelegung für den Parameter **Status**

Dieser Baustein verfügt nicht über den Parameter Status

### 5.8.2 Betriebsarten von S7RcvHDig

Dieser Baustein verfügt über keine Betriebsart.

## 5.8.3 Funktion von S7RcvHDig

#### Parametrierbare Verhaltensweisen über den Parameter **Feature**

Die folgende Funktion ist am Anschluss Feature für diesen Baustein verfügbar:

● Bit 29: Ersatzwerte bei ungültigem Rohwert ausgeben

# 5.8.4 Fehlerbehandlung von S7RcvHDig

Die Fehlerbehandlung des Bausteins beschränkt sich auf die Fehlerinformationen des unterlagerten SFB 13 "BRCV".

Die Ausgänge SendErr (ERROR) und SendStat (STATUS) zeigen die spezifischen Fehlerinformationen des unterlagerten SFB 13 "BRCV".

Weitere Informationen finden Sie im Handbuch Systemsoftware für S7-300/400 - System- und Standardfunktionen. Dort finden Sie die Beschreibung der Ausgänge RcvXErr (ERR) und RcvXStat (STAT) des SFB 13.

Wenn das Bit29 in der Struktur Feature gesetzt ist, werden bei Nichtempfang von neuen Daten nach Ablauf von RcvMonCyc (Anzahl Zyklen) die Ersatzwerte ausgegeben und der Ausgang RcvMonErr auf 1 gesetzt. Während die RcvMonCyc - Zyklen ablaufen, stehen die letzten empfangene Werte am Ausgang.

Wenn Bit29 in der Struktur Feature nicht gesetzt ist, stehen im Fehlerfall immer die letzten gültigen Werte am Ausgang.

### 5.8.5 Melden von S7RcvHDig

Der Baustein hat kein Meldeverhalten.

# 5.8.6 Anschlüsse von S7RcvHDig

### Eingangsparameter

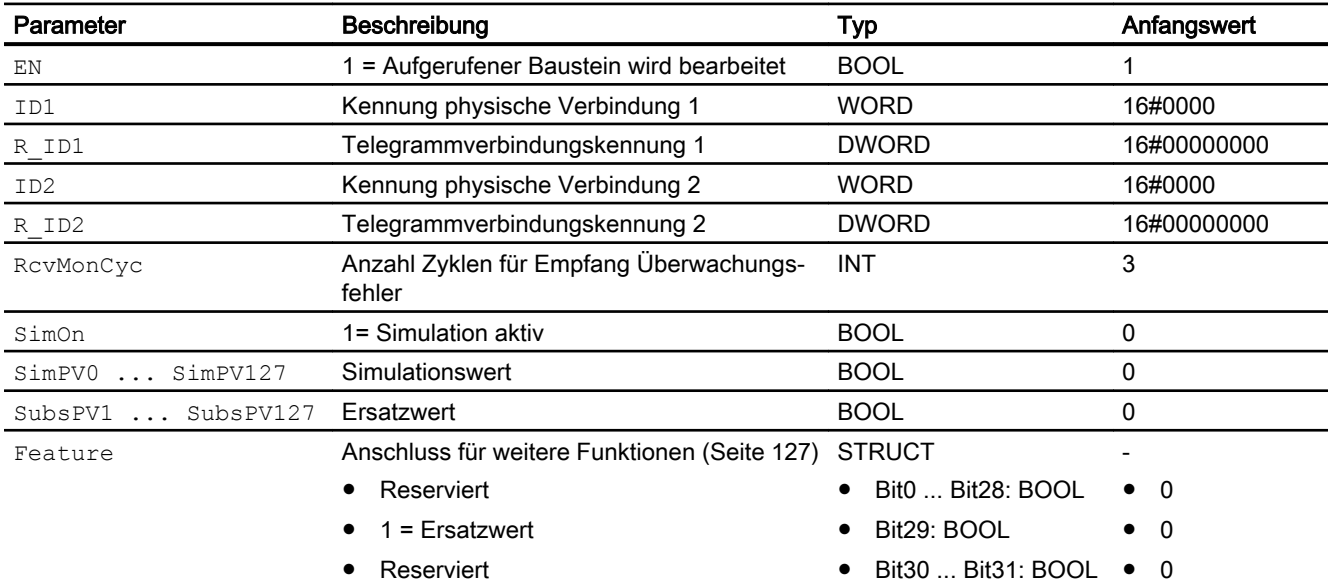

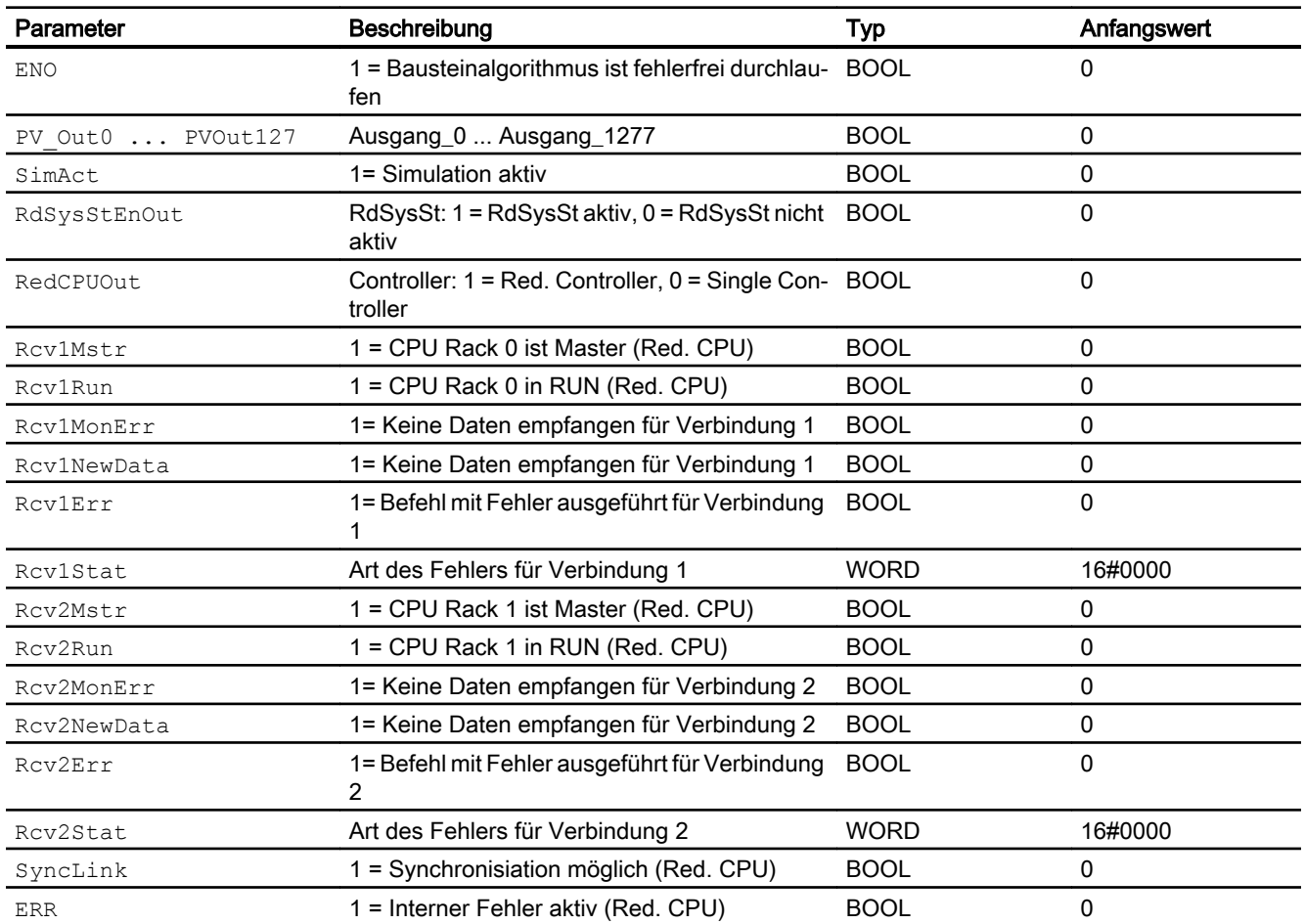

# Ausgangsparameter

# 5.8.7 Blockschaltbild von S7RcvHDig

Für diesen Baustein ist kein Blockschaltbild vorgesehen.

# 5.9 S7RcvHAna - Empfangen analoger Werte

## 5.9.1 Beschreibung von S7RcvHAna

### Objektname (Art + Nummer) und Familie

Art + Nummer: FB 337 Familie: COMM Anzahl Prozessobjekte: 0 PO

### Anwendungsbereich von S7RcvHAna

Der Baustein "S7RcvHAna" bildet eine einfache Schnittstelle zum Baustein SFB 12 "BRCV". Der Baustein sendet änderungsgesteuert 32 analoge Strukturen über MPI, PROFIBUS oder Industrial Ethernet Verbindung zu einer weiteren CPU. Diese CPU muss den Funktionsbaustein "SndH\_AnaVal" (FB 1170) der PCS 7 Industry Library zum Senden der Daten aufrufen.

In STEP 7 muss dafür beidseitig eine einheitliche Transportverbindung eingerichtet und in das AS übertragen werden.

Die Bausteine werden verwendet um eine Verbindung zwischen einem redundanten und einem nicht redundanten Automatisierungssystem herzustellen.

### Arbeitsweise

Die Daten werden asynchron zur Bearbeitung des Anwenderprogramms in den Datenbaustein eingetragen. Nach Aufruf des "S7RcvHAna" dürfen die Daten im Instanz-DB solange der Auftrag läuft (RcvXNewData = 0) nicht bearbeitet werden. Wenn der Auftrag ohne Fehler beendet ist, wird der Ausgang RcvXNewData für einen Zyklus auf 1 gesetzt. Im Folgezyklus wird vom FB automatisch wieder die Empfangsfreigabe an das Betriebssystem der CPU gegeben.

Die Empfangsfreigabe kann, bevor der erste Empfangsauftrag eintrifft, wirksam werden. In diesem Fall wird die Empfangsfreigabe vom Betriebssystem gespeichert.

Der Parameter IDX ist die Verbindungsnummer aus der Projektierung der S7-Verbindung in "NetPro" (PCS 7 / STEP 7) oder "Geräte und Netze" (TIA Portal).

Der Parameter R IDX ist eine beliebige Zahl die pro S7-Verbindung (IDX) eindeutig und bei den zusammengehörenden Sende- und Empfangsbausteinen identisch sein muss.

Sie können die Adressierungsparameter IDX und R IDX zur Laufzeit umparametrieren. Die neuen Parameter werden mit jedem neuen Auftrag nach Abschluß des vorangegangenen Auftrags wirksam. Weitere Informationen zu diesen Parametern finden Sie in der Systemdokumentation zu BSEND/BRCV.

<span id="page-130-0"></span>Rufen Sie für das Bausteinpaar aus Sende- (S7RcvHAna) und Empfangsbaustein (SndH\_AnaVal) in jedem Programmzyklus (zyklisch oder auch über Zeitalarme) auf.

#### Hinweis

#### Fehlercode oder falsche Daten am Datenbaustein

Jedem Rcv Baustein darf nur einem Snd Baustein zugeordnet sein. Die Kombination aus ID (Verbindungsnummer) und R\_ID (Identifikationsnummer) muss innerhalb des Projekts für jedes Bausteinpaar eindeutig sein.

Bitte achten Sie darauf, dass diese Zuordnung der Bausteinpaare korrekt erfolgt, da sonst Daten an falsche Bausteine übertragen werden.

Wenn Sie die Werte simulieren wollen, aktivieren Sie die Simulation über den Eingang SimOn. In diesem Fall werden die Werte von den Eingängen SimPVX an die Ausgänge PV OutX geschrieben. Solange die Simulation aktiv ist, werden die gesendeten Daten nicht übernommen, da das Empfangen von Daten abgeschaltet ist.

### Projektierung

Bauen Sie den Baustein im CFC-Editor in einen zyklischen Weckalarm-OB (z. B. OB32) ein.

### Anlaufverhalten

Der Baustein hat kein Anlaufverhalten.

### **Zeitverhalten**

Dieser Baustein hat kein Zeitverhalten.

#### Statuswortbelegung für den Parameter **Status**

Dieser Baustein verfügt nicht über den Parameter Status

#### 5.9.2 Betriebsarten von S7RcvHAna

Dieser Baustein verfügt über keine Betriebsart.

### 5.9.3 Funktion von S7RcvHAna

#### Über den Parameter "Feature" projektierbare Reaktionen

Die folgende Funktion ist am Anschluss Feature für diesen Baustein verfügbar:

● Bit 29: Ersatzwerte bei ungültigem Rohwert ausgeben

# 5.9.4 Fehlerbehandlung von S7RcvHAna

Die Fehlerbehandlung des Bausteins beschränkt sich auf die Fehlerinformationen des unterlagerten SFB 13 "BRCV".

Die Ausgänge SendErr (ERROR) und SendStat (STATUS) zeigen die spezifischen Fehlerinformationen des unterlagerten SFB 13 "BRCV".

Weitere Informationen finden Sie im Handbuch Systemsoftware für S7-300/400 - System- und Standardfunktionen. Dort finden Sie die Beschreibung der Ausgänge RcvXErr (ERR) und RcvXStat (STAT) des SFB 13.

Wenn das Bit29 in der Struktur Feature gesetzt ist, werden bei Nichtempfang von neuen Daten nach Ablauf von RcvMonCyc (Anzahl Zyklen) die Ersatzwerte ausgegeben und der Ausgang RcvMonErr auf 1 gesetzt. Während die RcvMonCyc - Zyklen ablaufen, stehen die letzten empfangene Werte am Ausgang.

Wenn Bit29 in der Struktur Feature nicht gesetzt ist, stehen im Fehlerfall immer die letzten gültigen Werte am Ausgang.

### 5.9.5 Melden von S7RcvHAna

Der Baustein hat kein Meldeverhalten.

# 5.9.6 Anschlüsse von S7RcvHAna

### Eingangsparameter

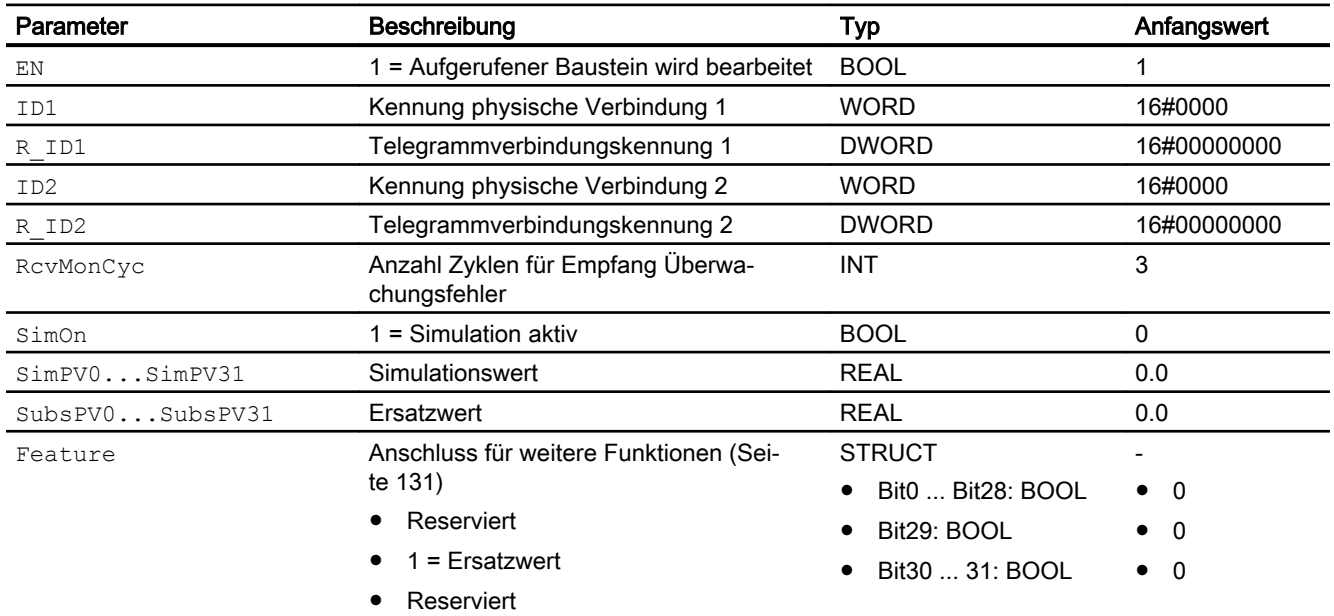

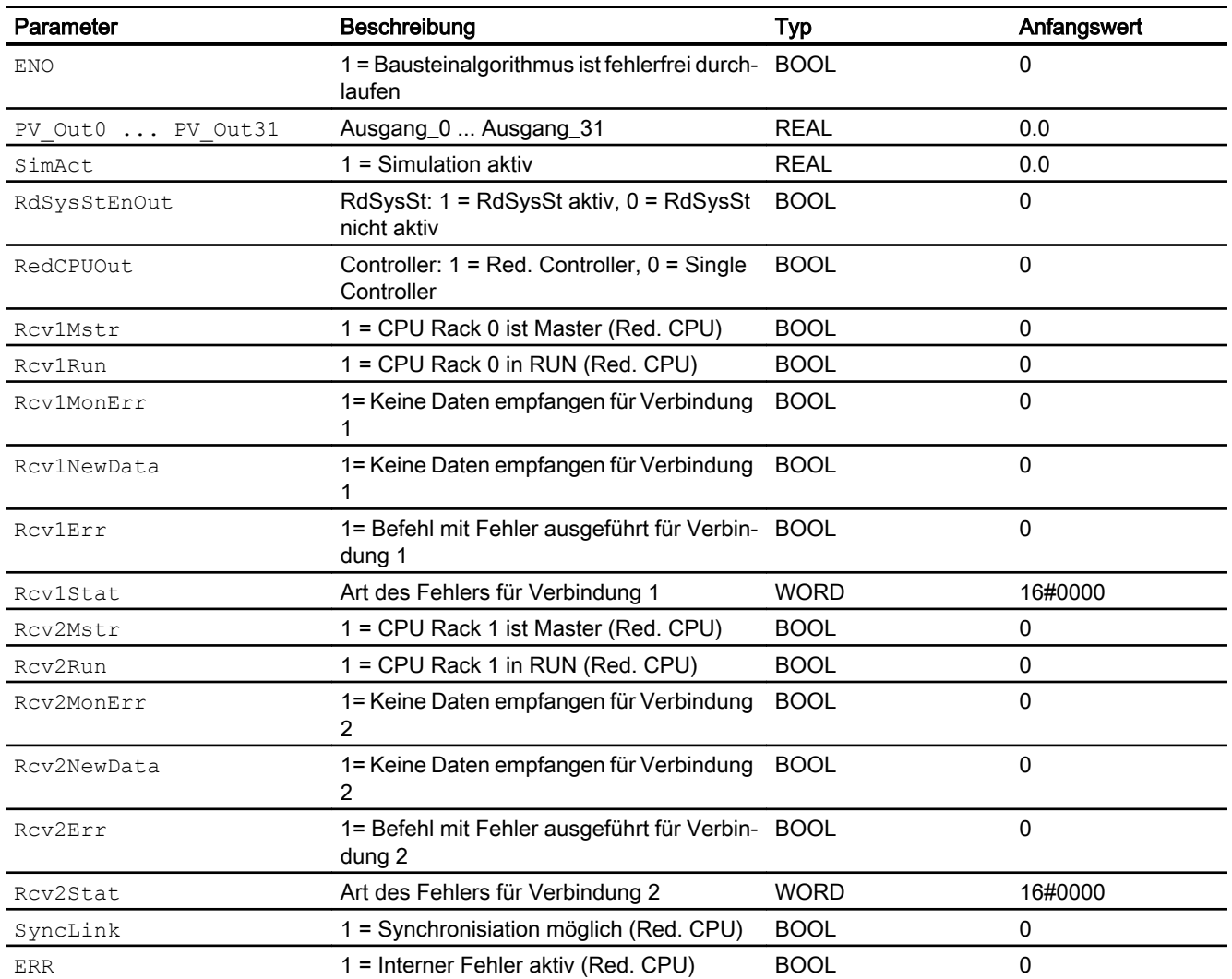

# Ausgangsparameter

# 5.9.7 Blockschaltbild von S7RcvHAna

Für diesen Baustein ist kein Blockschaltbild vorgesehen.

5.10 ASRcvH - H-System Kommunikation Empfangsbaustein

# 5.10 ASRcvH - H-System Kommunikation Empfangsbaustein

# 5.10.1 Funktion

### Objektname (Art + Nummer) und Familie

Art + Nummer: FB 1117 Familie: Comm Anzahl Prozessobjekte: 0 PO

### Anwendungsbereich von ASRcvH

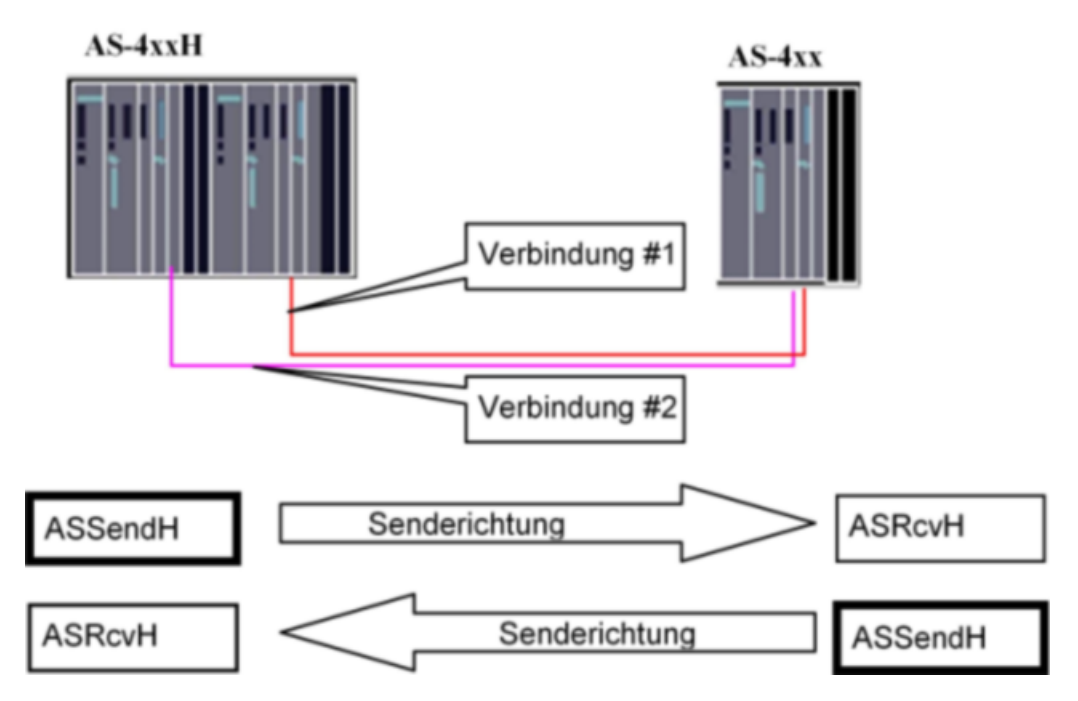

Der Baustein ASRcvH koordiniert den Empfang von Telegrammen zwischen einer redundanten und nicht redundanten Automatisierungsstation über S7 Kommunikation (BRECV). Dabei werden max. 30 REAL Werte und 30 Binärwerte verschickt. Jeder Wert hat zusätzlich einen binären Qualitätscode, der angibt, ob der Messwert fehlerfrei ist.

# 5.10.2 Aufzurufende OBs

Der Weckalarm-Organisationsbaustein, in dem Sie den Baustein einbauen (z. B. OB32). Zusätzlich im OB100 (siehe [Anlaufverhalten](#page-135-0) (Seite [136](#page-135-0))).

# 5.10.3 Überwachung des Empfangsvorgangs

Es existieren zwei Verbindungen zwischen Sender und Empfänger. Beide Verbindungen werden getrennt überwacht. Wenn bei der Überwachung kein Fehler auftritt, dann werden die empfangenen Daten der ersten Verbindung übernommen. Wenn ein eine Verbindung ausfällt, dann werden die Daten der bestehenden Verbindung übernommen. Wenn beide Verbindung ausfallen, dann wird dem Begleitwert (Quality flag) an die OS übermittelt.

Wird mindestens ein Fehler erkannt, so erhält die OS nach dem Ablauf der SupprTime (variabel einstellbare Unterdrückungszeit) eine Sammelmeldung.

Der Sendefehler wird zurückgesetzt, wenn mindestens ein Telegramm mit gültigen Daten verschickt werden konnte. Bei SupprTime < SampleTime wird die Fehlermeldung sofort generiert.

## 5.10.4 Meldeverhalten

Das Meldeverhalten wird durch die Parameter MsgLock und MsgSup beeinflusst.

Wenn der Wert von MsgLock auf "TRUE" steht, dann sind alle Meldungen gesperrt.

Wenn die Anzahl von Aufrufen nach einem Neustart (RunUpCyc) noch nicht abgelaufen ist, dann wird der Wert von MsgSup automatisch auf "TRUE" gesetzt und es wird keine Meldung abgesetzt.

### Meldungen

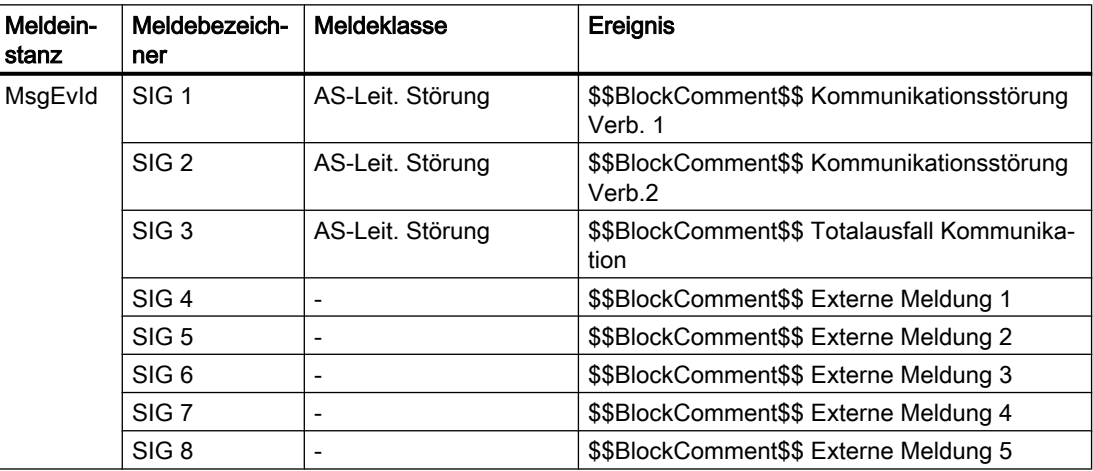

### Begleitwerte für die Meldeinstanz MsgEvId

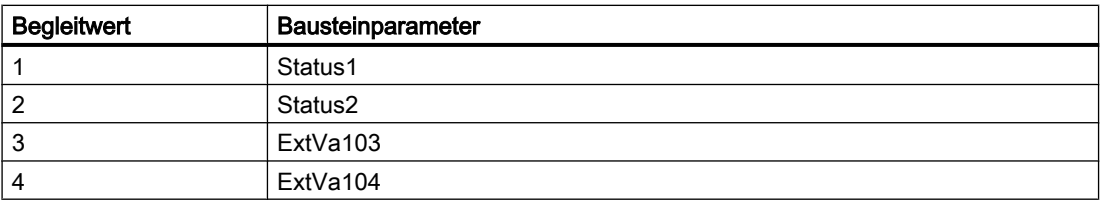

<span id="page-135-0"></span>5.10 ASRcvH - H-System Kommunikation Empfangsbaustein

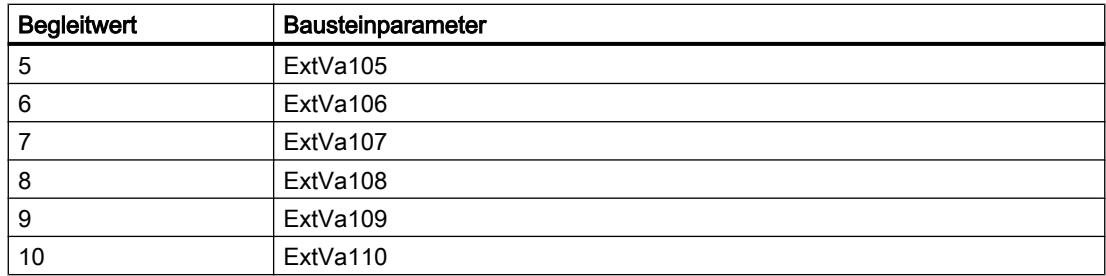

Die Begleitwerte (ExtVa1x) des Meldebausteins können frei belegt werden.

### 5.10.5 Anlaufverhalten

Das Anlaufverhalten wird durch die Parameter RunUpCyc beeinflusst. Der Wert (Anzahl Zyklen) gibt an, wie lange die Meldungen unterdrückt werden. Mit dem Parameter Restart = TRUE wird ein Neuanlauf simuliert.

### 5.10.6 Zeitverhalten

Das Zeitverhalten wird durch den Parameter SampleTime beeinflusst. Der Wert (Zeit in Sekunden) gibt an, wir lang die Abtastzeit ist. Der Aufruf erfolgt über einen Weckalarm-Organisationsbaustein.

### 5.10.7 Aufgerufene Bausteine

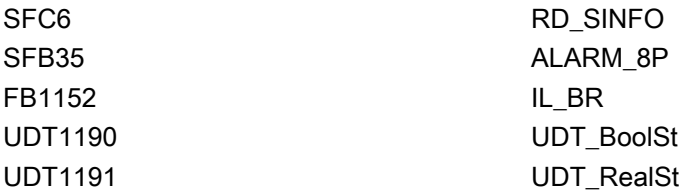

# 5.10.8 Bausteinparameter

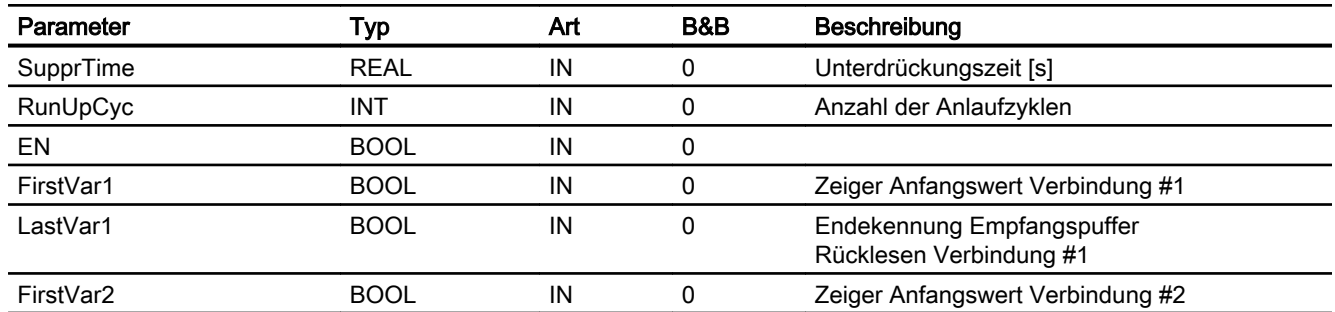

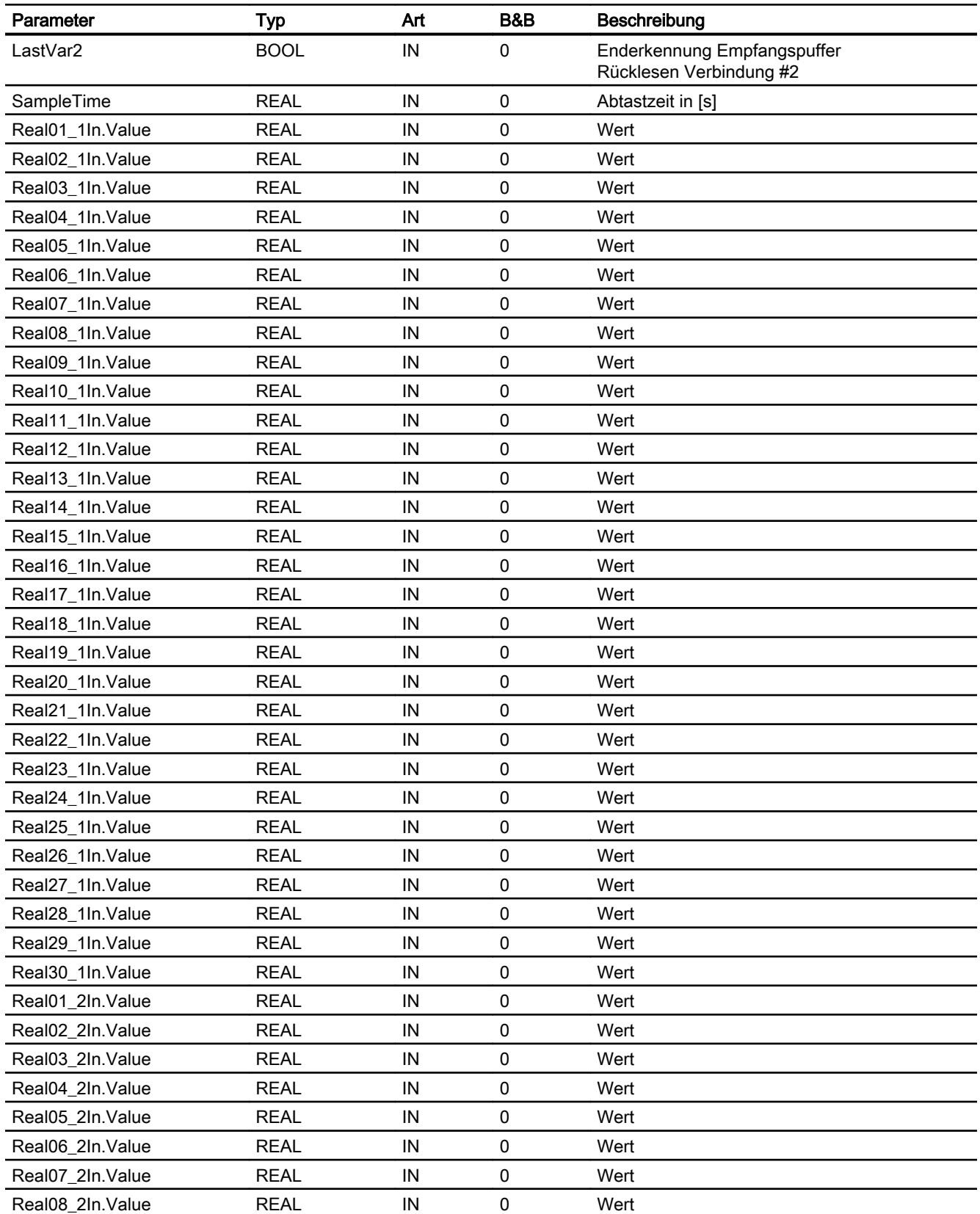

### Kommunikationsbausteine

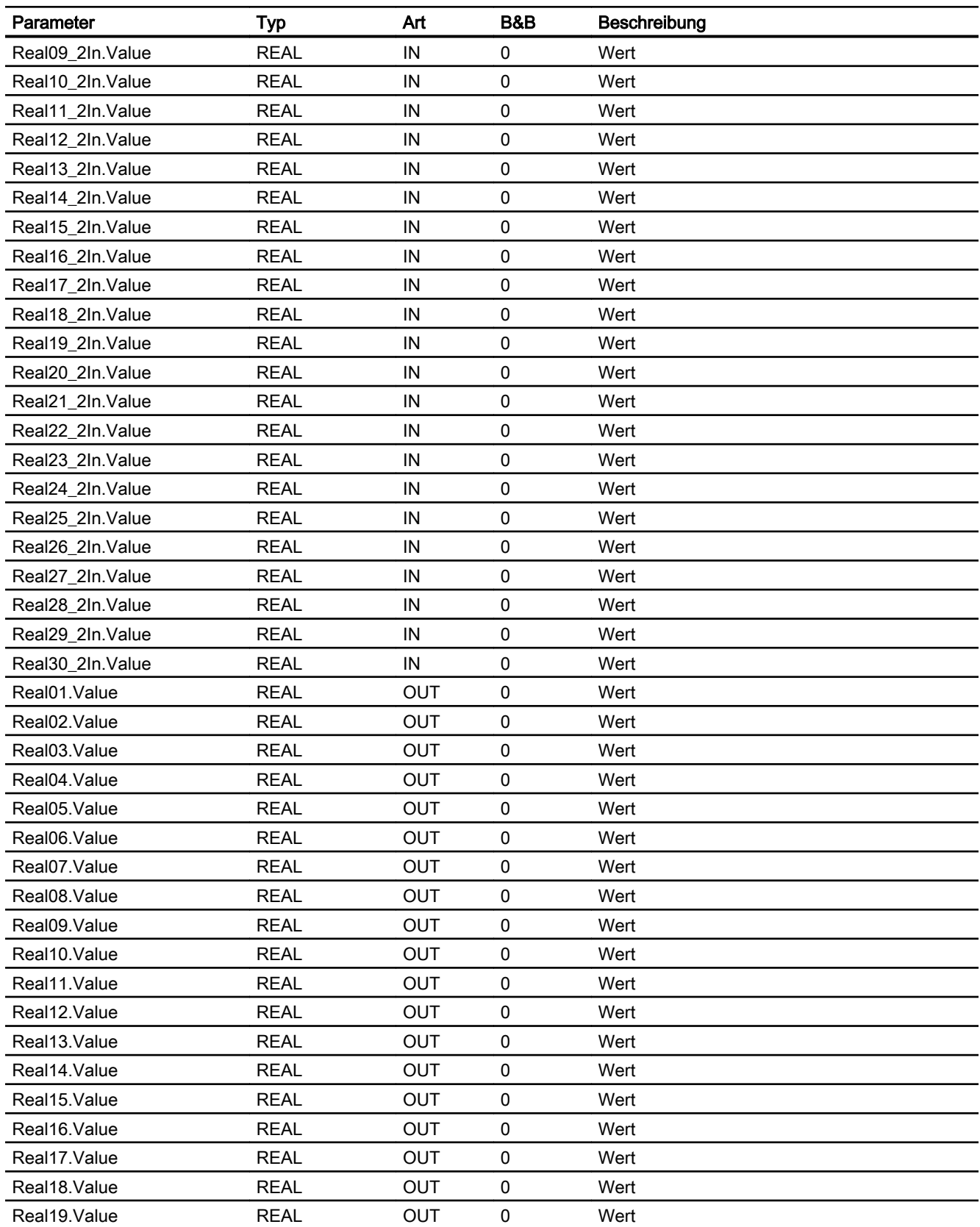

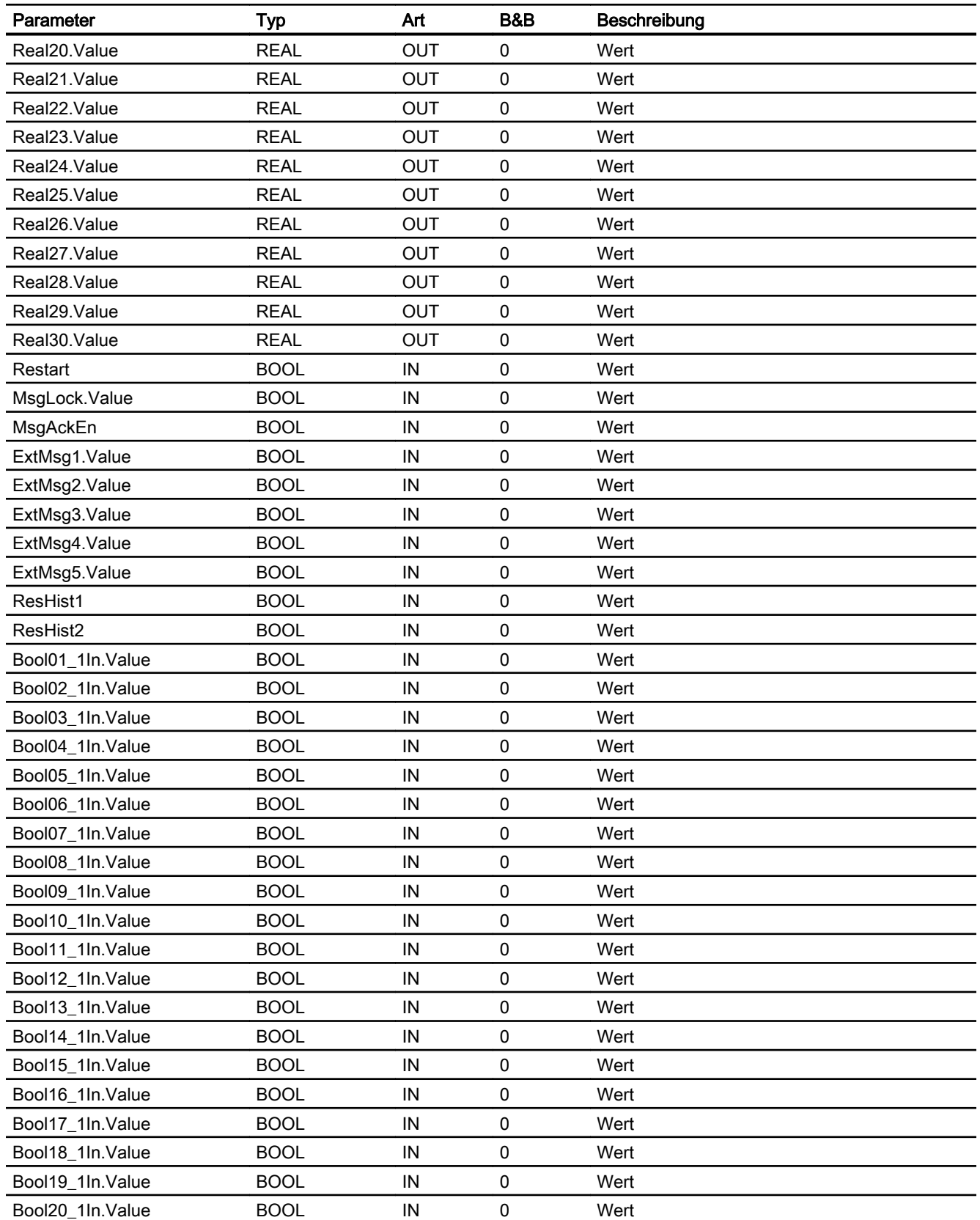

### Kommunikationsbausteine

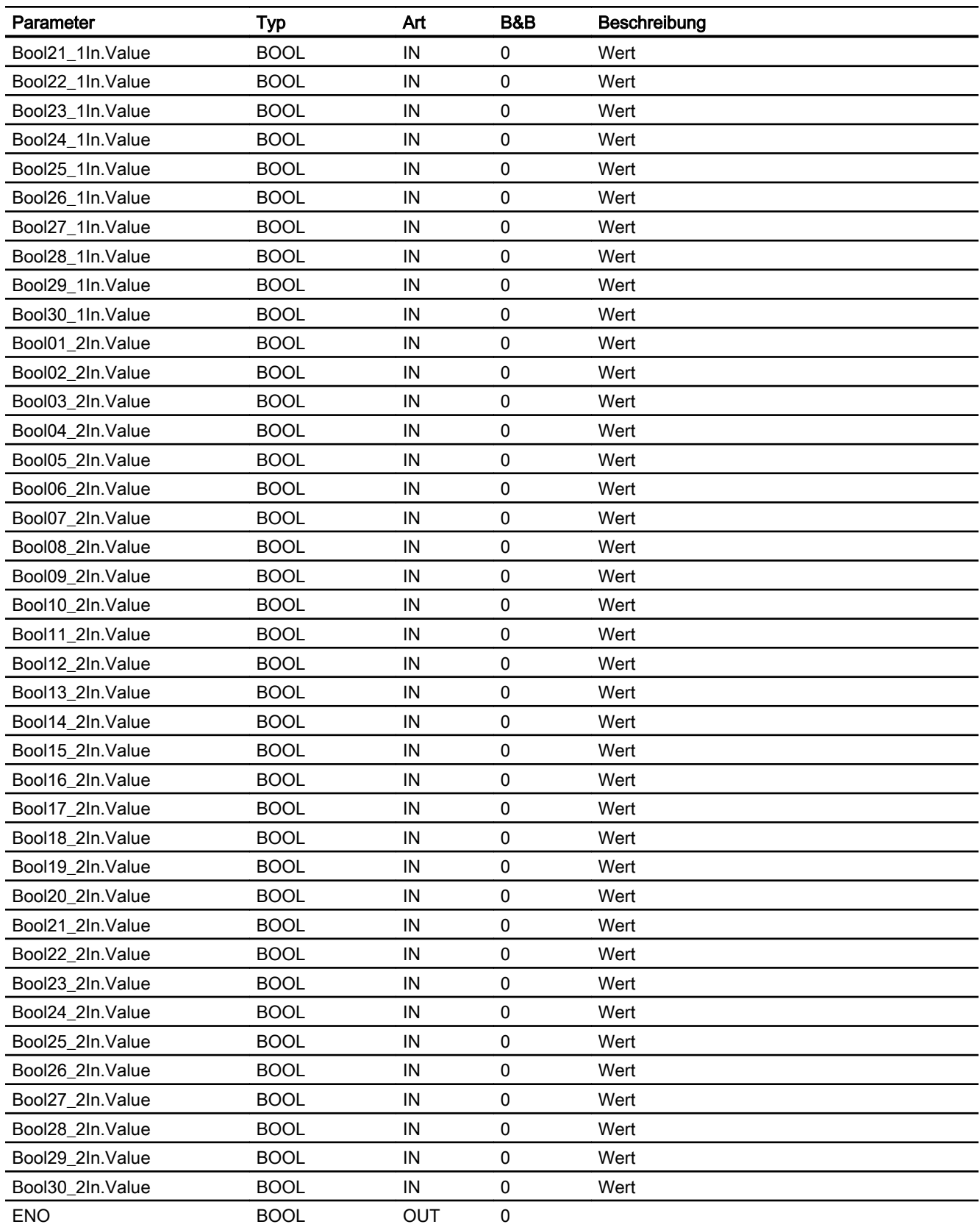

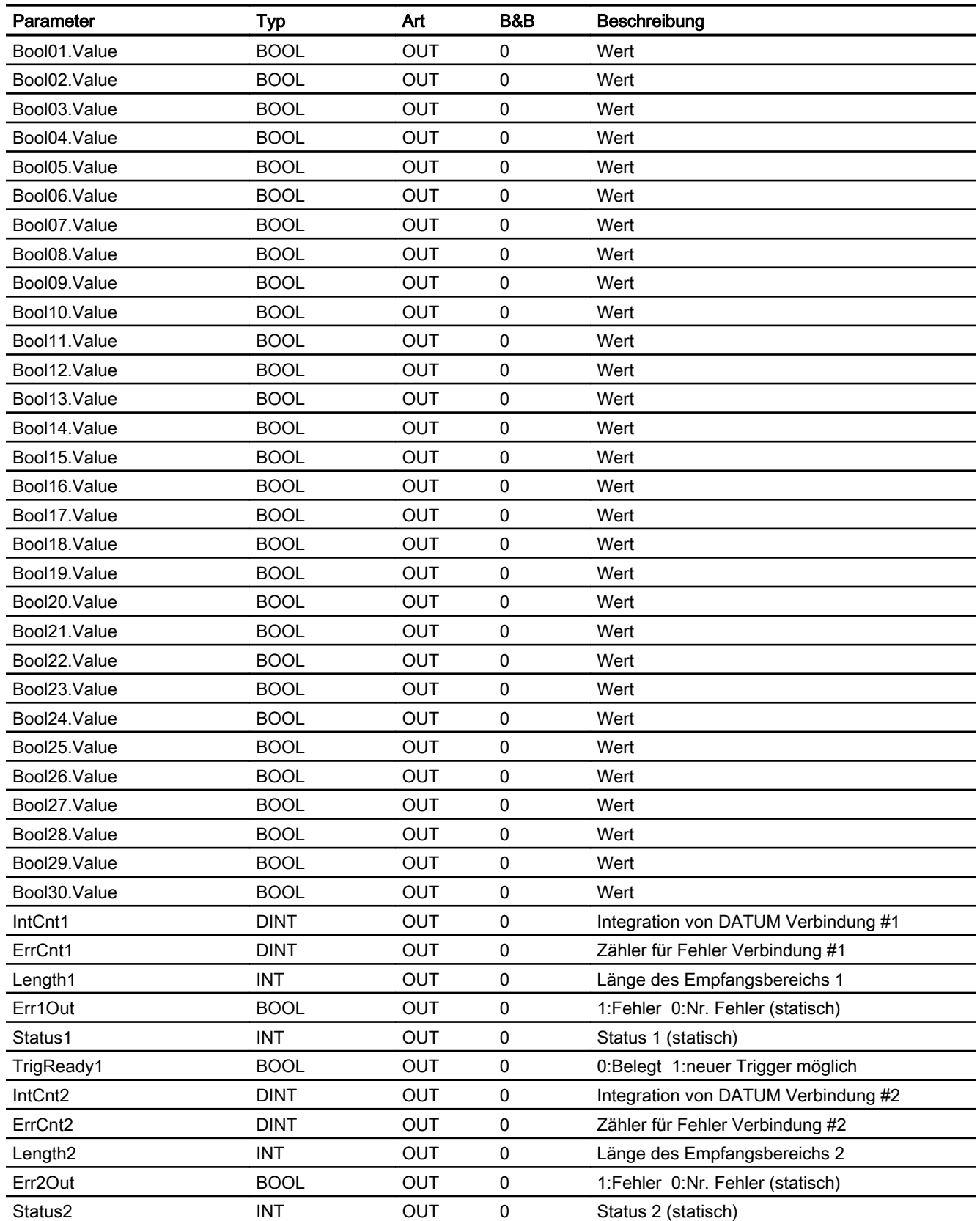

### Kommunikationsbausteine

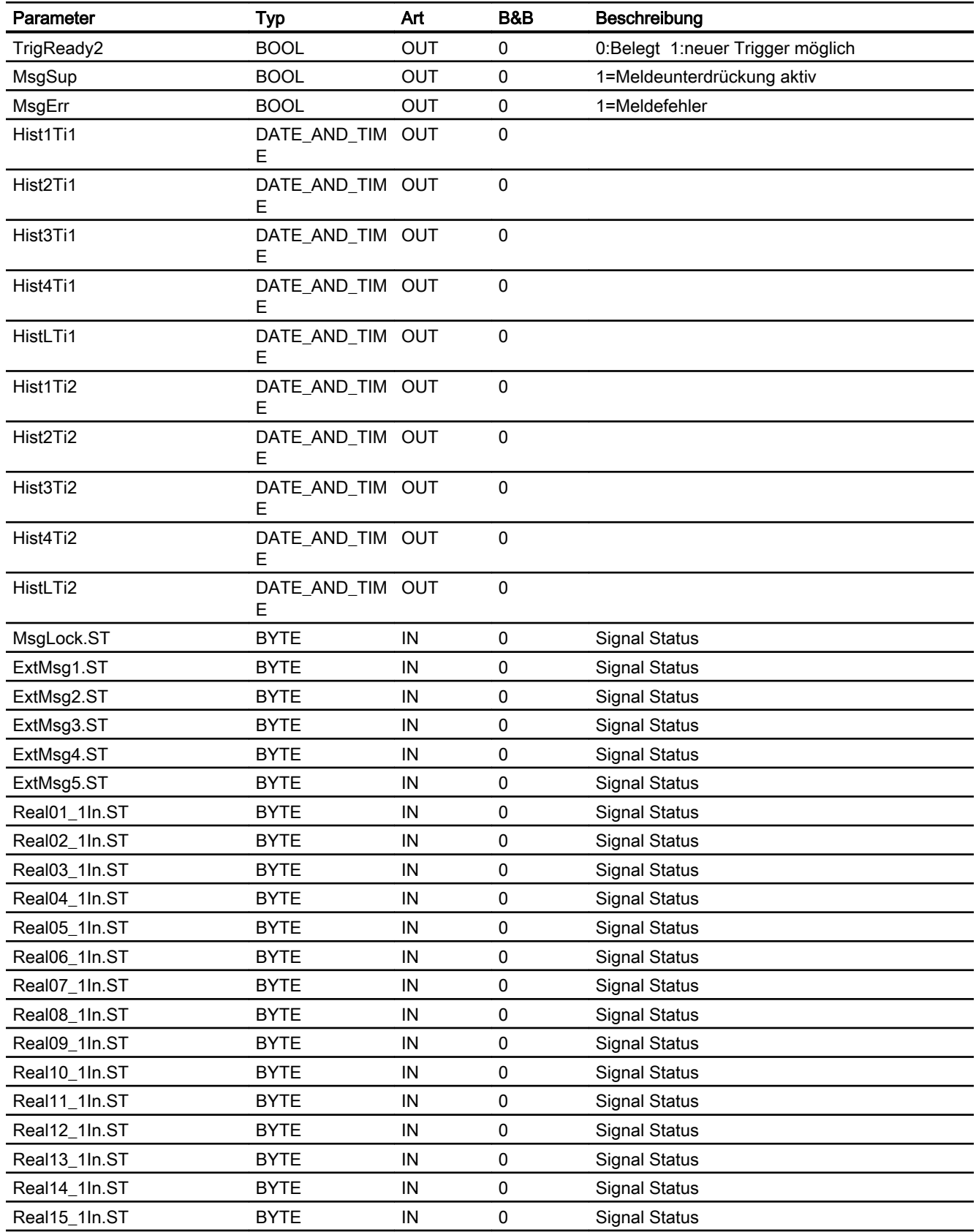

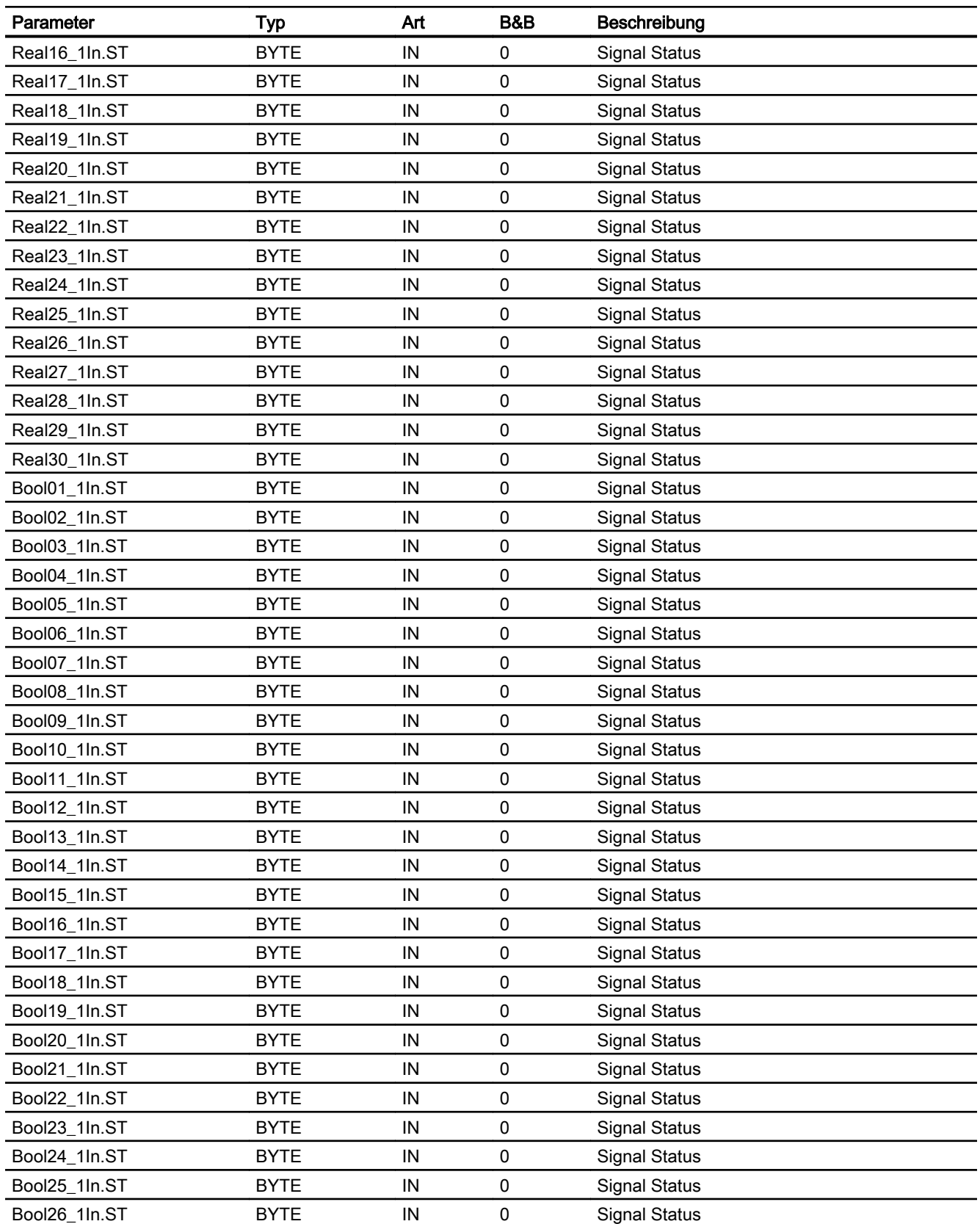

### Kommunikationsbausteine

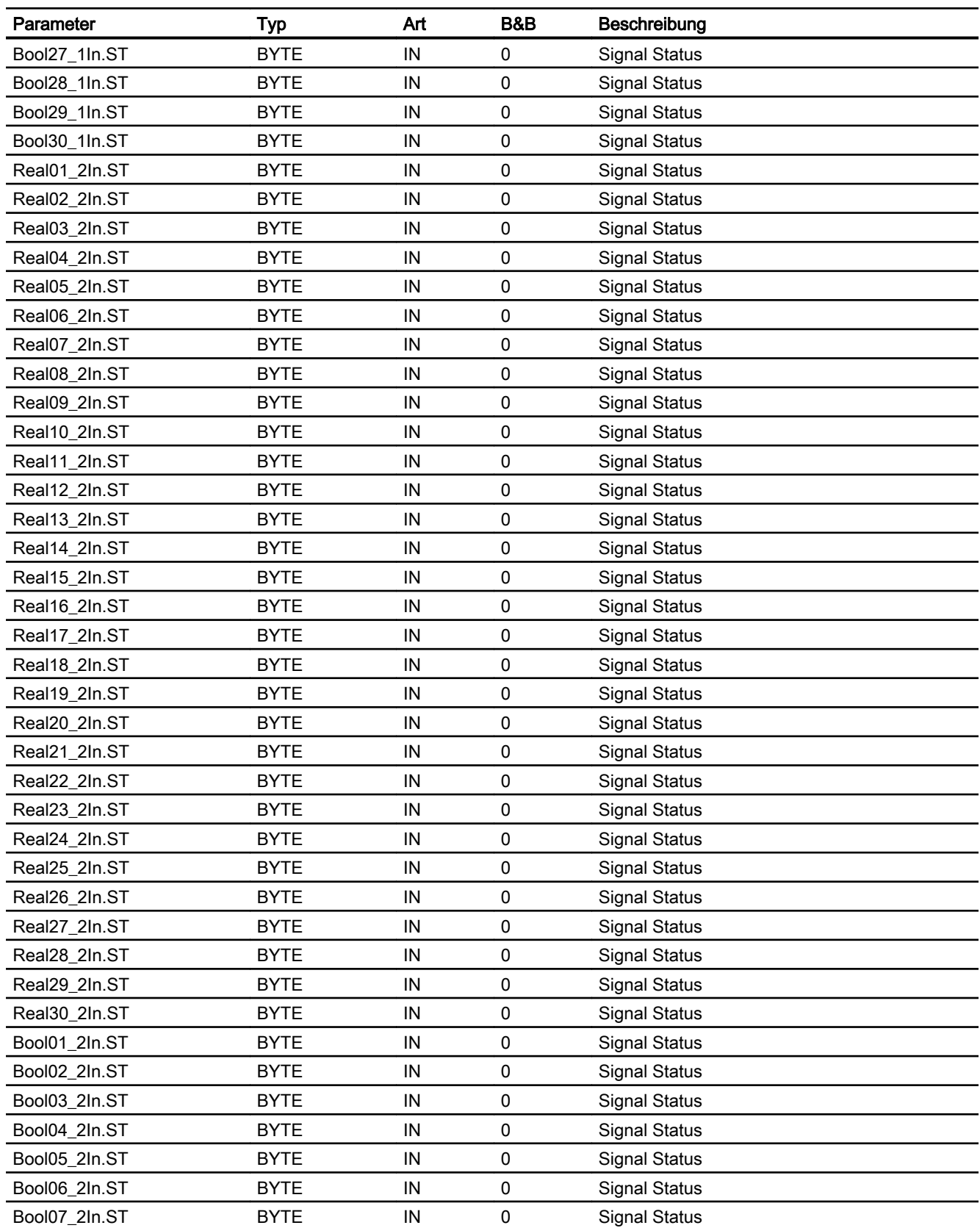
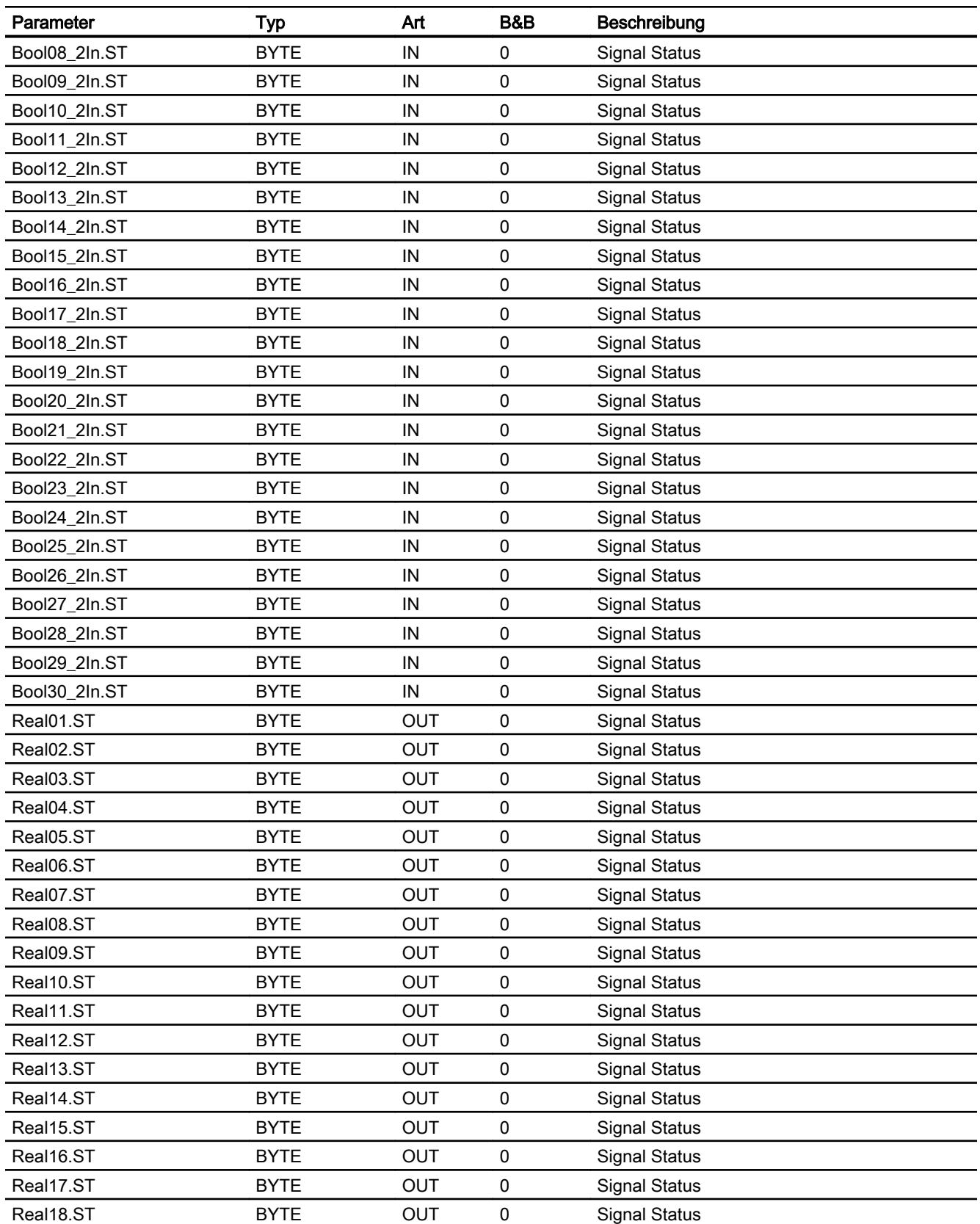

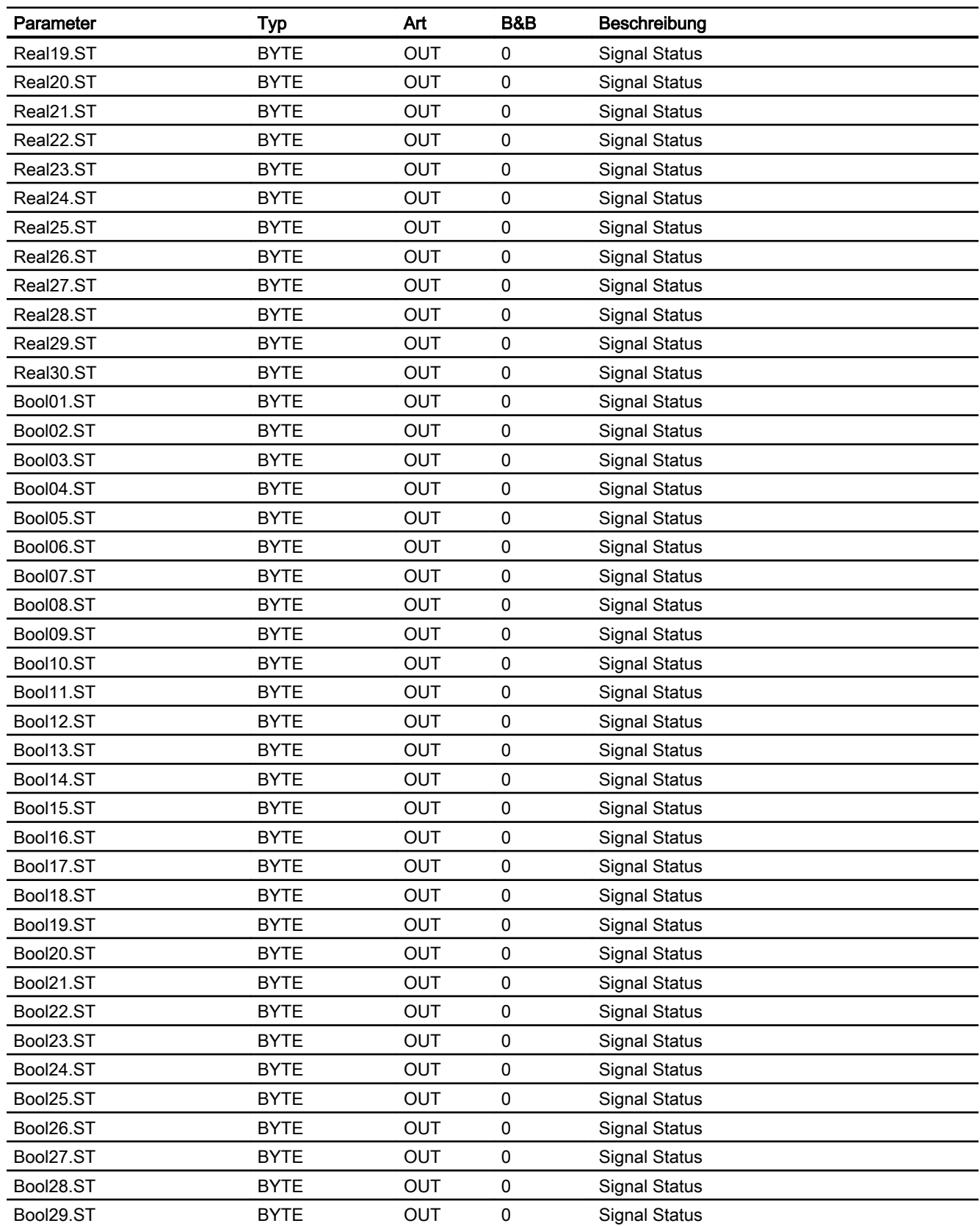

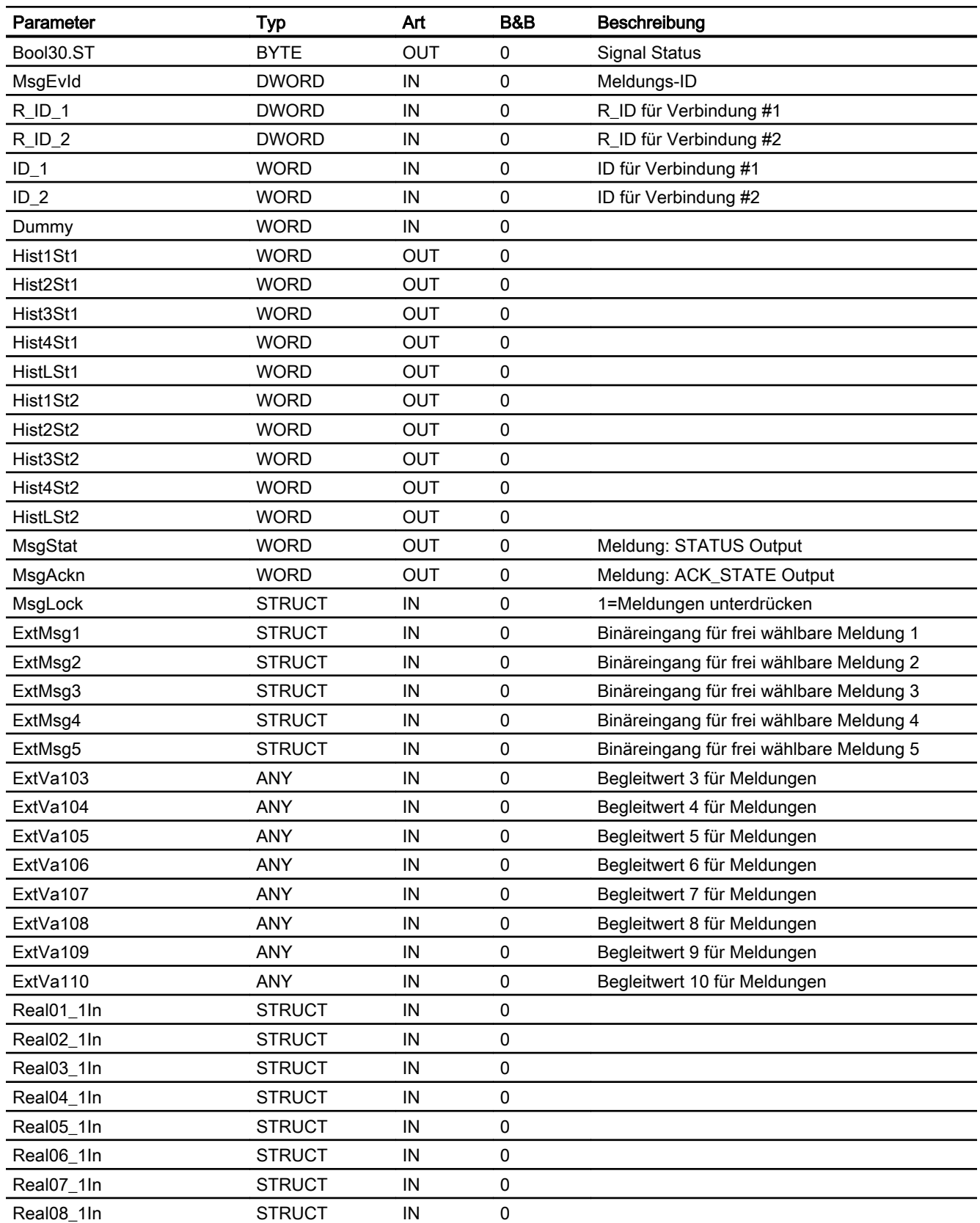

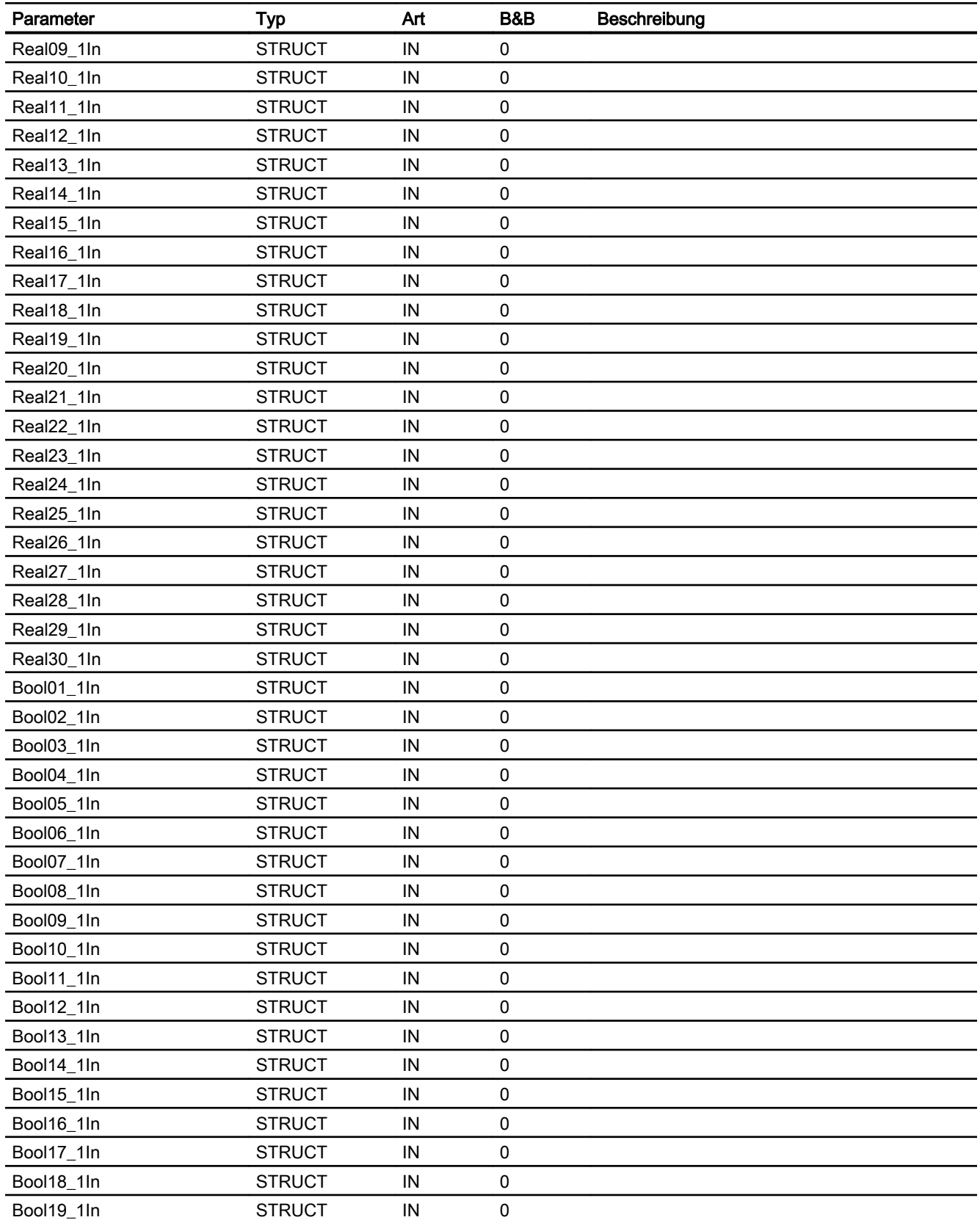

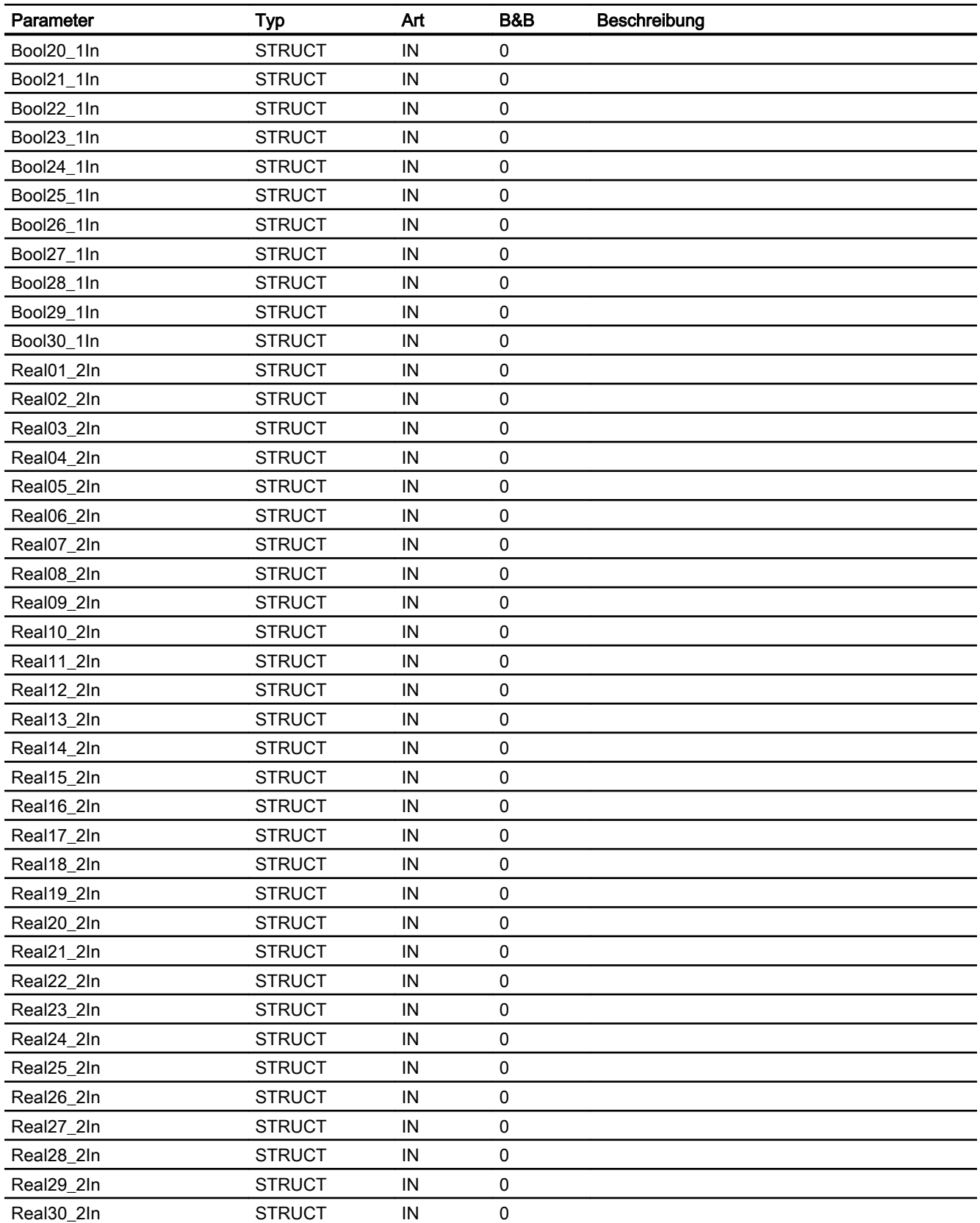

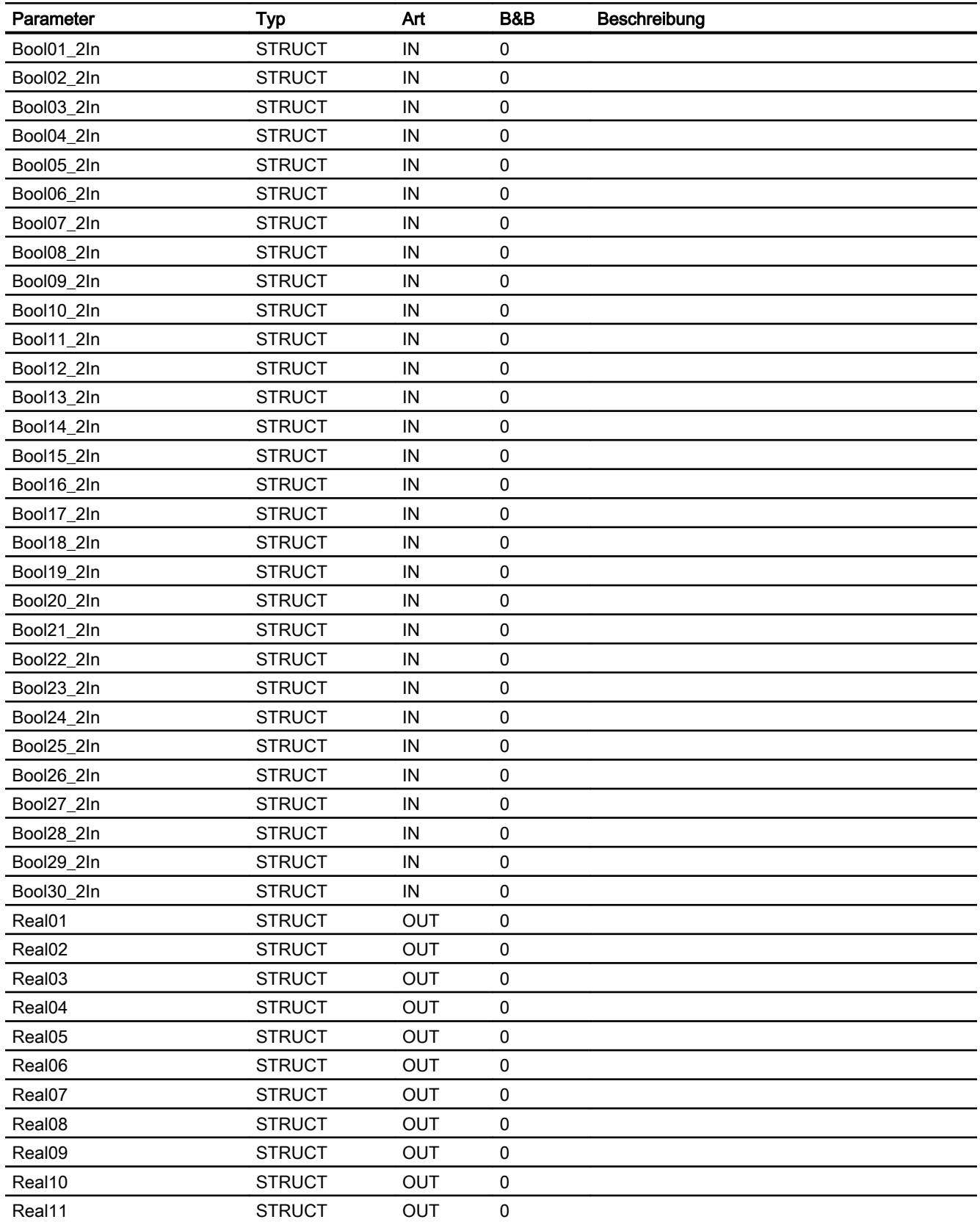

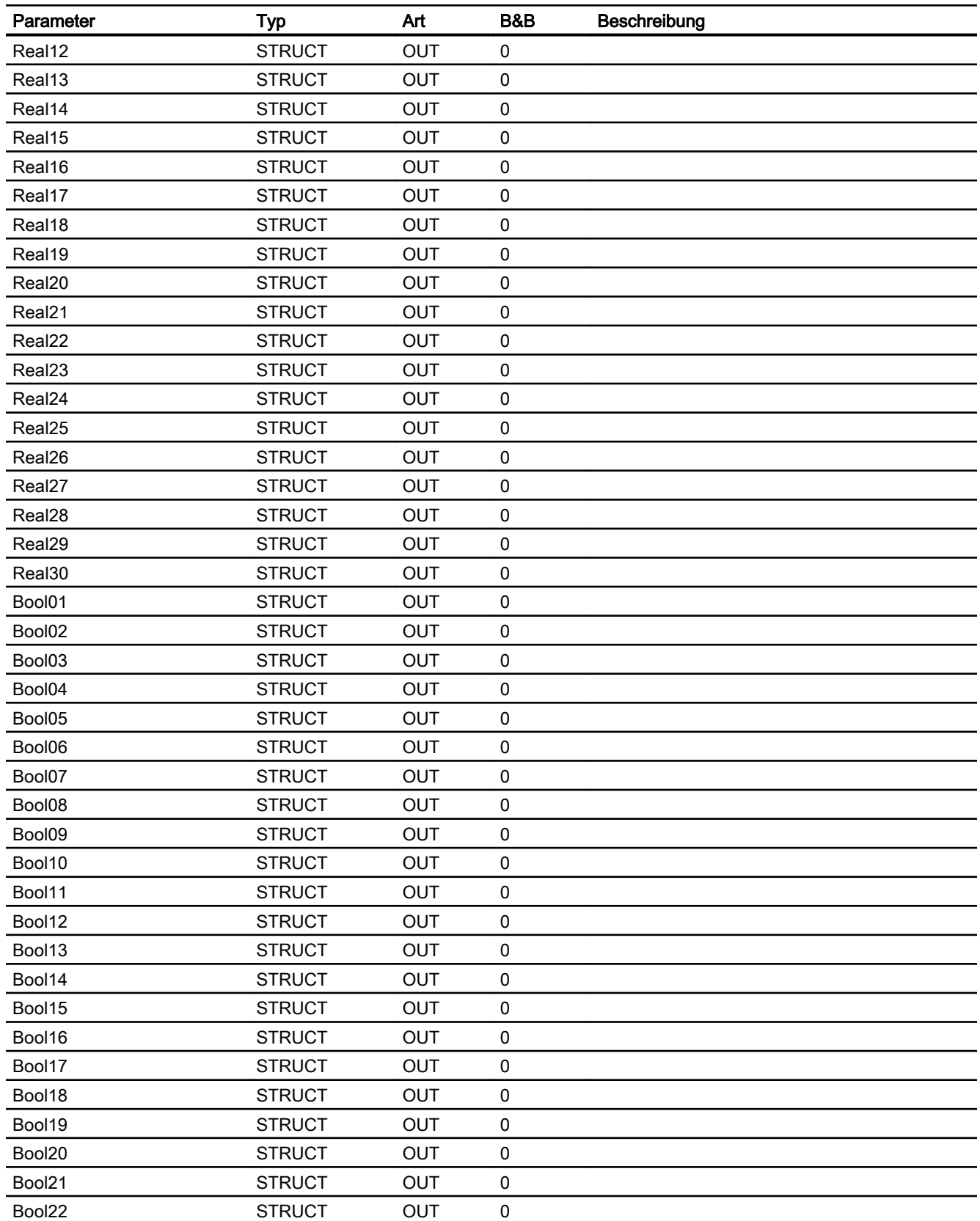

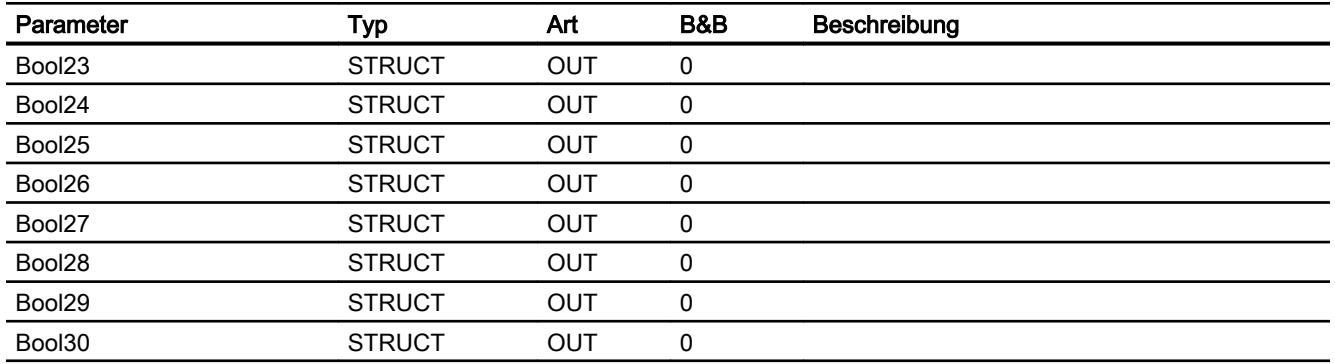

#### 5.11.1 Funktion

#### Objektname (Art + Nummer) und Familie

Art + Nummer: FB 1116 Familie: Comm Anzahl Prozessobjekte: 0 PO

#### Anwendungsbereich von ASSendH

Der Baustein koordiniert das Senden von Telegrammen zwischen einer redundanten und nicht redundanten Automatisierungsstation über S7 Kommunikation (BSEND). Dabei werden max. 30 REAL Werte und 30 Binärwerte verschickt. Jeder Wert hat zusätzlich einen binären Qualitätscode, der angibt, ob der Messwert fehlerfrei ist.

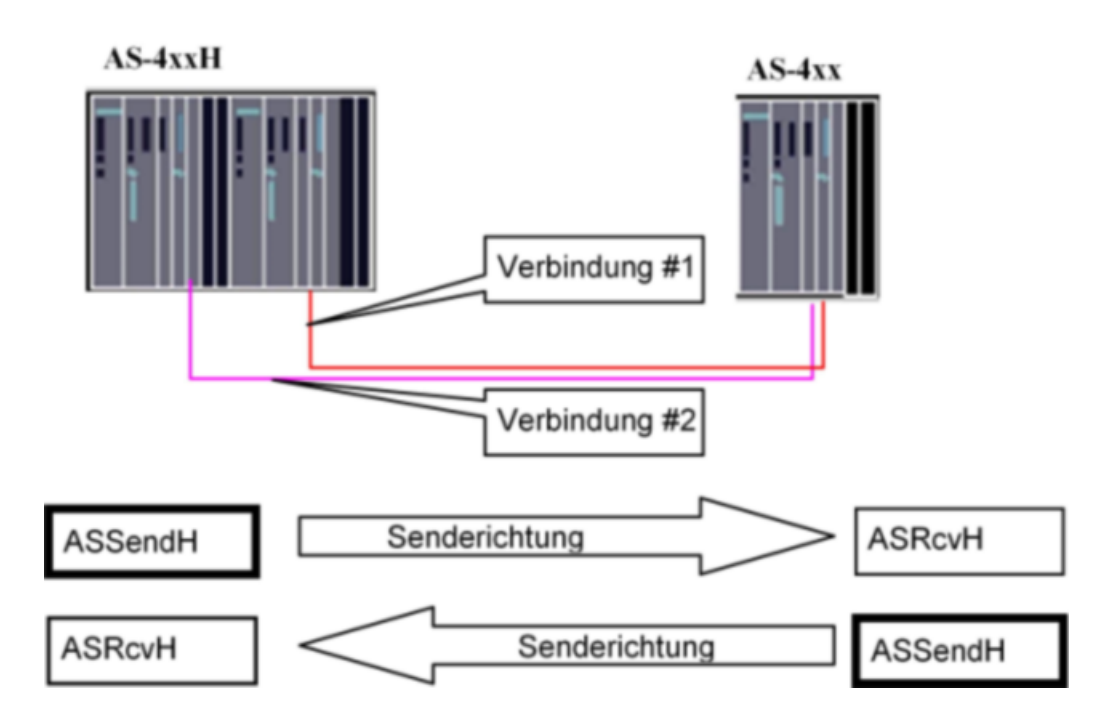

#### 5.11.2 Aufrufende OBs

Der Weckalarm-OB, in dem Sie den Baustein einbauen (z. B. OB32). Zusätzlich im OB100 (siehe [Anlaufverhalten](#page-154-0) (Seite [155\)](#page-154-0)).

#### 5.11.3 Überwachung des Sendevorgangs

Die beiden Verbindungen zum Empfangspartner werden getrennt überwacht. Der Baustein sendet generell über beide Verbindungen gleichzeitig.

Bei Erkennen eines Fehlers wird eine Sammelmeldung zur OS geschickt. Nach Totalausfall der beiden Verbindungen wird zusätzlich der zu jedem Wert mitgelieferte Begleitwert (Quality flag) aktiviert. Eine Meldung wird erst generiert, wenn die SupprTime (Unterdrückungszeit) abgelaufen ist. Dieser Parameter ist einstellbar.

Der Sendefehler wird rückgesetzt, wenn mindestens ein Telegramm mit gültigen Daten verschickt werden konnte. Bei SupprTime < SampleTime, wird die Fehlermeldung sofort generiert.

#### 5.11.4 Meldeverhalten

Alle Meldungen können mit MsgLock. gesperrt werden. Wenn alle Meldungen gesperrt sind (MsgLock = TRUE) oder die Anzahl von Aufrufen nach Neustart (RunUpCyc) noch nicht abgelaufen ist, wird der Ausgang MsgSup auf TRUE gesetzt und keine Meldung abgesetzt.

#### Meldungen

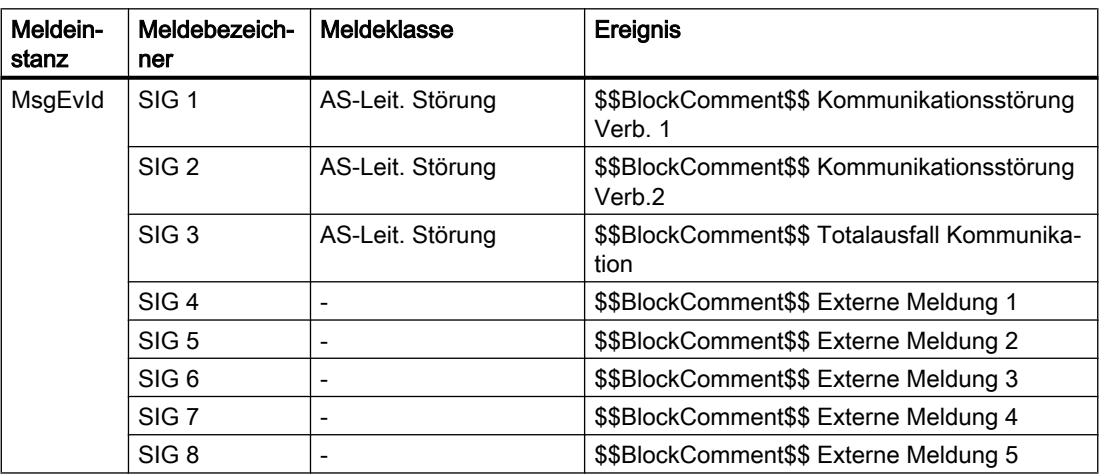

#### Begleitwerte für die Meldeinstanz MsgEvId

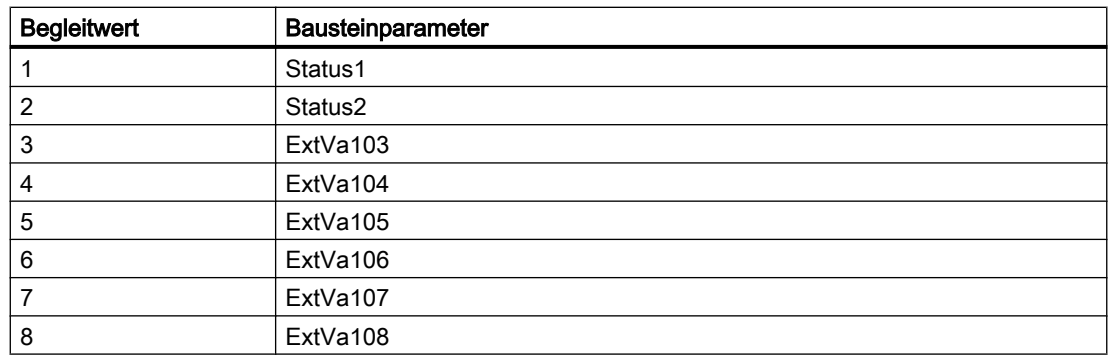

<span id="page-154-0"></span>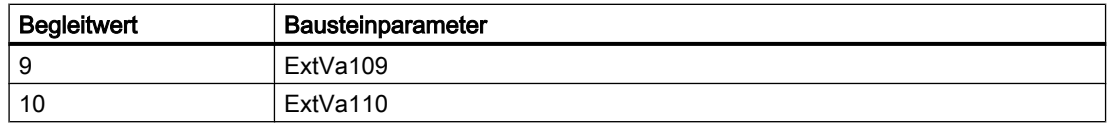

Die Begleitwerte (ExtVa1x) des Meldebausteins können frei belegt werden.

#### 5.11.5 Anlaufverhalten

Über den Parameter RunUpCyc kann eingestellt werden, wie lange (Anzahl Zyklen) die Meldungen unterdrückt werden sollen. Mit Restart = TRUE kann ein Neuanlauf simuliert werden.

#### 5.11.6 Zeitverhalten

Der Baustein muss über einen Weckalarm-OB aufgerufen werden. Die Abtastzeit des Bausteins wird im Parameter SampleTime eingetragen.

#### 5.11.7 Aufgerufene Bausteine

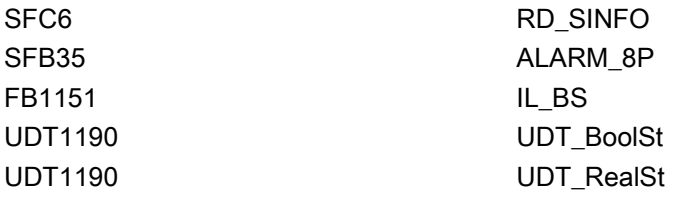

#### 5.11.8 Bausteinparameter

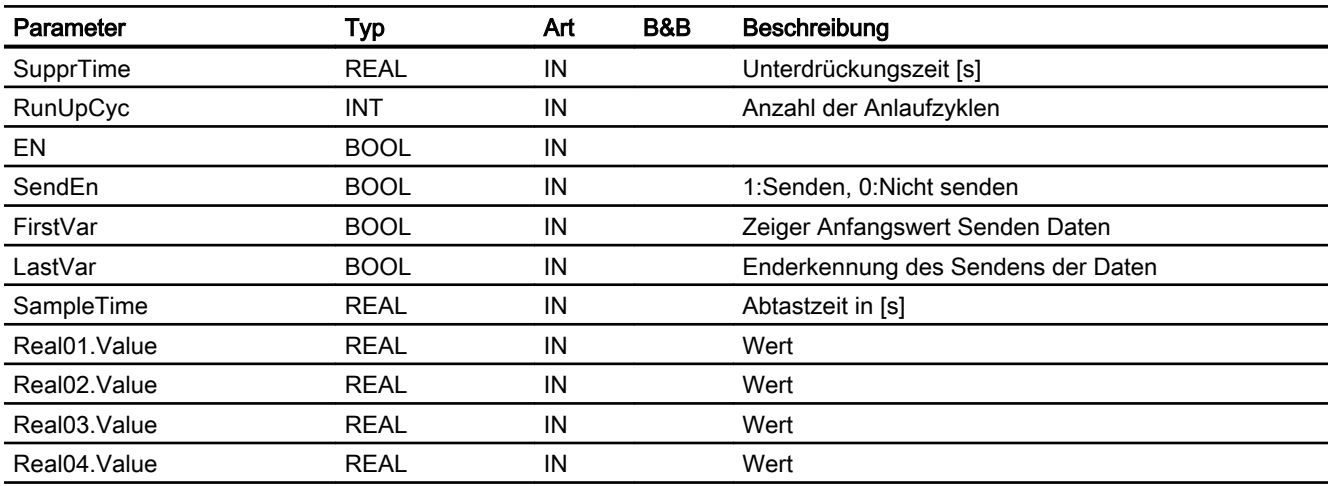

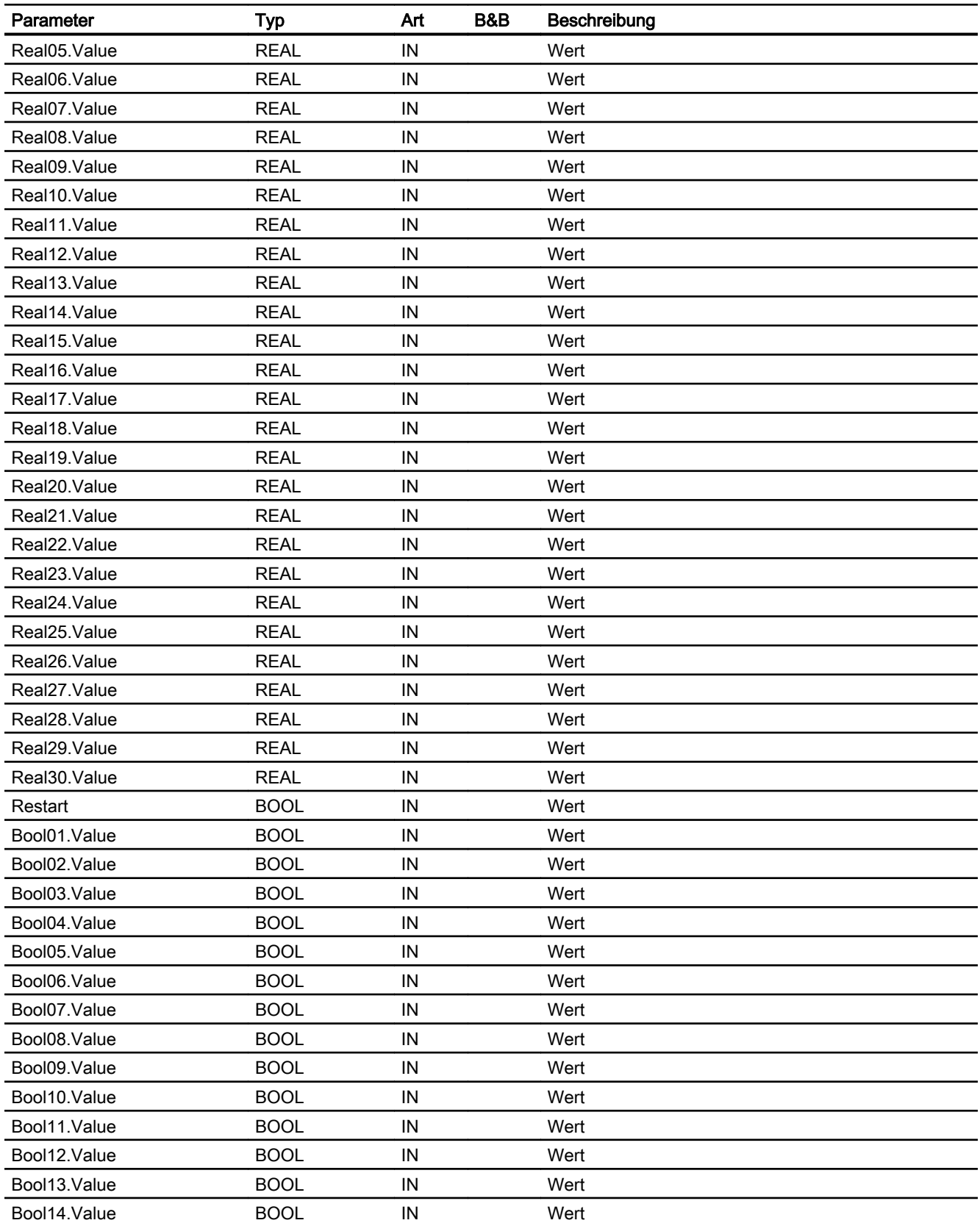

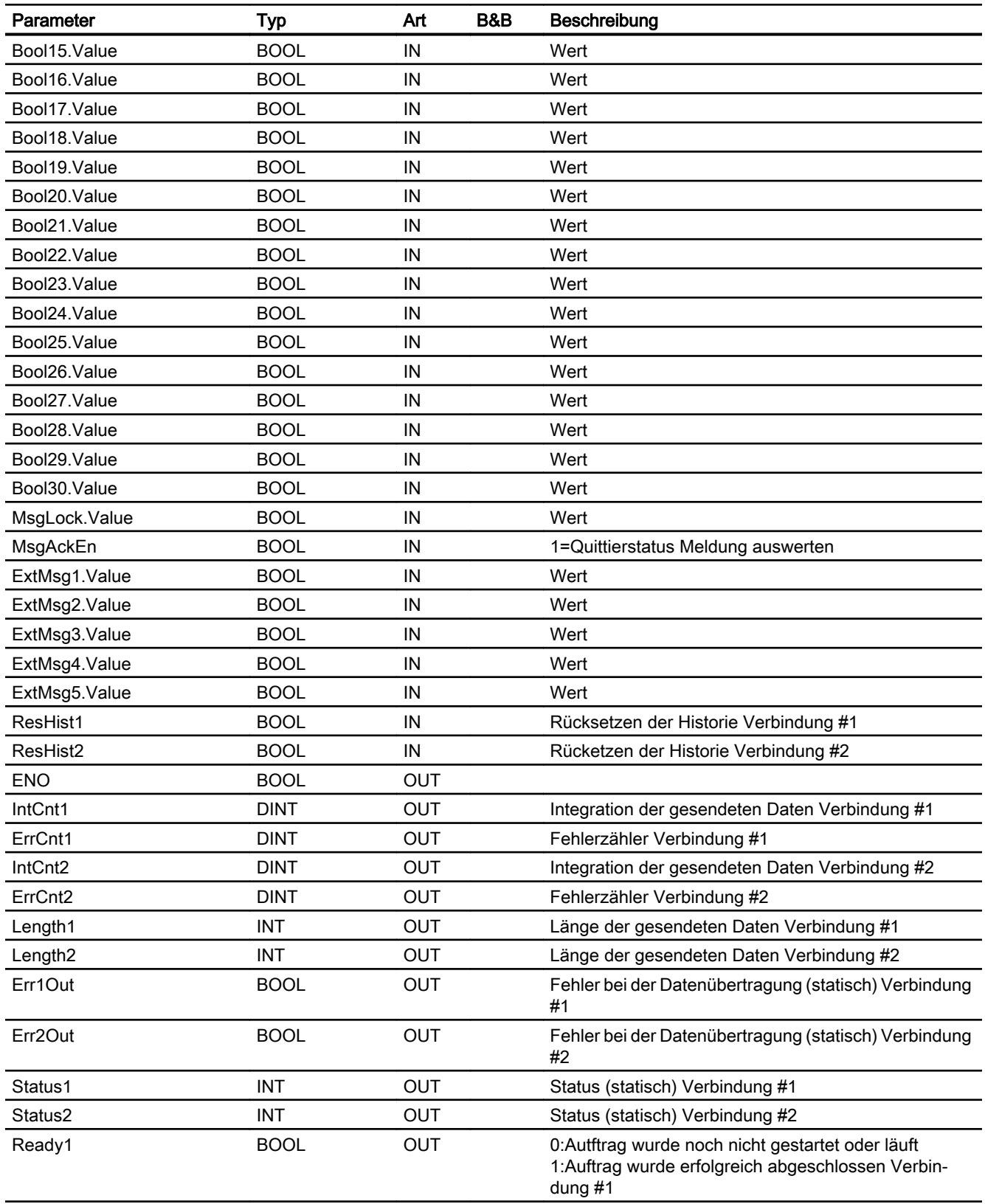

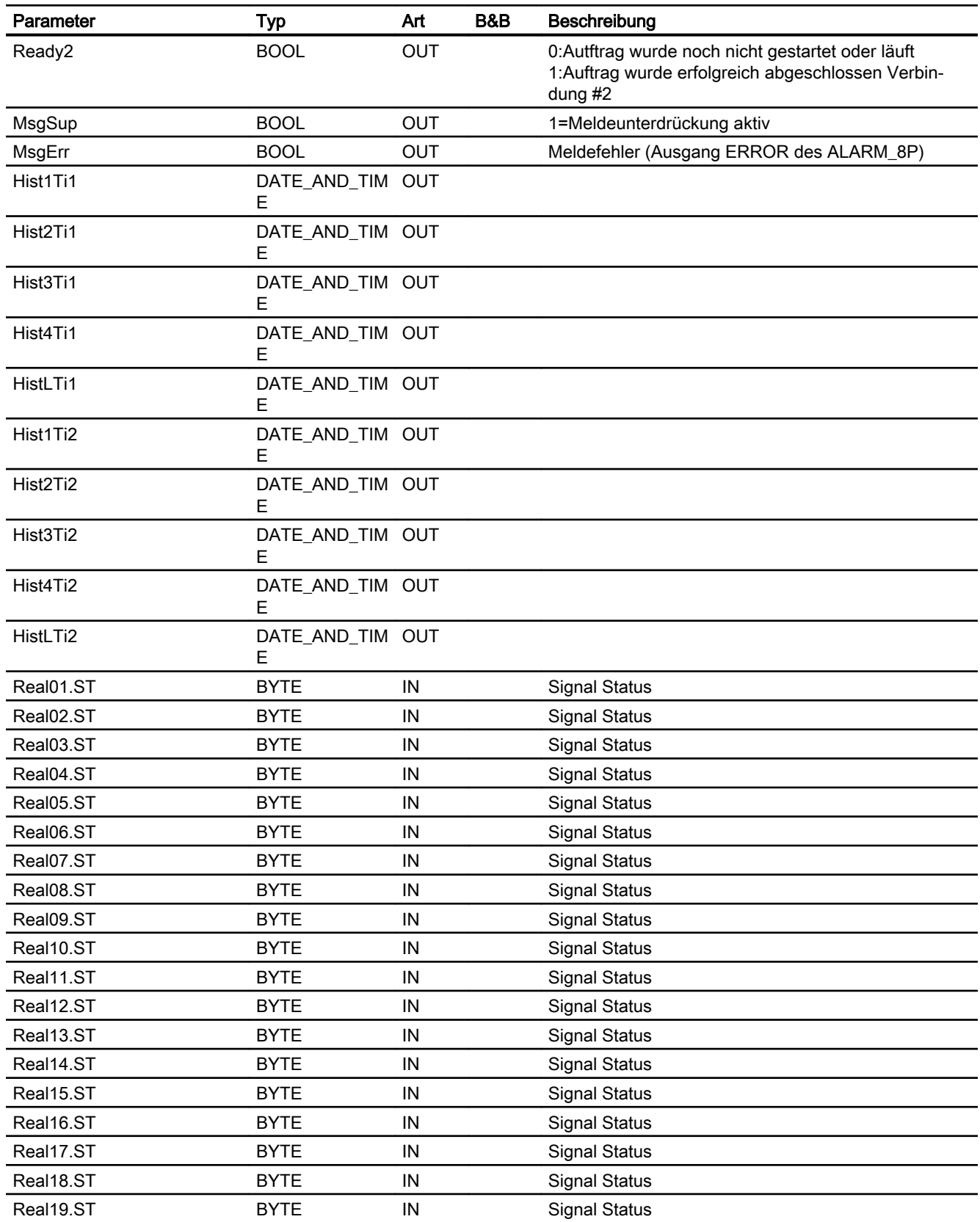

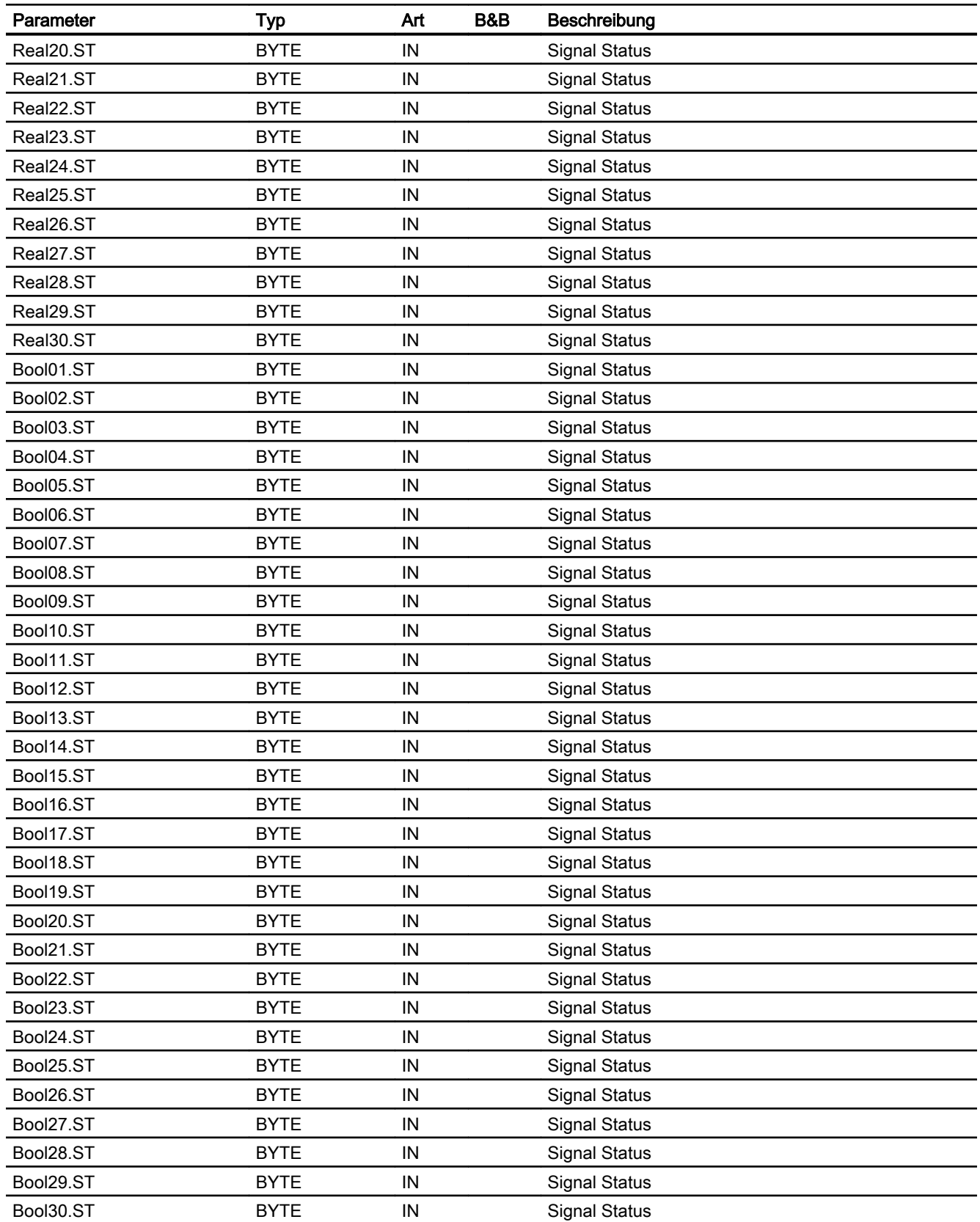

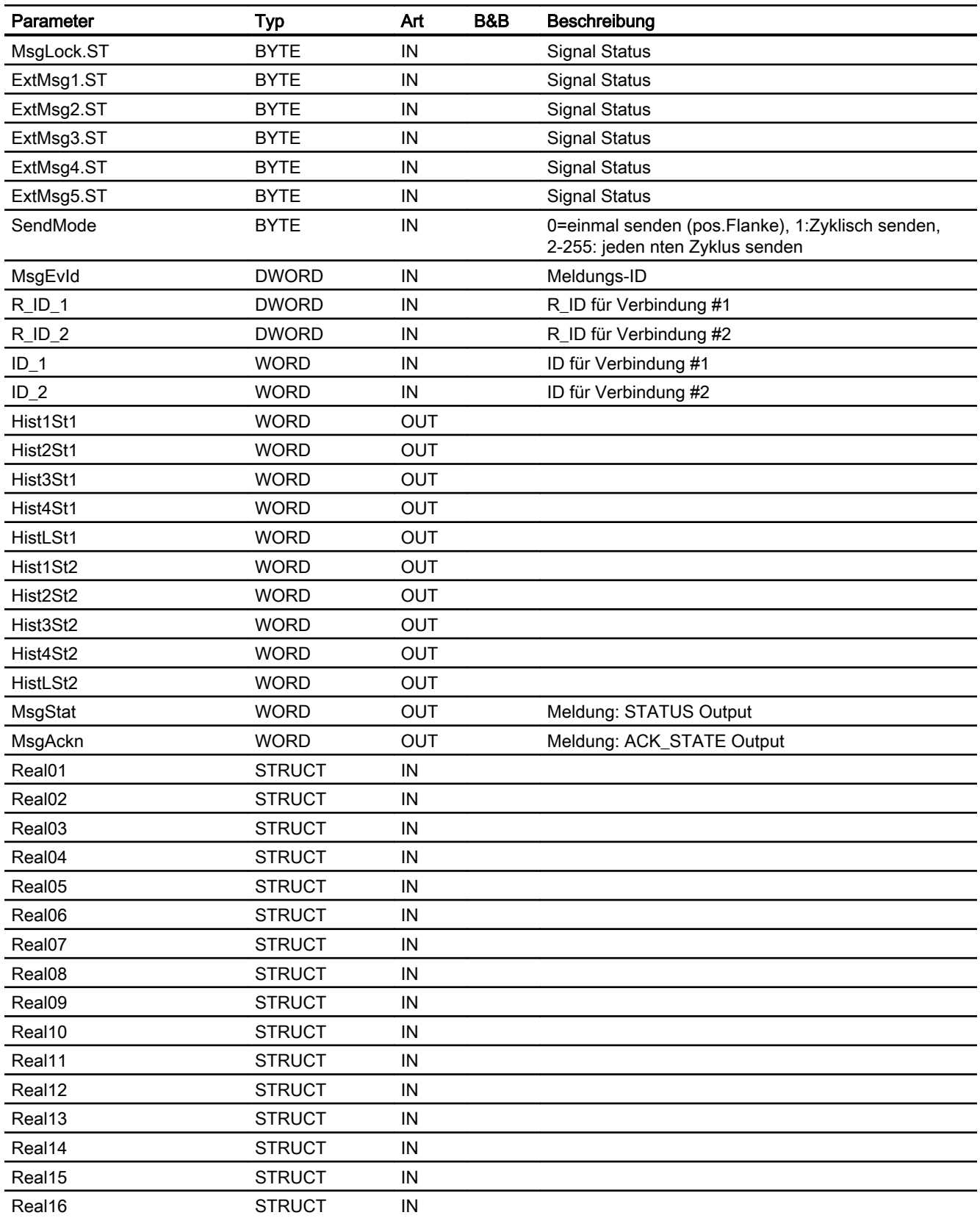

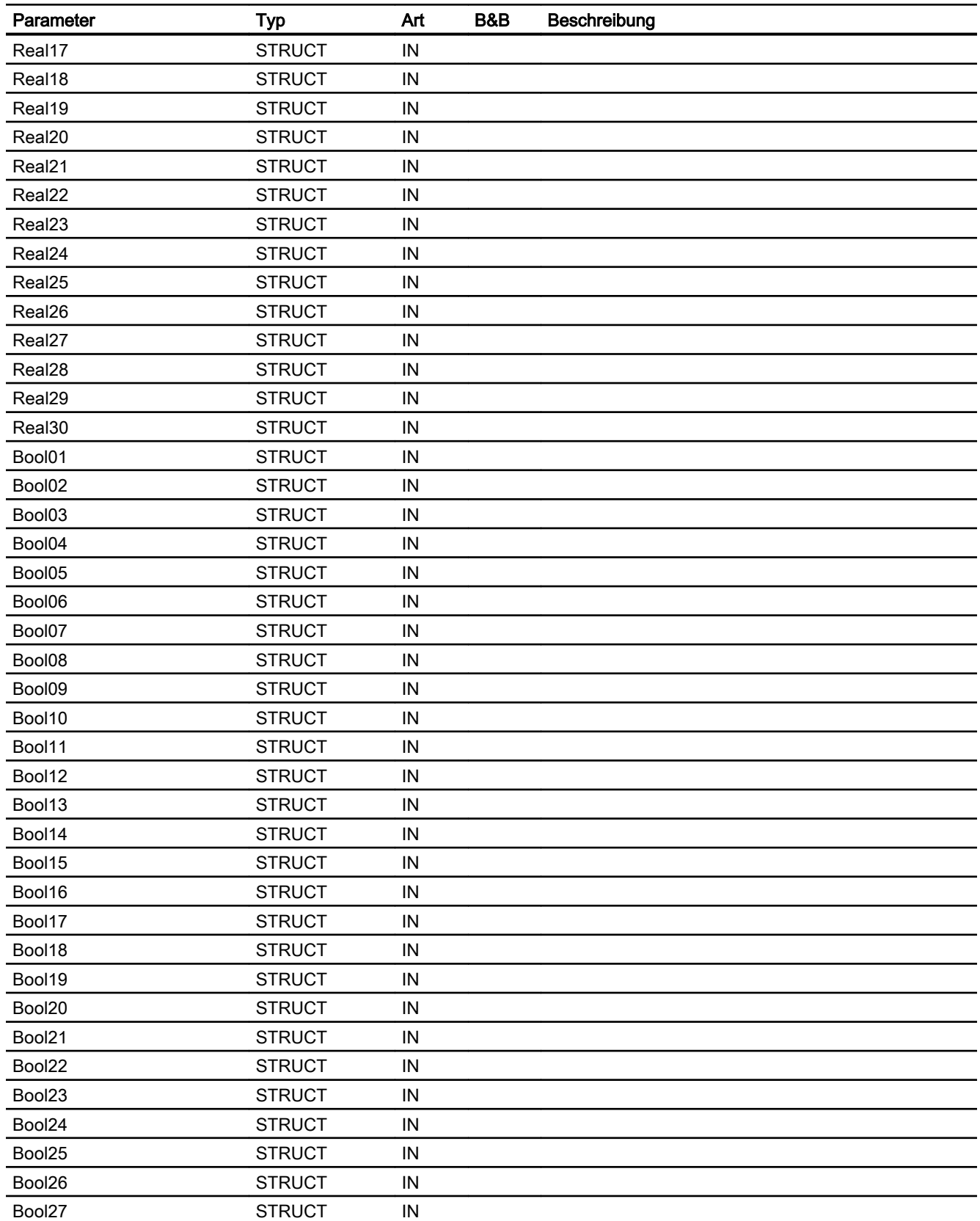

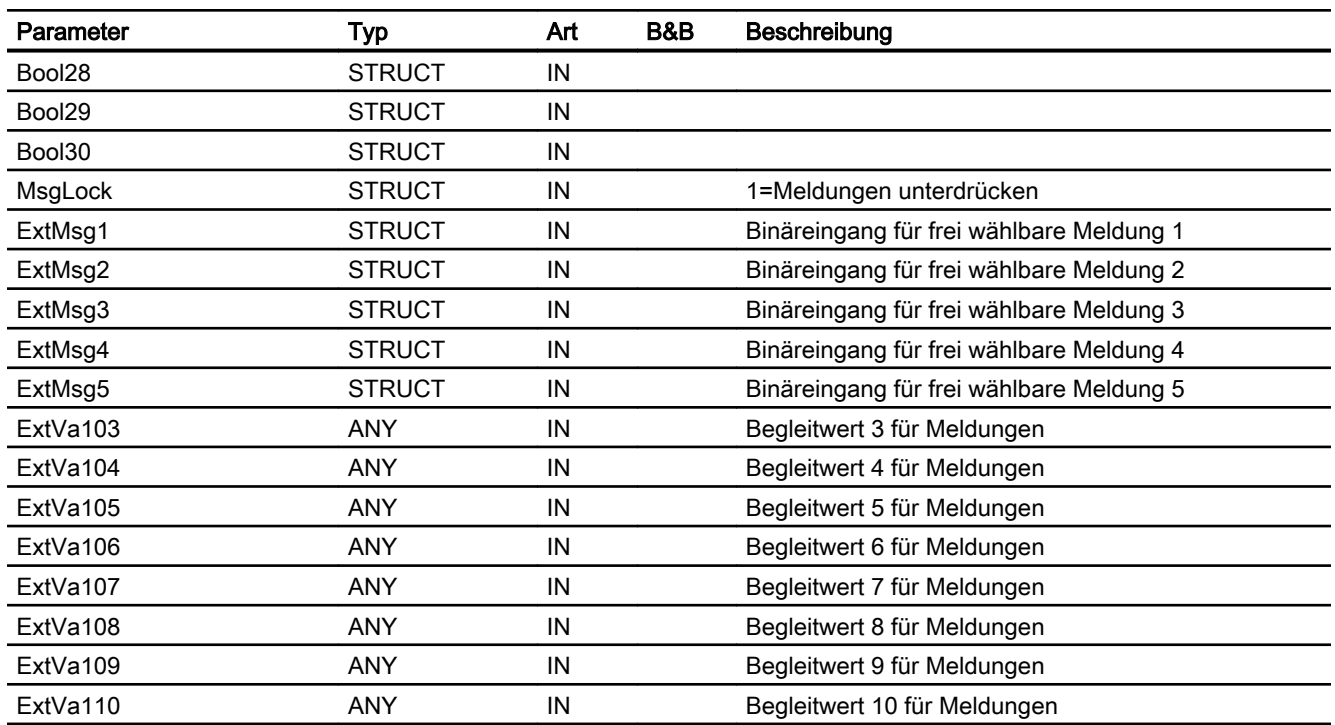

#### 5.12.1 Funktion

#### Objektname (Art + Nummer) und Familie

Art + Nummer: FB 1198 Familie: Comm Anzahl Prozessobjekte: 1 PO

#### Anwendungsbereich von S7Get

Der Baustein S7Get liest Daten über S7 Kommunikation (GET) von einem weiteren S7‑Teilnehmer.

#### Hinweis

Der Baustein ist für den Einsatz in S7-4xx CPUen konzipiert.

Bei der Kommunikation zwischen S7-4xx und S7-3xx können maximal 222 Byte aus einem DB gelesen werden.

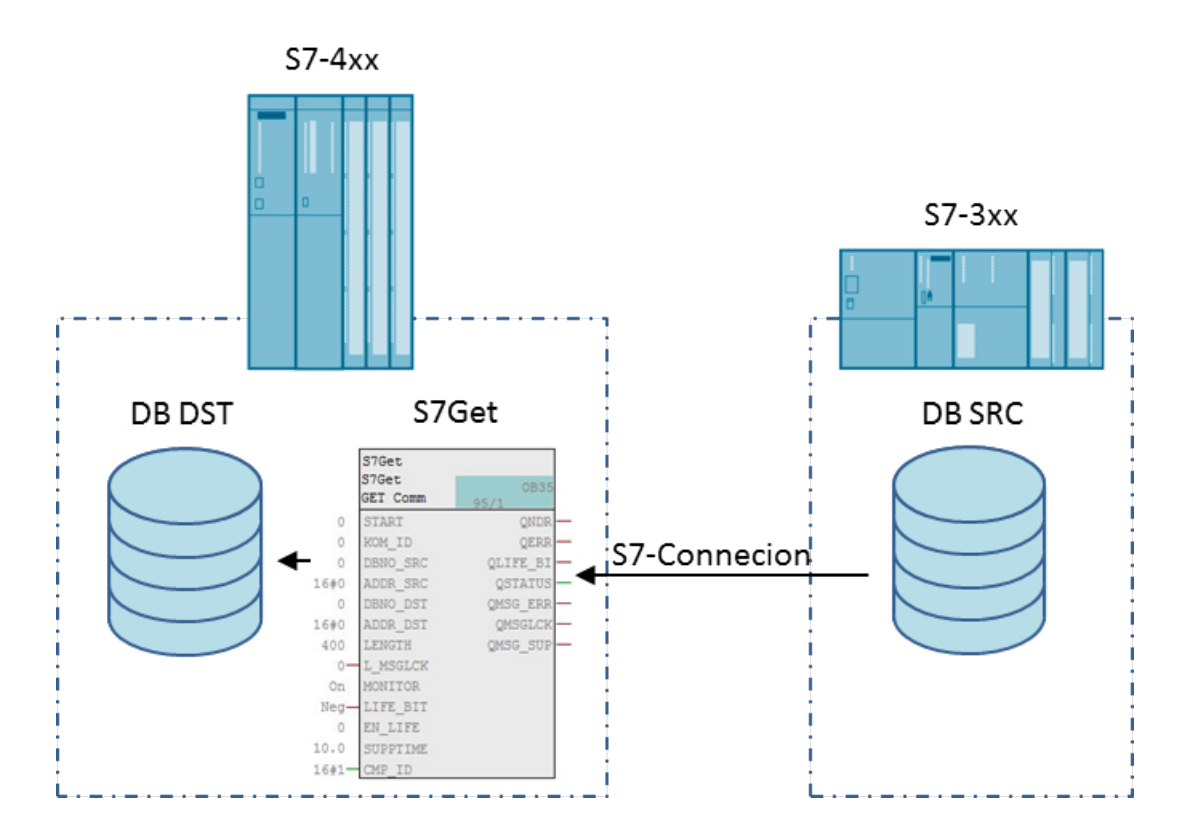

 Bei der Kommunikation zwischen S7-4xx und S7-15xx können maximal 222 Byte aus einem DB gelesen werden.

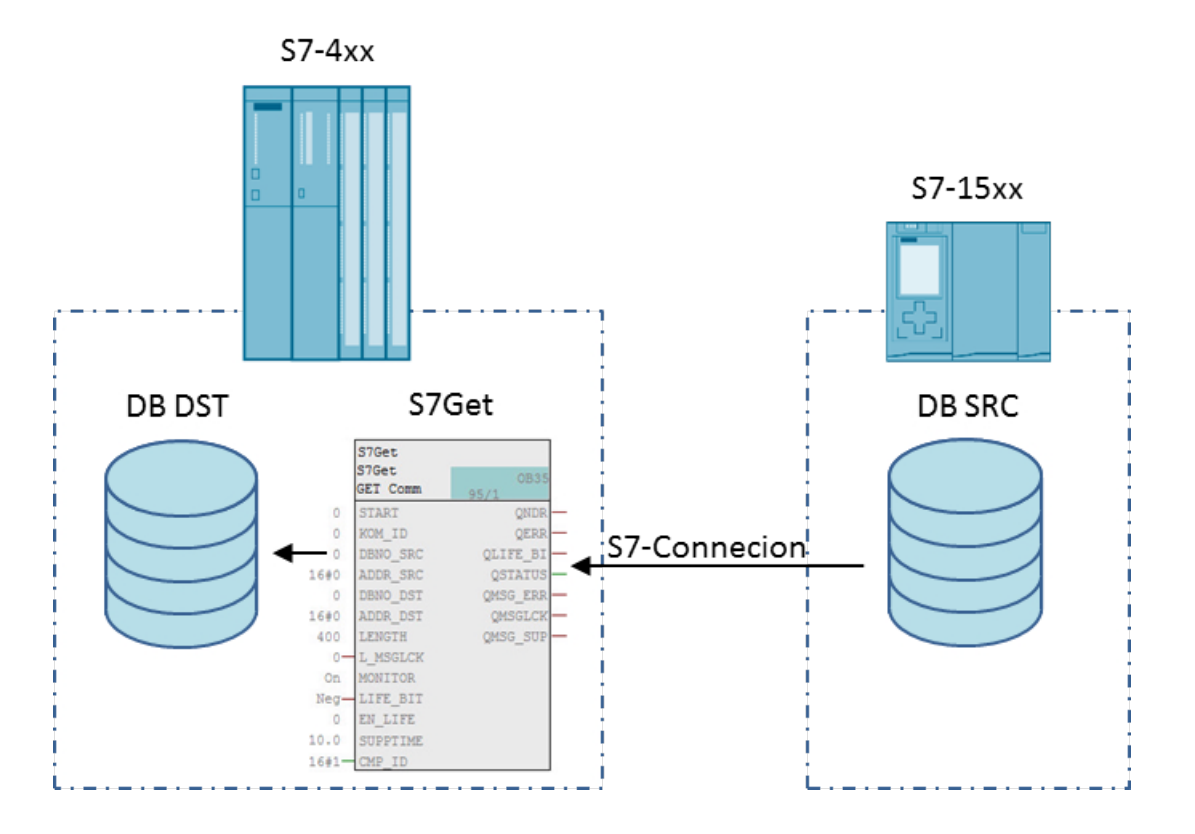

#### Konfiguration

Der Baustein S7Get benötigt folgende Informationen an seinen Anschlüssen, um Daten aus einer S7-Steuerung zu lesen:

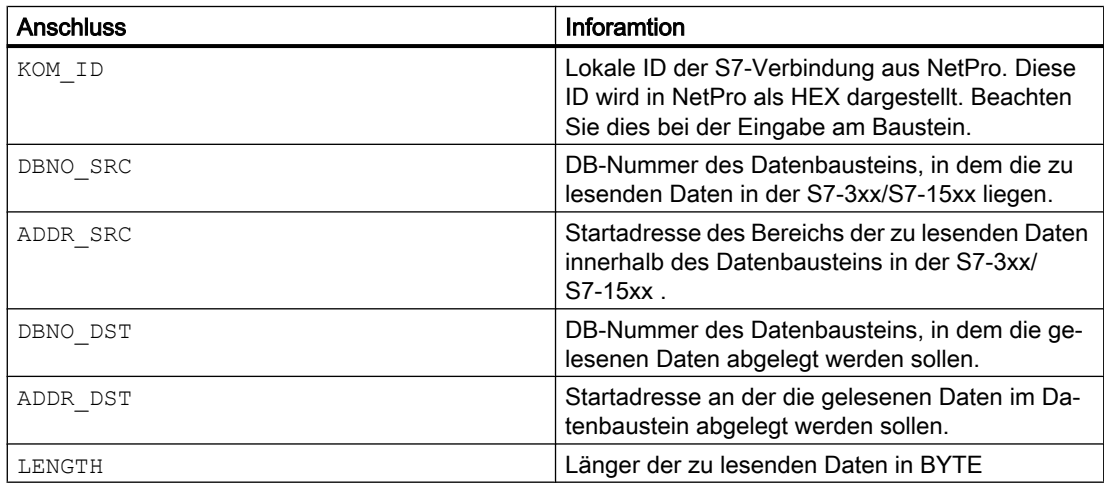

Der Baustein beginnt mit dem Schreiben der Daten, sobald der Eingang START = true ist.

Er liest dann die Daten von der an den Anschlüssen DBNO\_SRC.ADDR\_SRC definierten Adresse, für den Bereich der mit dem Anschluss LENGTH gesetzt wurde und schreibt diese an die Postion die mit den Anschlüssen DBNO\_DST.ADDR\_DST definiert wurde.

Solange der Eingang START = true ist, erfolgt der Lesevorgang bei jedem Aufruf des Bausteins.

#### 5.12.2 Aufzurufende OBs

Der Weckalarm‑OB, in dem Sie den Baustein einbauen (z. B. OB32). Zusätzlich im OB100 (siehe [Anlaufverhalten](#page-165-0) (Seite [166\)](#page-165-0)).

#### 5.12.3 Zeitverhalten

Der Baustein muss über einen Weckalarm‑OB aufgerufen werden. Die Abtastzeit des Bausteins wird im Parameter SAMPLE\_T eingetragen.

#### 5.12.4 Überwachung des Kommunikationsvorganges

Die Verbindung zu der Partnerstation wird überwacht. Wenn ein Fehler erkannt wird, erfolgt eine Sammelmeldung an die OS abhängig vom Parameter.

Folgende Fehlertypen können auftreten:

- Fehler des SFC GET
- keine Zustandsänderung des Überwachungseingangs LIFE\_BIT

#### Lebenszeichenüberwachung

● EN\_LIFE = true

Lebenszeichenüberwachung ist aktiv.

In der Zielstation (S7-300/ S7-1500) ist ein Lifebit projektiert, das auf den Anschluss LIFE\_BIT verschalten ist. Erfolgt eine Zustandsänderung nicht innerhalb der am Anschluss MONITOR projektierten Zeit, wird der Ausgang QERR true. Nach Ablauf der am Anschluss SUPPTIME eingestellten Unterdrückungszeit wird eine Meldung ausgelöst, wenn diese nicht mit L\_MSGLCK unterdrückt ist.

● EN\_LIFE = false

Lebenszeichenüberwachung ist nicht aktiv.

Die Überwachung ob eine Kommunikation mit der Zielstation möglich ist, erfolgt nur über die Funktionen des SFC GET und der Verbindungsüberwachung der S7-400. Wann die Meldung ausgelöst wird ist abhängig von der Parametrierung der Kommunikationsschnittstelle.

#### <span id="page-165-0"></span>5.12.5 Meldeverhalten

Alle Meldungen können mit L\_MSGLCK gesperrt werden. Wenn alle Meldungen gesperrt sind (L\_MSGLCK = TRUE) oder die Anzahl von Aufrufen nach Neustart (RUNUPCYC) noch nicht abgelaufen ist, dann wird der Ausgang QMSG\_SUP auf TRUE gesetzt und keine Meldung abgesetzt.

Der Ausgang QERR und die Meldung wird um die Zeit "SUPPTIME" verzögert ausgegeben. Wenn die Kommunikation "ok" ist und die Zeit "SUPPTIME" abgelaufen ist, dann wechseln der Ausgang und die Meldung in den Gutzustand.

#### Zuordnung von Meldetext und Meldeklasse zu den Bausteinparametern

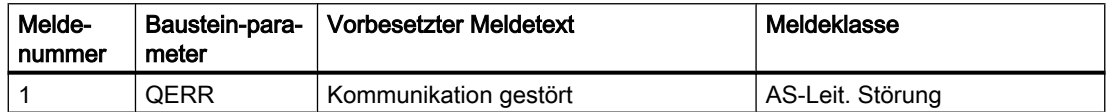

#### 5.12.6 Anlaufverhalten

Mit dem Parameter RUNUPCYC kann eingestellt werden, wie lange (Anzahl Zyklen) die Meldungen unterdrückt werden sollen.

Mit RESTART = TRUE kann ein Neuanlauf simuliert werden.

#### 5.12.7 Aufgerufene Bausteine

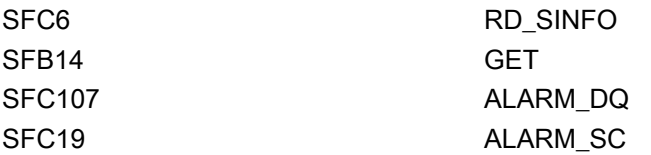

#### 5.12.8 Bausteinparameter

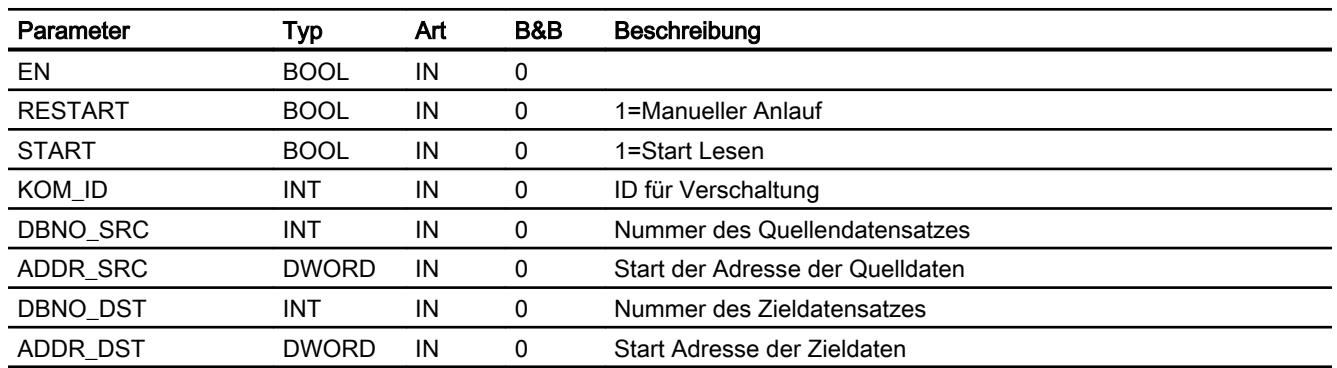

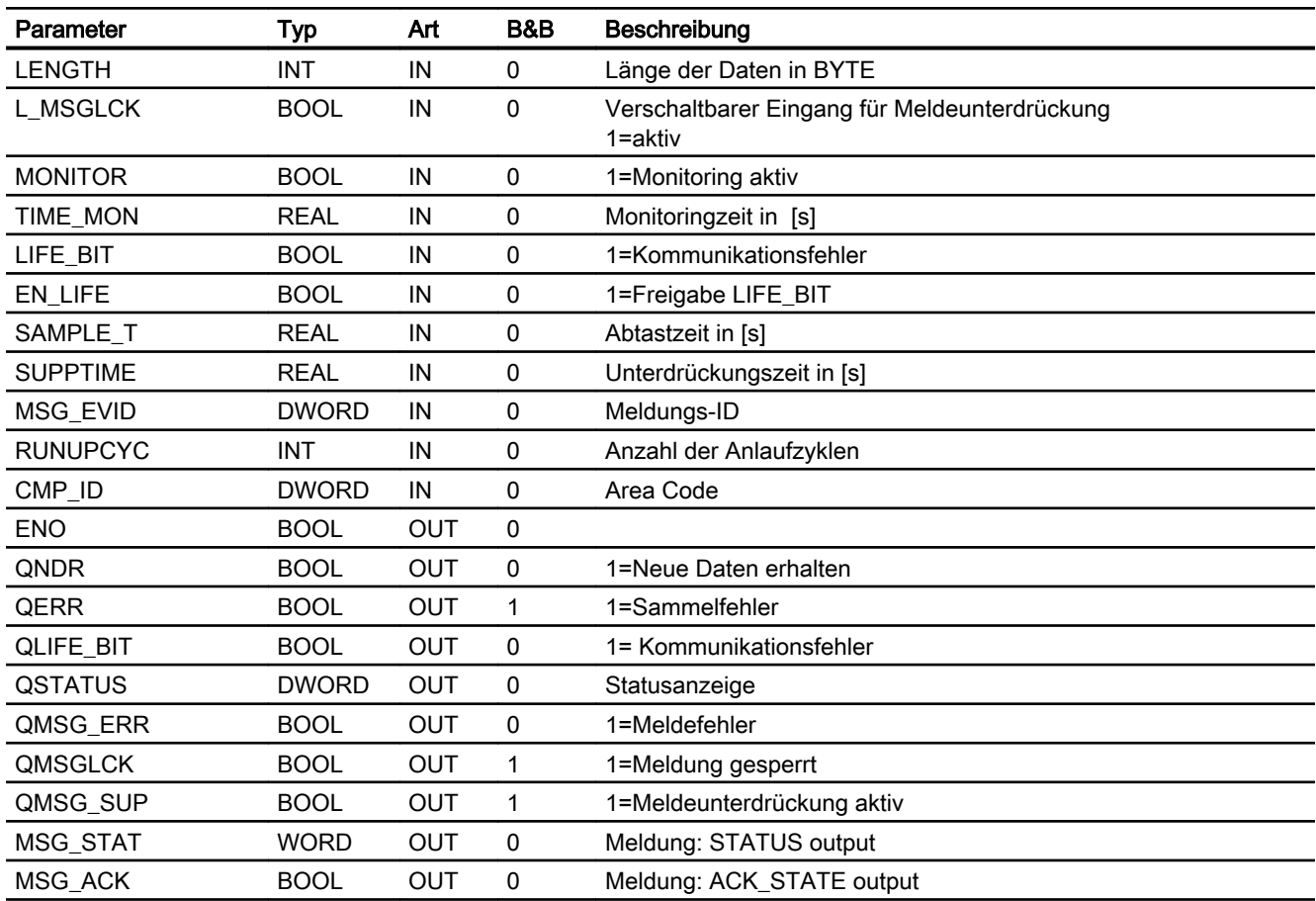

# 5.13 S7Put - AS-AS Kommunikation, Schreiben von Daten

#### 5.13.1 Funktion

#### Objektname (Art + Nummer) und Familie

Art + Nummer: FB 1199 Familie: Comm Anzahl Prozessobjekte: 1 PO

#### Anwendungsbereich von S7Put

Der Baustein S7Put schreibt Daten über S7 Kommunikation (PUT) an einen weiteren S7- Teilnehmer.

#### Hinweis

Der Baustein ist für den Einsatz in S7-4xx CPUen konzipiert.

Bei der Kommunikation zwischen S7-4xx und S7-3xx können maximal 212 Byte in einen DB geschrieben werden.

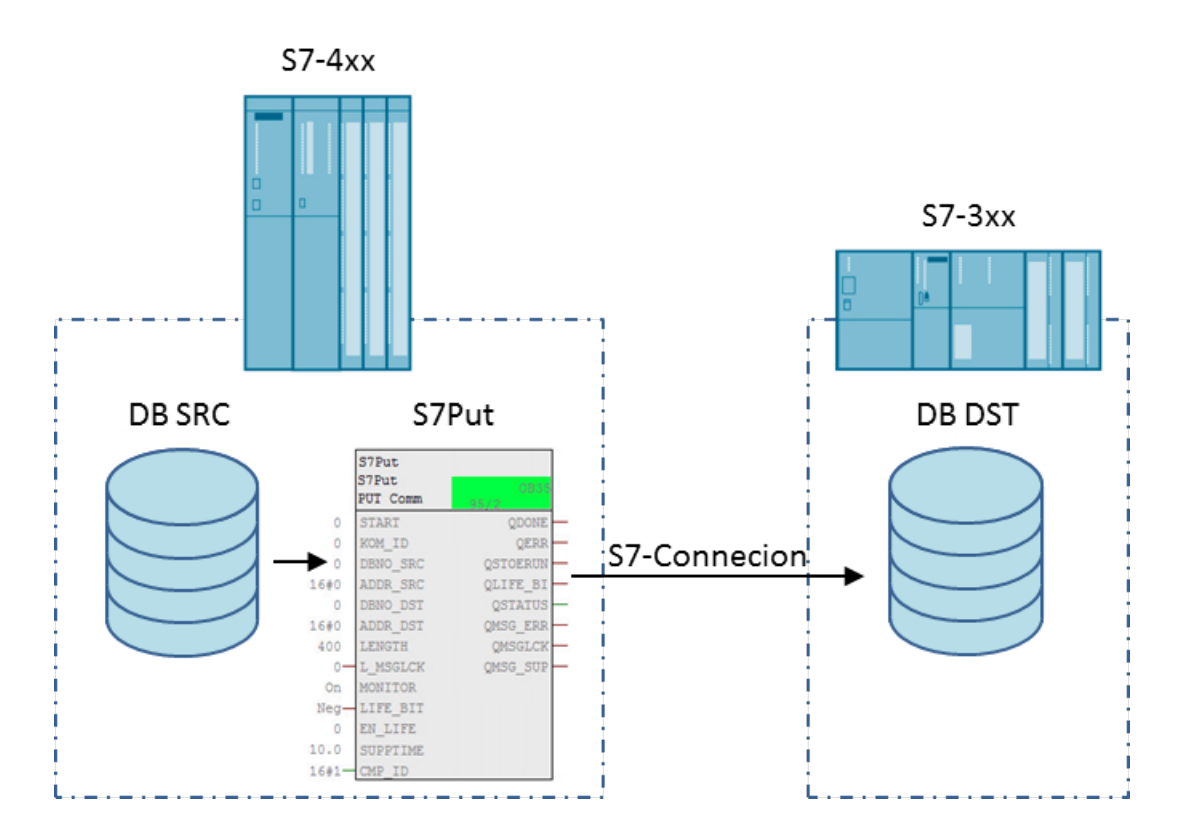

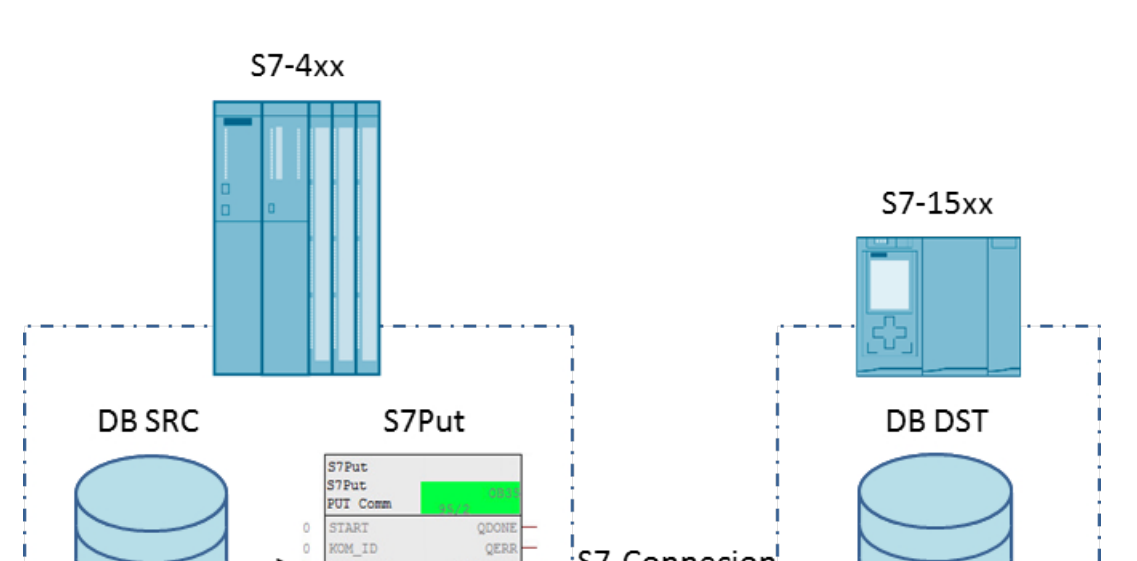

 $\Omega$ 

 $\circ$ 

16#0

16#0

400

Neg

 $\circ$  $_{\rm On}$ MONITOR LIFE\_BIT

DBNO\_SRC

ADDR\_SRC

DBNO\_DST

ADDR DST

L MSGLCK

EN\_LIFE  $\circ$  $10.0$ 

SUPPTIME  $16#1$  - CMP\_ID **Communication** 

LENGTH

OSTOERU

QLIFE BI

QSTATUS

QMSG\_ERR

QMSGLCE

QMSG\_SUI

S7-Connecion

Bei der Kommunikation zwischen S7-4xx und S7-15xx können maximal 212 Byte in einen DB geschrieben werden.

#### Konfiguration

Der Baustein S7Put benötigt folgende Informationen an seinen Anschlüssen, um Daten in eine S7-Steuerung zu schreiben:

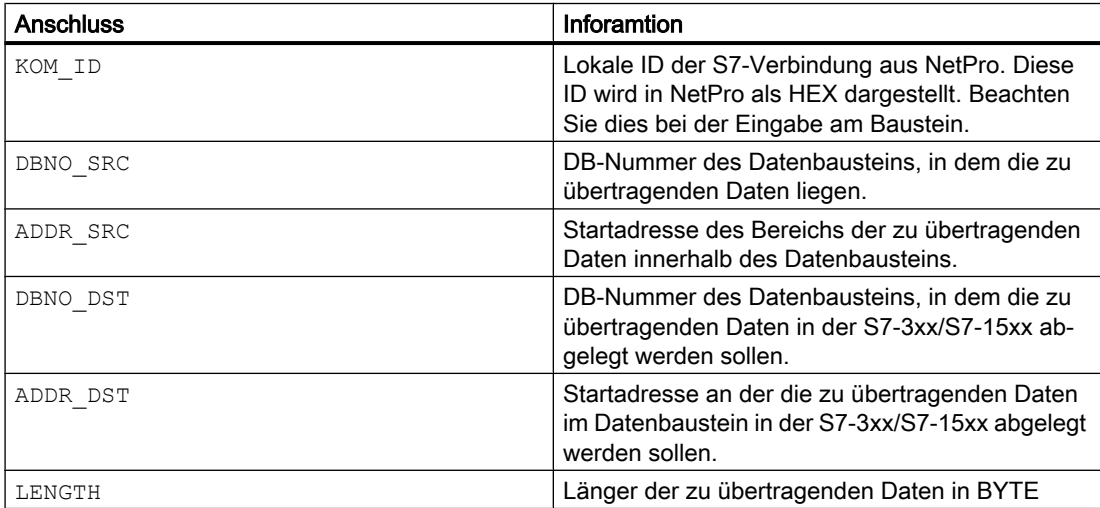

Der Baustein beginnt mit dem Schreiben der Daten, sobald der Eingang START = true ist.

Der Baustein liest dann die Daten von der an den Anschlüssen DBNO\_SRC.ADDR\_SRC definierten Adresse, für den Bereich der mit dem Anschluss LENGTH gesetzt wurde und schreibt diese an die Postion die mit den Anschlüssen DBNO\_DST.ADDR\_DST Zielsystem definiert wurde.

Solange der Eingang START = true ist, erfolgt der Schreibvorgang bei jedem Aufruf des Bausteins.

#### 5.13.2 Aufrufende OBs

Der Weckalarm‑OB, in dem Sie den Baustein einbauen (z. B. OB32). Zusätzlich im OB100 (siehe [Anlaufverhalten](#page-170-0) (Seite [171](#page-170-0))).

#### 5.13.3 Zeitverhalten

Der Baustein muss über einen Weckalarm‑OB aufgerufen werden. Die Abtastzeit des Bausteins wird im Parameter SAMPLE\_T eingetragen.

#### 5.13.4 Überwachung des Kommunikationsvorganges

Die Verbindung zu der Partnerstation wird überwacht. Wenn ein Fehler erkannt wird, erfolgt eine Sammelmeldung an die OS abhängig vom Parameter.

Folgende Fehlertypen können auftreten:

- Fehler des SFC PUT
- keine Zustandsänderung des Überwachungseingangs LIFE\_BIT

#### Lebenszeichenüberwachung

● EN\_LIFE = true

Lebenszeichenüberwachung ist aktiv.

In der Zielstation (S7-300/ S7-1500) ist ein Lifebit projektiert, das auf den Anschluss LIFE\_BIT verschalten ist. Erfolgt eine Zustandsänderung nicht innerhalb der am Anschluss MONITOR projektierten Zeit, wird der Ausgang QERR true. Nach Ablauf der am Anschluss SUPPTIME eingestellten Unterdrückungszeit wird eine Meldung ausgelöst, wenn diese nicht mit L\_MSGLCK unterdrückt ist.

● EN\_LIFE = false

Lebenszeichenüberwachung ist nicht aktiv.

Die Überwachung ob eine Kommunikation mit der Zielstation möglich ist, erfolgt nur über die Funktionen des SFC PUT und der Verbindungsüberwachung der S7-400. Wann die Meldung ausgelöst wird ist abhängig von der Parametrierung der Kommunikationsschnittstelle.

#### <span id="page-170-0"></span>5.13.5 Meldeverhalten

Alle Meldungen können mit L\_MSGLCK gesperrt werden.

Bei mindestens einer der folgenden Bedingungen wird der Ausgang QMSG\_SUP auf TRUE gesetzt und keine Meldung abgesetzt:

- alle Meldungen sind gesperrt (L\_MSGLCK = TRUE)
- die Anzahl von Aufrufen nach Neustart (RUNUPCYC) ist noch nicht abgelaufen

Der Ausgang QERR und die Meldung wird um die Zeit "SUPPTIME" verzögert ausgegeben. Wenn die Kommunikation "ok" ist und die Zeit "SUPPTIME" abgelaufen ist, wechselt der Ausgang und die Meldung in den Gutzustand.

#### Zuordnung von Meldetext und Meldeklasse zu den Bausteinparametern

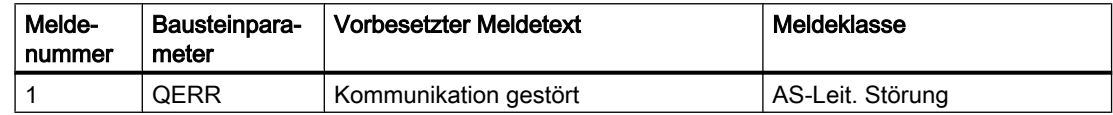

#### 5.13.6 Anlaufverhalten

Über den Parameter RUNUPCYC kann eingestellt werden, wie lange (Anzahl Zyklen) die Meldungen unterdrückt werden sollen.

Mit RESTART = TRUE kann ein Neuanlauf simuliert werden.

#### 5.13.7 Aufgerufene Bausteine

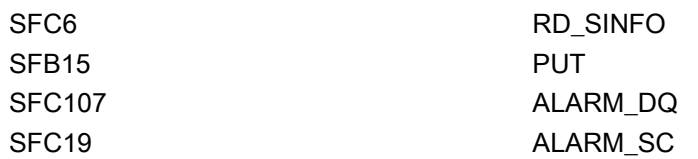

#### 5.13.8 Bausteinparameter

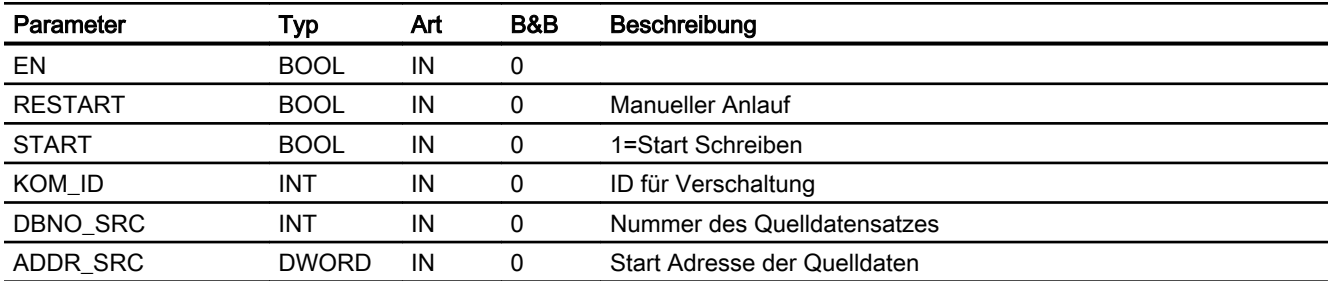

5.13 S7Put - AS-AS Kommunikation, Schreiben von Daten

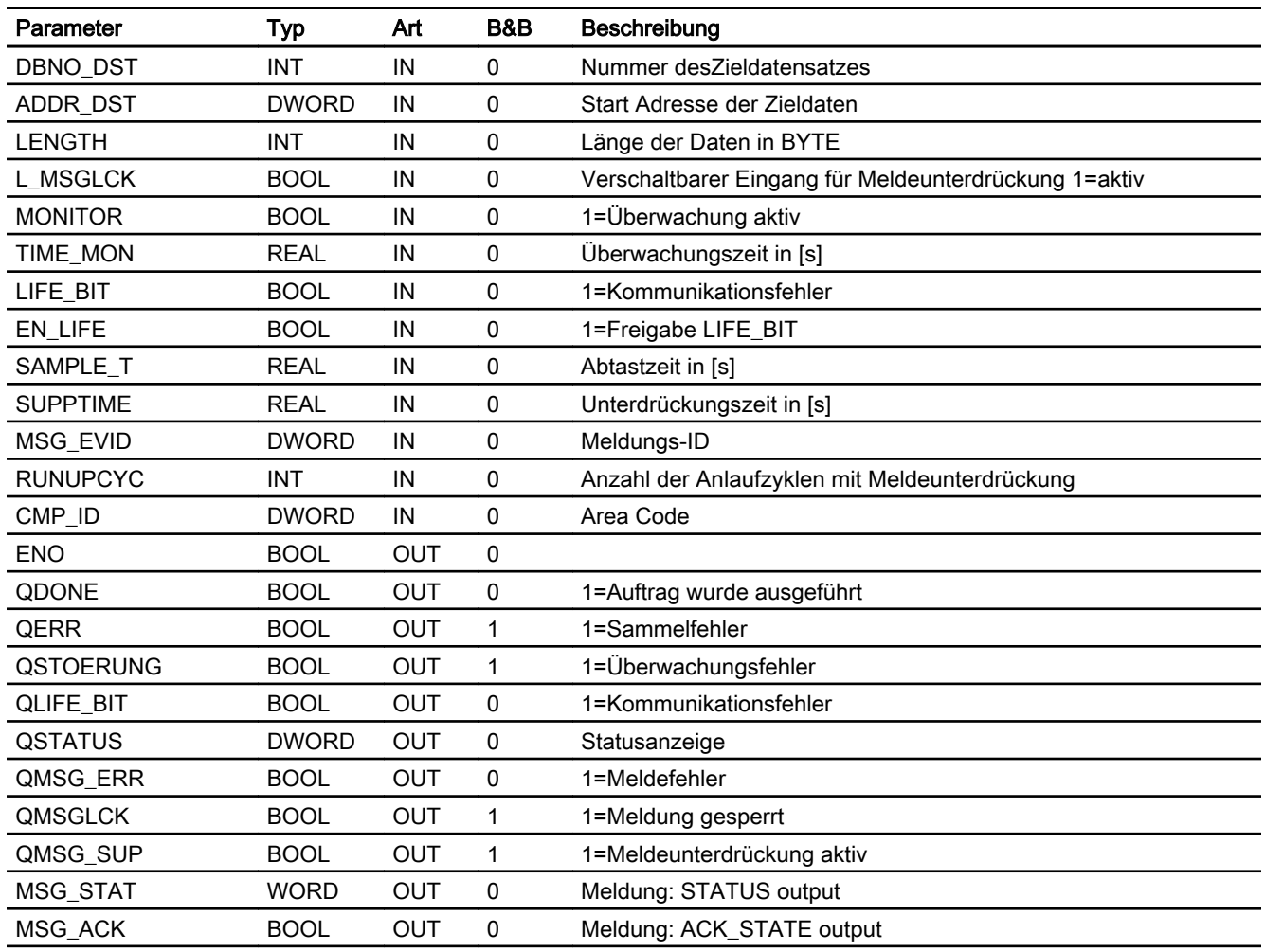

# Logikbausteine

# 6.1 S7SelB - Einen aus zwei BOOL Werten wählen

#### 6.1.1 Funktion

#### Objektname (Art + Nummer) und Familie

Art + Nummer: FC 258 Familie: Logic Anzahl Prozessobjekte: 0 PO

#### Anwendungsbereich von S7SelB

Der Baustein selektiert abhängig von einem Eingang einen von zwei Bool-Werten.

#### 6.1.2 Aufrufende OBs

Der Weckalarm‑OB, in dem Sie den Baustein einbauen (z. B. OB32).

#### 6.1.3 Bausteinparameter

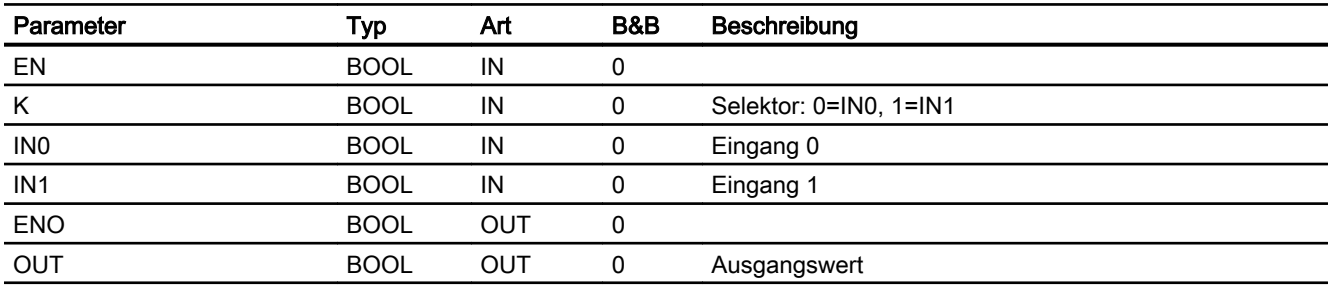

6.2 S7SelI - Einen aus zwei INTEGER Werten wählen

# 6.2 S7SelI - Einen aus zwei INTEGER Werten wählen

#### 6.2.1 Funktion

#### Objektname (Art + Nummer) und Familie

Art + Nummer: FC 259 Familie: Logic Anzahl Prozessobjekte: 0 PO

#### Anwendungsbereich von S7SelI

Der Baustein selektiert abhängig von einem Eingang einen von zwei Integer-Werten

#### 6.2.2 Aufrufende OBs

Der Weckalarm‑OB, in dem Sie den Baustein einbauen (z. B. OB32).

#### 6.2.3 Bausteinparameter

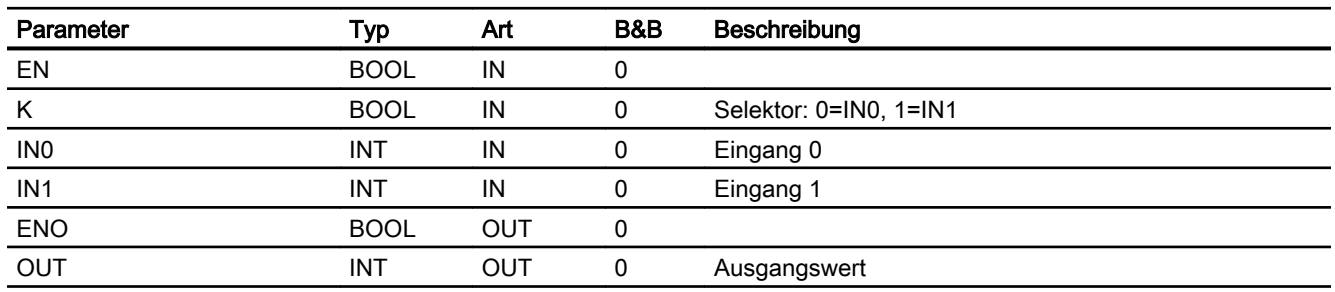

# 6.3 S7SelR - Einen aus zwei REAL Werten wählen

### 6.3.1 Funktion

#### Objektname (Art + Nummer) und Familie

Art + Nummer: FC 262 Familie: Logic Anzahl Prozessobjekte: 0 PO

#### Anwendungsbereich von S7SelR

Der Baustein selektiert abhängig von einem Eingang einen von zwei REAL-Werten

#### 6.3.2 Aufrufende OBs

Der Weckalarm‑OB, in dem Sie den Baustein einbauen (z. B. OB32).

#### 6.3.3 Bausteinparameter

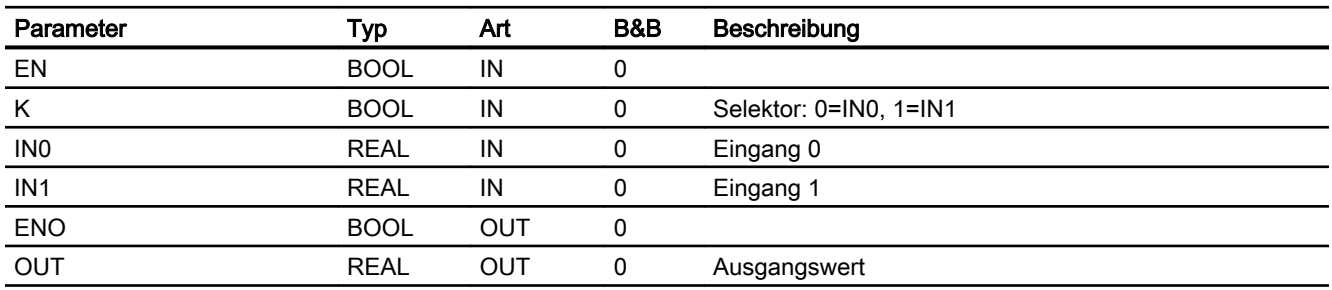

6.3 S7SelR - Einen aus zwei REAL Werten wählen

# Mathematische Bausteine 7 Mathematische Bausteine

## 7.1 S7AccuS - Akkumulierter Messwert mit spezifischer Wärme

#### 7.1.1 Funktion

#### Objektname (Art + Nummer) und Familie

Art + Nummer: FB 269

Familie: Math

Anzahl Prozessobjekte: 0 PO

#### Anwendungsbereich von S7AccuS

Der Baustein dient zum Integrieren eines Messwertes in zwei unabhängigen Registern. Zum Akkumulieren kann zwischen einem Zählpuls oder stetigem Messwert unterschieden werden. Dem Messwert kann zum Akkumulieren ein spezifischer Faktor multipliziert werden (z. B. spezifische Wärme).

#### 7.1.2 Aufrufende OBs

Der Weckalarm-OB, in dem Sie den Baustein einbauen (z. B. OB32). Zusätzlich im OB100 (siehe [Anlaufverhalten](#page-177-0) (Seite [178\)](#page-177-0)).

#### 7.1.3 Zeitverhalten

Der Baustein muss über einen Weckalarm-OB aufgerufen werden. Die Abtastzeit des Bausteins wird im Parameter SAMPLE\_T eingetragen.

<span id="page-177-0"></span>7.1 S7AccuS - Akkumulierter Messwert mit spezifischer Wärme

#### 7.1.4 Betriebsarten

Es werden zwei Betriebsarten am Parameter MODE unterschieden:

- Mode = 0: Messwert als stetiger Messwert Der Eingang PV gibt den Prozesswert als stetigen Mengenwert an. Dabei wird der Prozesswert in der Abtastzeit ACCU\_T erfasst, mit dem Parameter BASE\_PV gewichtet und dann akkumuliert.
- Mode = 1: Messwert als Pulseingang Der Prozesswert wird in Form eines Impulses am Parameter PULSE übergeben und mit dem Parameter BASE\_PU gewichtet und dann akkumuliert.

#### 7.1.5 Anlaufverhalten

Im Anlauf werden die Zählerstände über interne Variablen gerettet. Ein Anlauf kann über den Eingang RESTART manuell simuliert werden.

#### 7.1.6 Integrieren

Der Messwert (MODE=0:=PV; MODE=1:=PULSE) wird in zwei Zählerregistern akkumuliert:

- QACCU\_1
- QACCU\_2.

Dabei müssen folgende Parameter projektiert werden:

#### $MODE = 0$

Der Messwert wird am Eingang PV übergeben. Der Parameter ACCU\_T gibt die Abtastzyklen der Integration in Sekunden an.

Am Parameter BASE PV wird der Messwert PV gewichtet. Es muss darauf geachtet werden, dass der Parameter ACCU\_T und BASE\_PV die gleiche Einheit haben, also z. B. bei einem Messwert mit der Einheit m<sup>3</sup>/h und einer ACCU T von 1s, muss an BASE  $PV = 3600$ angegeben werden.

Am Parameter DEADB kann ein Totband projektiert werden. Ist PV < DEADB geht er nicht in die Integration ein. Der Parameter BASE\_PU ist dabei irrelevant. Der Messwert wird nach der folgenden Formel berechnet:

QACCU\_1 := QACCU\_1 + PV\*SW\*ACCU\_T/BASE\_PV

#### $MODE = 1$

Der Messwert wird am Eingang PULSE in Form eines Impulses übergeben.

Am Parameter BASE\_PU wird der Impuls gewichtet. Der Parameter BASE\_PV, ACCU\_T ist dabei irrelevant.

7.1 S7AccuS - Akkumulierter Messwert mit spezifischer Wärme

#### Zähler rücksetzen

Die Zählerstände werden zurückgesetzt über das Faceplate und über die verschaltbaren Eingänge L\_RESET1 / L\_RESET2.

Die Parameter DATE\_AC1 / DATE\_AC2 geben jeweils den Zeitstempel der Rücksetzvorgänge im Format [yy/mm/dd\_hh] an.

#### 7.1.7 Aufgerufene Bausteine

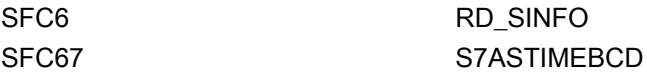

#### 7.1.8 Bausteinparameter

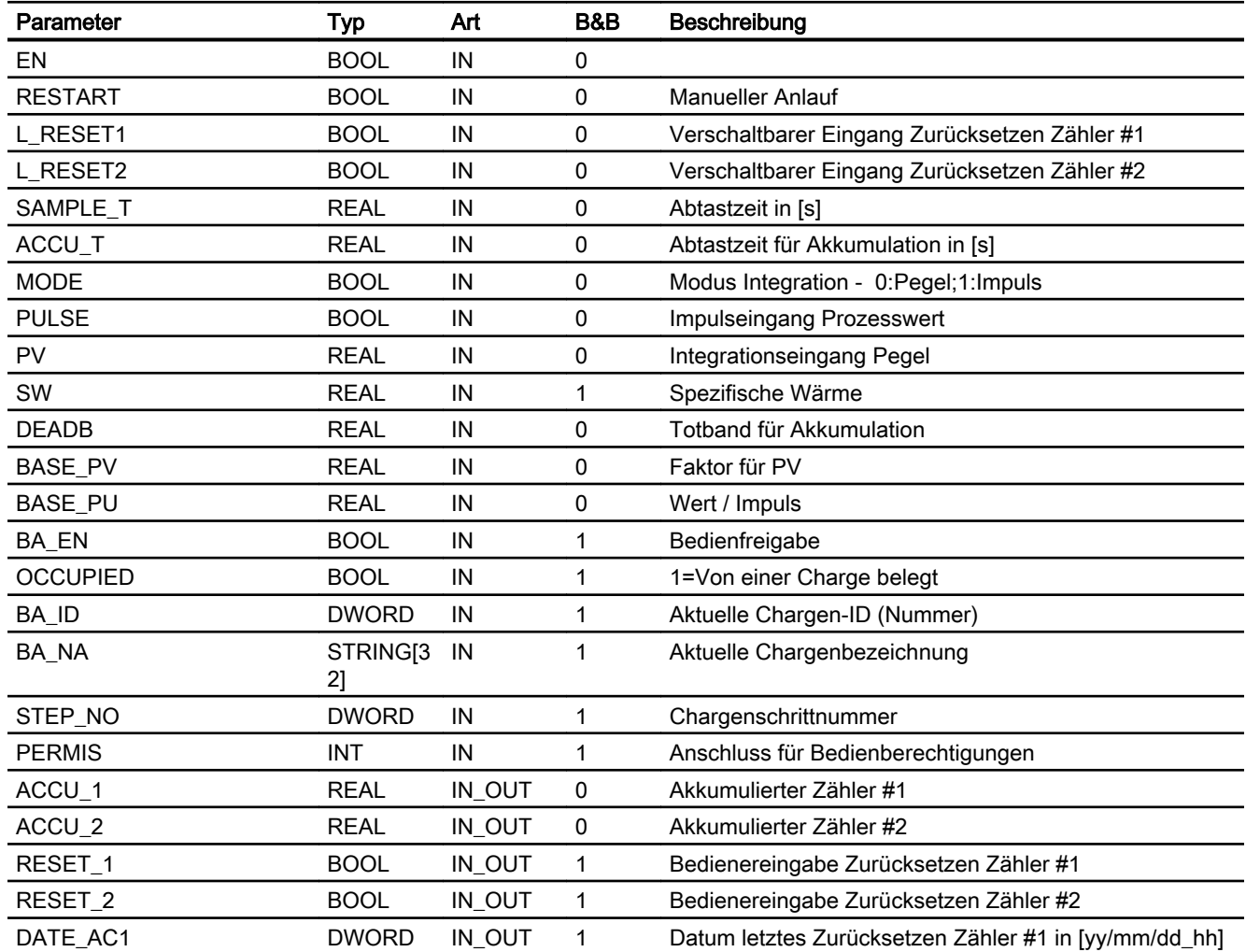

7.1 S7AccuS - Akkumulierter Messwert mit spezifischer Wärme

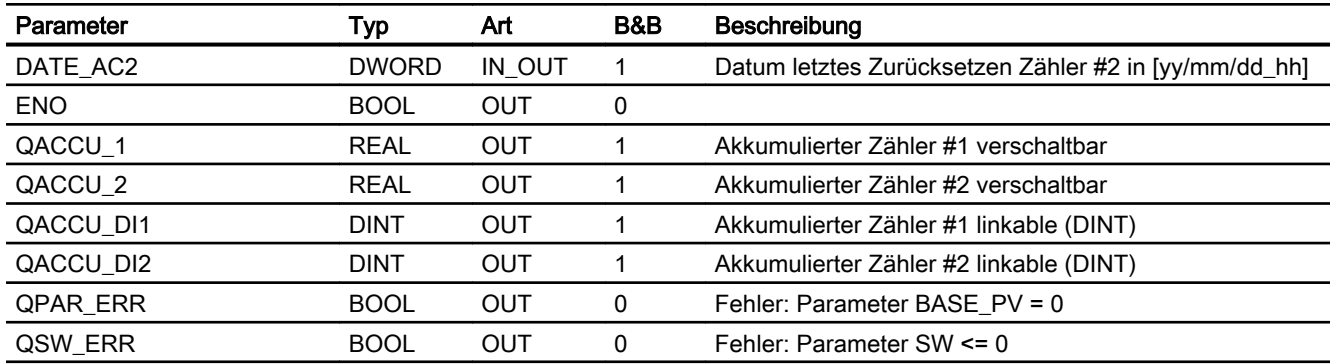

#### 7.1.9 Bedienen & Beobachten

#### 7.1.9.1 Sichten von S7AccuS

Der Baustein verfügt über folgende Sichten:

- Standardsicht
- Chargensicht

#### 7.1.9.2 Standardsicht von S7AccuS

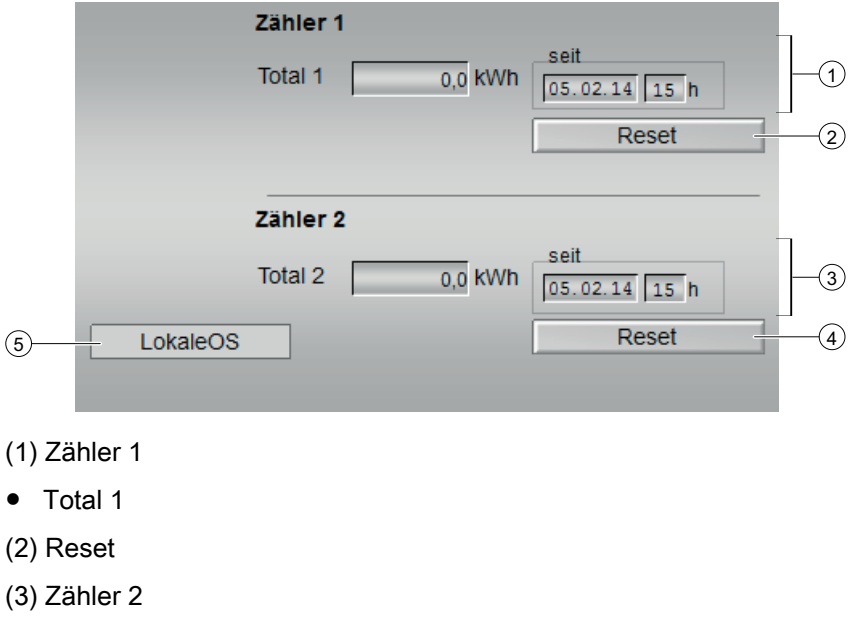

- Total 2
- (4) Reset
- (5) LokaleOS
7.1 S7AccuS - Akkumulierter Messwert mit spezifischer Wärme

# 7.1.9.3 Bausteinsymbole von S7AccuS

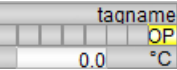

7.2 S7Average - Bildung von Mittelwert / Minimalwert / Maximalwert

# 7.2 S7Average - Bildung von Mittelwert / Minimalwert / Maximalwert

## 7.2.1 Funktion

#### Objektname (Art + Nummer) und Familie

Art + Nummer: FB 270 Familie: Math Anzahl Prozessobjekte: 1 PO

#### Anwendungsbereich von S7Average

Der Baustein ermittelt den Durchschnittswert von bis zu 8 Messwerten vom Typ REAL. Mit Eingängen Ux\_USED wird parametriert, welche der 8 Messwerte Ux verschaltet sind.

## 7.2.2 Aufzurufende OBs

Der Weckalarm‑OB, in dem Sie den Baustein einbauen (z. B. OB32). Zusätzlich im OB100 (siehe [Anlaufverhalten](#page-183-0) (Seite [184](#page-183-0))).

### 7.2.3 Zeitverhalten

Der Baustein muss über einen Weckalarm‑OB aufgerufen werden. Die Abtastzeit des Bausteins wird im Parameter SAMPLE\_T eingetragen.

### 7.2.4 Arbeitsweise

Ein Messwert Ux wird unter folgenden Bedingungen nicht zur Bildung des Mittelwerts verwendet:

- Messwert Ux ist mit dem Eingang Ux\_USED = FALSE als unbenutzt gekennzeichnet.
- Messwert Ux ist mit dem Eingang Ux\_EN = FALSE nicht freigegeben
- Messwert Ux ist mit dem Eingang Ux CSF = TRUE als gestört gekennzeichnet
- Messwert Ux weicht vom ermittelten Durchschnittswert um mehr ab, als am Eingang PL\_DIFF parametriert und mit dem Eingang PL\_CH\_EN = TRUE wurde eine Plausibilitätsprüfung angewählt

## 7.2.5 Plausibilitätsprüfung

Im folgendem wird ein Messwert Ux als 'gültig' betrachtet, wenn er:

- benutzt wird (Ux\_USED = TRUE)
- freigegeben (Ux EN = TRUE)
- nicht gestört (Ux\_CSF = FALSE)
- plausibel

ist.

Es werden nur die Werte auf Plausibilität geprüft, die benutzt, freigegeben und nicht gestört sind. Gestörte, nicht benutzte oder nicht freigegebene Werte werden immer als plausibel gekennzeichnet. Wurde der Plausibilitätscheck mit PL\_CH\_EN = FALSE abgewählt, werden ebenfalls alle Messwerte als plausibel gekennzeichnet.

Wenn nach der Bildung des Durchschnittswerts ein oder mehrere Messwerte unplausibel sind, dann wird zuerst der Messwert mit der größten Abweichung als unplausibel gekennzeichnet. Es wird ein neuer Durchschnittswert ohne die unplausiblen Werte ermittelt und erneut die Plausibilität der verbleibenden Messwerte überprüft. Wenn nur noch zwei Messwerte den Mittelwert bilden, gelten sie nur dann als plausibel, wenn die Differenz beider Messwerte kleiner als die Plausibilitätsdifferenz (PL\_DIFF) ist. Sind beide Messwerte unplausibel, werden Durchschnitts-, Minimal- und Maximalwert noch solange aus den beiden (unplausiblen) Werten gebildet und ausgegeben, bis die Meldung zu WinCC abgesetzt wurde. Dann werden die letzten gültigen Werte ausgegeben.

Aus allen gültigen Werten (benutzt, freigegeben, plausibel und nicht gestört) wird das Maximum (QMAX) und das Minimum (QMIN) ermittelt.

Wenn keine benutzten, freigegebenen und ungestörten Messwerte anliegen oder die zwei verbleibenden Werte unplausibel sind, werden an den Ausgängen V, QMIN und QMAX die letzten gültigen Werte ausgegeben. Zusätzlich wird der Ausgang QERR gesetzt.

Wenn nur ein Messwert benutzt, freigegeben und ungestört ist, wird der Wert als plausibel betrachtet und bildet den Mittel-, Maximal- und Minimalwert.

## 7.2.6 Meldeverhalten

Bei einem Wert muss mindestens die Zeit PL\_MSG unplausibel sein, bevor die Meldung zu WinCC abgesetzt wird. Die Zeitmessung beginnt von neuem, wenn der Wert bei einem Bausteinaufruf als plausibel erkannt wurde.

#### Zuordnung von Meldetext und Meldeklasse zu den Bausteinparametern

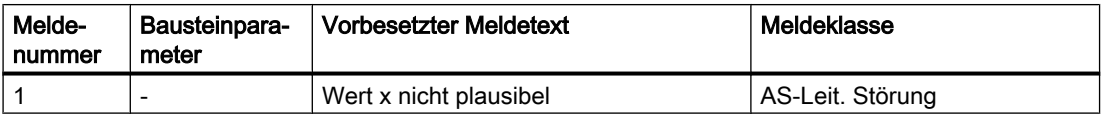

Die Meldungen können zentral mit MSG\_LOCK (OS-Bedienung) oder L\_MSGLCK (Programm) gesperrt werden.

QMSG\_SUP wird gesetzt, wenn die RUNUPCYC Zyklen seit Neustart noch nicht abgelaufen sind, MSG\_LOCK oder L\_MSGLCK = TRUE ist.

<span id="page-183-0"></span>Mathematische Bausteine

7.2 S7Average - Bildung von Mittelwert / Minimalwert / Maximalwert

## 7.2.7 Anlaufverhalten

Im Anlauf werden folgende Initialisierungen vorgenommen:

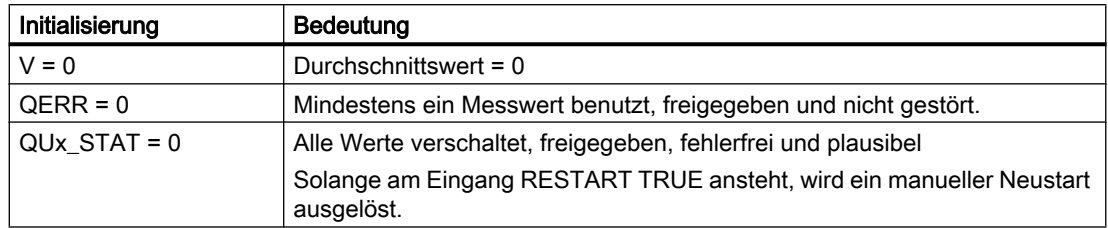

# 7.2.8 Aufgerufene Bausteine

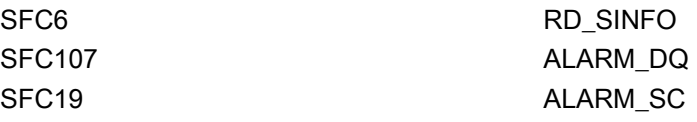

# 7.2.9 Bausteinparameter

## Bausteinanschlüsse

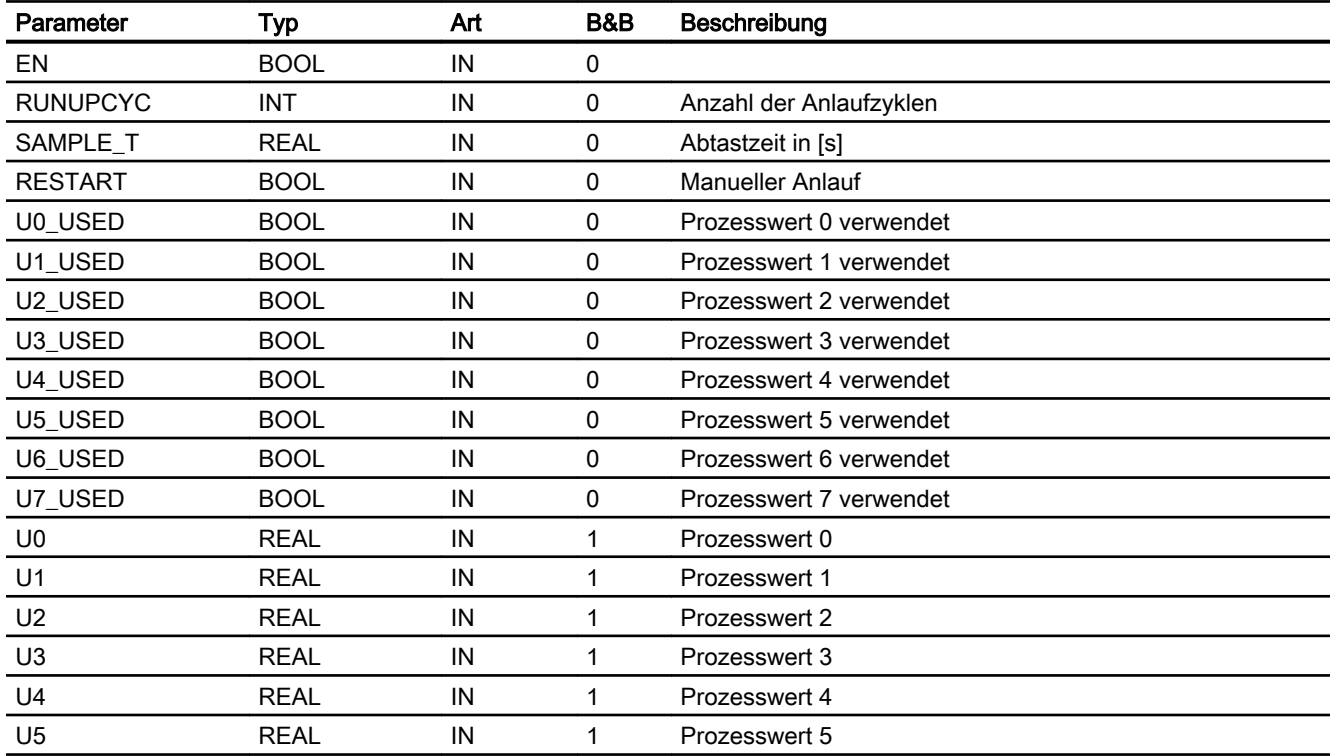

7.2 S7Average - Bildung von Mittelwert / Minimalwert / Maximalwert

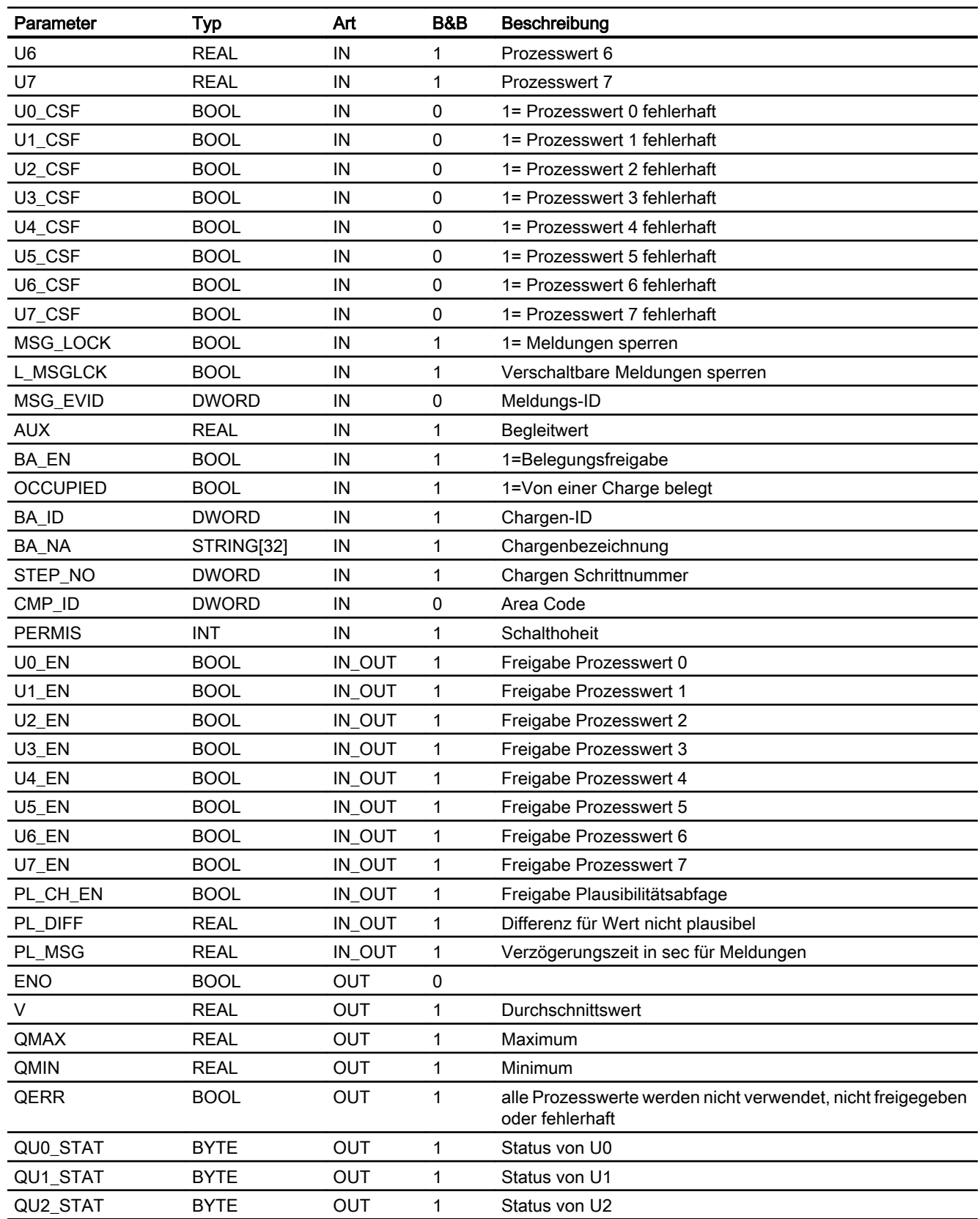

#### Mathematische Bausteine

7.2 S7Average - Bildung von Mittelwert / Minimalwert / Maximalwert

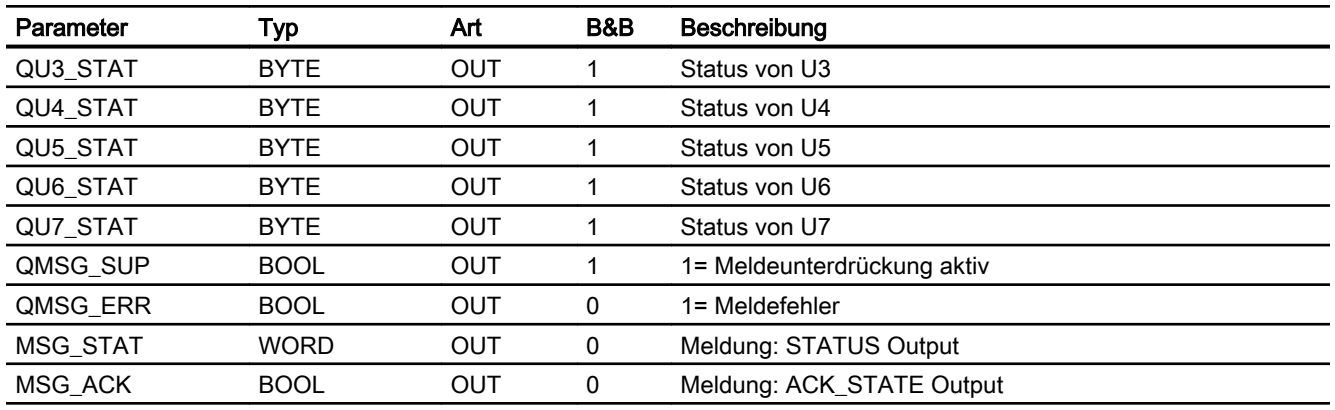

## Statuswortbelegung für den Parameter QUx\_STAT

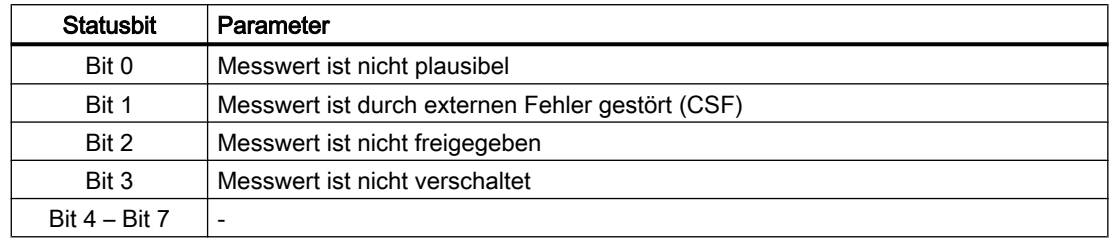

# 7.2.10 Bedienen & Beobachten

## 7.2.10.1 Sichten von S7Average

Der Baustein verfügt über folgende Sichten:

- Standardsicht
- Meldesicht
- Parametersicht
- Chargensicht

7.2 S7Average - Bildung von Mittelwert / Minimalwert / Maximalwert

### 7.2.10.2 Standardsicht von S7Average

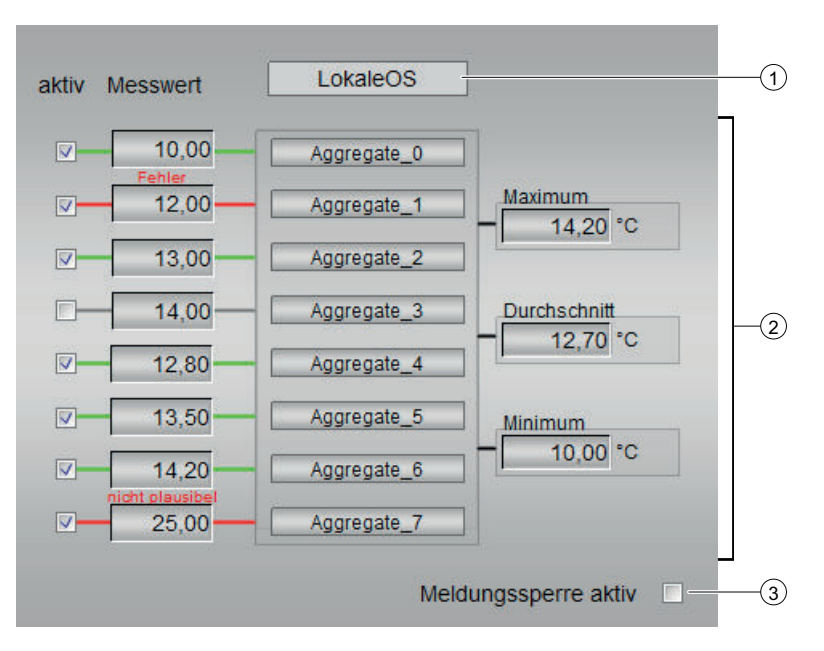

#### (1) LokaleOS

(2) Anzeigen für Aktivität, Messwerte, Aggregate und Temperaturen

- Sie können die Aktivität jeder Zeile durch An- oder Abwählen des Kontrollkästchens aktivieren bzw. deaktivieren.
- Die farbigen Linien zeigen folgende Zustände an:
	- $-$  Grün = OK
	- Rot = Gestört
	- Grau = Inaktiv

(3) Meldesperre aktiv

### 7.2.10.3 Parametersicht von S7Average

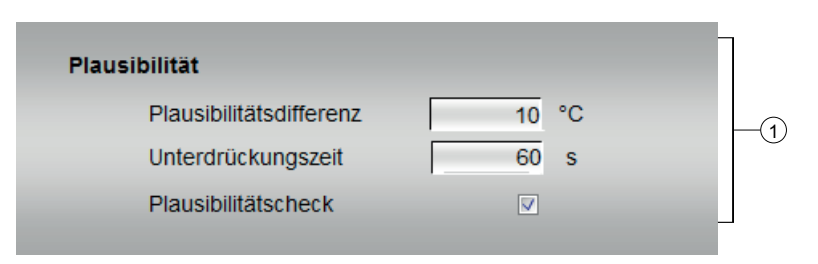

#### (1) Plausibilität

- Plausibilitätsdifferenz
- Unterdrückungszeit
- Plausibilitätscheck

7.2 S7Average - Bildung von Mittelwert / Minimalwert / Maximalwert

# 7.2.10.4 Bausteinsymbol von S7Average

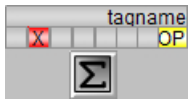

## 8.1.1 Motorbausteine Allgemein

Die folgende Beschreibung gilt für die Motorbausteine S7MotSpdC, S7Mot, S7MotSpd und S7MotRev. Entnehmen Sie die genaue Funktion von Ein- und Ausgängen der Einzelbeschreibung.

Die Eingänge zum Ein- und Ausschalten des Motors in der Betriebsart Hand werden als Handsteuereingänge bezeichnet. Dies sind folgende Eingänge:

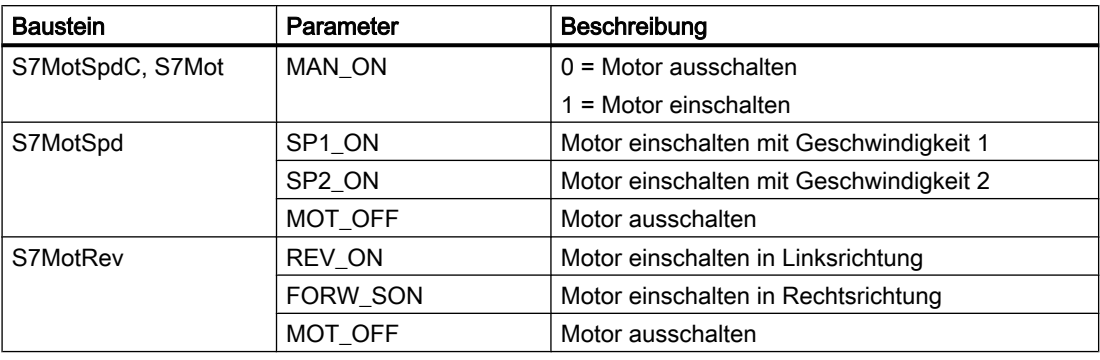

Die Eingänge zum Ein- und Ausschalten des Motors im Vorort-Betrieb bei LOCAL\_S = 1 werden als Vorortsteuereingänge bezeichnet. Dies sind folgende Eingänge:

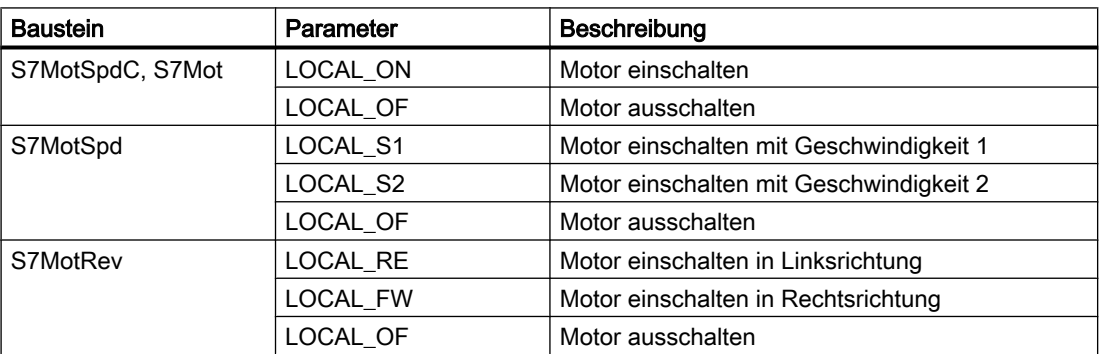

Die Ausgänge zum Ansteuern des Motors werden als Steuerausgänge bezeichnet. Dies sind folgende Ausgänge:

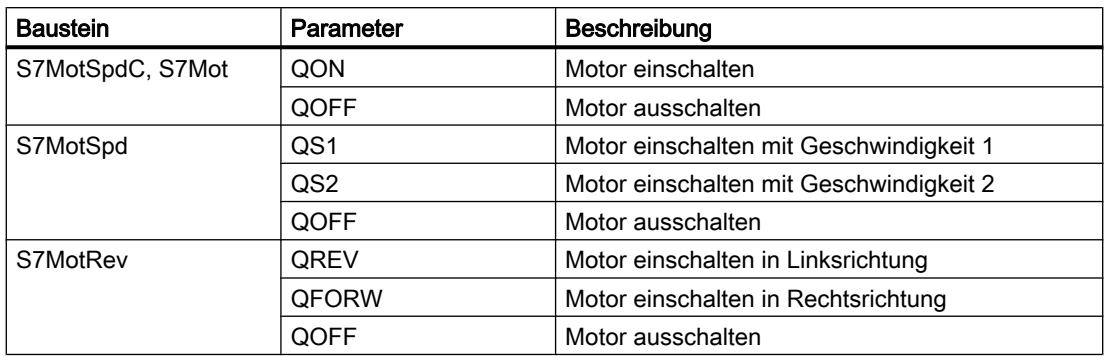

Die Eingänge, die dem Baustein den aktuellen Motorzustand melden, werden als Rückmeldeeingänge bezeichnet. Dies sind folgende Eingänge:

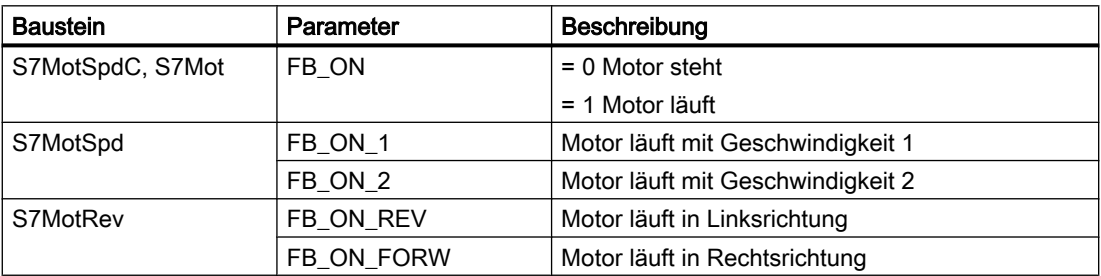

Die Motor-Bausteine besitzen folgende Eingänge zum Parametrieren der Überwachungszeiten:

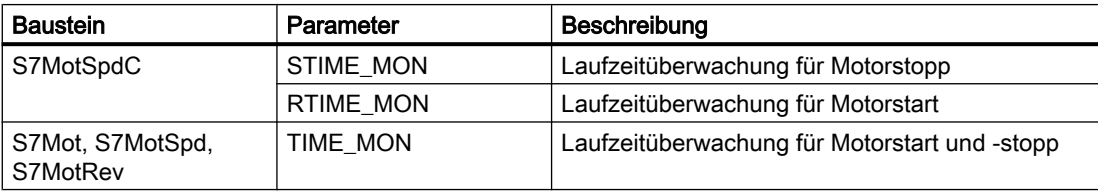

### 8.1.2 Funktion

Die Bausteine besitzen eine ähnliche Funktionalität wie der S7-Standard-Baustein MOTOR. Der S7-Standardbaustein wurde um einige Funktionen für Wasser und Abwasseranwendungen erweitert. Funktionen, die für die nicht benötigt werden, wurden gestrichen.

Der Motor wird vom Baustein mit den Steuerausgängen angesteuert. Wahlweise können ein oder mehrere Laufrückmeldungen (für EIN, AUS bzw. die momentane Geschwindigkeit) überwacht werden. Die Rückmeldungen werden von einem Hilfsschütz bereitgestellt.

Jeder Motorbaustein verfügt über folgende Funktionen:

- Statische Eingänge
	- Reparaturschalter (Zwangs- AUS)
	- Umschaltung Vorort- / Leitstandbetrieb
- Verschiedene Status-Variablen für die Visualisierung in WinCC und nachfolgende Aggregate- Bausteine
- Anzahl von Betriebsstunden seit dem letzten Motorstart
- Anzahl von Betriebstagen seit dem letzten Reset
- Anzahl von Stunden im Stillstand seit dem letzten Motorstopp
- Anzahl von Start-Zyklen seit dem letzten Reset
- Ausgabe eines Bits für vorbeugende Wartung, wenn die Betriebstage (4.) oder Startzyklen (6.) einen parametrierten Wert überschreiten
- Start des Motors für eine vorgegebene kurze Zeit, wenn die Anzahl der Stunden im Stillstand (Punkt 5.) eine parametrierte Zeit überschreitet.
- Ausgabe eines Bits für Meldungsunterdrückung, wenn der Motor sich im Stoppzustand befindet bzw. innerhalb einer parametrierbaren Zeit nach dem letzten Start

Diese Funktionen sind nicht im S7-Standard-Motorbaustein enthalten. Weitere Erweiterungen (nicht für alle Bausteine einheitlich) sind in den Bausteinbeschreibungen aufgeführt.

#### **Hinweis**

Die meisten der oben beschriebenen Funktionalitäten können mit Hilfe von Eingängen freigegeben und gesperrt werden.

## 8.1.3 Aufrufende OBs

Der Weckalarm-OB, in dem Sie den Baustein einbauen (z. B. OB32). Zusätzlich im OB100 (siehe [Anlaufverhalten](#page-195-0) (Seite [196\)](#page-195-0)).

## 8.1.4 Zeitverhalten

Der Baustein muss über einen Weckalarm‑OB aufgerufen werden. Die Abtastzeit des Bausteins wird im Parameter SAMPLE\_T eingetragen.

### 8.1.5 Arbeitsweise

Zur Steuerung des Motors stehen verschiedene Eingänge zur Verfügung. Die Eingänge sind in einer hierarchischen Abhängigkeit untereinander und zu den Motorzuständen implementiert. Besonders die Verriegelung, die Rückmeldungsüberwachung und der Motorschutzschalter beeinflussen die Steuersignale für die Ansteuerung des Motors.

Die Prioritätsverteilung der einzelnen Eingangsgrößen und der Einfluss auf die Steuersignale sind in der folgenden Tabelle zusammengefasst. Einzelheiten erläutern die darauf folgenden Abschnitte.

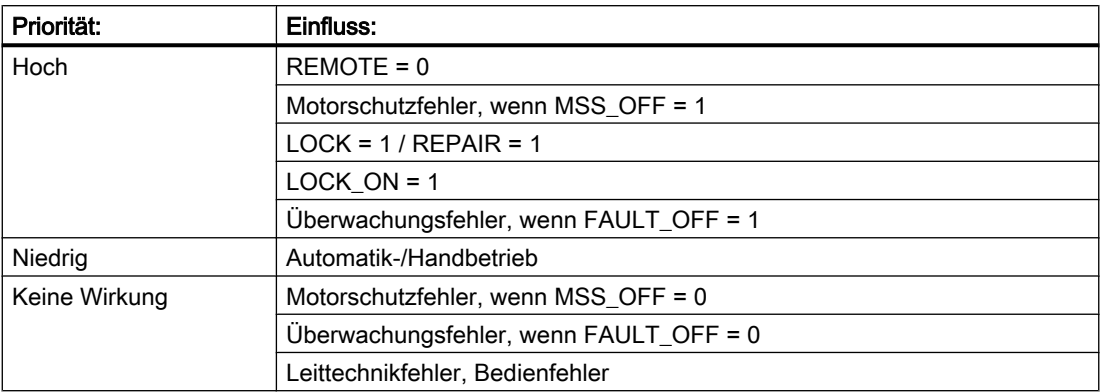

### 8.1.6 Betriebsarten

Mit dem Eingang REMOTE wird ausgewählt, ob die Ansteuerung des Motors vor Ort (REMOTE = 0) oder vom Leitstand (REMOTE = 1) erfolgt.

Im Leitstandbetrieb können die Betriebsarten Hand (Ansteuerung des Motors über die OS) oder Automatik (Ansteuerung des Motors durch das AS-Programm) ausgewählt werden.

Im Vor‑Ort‑Betrieb können die Betriebsarten Hand bzw. Automatik gewählt werden. Die Motoransteuerung erfolgt jedoch nur im Leitstandbetieb.

### Vor-Ort-Betrieb

Der Vorort-Betrieb wird über den Eingang REMOTE "0" aktiviert. Mit der Modusvariable LOCAL\_S vom Typ BOOL, wird der Modus des Vor‑Ort-Betriebs eingestellt.

Wird vom Vor‑Ort-Betrieb in den Leitstandbetrieb zurückgeschaltet, wird der aktuelle Handbzw. Automatikbefehl ausgegeben.

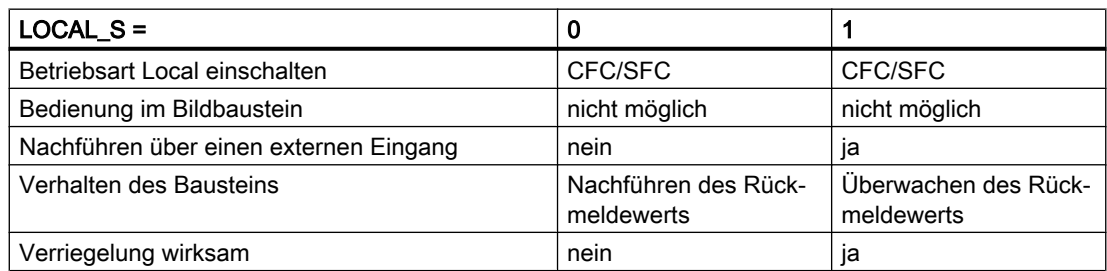

#### Verhalten bei LOCAL\_S = 0

- Die Ansteuerung des Bausteins erfolgt über eine interne Nachführung des Rückmeldewerts.
- Die parametrierte Laufzeitüberwachung des Bausteins ist deaktiviert.
- Die parametrierte Verriegelungsfunktionen des Bausteins sind deaktiviert.

Im Vor‑Ort‑Betrieb und bei MONITOR = 0 werden QRUN und QSTOP auf 0 gesetzt.

#### Verhalten bei LOCAL\_S = 1

- Die Ansteuerung des Bausteins wird über einen verschalteten Eingangsparameter (z. B. LOCAL\_ON) nachgeführt. Der verschaltete Eingangsparameter enthält das Steuersignal der örtlichen Bedienstation an der Anlage.
- Die Laufzeitüberwachung des Bausteins ist entsprechend Ihrer Parametrierung wirksam.
- Die parametrierten Verriegelungsfunktionen des Bausteins sind aktiviert.

#### Leitstand-Betrieb

Die Umschaltung zwischen den beiden Betriebsarten Hand und Automatik erfolgt entweder durch OS-Bedienung mittels AUT\_ON\_OP (LIOP\_SEL = 0) oder über die Verschaltung des Einganges AUT\_L (LIOP\_SEL = 1). Bei einer Auswahl über das OS-System sind die entsprechenden Freigaben AUT\_OP\_EN und MAN\_OP\_EN erforderlich. Die eingestellte Betriebsart wird am Ausgang QMAN\_AUT angezeigt (1: Auto, 0: Hand).

#### **Handbetrieb**

Die Bedienung erfolgt über die Handsteuereingänge MAN\_ON (bei S7MotSpd: S1\_ON, S2\_O) und MOT\_OFF durch das OS-System, falls die entsprechenden Freigaben ON\_OP\_EN und OFF\_OP\_EN (bei S7MotSpd: S1\_OP\_EN, S2\_OP\_EN und OFF\_OP\_EN) vorhanden sind.

#### Automatikbetrieb

Der Steuerbefehl wird über den verschalteten Eingang AUTO\_ON von einer Automatik bezogen.

Die folgende Grafik verdeutlicht die verschiedenen Betriebsarten. In Klammern stehen die Bausteineingänge, über die der Baustein in der jeweiligen Betriebsart seine Steuerbefehle erhält.

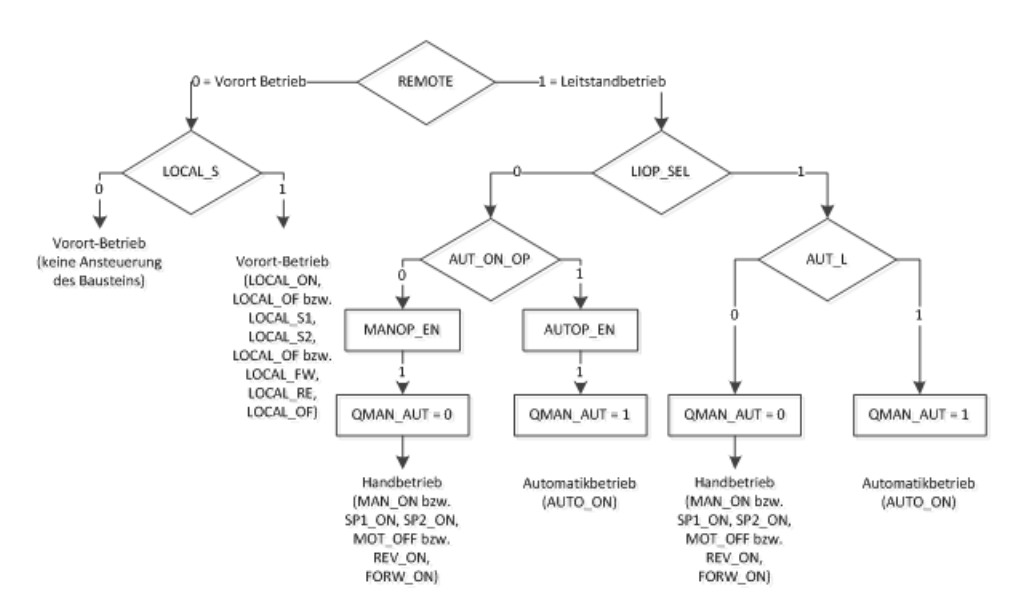

## 8.1.7 Verriegelung

Die Verriegelung ist allen anderen Steuersignalen und Fehlern übergeordnet, außer dem Motorschutzschalter mit entsprechender Freigabe (MSS\_OFF = 1).

Bei gesetztem LOCK bzw. LOCK\_ON wird der Motor direkt (ohne Berücksichtigung der Zeit MIN\_CMD) aus- bzw. eingeschaltet. Dabei hat LOCK die höhere Priorität.

Wenn der Reparaturschalter ausgeschaltet ist (REPAIR = 1), wird der Motor ebenfalls direkt ausgeschaltet.

#### 8.1.8 Ansteuerung

Die Ansteuerung des Motors erfolgt mit den entsprechenden Steuerausgängen (S7MotSpdC und S7Mot: QON, QOFF bzw. S7MotSpd: QS1, QS2 und QOFF bzw. S7MotRev: QREV, QFORW und QOFF). Der Steuerausgang bleibt solange gesetzt, bis ein neuer Befehl ausgegeben wird.

Während der Schaltzeit (setzen des Steuerausgang bis zum Melden des geforderten Zustandes der Rückmeldeeingänge) werden die Ausgänge QRUN und QSTOP auf 0 gesetzt. Bei abgewählter Laufzeitüberwachung (MONITOR = 0) werden die Ausgänge QRUN und QSTOP zusammen mit den Steuerausgängen gesetzt. Ausnahmen bestehen hier für S7MotSpd und für S7MotRev.

Der Eingang MIN\_CMD enthält die minimale Zeit, die vergehen muss, bis die Steuerungsausgänge einen anderen Befehl an den Motor ausgeben.

#### Beispiel

Wird der Motor mit den Steuerausgängen eingeschaltet, muss ab der Rückmeldung Motor läuft (QRUN = 1) die Zeit MIN CMD vergehen, bevor ein Befehl zum Ausschalten des Motors ausgegeben wird. Analoges gilt für das Ausschalten bzw. das Umschalten des Motors S7MotSpd von Geschwindigkeit 1 auf Geschwindigkeit 2 bzw. das Umschalten des S7MotRev von Motor Ein in Linksrichtung auf Motor Ein in Rechtsrichtung. Bis die MIN\_CMD-Zeit abgelaufen ist, wird die Bedienfreigabe für die Hand-Eingänge gesperrt.

Wenn MSUP\_TMR <> 0, wird der Ausgang QM\_SUP bei Motor aus auf 1 gesetzt. Beim Einschalten des Motors wird QM\_SUP erst nach Ablauf der Zeit MSUP\_TMR auf 0 zurückgesetzt. Bei MSUP\_TMR = 0 bleibt QM\_SUP immer auf 0.

Der Ausgang QM\_SUP kann zum Ausblenden einer Laufüberwachung verwendet werden. Wenn z. B. ein 'Flow-Switch' bei laufender Pumpe einen Durchfluss meldet, kann mit dem Ausgang QM\_SUP verhindert werden, dass diese Meldung bei stehendem Motor abgesetzt wird.

## 8.1.9 Laufzeitüberwachung

Die Überwachungslogik beobachtet die Übereinstimmung zwischen den Steuerausgängen sowie den Rückmeldeeingängen und gibt den Istzustand über QRUN und QSTOP aus. Die Überwachungslogik setzt einen Überwachungsfehler (QMON\_ERR = 1), wenn sich nach der projektierten Überwachungszeit keine Rückmeldungen eingestellt haben, die den Steuerausgängen entsprechenden. Ein Überwachungsfehler wird auch gesetzt, wenn sich die Rückmeldung ohne Anforderung durch die Steuerausgänge ändern (Laufzeitfehler erfolgt ebenso nach einer Wartezeit). Die Rückmeldeeingänge vom Motor müssen eindeutig sein, damit ein Laufen bzw. Stehen des Motors erkannt wird.

Ist keine Rückmeldung vorhanden, so muss die Überwachung durch MONITOR = 0 deaktiviert werden. Bei MONITOR = 0 haben die Rückmeldeeingänge keine Auswirkungen. Mit dem Setzen der Steuerausgänge wird die gewünschte Rückmeldung angenommen.

Der Rückmeldeeingang für die Ist‑Geschwindigkeit des S7MotSpdC (SPEED\_FB) wird unabhängig vom Eingang MONITOR immer ausgewertet. Eine Überwachung der Geschwindigkeit wird aber nicht durchgeführt.

Der Parameter FAULT\_OFF legt die Relevanz des Überwachungsfehlers fest. Ist FAULT\_OFF = 1, wird der Motor im Fehlerfall ausgeschaltet, während der Fehler bei FAULT\_OFF = 0 keine Auswirkung auf die Steuerausgänge hat.

## 8.1.10 Motorschutz

Bei fallender Flanke des Motorschutzsignals MSS wird der Motorschutzfehler QMSS\_ST speichernd gesetzt. Mit dem Parameter MSS\_OFF wird festgelegt, ob lediglich eine Anzeige stattfindet (MSS\_OFF = 0), oder ob der Motor ausgeschaltet werden soll (MSS\_OFF = 1). Beim Ausschalten wird die Mindestzeit zwischen zwei Befehlen (MIN\_CMD) nicht berücksichtigt!

## 8.1.11 Fehlerbehandlung

Der Motorschutzfehler (QMSS\_ST = 1) und der Überwachungsfehler (QMON\_ERR = 1) werden an die OS gemeldet und beeinflussen die Funktionsweise des Bausteines. Sie können entweder manuell durch OS‑Bedienung mit RESET oder automatisch durch eine positive Flanke von L\_RESET zurückgesetzt werden. Hier wird der Ausgang QRESET für einen Zyklus gesetzt, um evtl. zusätzliche Geräte zu quittieren. Der Leittechnikfehler QCSF wird lediglich an die OS gemeldet und zusammen mit Motorschutz und Überwachung auf den Sammelfehler QGR\_ERR gelegt. Der Leittechnikfehler QCSF hat auf den Bausteinalgorithmus keinen Einfluss.

Bei einem Bedienfehler wird ohne Meldung der Ausgang QOP\_ERR für einen Zyklus gesetzt.

### <span id="page-195-0"></span>Anlauf nach STOP im Fehlerzustand

Es wird nach der Betriebsart unterschieden, die beim Rücksetzen des Fehlers vorhanden ist:

- Im Automatikbetrieb kann nach dem Rücksetzen der Motor wieder anlaufen, falls ein entsprechendes Startsignal von der Automatik geliefert wird.
- Im Handbetrieb muss der Motor explizit eingeschaltet werden, da die Handbedienung auf "AUS" nachgeführt wurde.

## 8.1.12 Stoßfreies Umschalten

Um ein stoßfreies Umschalten auf Handbetrieb zu gewährleisten, werden im Automatikbetrieb die Handsteuereingänge (MAN\_ON bzw. S1\_ON, S2\_ON und MOT\_OFF bzw. REV\_ON, FORW\_SON und MOT\_OFF) dem aktuellen Automatikbefehl nachgeführt.

### 8.1.13 Anlaufverhalten

Für die Anzahl der am Eingang RUNUPCYC parametrierten Zyklen findet keine Bausteinbearbeitung statt.

Im Anlauf werden die Werte der Eingänge RUNTIME, RUNTOTAL, STOPTIME und STARTCYC auf die Ausgänge QRUNTIME, QRUNTOTAL, QSTOPTIME, QSTARTCYC geschrieben.

Betriebsart, Steuerein- und Steuerausgänge werden im Anlauf nicht verändert. Nach Ablauf der RUNUPCYC beginnt die Bearbeitung mit den vorhandenen Werten. Ob bei einem notwendigen Schaltvorgang nach dem Anlauf die Mindestschaltdauer (MIN\_CMD) abgewartet wird, hängt von den aktuellen Werten der Parameter RUNTIME und STOPTIME ab.

#### Beispiel

Wenn der Motor eingeschaltet werden soll, wird gewartet, bis die STOPTIME mindestens den Wert MIN\_CMD erreicht hat. Analoges gilt für das Ausschalten.

### 8.1.14 Meldeverhalten

Die Bausteine S7MotSpdC, S7Mot, S7MotSpd und S7MotRev verwenden den ALARM\_DQ Baustein zur Generierung von Meldungen.

Meldungsauslöser ist:

• Sammelstörung (QERR)

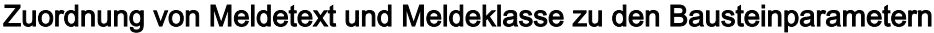

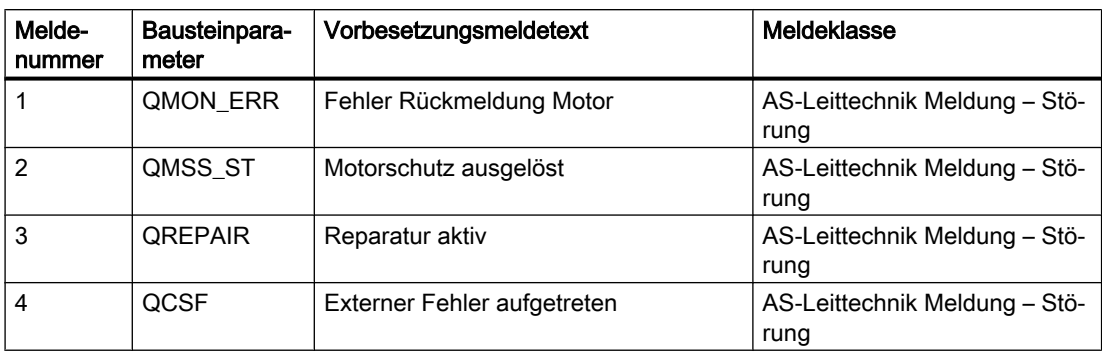

Die Meldungen können zentral mit MSG\_LOCK (OS-Bedienung) oder L\_MSGLCK (Programm) gesperrt werden.

Wenn die RUNUPCYC Zyklen seit Neustart noch nicht abgelaufen sind oder MSG\_LOCK bzw. L\_MSGLCK = TRUE ist, dann wird QMSG\_SUP gesetzt.

## 8.1.15 Verfügbarkeit

Wenn die Ansteuerung des Motors im Automatikbetrieb möglich ist, dann wird der Ausgang QAVAIL auf TRUE gesetzt. Dies ist unter folgenden Bedingungen der Fall:

- kein Vor-Ort-Betrieb (QLOCAL = FALSE)
- kein Wartungsmodus (QREPAIR = FALSE)
- Automatik-Betrieb (QMAN\_AUT = TRUE)
- keine Verriegelung (LOCK = FALSE, LOCK\_ON = FALSE)
- kein externer Fehler (QCSF = FALSE)
- Motorschutz nicht ausgelöst (QMST\_ST = FALSE)
- kein Laufzeitüberwachungsfehler (QMON\_ERR = FALSE)

## 8.1.16 Wartungsinfomationen

Die Bausteine S7MotSpdC, S7Mot, S7MotSpd und S7MotRev besitzen folgende Ein- und Ausgänge für die Betriebsstundenzähler und einen Ausgang für die vorbeugende Wartung. Der Eingang und der entsprechende Ausgang haben nach dem Anlauf immer denselben Wert.

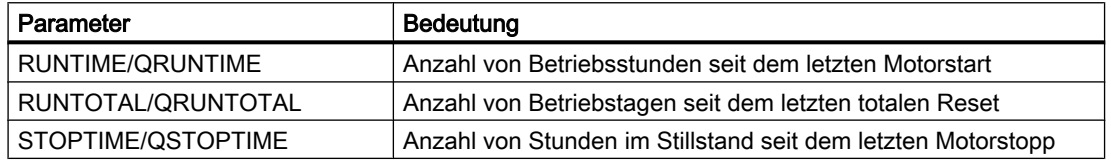

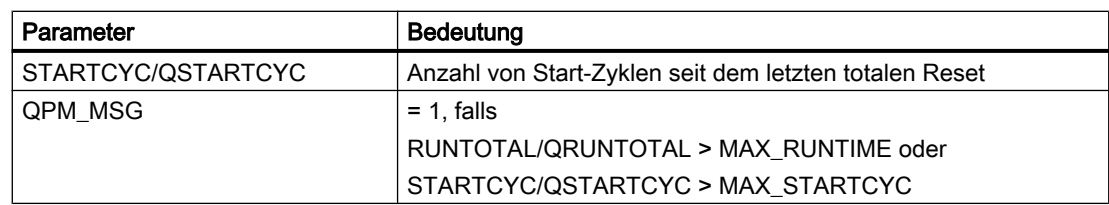

Die Parameter können mit flankengesteuerten Rücksetzeingängen auf Null zurückgesetzt werden. Als Zeitstempel für den Reset wird die AS-Zeit an den jeweiligen Eingang DATE\_TMR und DATE\_TOT eingetragen.

#### Hinweis

Die AS-Zeit kann von der OS-Zeit abweichen.

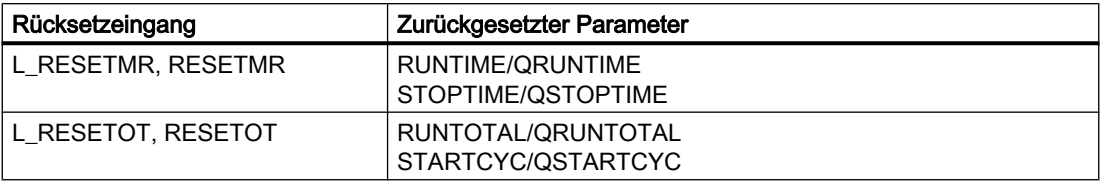

## 8.1.17 Anti-Blockierfunktion (ABS)

Da eine Anlage mehrere Motoren besitzen kann, aber ein Motor davon meist nur eine Stand‑by-Funktion hat, kann dieser Motor periodisch gestartet werden. Die Periodenzeit in Tagen wird mit dem Eingang ABS\_PER parametriert, die Laufzeit bei einem Start in Sekunden mit ABS\_DUR vorgegeben.

Wenn STOPTIME/QSTOPTIME den Wert von ABS\_PER erreicht hat, der Motor verfügbar ist  $(QAVAIL = 1)$  und  $ABS\_EN = 1$  ist, geschieht folgendes:

- 1. Motor wird gestartet
- 2. Motor läuft für die Zeit ABS\_DUR
- 3. Motor wird gestoppt

Im Handbetrieb oder im Vor‑Ort‑Betrieb wird der Motor nicht gestartet.

## 8.1.18 Aufgerufene Bausteine

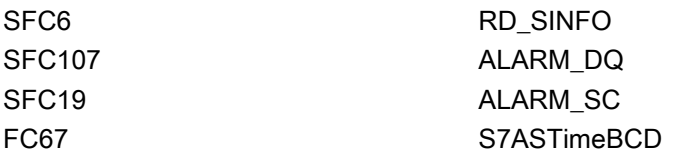

## 8.1.19 Bedienen & Beobachten

#### 8.1.19.1 Ansichten von Motorbausteinen Allgemein

Die Motorbausteine besitzen alle die Ansichten Parameter Laufzeitüberwachung und Parameter Laufzeit.

#### 8.1.19.2 Parametersicht von Motorbausteinen

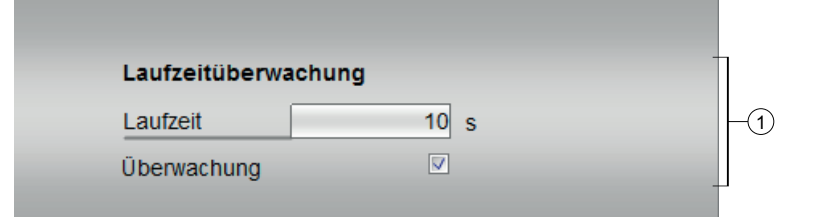

#### (1) Laufzeitüberwachung

- Laufzeit ind Sekunden
- Überwachung

#### 8.1.19.3 Wartungssicht von Motorbausteinen Allgemein

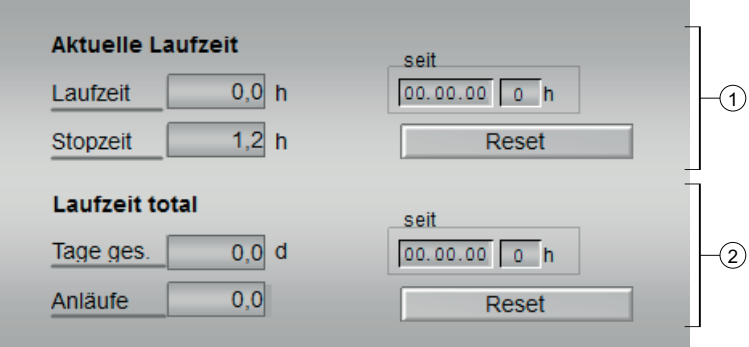

#### (1) Aktuelle Laufzeit

- Laufzeit in Stunden
- Stopzeit in Stunden
- Seit in Stunden
- Reset

#### (2) Laufzeit total

- Tage gesamt in Tagen
- Anläufe

- Seit in Stunden
- Reset

# 8.2 S7Vlv - Ansteuerung eines Ventils

## 8.2.1 Funktion

#### Objektname (Art + Nummer) und Familie

Art + Nummer: FB 263 Familie: Drives Anzahl Prozessobjekte: 1 PO

#### Anwendungsbereich von S7Vlv

Der Baustein dient zur Ansteuerung von Steuerventilen (Auf-/Zu-Armaturen) mit zwei Steuersignalen (öffnen / schließen). Die Ruhestellung des Ventils kann geschlossen oder offen sein. Wahlweise werden die beiden Stellungsrückmeldesignale (offen / geschlossen) überwacht. Die Stellungsrückmeldungen werden von Endlagenschaltern erzeugt.

### 8.2.2 Aufrufende OBs

Der Weckalarm‑OB, in dem Sie den Baustein einbauen (z. B. OB32). Zusätzlich im OB100 (siehe [Anlaufverhalten](#page-204-0) (Seite [205\)](#page-204-0)).

### 8.2.3 Zeitverhalten

Der Baustein muss über einen Weckalarm‑OB aufgerufen werden. Die Abtastzeit des Bausteins wird im Parameter SAMPLE\_T eingetragen.

## 8.2.4 Arbeitsweise

Zur Steuerung des Ventils stehen verschiedene Eingänge zur Verfügung. Sie sind in einer konkreten hierarchischen Abhängigkeit untereinander und zu den Ventilzuständen implementiert. Besonders die Verriegelung und die Rückmeldungsüberwachung beeinflussen die Steuersignale QOPEN und QCLOSE.

Die Prioritätsverteilung der einzelnen Eingangsgrößen und Ereignisse bezüglich ihres Einflusses auf das Steuersignal ist in der folgenden Tabelle zusammengefasst. Einzelheiten erläutern die darauf folgenden Abschnitte.

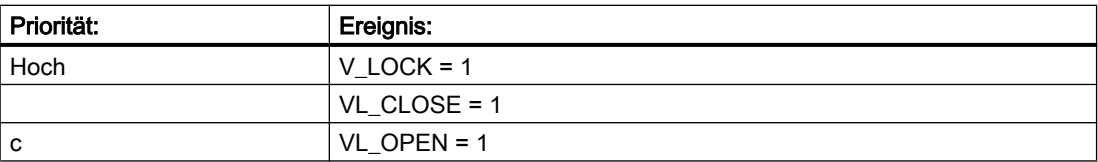

<span id="page-201-0"></span>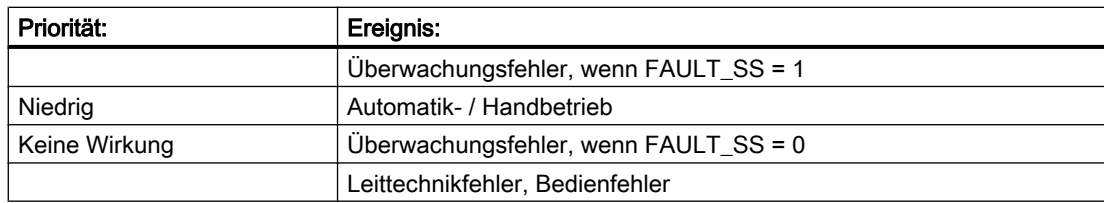

## 8.2.5 Ruhelage

Die Ruhelage des angesteuerten Ventils wird über Parametrierung des Eingangs SS\_POS dem Baustein mitgeteilt (1: offen, 0: geschlossen).

### 8.2.6 Betriebsarten

Mit dem Eingang REMOTE wird ausgewählt, ob die Ansteuerung des Ventils vor Ort (REMOTE = 0) oder vom Leitstand (REMOTE = 1) erfolgt. Im Leitstandbetrieb können die Betriebsarten Hand (Ansteuerung des Ventils über die OS) oder Automatik (Ansteuerung des Ventils durch das AS-Programm) ausgewählt werden. Im Vor‑Ort‑Betrieb können die Betriebsarten Hand bzw. Automatik geändert werden, die Ventilansteuerung entsprechend der gewählten Betriebsart erfolgt jedoch nur im Leitstand-Betrieb.

### Vor-Ort–Betrieb

Der Vor-Ort-Betrieb wird über den Eingang REMOTE "0" aktiviert. Mit der Modusvariable LOCAL\_S vom Typ BOOL, wird der Modus des Vor-Ort-Betriebs eingestellt.

Wenn vom Vor‑Ort‑Betrieb in den Leitstandbetrieb zurückgeschaltet wird, wird der aktuelle Hand- bzw. Automatikbefehl ausgegeben.

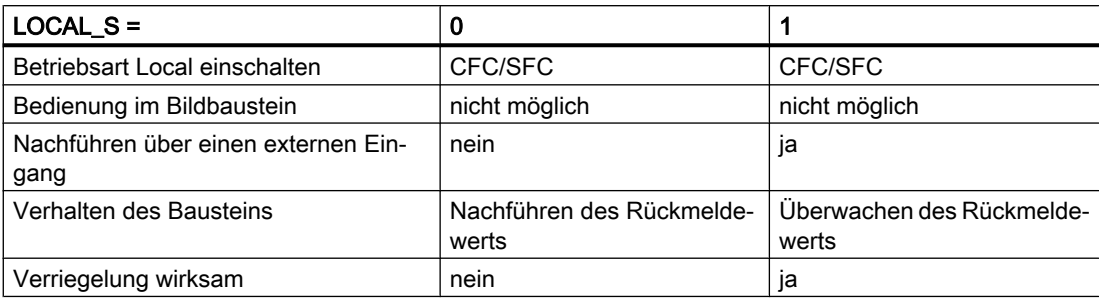

### Verhalten bei LOCAL\_S = 0

- Die Ansteuerung des Bausteins erfolgt über eine interne Nachführung des Rückmeldewerts.
- Die parametrierte Laufzeitüberwachung des Bausteins ist deaktiviert.
- Die parametrierten Verriegelungsfunktionen des Bausteins sind deaktiviert.

Im Vor-Ort-Betrieb bei LOCAL S=0 wird der aktuelle Zustand des Ventils auf der OS angezeigt, falls Rückmeldungen vorhanden sind (MONITOR = TRUE; NO\_FB\_xx, NOMON\_xx  $=$  FALSE).

#### Verhalten bei LOCAL\_S = 1

- Die Ansteuerung des Bausteins wird über einen verschalteten Eingangsparameter (z. B. LOCAL\_OP) nachgeführt. Der verschaltete Eingangsparameter enthält das Steuersignal der örtlichen Bedienstation an der Anlage.
- Die Laufzeitüberwachung des Bausteins ist entsprechend Ihrer Parametrierung wirksam.
- Die parametrierten Verriegelungsfunktionen des Bausteins sind aktiviert.

#### Leitstand-Betrieb

Die Umschaltung erfolgt entweder durch OS‑Bedienung von AUT\_ON\_OP oder über die Verschaltung am AUT\_L-Eingang, falls die notwendigen Freigaben vorhanden sind. Die eingestellte Betriebsart wird am Ausgang QMAN\_AUT angezeigt (1: Auto, 0: Hand).

#### **Handbetrieb**

Der Eingang MAN\_OC wird über die OS bedient. Für die Bedienung müssen Freigaben (OP\_OP\_EN bzw. CL\_OP\_EN) vorhanden sein.

#### Automatikbetrieb

Der Steuerbefehl wird über den Eingang AUTO\_OC bezogen (1: öffnen, 0: schließen).

Die Verbindung muss mit der Verschaltung auf eine Automatik erfolgen.

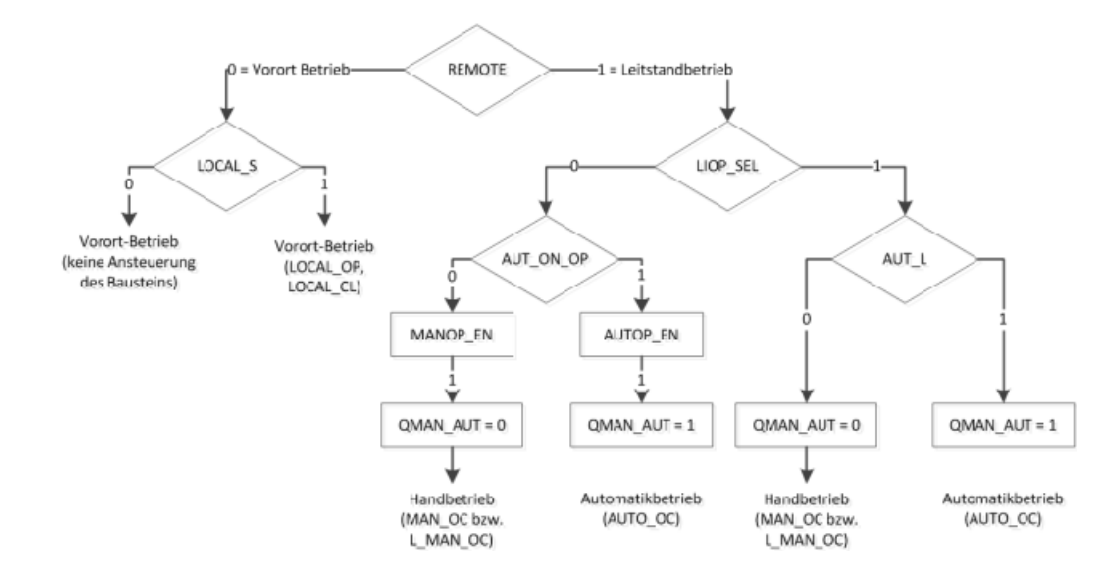

## 8.2.7 Verriegelung

Die Verriegelung ist allen anderen Steuersignalen und Fehlern übergeordnet. Bei gesetztem V\_LOCK wird das Ventil in seine Ruhelage gebracht. Wenn V\_LOCK nicht gesetzt ist, kann über die Eingänge VL\_OPEN und VL\_CLOSE auch ein Verriegelungszustand (offen / geschlossen) direkt angewählt werden. Das Signal VL\_CLOSE sperrt VL\_OPEN.

## 8.2.8 Überwachung

Mit der Überwachungslogik wird die Übereinstimmung zwischen dem ausgegebenen Steuerbefehl QOPEN oder QCLOSE und der Rückmeldung des Ist-Zustandes des Ventils (FB\_OPEN, FB\_CLOSE) geprüft. Wenn die Endlage nach Ablauf der Überwachungszeit TIME\_MON nicht erreicht ist oder sich die Rückmeldung ohne Anlass verändert, wird der Ausgang QMON\_ERR gesetzt. Wenn der Eingang FAULT\_SS gesetzt ist, wird das Ventil in die energielose Ruhelage versetzt. Wenn der Befehl FAULT\_SS nicht gesetzt ist, bleibt der Befehl an den Ausgängen QOPEN / QCLOSE anstehen, der durch AUTO\_OC bzw. MAN\_OC vorgegeben wird. Wenn keine Endlagenrückmeldung angeschlossen ist, muss dies der Überwachung mit MONITOR = 0 mitgeteilt werden. Die Überwachung nimmt dann an, dass nach Ablauf der Zeit TIME\_MON die Endlage des Ventils erreicht ist. Bis zum Ablauf der Zeit TIME\_MON wird QOPENING bzw. QCLOSING angezeigt.Im fehlerlosen Überwachungsbetrieb zeigen die Ausgänge QOPENING bzw. QCLOSING, dass das Ventil auf- / zufährt. Die Ausgänge QCLOSED bzw. QOPENED zeigen, ob das Ventil die Endstellung bereits erreicht hat bzw. noch nicht erreicht hat.

Mit den Eingängen NO\_FB\_xx und NOMON\_xx parametrieren Sie, ob keine Rückmeldung für die Zustände "offen" bzw. "geschlossen" vorhanden ist (NO\_FB\_xx=1) oder die vorhandene Rückmeldung (z. B. wegen Ausfall des Endlageschalters) nicht ausgewertet werden soll (NOMON\_xx=1).

Der Parameter FAULT\_SS legt die Relevanz des Überwachungsfehlers fest. Wenn der FAULT\_SS = 1 ist, wird das Ventil im Fehlerfall in seine Ruhelage (durch SS\_POS definiert) gebracht. Wenn FAULT\_SS = 0 ist, hat dies keine Auswirkung auf die Steuerausgänge.

### 8.2.9 Stoßfreies Umschalten

Um in allen Betriebssituationen ein stoßfreies Umschalten auf Handbetrieb zu gewährleisten, wird der Handwert MAN\_OC immer entsprechend dem aktuellen Wert von AUTO\_OC nachgeführt.

Um beim Zurückschalten vom Handbetrieb zum Leitstand-Betrieb eine stoßfreie Umschaltung zu ermöglichen, wird bei der Umschaltung in den Vor-Ort-Betrieb MAN\_OC nachgeführt.

## 8.2.10 Operator Panel

Um verschiedene technologische Funktionen der Bibliothek auch von einem Operator Panel bedienen und beobachten zu können, wird zu dem eigentlichen Technologiebaustein der Baustein "S7PVlv" im CFC eingebaut.

### 8.2.11 Schalthoheit

Der Technologie-Baustein kann von verschiedenen Bedienebenen gesteuert werden. Wenn der Eingang [OP\_ACTIVE] gesetzt ist, erfolgt die Hand/Automatik Umschaltung über den Eingang [OP\_AUT\_OC], das Rücksetzen von Störungen über [OP\_RESET] und die Handsteuerung über den Eingang [OP\_MAN\_OC].

<span id="page-204-0"></span>Wenn die lokale WinCC-Variable "@Permission" und der eingestellte Wert der Bedienebene am Bausteinparameter [PERMIS] übereinstimmen, erhält die Operator Station die Schalthoheit.

Die Bezeichnungen der einzelnen Bedienebenen werden über einen projektweiten Enumerationstyp gelöst. Dazu müssen im SIMATIC Manager im Ordner "Globalen Deklarationen" Aufzählungen mit den entsprechenden Schalthoheiten eingefügt werden. Der Wertebereich der Elemente innerhalb der Aufzählung darf von 0 (keine Bedienlevel verfügbar) bis maximal 8 gehen. Höhere Werte werden nicht ausgewertet.

Die "S7UsrM" Bausteine der Teilanlagen und alle [PERMIS] Eingänge der technologischen Bausteine, sowie der OP-Schnittstellenbaustein "S7PVlv" müssen mit diesen Typ belegt werden.

#### Beispiel

innerhalb der "Prozessobjektsicht" die Teilanlagen auswählen, und nach "I/O Name" "\*PERMIS" filtern und alle "Enumeration" mit dem entsprechenden Typ belegen.

## 8.2.12 Fehlerbehandlung

Der Überwachungsfehler (QMON\_ERR = 1) wird an die OS gemeldet Er kann entweder durch Bedienung von RESET oder automatisch durch eine Verschaltung mit steigender Flanke von L\_RESET zurückgesetzt werden. Der Leittechnikfehler CSF wird lediglich an die OS gemeldet und zusammen mit der Überwachung auf den Sammelfehler QGR\_ERR und QERR gelegt. Wenn die Meldungssperre (MSG\_LOCK oder L\_MSGLCK = 1) aktiv ist, wird QERR unterdrückt, Die Ausgänge haben auf den Bausteinalgorithmus keinen weiteren Einfluss. Bedienfehler werden ohne Meldung durch den Ausgang QOP\_ERR angezeigt.

## 8.2.13 Anlaufverhalten

Nach dem Anlauf werden die Meldungen unterdrückt, die im Wert RUNUPCYC für die parametrierten Zyklen angegeben wurde.

Der Anlauf startet mit der Betriebsart, die vor dem Stopp-Zustand eingeschalten war.

Mit dem Eingang START\_SS bestimmen Sie, ob das Ventil bei CPU‑Anlauf die Sicherheitsstellung einnimmt (START\_SS=1) und somit in Hand‑Betrieb geschalten wird oder der angewählte Befehl ausgeführt werden soll.

## 8.2.14 Verfügbarkeit

Wenn die Ansteuerung des Ventils im Automatikbetrieb möglich ist, wird der Ausgang QAVAIL auf TRUE gesetzt. Dies ist unter folgenden Bedienungen der Fall:

- kein Vor-Ort-Betrieb (QLOCAL = FALSE)
- kein Anlauf
- Automatik-Betrieb (QMAN\_AUT = TRUE)
- keine Verriegelung (V\_LOCK = FALSE, VL\_OPEN = FALSE, VL\_CLOSE=FALSE)

- kein externer Fehler (QCSF = FALSE)
- kein Laufzeitüberwachungsfehler (QMON\_ERR = FALSE)

### 8.2.15 Meldeverhalten

Der Eingang für Leittechnikfehler CSF kann mit einem externen Fehlerausgang beschaltet werden. Der Fehler wird nicht ausgewertet. Es wird eine Sammelmeldung am ALARM\_DQ-Baustein generiert. Der Ausgang QERR ist eine Verknüpfung aller Fehlerausgänge. Wenn die Meldung gesperrt ist, wird der Ausgang QERR nicht gesetzt.

Zuordnung von Meldetext und Meldeklasse zu den Bausteinparametern

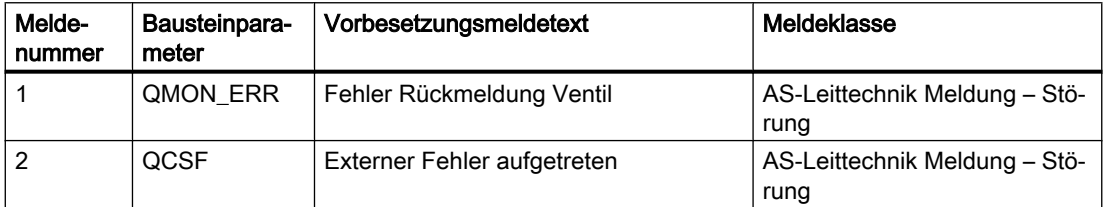

Eine zentrale Sperrung der Meldung ist mit folgenden Methoden möglich:

- MSG\_LOCK (OS-Bedienung)
- L\_MSGLCK (Programm)

QMSG\_SUP wird gesetzt, wenn die RUNUPCYC Zyklen seit Neustart noch nicht abgelaufen sind, MSG\_LOCK oder L\_MSGLCK = TRUE.

## 8.2.16 Aufgerufene Bausteine

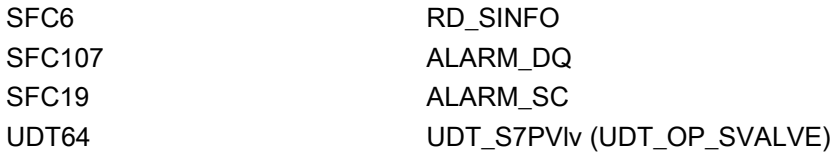

## 8.2.17 Bausteinparameter

### Bausteinanschlüsse

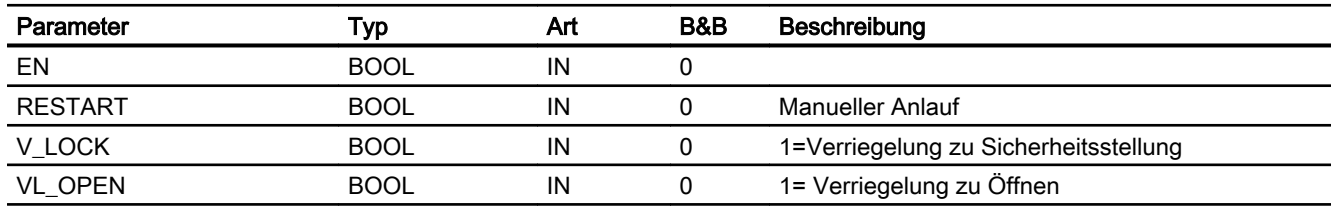

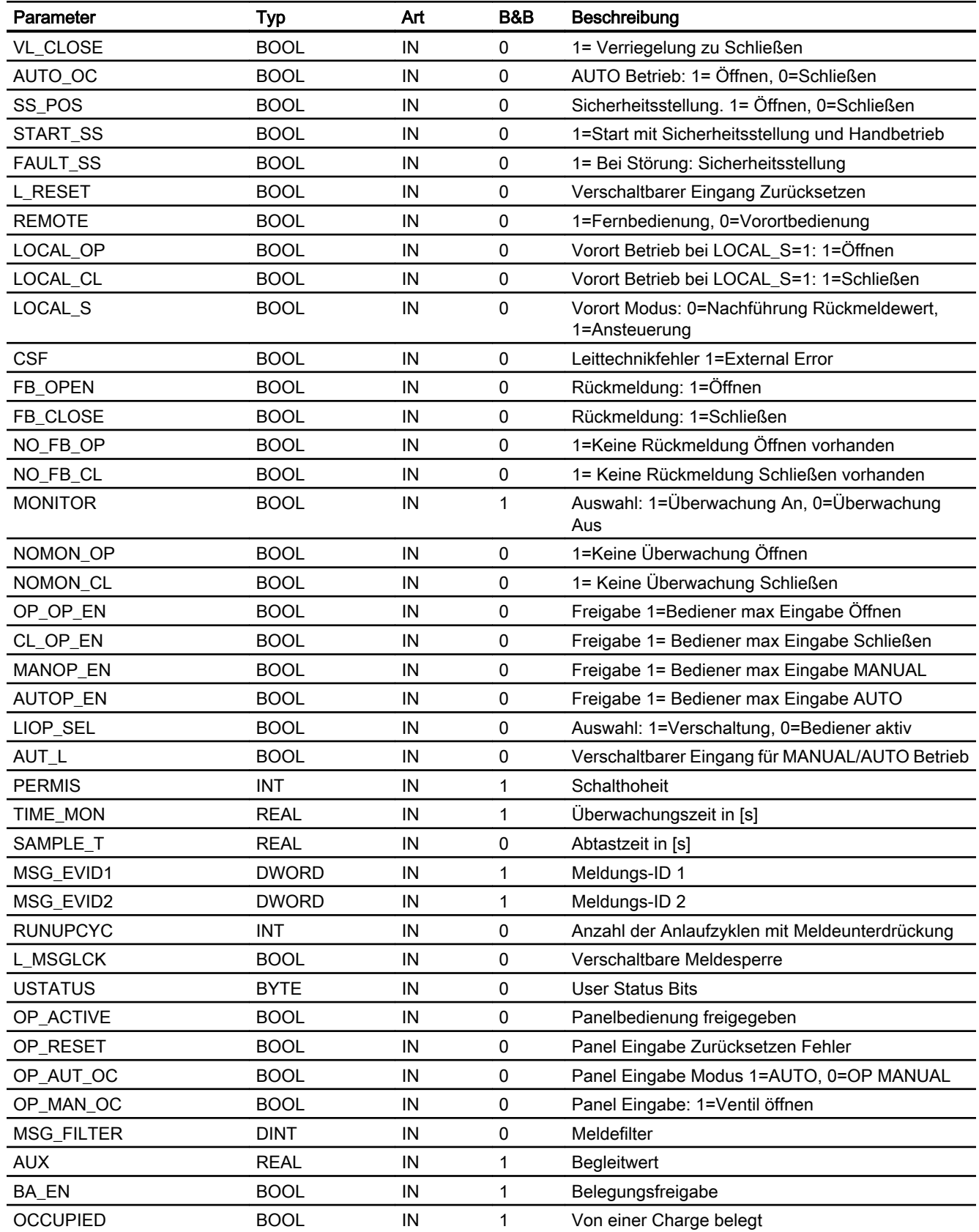

#### Motor- & Ventilbausteine

## 8.2 S7Vlv - Ansteuerung eines Ventils

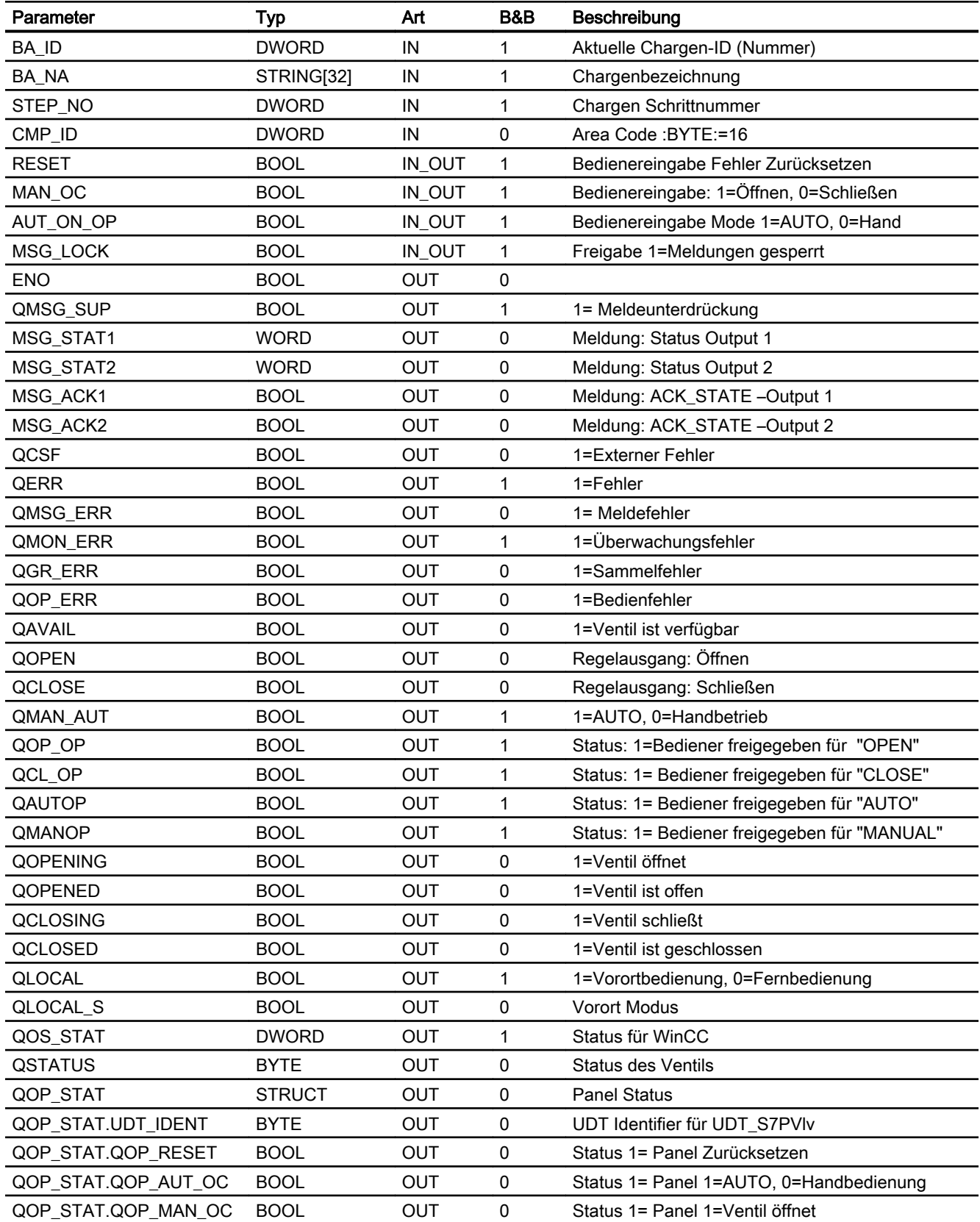

Motor- & Ventilbausteine

8.2 S7Vlv - Ansteuerung eines Ventils

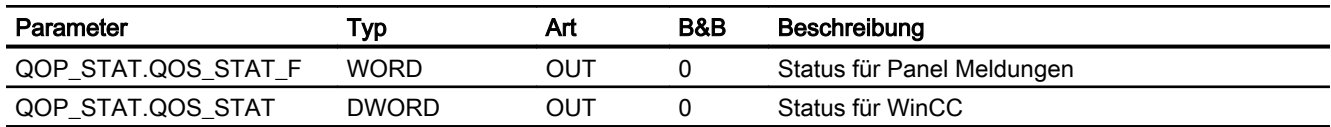

# Statuswortbelegung für den Parameter QOS\_STAT

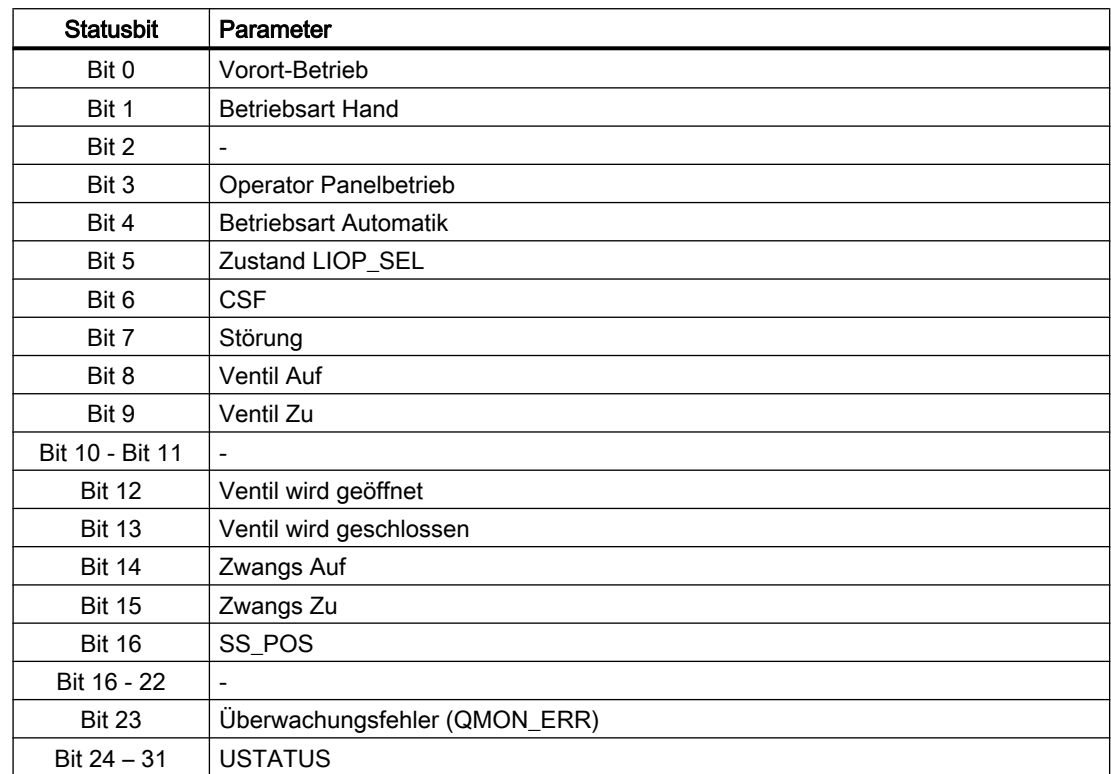

## Statuswortbelegung für den Parameter QSTATUS

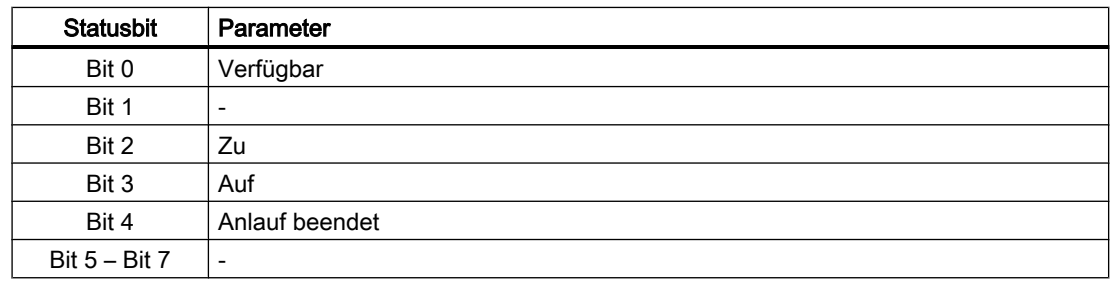

Motor- & Ventilbausteine

8.2 S7Vlv - Ansteuerung eines Ventils

## 8.2.18 Bedienen & Beobachten

#### 8.2.18.1 Sichten von S7Vlv

Der Baustein verfügt über folgende Sichten:

- Standardsicht
- Meldesicht
- Parametersicht
- Chargensicht

### 8.2.18.2 Standardsicht von S7Vlv

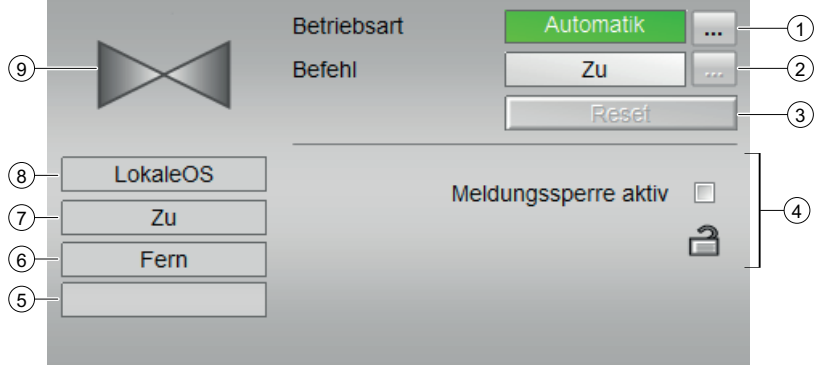

#### (1) Anzeigen und Umschalten der Betriebsart

Dieser Bereich zeigt Ihnen die aktuell gültige Betriebsart an. Folgende Betriebsarten können hier angezeigt werden:

- Hand
- Automatik

Weitere Informationen zu den Betriebsarten des Bausteins finden Sie im Kapitel [Betriebsarten](#page-201-0) (Seite [202](#page-201-0))

#### (2) Öffnen und Schließen des Ventils

Dieser Bereich zeigt Ihnen den vorgegebenen Betriebszustand für den Motor an. Folgende Zustände können hier angezeigt und ausgeführt werden:

- Auf
- Zu

#### (3) Rücksetzen des Bausteins:

Bei rücksetzpflichtigen Fehlern klicken Sie die Taste "Rücksetzen".

- (4) Meldesperre aktiv
- (5) Anzeigebereich für Zustände des Bausteins

Dieser Bereich zeigt Ihnen Zusatzinformationen zum Betriebszustand des Bausteins an:

● Störung

#### (6) Anzeigebereich für Zustände des Bausteins

Dieser Bereich zeigt Ihnen Zusatzinformationen zum Betriebszustand des Bausteins an:

- Fern
- Vor Ort

#### (7) Anzeigebereich für Zustände des Bausteins

Dieser Bereich zeigt Ihnen Zusatzinformationen zum Betriebszustand des Bausteins an:

- Störung
- Auf
- Zu
- $\bullet$  Auf -> Zu
- $\bullet$  Zu -> Auf
- Zwangs Auf
- Zwangs Zu

#### (8) Anzeigebereich für Zustände des Bausteins

Dieser Bereich zeigt Ihnen die aktive Bedienebene es Bausteins an.

#### (9) Zustandsanzeige des Ventils

Hier wird der aktuelle Zustand des Motors grafisch dargestellt:

- Grün: Ventil ist geöffnet
- Grau: Ventil ist geschlossen
- Rot: Es liegt ein Fehler vor

### 8.2.18.3 Parametersicht von S7Vlv

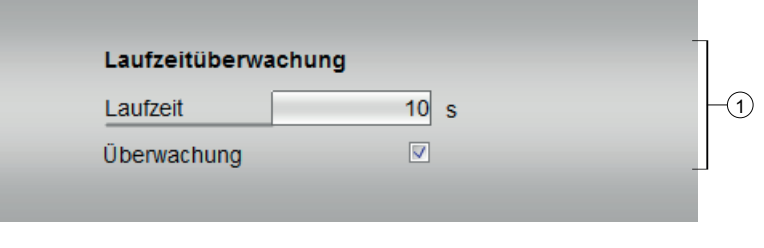

## (1) Laufzeitüberwachung

- Laufzeit in Sekunden
- Überwachung

# 8.2.18.4 Bausteinsymbole von S7Vlv

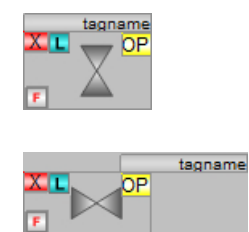

# 8.3 S7Mot - Einstufiger Motor

## 8.3.1 Funktion

#### Objektname (Art + Nummer) und Familie

Art + Nummer: FB 258 Familie: Drives Anzahl Prozessobjekte: 1 PO

#### Anwendungsbereich von S7Mot

Mit dem S7Mot wird ein einstufiger Motor angesteuert.

## 8.3.2 Steuerausgänge

Der Motor wird mit den Steuerausgängen QON gestartet und QOFF angehalten.

#### 8.3.3 Rückmeldungen

Der S7Mot verfügt über den Rückmeldeingang FB\_ON.

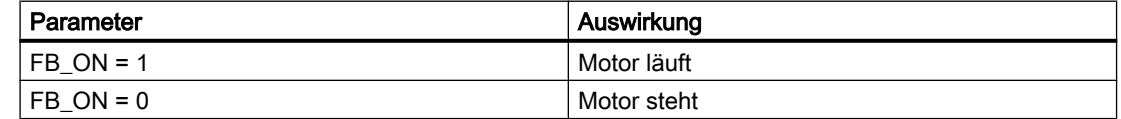

## 8.3.4 Überwachungszeiten

Die Laufzeitüberwachungszeit für das Ein- und Ausschalten wird am Eingang TIME\_MON in Sekunden vorgegeben.

#### 8.3.5 Operator Panel

Um verschiedene technologische Funktionen der Bibliothek auch von einem Operator Panel bedienen und beobachten zu können, wird zu dem eigentlichen Technologiebaustein der Baustein "S7PMot" im CFC eingebaut.

#### 8.3.6 Schalthoheit

Der Technologiebaustein kann von verschiedenen Bedienebenen gesteuert werden. Wenn der Eingang [OP\_ACTIVE] gesetzt ist, dann erfolgt die Hand/Automatik Umschaltung über den Eingang [OP\_AUTO\_OC], das Zurücksetzen von Störungen über [OP\_RESET] und die Handsteuerung über den Eingang [OP\_SP].

Die Schalthoheit erhält die Operator Station, wenn die lokale WinCC-Variable "@Permission" und der eingestellte Wert der Bedienebene am Bausteinparameter [PERMIS] übereinstimmen.

Die Bezeichnungen der einzelnen Bedienebenen werden über einen projektweiten Enumerationstyp gelöst.

Dazu müssen im SIMATIC Manager im Ordner "Globalen Deklarationen" Aufzählungen mit den entsprechenden Schalthoheiten eingefügt werden. Der Wertebereich der Elemente innerhalb der Aufzählung darf von 0 (keine Bedienlevel verfügbar) bis maximal 8 gehen. Höhere Werte werden nicht ausgewertet.

Die "S7UsrM" Bausteine der Teilanlagen und alle [PERMIS] Eingänge der technologischen Bausteine, sowie der OP-Schnittstellenbaustein "S7PMot" müssen mit diesen Typ belegt werden.

#### Beispiel

Innerhalb der "Prozessobjektansicht" die Teilanlagen auswählen, und nach "I/O Name" "\*PERMIS" filtern und alle "Enumeration" mit dem entsprechenden Typ belegen.)

## 8.3.7 Aufgerufene Bausteine

UDT62 UDT S7PMot

### 8.3.8 Spezielle Bausteinparameter

#### Bausteinanschlüsse

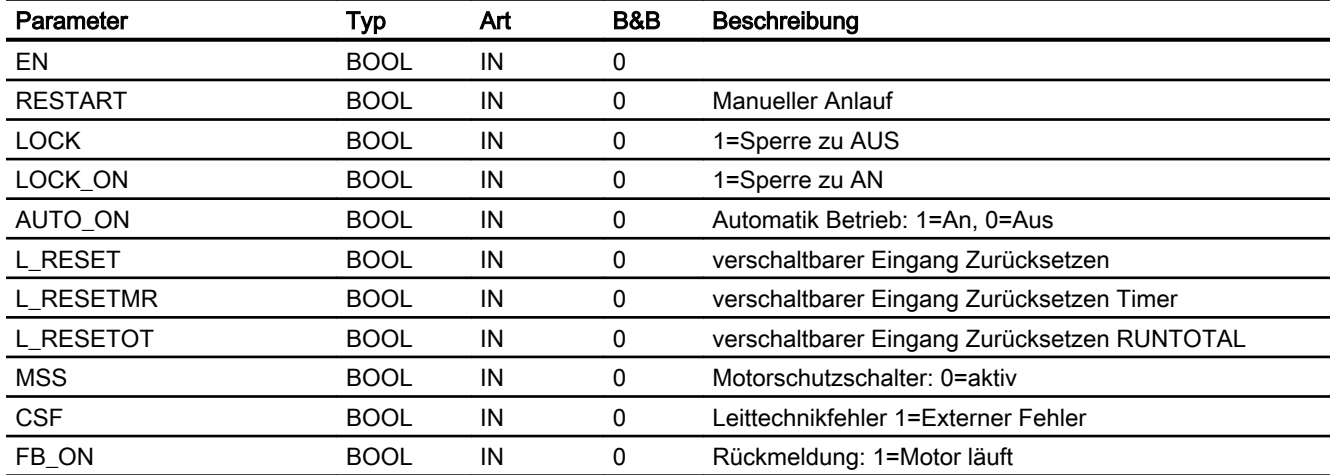

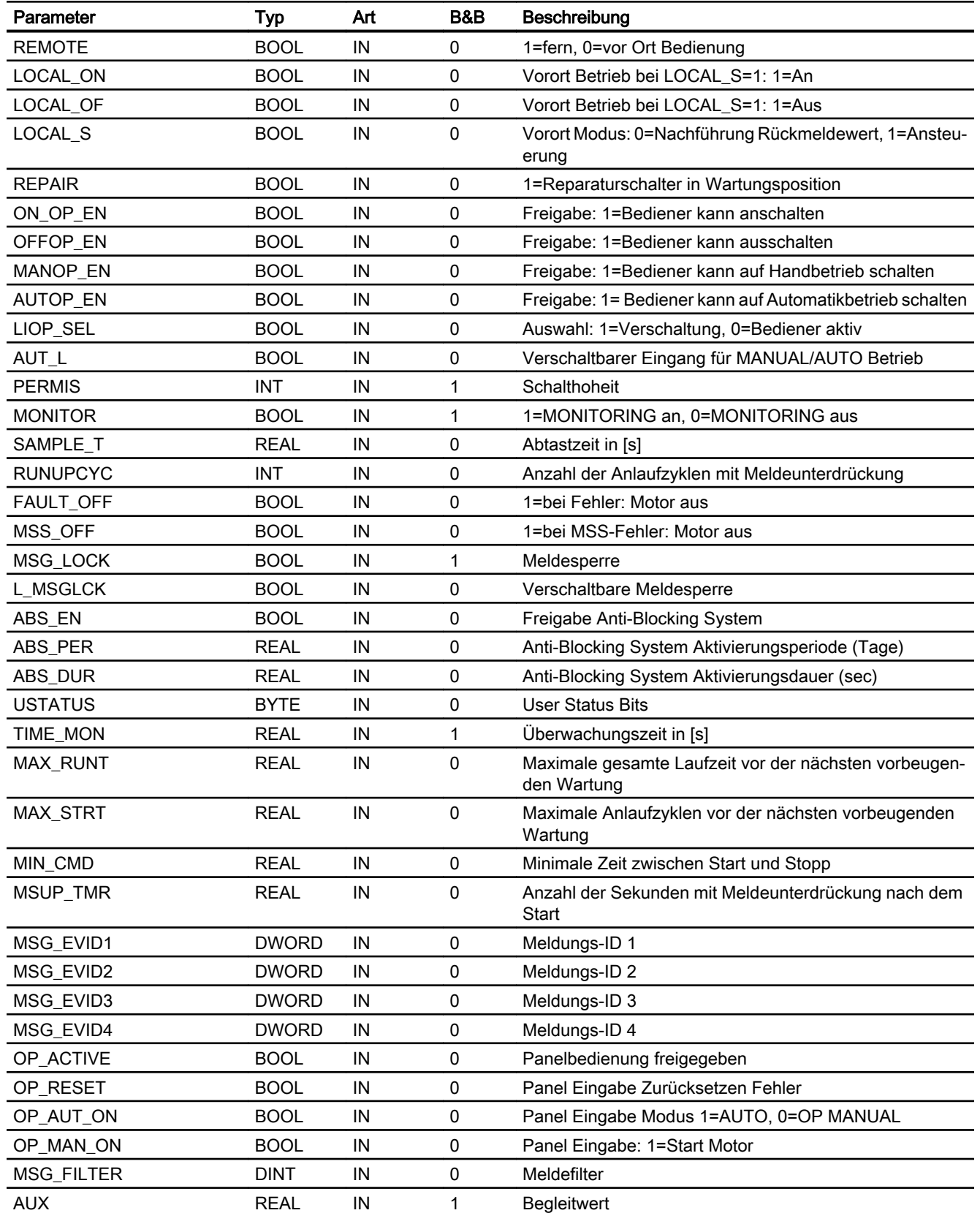

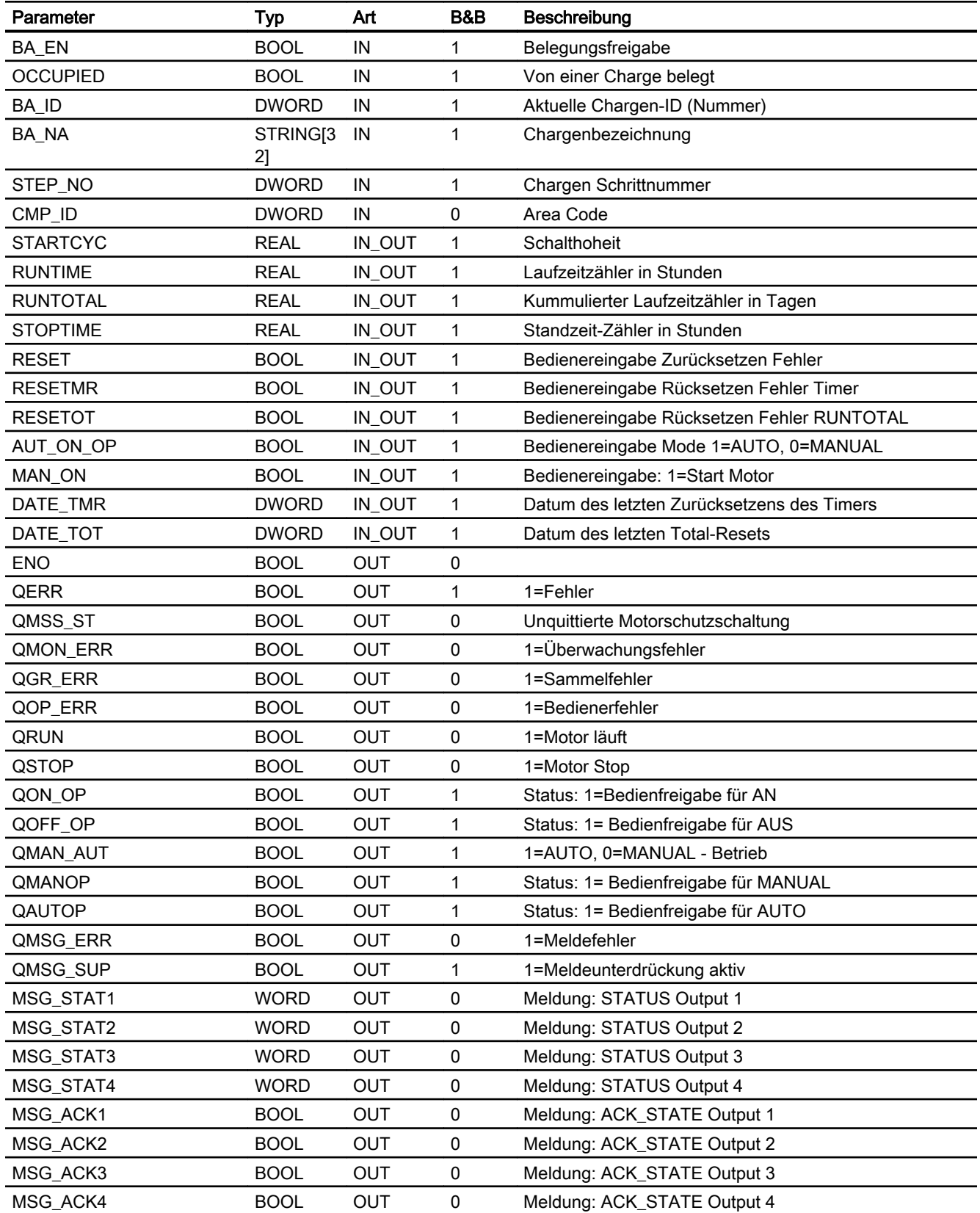
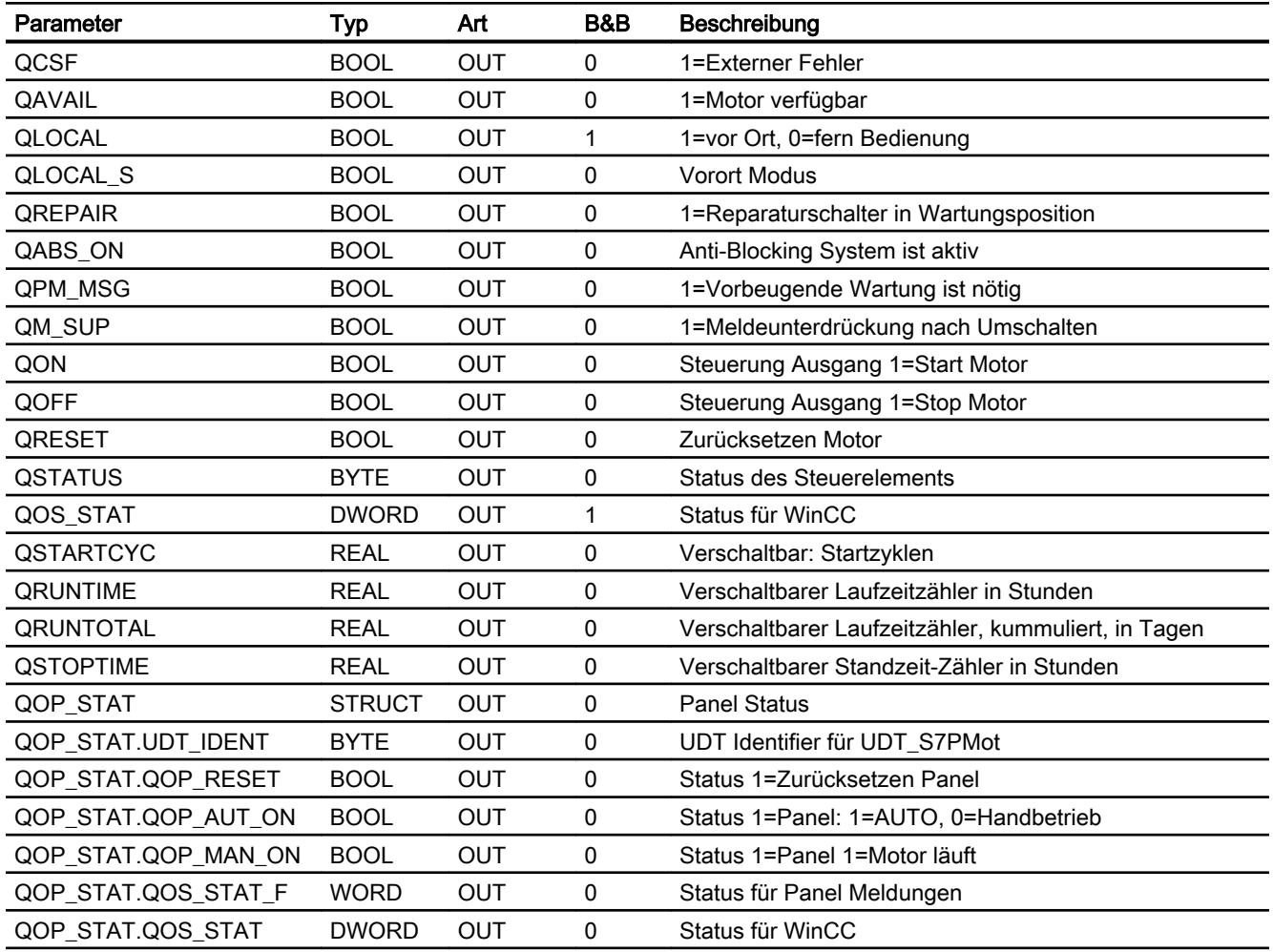

# Statuswortbelegung für den Parameter QOS\_STAT

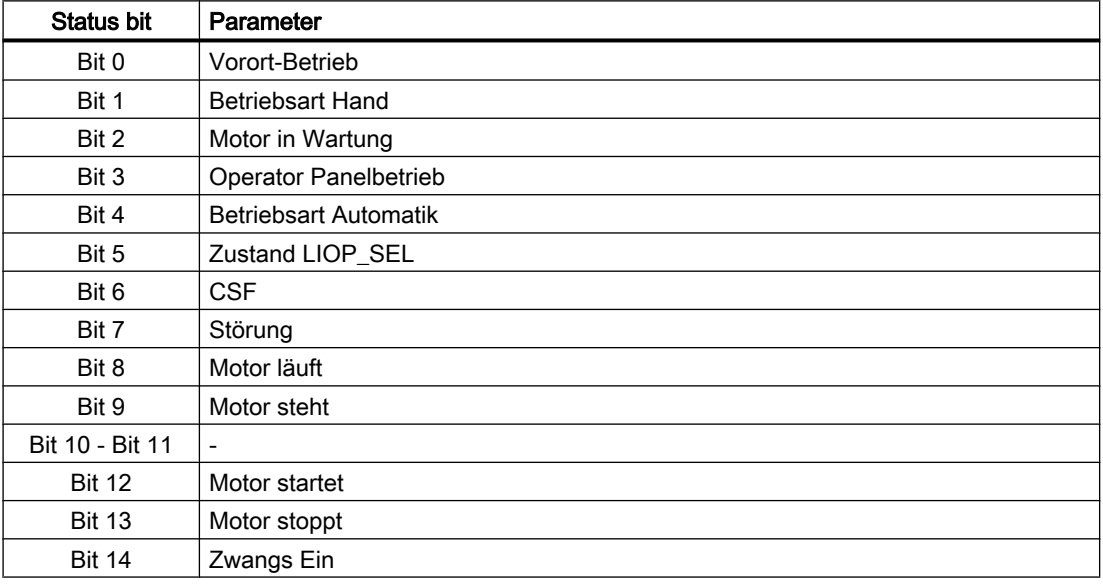

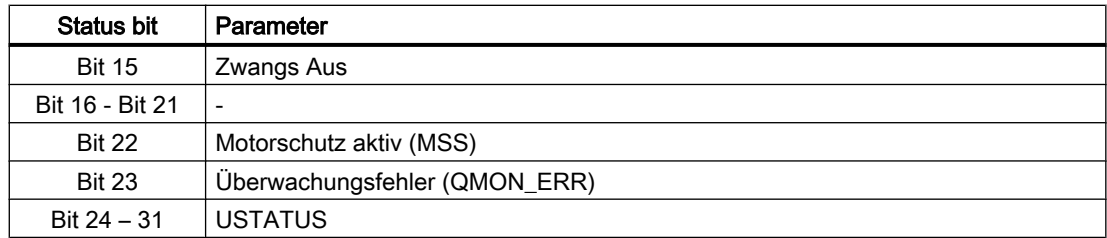

# 8.3.9 Bedienen & Beobachten

## 8.3.9.1 Sichten von S7Mot

Der Baustein verfügt über folgende Sichten:

- Standardsicht
- Meldesicht
- Wartungssicht
- Parametersicht
- Chargensicht

# 8.3.9.2 Standardsicht von S7Mot

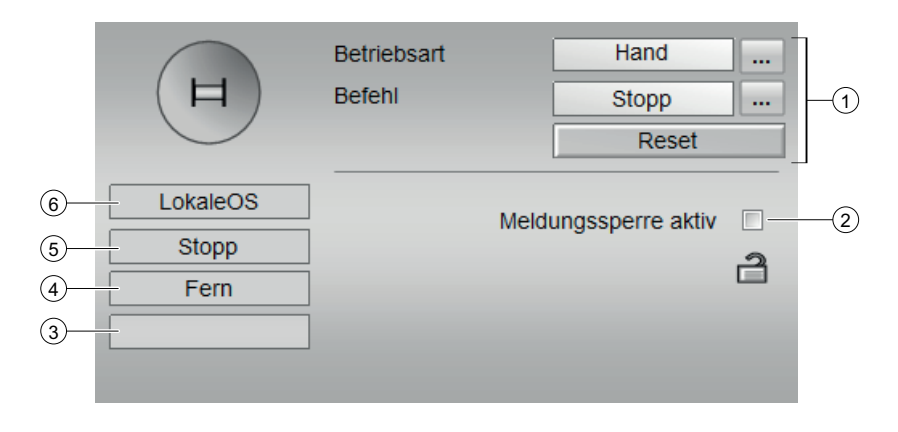

#### (1) Anzeigen und Umschalten des Zustands

- Anzeigen und Umschalten der Betriebsart: Dieser Bereich zeigt Ihnen die aktuell gültige Betriebsart an. Folgende Betriebsarten können hier angezeigt werden:
	- Hand
	- Automatik

#### Starten und Stoppen des Motors

Dieser Bereich zeigt Ihnen den vorgegebenen Betriebszustand für den Motor an. Folgende Zustände können hier angezeigt und ausgeführt werden:

- Start
- Stopp

#### ● Rücksetzen des Bausteins

Bei rücksetzpflichtigen Fehlern klicken Sie die Taste "Rücksetzen".

Weitere Informationen zu den Betriebsarten des Bausteins finden Sie im Kapitel [Betriebsarten](#page-191-0) (Seite [192\)](#page-191-0)

#### (2) Meldesperre aktiv

#### (3) Anzeigebereich für Zustände des Bausteins

Dieser Bereich zeigt Ihnen Zusatzinformationen zum Betriebszustand des Bausteins an:

● Störung

#### (4) Anzeigebereich für Zustände des Bausteins

Dieser Bereich zeigt Ihnen Zusatzinformationen zum Betriebszustand des Bausteins an:

- Fern
- Vor Ort

#### (5) Anzeigebereich für Zustände des Bausteins

Dieser Bereich zeigt Ihnen Zusatzinformationen zum Betriebszustand des Bausteins an:

- Störung
- keine Verbindung
- Stopp
- Start
- -> Start (Motor startet)
- -> Stopp (Motor stoppt)
- Zwangs Start
- Zwangs Stop

## (6) Anzeigebereich für Zustände des Bausteins

Dieser Bereich zeigt Ihnen die aktive Bedienebene es Bausteins an.

## (7) Zustandsanzeige des Motors

Hier wird der aktuelle Zustand des Motors grafisch dargestellt:

- Grün: Motor läuft
- Grau: Motor steht
- Rot: Es liegt ein Fehler vor

# 8.3.9.3 Bausteinsymbole von S7Mot

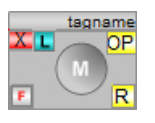

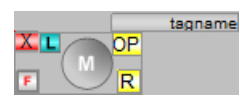

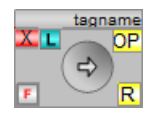

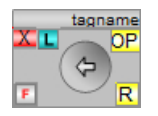

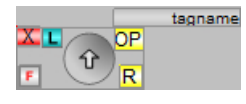

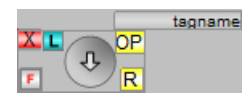

# 8.4 S7MotRev - Motor mit zwei Drehrichtungen

# 8.4.1 Funktion

#### Objektname (Art + Nummer) und Familie

Art + Nummer: FB 259 Familie: Drives Anzahl Prozessobjekte: 1 PO

#### Anwendungsbereich von S7MotRev

Mit dem Baustein S7MotRev wird ein Motor angesteuert, der in zwei unterschiedlichen Drehrichtungen laufen kann.

# 8.4.2 Steuerausgänge

Der Motor wird mit den Steuerausgängen QREV, QFORW mit den Drehrichtungen Linkslauf und Rechtslauf gestartet sowie mit dem Steuerausgang QOFF angehalten.

### 8.4.3 Rückmeldungen

Der S7MotRev verfügt über die Rückmeldeingänge FB\_ON\_REV und FB\_ON\_FORW. Wenn der Motor in Drehrichtung Links läuft, wird FB\_ON\_REV = 1 gesetzt, in Drehrichtung Rechts FB\_ON\_FORW = 1. Wenn kein Rückmeldeeingang gesetzt ist, steht der Motor. Sind beide Rückmeldeeingänge gesetzt, besteht keine gültige Rückmeldung.

# 8.4.4 Überwachungszeiten

Die Laufzeitüberwachungszeit für das Ein- und Ausschalten wird am Eingang TIME\_MON in Sekunden vorgegeben.

## 8.4.5 Ansteuerung

Der Motor kann mit den Drehrichtungen Rechts- oder Linkslauf gestartet werden. Wenn der Motor in einer Drehrichtung gestartet ist, dann kann der Drehrichtungswechsel erst dann erfolgen, wenn die Zeit (MIN\_CMD) abgelaufen ist. Ein Drehrichtungswechsel ist nur über Stopp möglich.

Beim Übergang von der Drehrichtung Recht zu der Drehrichtung Links bleibt der Ausgang QRUN auf 1 stehen. Beim Übergang Drehrichtung Links zu Drehrichtung Rechts bleibt QRUN ebenfalls auf 1, auch zu der Zeit, wenn der Motor ausgeschaltet ist.

#### Handbetrieb

Im Handbetrieb wird der Baustein mit den Eingängen REV\_ON oder FORW\_SON mit den Drehrichtungen Rechts und Links gestartet bzw. mit MOT\_OFF ausgeschaltet. Wenn ein Eingang gesetzt ist, dann werden die anderen beiden Eingänge automatisch vom Baustein zurückgesetzt.

#### Automatikbetrieb

Starten und Anhalten des Motors erfolgt im Automatikbetrieb mit dem Eingang AUTO\_ON. Wenn der Eingang AUTO SPD = 0 ist, dann wird mit der Drehrichtung Rechts gestartet. Bei AUTO\_SPD = 1 wird ebenfalls mit der Drehrichtung Rechts gestartet und dann auf Links umgeschaltet, wenn Drehrichtung Rechts erreicht ist.

#### Zwangs-EIN (LOCK\_ON)

Die Drehrichtungsvorgabe erfolgt über den Eingang LOCK\_SPD.

# 8.4.6 Operator Panel

Um verschiedene technologische Funktionen der Bibliothek auch von einem Operator Panel bedienen und beobachten zu können, wird zu dem eigentlichen Technologiebaustein der Baustein "S7PMotRev" im CFC eingebaut.

# 8.4.7 Schalthoheit

Der Technologiebaustein kann von verschiedenen Bedienebenen gesteuert werden. Wenn der Eingang [OP\_ACTIVE] gesetzt ist, dann erfolgt die Hand/Automatik Umschaltung über den Eingang [OP\_AUT\_ON], das Rücksetzen von Störungen über [OP\_RESET] und die Handsteuerung über die Eingänge [OP\_MOT\_OFF], [OP\_MANFORW] und [OP\_MANREV].

Die Schalthoheit erhält die Operator Station, wenn die lokale WinCC-Variable "@Permission" und der eingestellte Wert der Bedienebene am Bausteinparameter [PERMIS] übereinstimmen.

Die Bezeichnungen der einzelnen Bedienebenen werden über einen projektweiten Enumerationstyp gelöst.

Dazu müssen im SIMATIC Manager im Ordner "Globalen Deklarationen" Aufzählungen mit den entsprechenden Schalthoheiten eingefügt werden. Der Wertebereich der Elemente innerhalb der Aufzählung darf von 0 (keine Bedienlevel verfügbar) bis maximal 8 gehen. Höhere Werte werden nicht ausgewertet.

Die "S7UsrM" Bausteine der Teilanlagen und alle [PERMIS] Eingänge der technologischen Bausteine, sowie der OP-Schnittstellenbaustein "S7PMotRev" müssen mit diesen Typ belegt werden.

#### Beispiel

Innerhalb der "Prozessobjektsicht" die Teilanlagen auswählen, und nach "I/O Name" "\*PERMIS" filtern und alle "Enumeration" mit dem entsprechenden Typ belegen.

# 8.4.8 Aufgerufene Bausteine

UDT74 UDT\_S7PMotRev

# 8.4.9 Spezielle Bausteinparameter

### Bausteinanschlüsse

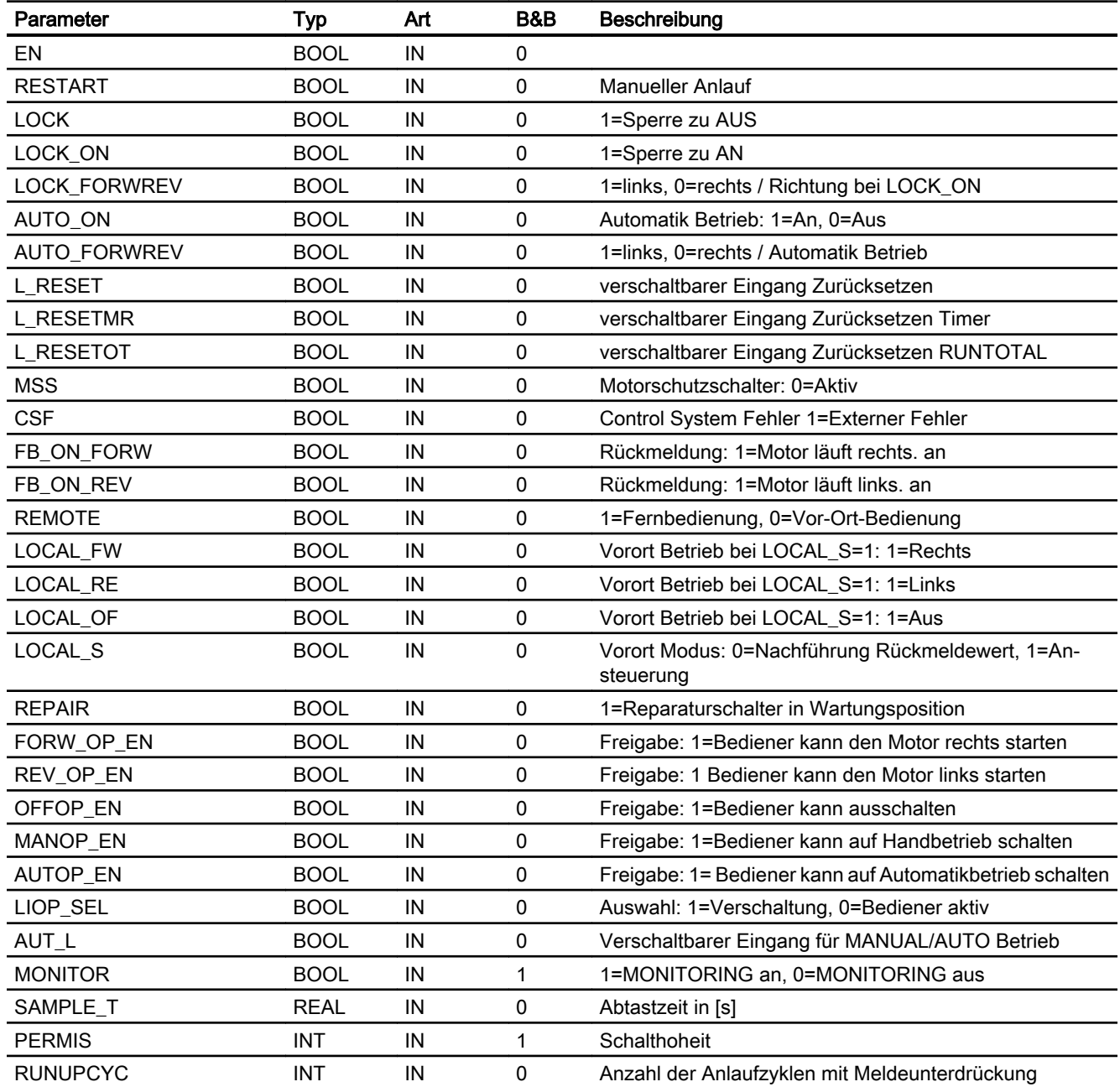

### Motor- & Ventilbausteine

8.4 S7MotRev - Motor mit zwei Drehrichtungen

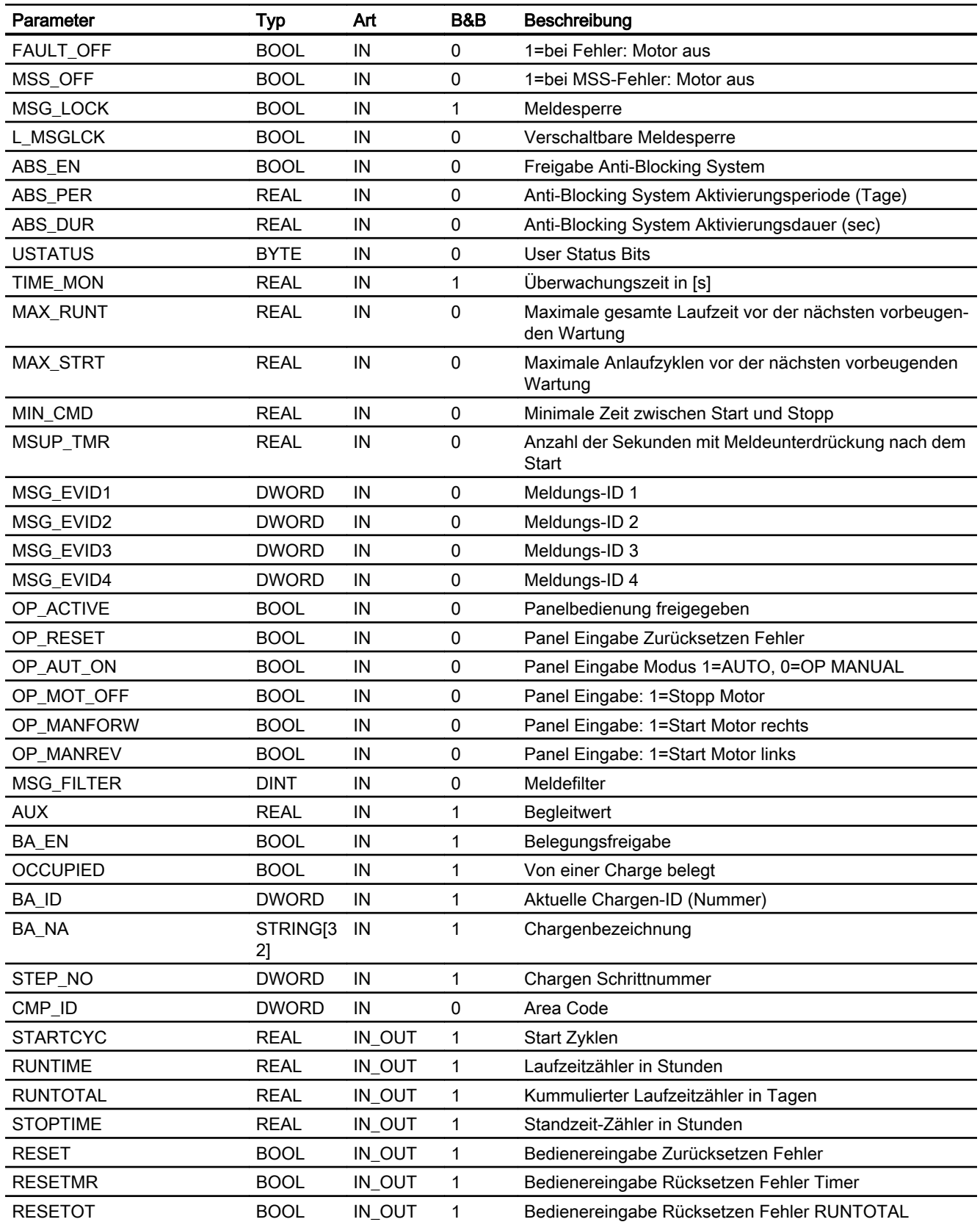

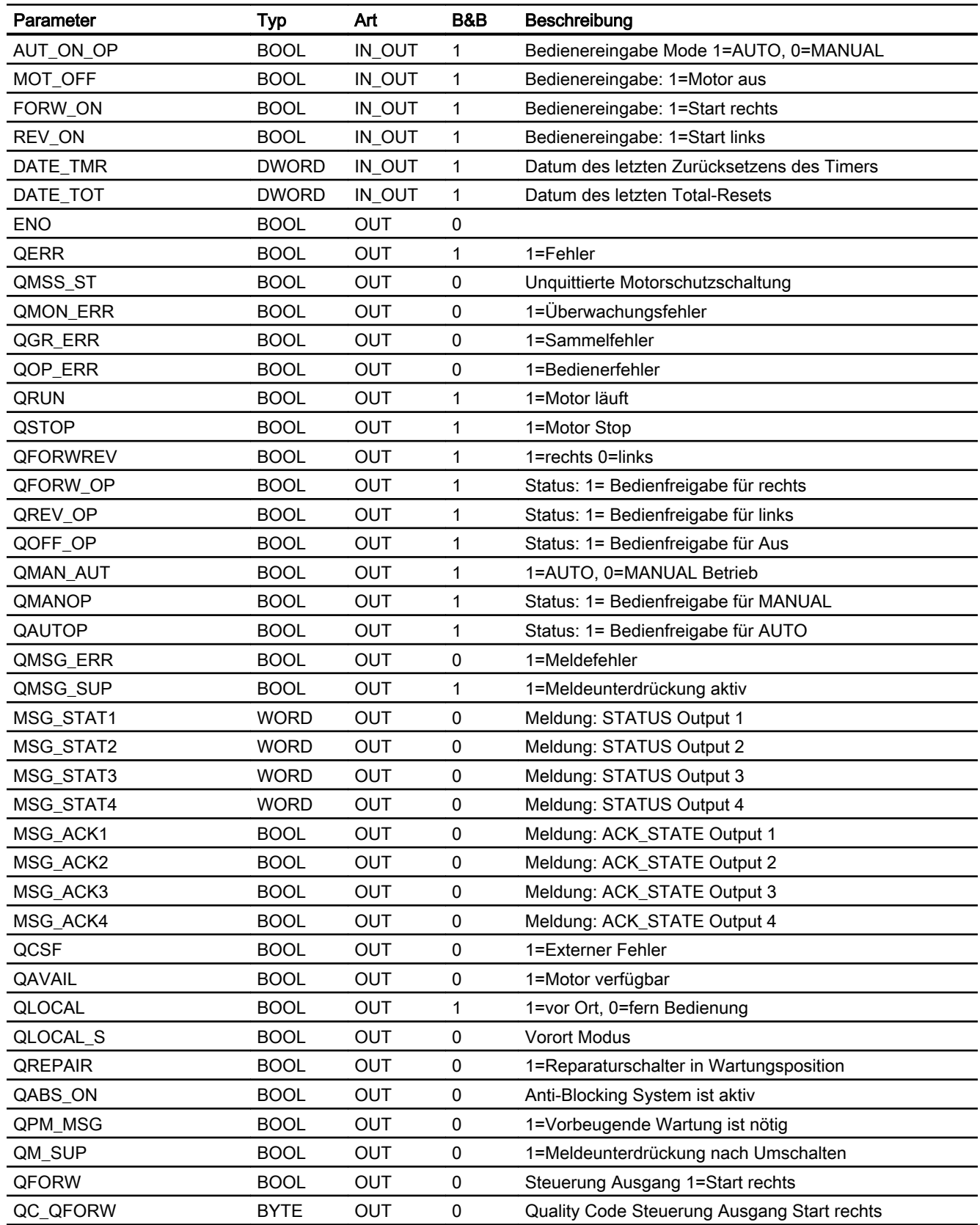

### Motor- & Ventilbausteine

8.4 S7MotRev - Motor mit zwei Drehrichtungen

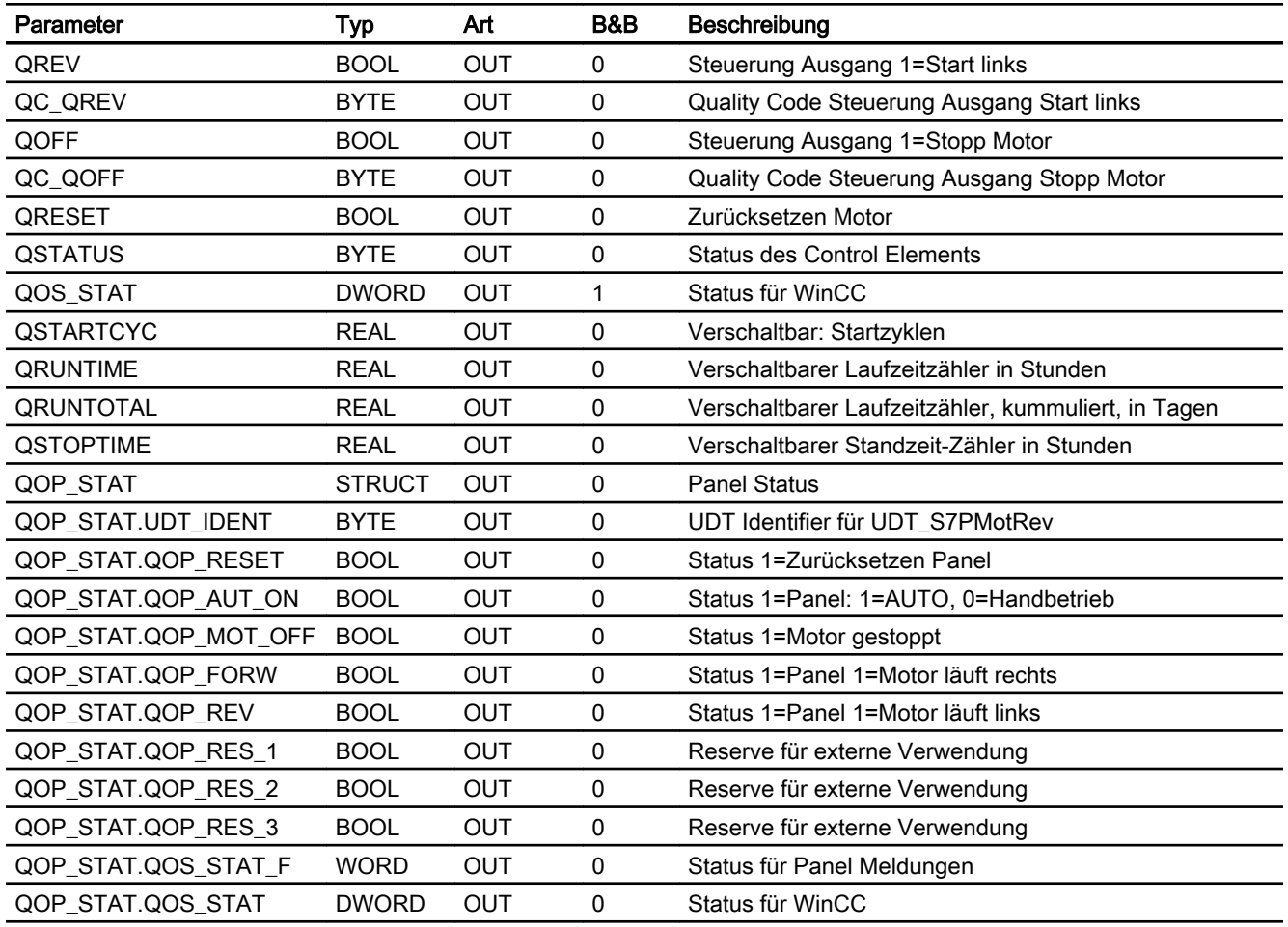

# Statuswortbelegung für den Parameter QOS\_STAT

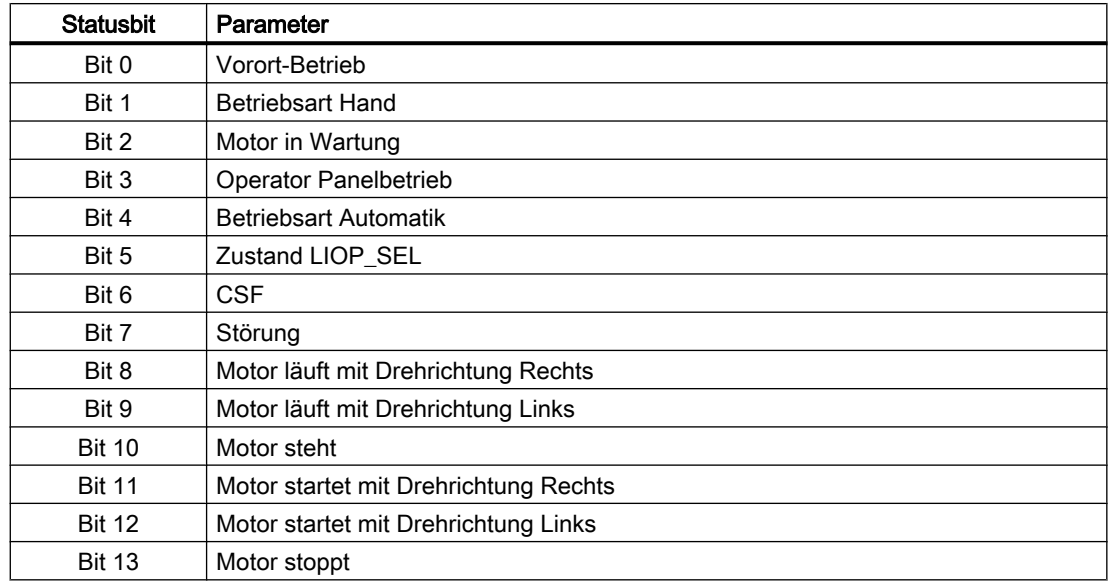

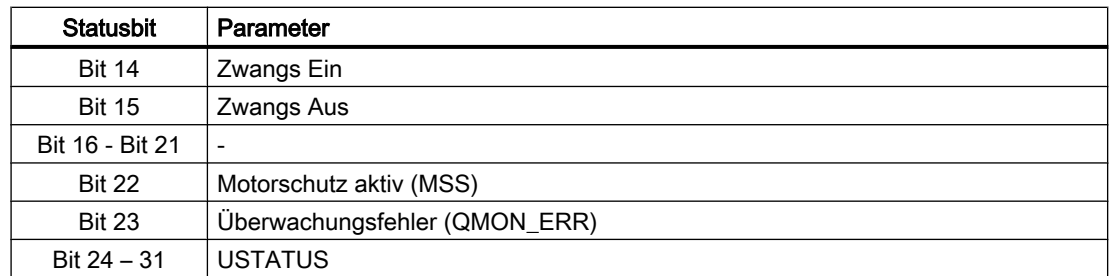

# 8.4.10 Bedienen & Beobachten

## 8.4.10.1 Sichten von S7MotRev

Der Baustein verfügt über folgende Sichten:

- Standardsicht
- Meldesicht
- Wartungssicht
- Parametersicht
- Chargensicht

## 8.4.10.2 Standardsicht von S7MotRev

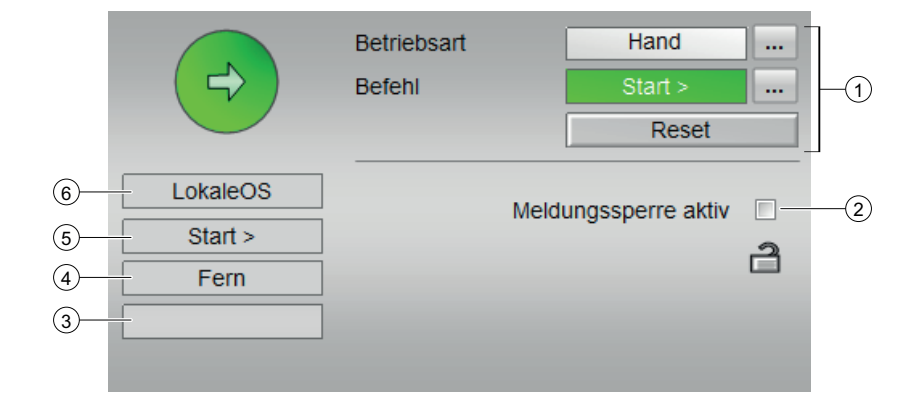

#### (1) Anzeigen und Umschalten des Zustands

- Anzeigen und Umschalten der Betriebsart: Dieser Bereich zeigt Ihnen die aktuell gültige Betriebsart an. Folgende Betriebsarten können hier angezeigt werden:
	- Hand
	- Automatik

#### ● Starten und Stoppen des Motors

Dieser Bereich zeigt Ihnen den vorgegebenen Betriebszustand für den Motor an. Folgende Zustände können hier angezeigt und ausgeführt werden:

- Vorwärts (Start >)
- Rückwärts (Start <)
- Stopp

#### ● Rücksetzen des Bausteins

Bei rücksetzpflichtigen Fehlern klicken Sie die Taste "Rücksetzen".

Weitere Informationen zu den Betriebsarten des Bausteins finden Sie im Kapitel [Betriebsarten](#page-191-0) (Seite [192](#page-191-0))

#### (2) Meldesperre aktiv

#### (3) Anzeigebereich für Zustände des Bausteins

Dieser Bereich zeigt Ihnen Zusatzinformationen zum Betriebszustand des Bausteins an:

● Störung

#### (4) Anzeigebereich für Zustände des Bausteins

Dieser Bereich zeigt Ihnen Zusatzinformationen zum Betriebszustand des Bausteins an:

- Fern
- Vor Ort

#### (5) Anzeigebereich für Zustände des Bausteins

Dieser Bereich zeigt Ihnen Zusatzinformationen zum Betriebszustand des Bausteins an:

- Störung
- keine Verbindung
- Start >
- Start <
- Stopp
- -> Start > (Motor startet vorwärts)
- -> Start < (Motor startet rückwärts)
- -> Stopp (Motor stoppt)
- Zwangs Start
- Zwangs Stop

#### (6) Anzeigebereich für Zustände des Bausteins

Dieser Bereich zeigt Ihnen die aktive Bedienebene es Bausteins an.

# (7) Zustandsanzeige des Motors

Hier wird der aktuelle Zustand des Motors grafisch dargestellt:

- Grün: Motor läuft
- Grau: Motor steht
- Rot: Es liegt ein Fehler vor

# 8.4.10.3 Bausteinsymbole von S7MotRev

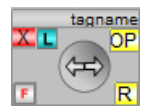

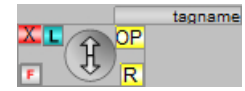

# 8.5 S7MotSpd - Zweistufiger Motor

## 8.5.1 Funktion

#### Objektname (Art + Nummer) und Familie

Art + Nummer: FB 260 Familie: Drives Anzahl Prozessobjekte: 1 PO

#### Anwendungsbereich von S7MotSpd

Mit dem Baustein S7MotSpd wird ein Motor angesteuert, der mit zwei verschiedenen Geschwindigkeiten laufen kann.

# 8.5.2 Steuerausgänge

Der Motor startet mit den Steuerausgängen QS1 und QS2 mit den Geschwindigkeiten 1 und 2 und stoppt mit dem Steuerausgang QOFF.

### 8.5.3 Rückmeldungen

Der S7MotSpd verfügt über die Rückmeldeingänge FB\_ON\_1 und FB\_ON\_2. Wenn der Motor mit der Geschwindigkeit 1 läuft, dann wird FB\_ON\_1 auf 1 gesetzt. Wenn der Motor mit der Geschwindigkeit 2 läuft, dann wird FB\_ON\_2 auf 1 gesetzt. Wenn kein Rückmeldeeingang gesetzt ist, dann steht der Motor. Sind beide Rückmeldeeingänge gesetzt, besteht keine gültige Rückmeldung.

## 8.5.4 Überwachungszeiten

Die Laufzeitüberwachungszeit für das Ein- und Ausschalten wird am Eingang TIME\_MON in Sekunden vorgegeben.

# 8.5.5 Ansteuerung

Der Motor kann mit den Geschwindigkeiten 1 und 2 gestartet werden. Beim Start mit der Geschwindigkeit 2 wird der Motor zuerst mit Geschwindigkeit 1 gestartet. Erst, wenn sie erreicht ist und die Zeit zwischen zwei Steuerbefehlen (MIN\_CMD) abgelaufen ist, wird der Motor mit Geschwindigkeit 2 gestartet. Es ist möglich einen mit der Geschwindigkeit 1 laufenden Motor direkt auf Geschwindigkeit 2 zu schalten. Wenn ein laufender Motor von Geschwindigkeit 2 auf Geschwindigkeit 1 abgebremst werden soll, dann wird der Motor zuerst ausgeschaltet und erneut mit Geschwindigkeit 1 gestartet.

Beim Übergang von Geschwindigkeit 1 zu Geschwindigkeit 2 bleibt der Ausgang QRUN auf 1 stehen. Beim Übergang von Geschwindigkeit 2 auf Geschwindigkeit 1 bleibt QRUN ebenfalls auf 1, auch zu der Zeit, wenn der Motor ausgeschaltet ist.

#### Handbetrieb

Im Handbetrieb wird der Baustein mit den Eingängen SP1\_ON, SP2\_ON und MOT\_OFF mit den Geschwindigkeiten 1 und 2 gestartet bzw. ausgeschaltet. Wenn ein Eingang gesetzt ist, werden die anderen beiden automatisch vom Baustein zurückgesetzt.

#### Automatikbetrieb

Starten und Anhalten des Motors erfolgt im Automatikbetrieb mit dem Eingang AUTO\_ON. Wenn der Eingang AUTO\_SPD = 0 ist, dann wird mit Geschwindigkeit 1 gestartet. Wenn der Eingang AUTO\_SPD = 1 ist, dann wird ebenfalls mit Geschwindigkeit 1 gestartet und nach Erreichen auf Geschwindigkeit 2 erhöht.

Zwangs - EIN (LOCK\_ON):

Die Geschwindigkeitsvorgabe erfolgt über den Eingang LOCK\_SPD.

## 8.5.6 Operator Panel

Um verschiedene technologische Funktionen der Bibliothek auch von einem Operator Panel bedienen und beobachten zu können, wird zu dem eigentlichen Technologiebaustein der Baustein "S7PMotSpd" im CFC eingebaut.

# 8.5.7 Schalthoheit

Der Technologie-Baustein kann von verschiedenen Bedienebenen gesteuert werden. Wenn der Eingang [OP\_ACTIVE] gesetzt ist, erfolgt die Hand/Automatik Umschaltung über den Eingang [OP\_AUT\_ON], das Rücksetzen von Störungen über [OP\_RESET] und die Handsteuerung über die Eingänge [OP\_MOT\_OFF], [OP\_MANS1] und [OP\_MANS2].

Die Schalthoheit erhält die Operator Station, wenn die lokale WinCC-Variable "@Permission" und der eingestellte Wert der Bedienebene am Bausteinparameter [PERMIS] übereinstimmen.

Die Bezeichnungen der einzelnen Bedienebenen werden über einen projektweiten Enumerationstyp gelöst.

Dazu müssen im SIMATIC Manager im Ordner "Globalen Deklarationen" Aufzählungen mit den entsprechenden Schalthoheiten eingefügt werden. Der Wertebereich der Elemente

innerhalb der Aufzählung darf von 0 (keine Bedienlevel verfügbar) bis maximal 8 gehen. Höhere Werte werden nicht ausgewertet.

Die "S7UsrM" Bausteine der Teilanlagen und alle [PERMIS] Eingänge der technologischen Bausteine, sowie der OP-Schnittstellenbaustein "S7PMotSpd" müssen mit diesen Typ belegt werden.

#### Beispiel

Innerhalb der "Prozessobjektsicht" die Teilanlagen auswählen, und nach "I/O Name" "\*PERMIS" filtern und alle "Enumeration" mit dem entsprechenden Typ belegen.

# 8.5.8 Aufgerufene Bausteine

UDT63 UDT\_S7PMotSpd

## 8.5.9 Spezielle Bausteinparameter

#### Bausteinanschlüsse

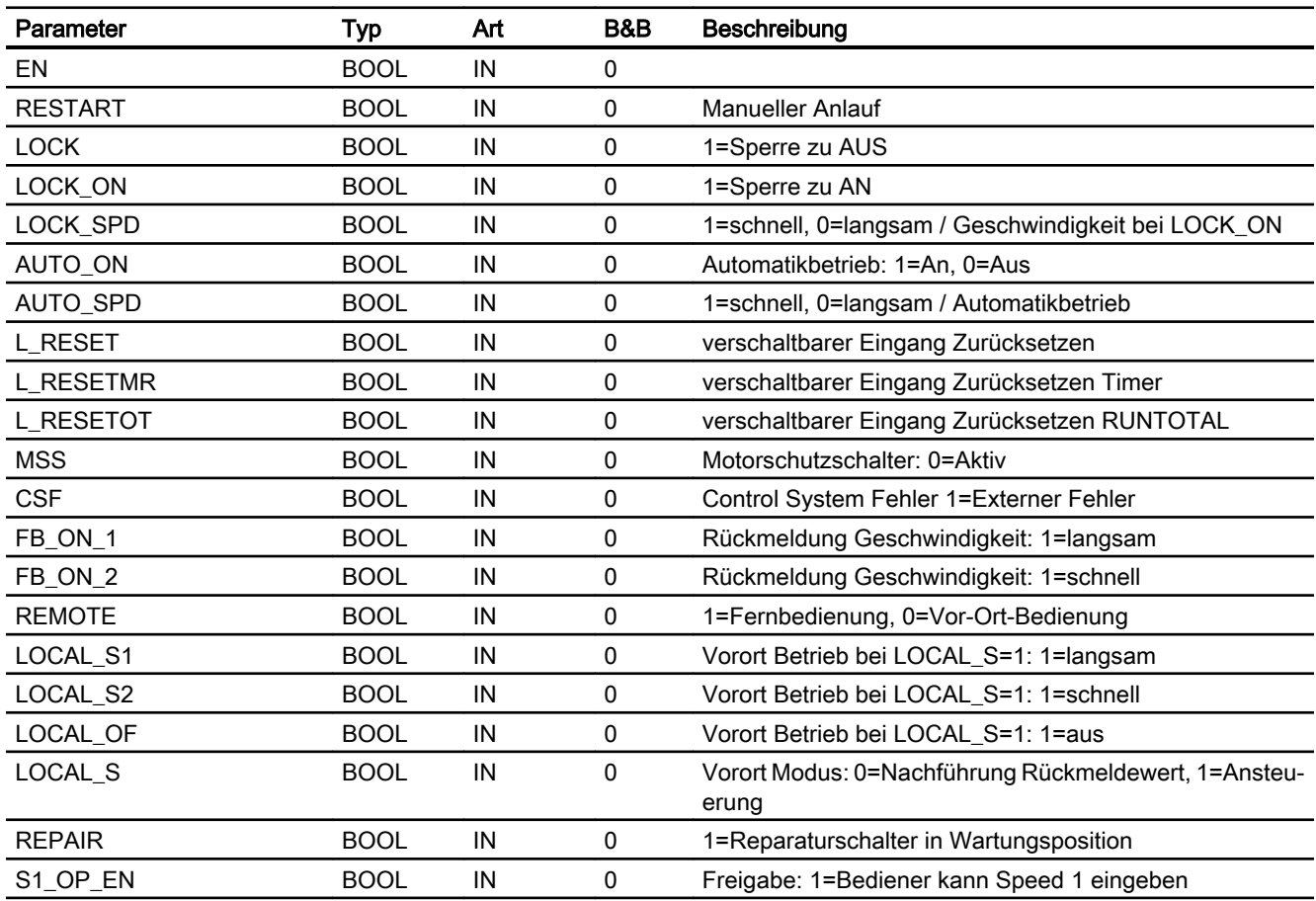

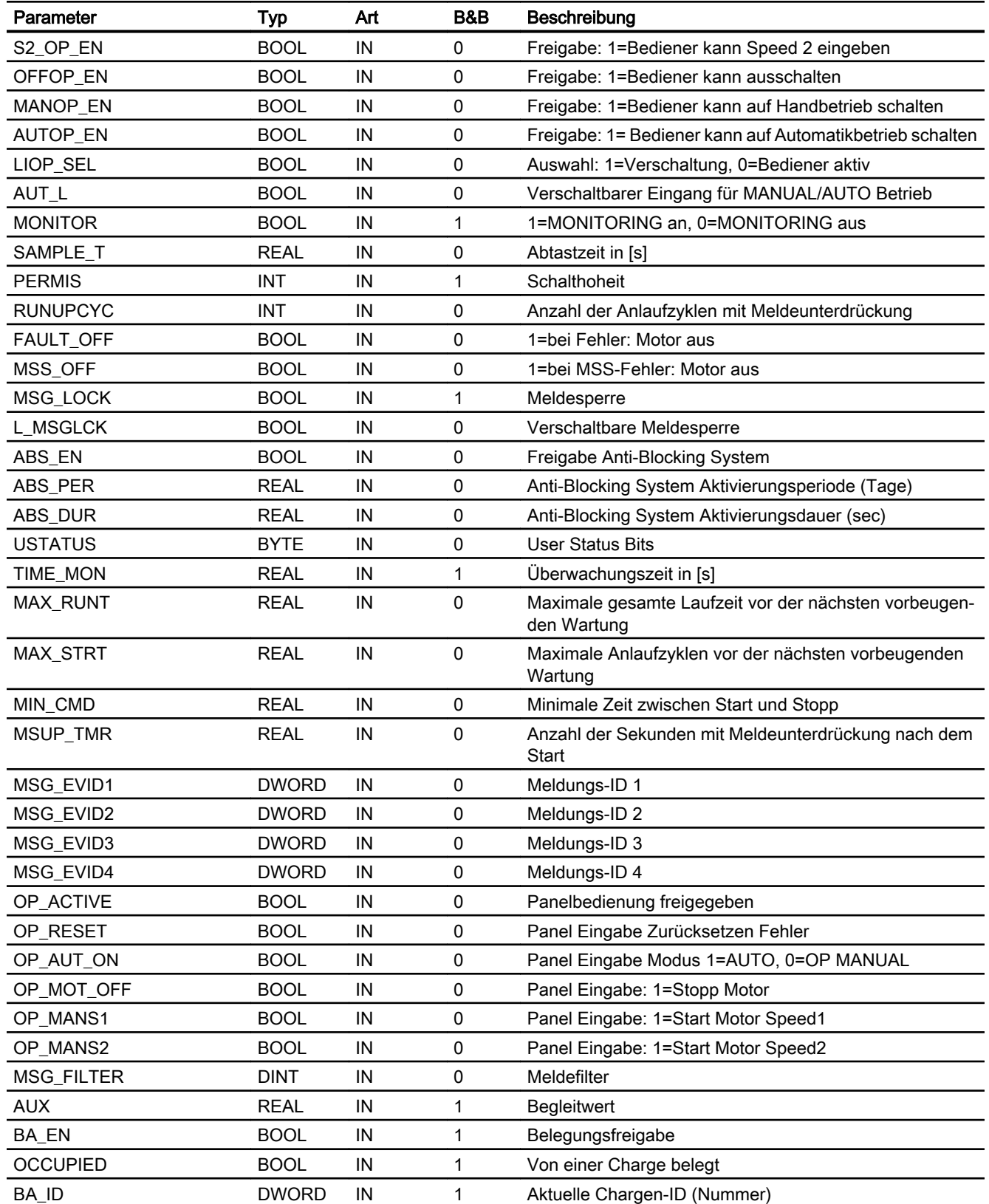

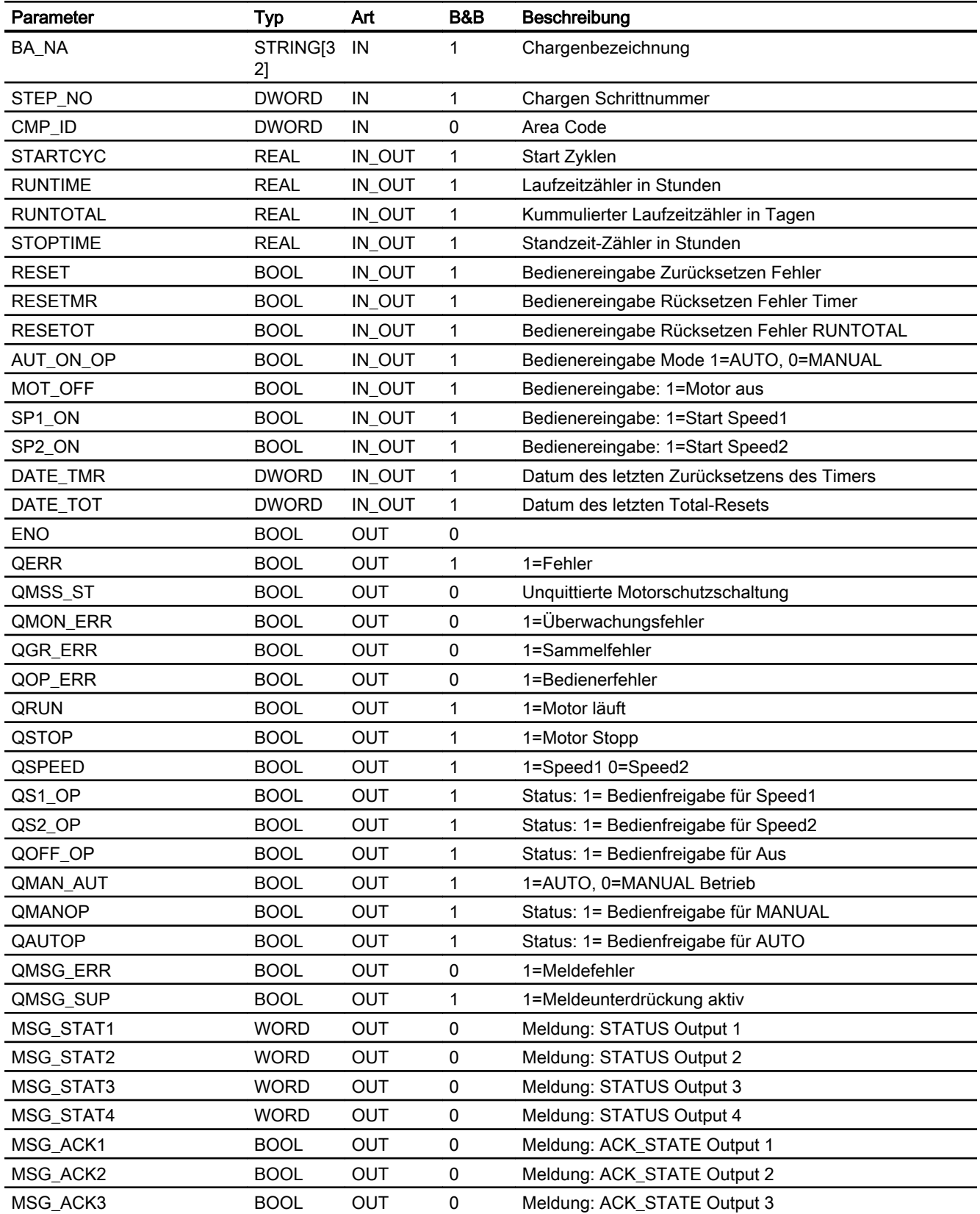

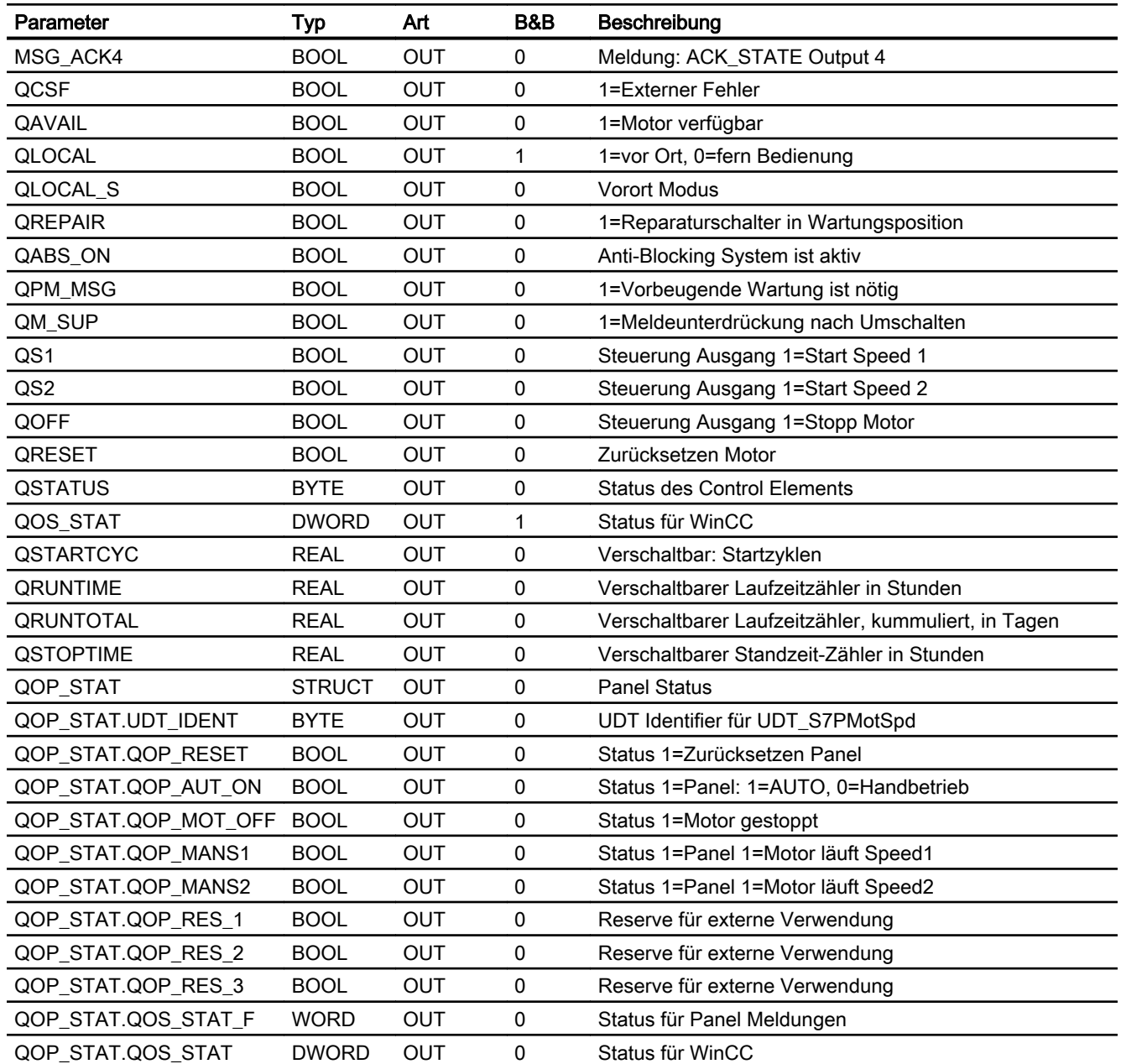

# Statuswortbelegung für den Parameter QOS\_STAT

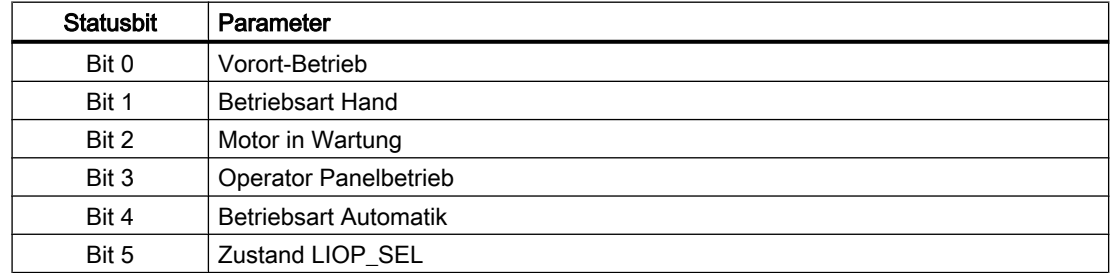

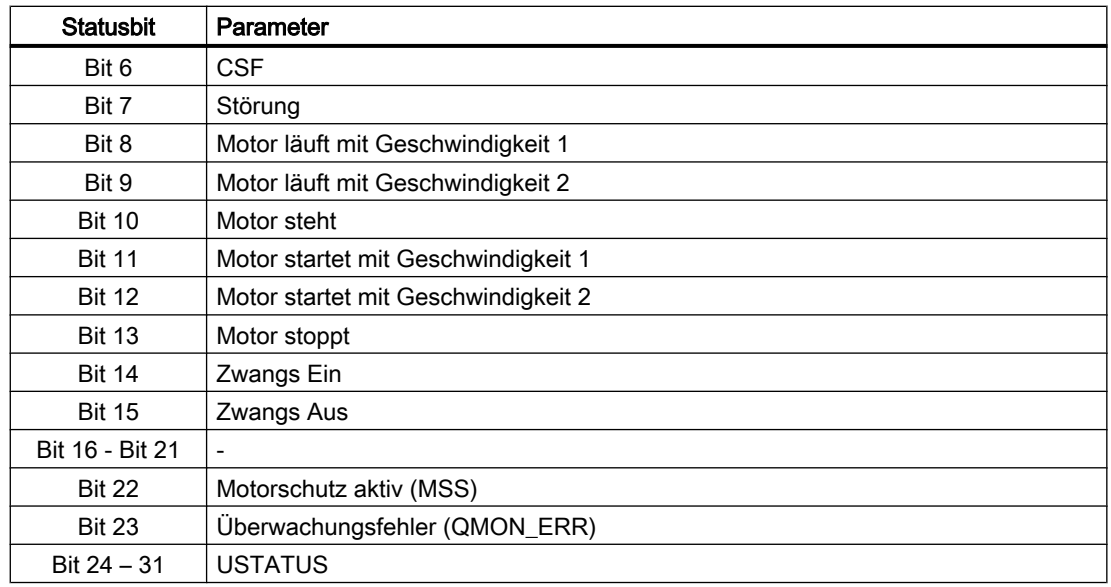

# 8.5.10 Bedienen & Beobachten

# 8.5.10.1 Sichten von S7MotSpd

Der Baustein verfügt über folgende Sichten:

- Standardansicht
- Meldesicht
- Wartungssicht
- Parametersicht
- Chargensicht

# 8.5.10.2 Standardsicht von S7MotSpd

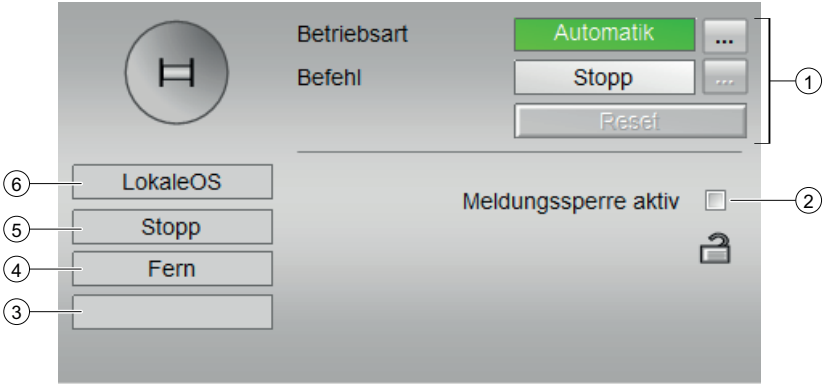

#### (1) Anzeigen und Umschalten des Zustands

- Anzeigen und Umschalten der Betriebsart: Dieser Bereich zeigt Ihnen die aktuell gültige Betriebsart an. Folgende Betriebsarten können hier angezeigt werden:
	- Hand
	- Automatik

#### Starten und Stoppen des Motors

Dieser Bereich zeigt Ihnen den vorgegebenen Betriebszustand für den Motor an. Folgende Zustände können hier angezeigt und ausgeführt werden:

- Langsam (Start >)
- Schnell (Start >>)
- Stopp

#### ● Rücksetzen des Bausteins

Bei rücksetzpflichtigen Fehlern klicken Sie die Taste "Rücksetzen".

Weitere Informationen zu den Betriebsarten des Bausteins finden Sie im Kapitel [Betriebsarten](#page-191-0) (Seite [192\)](#page-191-0)

#### (2) Meldesperre aktiv

#### (3) Anzeigebereich für Zustände des Bausteins

Dieser Bereich zeigt Ihnen Zusatzinformationen zum Betriebszustand des Bausteins an:

● Störung

#### (4) Anzeigebereich für Zustände des Bausteins

Dieser Bereich zeigt Ihnen Zusatzinformationen zum Betriebszustand des Bausteins an:

- Fern
- Vor Ort

#### (5) Anzeigebereich für Zustände des Bausteins

Dieser Bereich zeigt Ihnen Zusatzinformationen zum Betriebszustand des Bausteins an:

- Störung
- keine Verbindung
- Start >
- Start >>
- Stopp
- -> Start > (Motor startet Geschwindigkeit langsam)
- -> Start >> (Motor startet Geschwindigkeit schnell)
- -> Stopp (Motor stoppt)
- Zwangs Start
- Zwangs Stop

#### (6) Anzeigebereich für Zustände des Bausteins

Dieser Bereich zeigt Ihnen die aktive Bedienebene es Bausteins an.

# (7) Zustandsanzeige des Motors

Hier wird der aktuelle Zustand des Motors grafisch dargestellt:

- Grün: Motor läuft
- Grau: Motor steht
- Rot: Es liegt ein Fehler vor

# 8.5.10.3 Bausteinsymbole von S7MotSpd

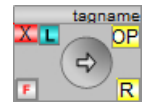

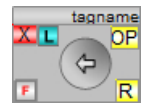

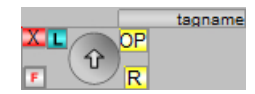

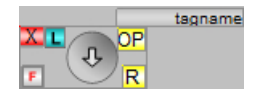

# 8.6 S7MotSpdC - Frequenzgeregelter Motor

# 8.6.1 Funktion

#### Objektname (Art + Nummer) und Familie

Art + Nummer: FB 261 Familie: Drives Anzahl Prozessobjekte: 1 PO

#### Anwendungsbereich von S7MotSpdC

Mit dem S7MotSpdC wird ein Motor ein- und ausgeschaltet, sowie seine Geschwindigkeit vorgegeben.

# 8.6.2 Steuerausgänge

Der Motor wird mit den Steuerausgängen QON gestartet und mit QOFF angehalten.

### 8.6.3 Rückmeldungen

Der S7MotSpdC verfügt über zwei getrennte Eingänge zum Auswerten der Rückmeldungen vom Motor. Wenn der Motor läuft, dann wird FB\_ON auf 1 gesetzt. Wenn der Motor steht, dann wird FB\_ON auf 0 gesetzt. Ist keiner der beiden Eingänge oder beide gesetzt, wird keine gültige Rückmeldung erkannt.

Der Rückmeldeeingang für die Ist-Geschwindigkeit des S7MotSpdC (SPEED\_FB) wird unabhängig vom Eingang MONITOR immer ausgewertet. Eine Überwachung der Geschwindigkeit erfolgt nicht.

# 8.6.4 Überwachungszeiten

Der S7MotSpdC verfügt über eine Überwachungszeit für das Einschalten (RTIME\_MON) und für das Ausschalten (STIME\_MON).

### 8.6.5 Geschwindigkeitsvorgabe

Wenn der Motor mit dem Ausgang QON gestartet wurde, dann wird zeitgleich der Geschwindigkeitssollwert SPEED\_SP als Befehl auf den Ausgang QSPD\_CMD geschrieben.

Wenn der Motor ausgeschaltet werden soll, wird QOFF gesetzt und QSPD\_CMD = 0.0 ausgegeben.

Über den Eingang SPEED\_FB wird die Istgeschwindigkeit des Motors aufgenommen und zur Überwachung der Grenzen MAX\_SPD und MIN\_SPD genutzt. Wenn sich der Istwert für die parametrierte Zeit MAX\_SPD\_TMR oder MIN\_SPD\_TMR außerhalb der zugehörigen Grenze MAX\_SPD oder MIN\_SPD befindet, dann wird der Ausgang QSPD\_MAX\_TMR bzw. QSPD\_MIN\_TMR am Baustein gesetzt damit eine nachgeschaltete Automatik reagieren kann.

[SPEED\_FB > MAX\_SPD] ( für 0< t > MAX\_SPD\_TMR) = QSPD\_MAX\_TMR

 $[SPEED$  FB < MIN SPD] ( für 0< t > MIN SPD TMR) = QSPD\_MIN\_TMR

Eine Meldung an die OS wird vom Motorbaustein diesbezüglich nicht abgegeben.

Wenn SP\_TrkFB aktiv ist, wird im Vor-Ort-Betrieb die Rückmeldung SPEED\_FB als Sollwert nachgeführt.

Wenn SP\_TrkEx aktiv ist, wird der externe Sollwert bei Umschaltung auf internen Sollwert übernommen um eine stoßfreie Umschaltung zu gewährleisten.

## 8.6.6 Operator Panel

Um verschiedene technologische Funktionen der Bibliothek auch von einem Operator Panel bedienen und beobachten zu können, wird zu dem eigentlichen Technologiebaustein der Baustein "S7PMotSpdC \_OP" im CFC eingebaut.

# 8.6.7 Schalthoheit

Der Technologie-Baustein kann von verschiedenen Bedienebenen gesteuert werden. Wenn der Eingang [OP\_ACTIVE] gesetzt ist, erfolgt die Hand/Automatik Umschaltung über den Eingang [OP\_AUT\_ON], das Rücksetzen von Störungen über [OP\_RESET] und die Handsteuerung über den Eingang [OP\_MAN\_ON].

Die Schalthoheit erhält die Operator Station, wenn die lokale WinCC-Variable "@Permission" und der eingestellte Wert der Bedienebene am Bausteinparameter [PERMIS] übereinstimmen. Die Bezeichnungen der einzelnen Bedienebenen werden über einen projektweiten Enumerationstyp gelöst. Dazu müssen im SIMATIC Manager im Ordner "Globalen Deklarationen" Aufzählungen mit den entsprechenden Schalthoheiten eingefügt werden. Der Wertebereich der Elemente innerhalb der Aufzählung darf von 0 (keine Bedienlevel verfügbar) bis maximal 8 gehen. Höhere Werte werden nicht ausgewertet.

Die "S7UsrM" Bausteine der Teilanlagen und alle [PERMIS] Eingänge der technologischen Bausteine, sowie der OP-Schnittstellenbaustein "S7PMotSpdC" müssen mit diesen Typ belegt werden.

#### Beispiel

Innerhalb der "Prozessobjektsicht" die Teilanlagen auswählen, und nach "I/O Name" "\*PERMIS" filtern und alle "Enumeration" mit dem entsprechenden Typ belegen.

# 8.6.8 Aufgerufene Bausteine

UDT66 UDT\_S7PmotSpdC

# 8.6.9 Spezielle Bausteinparameter

### Bausteinanschlüsse

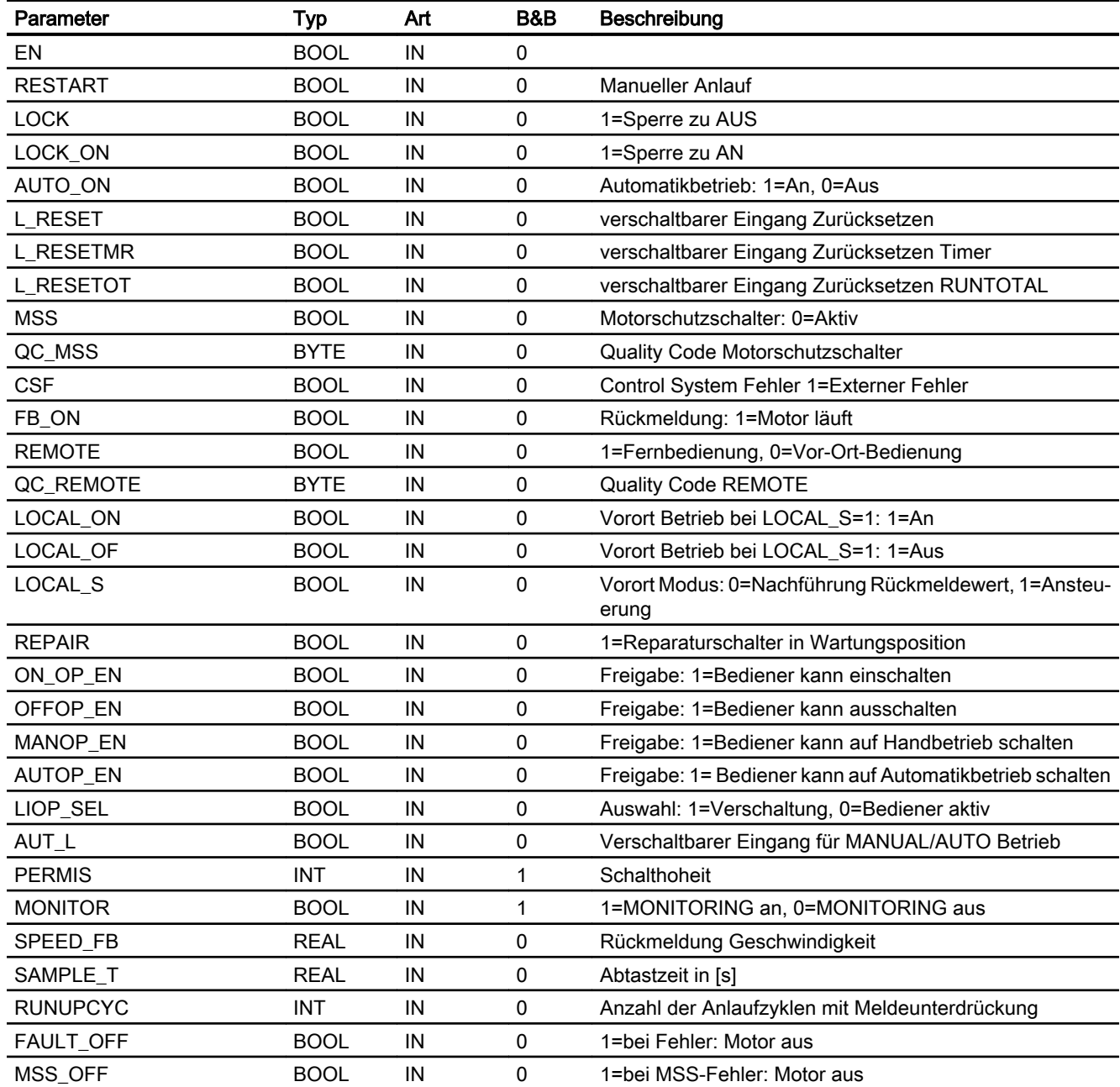

### Motor- & Ventilbausteine

8.6 S7MotSpdC - Frequenzgeregelter Motor

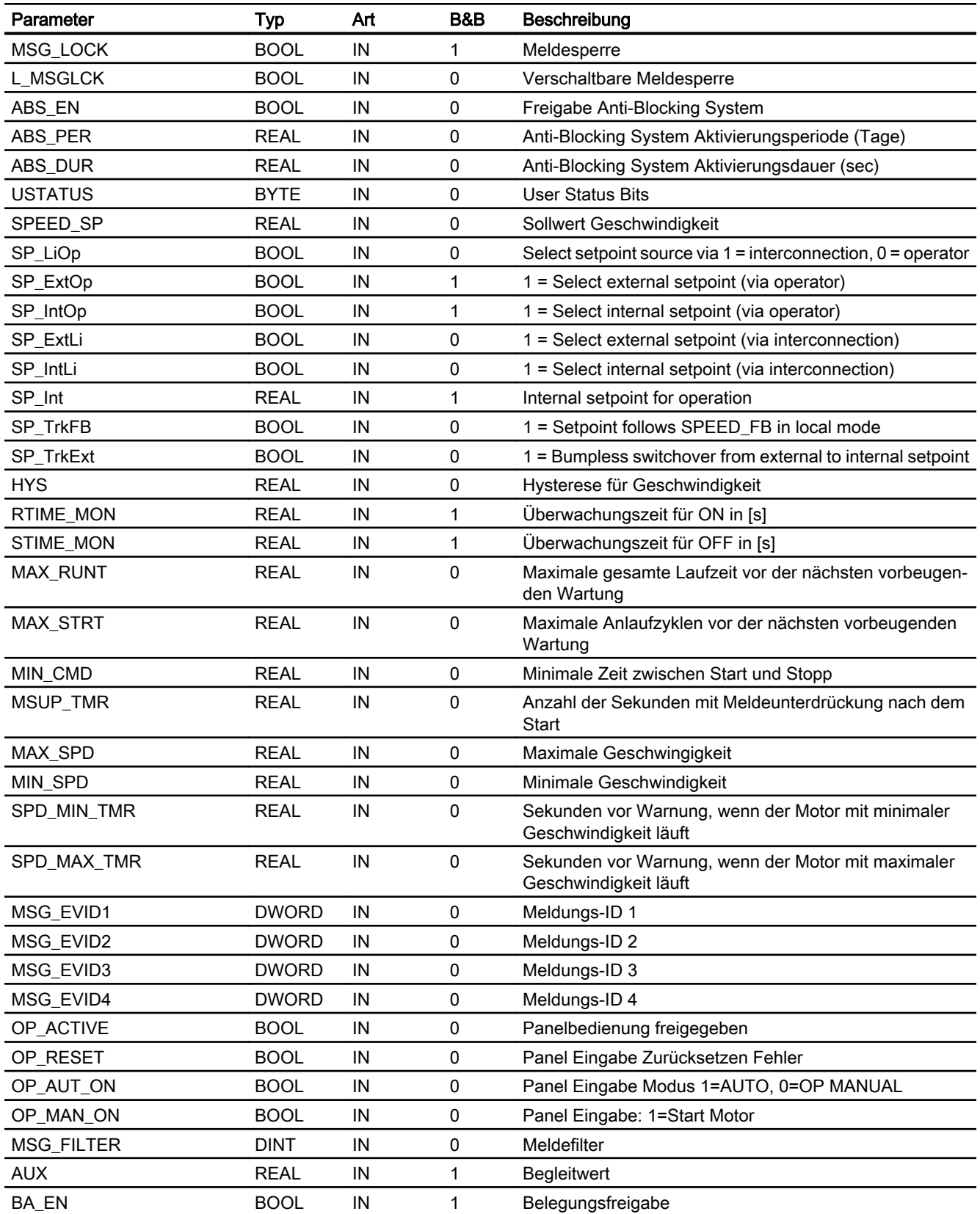

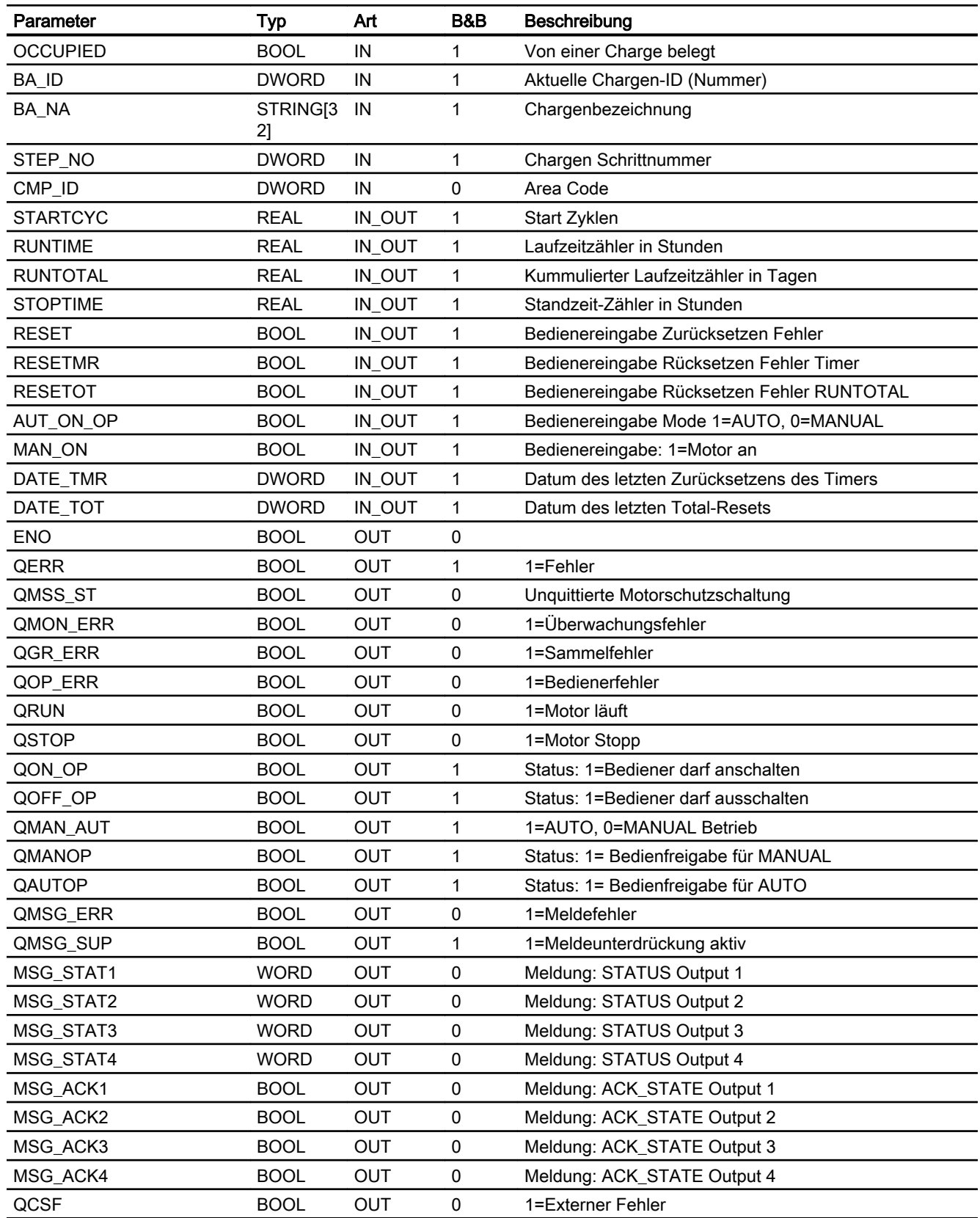

### Motor- & Ventilbausteine

8.6 S7MotSpdC - Frequenzgeregelter Motor

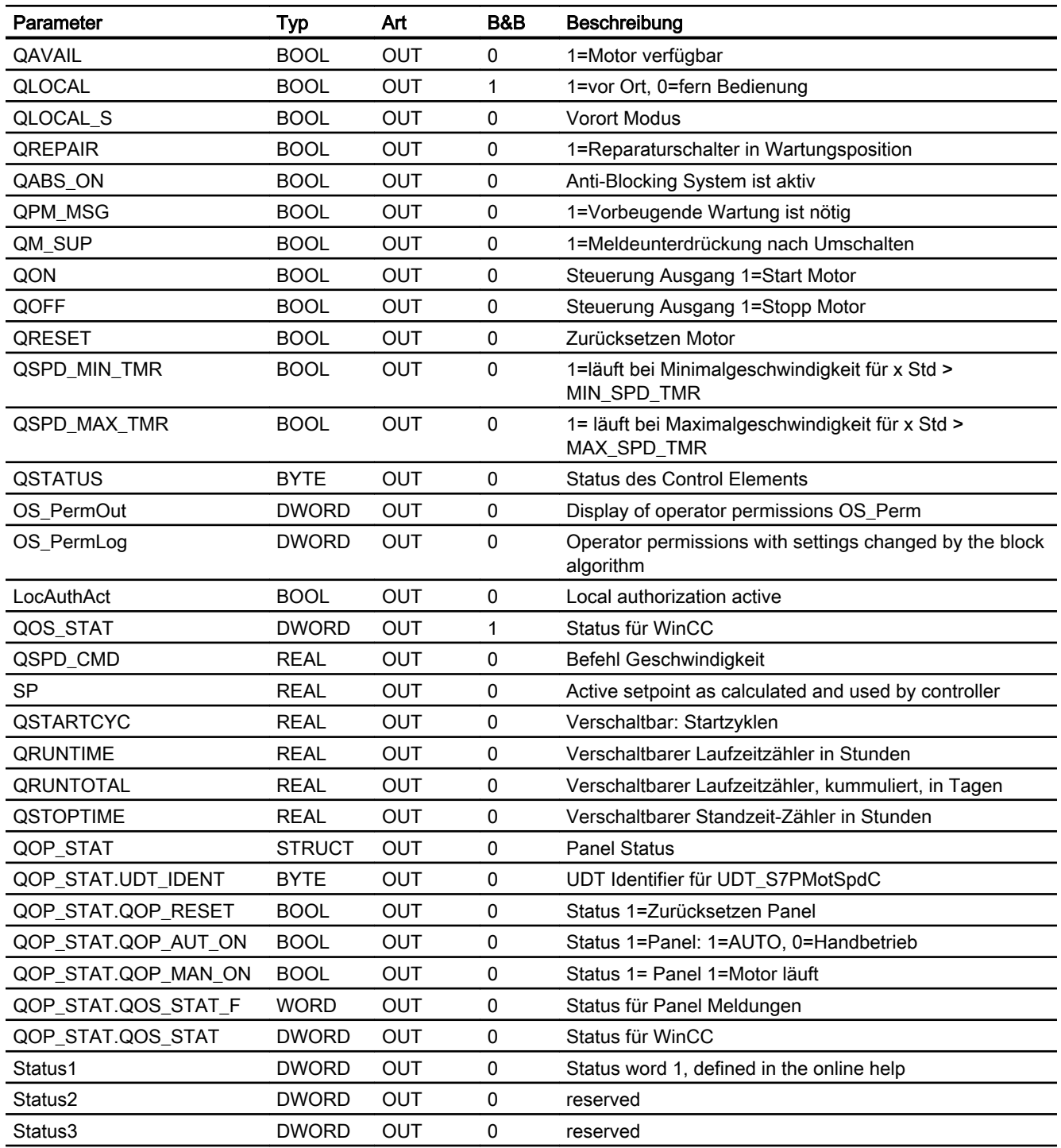

# Statuswortbelegung für den Parameter QOS\_STAT

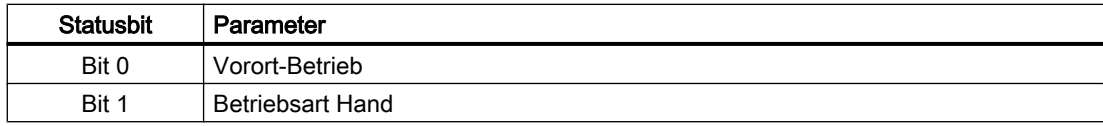

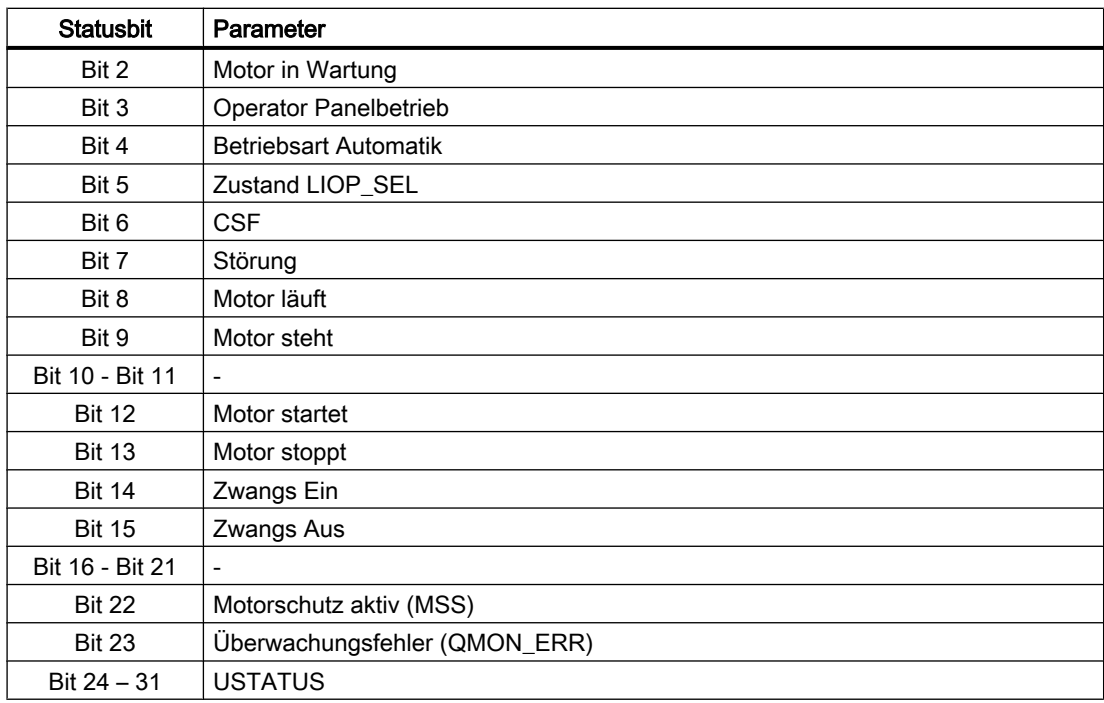

# 8.6.10 Bedienen & Beobachten

### 8.6.10.1 Sichten von S7MotSpdC

Der Baustein verfügt über folgende Ansichten:

- Standardsicht
- Meldesicht
- Wartungssicht
- Parametersicht
- Chargensicht

## 8.6.10.2 Standardsicht von S7MotSpdC

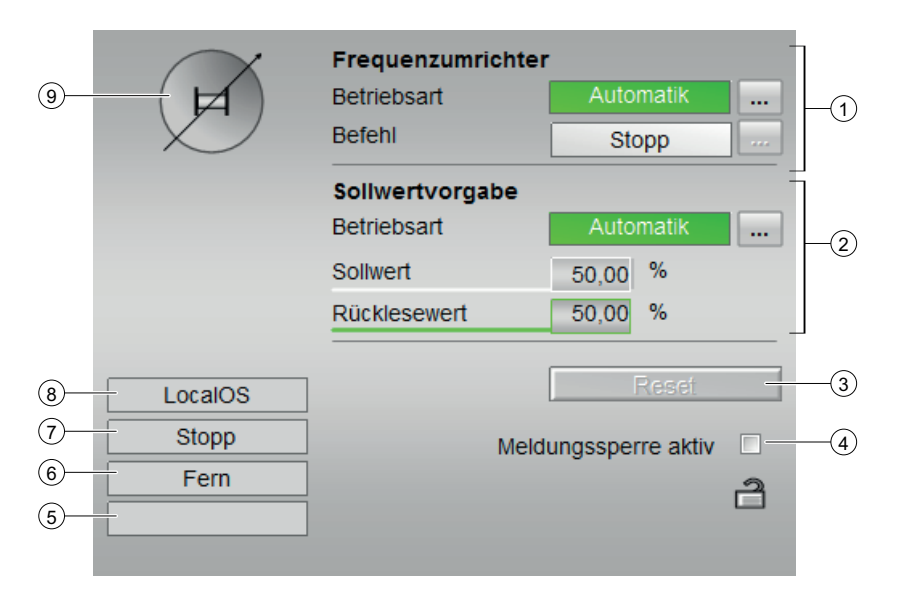

#### (1) Anzeigen und Umschalten des Zustands

- Anzeigen und Umschalten der Betriebsart: Dieser Bereich zeigt Ihnen die aktuell gültige Betriebsart an. Folgende Betriebsarten können hier angezeigt werden:
	- Hand
	- Automatik
- Starten und Stoppen des Motors

Dieser Bereich zeigt Ihnen den vorgegebenen Betriebszustand für den Motor an. Folgende Zustände können hier angezeigt und ausgeführt werden:

- Start
- Stopp

Weitere Informationen zu den Betriebsarten des Bausteins finden Sie im Kapitel [Betriebsarten](#page-191-0) (Seite [192](#page-191-0))

#### (2) Anzeigen und Umschalten des Sollwertes

#### ● Umschaltung des Sollwertes Intern / Extern Dieser Bereich zeigt an, wie der Sollwert vorgegeben wird. Der Sollwert kann folgendermaßen vorgegeben werden:

- über die Applikation ("Automatik")
- durch den Benutzer direkt am Bildbaustein ("Hand").

#### ● Anzeigen und Ändern des Sollwerts

Dieser Bereich zeigt Ihnen den aktuellen Sollwert an. Zum Ändern des Sollwerts muss bei diesem Baustein die Sollwertvorgabe auf "Hand" gestellt sein.

#### ● Anzeige des Rücklesewerts

Dieser Bereich zeigt Ihnen den aktuellen Rücklesewert an.

#### (3) Rücksetzen des Bausteins

Bei rücksetzpflichtigen Fehlern klicken Sie die Taste "Rücksetzen".

#### (4) Meldesperre aktiv

### (5) Anzeigebereich für Zustände des Bausteins

Dieser Bereich zeigt Ihnen Zusatzinformationen zum Betriebszustand des Bausteins an:

● Störung

#### (6) Anzeigebereich für Zustände des Bausteins

Dieser Bereich zeigt Ihnen Zusatzinformationen zum Betriebszustand des Bausteins an:

- Fern
- Vor Ort

#### (7) Anzeigebereich für Zustände des Bausteins

Dieser Bereich zeigt Ihnen Zusatzinformationen zum Betriebszustand des Bausteins an:

- Störung
- Wartung
- Start
- Stopp
- -> Start (Motor startet)
- -> Stopp (Motor stoppt)
- Zwangs Start
- Zwangs Stop

#### (8) Anzeigebereich für Zustände des Bausteins

Dieser Bereich zeigt Ihnen die aktive Bedienebene es Bausteins an.

#### (9) Zustandsanzeige des Motors

Hier wird der aktuelle Zustand des Motors grafisch dargestellt:

- Grün: Motor läuft
- Grau: Motor steht
- Rot: Es liegt ein Fehler vor

# 8.6.10.3 Bausteinsymbole von S7MotSpdC

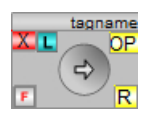

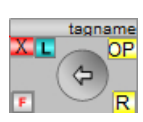

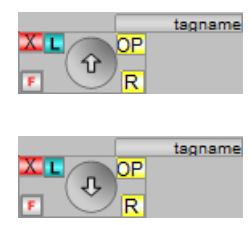

### Multiinstanz Bausteinsymbole für Verwendung mit S7MV3P Baustein

Einige Anwenderobjekte des Bausteins S7MotSpdC sind bei Aufruf über die Bausteinsymbole 1 – 4 Multiinstanzen, d.h. alle bedienbaren Objekte in einem CFC‑Plan können gebündelt aus einem Multiinstanz‑Faceplate bedient werden. Dadurch muss nicht für jedes bedienbare Objekt eines CFC‑Plans ein OS‑Anwenderobjekt projektiert werden. Damit diese Objekte mit Hilfe des Dynamic Wizard automatisch verschaltet werden können, muss folgende Bedingung erfüllt sein: Die Bausteinnamen im CFC‑Plan müssen mit dem projektierten Namen des Anwenderobjekts übereinstimmen.

Diese Bedingung gilt für folgende Bausteine:

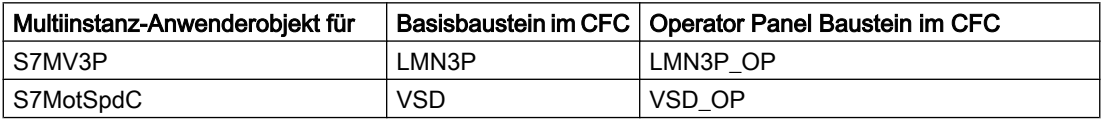

Die Änderung des Bausteinnamens führt zur Fehlfunktion des Faceplates.

Die Standardsicht des Bausteins S7MotSpdC zeigt in der Multiinstanz‑Faceplate‑Version die Werte SP und MV des Bausteins S7MV3P.

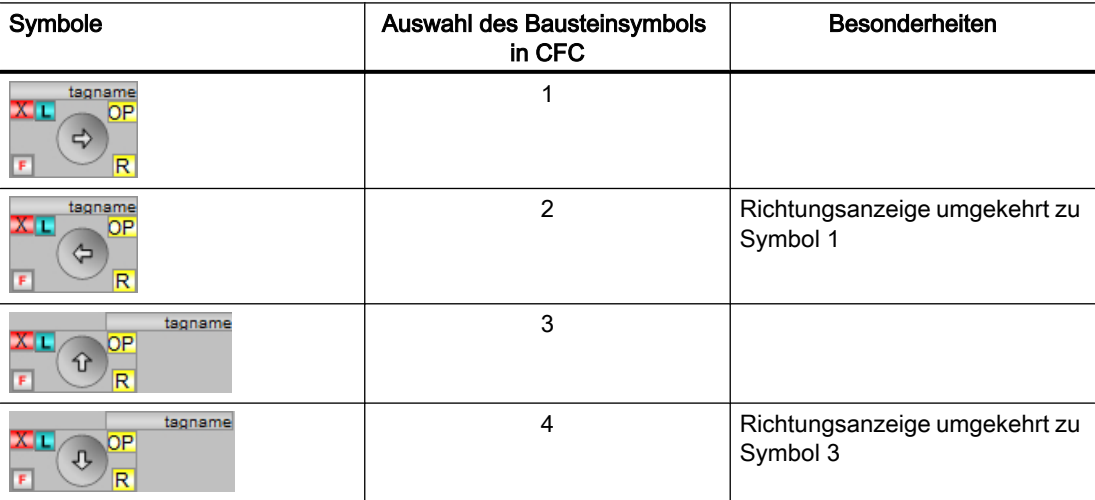

#### Separate Bausteinsymbole für losgelöste Verwendung

Der Baustein S7MotSpdC kann auch ohne die Anbindung des Bausteins S7MV3P benutzt werden. Hierfür werden die Bausteinsymbole 5 bis 8 zur Verfügung gestellt.

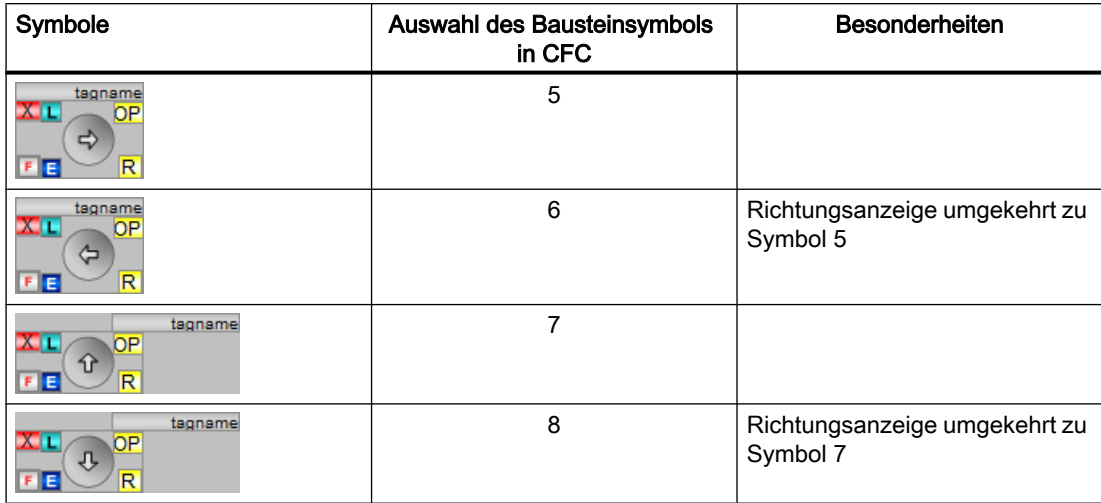

Faceplates die über die Bausteinsymbole 5 bis 8 aufgerufen werden, zeigen in der Standardsicht die Werte SPEED\_SP und SPEED\_FB des Bausteins S7MotSpdC.

8.7 S7MV3P - 3-Punkt-Stellglied

# 8.7 S7MV3P - 3-Punkt-Stellglied

## 8.7.1 Funktion

#### Anwendungsbereich von S7MV3P

Der Baustein steuert ein Stellglied über die Eingänge "Mehr" (QCTRL\_UP) und "Weniger" (QCTRL\_DN) an.

#### Objektname (Art + Nummer) und Familie

Art + Nummer: FB 262 Familie: Drives Anzahl Prozessobjekte: 1 PO

# 8.7.2 Aufrufende OBs

Der Weckalarm‑OB, in dem Sie den Baustein einbauen (z. B. OB32). Zusätzlich im OB100 (siehe [Anlaufverhalten](#page-251-0) (Seite [252](#page-251-0))).

#### 8.7.3 Zeitverhalten

Der Baustein muss über einen Weckalarm-OB aufgerufen werden. Die Abtastzeit des Bausteins wird im Parameter SAMPLE\_T eingetragen.

# 8.7.4 Betriebsarten

Es wird zwischen Leitstandbetrieb (REMOTE = 1, QLOCAL = 0) und Vorort-Betrieb (REMOTE = 0, QLOCAL = 1) unterschieden.

Im Leitstandbetrieb lässt sich der Baustein zwischen Betriebsart Hand (QMAN\_AUT = 0) und Automatik (QMAN\_AUT = 1) umschalten. Die Umschaltung kann getrennt verriegelt werden (MANOP  $EN = 0$  oder AUTOP  $EN = 0$ ).

Im Vorort-Betrieb ist keine Bedienung möglich. Bei Umschaltung von Vorort-Betrieb auf Leitstand-Betrieb ist anschließend wieder die vorherige Betriebsart aktiv.

#### 8.7.5 Ruhelage

Die Ruhelage des angesteuerten Ventils wird dem Baustein über Parametrierung des Eingangs SS\_POS mitgeteilt (1: offen / SP = 100%, 0: geschlossen / SP = 0%).

# 8.7.6 Regelungsausgänge

Das Stellglied soll auf den Sollwert fahren, wenn das Stellglied freigegeben ist (EN\_LMN = TRUE). Dazu wird die Stellungsrückmeldung PV mit dem aktiven Sollwert SP verglichen.

Wenn der Absolutwert der Regelabweichung (PV - SP) größer oder gleich dem Parameter LIMPULSE ist, dann wird der entsprechende Steuerausgang statisch gesetzt. Wenn die Abweichung kleiner als LIMPULSE ist, dann werden Impulse mit einer Impulsdauer für Ein = PULSE\_ON und Aus = PULSEOFF ausgegeben, bis der Sollwert +/- Hysterese für die Positionierung (HYS\_POS) erreicht ist. Wenn der Sollwert +/- Hysterese für die Laufzeitüberwachung (HYS) erreicht ist, dann wird der Ausgang Q\_SP\_OK gesetzt.

Eine Laufzeitüberwachung wird durchgeführt, wenn der Eingang MONITOR = TRUE ist.

Wenn der Eingang LOCK gesetzt ist, dann wird das Stellglied auf die sichere Stellung (SS\_POS) gefahren, unabhängig von der Betriebsart.

# 8.7.7 Sollwert

In der Betriebsart Hand ist der Operator-Sollwert SP\_OP aktiv. Wenn SP\_OP\_ON = 1 ist, dann kann er bedient werden. In der Betriebsart Automatik wird durch den Eingang SPEXON\_L angewählt, ob der interne Sollwert SP\_INT (SPEXON\_L = 0) oder der externe Sollwert SP\_EXT (SPEXON\_L = 1) verwendet wird. Der Operator-Sollwert wird nachgeführt.

Der Sollwert wird durch eine obere Grenze (QSP\_HLM) und untere Grenze (QSP\_LLM) begrenzt. Die Grenzen sind bedienbar. QSP\_HLM wird über SP\_HLM vorgegeben. QSP\_LLM ist bei nicht freigegebenen Stellglied (EN\_LMN = FALSE) = 0, sonst entspricht die untere Grenze SP\_LLM.

Im LOCK-Zustand wird der Operator-Sollwert nur dann nachgeführt, wenn der Eingang TRK\_LOCK gesetzt ist.

# 8.7.8 Operator Panel

Um verschiedene technologische Funktionen der Bibliothek auch von Operator Panel aus zu bedienen, wird zu dem eigentlichen Technologiebaustein noch ein "S7PMV3P" Baustein im CFC eingebaut.

# 8.7.9 Schalthoheit

Der Technologie-Baustein kann von verschiedenen Bedienebenen gesteuert werden. Wenn der Eingang [OP\_ACTIVE] gesetzt ist, dann erfolgt die Hand/Automatik Umschaltung über den Eingang [OP\_AUT\_ON] und die Sollwert-Vorgabe über den Eingang [OP\_SP].

Die Schalthoheit erhält die Operator Station, wenn die lokale WinCC-Variable "@Permission" und der eingestellte Wert der Bedienebene am Bausteinparameter [PERMIS] übereinstimmen. Die Bezeichnungen der einzelnen Bedienebenen werden über einen projektweiten Enumerationstyp gelöst. Dazu müssen im SIMATIC Manager im Ordner "Globalen Deklarationen" Aufzählungen mit den entsprechenden Schalthoheiten eingefügt werden. Der

### <span id="page-251-0"></span>8.7 S7MV3P - 3-Punkt-Stellglied

Wertebereich der Elemente innerhalb der Aufzählung darf von 0 (keine Bedienlevel verfügbar) bis maximal 8 gehen. Höhere Werte werden nicht ausgewertet.

Die "S7UsrM" Bausteine der Teilanlagen und alle [PERMIS] Eingänge der technologischen Bausteine, sowie der OP-Schnittstellenbaustein "S7PMV3P" müssen mit diesen Typ belegt werden.

#### Beispiel

Innerhalb der "Prozessobjektsicht" die Teilanlagen auswählen, und nach "I/O Name" "\*PERMIS" filtern und alle "Enumeration" mit dem entsprechenden Typ belegen.)

# 8.7.10 Fehlerbehandlung / Meldeverhalten

Der Eingang für Leittechnikfehler CSF kann mit einem externen Fehlerausgang beschaltet werden. Der Fehler wird nicht ausgewertet.

Der Ausgang QERR ist eine Verknüpfung aller Fehlerausgänge. Er wird nicht gesetzt, wenn die Meldung gesperrt ist.

#### Zuordnung von Meldetext und Meldeklasse zu den Bausteinparametern

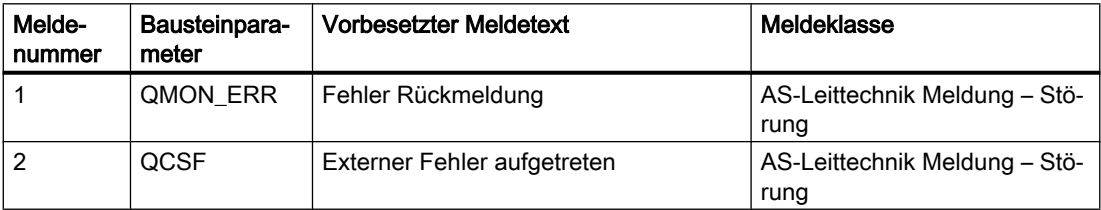

Die Meldungen können zentral mit MSG\_LOCK (OS-Bedienung) oder L\_MSGLCK (Programm) gesperrt werden.

QMSG\_SUP wird gesetzt, wenn die RUNUPCYC Zyklen seit Neustart noch nicht abgelaufen sind, MSG\_LOCK oder L\_MSGLCK = TRUE.

## 8.7.11 Anlaufverhalten

Über den Parameter RUNUPCYC kann eingestellt werden, wie lange (Anzahl Zyklen) die Kontrollausgänge gesperrt und die Meldungen unterdrückt werden sollen.

Der Anlauf ist erst beendet, wenn auch der Eingang SP\_RSTRT, der vom SplitRange-Baustein versorgt wird, wieder zurückgesetzt ist.

Ein Anlauf kann über den Eingang RESTART simuliert werden.
# 8.7.12 Verfügbarkeit

Wenn die Ansteuerung des Stellbefehls im Automatikbetrieb möglich ist, dann wird der Ausgang QAVAIL auf TRUE gesetzt. Dies ist unter folgenden Bedingungen der Fall:

- kein Vor-Ort-Betrieb (QLOCAL = FALSE)
- Automatik-Betrieb (QMAN\_AUT = TRUE)
- keine Verriegelung (LOCK = FALSE)
- kein externer Fehler (QCSF = FALSE)

### Verfügbarkeit / Sollwertgrenzen für S7SPLITRANGE

Im Gegensatz zu den oben beschriebenen Bedingungen für die Verfügbarkeit, ist diese für den Regelbetrieb immer vorhanden.

Die Grenzen des Sollwertes werden im Handbetrieb, Vorortbetrieb, bei Verriegelung oder externem Fehler auf den aktuellen Sollwert gestellt.

Der Wert am Eingang GRAD wird dem S7Splitrange über den Strukturausgang QSPLIT (QSPLIT.GRAD) übergeben. Der Wert hat auf den Ablauf des Bausteins S7MV3P keinen Einfluss.

# 8.7.13 Aufgerufene Bausteine

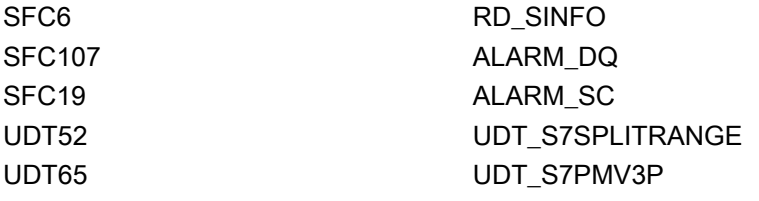

# 8.7.14 Bausteinparameter

# Bausteinanschlüsse

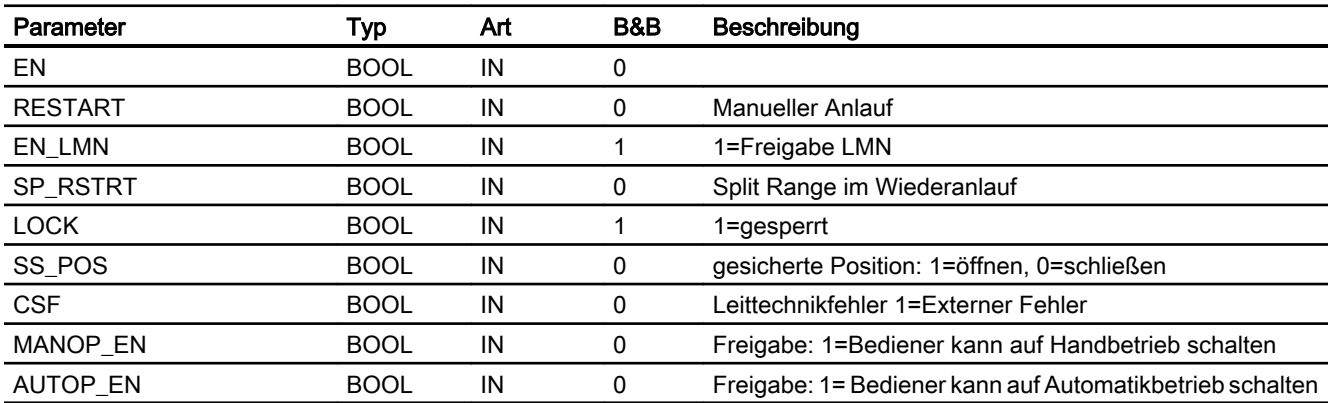

## Motor- & Ventilbausteine

# 8.7 S7MV3P - 3-Punkt-Stellglied

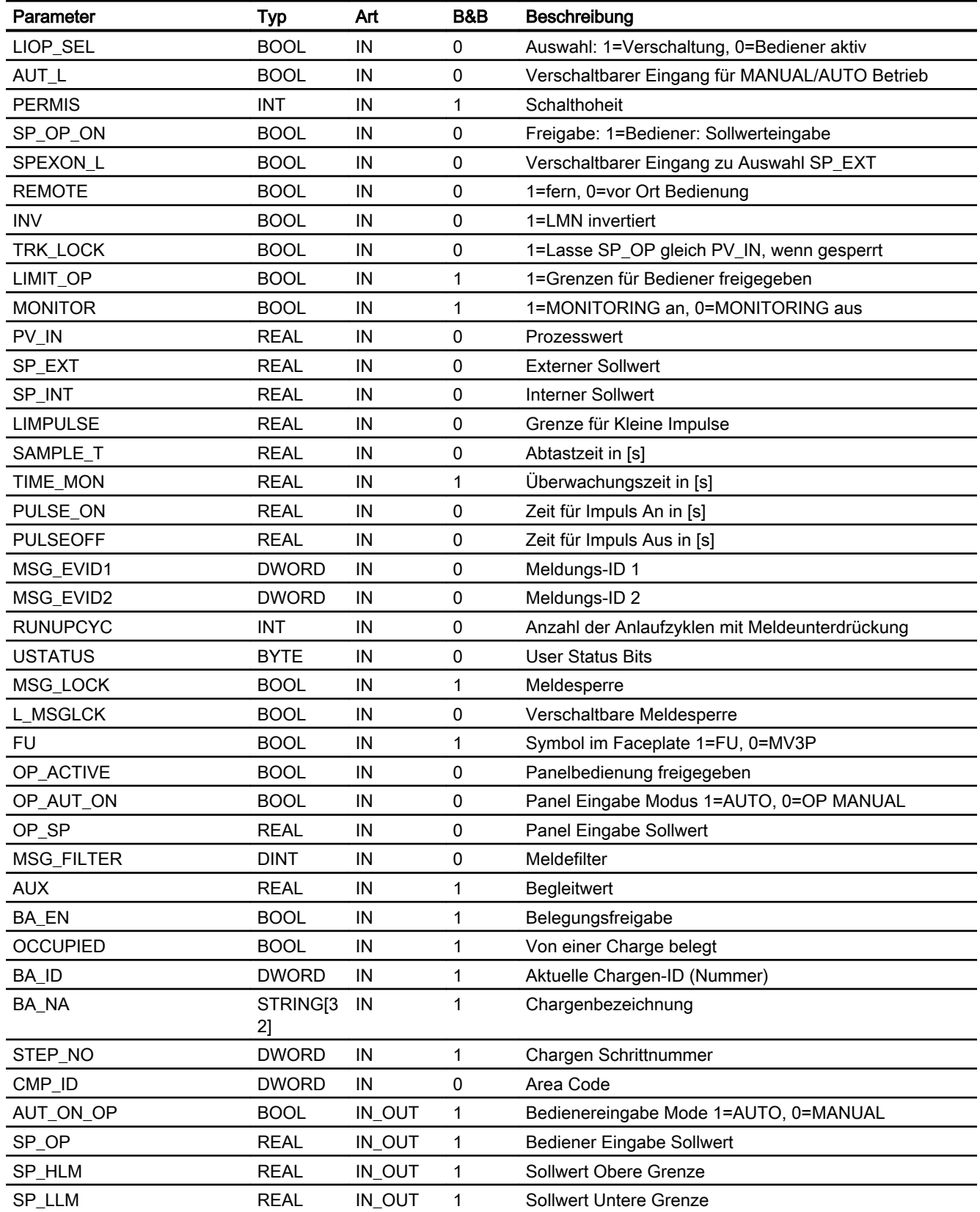

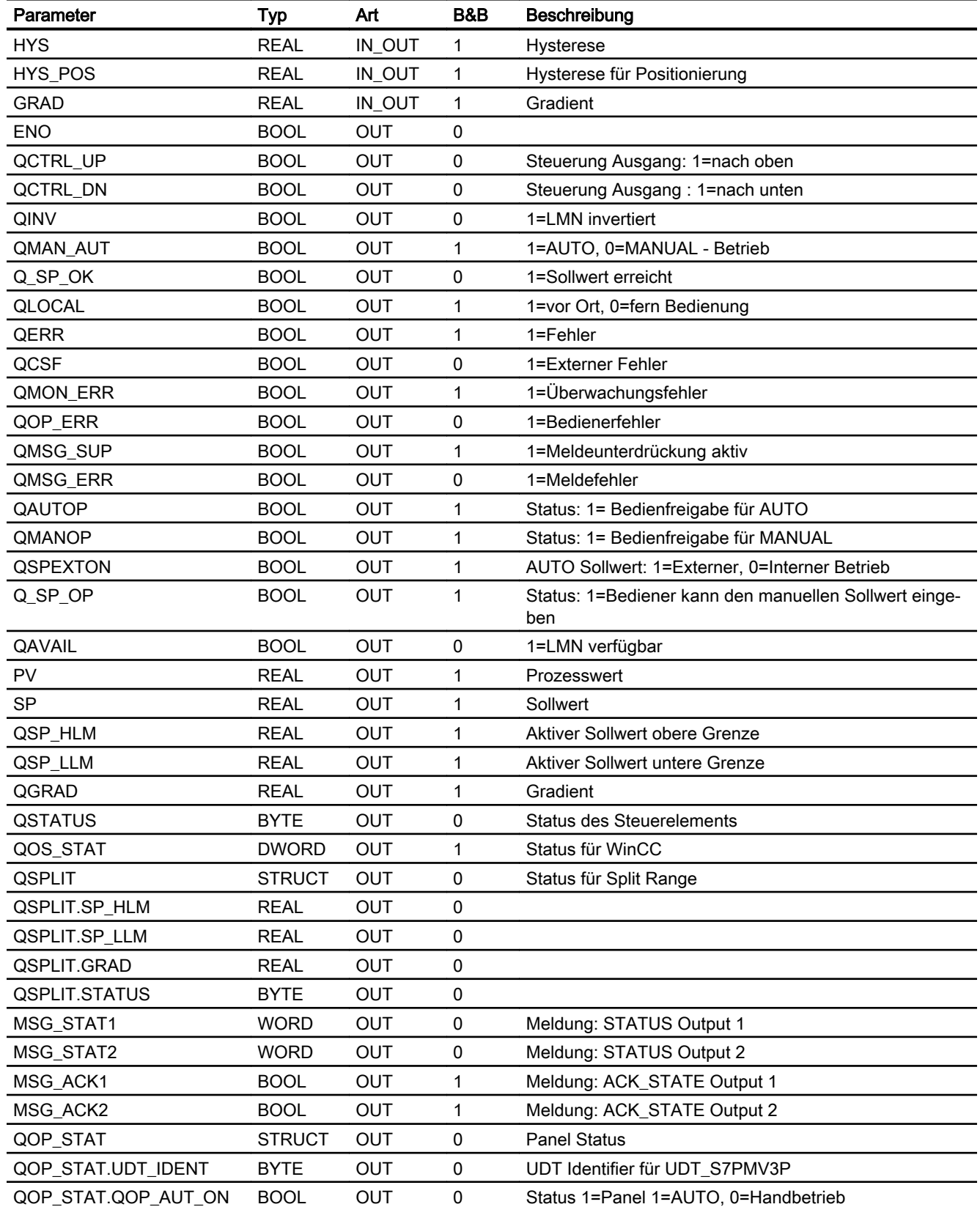

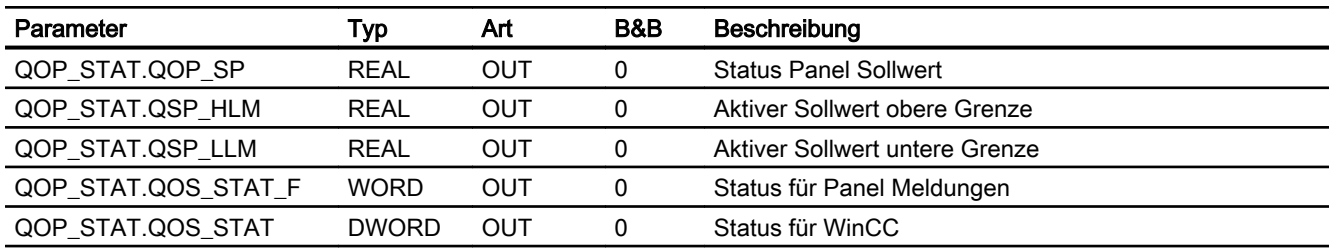

# Statuswortbelegung für den Parameter QSTATUS

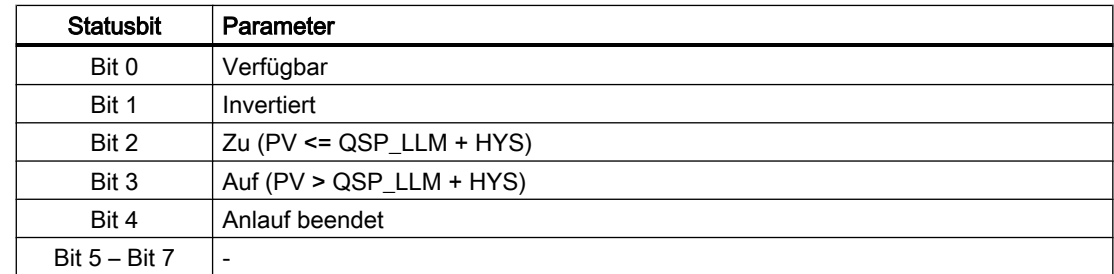

# Statuswortbelegung für den Parameter QOS\_STAT

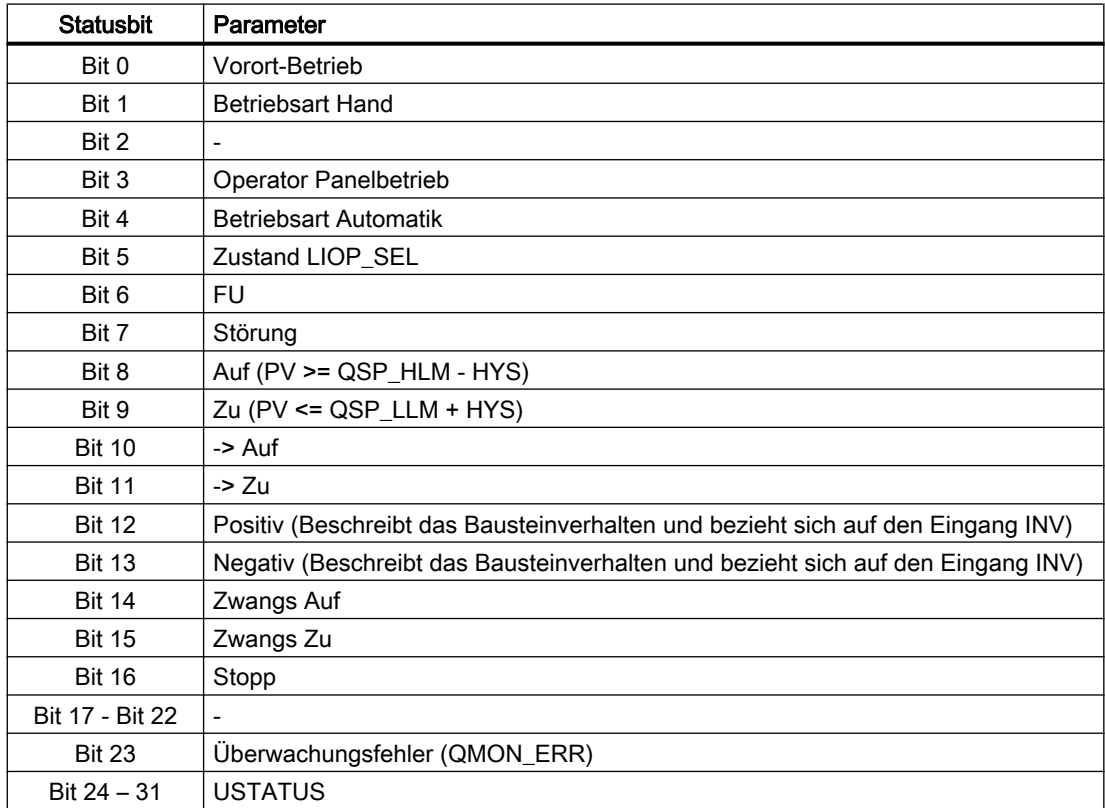

# Statuswortbelegung für den Parameter QSPLIT.STATUS (partiell)

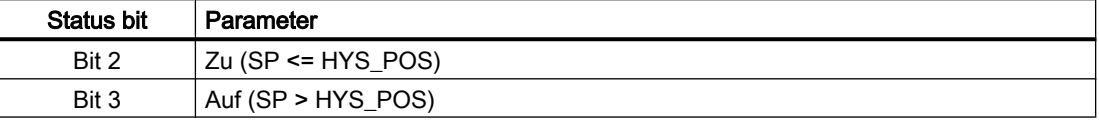

## 8.7.15 Bedienen & Beobachten

### 8.7.15.1 Sichten von S7MV3P

Der Baustein verfügt über folgende Ansichten:

- Standardsicht
- Meldesicht
- Trendsicht
- Parametersicht
- Chargensicht

## 8.7.15.2 Standardsicht von S7MV3P

# Sicht MV3P (FU = 0)

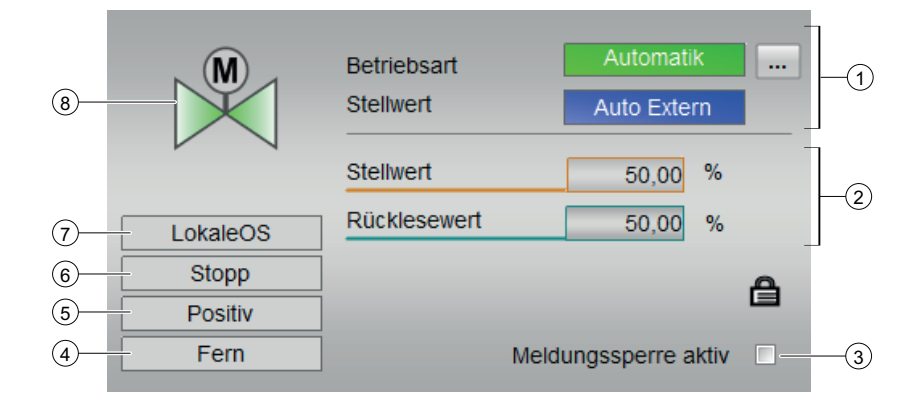

#### (1) Anzeigen und Umschalten von Betriebsart und Stellwert

#### ● Anzeigen und Umschalten der Betriebsart:

Dieser Bereich zeigt Ihnen die aktuell gültige Betriebsart an. Folgende Betriebsarten können hier angezeigt werden:

- Hand
- Automatik

#### ● Anzeigen des Stellwertes:

Dieser Bereich zeigt an, wie der Stellwert vorgegeben wird. Der Sollwert kann folgendermaßen vorgegeben werden:

- Auto Extern
- Auto Intern
- Intern

Weitere Informationen zu den Betriebsarten des Bausteins finden Sie im Kapitel [Betriebsarten](#page-191-0) (Seite [192](#page-191-0))

### (2) Stellwert und Rücklesewert

#### ● Anzeigen und Ändern des Stellwerts

Dieser Bereich zeigt Ihnen den aktuellen Stellwert an. Zum Ändern des Stellwerts muss bei diesem Baustein die Betriebsart auf "Hand" gestellt sein.

#### ● Anzeige des Rücklesewerts

Dieser Bereich zeigt Ihnen den aktuellen Rücklesewert an.

#### (3) Meldesperre aktiv

#### (4) Anzeigebereich für Zustände des Bausteins

Dieser Bereich zeigt Ihnen Zusatzinformationen zum Betriebszustand des Bausteins an:

● Störung

#### (5) Anzeigebereich für Zustände des Bausteins

Dieser Bereich zeigt Ihnen Zusatzinformationen zum Betriebszustand des Bausteins an:

- Fern
- Vor Ort

#### (6) Anzeigebereich für Zustände des Bausteins

Dieser Bereich zeigt Ihnen Zusatzinformationen zum Betriebszustand des Bausteins an:

- Störung
- Auf
- Zu
- $\bullet$  Auf -> Zu
- $\bullet$  Zu -> Auf
- Zwangs Auf
- Zwangs Zu

### (7) Anzeigebereich für Zustände des Bausteins

Dieser Bereich zeigt Ihnen die aktive Bedienebene es Bausteins an.

### (8) Zustandsanzeige des Ventils

Hier wird der aktuelle Zustand des Ventils grafisch dargestellt:

- Grün: Ventil ist geöffnet
- Grau: Ventil ist geschlossen
- Grün/Weiß: Ventil ist gestoppt
- Rot: Es liegt ein Fehler vor

# Sicht FU (FU =  $1$ )

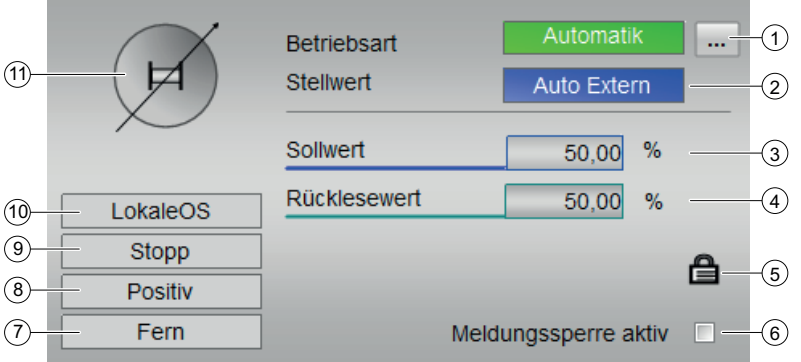

#### ● Anzeigen und Umschalten der Betriebsart:

Dieser Bereich zeigt Ihnen die aktuell gültige Betriebsart an. Folgende Betriebsarten können hier angezeigt werden:

- Hand
- Automatik

#### ● Umschaltung des Stellwerts:

Dieser Bereich zeigt an, wie der Stellwert vorgegeben wird. Der Sollwert kann folgendermaßen vorgegeben werden:

- Auto Extern
- Auto Intern
- Intern

#### (2) Stellwert und Stellwert

#### ● Anzeigen und Ändern des Stellwerts

Dieser Bereich zeigt Ihnen den aktuellen Stellwert an. Zum Ändern des Stellwerts muss bei diesem Baustein die Betriebsart auf "Hand" gestellt sein.

#### ● Anzeige des Rücklesewerts

Dieser Bereich zeigt Ihnen den aktuellen Rücklesewert an.

#### (3) Meldesperre aktiv

### (4) Anzeigebereich für Zustände des Bausteins

Dieser Bereich zeigt Ihnen Zusatzinformationen zum Betriebszustand des Bausteins an:

● Störung

### (5) Anzeigebereich für Zustände des Bausteins

Dieser Bereich zeigt Ihnen Zusatzinformationen zum Betriebszustand des Bausteins an:

- Fern
- Vor Ort

#### (6) Anzeigebereich für Zustände des Bausteins

Dieser Bereich zeigt Ihnen Zusatzinformationen zum Betriebszustand des Bausteins an:

- Störung
- Auf
- Zu
- $\bullet$  Auf -> Zu
- $\bullet$  Zu -> Auf
- Zwangs Auf
- Zwangs Zu

### (7) Anzeigebereich für Zustände des Bausteins

Dieser Bereich zeigt Ihnen die aktive Bedienebene es Bausteins an.

#### (8) Zustandsanzeige des Frequenzumrichters

Hier wird der aktuelle Zustand des Motors grafisch dargestellt:

- Grün: Frequenzumrichter ist gestartet
- Grau: Frequenzumrichter ist gestoppt
- Rot: Es liegt ein Fehler vor

# 8.7.15.3 Parametersicht von S7MV3P

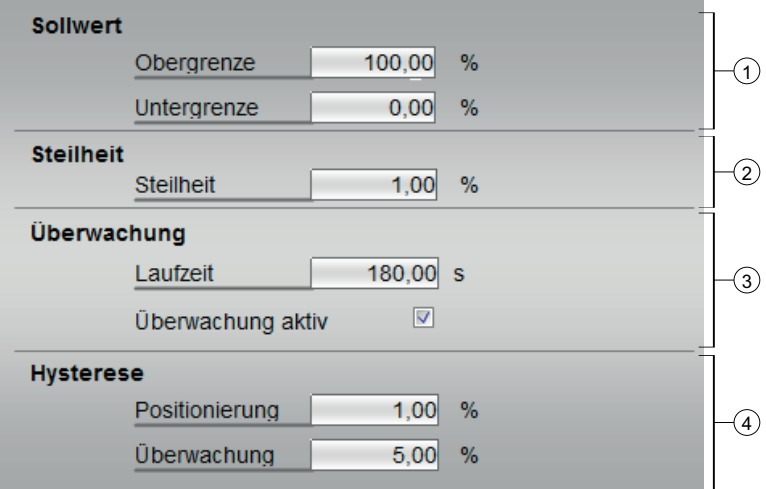

#### (1) Sollwert

- Obergrenze in Prozent
- Untergrenze in Prozent

### (2) Steilheit

● Steilheit in Prozent

# (3) Überwachung

- Laufzeit in Sekunden
- Überwachung aktiv

### (4) Hysterese

- Positionierung in Prozent
- Überwachung in Prozent

# 8.7.15.4 Bausteinsymbole von S7MV3P

Die OS‑Typicals werden durch ein entsprechend zugeordnetes technologisches Symbol (Klappe, Motor, Ventil,... ) und einem Analoganzeiger für die aktuelle Stellgrösse dargestellt.

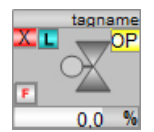

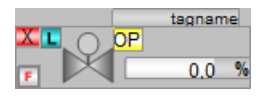

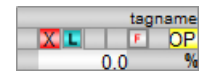

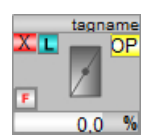

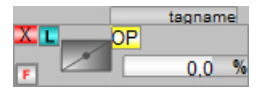

# 8.8 S7VlvMot - Ansteuerung eines Motorventils

# 8.8.1 Beschreibung von S7VlvMot

### Objektname (Art + Nummer) und Familie

Art + Nummer: FB 306 Familie: Drives Anzahl Prozessobjekte: 2 PO

### Anwendungsbereich von S7VlvMot

Der Baustein wird für folgende Anwendungen verwendet:

● Ansteuerung eines Motorventils

# **Arbeitsweise**

Zur Ansteuerung des motorisierten Ventils stehen Ihnen verschiedene Betriebsarten zur Verfügung. Dieses ermöglicht Ihnen, individuell die Zustände des Ventils zu ändern. Änderungen in Betriebsarten und Betriebszuständen sowie in diesem Zusammenhang auftretende Fehler werden überwacht, im Bildbaustein visualisiert und dem Bediener gemeldet. Der Bediener kann sich je nach Berechtigung über das Bausteinsymbol und den Bildbaustein die aktuellen Zustände anzeigen lassen und das motorisierte Ventil bedienen.s

### Projektierung

Bauen Sie den Baustein im CFC-Editor in einen zyklischen Weckalarm-OB (z. B. OB32) ein. Zusätzlich wird der Baustein automatisch in den Anlauf-OB (OB100) eingebaut.

## Anlaufverhalten

Über das Feature Bit Anlaufverhalten legen Sie das Anlaufverhalten für diesen Baustein fest.

Nach dem Anlauf werden für die Anzahl der im Wert RunUpCyc parametrierten Zyklen die Meldungen unterdrückt.

Nach einem Anlauf ohne Ansteuerung (Open, Close = 0)" findet für die Zeit V MonTiStatic keine Überwachung der Rückmeldesignale FbkOpen und FbkClose statt. Änderungen an FbkOpen und FbkClose werden übernommen. Danach werden die Rückmeldungen auch im Stopp-Zustand wieder überwacht.

# Statuswortbelegung für den Parameter **Status1**

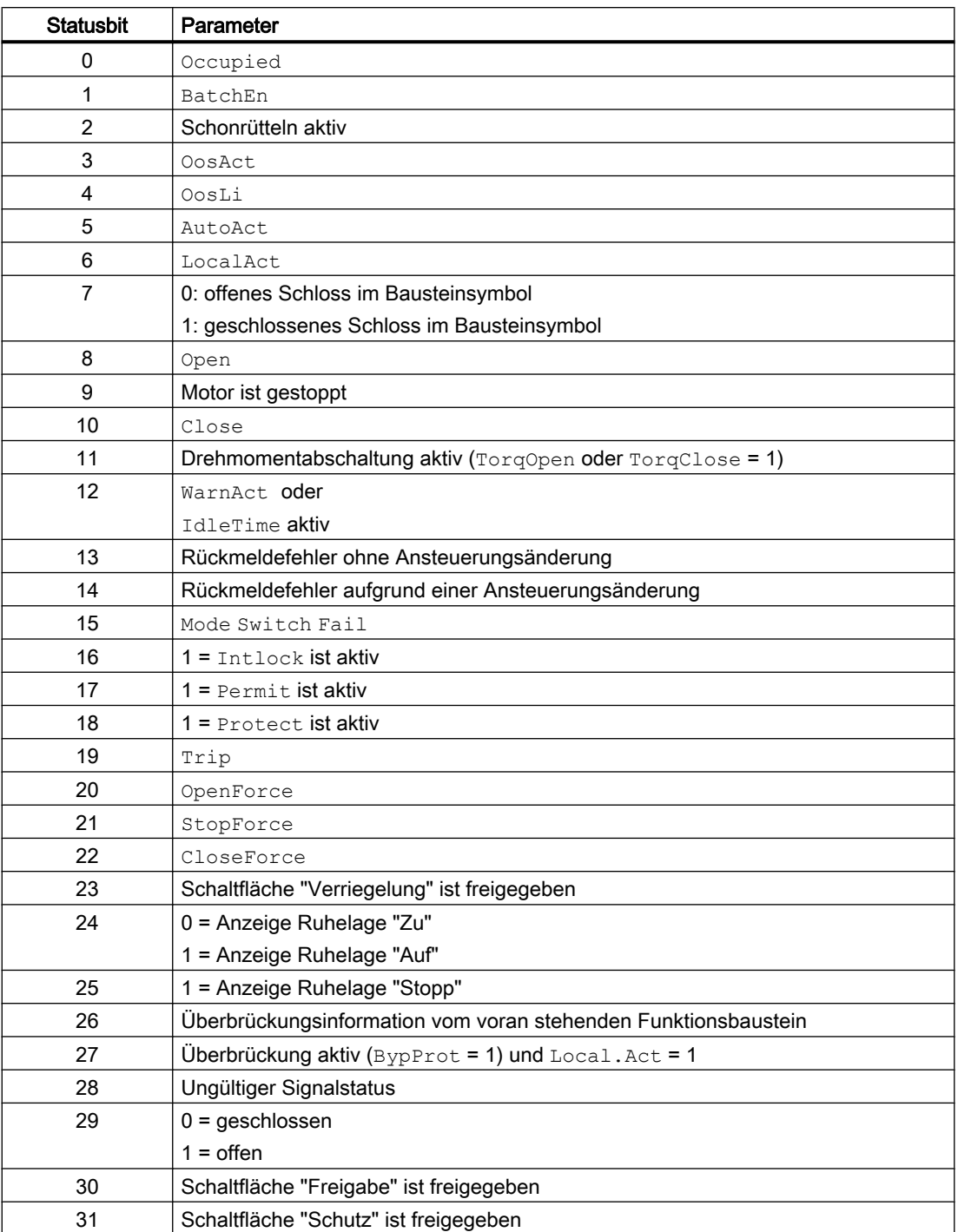

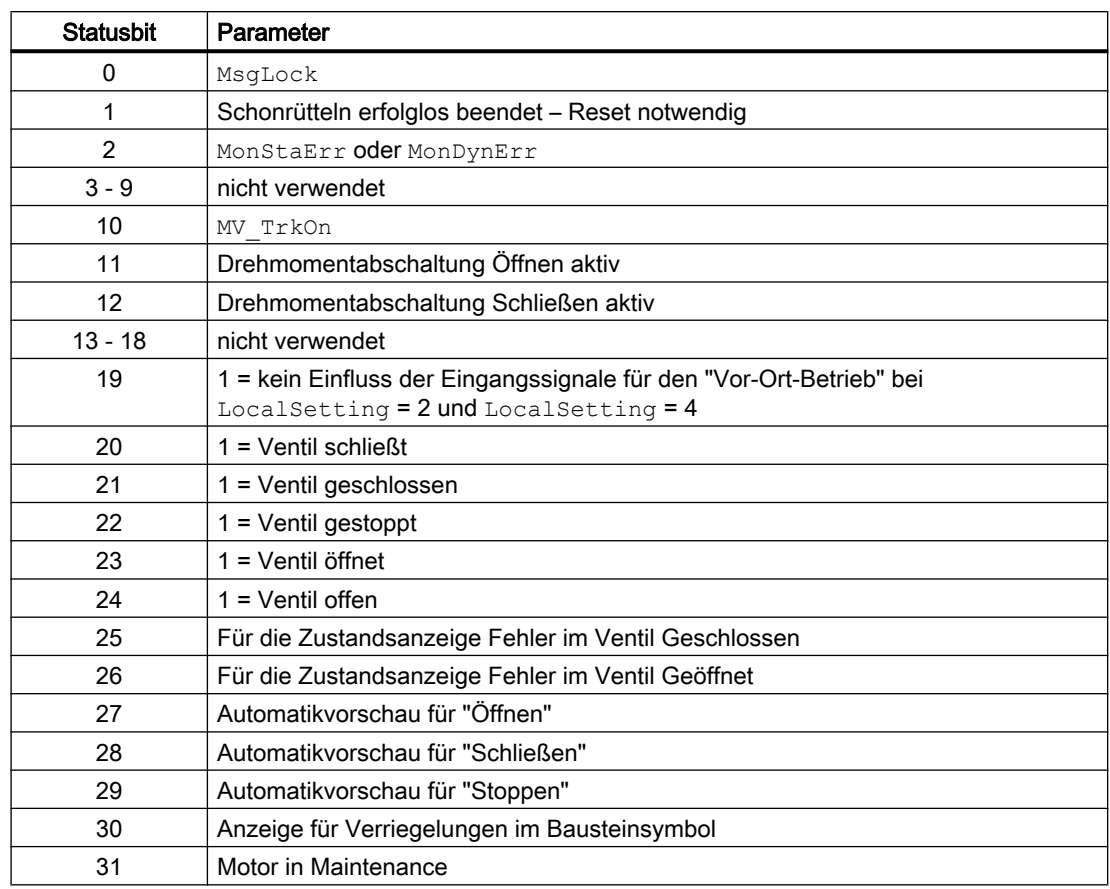

# Statuswortbelegung für den Parameter **Status2**

# Statuswortbelegung für den Parameter **Status3**

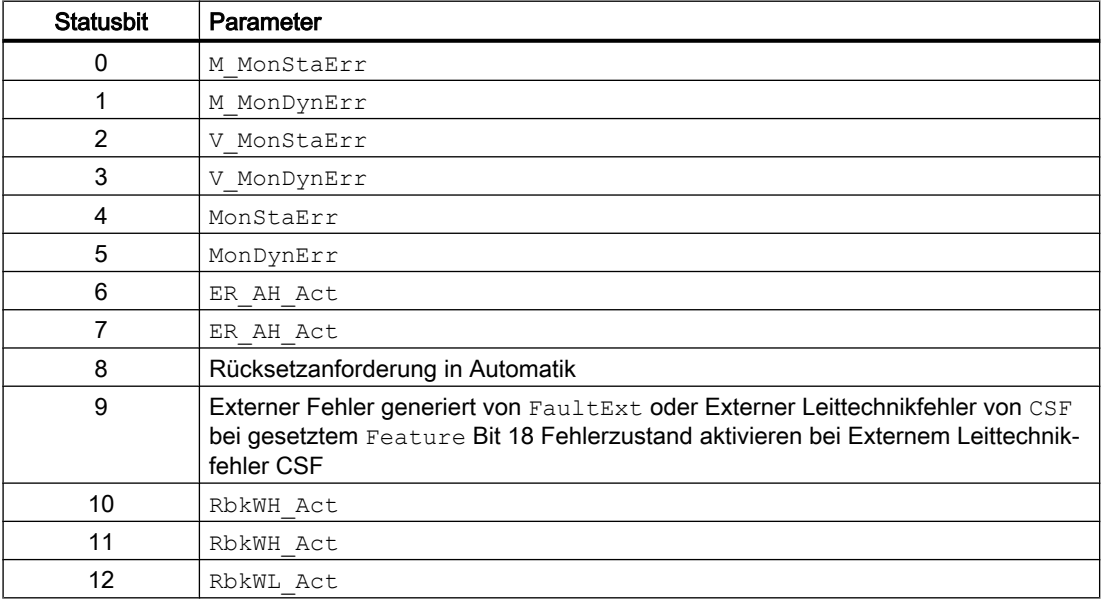

<span id="page-265-0"></span>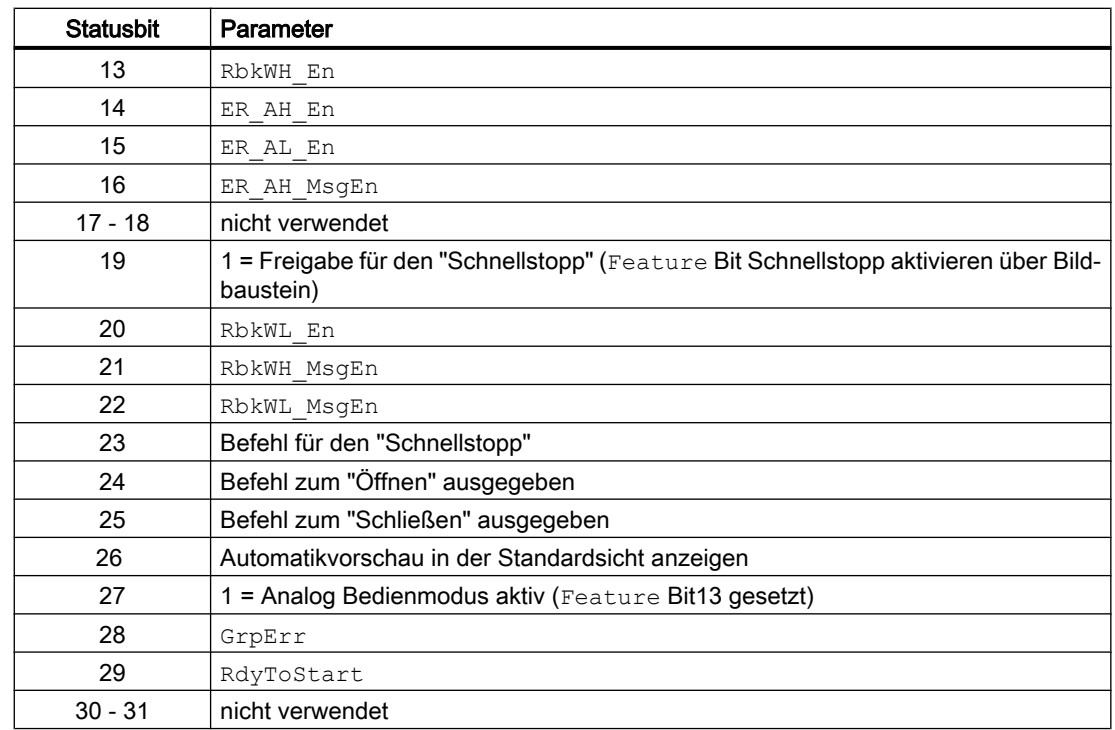

# 8.8.2 Betriebsarten von S7VlvMot

### Betriebsarten von S7VlvMotL

Der Baustein kann über alle Standardbetriebsarten bedient werden:

- Vor-Ort-Betrieb
- Automatikbetrieb
- Handbetrieb
- Außer Betrieb

Im Folgenden finden Sie ergänzende, bausteinspezifische Informationen zu den allgemeinen Beschreibungen.

# "Vor-Ort-Betrieb"

Allgemeine Informationen zum "Vor-Ort-Betrieb", zum Umschalten zwischen den Betriebsarten sowie zum stoßfreien Umschalten finden Sie im Kapitel Vor-Ort-Betrieb. Sehen Sie dazu in das Funktionshandbuch der APL.

Im "Vor-Ort-Betrieb" können Sie das Motorventil

- $\bullet$  "Öffnen" (OpenLocal = 1)
- "Schließen" (CloseLocal = 1)
- $\bullet$  "Stoppen" (StopLocal = 1).

Wenn Sie den Baustein in den "Vor-Ort-Betrieb" versetzen, so wird die Ansteuerung entweder durch "Vor-Ort" Signale oder durch die Rückmeldesignale (Eingangsparameter FbkOpen und FbkClose; lässt sich keine Stellung zuordnen, wird die letzte gültige Stellung angenommen.) beeinflusst. Hierzu können Sie den Eingangsparameter LocalSetting entsprechend parametrieren.

## "Automatikbetrieb"

Allgemeine Informationen zum "Automatikbetrieb", zum Umschalten zwischen den Betriebsarten sowie zum stoßfreien Umschalten finden Sie im Kapitel Hand- und Automatikbetrieb für Motoren, Ventile und Dosierer. Sehen Sie dazu in das Funktionshandbuch der APL.

Im "Automatikbetrieb" können Sie das Motorventil:

- $\bullet$  "Öffnen" (OpenAut = 1)
- "Schließen" (CloseAut = 1)
- $\bullet$  "Stoppen" (StopAut = 1)

# "Handbetrieb"

Allgemeine Informationen zum "Handbetrieb", zum Umschalten zwischen den Betriebsarten sowie zum stoßfreien Umschalten finden Sie im Kapitel Hand- und Automatikbetrieb für Motoren, Ventile und Dosierer. Sehen Sie dazu in das Funktionshandbuch der APL.

Im "Handbetrieb" können Sie das Motorventil:

Bei Feature. Bit13 =  $0$ :

- $\bullet$  "Öffnen" (OpenMan = 1)
- "Schließen" (CloseMan = 1)
- $\bullet$  "Stoppen" (StopMan = 1)

Bei Feature.Bit13 = 1:

● zusätzlich über den Eingang MV\_Int Öffnen / Schließen oder Stoppen

### "Außer Betrieb"

Allgemeine Informationen zur Betriebsart "Außer Betrieb" finden Sie im Kapitel Außer Betrieb. Sehen Sie dazu in das Funktionshandbuch der APL.

# 8.8.3 Funktionen von S7VlvMot

### Funktionen von S7VlvMot

Im Folgenden sind die Funktionen für diesen Baustein aufgeführt.

# Bedienberechtigungen

Dieser Baustein verfügt über die Standardfunktion Bedienberechtigungen. Sehen Sie dazu in das Funktionshandbuch der APL.

Der Baustein verfügt über folgende Berechtigungen für den Parameter OS\_Perm:

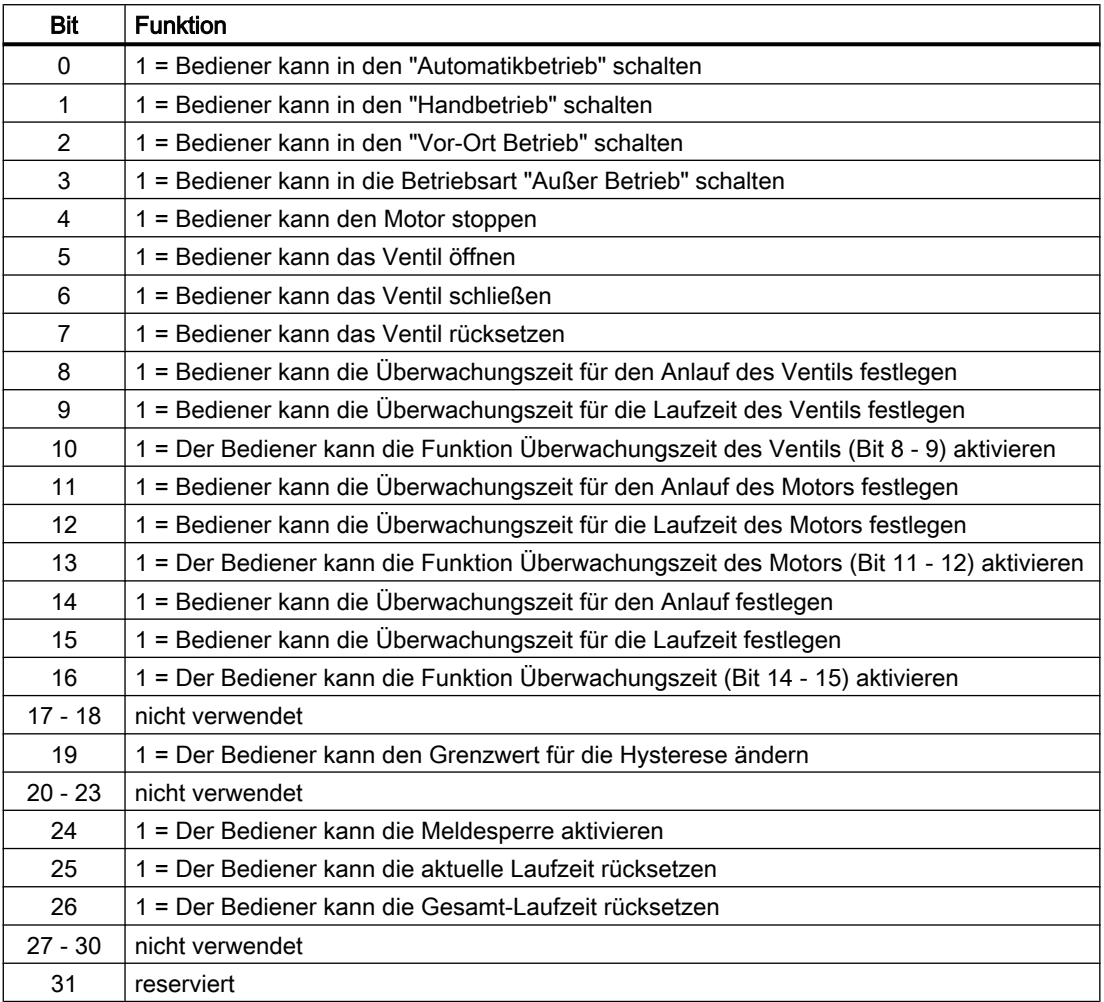

Der Baustein verfügt über folgende Berechtigungen für den Parameter OS1Perm:

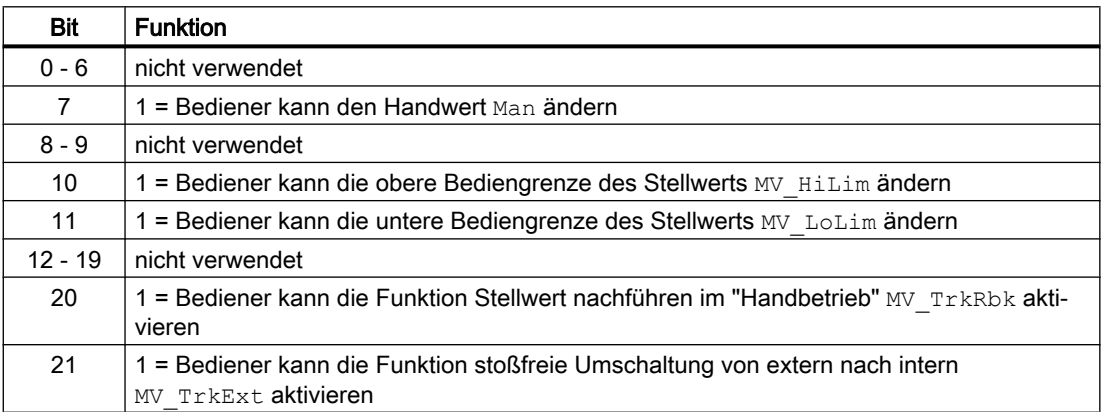

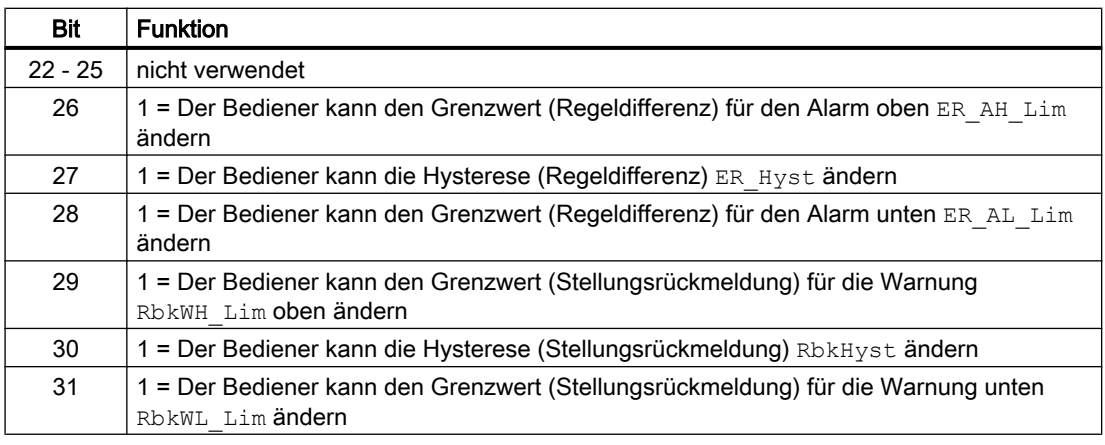

#### Hinweis

Wenn Sie einen Parameter verschalten, der auch im OS\_Perm bzw. OS1Perm als Parameter aufgelistet ist, müssen Sie das entsprechende OS\_Perm bzw. OS1Perm Bit rücksetzen.

### Analog oder Binäre Bedienung

Der Baustein bietet zwei Bedien-Modi. Binär und Analog. Über das Feature. Bit13 Analoger Signal Eingang können Sie den Bedien-Modus einstellen. Ist das Bit nicht gesetzt ist der Binär-Bedien-Modus aktiv.

● Binär Modus:

Im Binär Modus kann das Motorventil über die Tasten Öffnen, Schließen, Stopp und Schnellstopp bedient werden.

● Analog Modus:

Im Analog Modus wird das Motorventil über einen Stellwert (MV) in die gewünschte Stellung gefahren. Das Ventil öffnet oder schließt sich pulsierend (Ausgänge P Open, P Close und P Stop) bis MV gleich Rbk (+ / - RbkHyst) ist. Das Puls- / Pauseverhältnis kann über die Eingänge PulseWidth und PauseWidth in Sekunden eingestellt werden.

Im Handbetrieb kann der Baustein auch im Analog Modus zusätzlich über Tasten gesteuert werden. In diesem Fall wird beim Klick auf Öffnen  $M_V = M_V$  Hillim, beim Klick auf Schließen  $MV = Lo$  Lim und beim Klick auf Stopp  $MV = Rbk$  gesetzt.

Die Regelabweichung (MV – RbkOut) wird im Ausgang ER bereitgestellt. Wenn ER <= ER Hyst ist wird  $ER = 0.0$  gesetzt.

Der Stellwert kann über verschiedene Eingänge eingelesen werden. Im Automatik Betrieb wird er externe Stellwert (MV\_Ext), im Hand Betrieb der interne Stellwert (MV\_Int) und im Vor-Ort Betrieb (mit LocalSetting = 1 oder LocalSetting = 3) der lokale Stellwert (MV Local) verwendet. Am Ausgang MV wird der aktuell verwendete Stellwert angezeigt. Der Stellwert wird über das Grenzwertpaar MV HiLim und MV LoLim begrenzt.

Der Eingang MV\_TrkOn aktiviert das Nachführen des Stellwerts MV. Wenn MV\_TrkRbk = 1 ist wird RbkOut auf MV nachgeführt. Wenn MV\_TrkRbk = 0 ist wird MV\_Trk auf MV und MV Int nachgeführt.

Der Eingang MV\_TrkExt = 1 wird verwendet um den externen Stellwert (MV\_Ext) auf den internen Stellwert (MV\_Int) zurückzuschreiben um eine stoßfreie Umschaltung von Automatik Betrieb auf Hand Betrieb zu ermöglichen.

### Wiedereinschaltsperre nach Ändern der Laufrichtung bzw. Ausschalten des Motors

Über den Eingangsparameter IdleTime geben Sie eine Wiedereinschaltsperre für die Umschaltung der Laufrichtung bzw. Neustart des Motors ein. Erfolgt der Befehl "Stopp", geht der Motor sofort in "Stopp"-Betrieb und die IdleTime wird nach erfolgter Rückmeldung (FbkOpening und FbkClosing = 0) gestartet. Der Motor kann so lange nicht wieder neu gestartet werden (öffnen oder schließen), bis die IdleTime abgelaufen ist.

#### Meldungen unterdrücken über den Parameter **MsgLock**

Dieser Baustein verfügt über die Standardfunktion Meldungen unterdrücken über den Parameter MsgLock. Sehen Sie dazu in das Funktionshandbuch der APL.

#### Verriegelungen

Dieser Baustein verfügt über folgende Verriegelungen:

- Einschaltfreigabe
- Verriegelung ohne Rücksetzen ("Verriegelung")
- Verriegelung mit Rücksetzen ("Schutz")

Sehen Sie dazu in das Kapitel Verriegelungen. Sehen Sie dazu in das Funktionshandbuch der APL.

#### Motorschutzfunktion

Dieser Baustein verfügt über die Standardfunktion Motorschutzfunktion. Sehen Sie dazu in das Funktionshandbuch der APL.

#### Schnellstopp für Motoren

Dieser Baustein verfügt über die Standardfunktion Schnellstopp für Motoren. Sehen Sie dazu in das Funktionshandbuch der APL.

#### Drehmomentüberwachung

Der Baustein verfügt über eine Drehmomentüberwachung.

Die Signale der Schalter der Drehmomentüberwachung werden mit den Eingangsparametern TorqOpen für das Öffnen und TorqClose für das Schließen des Motorventils verschaltet.

Der Gut-Zustand wird über diese Parameter mit 1 angezeigt.

Über das Feature.Bit23 (Schonrütteln) können Sie einstellen wie im Automatik-Betrieb bei erreichen des Drehmoments verfahren werden soll.

### Schonrütteln deaktiviert oder nicht Automatik-Betrieb:

Wird die Drehmomentüberwachung aktiv, so wird der Motor angehalten. Sie haben dann die Möglichkeit, das Ventil in die Gegenrichtung zu steuern.

Wenn beispielsweise die Drehmomentabschaltung beim Öffnen des Ventils aktiv wird, so können Sie das Ventil noch schließen.

Eine aktive Drehmomentabschaltung wird in der Standardsicht im Anzeigebereich für Zustände des Bausteins angezeigt.

Bei aktivierter Funktion "Ventil Dichtschließend" über Feature.Bit8 wird die Drehmomentabschaltung für das Schließen TorqClose mit ausgewertet (siehe Abschnitt Ventil Dichtschließend).

### Schonrütteln aktiviert und Automatik-Betrieb:

Wird die Drehmomentüberwachung aktiv, so wird der Motor in entgegengesetzte Richtung angesteuert. Nach einem Fahrweg von VibrWidth Sekunden bzw. VibrPerc % fährt der Motor wieder in entgegengesetzte Richtung um die Ursache der Drehmomentabschaltung durch Schonrütteln zu lösen. Diese Verfahrweise wiederholt sich maximal VibrNo mal.

Im Analog Modus (Feature.Bit13 =  $1$ ) fährt der Motor VibrPerc % in entgegengesetzte Richtung. Im Binär Modus (Feature.Bit13 = 0) VibrWidth Sekunden.

Wenn beispielsweise im Analog Modus die Drehmomentabschaltung beim Öffnen des Ventils aktiv wird, so fährt das Motorventil auf einen Wert von

RbkOut - ((MV\_HiLim - MV\_LoLim) / 100.0 \* VibrPerc) zurück. Beim Erreichen dieses Punktes versucht der Motor erneut auf den zuvor eingestellten Stellwert zu Öffnen.

Während des Entgegensteuerns wird im Anzeigebereich der Standardsicht "Schonrütteln aktiv" angezeigt.

Nach VibrNo-maligem Versuch die Ursache des Drehmoments zu beheben wird der Motor angehalten. Der Baustein muss dann zurückgesetzt werden bevor das Schonrütteln wieder aktiv werden kann.

### Ventil Dichtschließend

Die Funktion wird über das Featurebit 8 Ventil Dichtschließend aktiviert. Die Funktion Ventil Dichtschließend kombiniert die Abfrage der Endlage ZU über den Eingangsparameter FbkClose mit dem Überschreiten eines eingestellten Drehmomentes über den Eingangsparameter TorqClose. Damit kann sichergestellt werden, dass das Ventil absolut dicht geschlossen ist.

Das Ventil wird erst als dicht geschlossen betrachtet, wenn die Rückmeldung der Endlage ZU gekommen (0->1) und die Drehmomentabschaltung für Geschlossen aktiv ist. Hierbei darf die Drehmomentabschaltung nicht vor der Rückmeldung kommen. Am Ausgang FbkCloseOut wird angezeigt, ob das Ventil dicht geschlossen ist:

FbkCloseOut := FbkClose.Value ist gekommen (0->1)

Und "Drehmomentabschaltung Geschlossen ist aktiv"

Und "Drehmomentabschaltung Geschlossen Aktiv" ist nicht vor FbkClose (0->1) gekommen

"Drehmomentabschaltung Geschlossen Aktiv" bedeutet, dass  $TorqClose = 0$ .

Wenn "Drehmomentabschaltung Geschlossen Aktiv" vor der Endlagen-Rückmeldung Geschlossen kommt, wird dies im Faceplate in der Standardsicht angezeigt und der Motor gestoppt. Ein Öffnen des Ventils ist nach wie vor möglich.

## Anti-Blockierfunktion (ABS)

Da in dem System mehr als ein Motorventil laufen kann und einer nur Stand-by-Funktion hat, ist es möglich, das Stand-by-Motorventil periodisch zu starten. Die Periodenzeit wird mit dem Eingang ABS Per in Tagen parametriert.

Vorbedingungen:

- Feature.Bit7 Antiblockiersystem aktivieren ist gesetzt
- S7VlvMot ist im Automatik Betrieb
- $\bullet$  NoFbkOpen = 0 und NoFbkClose = 0
- FbkOpen = 1 oder FbkClose = 1

Wenn Stoptime / StoptimeOut den Wert von ABS Per erreicht hat und die Vorbedingungen erfüllt sind, geschieht folgendes.

Wenn S7VlvMot geschlossen ist (FbkClose = 1):

- Motor wird gestartet um das Motorventil zu Öffnen
- $\bullet$  Motor läuft bis FbkOpen = 1
- Motor wird gestoppt
- Motor wird gestartet um das Motorventil zu Schließen
- $\bullet$  Motor läuft bis FbkClose = 1
- Motor wird gestoppt

Wenn S7VlvMot geöffnet ist (FbkOpen = 1) und ABS Per erreicht wird geschieht das gleiche in umgekehrte Richtung.

### Wartungsinformationen

Der Baustein S7VlvMot besitzt folgende Ein- und Ausgänge für die Betriebsstundenzähler und einen Ausgang für die vorbeugende Wartung. Der Eingang und der entsprechende Ausgang haben nach dem Anlauf immer denselben Wert.

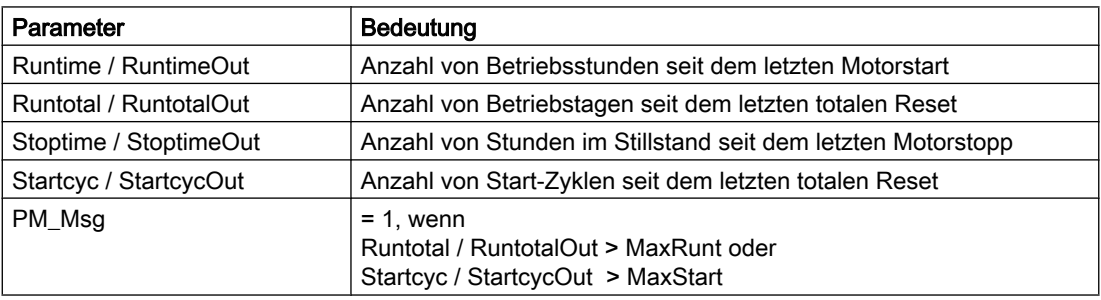

Die Parameter können mit flankengesteuerten Rücksetzeingängen auf Null zurückgesetzt werden. Als Zeitstempel für den Reset wird die AS-Zeit an den jeweiligen Eingang DateTmr und DateTot eingetragen.

#### Hinweis

Die AS-Zeit kann von der OS-Zeit abweichen.

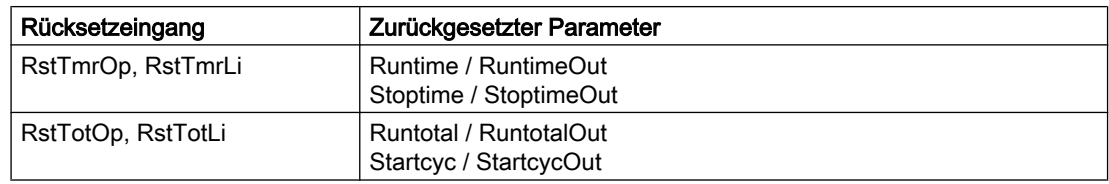

### Deaktivieren von Verriegelungen

Dieser Baustein verfügt über die Standardfunktion Deaktivieren von Verriegelungen. Sehen Sie dazu in das Funktionshandbuch der APL.

## Rücksetzen des Bausteins bei Verriegelungen

Dieser Baustein verfügt über die Standardfunktion Rücksetzen des Bausteins bei Verriegelungen oder Fehlern. Sehen Sie dazu in das Funktionshandbuch der APL.

### **Sammelfehler**

Dieser Baustein verfügt über die Standardfunktion Sammelfehler ausgeben. Sehen Sie dazu in das Funktionshandbuch der APL.

Folgende Parameter werden für die Bildung Des Sammelfehlers berücksichtigt:

- CSF
- Trip
- V\_MonDynErr
- V\_MonStaErr
- M\_MonDynErr
- M\_MonStaErr
- MonDynErr
- MonStaErr

### Signal für Schaltbereit ausgeben

Dieser Baustein verfügt über die Standardfunktion Signal für Schaltbereit ausgeben. Sehen Sie dazu in das Funktionshandbuch der APL.

### Sammelstatus für Verriegelungen bilden

Dieser Baustein verfügt über die Standardfunktion Sammelstatus für Verriegelungsinformationen bilden. Sehen Sie dazu in das Funktionshandbuch der APL.

### Erzwingen von Betriebszuständen

Dieser Baustein verfügt über die Standardfunktion Erzwingen von Betriebszuständen. Sehen Sie dazu in das *Funktionshandbuch der APL*. Die Eingänge OpenForce, CloseForce und StopForce zwingen den Bausteinen zu öffnen, zu schließen oder zu stoppen.

## Überwachen von Rückmeldungen

Dieser Baustein verfügt über die Standardfunktion Überwachung der Rückmeldungen. Sehen Sie dazu in das Funktionshandbuch der APL.

Für das Ventil werden die Rückmeldungen FbkOpen und FbkClose überwacht, für den Motor die Rückmeldungen FbKOpening und FbkClosing.

Die Überwachung der Rückmeldungen für das Ventil ist nicht aktiv, wenn es während des Öffnens oder Schließens gestoppt wird.

#### Überwachung der Rückmeldungen des Ventils

Die Überwachung von Rückmeldungen für das Ventil wird am Parameter V Monitor eingestellt.

Die Überwachung des Anlaufverhaltens wird am Parameter V MonTiDynamic eingestellt, das Einhalten der Stellung über den Parameter V MonTiStatic.

Rückmeldungsfehler werden an den entsprechenden Parametern V\_MonDynErr bzw. V MonStaErr angezeigt.

#### Hinweis

Nach einem Stopp des Motorventils auf eine Zwischenposition bzw. Endlage oder nach einem Anlauf ohne Ansteuerung (Open, Close = 0) findet für die Zeit  $V$  MonTiStatic keine Überwachung der Rückmeldesignale FbkOpen und FbkClose statt. Änderungen an FbkOpen und FbkClose werden übernommen. Danach werden die Rückmeldungen auch in Stopp-Zustand wieder überwacht.

#### Hinweis

Bei aktivierter Funktion "Ventil Dichtschließend" über Feature Bit 8 wird die Drehmomentabschaltung für das Schließen TorqClose mit ausgewertet (siehe Abschnitt Ventil Dichtschließend).

#### Überwachung der Rückmeldungen Motors

Die Überwachung von Rückmeldungen für den Motor wird am Parameter M Monitor eingestellt.

Die Überwachung des Anlaufverhaltens wird am Parameter M\_MonTiDynamic, eingestellt, das Einhalten der Stellung über den Parameter M MonTiStatic.

Rückmeldungsfehler werden an den entsprechenden Parametern M\_MonDynErr bzw. M MonStaErr angezeigt.

#### Warnzeiten für Ansteuerungen festlegen

Dieser Baustein verfügt über die Standardfunktion Warnzeiten festlegen für Ansteuerungen bei Motoren und Ventilen.

Sie können Warnsignale erzeugen, wenn zum Beispiel Ventile geöffnet werden. Warnsignale können Sie in folgenden Betriebsarten erzeugen:

- Handbetrieb (Eingangsparameter WarnTiMan)
- Automatikbetrieb (Eingangsparameter WarnTiAut)

Über die Eingangsparameter WarnTiMan und WarnTiAut legen Sie Warnzeiten in Sekunden fest. Wird beispielweise dann ein Ventil geöffnet, wird dies am Ausgangsparameter mit WarnAct = 1 angezeigt. Das Ventil öffnet dann nach Ablauf der eingestellten Warnzeit und WarnAct geht dann auf 0 zurück.

Eine entsprechende Warnung wird nicht ausgegeben, wenn Sie den Warnzeiten (WarnTiMan oder WarnTiAut) einen kleineren Wert als dem Parameter SampleTime geben.

#### Hinweis

Bei jeder Ansteuerung, die ein Starten des Motors bewirkt, ist die Warnung aktiviert, auch wenn dadurch das Ventil in die Ruhelage gefahren wird

#### Maßeinheit auswählen

Dieser Baustein verfügt über die Standardfunktion Maßeinheit auswählen. Sehen Sie dazu in das Funktionshandbuch der APL.

#### **Ruhelage**

Dieser Baustein verfügt über die Standardfunktion Ruhelage bei Motoren, Ventile und Regler. Sehen Sie dazu in das Funktionshandbuch der APL.

#### Ausgangssignal als Impulssignal oder statisches Signal

Dieser Baustein verfügt über die Standardfunktion Ausgangssignal als statisches Signal oder Impulssignal. Sehen Sie dazu in das Funktionshandbuch der APL. Neben den statischen Steuerausgängen Open und Close verfügt der Baustein auch über die Impulsausgänge P\_Open, P\_Close und P\_Stop, die in Abhängigkeit von dem statischen Steuerausgang ausgegeben werden.

#### Instanzspezifische Meldungen erzeugen

Dieser Baustein verfügt über die Standardfunktion Instanzspezifische Meldungen erzeugen. Sehen Sie dazu in das Funktionshandbuch der APL.

# Parametrierbare Verhaltenweisen über den Parameter **Feature**

Für diesen Baustein stehen Ihnen an den jeweiligen Bits die folgenden Verhaltensweisen zur Verfügung:

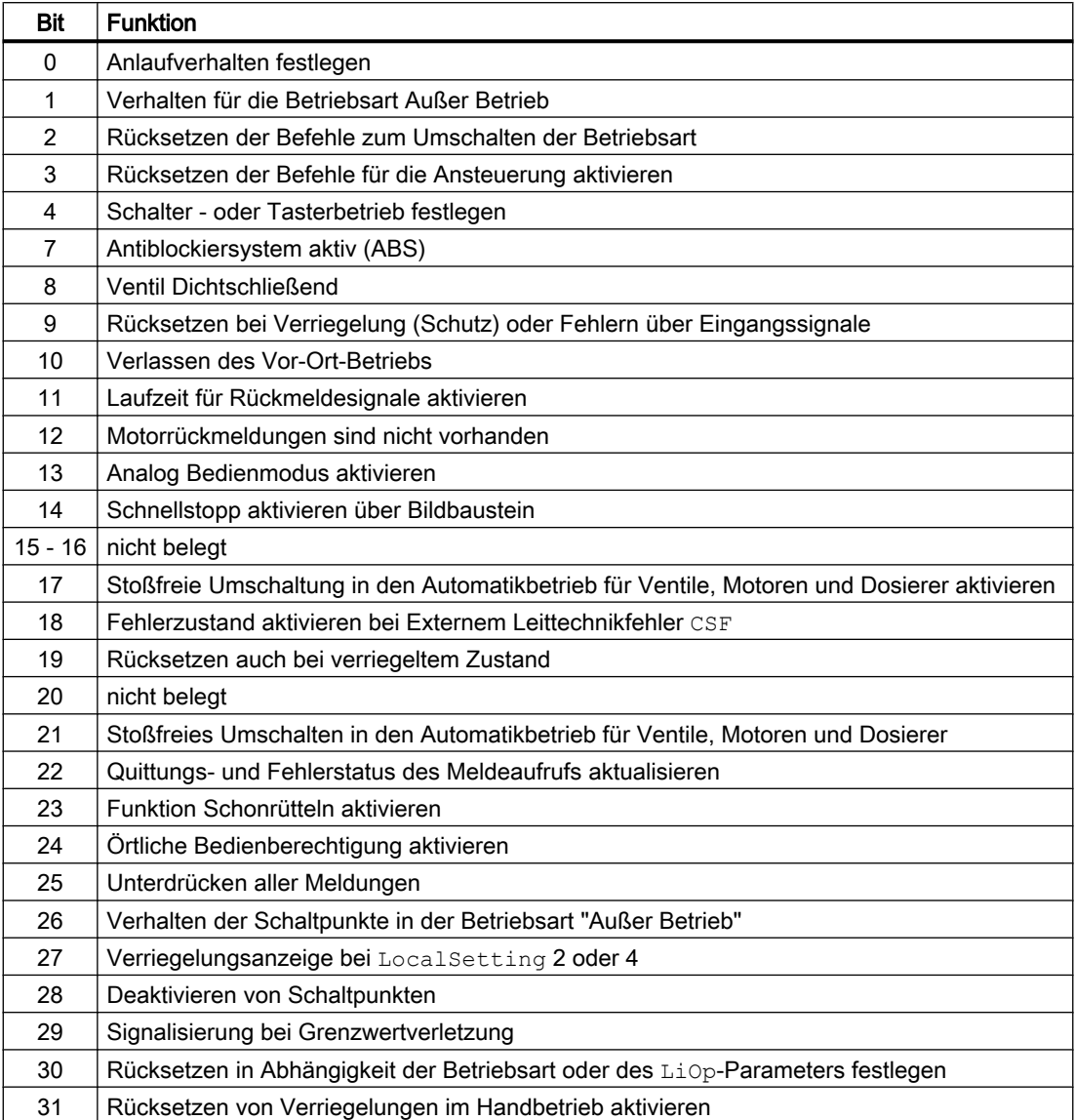

Im Schalterbetrieb (Bit 4 = 1) wird die Ansteuerung mit den statischen Signalen OpenAut und CloseAut angewählt. Sind die Eingänge OpenAut und CloseAut nicht gesetzt, wird der Motor gestoppt. Eine Ansteuerung über StopAut, ist nicht erforderlich. Wenn zusätzlich die Funktion "Rücksetzen der Befehle für die Ansteuerung aktivieren" (Bit 3 = 1) eingeschaltet ist, werden nach Auswertung im Baustein die Eingänge OpenAut und CloseAut auf 0 zurückgesetzt.

# SIMATIC BATCH-Funktionalität

Dieser Baustein verfügt über die Standardfunktion SIMATIC BATCH-Funktionalität. Sehen Sie dazu in das Funktionshandbuch der APL.

### Deaktivieren von Rückmeldungen

Dieser Baustein verfügt über die Standardfunktion Deaktivieren von Rückmeldungen bei Ventilen. Sehen Sie dazu in das Funktionshandbuch der APL. Die Überwachung der Rückmeldungen kann, separat für jede Rückmeldung, mit NoFbkOpen bzw. NoFbkClose deaktiviert werden.

## **Reperaturschalter**

Dieser Bausteine besitzt die Funktion Reperaturschalter. Wenn der Reperaturschalter aktiviert wird (Repair = 1), wird das Ventil in die Ruhelage gezwungen.

# 8.8.4 Fehlerbehandlung von S7VlvMot

# Fehlerbehandlung von S7VlvMot

Für die Fehlerbehandlung aller Bausteine sehen Sie auch in das Kapitel Fehlerbehandlung in den Grundlagen. Sehen Sie dazu in das Funktionshandbuch der APL.

Folgende Fehler können bei diesem Baustein angezeigt werden:

- Fehlernummern
- Fehler beim Umschalten der Betriebsart
- Ungültige Eingangssignale

# Übersicht der Fehlernummern

Über den Anschluss ErrorNum können die folgenden Fehlernummern ausgegeben werden:

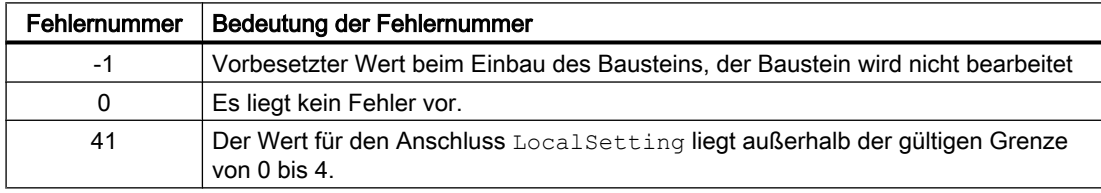

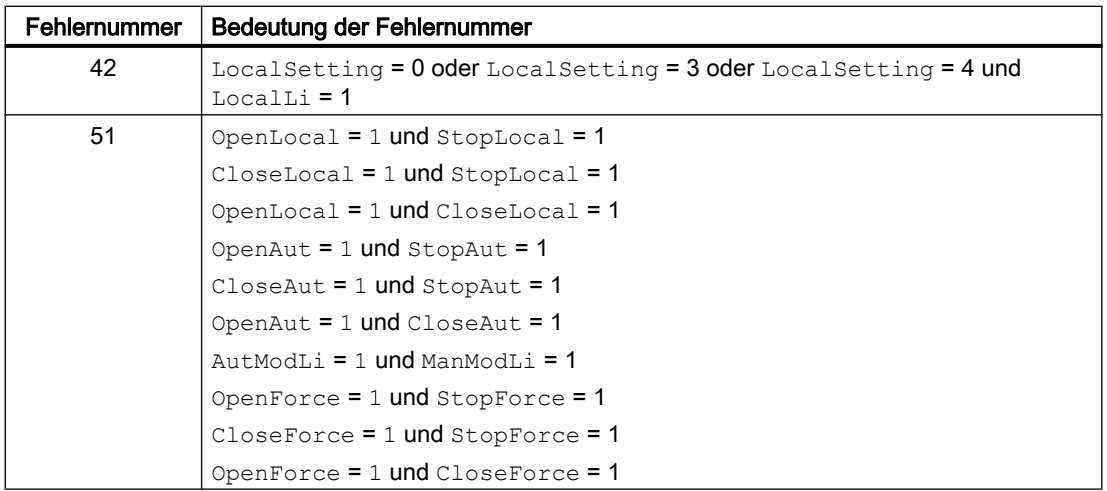

## Fehler beim Umschalten der Betriebsart

Dieser Fehler kann vom Baustein ausgegeben werden, sehen Sie dazu in das Kapitel Fehlerbehandlung. Sehen Sie dazu in das Funktionshandbuch der APL.

# Ungültige Eingangssignale

Dieser Fehler kann vom Baustein ausgegeben werden, sehen Sie dazu in das Kapitel Fehlerbehandlung. Sehen Sie dazu in das Funktionshandbuch der APL.

# 8.8.5 Melden von S7VlvMot

### Meldeverhalten

Folgende Meldungen können bei diesem Baustein generiert werden:

- Leittechnikfehler
- Instanzspezifische Meldungen

### Leittechnikfehler

Folgende Leittechnikfehlermeldungen können ausgegeben werden:

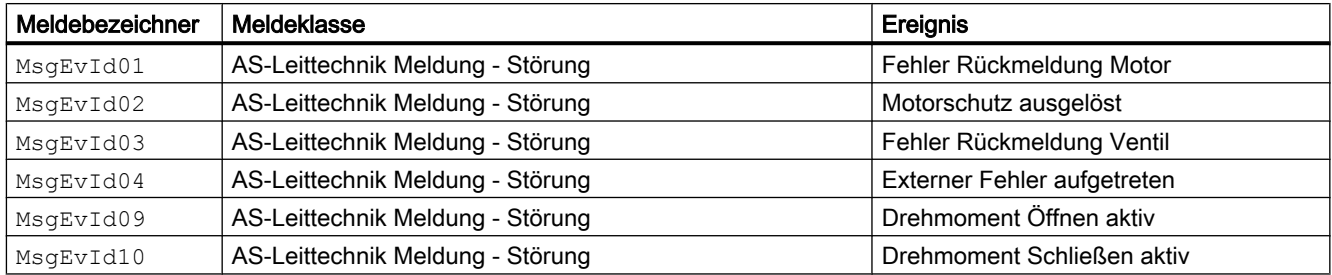

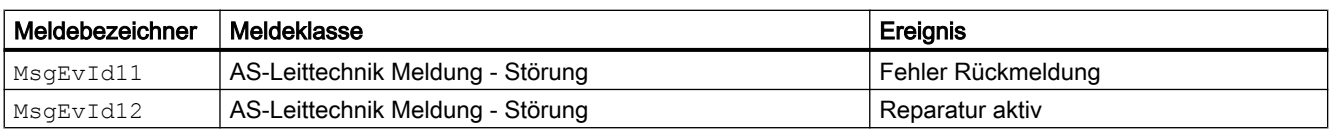

Erläuterung:

Sie haben die Möglichkeit, auf den Eingangsparameter CSF eine externe Störung (Signal) zu verschalten. Wird dieses CSF = 1, so wird ein Leittechnikfehler ausgelöst (MsgEvId4)

### Prozessmeldungen

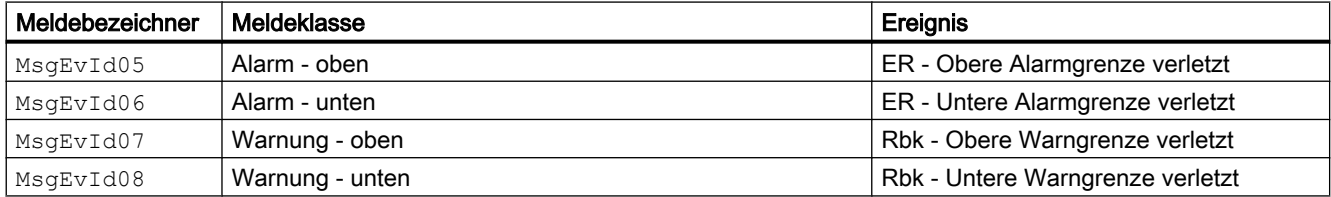

# Begleitwerte für die Meldeinstanz

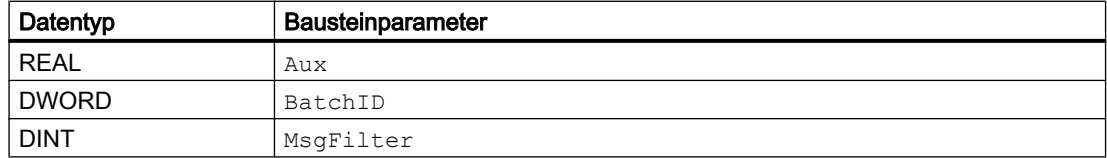

# 8.8.6 Anschlüsse von S7VlvMot

Anschlüsse von S7VlvMot

# Eingangsparameter

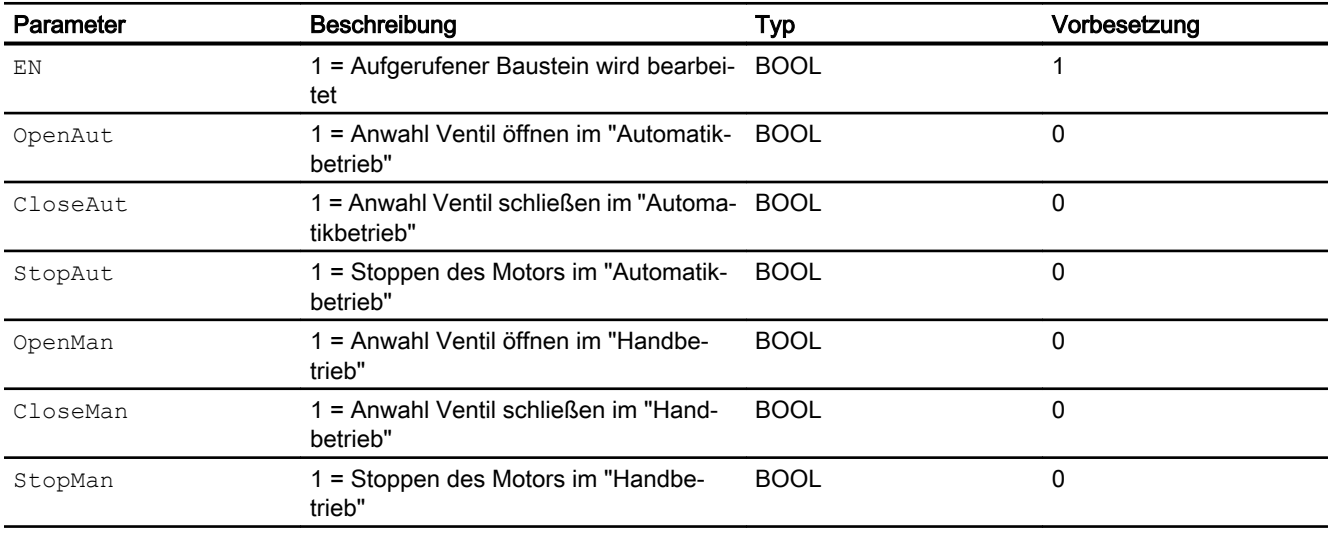

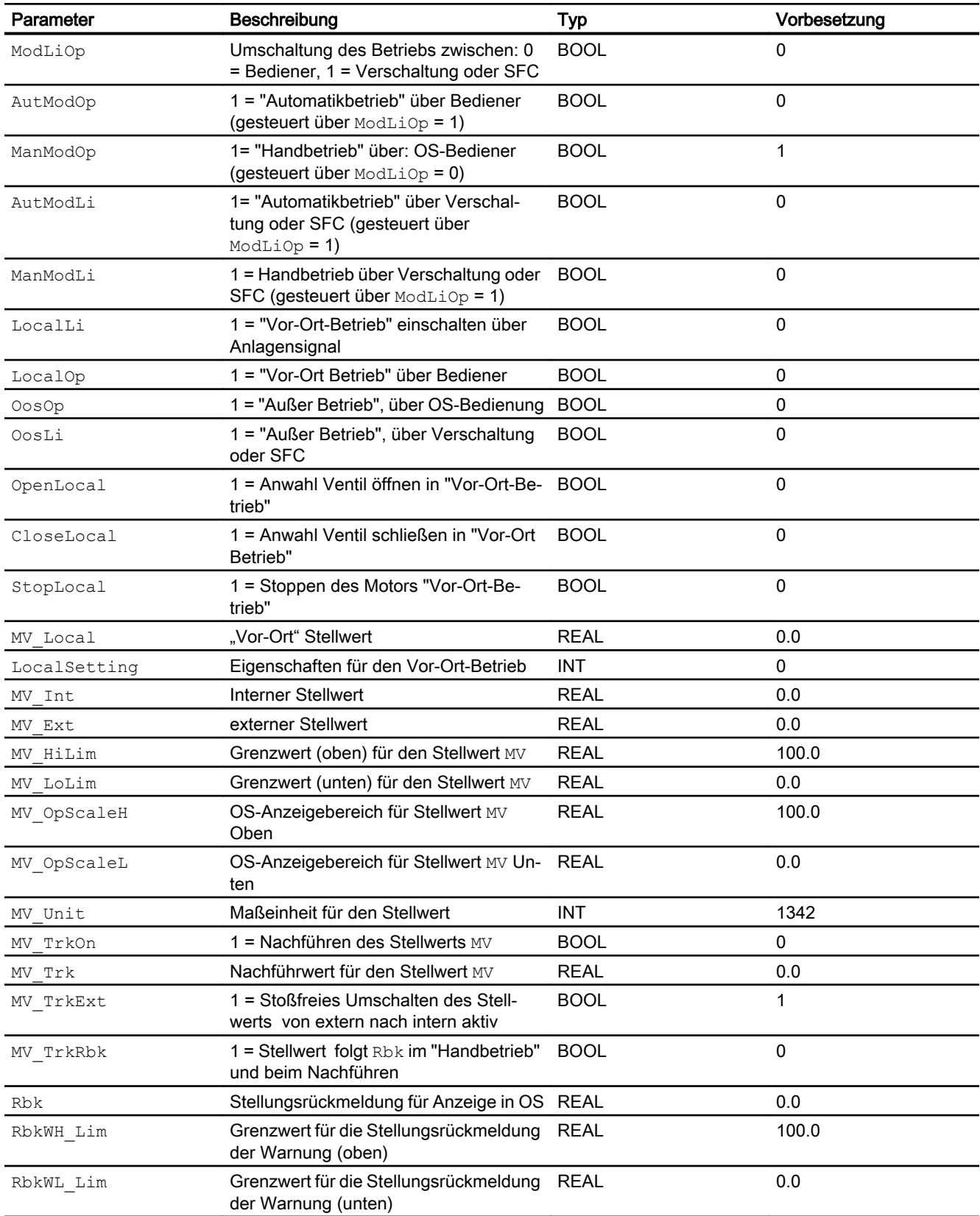

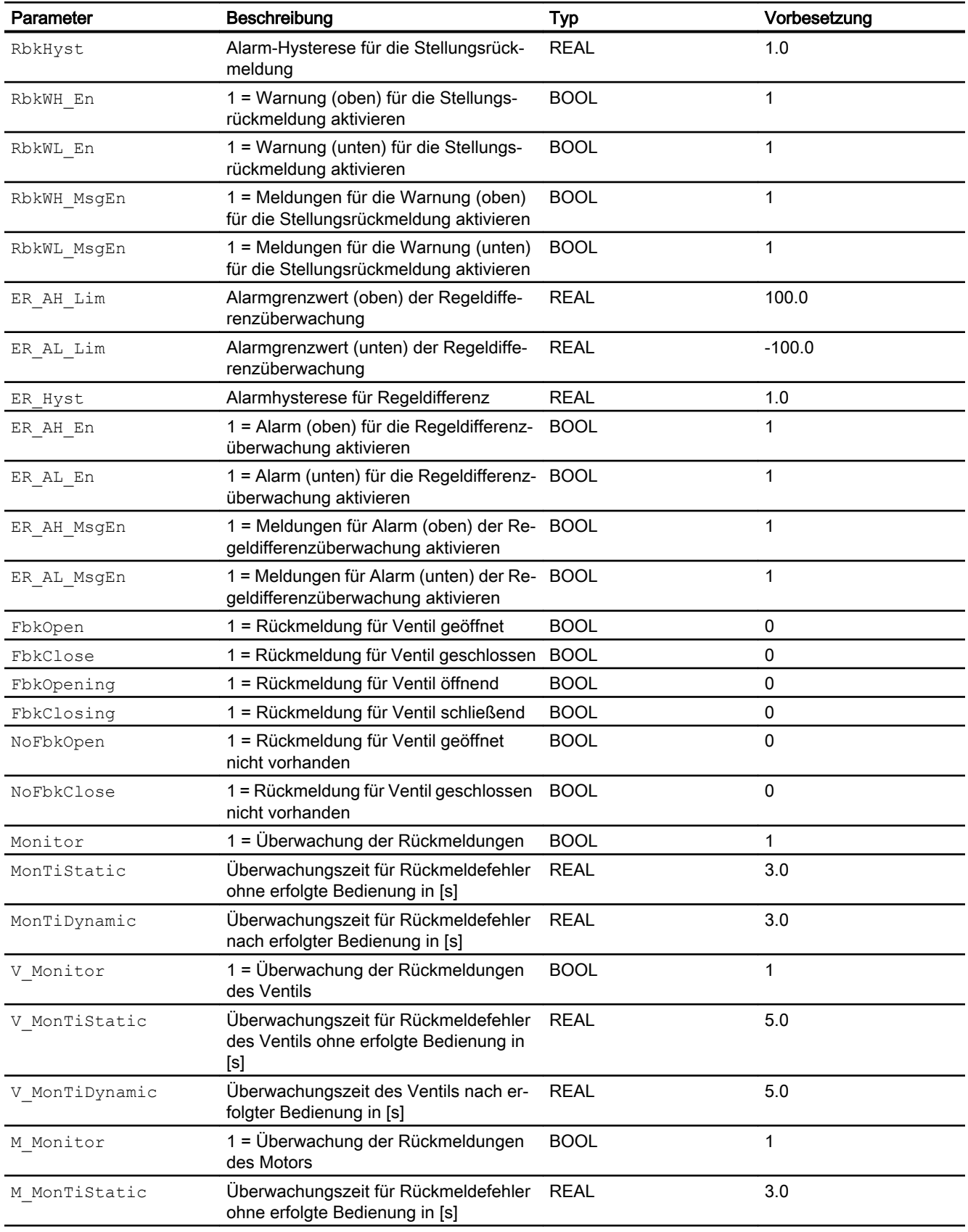

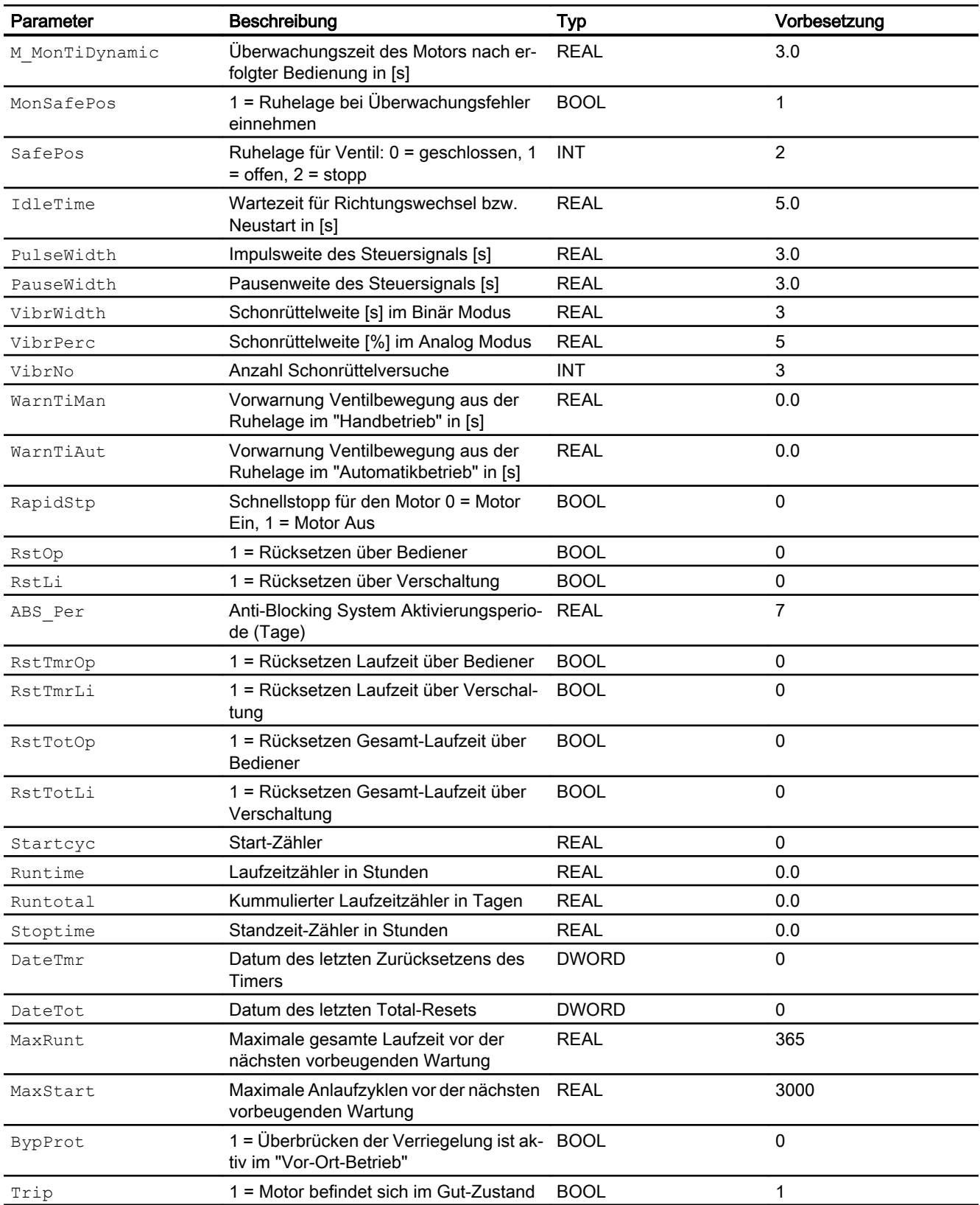

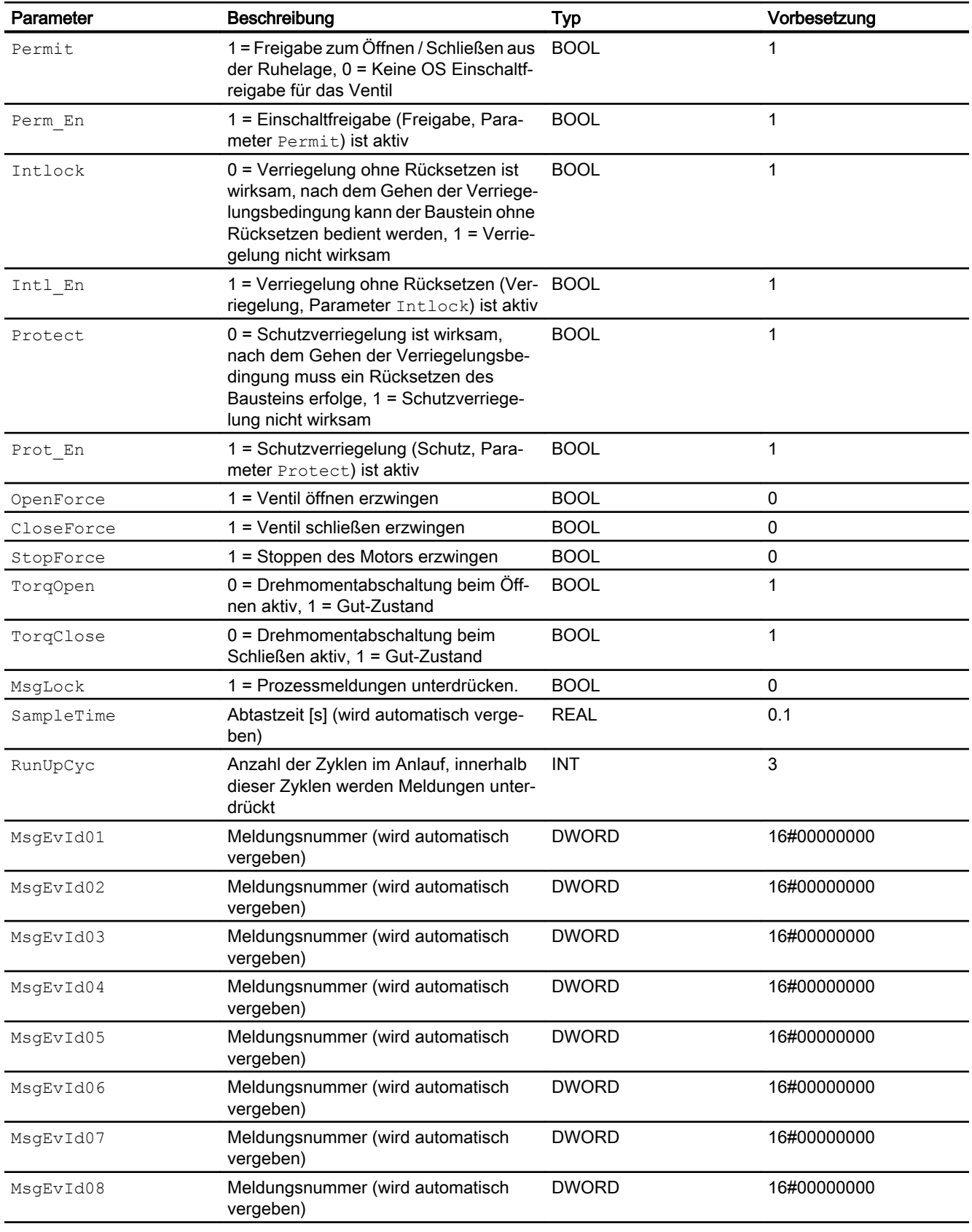

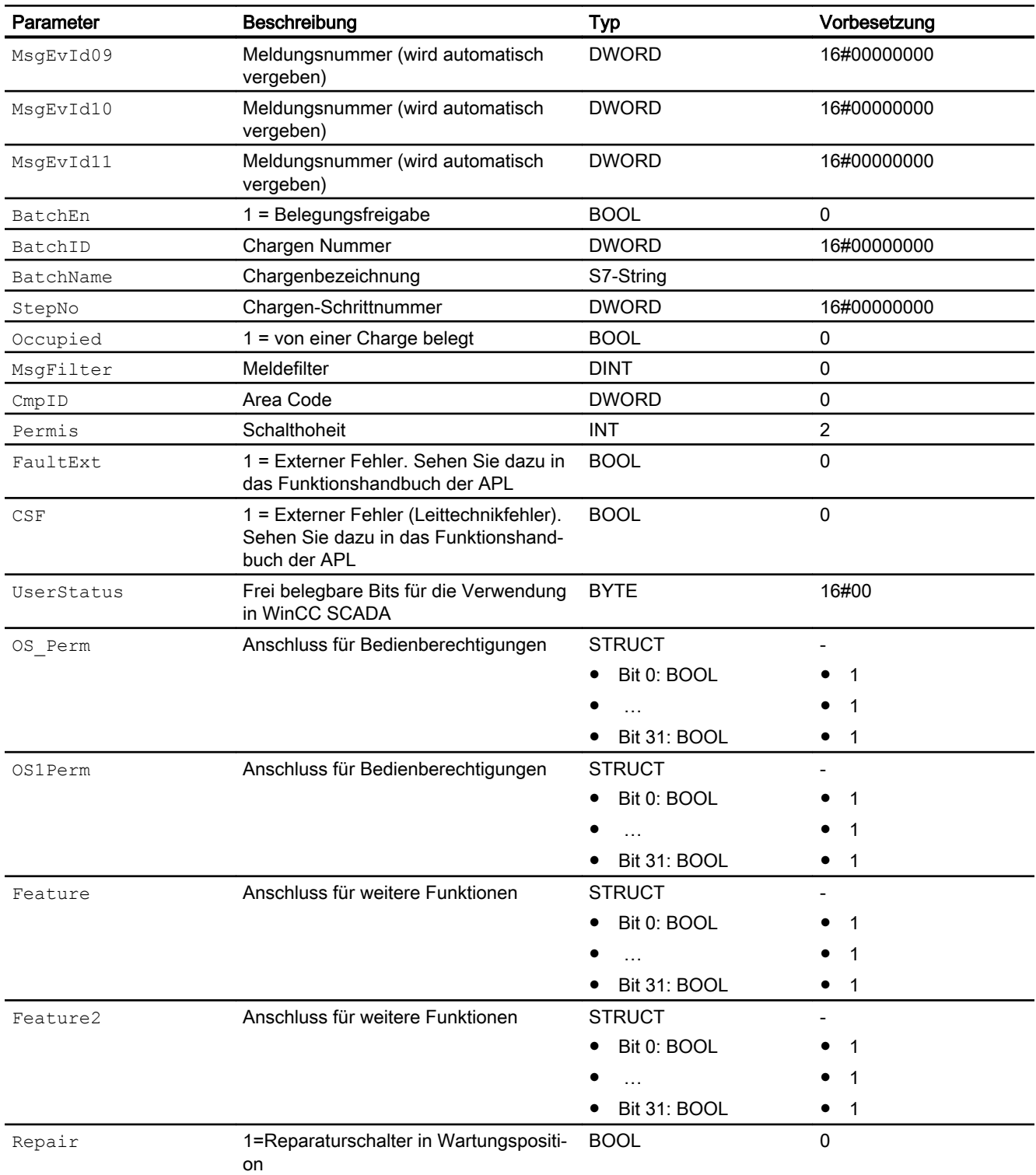

\* Auf diese Eingänge können Werte während der Bearbeitung des Bausteins vom Bausteinalgorithmus zurückgeschrieben werden.

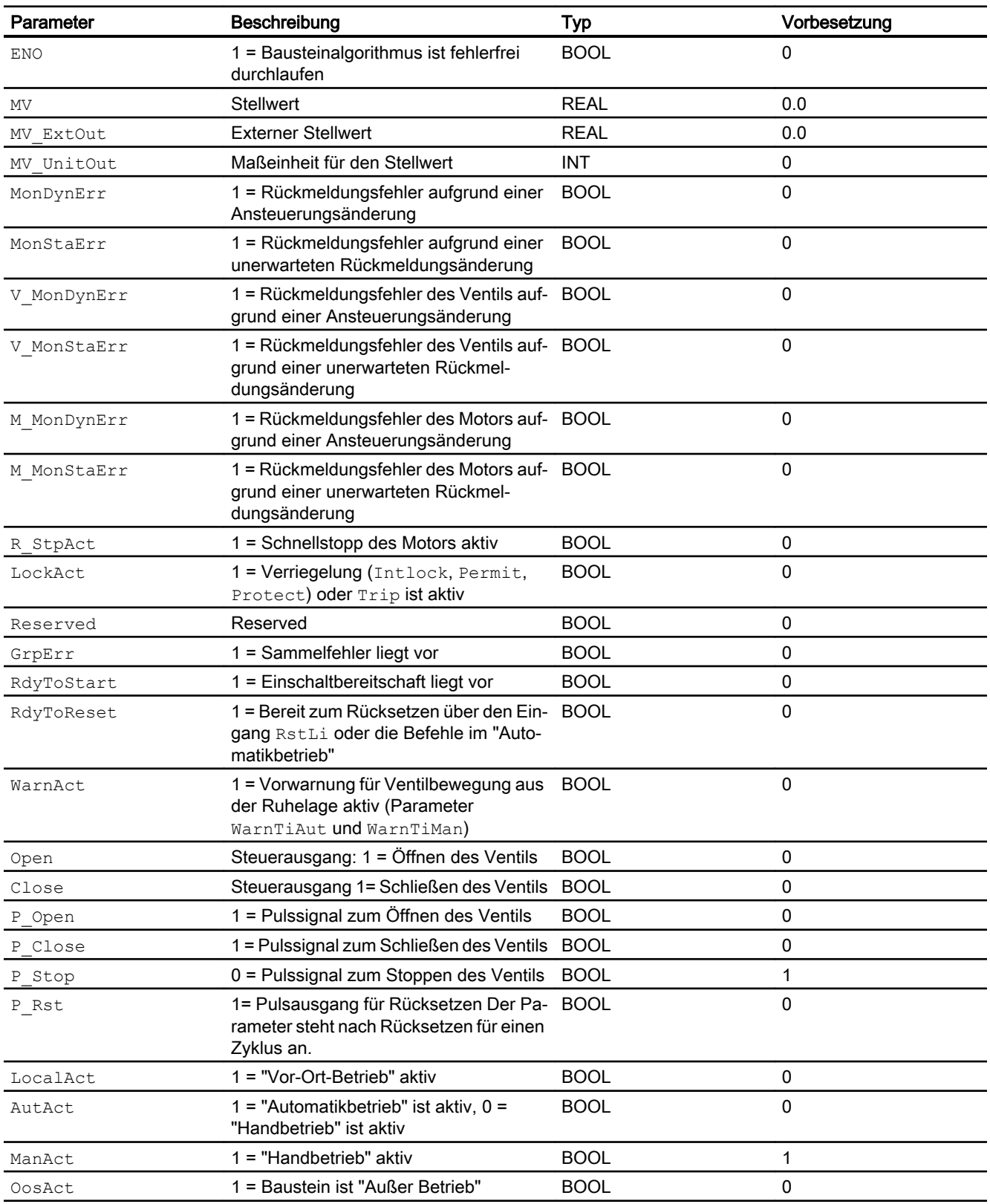

# Ausgangsparameter

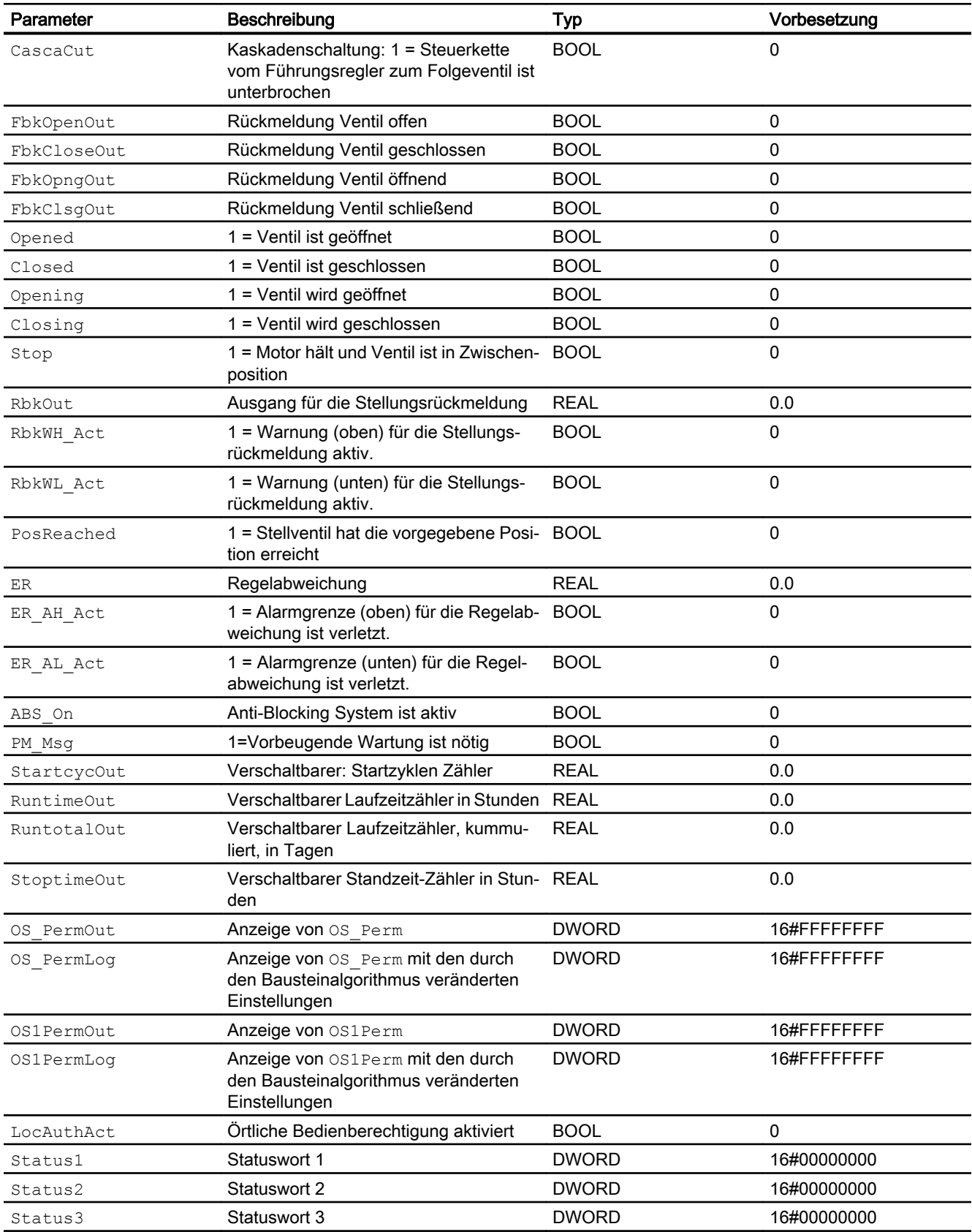

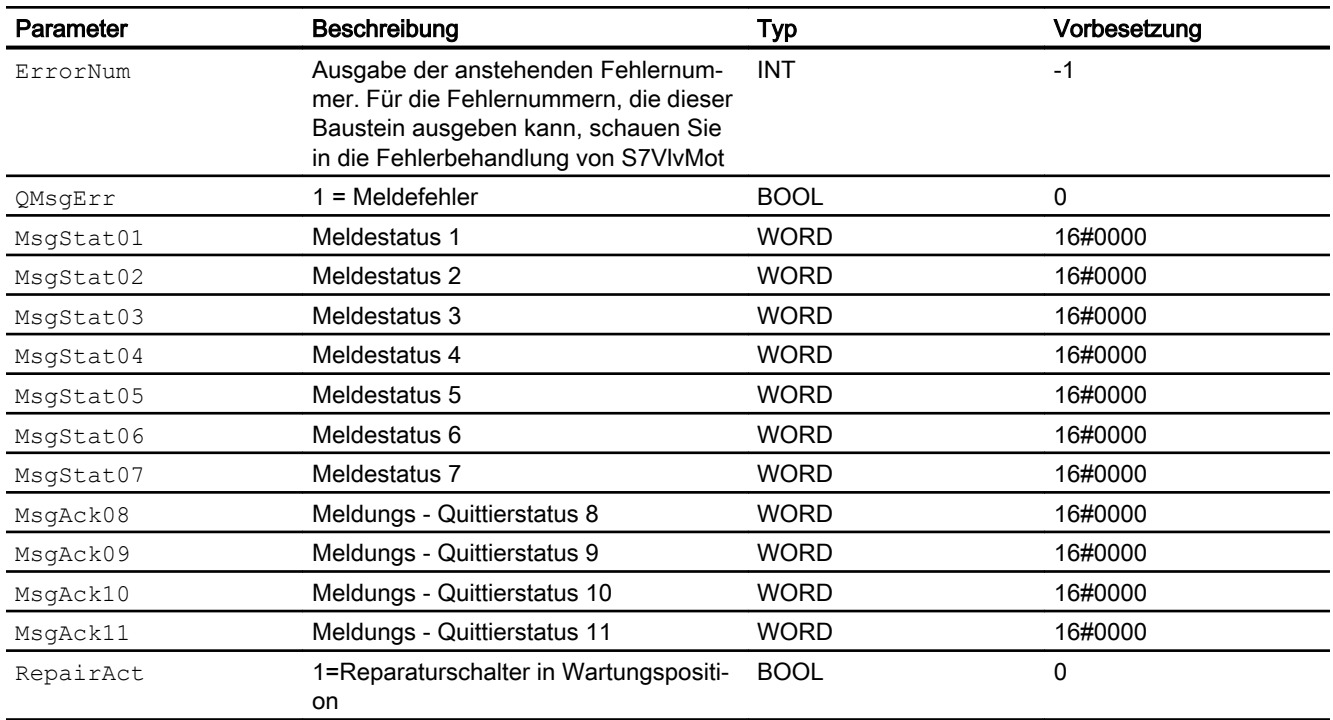

# 8.8.7 Bedienen & Beobachten

# 8.8.7.1 Sichten von S7VlvMot

### Sichten des Bausteins S7VlvMot

Der Baustein S7VlvMot verfügt über folgende Sichten:

- Standardsicht
- Meldesicht
- Grenzwertsicht
- Trendsicht
- Parametersicht
- Wartungssicht
- Vorschausicht
- Chargensicht
- Bausteinsymbol

Bei Feature.Bit13 = 0 werden nicht alle Felder angezeigt.

# 8.8.7.2 Standardsicht von S7VlvMot

## Standardsicht von S7VlvMot

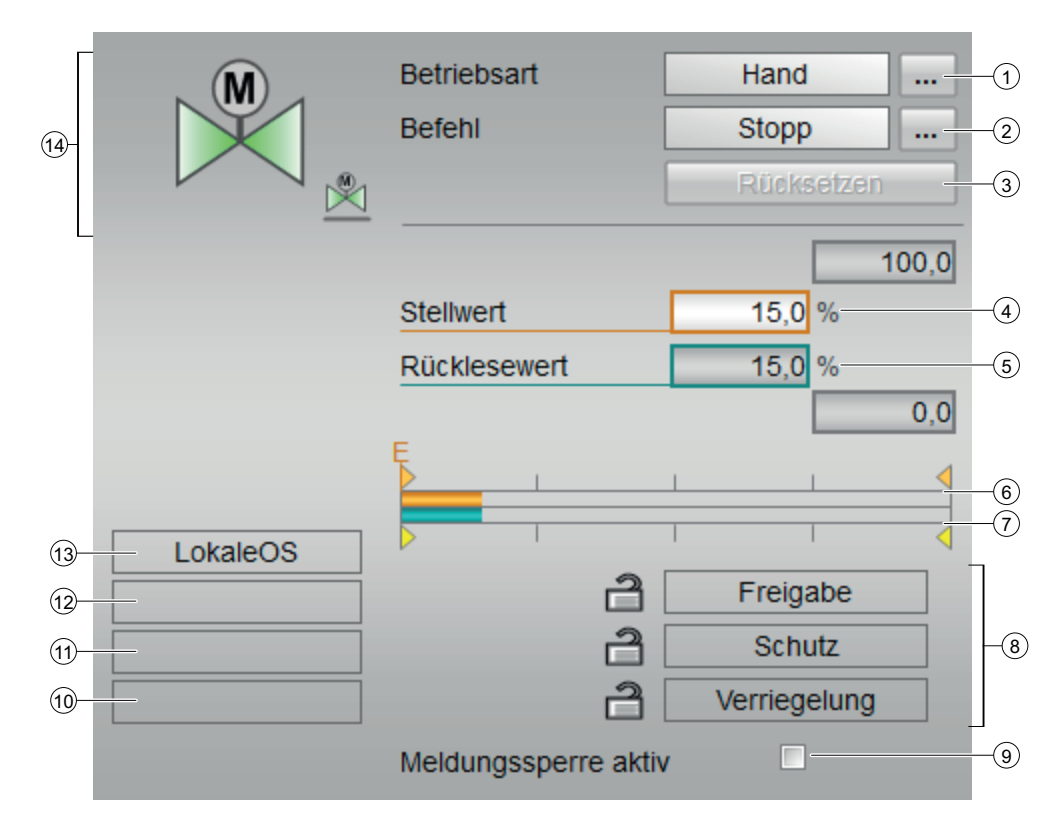

### (1) Anzeigen und Umschalten der Betriebsart

Dieser Bereich zeigt Ihnen die aktuell gültige Betriebsart an. Folgende Betriebsarten können hier angezeigt werden:

- Handbetrieb
- Automatikbetrieb
- Vor-Ort-Betrieb
- Außer Betrieb

Weitere Informationen zu den Betriebsarten des Bausteins finden Sie im Kapitel [Betriebsarten](#page-265-0)  [von S7VlvMot](#page-265-0) (Seite [266\)](#page-265-0)

# (2) Öffnen, Schließen und Stoppen des Motorventils

Dieser Bereich zeigt Ihnen den vorgegebenen Betriebszustand für das Motorventil an. Folgende Zustände können hier angezeigt und ausgeführt werden:

- "Öffnen"
- "Schließen"
- "Stoppen"
- "Schnellstopp"

### (3) Rücksetzen des Bausteins

Bei Verriegelungen oder Fehlern klicken Sie die Taste "Rücksetzen". Weitere Informationen hierzu finden Sie im Kapitel Rücksetzen des Bausteins bei Verriegelungen oder Fehlern.

### (4) Anzeige und Ändern des Stellwerts

Dieser Bereich soll Ihnen den aktuellen Stellwert an. Eine Änderung des Stellwerts über das Faceplate ist nur bei Hand Betrieb möglich. In der Vorwahl Automatik Betrieb wird der Stellwert vom CFC Baustein übernommen und bearbeitet.

### (5) Anzeige für die Stellungsrückmeldung

Dieser Bereich zeigt Ihnen die aktuelle Rückmeldung des Stellwerts.

### (6) Balkenanzeige für den Stellwert

Dieser Bereich zeigt Ihnen den aktuellen Stellwert in Form einer Balkenanzeige an. Der sichtbare Bereich in der Balkenanzeige ist abhängig von der Projektierung im EngineeringSystem (ES).

Der externe Stellwert wird im Hand Betrieb durch den Buchstaben "E" gekennzeichnet.

#### (7) Balkenanzeige für die Stellungsrückmeldung

Dieser Bereich zeigt Ihnen die aktuelle Stellungsrückmeldung in Form einer Balkenanzeige an. Der sichtbare Bereich in der Balkenanzeige ist abhängig von der Projektierung im Engineering System (ES).Die Grenzwerte für die Positionen "Auf" und "Zu" werden durch 2 grüne Linien zusätzlich gekennzeichnet.

#### (8) Bedienbereich für die Verriegelungsfunktionen des Bausteins

Folgende Verriegelungsarten gibt es:

Als Ruhelage gilt bei einem Motorschieber der energielose Zustand, wenn er gestoppt wurde. Die Ruhelage wird zusätzlich durch erreichen einer der Endlagen, Aktivierung einer Drehmomentenabschaltung nach mehrfachem Anfahren, Ansprechen der Laufzeitüberwachung, Aktivierung der Schutz oder Interlockfunktion erreicht.

● Einschaltfreigabe ("Freigabe"): Die Einschaltfreigabe ermöglicht es, die Ruhelage des Bausteins durch Bedienung oder Programm (CFC) zu verlassen.

Verriegelung ohne Rücksetzen ("Verriegelung"): Eine anstehende Verriegelungsbedingung führt den Baustein in die Ruhelage. Nach Gehen der Verriegelungsbedingung wird die aktuell anstehende Ansteuerung im Automatikbetrieb bzw. Vor-Ort Betrieb wieder wirksam. Im Handbetrieb kann der Bildbaustein nach Gehen der Verriegelungsbedingung wieder bedient werden.

● Option: Verriegelung mit Rücksetzen ("Schutz"): Eine anstehende Verriegelungsbedingung führt den Baustein in die Ruhelage. Nach Gehen der Verriegelungsbedingungen muss ein Rücksetzen durch den Bediener oder durch eine Schaltsequenz durchgeführt werden, damit die Ansteuerung wieder entsprechend den Eingangsparametern aktiviert werden kann.

### (9) Aktivierung / Deaktivierung der Meldesperre

In diesem Bereich kann die Meldesperre aktiviert / deaktiviert werden.

### (10) Anzeigebereich für Zustände des Bausteins

Dieser Bereich zeigt Ihnen Zusatzinformationen zum Betriebszustand des Bausteins an:

● "Verzögerung"

### (11) Anzeigebereich für Zustände des Bausteins

Dieser Bereich zeigt Ihnen Zusatzinformationen zum Betriebszustand des Bausteins an:

- "Motorschutz"
- "Fehler Laufzeit"
- "Fehler Ansteuerung"
- "Ungültiges Signal"
- "Fehler Umschaltung"
- "Drehm. Schalter aktiv"
- "Schonrütteln aktiv"

### (12) Anzeigebereich für Zustände des Bausteins

Dieser Bereich zeigt Ihnen Zusatzinformationen zum Betriebszustand des Bausteins an:

- "Erzwungen Auf"
- "Erzwungen Zu"
- "Erzwungen Stopp"
- "Anforderung 0/1": Es wird ein Rücksetzen im "Automatikbetrieb" erwartet.

### (13) Anzeigebereich für Bedienebenen

Dieser Bereich zeigt Ihnen die aktuelle Bedienebene des Bausteins an.

#### (14) Zustandsanzeige des Motorventils

Hier wird der aktuelle Zustand des Motorventils grafisch dargestellt. Weitere Informationen hierzu finden Sie im Kapitel Bausteinsymbol für S7VlvMot.

## 8.8.7.3 Grenzwertsicht von S7VlvMot

#### Grenzwertsicht von S7VlvMot

In dieser Sicht können Sie verschiedene Werte vorgeben:

- Grenzen der Regelabweichung
- Rücklesewertgrenzen
- Stellwertbedienbereich

Das Erreichen oder Überschreiten der (Grenz-)werte wird in der Symbolleiste des Bildbausteins und im Bausteinsymbol angezeigt.

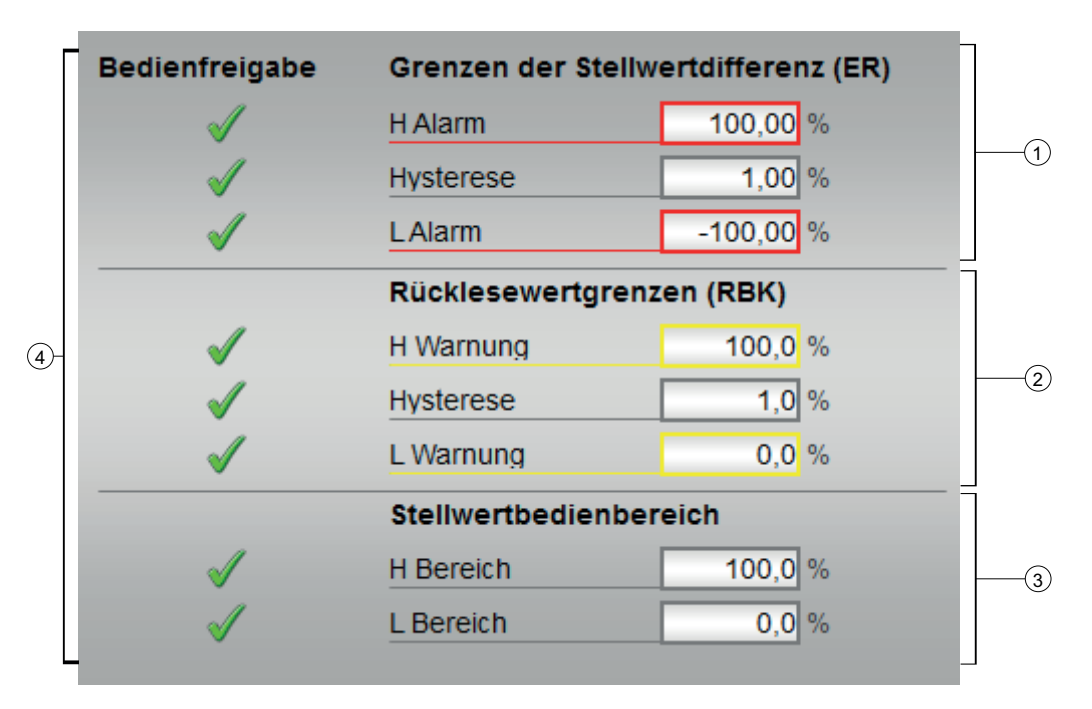

### (1) Grenzen der Regelabweichung (**ER**)

In diesem Bereich können Sie die Grenzwerte für die Regelabweichung eingeben. Folgende Grenzwerte können Sie ändern:

- "H Alarm": Alarm oben
- "Hysterese"
- "L Alarm": Alarm unten

#### (2) Rücklesewertgrenzen (**RBK**)

In diesem Bereich können Sie die Grenzwerte für den Rücklesewert eingeben.

Folgende Grenzwerte können Sie ändern:

- "H Warnung": Warnung oben
- "Hysterese"
- "L Warnung": Warnung unten

### (3) Stellwertbedienbereich (**MV**)

In diesem Bereich können Sie die Grenzwerte für den Stellwertbedienbereich eingeben.

Folgende Grenzwerte können Sie ändern:

- "H Bereich": Bereichsgrenzwert oben
- "L Bereich": Bereichsgrenzwert unten

### (4) Bedienfreigabe

In diesem Bereich werden Ihnen alle Bedienungen angezeigt, für die es spezielle Bedienberechtigungen gibt. Sie sind abhängig von der Projektierung im Engineering System (ES), die für diesen Baustein gelten soll.

Symbole für die Bedienfreigabe:

- Grüner Haken: der OS-Bediener darf diesen Parameter bedienen
- Grauer Haken: der OS-Bediener darf diesen Parameter prozessbedingt vorübergehend nicht bedienen
- Rotes Kreuz: der OS-Bediener darf diesen Parameter auf Grund von parametrierten AS-Bedienberechtigungen (OS\_Perm bzw. OS1Perm) grundsätzlich nicht bedienen

# 8.8.7.4 Parametersicht von S7VlvMot

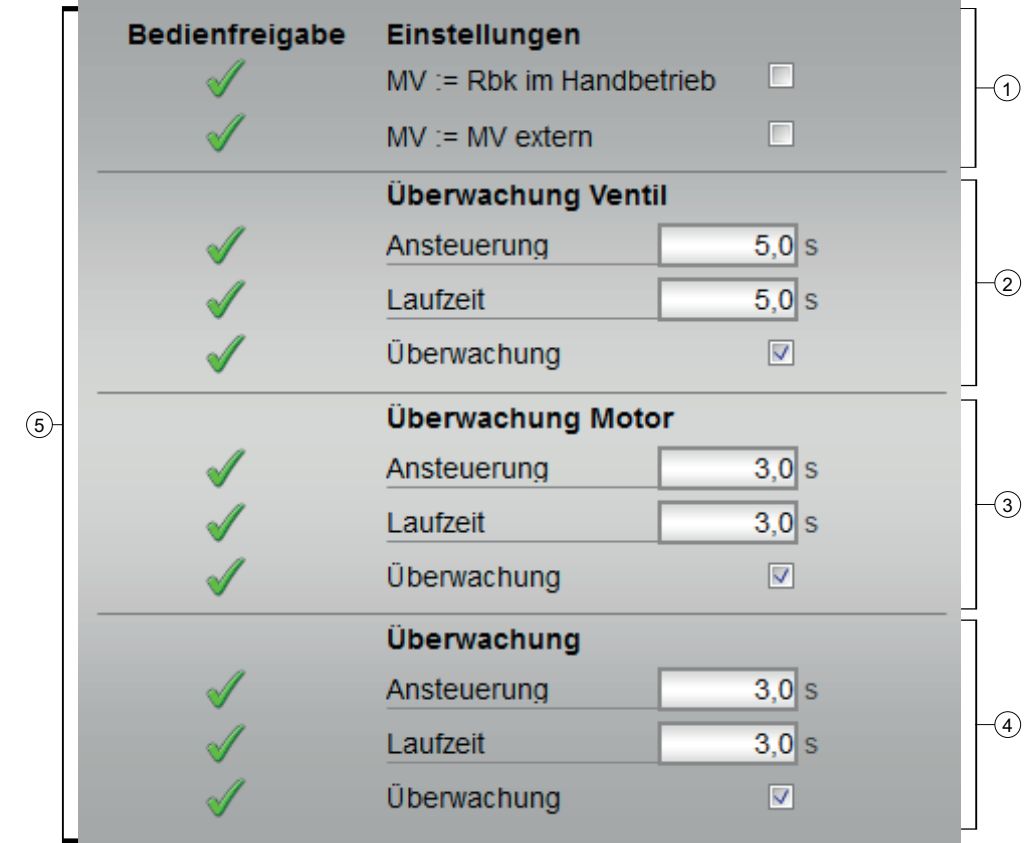

## Parametersicht von S7VlvMotL

#### (1) Einstellungen

In diesem Bereich können Sie folgende Funktionen für den Regler aktivieren:

- "MV := Rbk im Handbetrieb": Umschaltung vom Handbetrieb in den Automatikbetrieb erfolgt stoßfrei
- "MV := MV extern": Stoßfreies Umschalten des Stellwerts bei der Stellwertumschaltung von "extern" nach "intern". Der interne Stellwert wird dem externen nachgeführt.

### (2) Überwachung Ventil

In diesem Bereich ändern Sie Parameter und nehmen somit Einfluss auf das Ventil.

Folgende Parameter können Sie beeinflussen:

- "Ansteuerung": Überwachungszeit für die Ventil-Laufzeit (dynamisch)
- "Laufzeit": Überwachungszeit für die Einhaltung der Ventilposition (statisch)

#### Überwachung aktivieren

Sie aktivieren die Überwachung durch Klicken des Optionskasten (☑)

### (3) Überwachung Motor

In diesem Bereich ändern Sie Parameter und nehmen somit Einfluss auf den Motor.

Folgende Parameter können Sie beeinflussen:

- "Ansteuerung": Überwachungszeit während des Anlaufens und Stoppens des Motors (dynamisch)
- "Laufzeit": Überwachungszeit für das Motor Laufverhalten (statisch)

#### Überwachung aktivieren

Sie aktivieren die Überwachung durch Klicken des Optionskasten (☑)

### (4) Überwachung

In diesem Bereich ändern Sie Parameter und nehmen somit Einfluss auf das Stellventil.

Folgende Parameter können Sie beeinflussen:

- "Ansteuerung": Überwachungszeit während des Öffnens und Schließens des Stellventils (dynamisch)
- "Laufzeit": Überwachungszeit der Endlage des Stellventils (statisch)

#### Überwachung aktivieren

Sie aktivieren die Überwachung durch Klicken des Optionskasten (☑)

#### (5) Bedienfreigabe

In diesem Bereich werden Ihnen alle Bedienungen angezeigt, für die es spezielle Bedienberechtigungen gibt. Sie sind abhängig von der Projektierung im Engineering System (ES), die für diesen Baustein gelten soll.

Symbole für die Bedienfreigabe:

- Grüner Haken: der OS-Bediener darf diesen Parameter bedienen
- Grauer Haken: der OS-Bediener darf diesen Parameter prozessbedingt vorübergehend nicht bedienen
- Rotes Kreuz: der OS-Bediener darf diesen Parameter auf Grund von parametrierten AS-Bedienberechtigungen (OS\_Perm bzw. OS1Perm) grundsätzlich nicht bedienen.

# 8.8.7.5 Vorschausicht von S7VlvMot

#### Vorschausicht von S7VlvMot

Die Vorschausicht zeigt Ihnen die Parameter an, die Sie als OS-Bediener bedienen dürfen. In dieser Sicht haben Sie keinerlei Bedienmöglichkeiten.

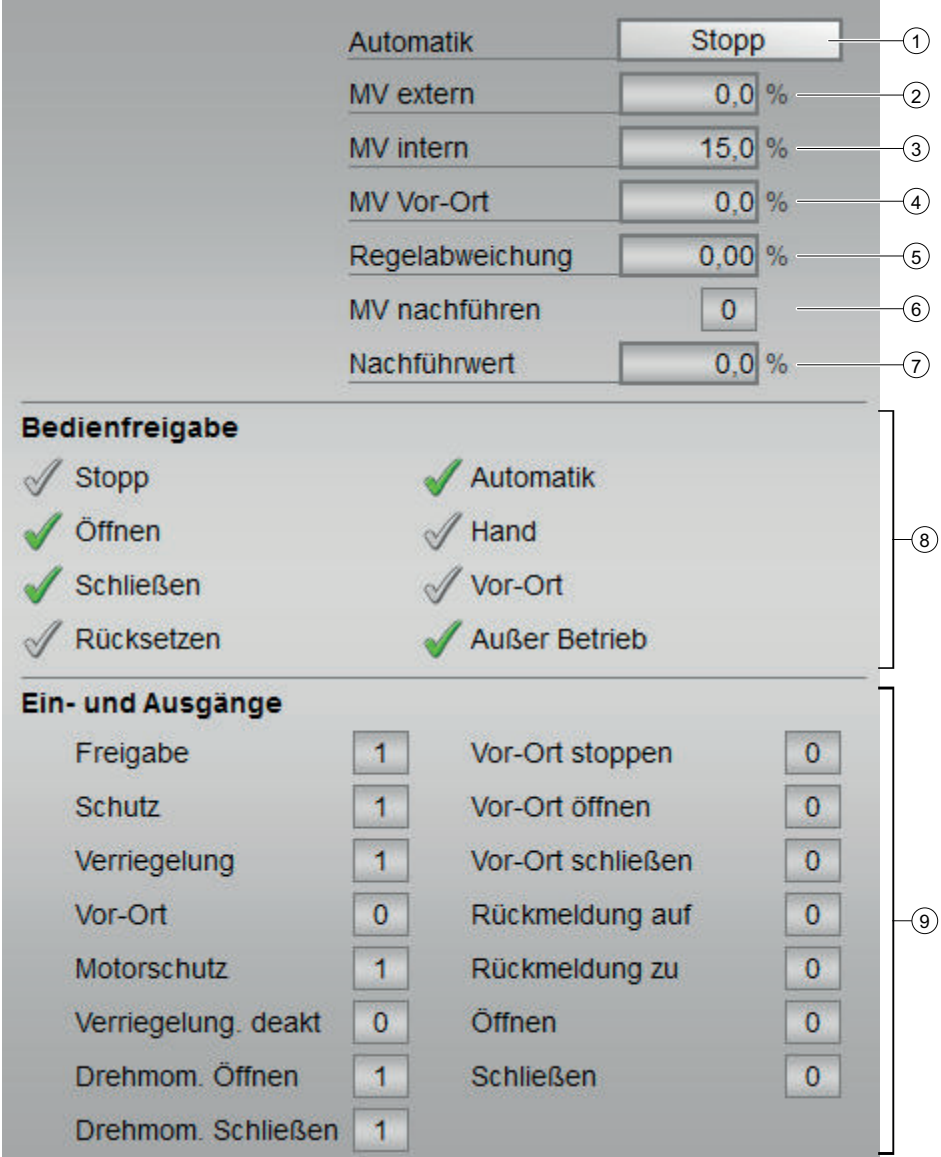

#### (1) Automatikvorschau

In diesem Bereich wird Ihnen der Bausteinzustand angezeigt, den er nach einem Wechsel vom Handbetrieb in den "Automatikbetrieb" einnehmen wird.

Befindet sich der Baustein im "Automatikbetrieb", so wird der aktuelle Bausteinzustand angezeigt.

#### (2) MV extern

In diesem Feld wird der externe Stellwert (MV\_Ext) angezeigt.

#### (3) MV intern

In diesem Feld wird der interne Stellwert (MV\_Int) angezeigt.

#### (4) MV Vor-Ort

In diesem Feld wird der Vor-Ort Stellwert (MV\_Local) angezeigt.

#### (5) Regelabweichung

In diesem Feld wird die Regelabweichung (ER) angezeigt.

#### (6) MV nachführen

In diesem Feld wird die MV Nachführung (MV\_TrkOn) angezeigt.

#### (7) MV nachführen

In diesem Feld wird der Nachführwert (MV\_Trk) angezeigt.

#### (8) Bedienfreigaben

In diesem Bereich werden Ihnen alle Bedienungen angezeigt, für die es spezielle Bedienberechtigungen gibt. Sie sind abhängig von der Projektierung im Engineering System (ES), die für diesen Baustein gelten soll.

Symbole für die Bedienfreigabe:

- Grüner Haken: der OS-Bediener darf diesen Parameter bedienen
- Grauer Haken: der OS-Bediener darf diesen Parameter prozessbedingt vorübergehend nicht bedienen
- Rotes Kreuz: der OS-Bediener darf diesen Parameter auf Grund von parametrierten AS-Bedienberechtigungen (OS\_Perm bzw. OS1Perm) grundsätzlich nicht bedienen

Folgende Bedienfreigaben werden hier angezeigt:

- "Stopp": Sie dürfen den Motor des Ventils stoppen.
- "Öffnen": Sie dürfen das Motorventil öffnen.
- "Schließen": Sie dürfen das Motorventil schließen.
- "Rücksetzen": Sie dürfen das Motorventil bei Verriegelungen oder Fehlern rücksetzen.
- "Automatik": Sie dürfen in den "Automatikbetrieb" wechseln.
- "Hand": Sie dürfen in den "Handbetrieb" wechseln.

- "Vor-Ort": Sie dürfen in den "Vor-Ort-Betrieb" wechseln.
- "Außer Betrieb": Sie dürfen in die Betriebsart "Außer Betrieb" wechseln.

#### (9) Anzeige aktueller Steuersignale

In diesem Bereich sind die wichtigsten Parameter für diesen Baustein mit der aktuellen Ansteuerung angezeigt:

- "Freigabe":
	- 0 = Keine OS Einschaltfreigabe für das Motorventil
	- 1 = Freigabe zum "Öffnen" / "Schließen" aus der Ruhelage
- "Schutz":
	- 0 = Schutzverriegelung ist wirksam, nach dem Gehen der Verriegelungsbedingung muss ein Rücksetzen des Bausteins erfolgen
	- $-1$  = Gut-Zustand
- "Verriegelung":
	- 0 = Verriegelung ohne Rücksetzen ist wirksam, nach dem Gehen der Verriegelungsbedingung kann der Baustein ohne Rücksetzen bedient werden
	- $1 = Gut-Zustand$
- "Vor-Ort Richtig": 1 = Steuersignal für "Vor-Ort-Betrieb" (LocalLi) ist aktiv
- "Motorschutz": 0 = Motorschutz aktiv
- "Verriegelung deak.":
	- 0 = Überbrückung deaktiviert
	- 1 = Überbrücken der Verriegelung im "Vor-Ort-Betrieb" sowie beim Simulieren
- "Drehmom. Öffnen": 0 = Drehmomentabschaltung beim Öffnen
- "Drehmom. Schließen": 0 = Drehmomentabschaltung beim Schließen
- "Vor-Ort stoppen": 1 = Stoppen des Motorventils im "Vor-Ort-Betrieb"
- "Vor-Ort öffnen": 1 = Öffnen des Motorventils im "Vor-Ort-Betrieb"
- "Vor-Ort schließen": 1 = Schließen des Motorventils im "Vor-Ort-Betrieb"
- "Rückmeldung auf": 1 = Motorventil ist geöffnet
- "Rückmeldung zu": 1 = Motorventil ist geschlossen
- "Öffnen": 1 = Motorventil wird geöffnet
- "Schließen": 1 = Motorventil wird geschlossen

### 8.8.7.6 Bausteinsymbole von S7VlvMot

#### Bausteinsymbole für S7VlvMotL

Ihnen stehen verschiedene Bausteinsymbole mit folgenden Funktionen zur Verfügung:

- Messstellentyp
- Grenzen (oben/unten)
- Verletzungen der Alarm-, Warn- und Toleranzgrenzen sowie Leittechnikfehler
- Betriebsarten
- Anzeige für Überbrückung von Verriegelungen
- Verriegelungen
- Ventilzustandsanzeige
- Schalthoheit: Operator Panel "OP", Örtlicher Leitstand "ÖL" oder Lokale OS (kein Symbol)

Die Bausteinsymbole aus dem Vorlagenbild @TemplateAPLV8.PDL:

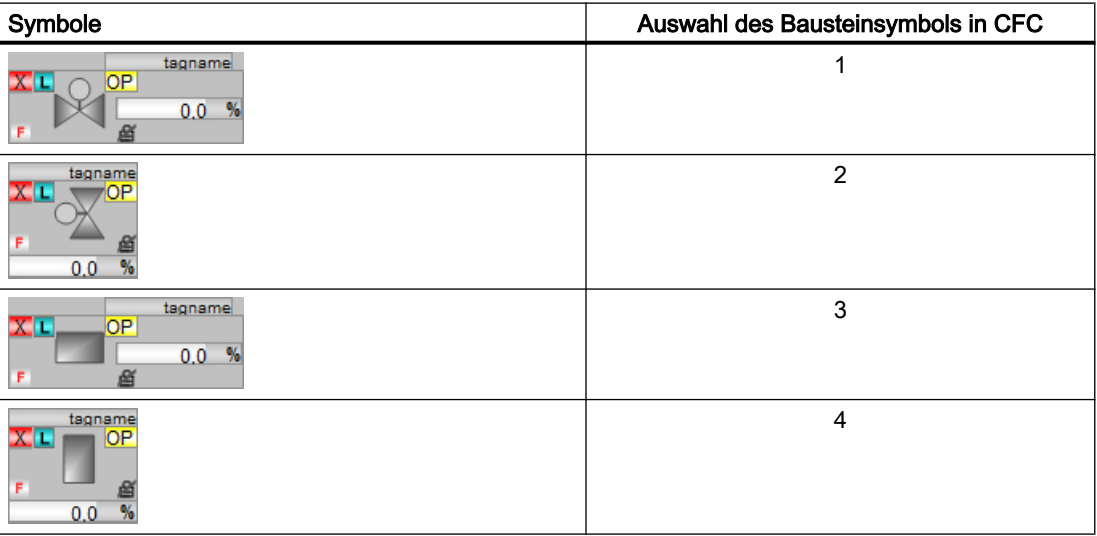

### Ventilzustandsanzeige

Folgende Ventilzustände werden Ihnen hier angezeigt:

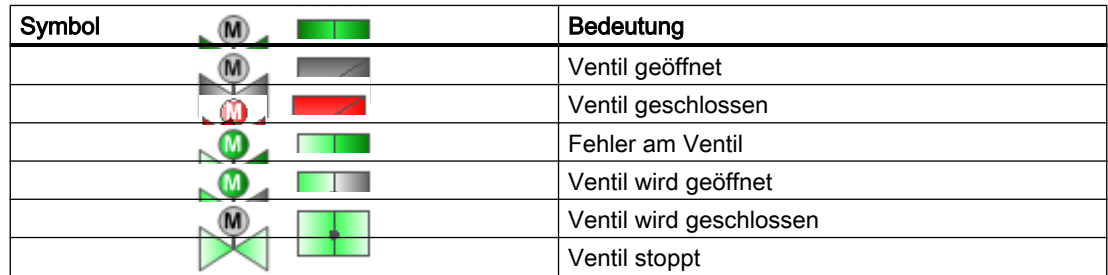

Panel-Bausteine 1980 von State 1980 von State 1980 von State 1980 von State 1980 von State 1980 von State 1980<br>Die State 1980 von State 1980 von State 1980 von State 1980 von State 1980 von State 1980 von State 1980 von S

# 9.1 S7PCalcWatP - Operator Panel Schnittstelle für S7CalcWatP

### 9.1.1 Funktion

#### Objektname (Art + Nummer) und Familie

Art + Nummer: FB 282

Familie: Panel

Anzahl Prozessobjekte: 0 PO

#### Anwendungsbereich von S7PCalcWatP

Der Baustein "S7PCalcWatP" bildet die Schnittstelle eines "S7CalcWatP" Technologie‑Bausteins zum Operator Panel.

Der Eingang OP\_STAT muss mit dem zugehörigen Ausgang des Bausteins S7CalcWatP verschalten werden.

Der Ausgang MSG\_FILTER muss mit dem zugehörigen Eingang des Bausteins S7CalacWatP verschaltet werden.

Der Ausgang IDBNR muss auf eine Adresse im Datenbaustein PanelConDB zeigen. Diese Stelle im Datenbaustein wird für die Anbindung des Panels benötigt.

## 9.1.2 Aufzurufende OBs

Der Weckalarm‑OB, in dem Sie den Baustein einbauen (OB32). Zusätzlich im OB100 (siehe Anlaufverhalten (Seite 299)).

## 9.1.3 Anlaufverhalten

Über den Parameter RUNUPCYC kann eingestellt werden, wie lange (Anzahl Zyklen) die Meldungen unterdrückt werden sollen.

Mit RESTART = TRUE kann ein Neuanlauf simuliert werden.

Panel-Bausteine

9.1 S7PCalcWatP - Operator Panel Schnittstelle für S7CalcWatP

# 9.1.4 Aufgerufene Bausteine

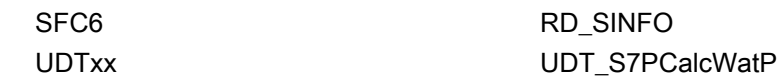

# 9.1.5 Bausteinparameter

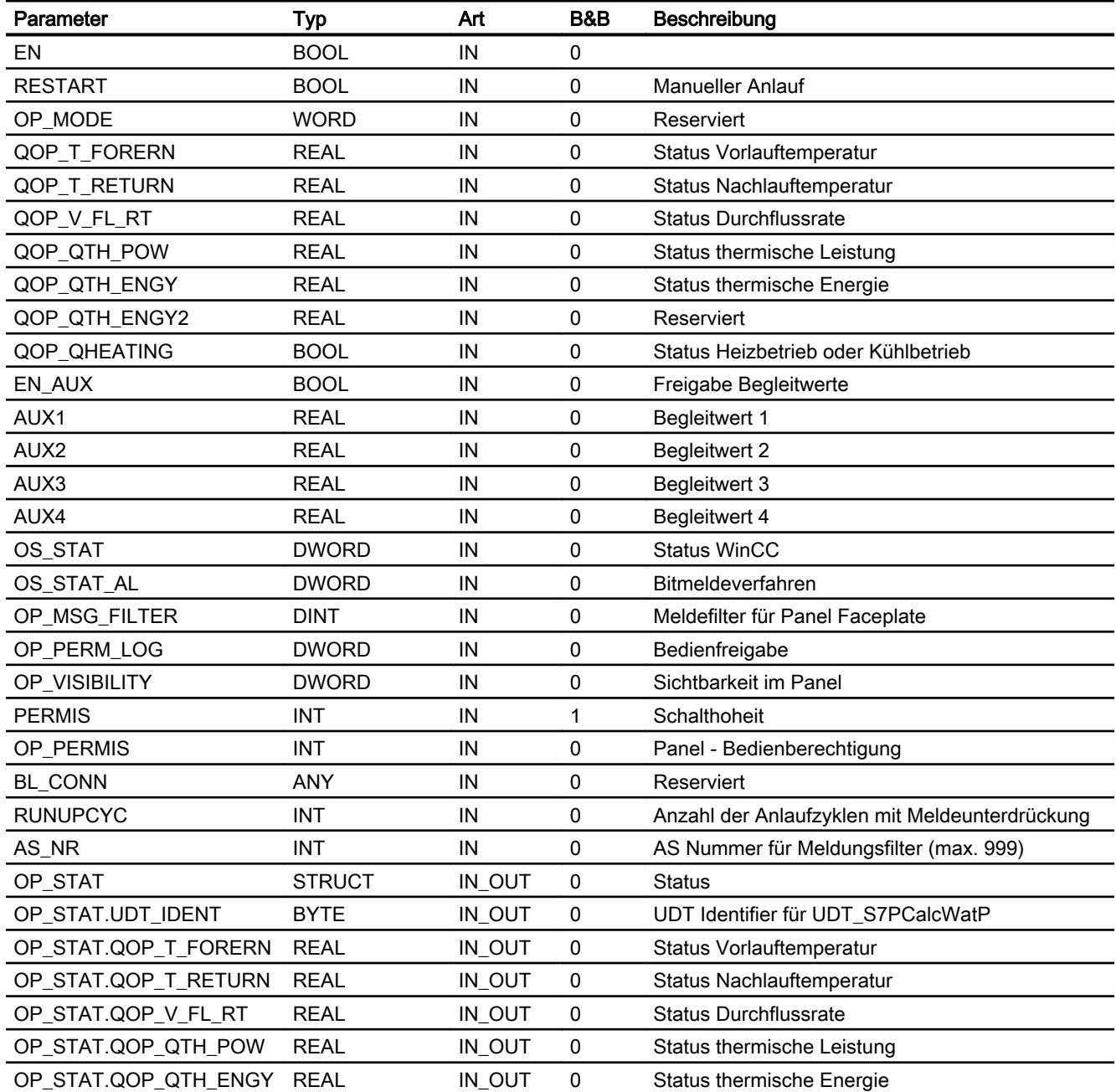

9.1 S7PCalcWatP - Operator Panel Schnittstelle für S7CalcWatP

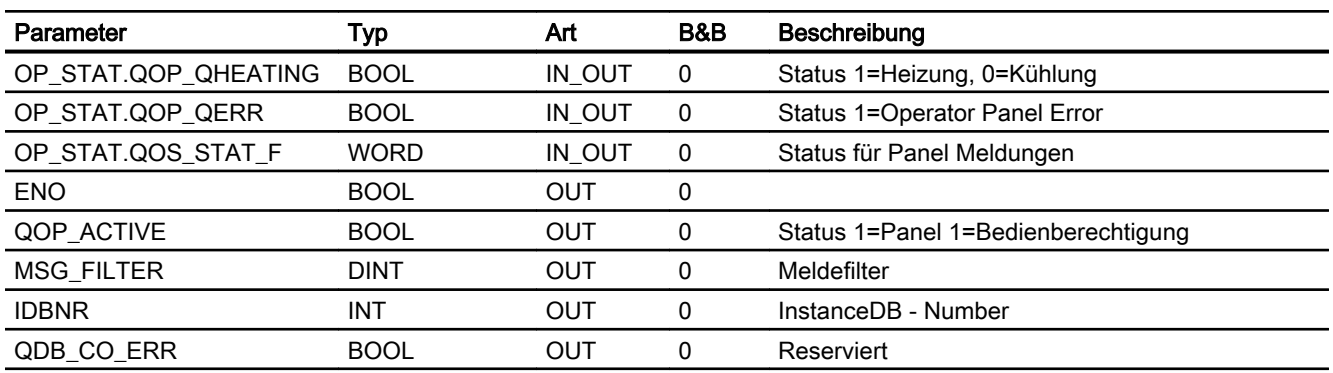

# 9.1.6 Bedienen & Beobachten

# 9.1.6.1 Sichten von S7CalcWatP

Der Baustein verfügt über folgende Ansichten:

- Standardsicht
- Meldesicht
- Begleitwertsicht

# 9.1.6.2 Standardsicht von S7CalcWatP

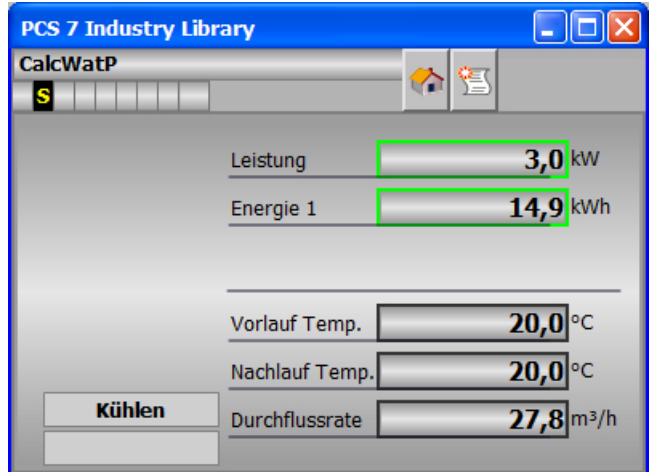

9.1 S7PCalcWatP - Operator Panel Schnittstelle für S7CalcWatP

# 9.1.6.3 Bausteinsymbole von S7CalcWatP

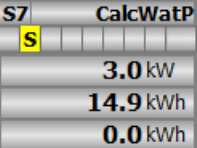

# 9.2 S7PHxFct - Operator Panel Schnittstelle für S7HxFct

## 9.2.1 Funktion

#### Objektname (Art + Nummer) und Familie

Art + Nummer: FB 285 Familie: Panel Anzahl Prozessobjekte: 0 PO

#### Anwendungsbereich von S7PHxFct

Der Baustein "S7PHxFct" bildet die Schnittstelle eines "S7HxFct" Technologiebausteins zum Operator Panel.

Der Eingang OP\_STAT muss mit dem zugehörigen Ausgang des Bausteins S7HxFct verschalten werden.

Der Ausgang MSG\_FILTER muss mit dem zugehörigen Eingang des Bausteins S7HxFct verschaltet werden.

Der Ausgang IDBNR muss auf eine Adresse im Datenbaustein PanelConDB zeigen. Diese Stelle im Datenbaustein wird für die Anbindung des Panels benötigt.

### 9.2.2 Aufzurufende OBs

Der Weckalarm‑OB, in dem Sie den Baustein einbauen (OB32). Zusätzlich im OB100 (siehe Anlaufverhalten (Seite 303)).

#### 9.2.3 Anlaufverhalten

Über den Parameter RUNUPCYC kann eingestellt werden, wie lange (Anzahl Zyklen) die Meldungen unterdrückt werden sollen.

Mit RESTART = TRUE kann ein Neuanlauf simuliert werden.

## 9.2.4 Aufgerufene Bausteine

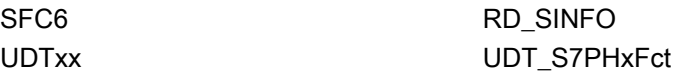

9.2 S7PHxFct - Operator Panel Schnittstelle für S7HxFct

# 9.2.5 Bausteinparameter

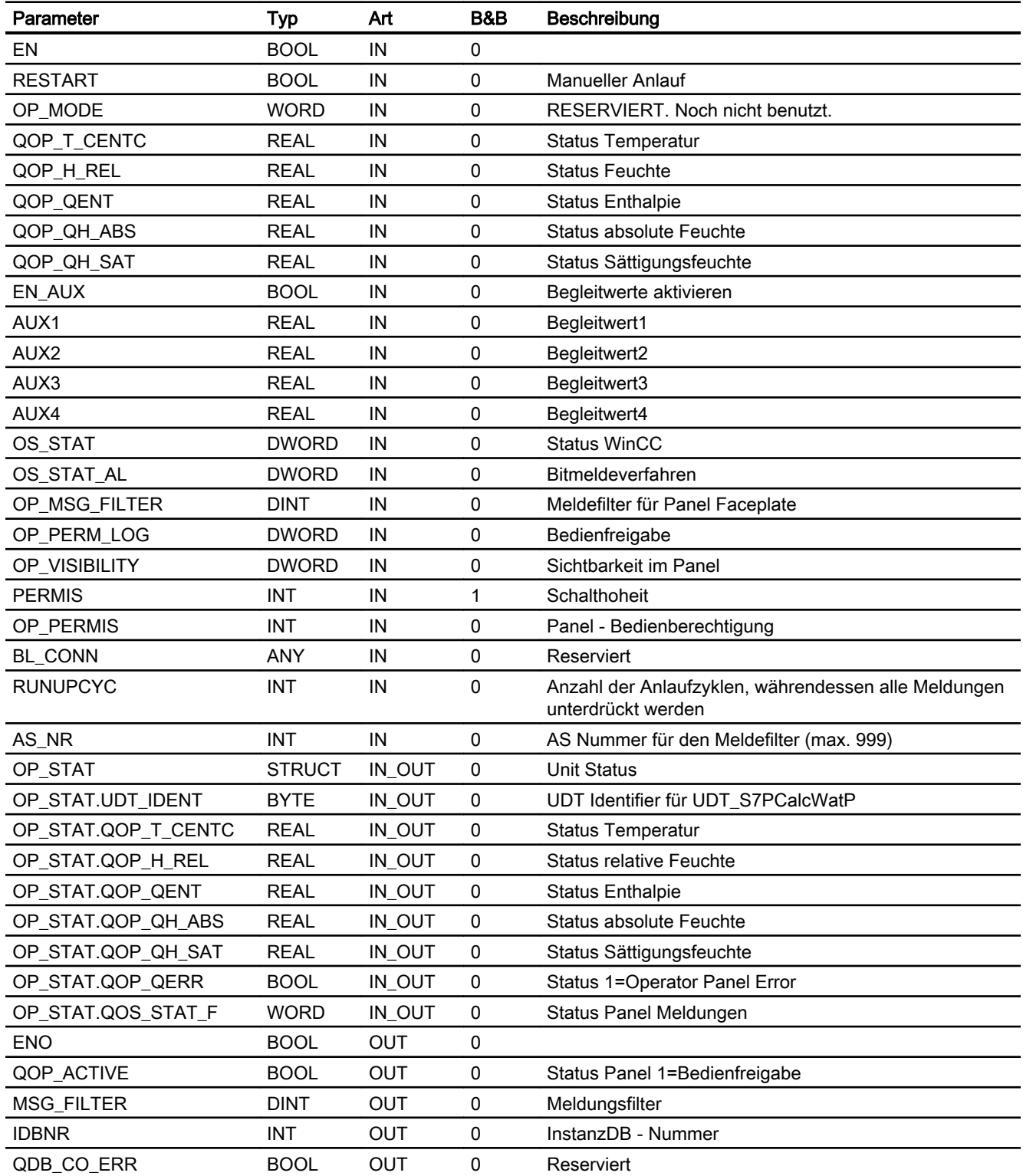

9.2 S7PHxFct - Operator Panel Schnittstelle für S7HxFct

# 9.2.6 Bedienen & Beobachten

## 9.2.6.1 Sichten von S7PHxFct

Der Baustein verfügt über folgende Sichten:

- Standardsicht
- Meldesicht
- Begleitwertsicht

## 9.2.6.2 Standardsicht von S7PHxFct

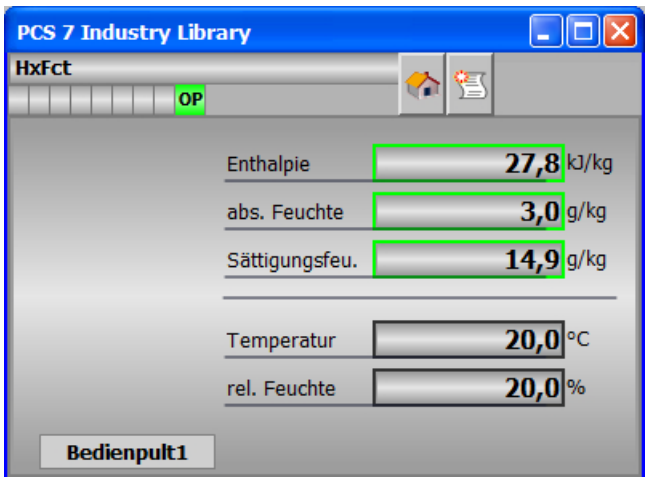

### 9.2.6.3 Bausteinsymbol von S7PHxFct

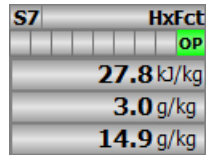

# 9.3 S7PMonAn - Operator Panel Schnittstelle für S7MonAn

## 9.3.1 Funktion

#### Objektname (Art + Nummer) und Familie

Art + Nummer: FB 286 Familie: Panel Anzahl Prozessobjekte: 0 PO

### Anwendungsbereich von S7PMonAn

Der Baustein "S7PMonAn" bildet die Schnittstelle eines "S7MonAn" Technologiebausteins zum Operator Panel.

Der Eingang OP\_STAT muss mit dem zugehörigen Ausgang des Bausteins S7MonAn verschalten werden.

Der Ausgang MSG\_FILTER muss mit dem zugehörigen Eingang des Bausteins S7MonAn verschaltet werden.

Der Ausgang IDBNR muss auf eine Adresse im Datenbaustein PanelConDB zeigen. Diese Stelle im Datenbaustein wird für die Anbindung des Panels benötigt.

# 9.3.2 Aufzurufende OBs

Der Weckalarm‑OB, in dem Sie den Baustein einbauen (z. B. OB32). Zusätzlich im OB100 (siehe Anlaufverhalten (Seite 306)).

### 9.3.3 Anlaufverhalten

Über den Parameter RUNUPCYC kann eingestellt werden, wie lange (Anzahl Zyklen) die Meldungen unterdrückt werden sollen.

Mit RESTART = TRUE kann ein Neuanlauf simuliert werden.

### 9.3.4 Aufgerufene Bausteine

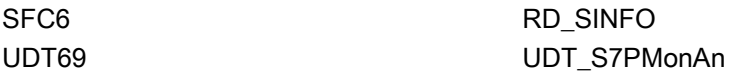

# 9.3.5 Bausteinparameter

# Bausteinanschlüsse

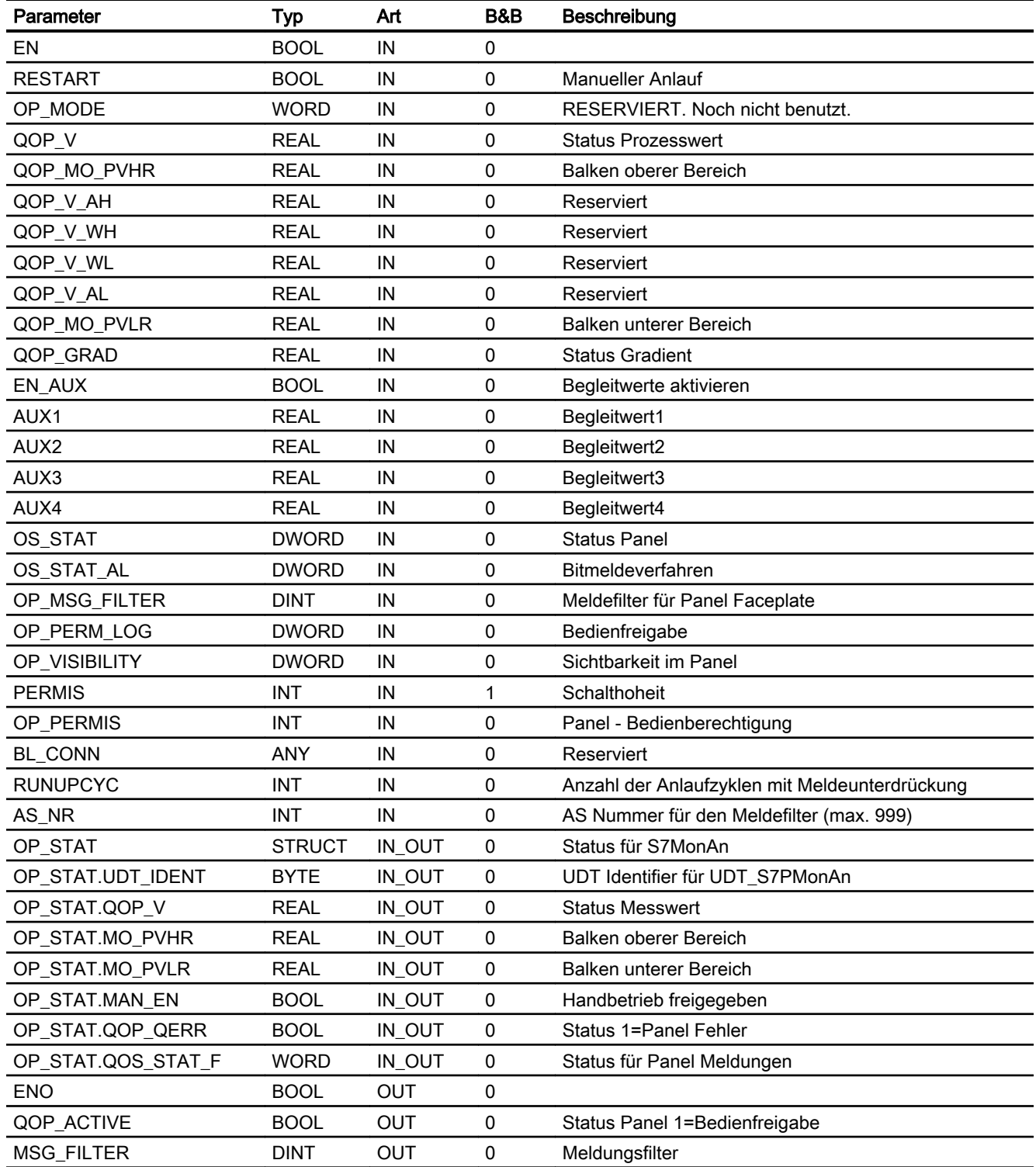

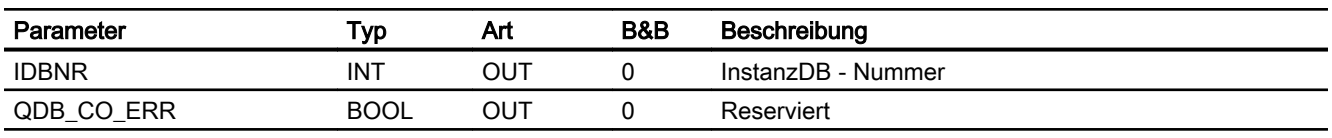

# Statuswortbelegung für den Parameter QOS\_STAT

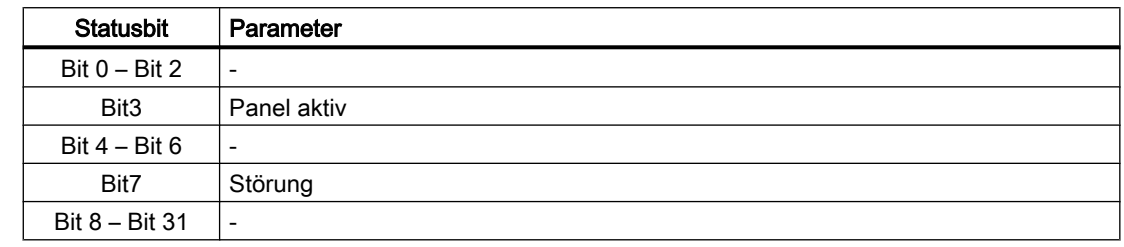

# Statuswortbelegung für den Parameter QOS\_STAT\_AL

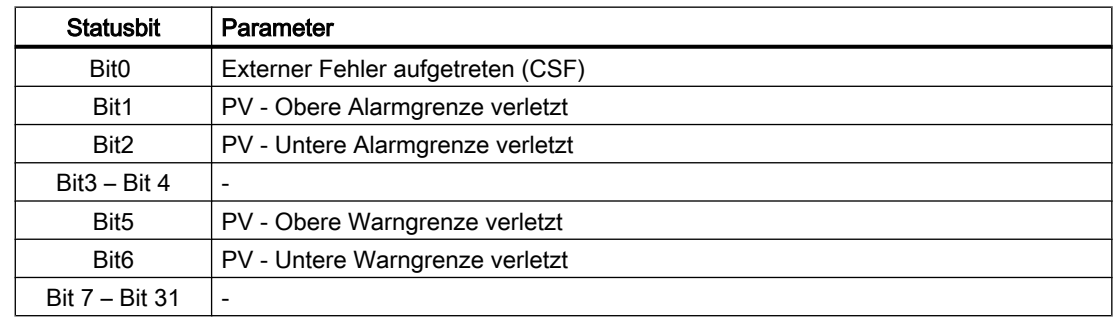

# 9.3.6 Bedienen & Beobachten

### 9.3.6.1 Sichten von S7PMonAn

Der Baustein verfügt über folgende Sichten:

- Standardsicht
- Meldesicht
- Begleitwertsicht

# 9.3.6.2 Standardsicht von S7PMonAn

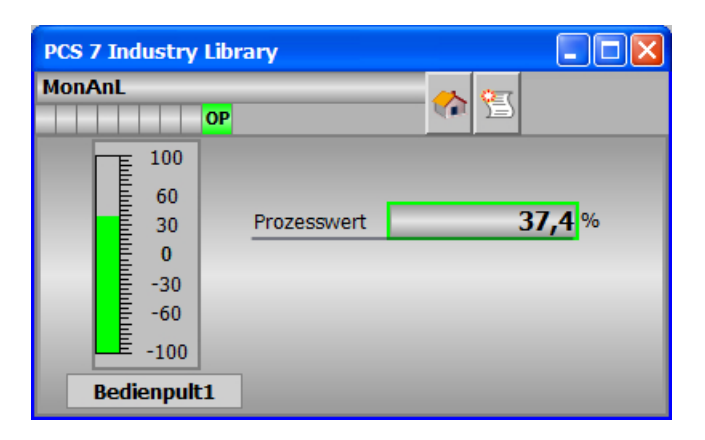

# 9.3.6.3 Bausteinsymbole von S7PMonAn

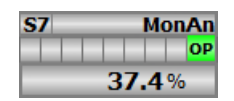

# 9.4 S7PMonAn08 - Operator Panel Schnittstelle für S7MonAn08

## 9.4.1 Funktion

#### Objektname (Art + Nummer) und Familie

Art + Nummer: FB 287 Familie: Panel Anzahl Prozessobjekte: 0 PO

### Anwendungsbereich von S7PMonAn08

Der Baustein "S7PMonAn08" bildet die Schnittstelle eines "S7MonAn08" Technologiebausteins zum Operator Panel.

Der Eingang OP\_STAT muss mit dem zugehörigen Ausgang des Bausteins S7MonAn08 verschalten werden.

Der Ausgang MSG\_FILTER muss mit dem zugehörigen Eingang des Bausteins S7MonAn08 verschaltet werden.

Der Ausgang IDBNR muss auf eine Adresse im Datenbaustein PanelConDB zeigen. Diese Stelle im Datenbaustein wird für die Anbindung des Panels benötigt.

# 9.4.2 Aufzurufende OBs

Der Weckalarm‑OB, in dem Sie den Baustein einbauen (z. B. OB32). Zusätzlich im OB100 (siehe Anlaufverhalten (Seite 310)).

### 9.4.3 Anlaufverhalten

Über den Parameter RUNUPCYC kann eingestellt werden, wie lange (Anzahl Zyklen) die Meldungen unterdrückt werden sollen.

Mit RESTART = TRUE kann ein Neuanlauf simuliert werden.

### 9.4.4 Aufgerufene Bausteine

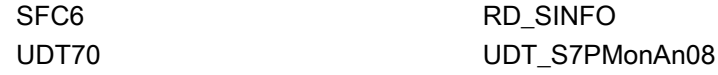

# 9.4.5 Bausteinparameter

# Bausteinanschlüsse

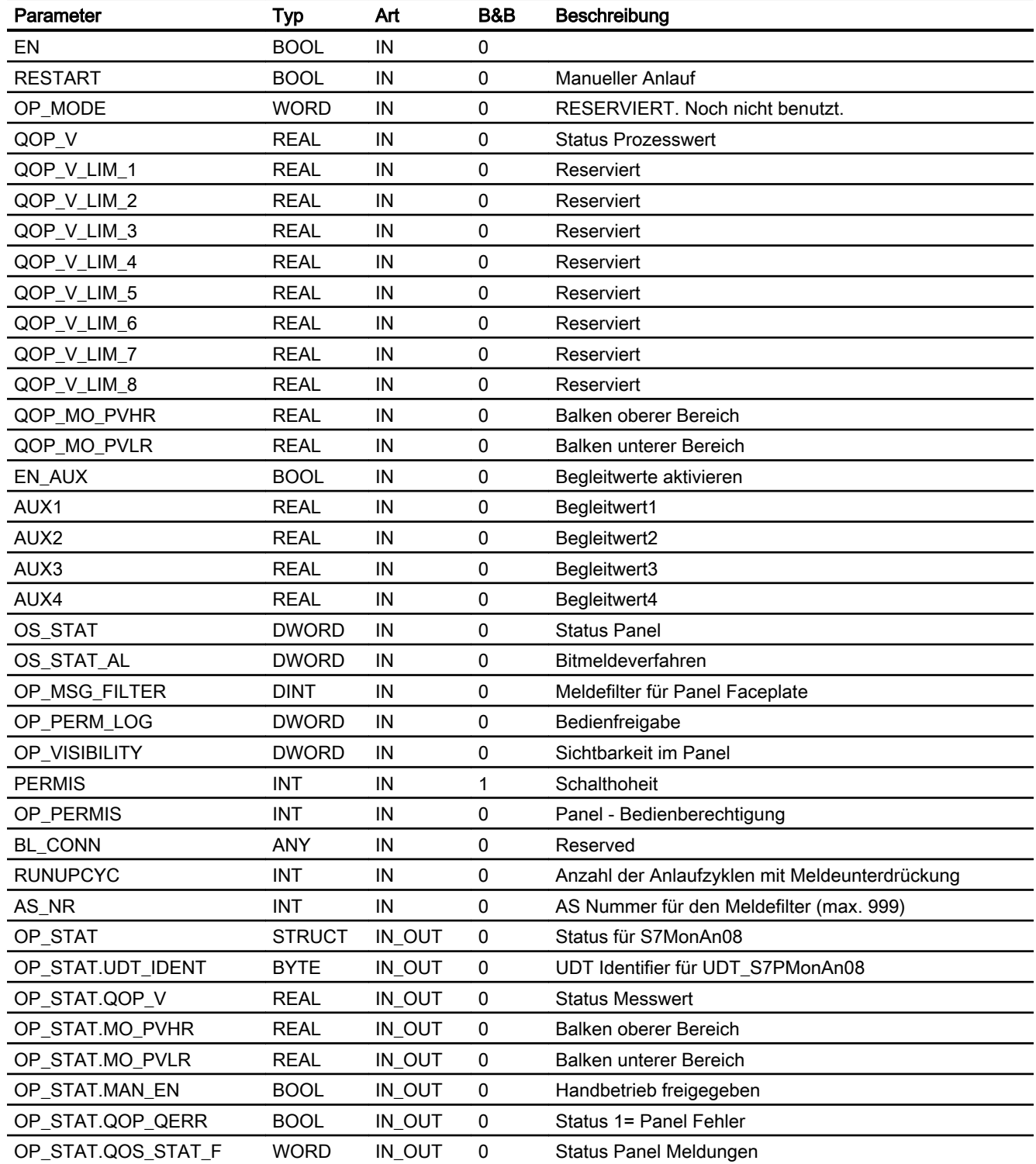

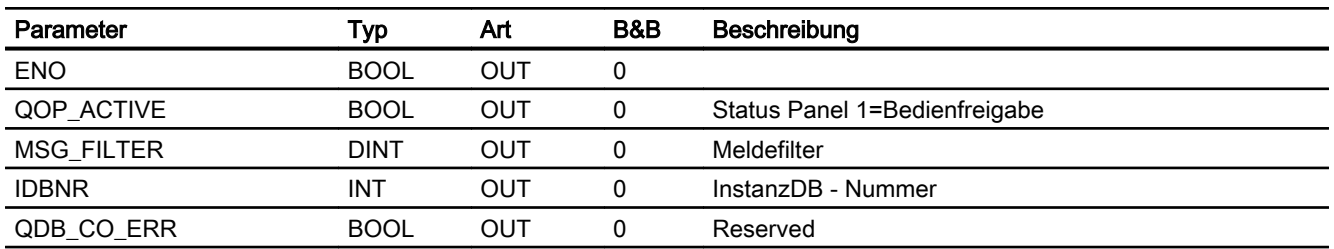

# Statuswortbelegung für den Parameter QOS\_STAT

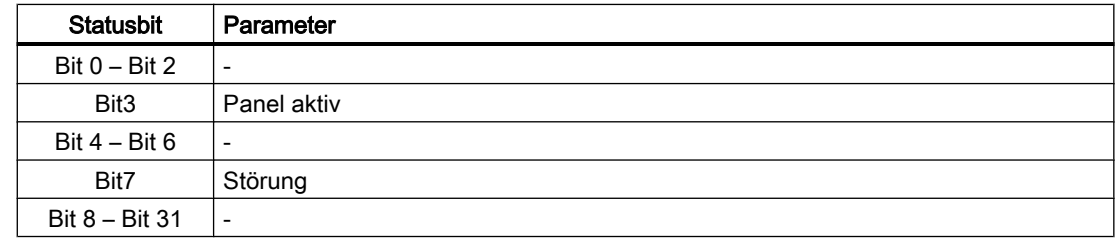

# Statuswortbelegung für den Parameter QOS\_STAT\_AL

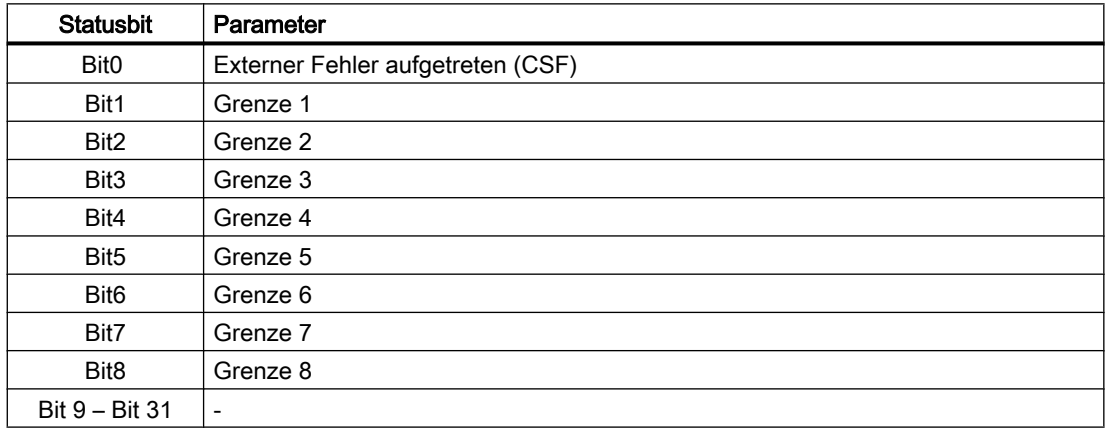

# 9.4.6 Bedienen & Beobachten

# 9.4.6.1 Sichten von S7PMonAn08

Der Baustein verfügt über folgende Sichten:

- Standardsicht
- Meldesicht
- Begleitwertsicht

# 9.4.6.2 Standardsicht von S7PMonAn08

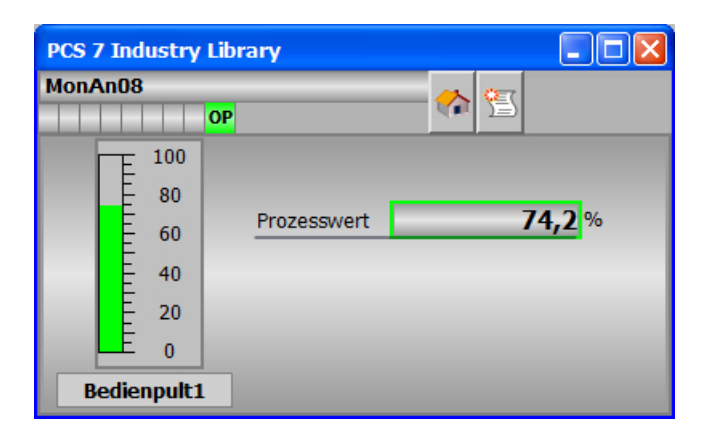

# 9.4.6.3 Bausteinsymbole von S7PMonAn08

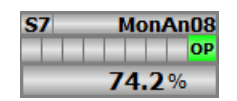

# 9.5 S7PMonAnDi - Operator Panel Schnittstelle für S7MonAnDi

## 9.5.1 Funktion

#### Objektname (Art + Nummer) und Familie

Art + Nummer: FB 288 Familie: Panel Anzahl Prozessobjekte: 0 PO

### Anwendungsbereich von S7PMonAnDi

Der Baustein "S7PMonAnDi" bildet die Schnittstelle eines "S7MonAnDi" Technologiebausteins zum Operator Panel.

Der Eingang OP\_STAT muss mit dem zugehörigen Ausgang des Bausteins S7MonAnDi verschalten werden.

Der Ausgang MSG\_FILTER muss mit dem zugehörigen Eingang des Bausteins S7MonAnDi verschaltet werden.

Der Ausgang IDBNR muss auf eine Adresse im Datenbaustein PanelConDB zeigen. Diese Stelle im Datenbaustein wird für die Anbindung des Panels benötigt.

# 9.5.2 Aufzurufende OBs

Der Weckalarm‑OB, in dem Sie den Baustein einbauen (z. B. OB32). Zusätzlich im OB100 (siehe Anlaufverhalten (Seite 314)).

### 9.5.3 Anlaufverhalten

Über den Parameter RUNUPCYC kann eingestellt werden, wie lange (Anzahl Zyklen) die Meldungen unterdrückt werden sollen.

Mit RESTART = TRUE kann ein Neuanlauf simuliert werden.

### 9.5.4 Aufgerufene Bausteine

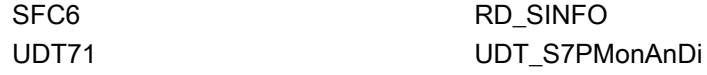

# 9.5.5 Bausteinparameter

# Bausteinanschlüsse

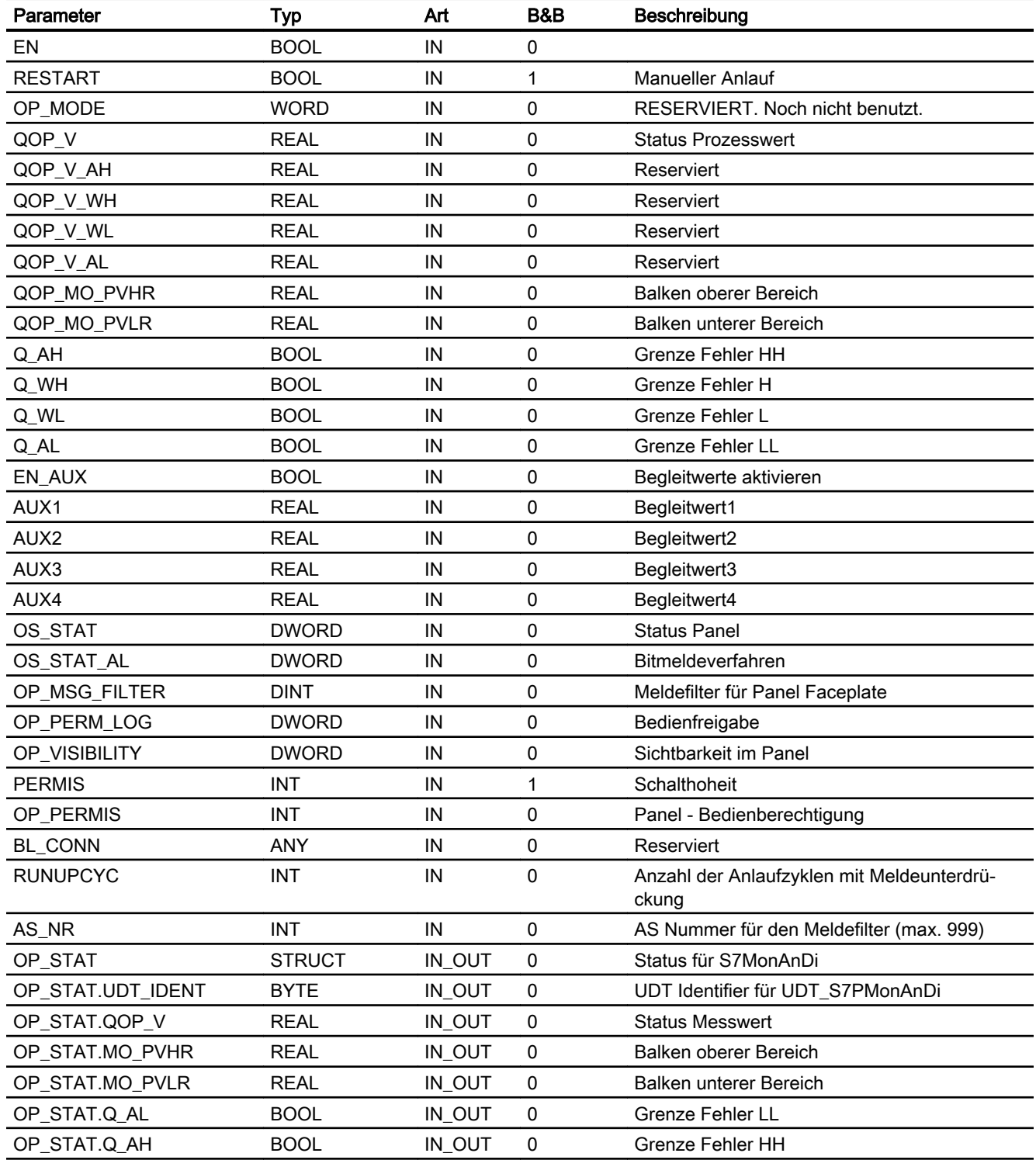

#### Panel-Bausteine

9.5 S7PMonAnDi - Operator Panel Schnittstelle für S7MonAnDi

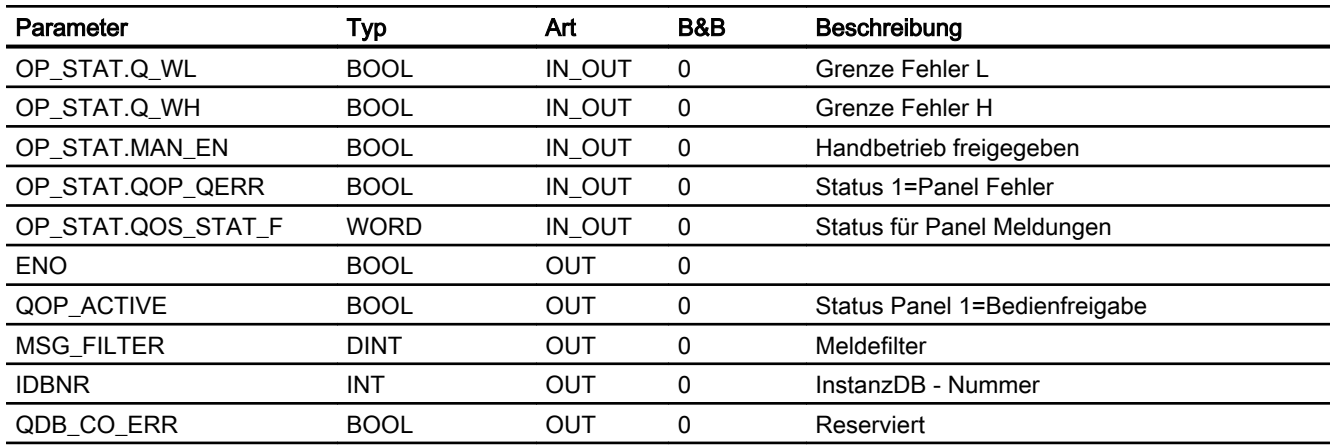

## Statuswortbelegung für den Parameter QOS\_STAT

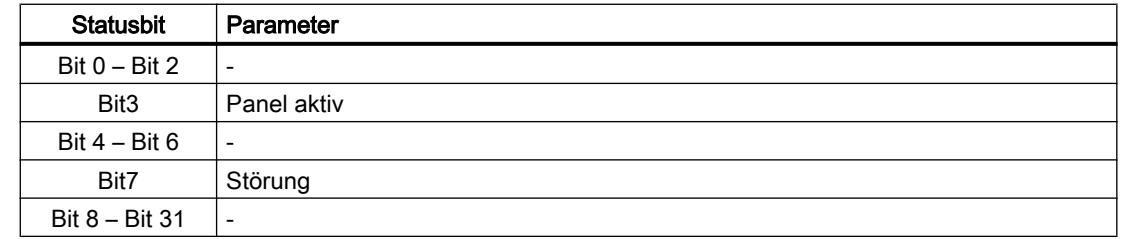

# Statuswortbelegung für den Parameter QOS\_STAT\_AL

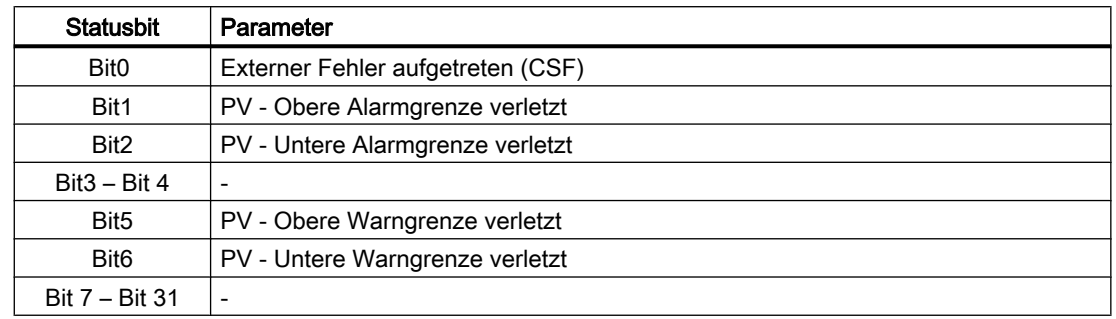

# 9.5.6 Bedienen & Beobachten

### 9.5.6.1 Sichten von S7PMonAnDi

Der Baustein verfügt über folgende Sichten:

- Standardsicht
- Meldesicht
- Begleitwertsicht

# 9.5.6.2 Standardsicht von S7PMonAnDi

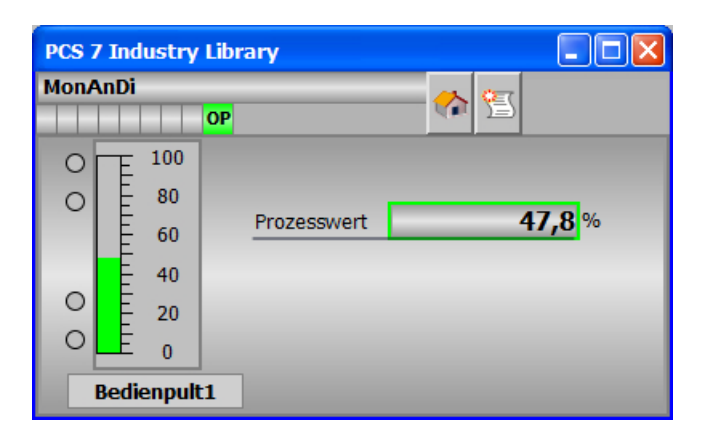

# 9.5.6.3 Bausteinsymbole von S7PMonAnDi

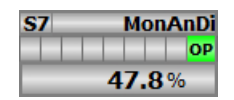

# 9.6 S7PMonAnGrad - Operator Panel Schnittstelle für S7MonAnGrad

## 9.6.1 Funktion

#### Objektname (Art + Nummer) und Familie

Art + Nummer: FB 289 Familie: Panel Anzahl Prozessobjekte: 0 PO

### Anwendungsbereich von S7PMonAnGrad

Der Baustein "S7PMonAnGrad" bildet die Schnittstelle eines "S7MonAnGrad" Technologiebausteins zum Operator Panel.

Der Eingang OP\_STAT muss mit dem zugehörigen Ausgang des Bausteins S7MonAnGrad verschalten werden.

Der Ausgang MSG\_FILTER muss mit dem zugehörigen Eingang des Bausteins S7MonAnGrad verschaltet werden.

Der Ausgang IDBNR muss auf eine Adresse im Datenbaustein PanelConDB zeigen. Diese Stelle im Datenbaustein wird für die Anbindung des Panels benötigt.

# 9.6.2 Aufrufende OBs

Der Weckalarm‑OB, in dem Sie den Baustein einbauen (z. B. OB32). Zusätzlich im OB100 (siehe Anlaufverhalten (Seite 318)).

### 9.6.3 Anlaufverhalten

Über den Parameter RUNUPCYC kann eingestellt werden, wie lange (Anzahl Zyklen) die Meldungen unterdrückt werden sollen.

Mit RESTART = TRUE kann ein Neuanlauf simuliert werden.

### 9.6.4 Aufgerufene Bausteine

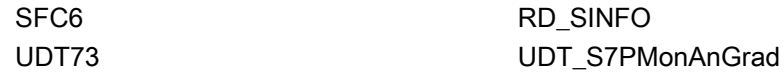

# 9.6.5 Bausteinparameter

# Bausteinanschlüsse

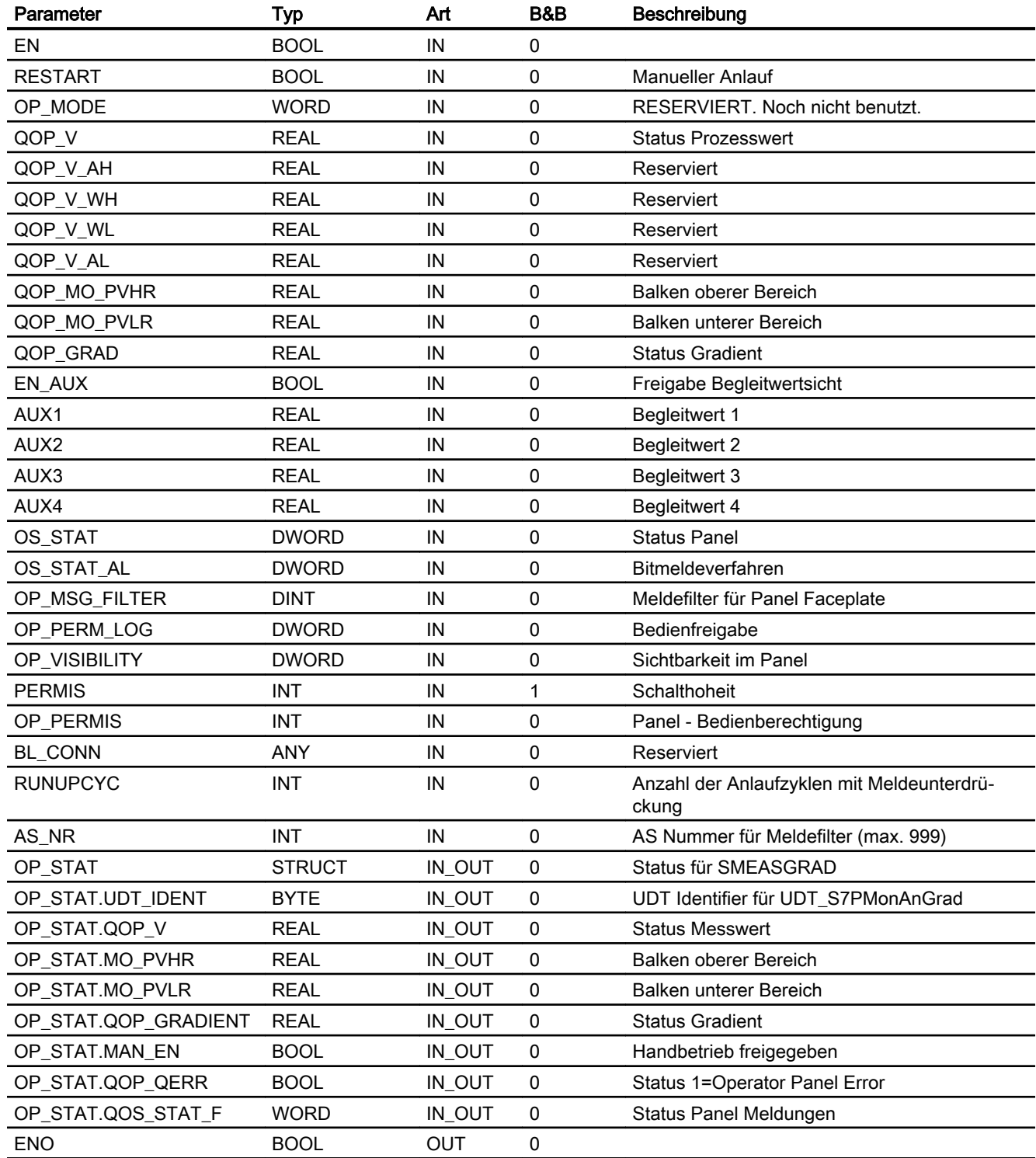

#### Panel-Bausteine

9.6 S7PMonAnGrad - Operator Panel Schnittstelle für S7MonAnGrad

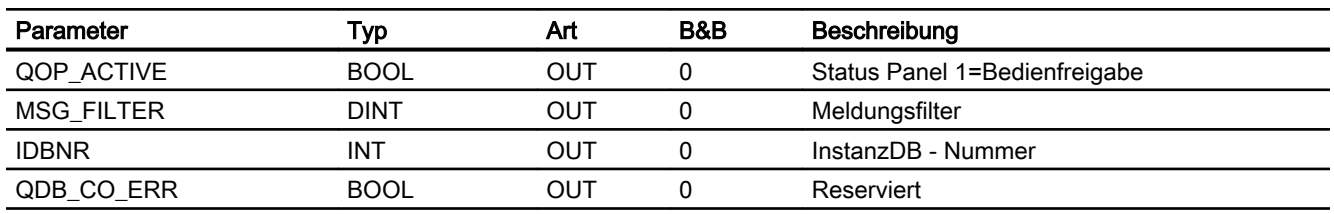

### Statuswortbelegung für den Parameter QOS\_STAT

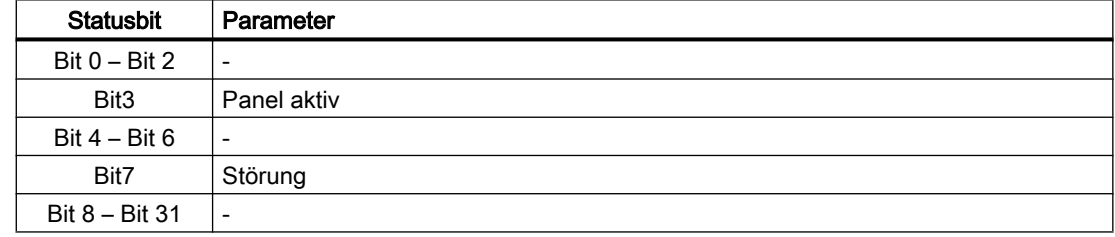

## Statuswortbelegung für den Parameter QOS\_STAT\_AL

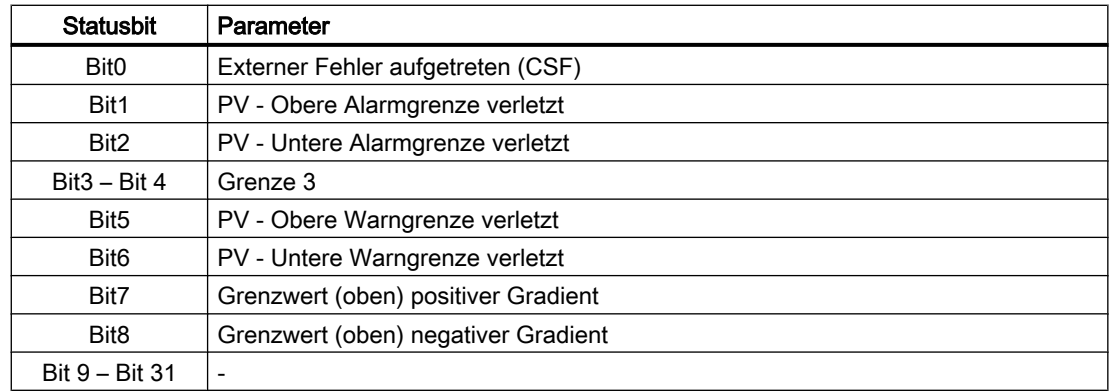

# 9.6.6 Bedienen & Beobachten

### 9.6.6.1 Sichten von S7PMonAnGrad

Der Baustein verfügt über folgende Sichten:

- Standardsicht
- Meldesicht
- Begleitwertsicht

# 9.6.6.2 Standardsicht von S7PMonAnGrad

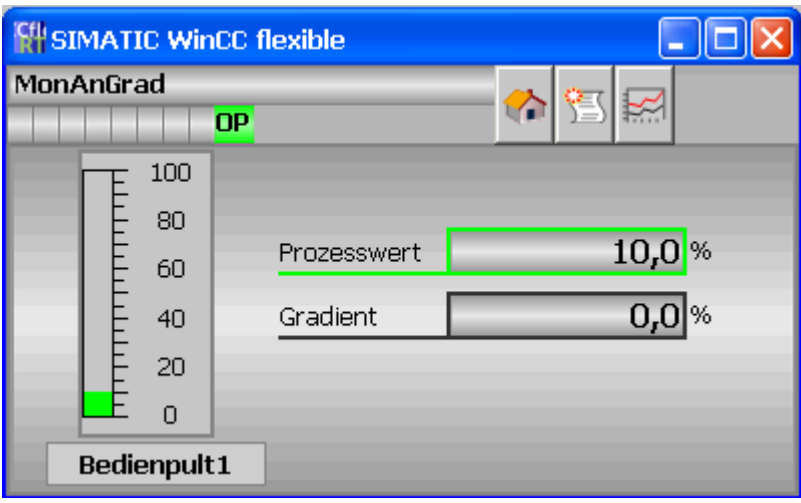

### 9.6.6.3 Bausteinsymbole von S7PMonAnGrad

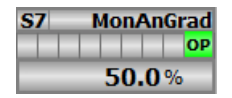

# 9.7 S7PMonDi - Operator Panel Schnittstelle für S7MonDi

## 9.7.1 Funktion

#### Objektname (Art + Nummer) und Familie

Art + Nummer: FB 290 Familie: Panel Anzahl Prozessobjekte: 0 PO

### Anwendungsbereich von S7PMonDi

Der Baustein "S7PMonDi" bildet die Schnittstelle eines "S7MonDi" Technologiebausteins zum Operator Panel.

Der Eingang OP\_STAT muss mit dem zugehörigen Ausgang des Bausteins S7MonDi verschalten werden.

Der Ausgang MSG\_FILTER muss mit dem zugehörigen Eingang des Bausteins S7MonDi verschaltet werden.

Der Ausgang IDBNR muss auf eine Adresse im Datenbaustein PanelConDB zeigen. Diese Stelle im Datenbaustein wird für die Anbindung des Panels benötigt.

# 9.7.2 Aufrufende OBs

Der Weckalarm‑OB, in dem Sie den Baustein einbauen (z. B. OB32). Zusätzlich im OB100 (siehe Anlaufverhalten (Seite 322)).

### 9.7.3 Anlaufverhalten

Über den Parameter RUNUPCYC kann eingestellt werden, wie lange (Anzahl Zyklen) die Meldungen unterdrückt werden sollen.

Mit RESTART = TRUE kann ein Neuanlauf simuliert werden.

## 9.7.4 Aufgerufene Bausteine

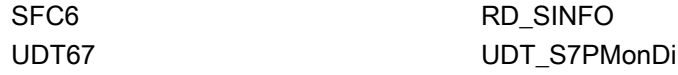

# 9.7.5 Bausteinparameter

# Bausteinanschlüsse

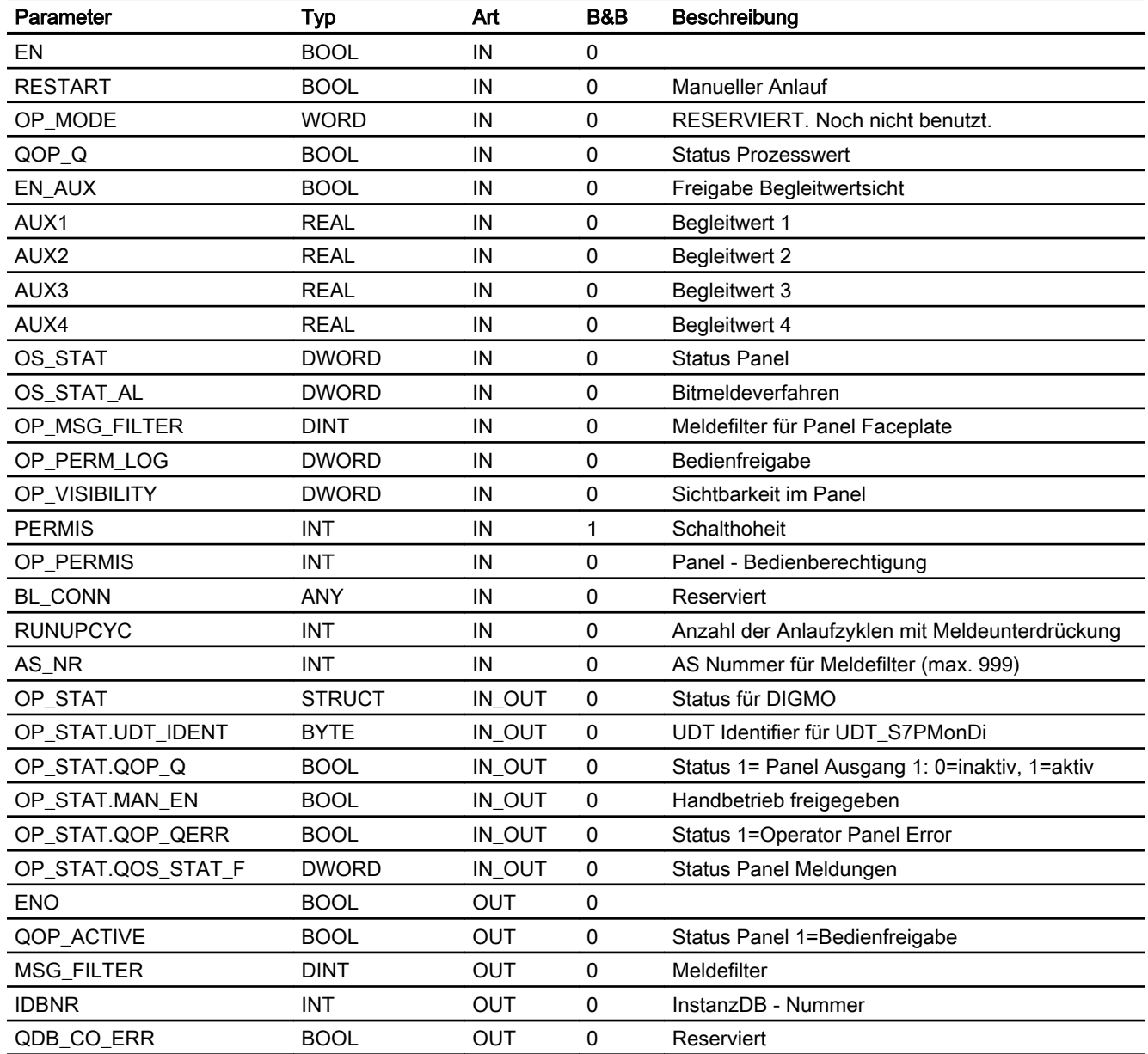

# Statuswortbelegung für den Parameter QOS\_STAT

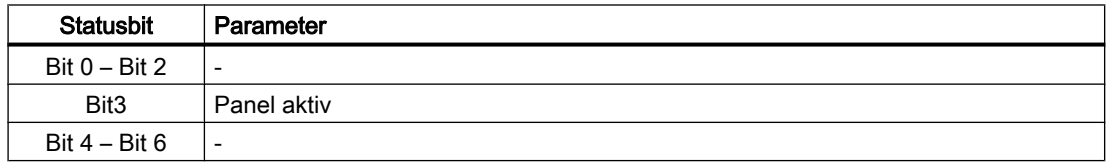

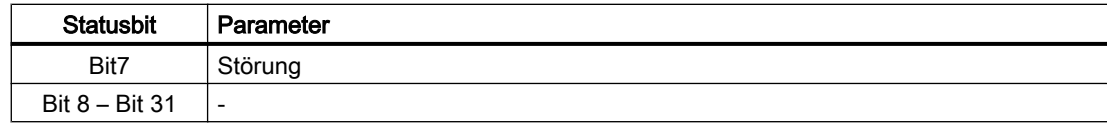

# Statuswortbelegung für den Parameter QOS\_STAT\_AL

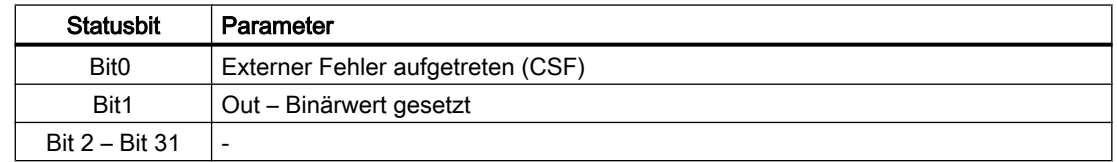

## 9.7.6 Bedienen & Beobachten

### 9.7.6.1 Sichten von S7PMonDi

Der Baustein verfügt über folgende Sichten:

- Standardsicht
- Meldesicht
- Begleitwertsicht

### 9.7.6.2 Standardsicht von S7PMonDi

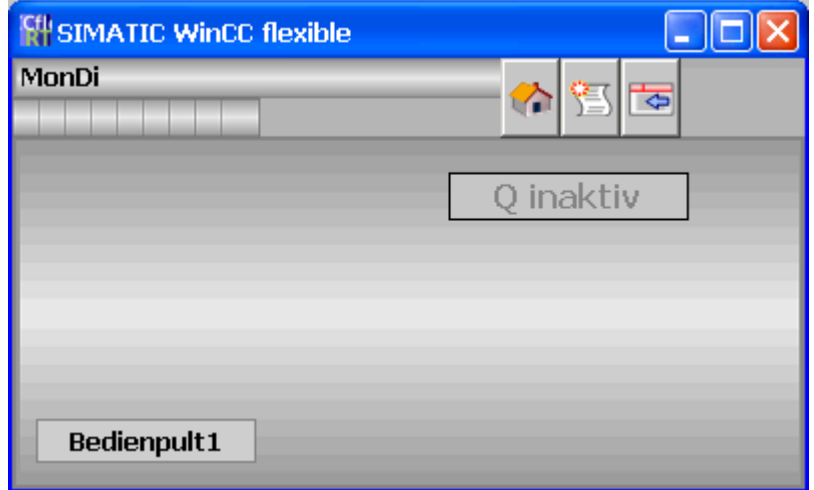
9.7 S7PMonDi - Operator Panel Schnittstelle für S7MonDi

# 9.7.6.3 Bausteinsymbol von S7PMonDi

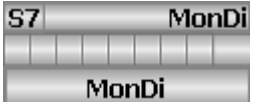

9.8 S7PMonDi08 - Operator Panel Schnittstelle für S7MonDi08

# 9.8 S7PMonDi08 - Operator Panel Schnittstelle für S7MonDi08

## 9.8.1 Funktion

#### Objektname (Art + Nummer) und Familie

Art + Nummer: FB 291 Familie: Panel Anzahl Prozessobjekte: 0 PO

#### Anwendungsbereich von S7PMonDi08

Der Baustein "S7PMonDi08" bildet die Schnittstelle eines "S7MonDi08" Technologiebausteins zum Operator Panel.

Der Eingang OP\_STAT muss mit dem zugehörigen Ausgang des Bausteins S7MonDi08 verschalten werden.

Der Ausgang MSG\_FILTER muss mit dem zugehörigen Eingang des Bausteins S7MonDi08 verschaltet werden.

Der Ausgang IDBNR muss auf eine Adresse im Datenbaustein PanelConDB zeigen. Diese Stelle im Datenbaustein wird für die Anbindung des Panels benötigt.

# 9.8.2 Aufrufende OBs

Der Weckalarm‑OB, in dem Sie den Baustein einbauen (z. B. OB32). Zusätzlich im OB100 (siehe Anlaufverhalten (Seite 326)).

## 9.8.3 Anlaufverhalten

Über den Parameter RUNUPCYC kann eingestellt werden, wie lange (Anzahl Zyklen) die Meldungen unterdrückt werden sollen.

Mit RESTART = TRUE kann ein Neuanlauf simuliert werden.

## 9.8.4 Aufgerufene Bausteine

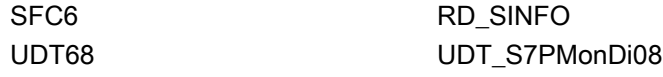

9.8 S7PMonDi08 - Operator Panel Schnittstelle für S7MonDi08

# 9.8.5 Bausteinparameter

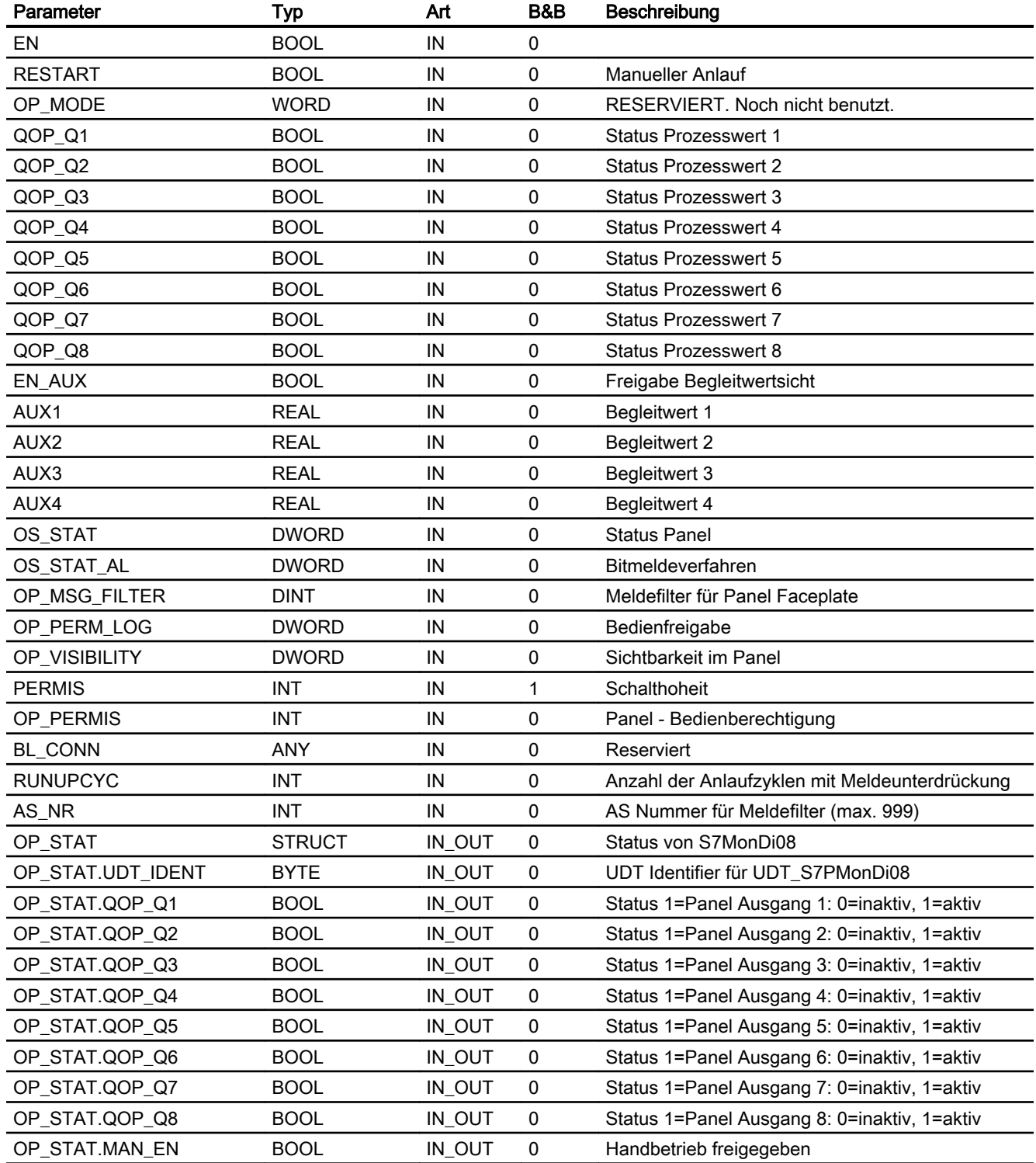

9.8 S7PMonDi08 - Operator Panel Schnittstelle für S7MonDi08

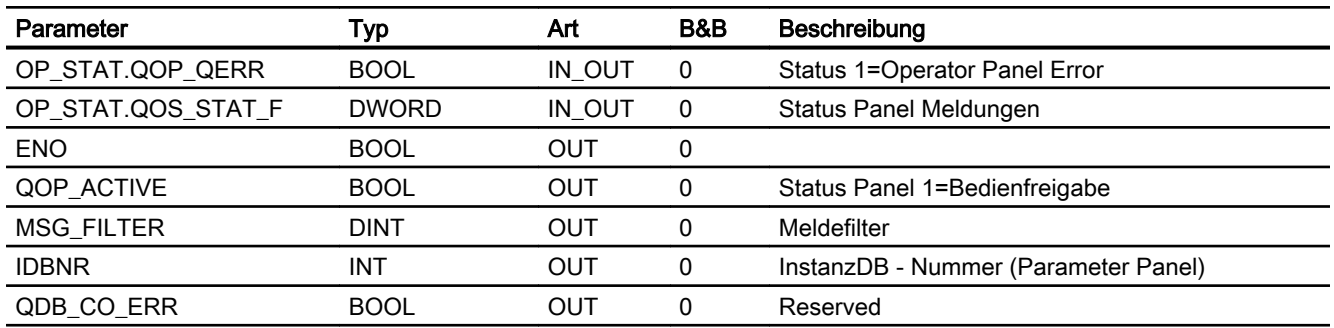

# Statuswortbelegung für den Parameter QOS\_STAT

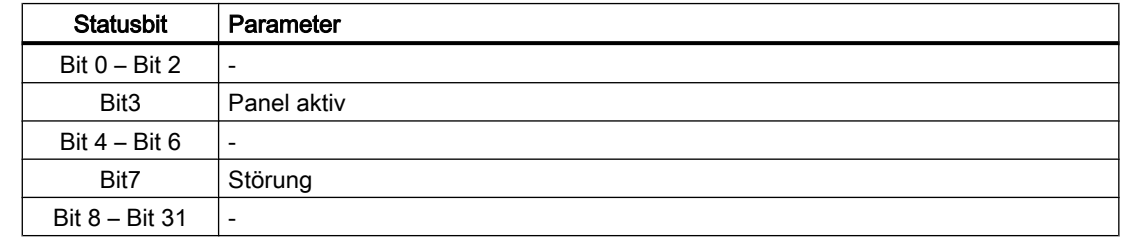

# Statuswortbelegung für den Parameter QOS\_STAT\_AL

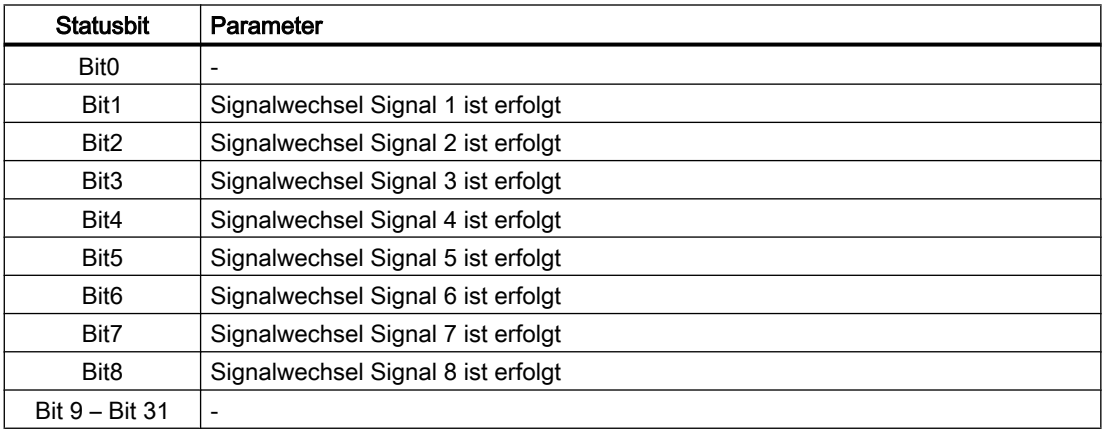

# 9.8.6 Bedienen & Beobachten

## 9.8.6.1 Sichten von S7PMonDi08

Der Baustein verfügt über folgende Sichten:

- Standardsicht
- Meldesicht
- Begleitwertsicht

9.8 S7PMonDi08 - Operator Panel Schnittstelle für S7MonDi08

# 9.8.6.2 Standardsicht von S7PMonDi08

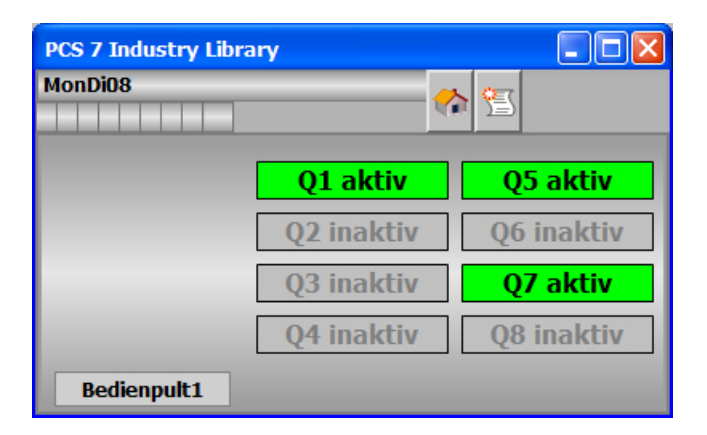

# 9.8.6.3 Bausteinsymbole von S7PMonDi08

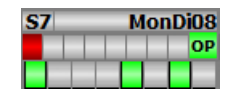

9.9 S7PMot - Operator Panel Schnittstelle für S7Mot

# 9.9 S7PMot - Operator Panel Schnittstelle für S7Mot

## 9.9.1 Funktion

#### Objektname (Art + Nummer) und Familie

Art + Nummer: FB 292 Familie: Panel Anzahl Prozessobjekte: 0 PO

#### Anwendungsbereich von S7PMot

Der Baustein "S7PMot" bildet die Schnittstelle eines "S7Mot" Technologiebausteins zu einem Operator Panel.

Der Eingang OP\_STAT muss mit dem zugehörigen Ausgang des Bausteins S7Mot verschalten werden.

Folgende Ausgänge müssen mit den zugehörigen Eingängen des Bausteins S7Mot verschaltet werden:

- QOP\_ACTIVE
- QOP\_RESET
- QOP\_AUT\_ON
- QOP\_MAN\_ON
- MSG\_FILTER

Der Ausgang IDBNR muss auf eine Adresse im Datenbaustein PanelConDB zeigen. Diese Stelle im Datenbaustein wird für die Anbindung des Panels benötigt.

Nur wenn die parametrierte Bedienebene OP\_PERMIS und die aktuelle Bedienhoheit der Teilanlage PERMIS gleich sind, wird der Ausgang QOP\_ACTIVE gesetzt und die Technologiefunktion vom S7PMot gesteuert.

## 9.9.2 Aufzurufende OBs

Der Weckalarm‑OB, in dem Sie den Baustein einbauen (z. B. OB32). Zusätzlich im OB100 (siehe [Anlaufverhalten](#page-330-0) (Seite [331](#page-330-0))).

### <span id="page-330-0"></span>9.9.3 Arbeitsweise

Der Baustein S7PMot prüft, ob für das Operator Panel eine Bedienberechtigung für den 1‑stufigen Motor vorliegt. Wenn das Operator Panel die Schalthoheit hat, werden alle Schaltbefehle vom Operator Panel ausgegeben, die den 1‑stufigen Motor betreffen. Die Ausgabe erfolgt am Motorkontrollbaustein S7Mot über die zum Motorbaustein S7Mot verschalteten Befehlsausgänge. Der Motorkontrollbaustein prüft, ob Fehlerzustände vorliegen. Wenn keine Fehlerzustände vorliegen, werden die Befehle an den Motor ausgegeben.

In folgenden Betriebszuständen ist es nicht möglich, einen Schaltbefehl vom Operator Panel auszuführen:

- "Zwang Ein"
- "Zwang Aus"
- "Vorortbedienung"

Wenn die Schalthoheit nicht beim Operator Panel liegt, werden alle Schaltzustände vom Motorbaustein S7Mot an den Operator Panel nachgeführt.

Wenn ein relevanter Systemfehler oder -zustand des Motors auftritt, wird dies vom S7PMot an das Operatorsystem gemeldet.

# 9.9.4 Anlaufverhalten

Mit dem Parameter RUNUPCYC kann eingestellt werden, wie lange (Anzahl Zyklen) die Meldungen unterdrückt werden sollen.

Mit RESTART = TRUE kann ein Neuanlauf simuliert werden.

## 9.9.5 Aufgerufene Bausteine

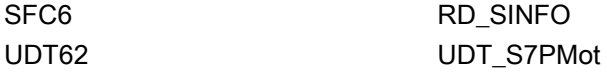

# 9.9.6 Bausteinparameter

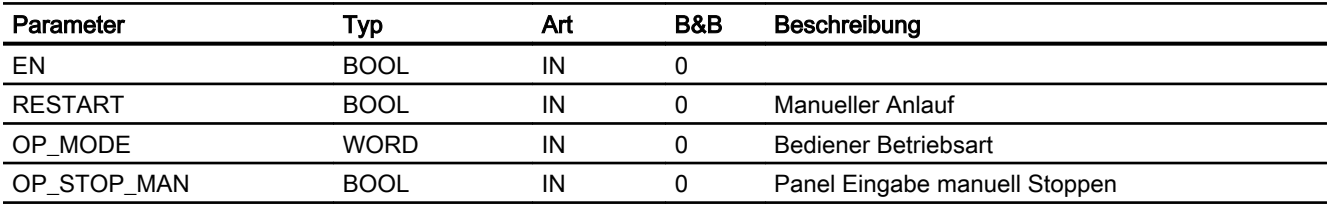

9.9 S7PMot - Operator Panel Schnittstelle für S7Mot

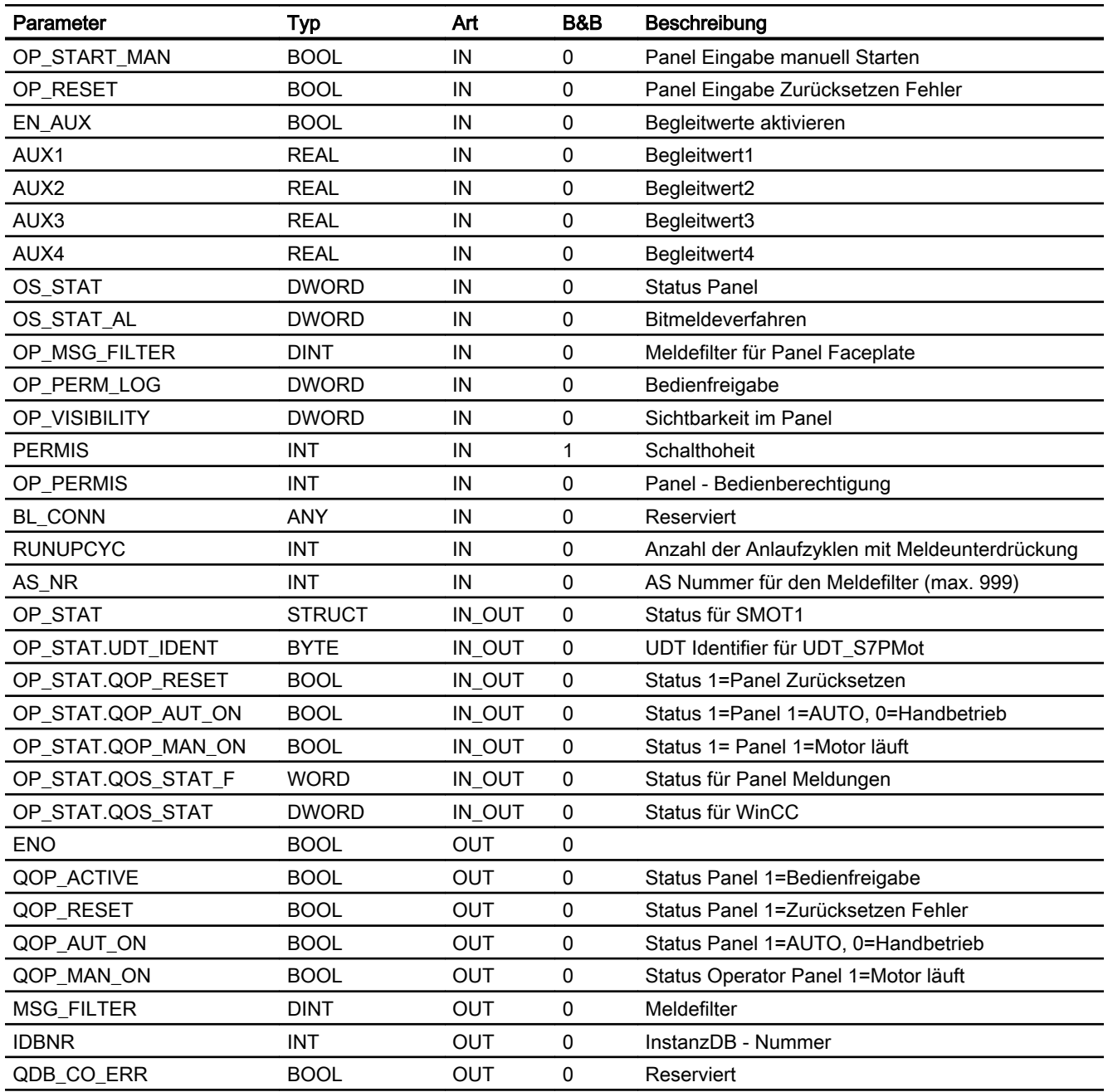

# Statuswortbelegung für den Parameter QOS\_STAT\_AL

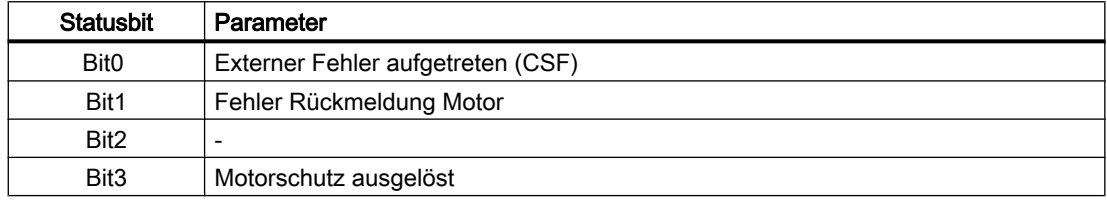

9.9 S7PMot - Operator Panel Schnittstelle für S7Mot

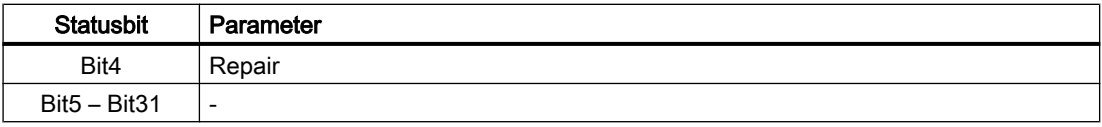

# 9.9.7 Bedienen & Beobachten

#### 9.9.7.1 Sichten von S7PMot

Der Baustein verfügt über folgende Sichten:

- Standardsicht
- Meldesicht
- Begleitwertsicht

# 9.9.7.2 Standardsicht von S7PMot

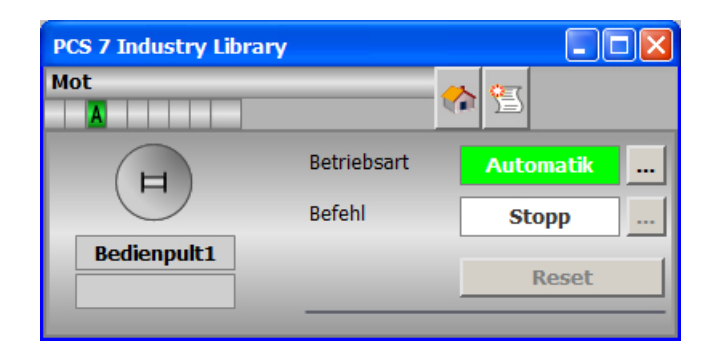

## 9.9.7.3 Bausteinsymbol von S7PMot

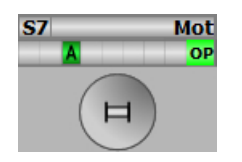

9.10 S7PMotRev - Operator Panel Schnittstelle für S7MotRev

# 9.10 S7PMotRev - Operator Panel Schnittstelle für S7MotRev

## 9.10.1 Funktion

#### Objektname (Art + Nummer) und Familie

Art + Nummer: FB 293 Familie: Panel Anzahl Prozessobjekte: 0 PO

#### Anwendungsbereich von S7PMotRev

Der Baustein "S7PMotRev" bildet die Schnittstelle eines "S7MotRev" Technologiebausteins zu einem Operator Panel.

Der Eingang OP\_STAT muss mit dem zugehörigen Ausgang des Bausteins S7MotRev verschalten werden.

Folgende Ausgänge müssen mit den zugehörigen Eingängen des Bausteins S7MotRev verschaltet werden:

- QOP\_ACTIVE
- QOP RESET
- QOP\_AUT\_ON
- QOP\_MOT\_OFF
- QOP\_FORW
- QOP\_REV
- MSG\_FILTER

Der Ausgang IDBNR muss auf eine Adresse im Datenbaustein PanelConDB zeigen. Diese Stelle im Datenbaustein wird für die Anbindung des Panels benötigt.

Nur wenn die parametrierte Bedienebene OP\_PERMIS und die aktuelle Bedienhoheit der Teilanlage PERMIS gleich sind, wird der Ausgang QOP\_ACTIVE gesetzt und die Technologiefunktion vom S7PMotRev gesteuert.

## 9.10.2 Aufzurufende OBs

Der Weckalarm‑OB, in dem Sie den Baustein einbauen (z. B. OB32). Zusätzlich im OB100 (siehe [Anlaufverhalten](#page-334-0) (Seite [335](#page-334-0))).

### <span id="page-334-0"></span>9.10.3 Arbeitsweise

Der Baustein "S7PMotRev" prüft, ob das Operator Panel eine Bedienberechtigung für den Motor mit zwei Drehrichtungen vorliegt. Wenn das Operator Panel die Schalthoheit hat, werden alle Schaltbefehle vom Operator Panel übertragen, die den Motor mit zwei Drehrichtungen betreffen. Die Übertragung erfolgt am Motorkontrollbaustein S7MotRev über die zum Motorbaustein S7MotRev verschalteten Befehlsausgänge. Der Motorkontrollbaustein prüft, ob Fehlerzustände vorliegen. Wenn keine Fehler vorliegen, werden die Befehle an den Motor übertragen.

In folgenden Betriebszuständen ist es nicht möglich einen Schaltbefehl vom Operator Panel auszuführen:

- "Zwang Ein"
- "Zwang Aus"
- "Vorortbedienung"

Wenn die Schalthoheit nicht beim Operator Panel liegt, werden alle Schaltzustände vom Motorbaustein S7MotRev an den Operator Panel nachgeführt.

Wenn ein relevanter Systemfehler oder -zustand des Motors auftritt, wird dies vom S7PMotRev an das Operatorsystem gemeldet.

### 9.10.4 Anlaufverhalten

Über den Parameter RUNUPCYC kann eingestellt werden, wie lange (Anzahl von Zyklen) die Meldungen unterdrückt werden sollen.

Mit RESTART = TRUE kann ein Neuanlauf simuliert werden.

## 9.10.5 Aufgerufene Bausteine

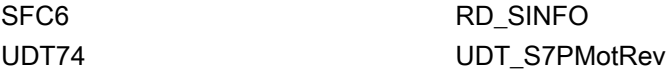

# 9.10.6 Bausteinparameter

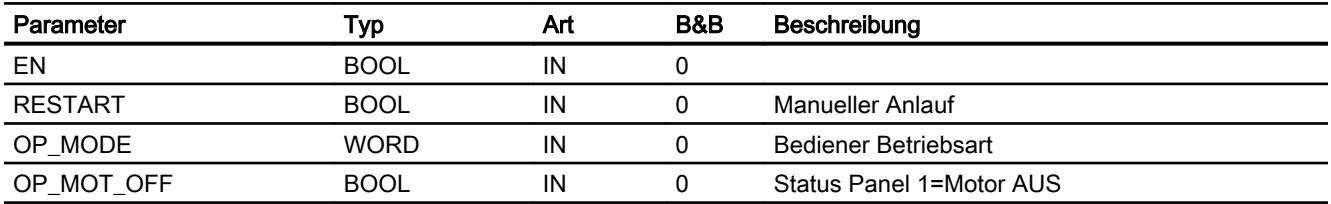

9.10 S7PMotRev - Operator Panel Schnittstelle für S7MotRev

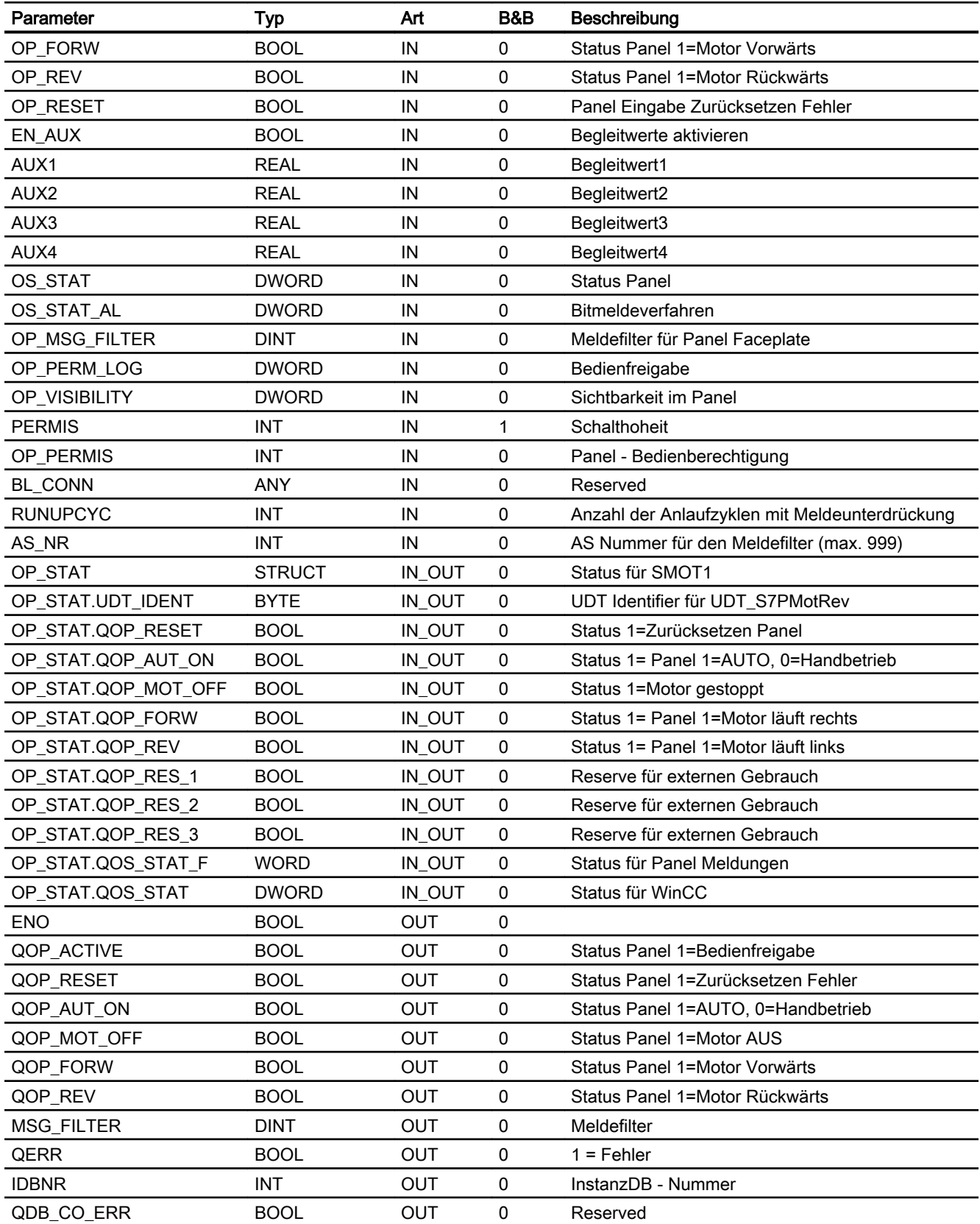

# Statuswortbelegung für den Parameter QOS\_STAT\_AL

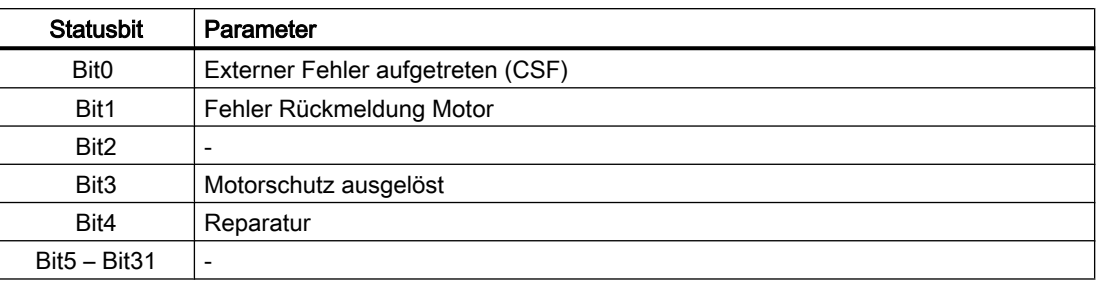

# 9.10.7 Bedienen & Beobachten

## 9.10.7.1 Sichten von S7PMotRev

Der Baustein verfügt über folgende Sichten:

- Standardsicht
- Meldesicht
- Begleitwertsicht

# 9.10.7.2 Standardsicht von S7PMotRev

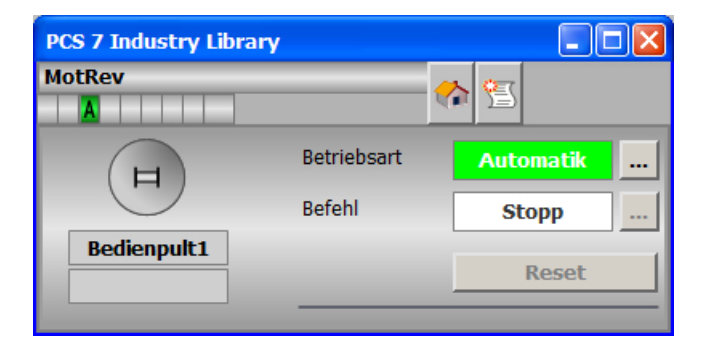

# 9.10.7.3 Bausteinsymbole von S7PMotRev

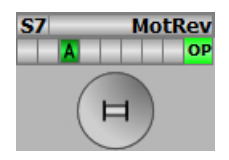

# 9.11 S7PMotSpd - Operator Panel Schnittstelle für S7MotSpd

## 9.11.1 Funktion

#### Objektname (Art + Nummer) und Familie

Art + Nummer: FB 294 Familie: Panel Anzahl Prozessobjekte: 0 PO

#### Anwendungsbereich von S7PMotSpd

Der Baustein "S7PMotSpd" bildet die Schnittstelle eines "S7MotSpd" Technologiebausteins zum Operator Panel.

Der Eingang OP\_STAT muss mit dem zugehörigen Ausgang des Bausteins S7MotSpd verschalten werden.

Folgende Ausgänge müssen mit den zugehörigen Eingängen des Bausteins S7MotSpd verschaltet werden:

- QOP\_ACTIVE
- QOP\_RESET
- QOP\_AUT\_ON
- QOP\_MOT\_OFF
- QOP MANS1
- QOP MANS2
- MSG\_FILTER

Der Ausgang IDBNR muss auf eine Adresse im Datenbaustein PanelConDB zeigen. Diese Stelle im Datenbaustein wird für die Anbindung des Panels benötigt.

Nur wenn die parametrierte Bedienebene OP\_PERMIS und die aktuelle Bedienhoheit der Teilanlage PERMIS gleich sind, wird der Ausgang QOP\_ACTIVE gesetzt und die Technologiefunktion vom S7PMotSpd gesteuert.

# 9.11.2 Aufrufende OBs

Der Weckalarm‑OB, in dem Sie den Baustein einbauen (z. B. OB32). Zusätzlich im OB100 (siehe [Anlaufverhalten](#page-338-0) (Seite [339](#page-338-0))).

## <span id="page-338-0"></span>9.11.3 Arbeitsweise

Der Baustein "S7PMotSpd" prüft, ob für das Operator Panel eine Bedienberechtigung für den 2-stufigen Motor vorliegt. Wenn das Operator Panel die Schalthoheit hat, werden alle Schaltbefehle vom Operator Panel übertragen, die den 2-stufigen Motor betreffen.

Die Übertragung erfolgt am Motorkontrollbaustein S7MotSpd über die zum Motorbaustein S7MotSpd verschalteten Befehlsausgänge. Der Motorkontrollbaustein prüft, ob Fehlerzustände vorliegen. Wenn keine Fehler vorliegen, werden die Befehle an den Motor übertragen.

In folgenden Betriebszuständen ist es nicht möglich einen Schaltbefehl vom Operator Panel auszuführen:

- "Zwang Ein"
- "Zwang Aus"
- "Vorortbedienung"

Wenn die Schalthoheit nicht beim Operator Panel liegt, werden alle Schaltzustände vom Motorbaustein S7MotSpd an den Operator Panel nachgeführt.

Wenn ein relevanter Systemfehler oder -zustand des Motors auftritt, wird dies vom S7PMotSpd an das Operatorsystem gemeldet.

# 9.11.4 Anlaufverhalten

Über den Parameter RUNUPCYC kann eingestellt werden, wie lange (Anzahl von Zyklen) die Meldungen unterdrückt werden sollen.

Mit RESTART = TRUE kann ein Neuanlauf simuliert werden.

## 9.11.5 Aufgerufene Bausteine

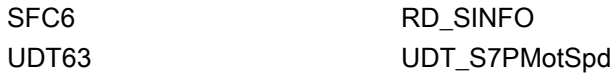

# 9.11.6 Bausteinparameter

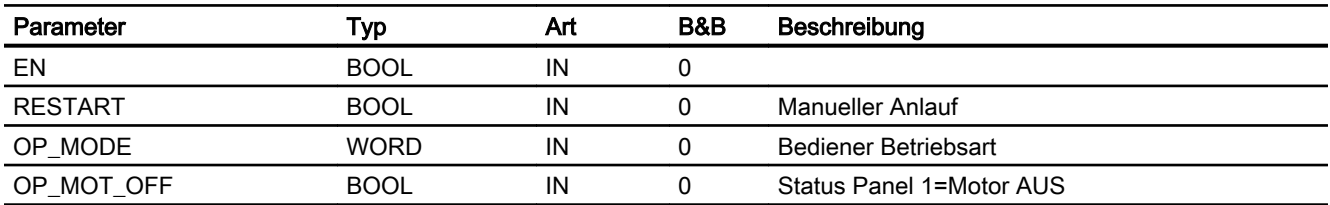

9.11 S7PMotSpd - Operator Panel Schnittstelle für S7MotSpd

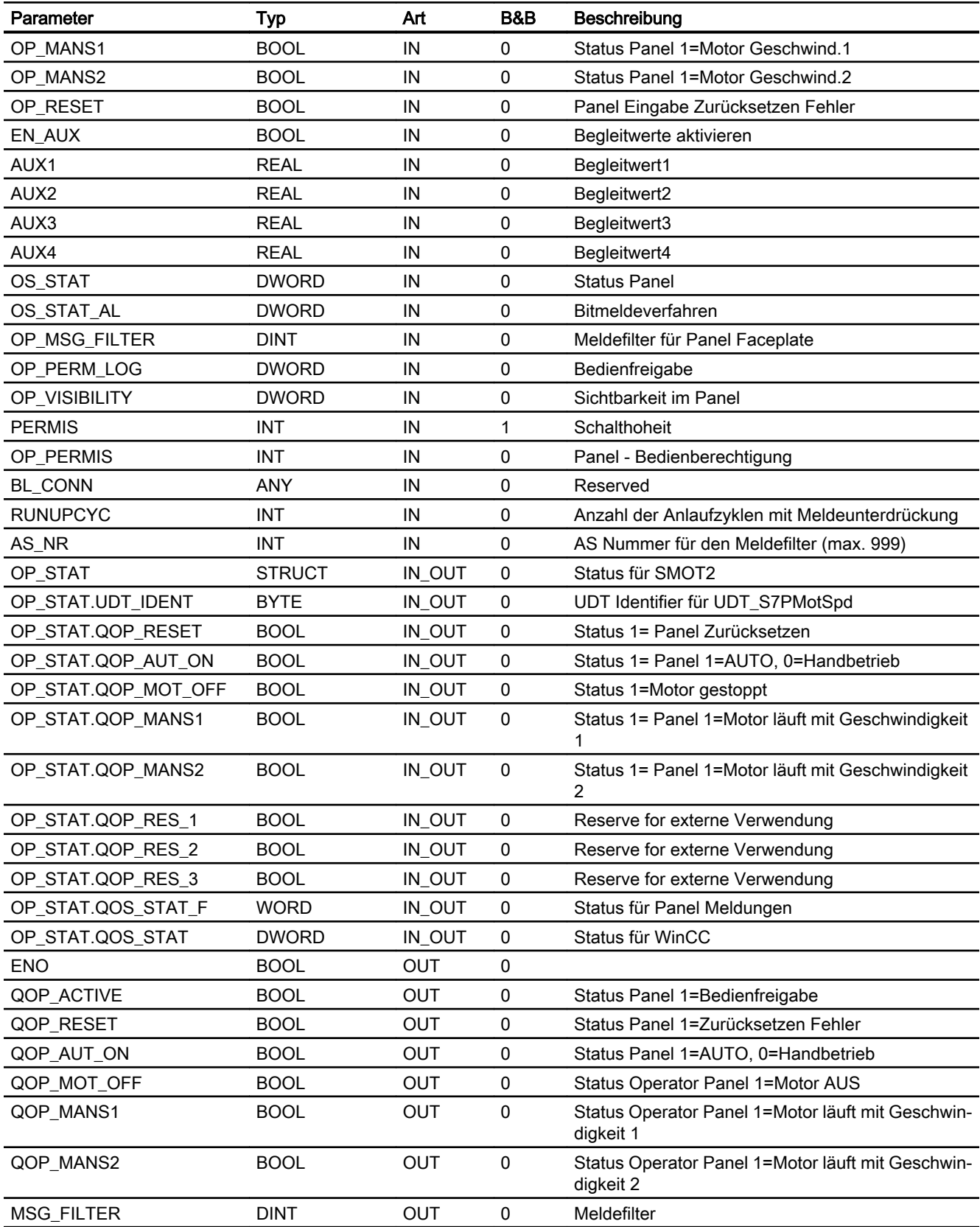

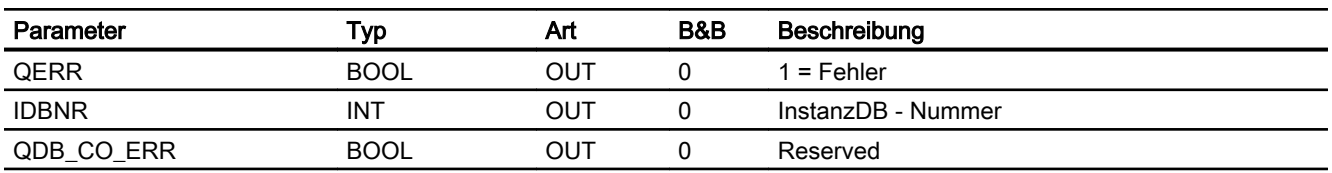

# Statuswortbelegung für den Parameter QOS\_STAT\_AL

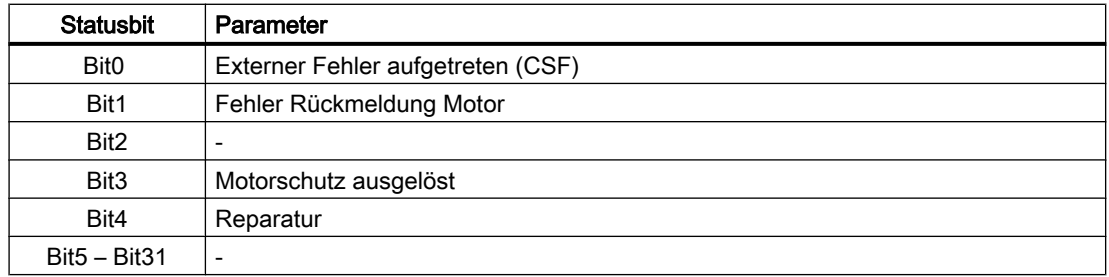

# 9.11.7 Bedienen und Beobachten

# Bausteinsymbol

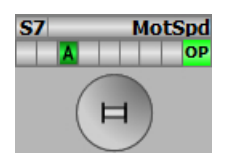

## Sichten

Der Baustein verfügt über folgende Sichten:

- Standardsicht
- Meldesicht
- Begleitwertsicht

# **Standardsicht**

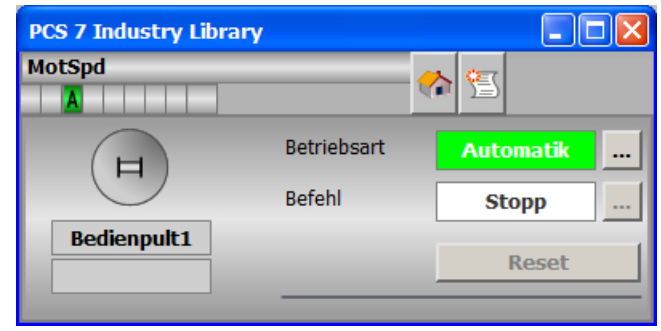

## 9.12.1 Funktion

#### Objektname (Art + Nummer) und Familie

Art + Nummer: FB 295 Familie: Panel Anzahl Prozessobjekte: 0 PO

#### Anwendungsbereich von S7PMotSpdC

Der Baustein "S7PMotSpdC" bildet die Schnittstelle eines "S7MotSpdC" Technologiebausteins zum Operator Panel.

Der Eingang OP\_STAT muss mit dem zugehörigen Ausgang des Bausteins S7MotSpdC verschalten werden.

Folgende Ausgänge müssen mit den zugehörigen Eingängen des Bausteins S7MotSpdC verschaltet werden:

- QOP\_ACTIVE
- QOP\_RESET
- QOP\_AUT\_ON
- QOP\_MAN\_ON
- MSG\_FILTER

Soll im Faceplate der aktuelle Setpoint angezeigt werden muss der Ausgang SP des "S7MotSpdC" Bausteins auf den Eingang SP\_EXT des Bausteins "S7PMotSpdC" verschalten werden.

Der Ausgang IDBNR muss auf eine Adresse im Datenbaustein PanelConDB zeigen. Diese Stelle im Datenbaustein wird für die Anbindung des Panels benötigt.

Nur wenn die parametrierte Bedienebene OP\_PERMIS und die aktuelle Bedienhoheit der Teilanlage PERMIS gleich sind, wird der Ausgang QOP\_ACTIVE gesetzt und die Technologiefunktion vom S7PMotSpdC gesteuert.

## 9.12.2 Aufrufende OBs

Der Weckalarm‑OB, in dem Sie den Baustein einbauen (z. B. OB32). Zusätzlich im OB100 (siehe [Anlaufverhalten](#page-343-0) (Seite [344\)](#page-343-0)).

## <span id="page-343-0"></span>9.12.3 Arbeitsweise

Der Baustein "S7PMotSpdC" prüft, ob das Operator Panel eine Bedienberechtigung für den frequenzgeregelten Motor besitzt. Wenn das Operator Panel die Schalthoheit hat, werden alle Schaltbefehle vom Operator Panel übertragen, die den frequenzgeregelten Motor betreffen.

Die Übertragung erfolgt am Motorkontrollbaustein S7MOTSPDC über die zum Motorbaustein S7MotSpdC verschalteten Befehlsausgänge. Der Motorkontrollbaustein prüft, ob Fehlerzustände vorliegen. Wenn keine Fehler vorliegen, werden die Befehle an den Motor übertragen.

In folgenden Betriebszuständen ist es nicht möglich einen Schaltbefehl vom Operator Panel auszuführen:

- "Zwang Ein"
- "Zwang Aus"
- "Vorortbedienung"

Wenn die Schalthoheit nicht beim Operator Panel liegt, werden alle Schaltzustände vom Motorbaustein S7MotSpdC an den Operator Panel nachgeführt.

Wenn ein relevanter Systemfehler oder -zustand des Motors auftritt, wird dies vom S7PMotSpdC an das Operatorsystem gemeldet.

## 9.12.4 Anlaufverhalten

Über den Parameter RUNUPCYC kann eingestellt werden, wie lange (Anzahl von Zyklen) die Meldungen unterdrückt werden sollen.

Mit RESTART = TRUE kann ein Neuanlauf simuliert werden.

# 9.12.5 Aufgerufene Bausteine

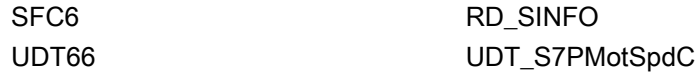

# 9.12.6 Bausteinparameter

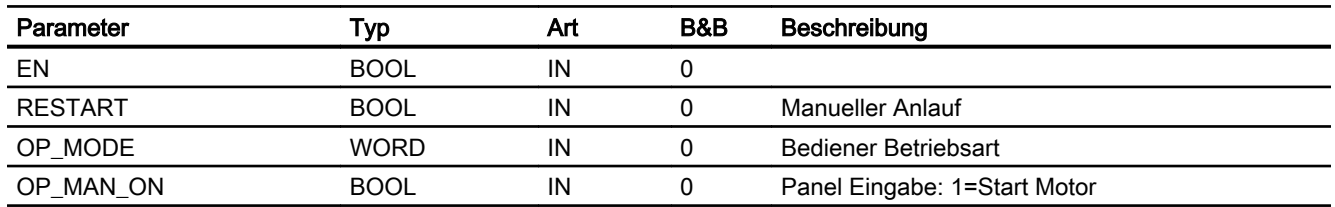

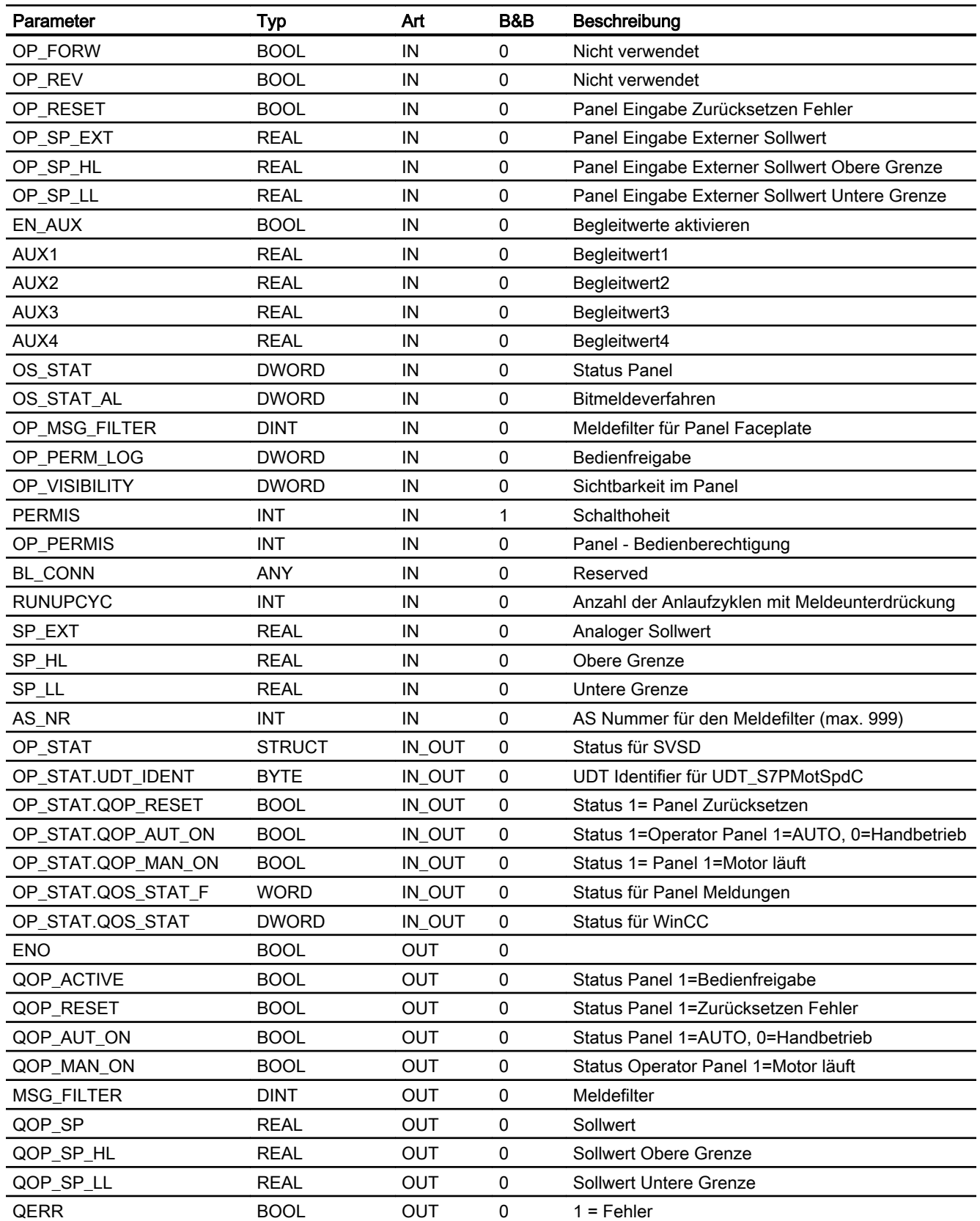

9.12 S7PMotSpdC - Operator Panel Schnittstelle für S7MotSpdC

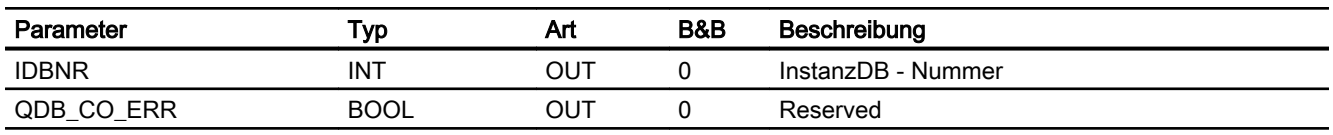

# Statuswortbelegung für den Parameter QOS\_STAT\_AL

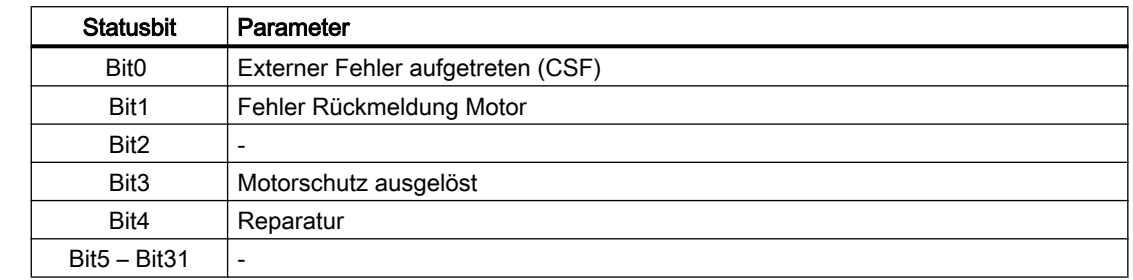

# 9.12.7 Bedienen & Beobachten

## 9.12.7.1 Sichten von S7PMotSpdC

Der Baustein verfügt über folgende Sichten:

- Standardsicht
- Meldesicht
- Begleitwertsicht

## 9.12.7.2 Standardsicht von S7PMotSpdC

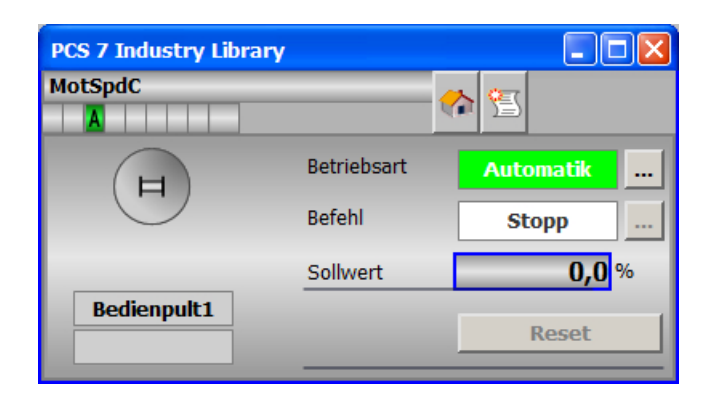

# 9.12.7.3 Bausteinsymbole von S7PMotSpdC

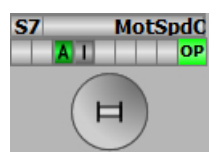

9.13 S7PPID - Operator Panel Schnittstelle für S7PIDCon

# 9.13 S7PPID - Operator Panel Schnittstelle für S7PIDCon

## 9.13.1 Funktion

#### Objektname (Art + Nummer) und Familie

Art + Nummer: FB 283 Familie: Panel Anzahl Prozessobjekte: 0 PO

#### Anwendungsbereich von S7PPID

Der Baustein "S7PPID" bildet die Schnittstelle des technologischen Bausteins "S7PIDCon" zum Operator Panel.

#### 9.13.2 Projektierungshinweise

Der Eingang "BlockConnector" des "S7PPID" muss mit einem beliebigen Ausgang des "S7PIDCon" verschaltet werden.

Die für den Panelbaustein relevanten Daten (z. B Stausinformationen) werden automatisch über den Panelbaustein ausgewertet und angezeigt.

#### Ausnahme

Der Ausgang ENO darf nicht für die Verschaltung mit dem "BlockConnector" genutzt werden.

Der Ausgang IDBNo muss auf eine Adresse im Datenbaustein PanelConDB zeigen. Diese Stelle im Datenbaustein wird für die Anbindung des Panels benötigt.

#### 9.13.3 Aufrufende OBs

Der Weckalarm‑OB, in dem Sie den Baustein einbauen (z. B. OB32). Zusätzlich im OB100 (siehe Anlaufverhalten (Seite 348)).

### 9.13.4 Anlaufverhalten

Über den Parameter RunUpCyc kann eingestellt werden, wie lange (Anzahl Zyklen) die Meldungen unterdrückt werden sollen.

Mit Restart = TRUE kann ein Neuanlauf simuliert werden.

9.13 S7PPID - Operator Panel Schnittstelle für S7PIDCon

# 9.13.5 Aufgerufene Bausteine

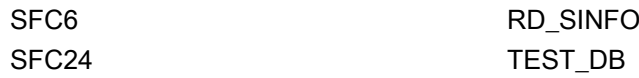

# 9.13.6 Bausteinparameter

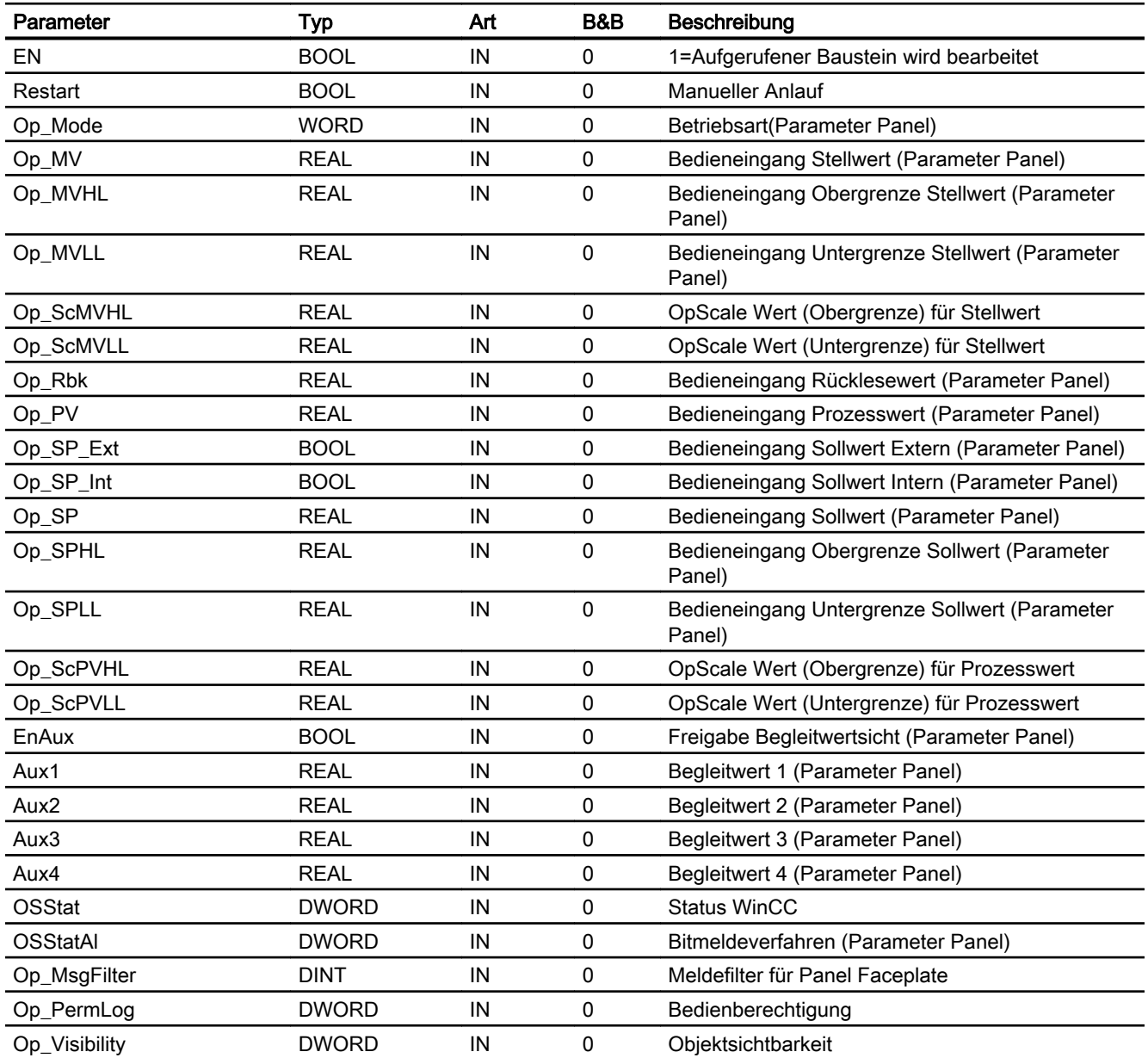

9.13 S7PPID - Operator Panel Schnittstelle für S7PIDCon

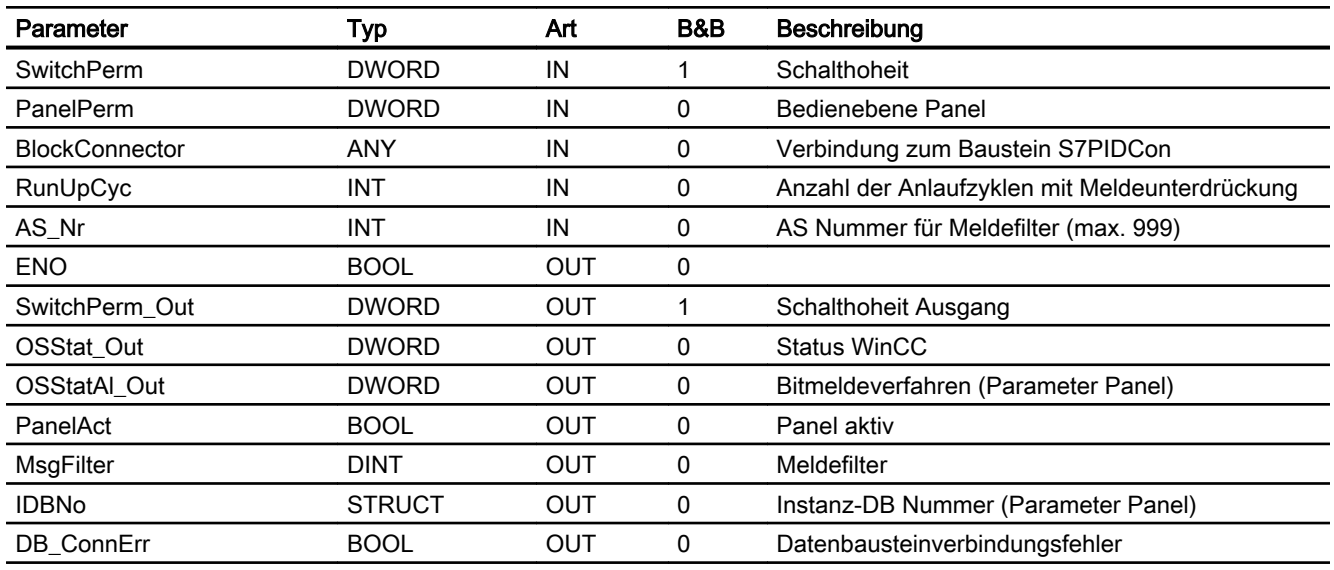

# Statuswortbelegung für die Parameter OSStatAl und OSStatAl\_Out

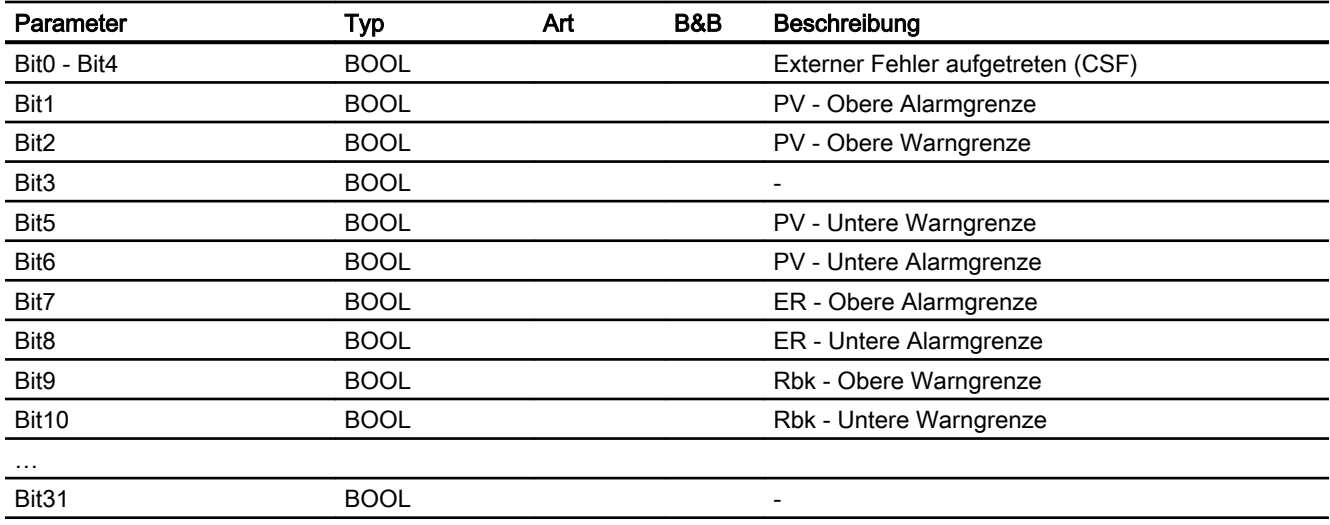

# Statuswortbelegung für die Parameter OSStat und OSStat\_Out

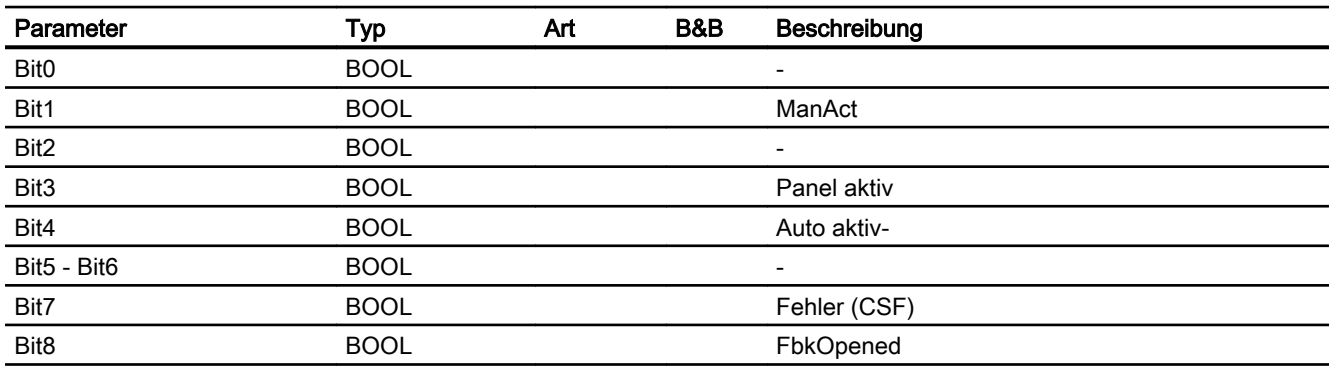

9.13 S7PPID - Operator Panel Schnittstelle für S7PIDCon

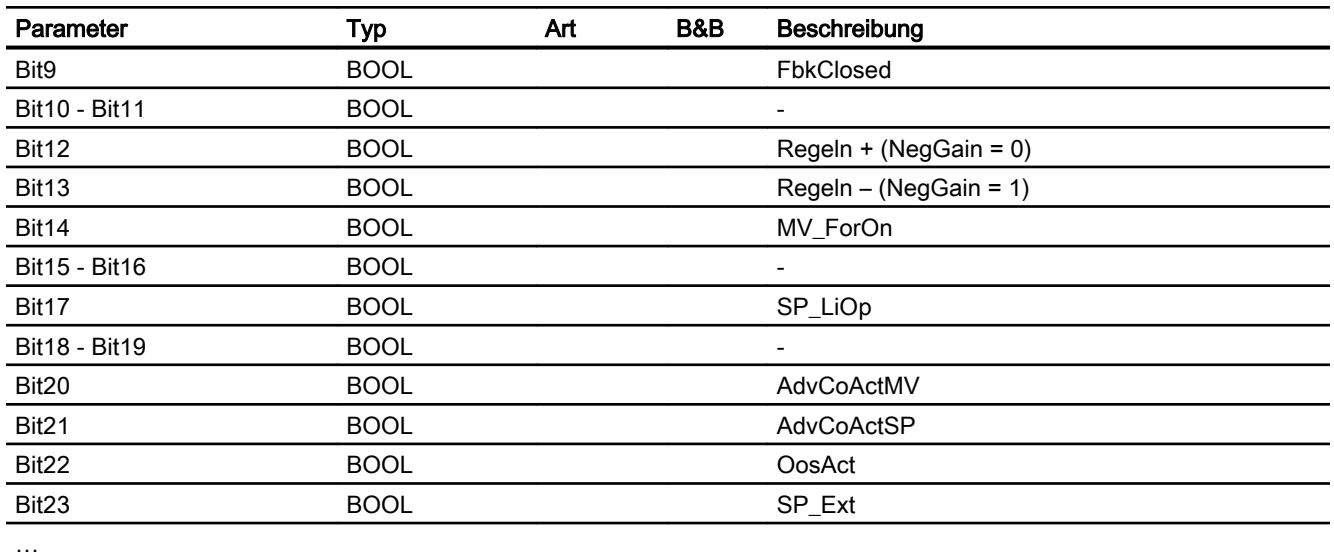

# 9.13.7 Bedienen & Beobachten

#### 9.13.7.1 Sichten von S7PPID

Der Baustein verfügt über folgende Sichten:

- Standardsicht
- Meldesicht
- Begleitwertsicht

# 9.13.7.2 Standardsicht von S7PPID

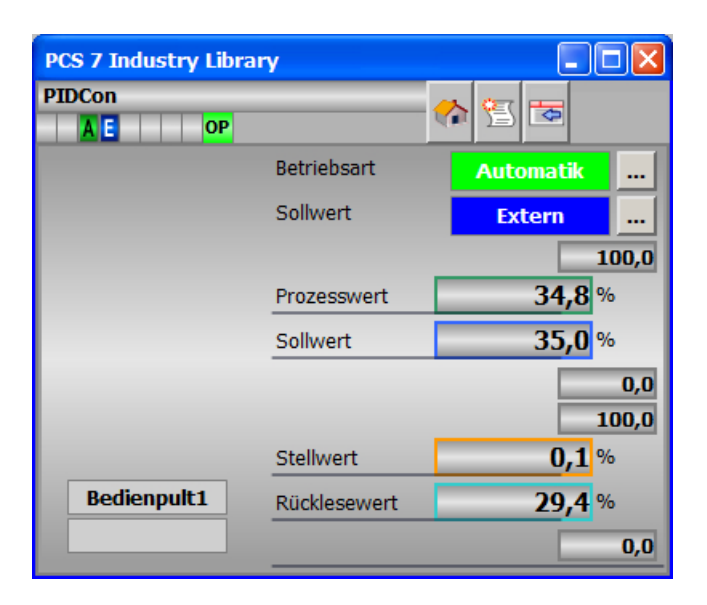

9.13 S7PPID - Operator Panel Schnittstelle für S7PIDCon

# 9.13.7.3 Bausteinsymbole von S7PPID

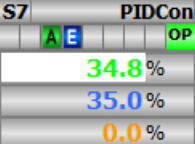

# 9.14 S7PMV3P - Operator Panel Schnittstelle für S7MV3P

## 9.14.1 Funktion

#### Objektname (Art + Nummer) und Familie

Art + Nummer: FB 296 Familie: Panel Anzahl Prozessobjekte: 0 PO

#### Anwendungsbereich von S7PMV3P

Der Baustein "S7PMV3P" bildet die Schnittstelle eines "S7MV3P" Technologiebausteins zu einem Operator Panel.

Der Eingang OP\_STAT muss mit dem zugehörigen Ausgang des Bausteins S7MV3P verschaltet werden.

Folgende Ausgänge müssen mit den zugehörigen Eingängen des Bausteins S7MV3P verschaltet werden:

- QOP\_ACTIVE
- QOP\_AUT\_ON
- QOP\_SP
- MSG\_FILTER

Der Ausgang IDBNR muss auf eine Adresse im Datenbaustein PanelConDB zeigen. Diese Stelle im Datenbaustein wird für die Anbindung des Panels benötigt.

Nur wenn die parametrierte Bedienebene OP\_PERMIS und die aktuelle Bedienhoheit der Teilanlage PERMIS gleich sind, wird der Ausgang QOP\_ACTIVE gesetzt und die Technologiefunktion vom S7PMV3P gesteuert.

# 9.14.2 Aufzurufende OBs

Der Weckalarm‑OB, in dem Sie den Baustein einbauen (z. B. OB32). Zusätzlich im OB100 (siehe [Anlaufverhalten](#page-353-0) (Seite [354\)](#page-353-0)).

## 9.14.3 Arbeitsweise

Der Baustein "S7PMV3P" prüft, ob das Operator Panel eine Bedienberechtigung für das Ventil besitzt.

Wenn das Operator Panel die Schalthoheit hat, werden alle Schaltbefehle vom Operator Panel übergeben, die das Ventil betreffen. Die Übergabe erfolgt am Ventilkontrollbaustein S7MV3P über die zum Ventilbaustein S7MV3P verschalteten Befehlsausgänge. Der

<span id="page-353-0"></span>9.14 S7PMV3P - Operator Panel Schnittstelle für S7MV3P

Ventilkontrollbaustein prüft, ob Fehlerzustände vorliegen. Wenn keine Fehler vorliegen, werden die Befehle an das Ventil gesendet.

In folgenden Betriebszuständen ist es nicht möglich einen Schaltbefehl vom Operator Panel auszuführen:

- "Zwang Auf"
- "Zwang Zu"
- "Vorortbedienung"

Wenn die Schalthoheit nicht beim Operator Panel liegt, werden alle Schaltzustände vom Ventilbaustein S7MV3P an den Operator Panel nachgeführt.

Wenn ein relevanter Systemfehler oder -zustand des Ventils auftritt, wird dies vom S7PMV3P an das Operatorsystem gemeldet.

#### 9.14.4 Anlaufverhalten

Über den Parameter RUNUPCYC kann eingestellt werden, wie lange (Anzahl von Zyklen) die Meldungen unterdrückt werden sollen.

Mit RESTART = TRUE kann ein Neuanlauf simuliert werden.

### 9.14.5 Aufgerufene Bausteine

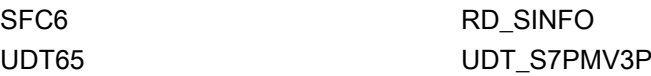

## 9.14.6 Bausteinparameter

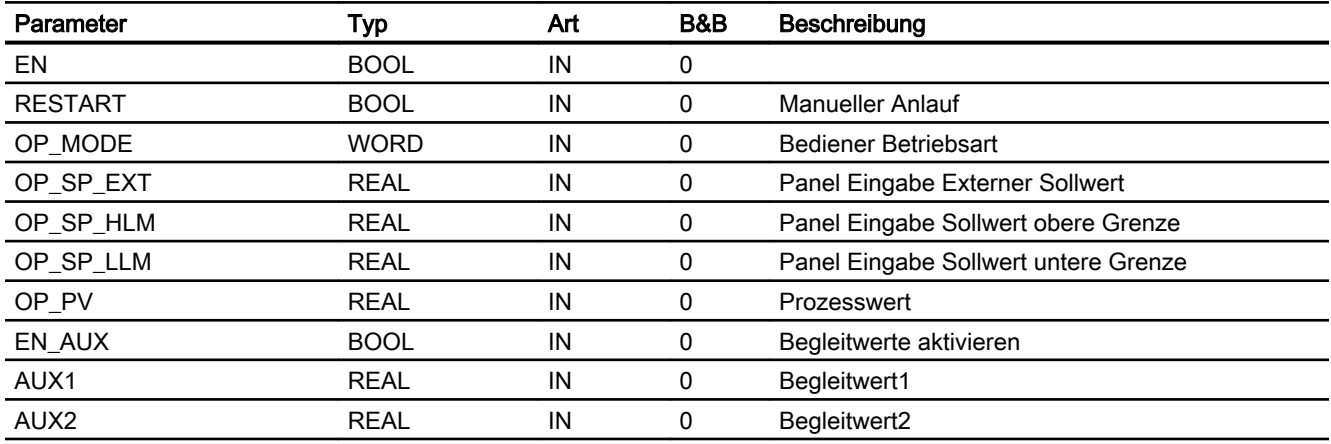

# 9.14 S7PMV3P - Operator Panel Schnittstelle für S7MV3P

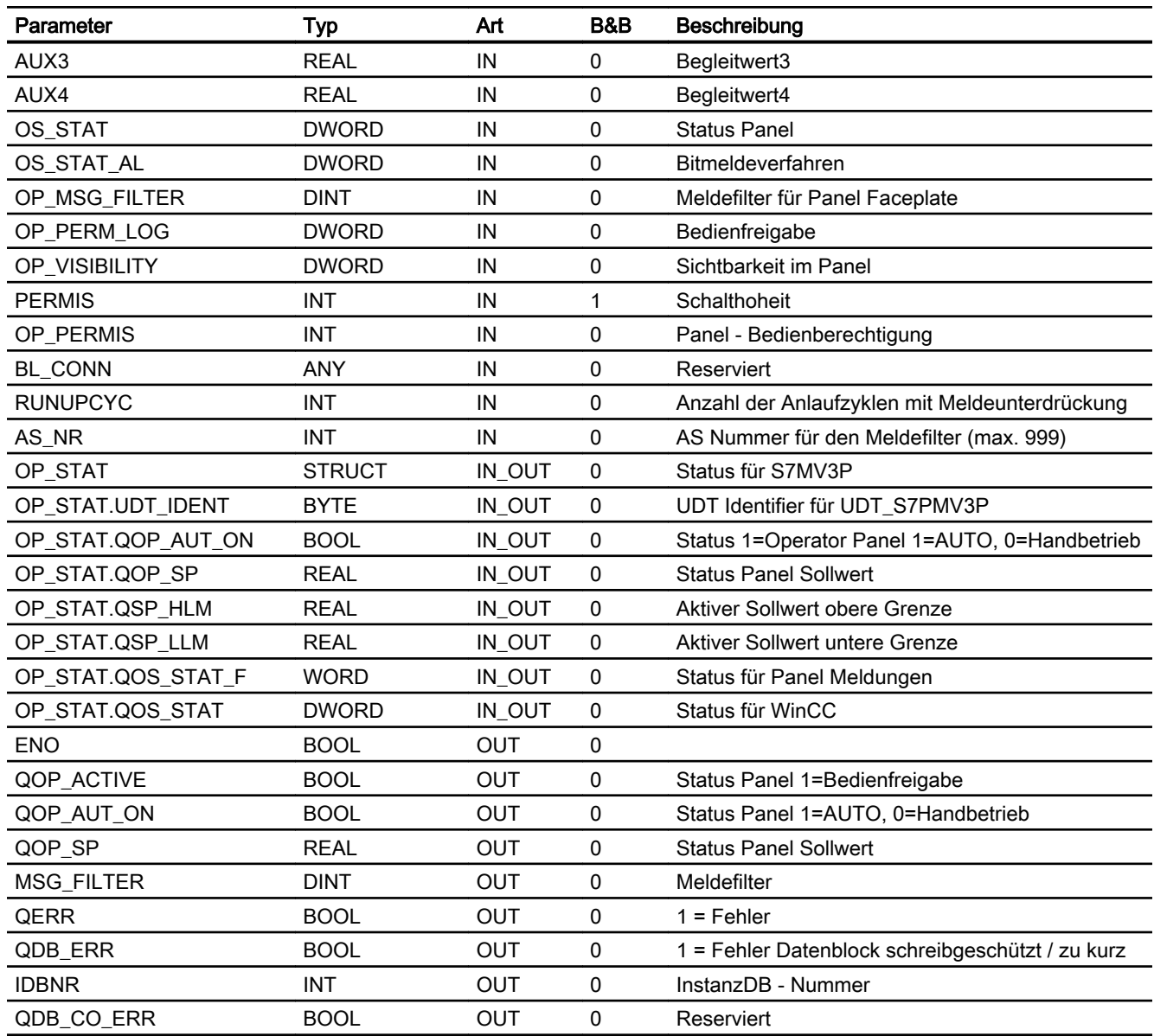

# Statuswortbelegung für den Parameter QOS\_STAT\_AL

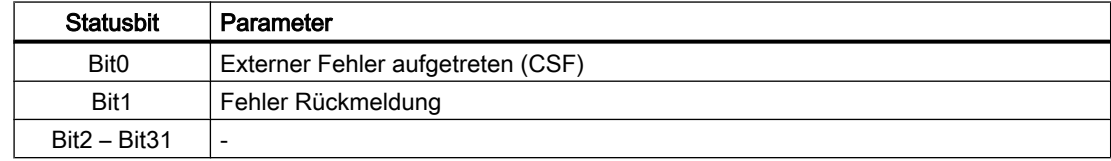

9.14 S7PMV3P - Operator Panel Schnittstelle für S7MV3P

# 9.14.7 Bedienen & Beobachten

# 9.14.7.1 Sichten von S7PMV3P

Der Baustein verfügt über folgende Sichten:

- Standardsicht
- Meldesicht
- Begleitwertsicht

# 9.14.7.2 Standardsicht von S7PMV3P

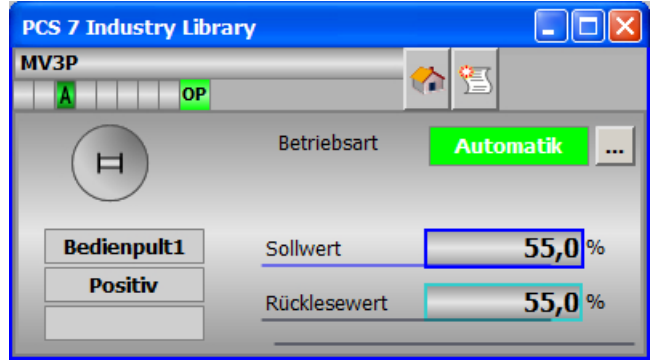

# 9.14.7.3 Bausteinsymbol von S7PMV3P

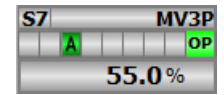

# 9.15 S7POpA - Operator Panel Schnittstelle für S7OpA

## 9.15.1 Funktion

#### Objektname (Art + Nummer) und Familie

Art + Nummer: FB 279 Familie: Panel Anzahl Prozessobjekte: 0 PO

#### Anwendungsbereich von S7POpA

Der Baustein "S7POpA" bildet die Schnittstelle eines "S7OpA" Technologiebausteins zum Operator Panel.

Der Eingang OP\_STAT muss mit dem zugehörigen Ausgang des Bausteins S7OpA verschalten werden.

Folgende Ausgänge müssen mit den zugehörigen Eingängen des Bausteins S7OpA verschaltet werden:

- QOP\_ACTIVE
- QOP U

Der Ausgang IDBNR muss auf eine Adresse im Datenbaustein PanelConDB zeigen. Diese Stelle im Datenbaustein wird für die Anbindung des Panels benötigt.

Nur wenn die parametrierte Bedienebene OP\_PERMIS und die aktuelle Bedienhoheit der Teilanlage PERMIS gleich sind, wird der Ausgang QOP\_ACTIVE gesetzt und die Technologiefunktion vom S7POpA gesteuert.

# 9.15.2 Aufzurufende OBs

Der Weckalarm‑OB, in dem Sie den Baustein einbauen (z. B. OB32). Zusätzlich im OB100 (siehe Anlaufverhalten (Seite 357)).

## 9.15.3 Anlaufverhalten

Über den Parameter RUNUPCYC kann eingestellt werden, wie lange (Anzahl Zyklen) die Meldungen unterdrückt werden sollen.

Mit RESTART = TRUE kann ein Neuanlauf simuliert werden.

9.15 S7POpA - Operator Panel Schnittstelle für S7OpA

# 9.15.4 Aufgerufene Bausteine

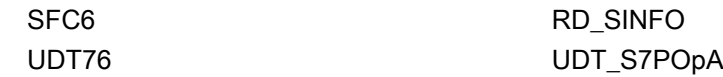

## 9.15.5 Bausteinparameter

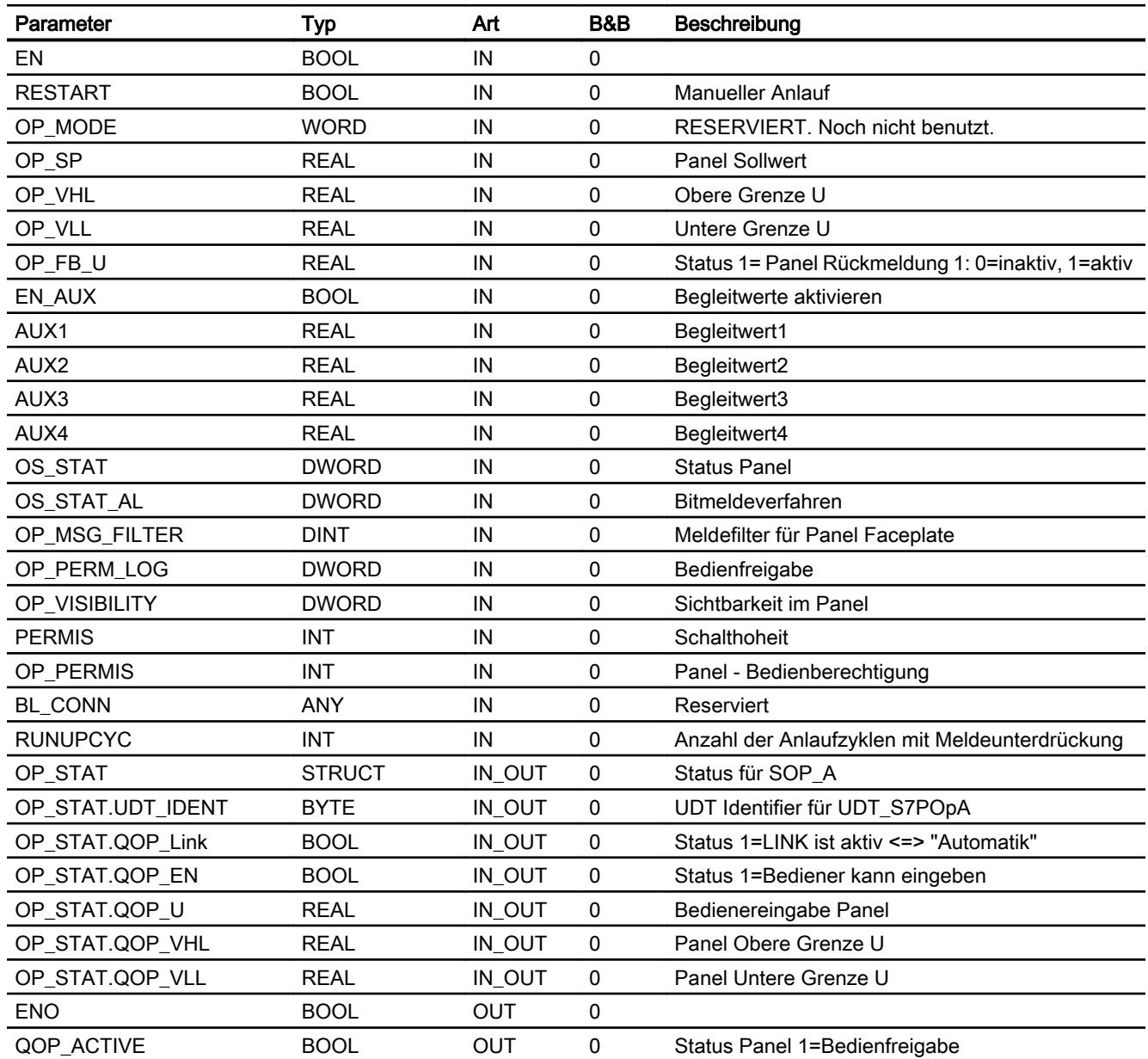

9.15 S7POpA - Operator Panel Schnittstelle für S7OpA

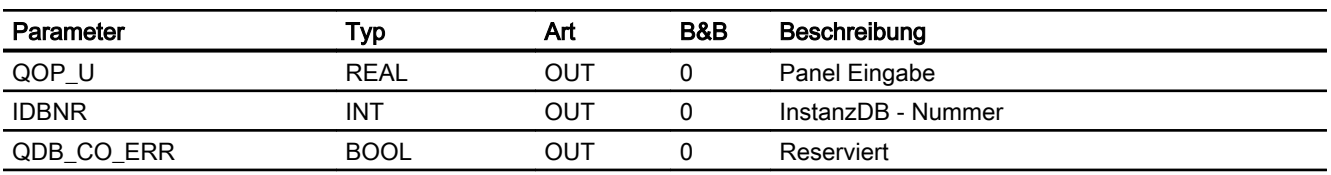

## Statuswortbelegung für den Parameter QOS\_STAT

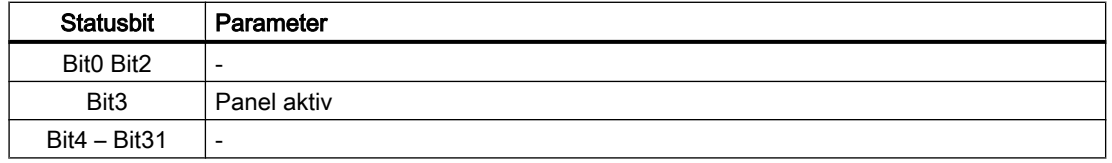

# 9.15.6 Bedienen & Beobachten

#### 9.15.6.1 Sichten von S7POpA

Der Baustein verfügt über folgende Sichten:

- Standardsicht
- Begleitwertsicht

## 9.15.6.2 Standardsicht von S7POpA

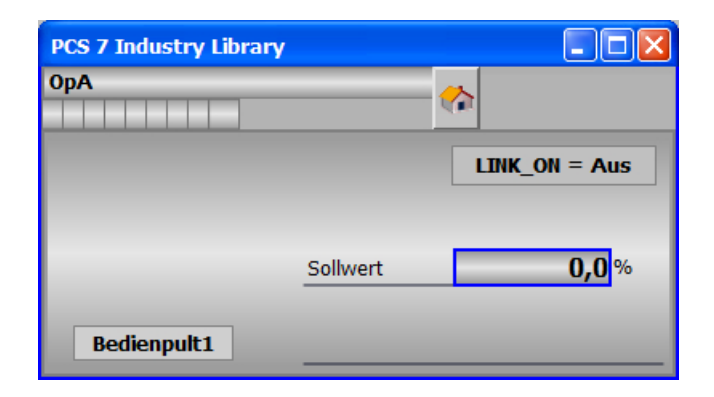

#### 9.15.6.3 Bausteinsymbole von S7POpA

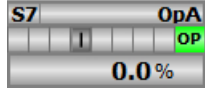

9.16 S7POpD Operator Panel Schnittstelle für S7OpD

# 9.16 S7POpD Operator Panel Schnittstelle für S7OpD

# 9.16.1 Funktion

#### Objektname (Art + Nummer) und Familie

Art + Nummer: FB 279 Familie: Panel Anzahl Prozessobjekte: 0 PO

#### Anwendungsbereich von S7POpD

Der Baustein "S7POpD" bildet die Schnittstelle eines "S7OpD" Technologiebausteins zum Operator Panel.

Der Eingang OP\_STAT muss mit dem zugehörigen Ausgang des Bausteins S7OpD verschalten werden.

Folgende Ausgänge müssen mit den zugehörigen Eingängen des Bausteins S7OpD verschaltet werden:

- QOP\_ACTIVE
- QOP\_IO

Der Ausgang IDBNR muss auf eine Adresse im Datenbaustein PanelConDB zeigen. Diese Stelle im Datenbaustein wird für die Anbindung des Panels benötigt.

Nur wenn die parametrierte Bedienebene OP\_PERMIS und die aktuelle Bedienhoheit der Teilanlage PERMIS gleich sind, wird der Ausgang QOP\_ACTIVE gesetzt und die Technologiefunktion vom S7POpD gesteuert.

# 9.16.2 Aufrufende OBs

Der Weckalarm‑OB, in dem Sie den Baustein einbauen (z. B. OB32). Zusätzlich im OB100 (siehe Anlaufverhalten (Seite 360)).

# 9.16.3 Anlaufverhalten

Über den Parameter RUNUPCYC kann eingestellt werden, wie lange (Anzahl Zyklen) die Meldungen unterdrückt werden sollen.

Mit RESTART = TRUE kann ein Neuanlauf simuliert werden.
9.16 S7POpD Operator Panel Schnittstelle für S7OpD

# 9.16.4 Aufgerufene Bausteine

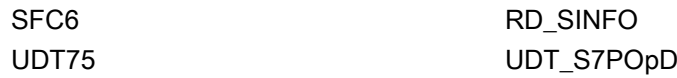

# 9.16.5 Bausteinparameter

# Bausteinanschlüsse

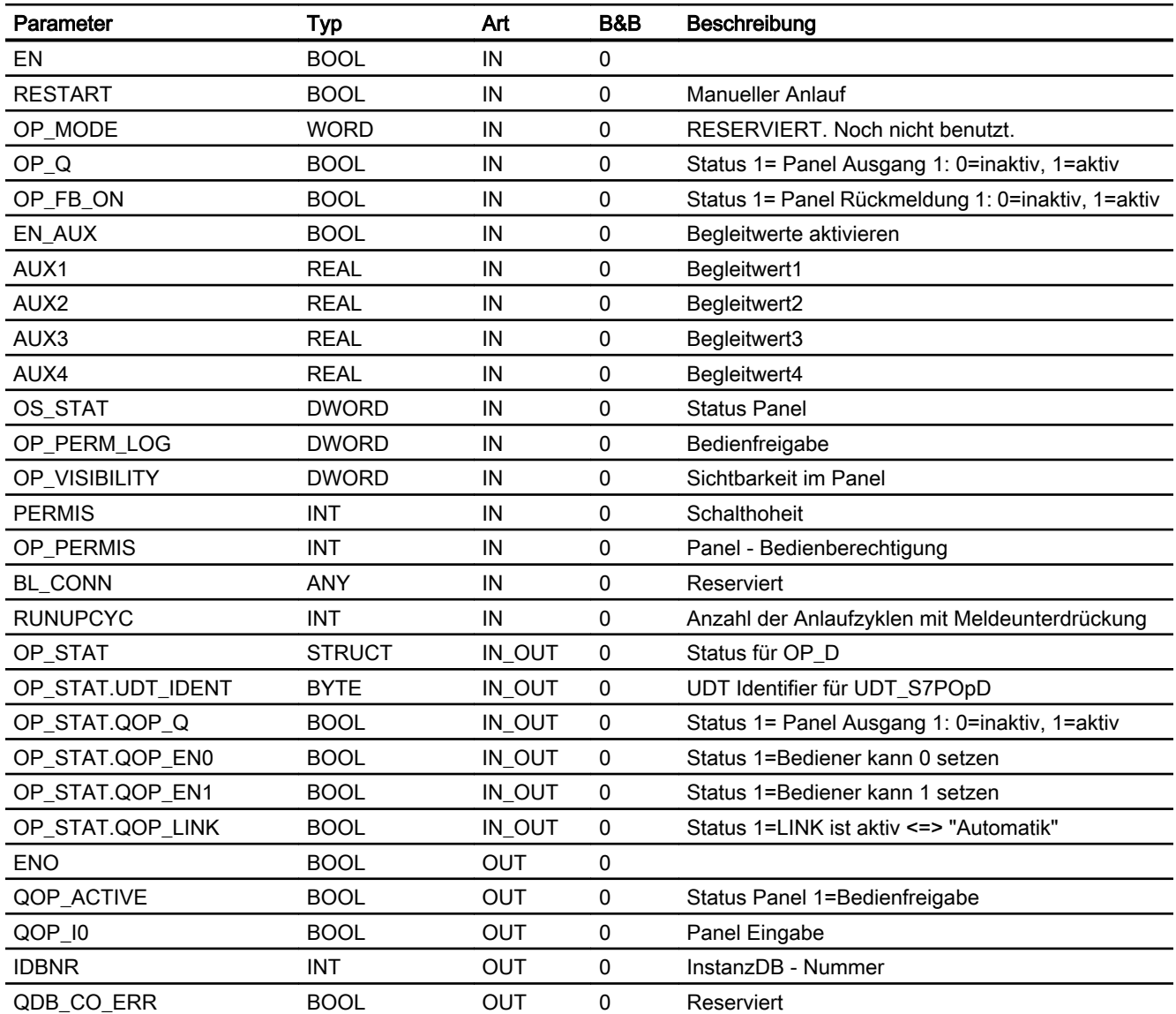

9.16 S7POpD Operator Panel Schnittstelle für S7OpD

# Statuswortbelegung für den Parameter QOS\_STAT

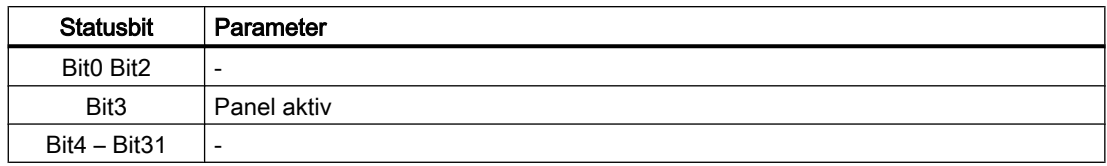

# 9.16.6 Bedienen & Beobachten

#### 9.16.6.1 Sichten von S7POpD

Der Baustein verfügt über folgende Sichten:

- Standardsicht
- Begleitwertsicht

# 9.16.6.2 Standardsicht von S7POpD

# Statisch(S7OpD MODE = 1)

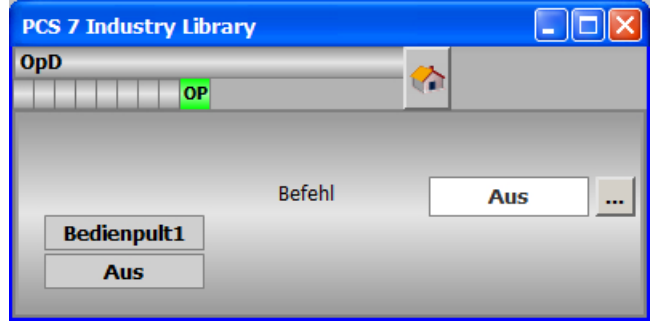

9.16 S7POpD Operator Panel Schnittstelle für S7OpD

Impuls (S7OpD MODE = 0)

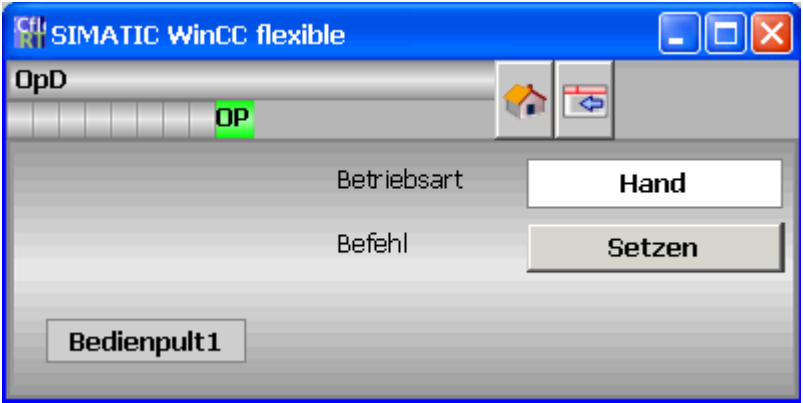

# 9.16.6.3 Bausteinsymbole von S7POpD

Statisch (S7OpD MODE = 1)

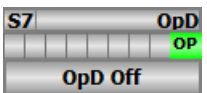

# Impuls (S7OpD MODE = 0)

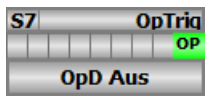

9.17 S7PUsrM - Operator Panel Schnittstelle für S7UsrM

# 9.17 S7PUsrM - Operator Panel Schnittstelle für S7UsrM

# 9.17.1 Funktion

#### Objektname (Art + Nummer) und Familie

Art + Nummer: FB 309 Familie: Panel Anzahl Prozessobjekte: 0 PO

#### Anwendungsbereich von S7PUsrM

Der Baustein "S7PUsrM" bildet die Schnittstelle des technologischen Bausteins "S7UsrM" zum Operator Panel.

Der Eingang "BlockConnector" des "S7PUsrM" muss mit einem beliebigen Ausgang des "S7UsrM" verschaltet werden.

Die für den Panelbaustein relevanten Daten (wie zum Beispiel Stausinformationen oder Meldungen) werden damit automatisch über den Panelbaustein ausgewertet und entsprechend angezeigt.

#### Ausnahme:

Der Ausgang ENO darf nicht für die Verschaltung mit dem "BlockConnector" genutzt werden.

Der Ausgang IDBNo muss auf eine Adresse im Datenbaustein PanelConDB zeigen. Diese Stelle im Datenbaustein wird für die Anbindung des Panels benötigt.

Mittels der Bedienplatzkennung "@ILPanelStation" kann auf dem Panel die Bedienung für den PUsrM freigegeben werden. Die Freigabe für den Baustein "PUsrM" erfolgt, wenn der Vergleich zwischen dem Parameter PanelPerm und "@ILPanelStation" ungleich "0" ist.

## 9.17.2 Aufrufende OBs

Der Weckalarm – OB, in dem Sie den Baustein einbauen (z.B. OB32). Zusätzlich im OB100 (siehe Anlaufverhalten).

## 9.17.3 Anlaufverhalten

Über den Parameter RunUpCyc kann eingestellt werden, wie lange (Anzahl Zyklen) die Meldungen unterdrückt werden sollen.

Mit Restart = TRUE kann ein Neuanlauf simuliert werden.

9.17 S7PUsrM - Operator Panel Schnittstelle für S7UsrM

# 9.17.4 Aufgerufene Bausteine

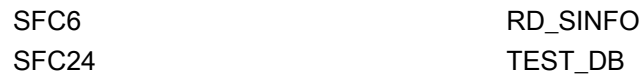

# 9.17.5 Bausteinparameter

#### Bausteinanschlüsse

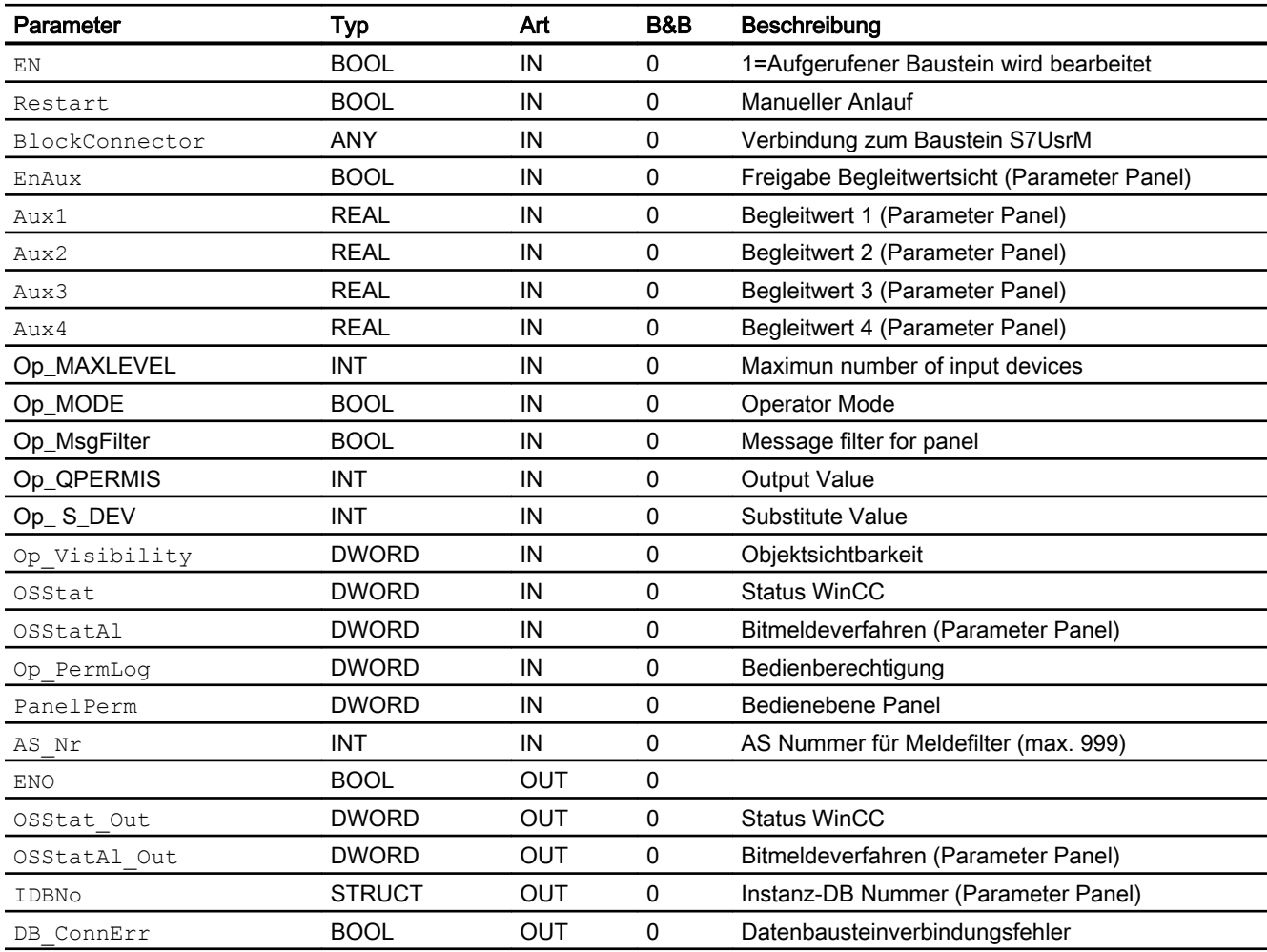

# Statuswortbelegung für den Parameter OSStatAl und OSStatAl\_Out

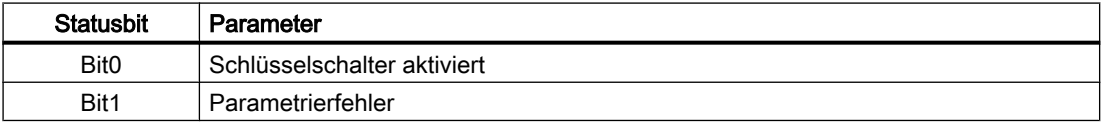

#### Panel-Bausteine

9.17 S7PUsrM - Operator Panel Schnittstelle für S7UsrM

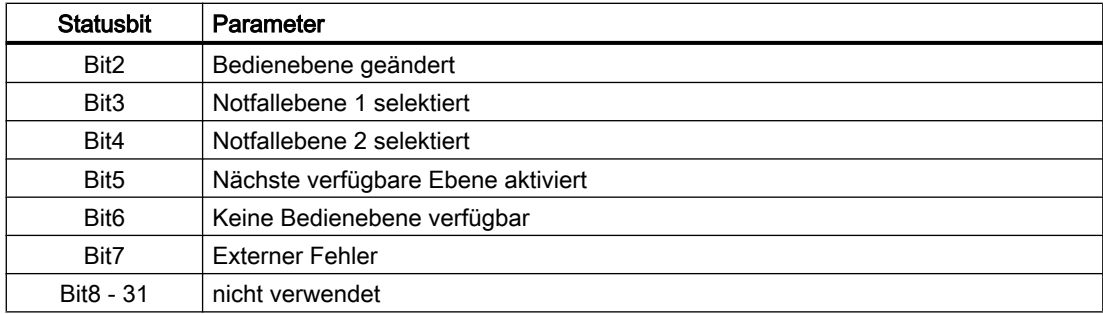

# Statuswortbelegung für den Parameter OSStat und OSStat\_Out

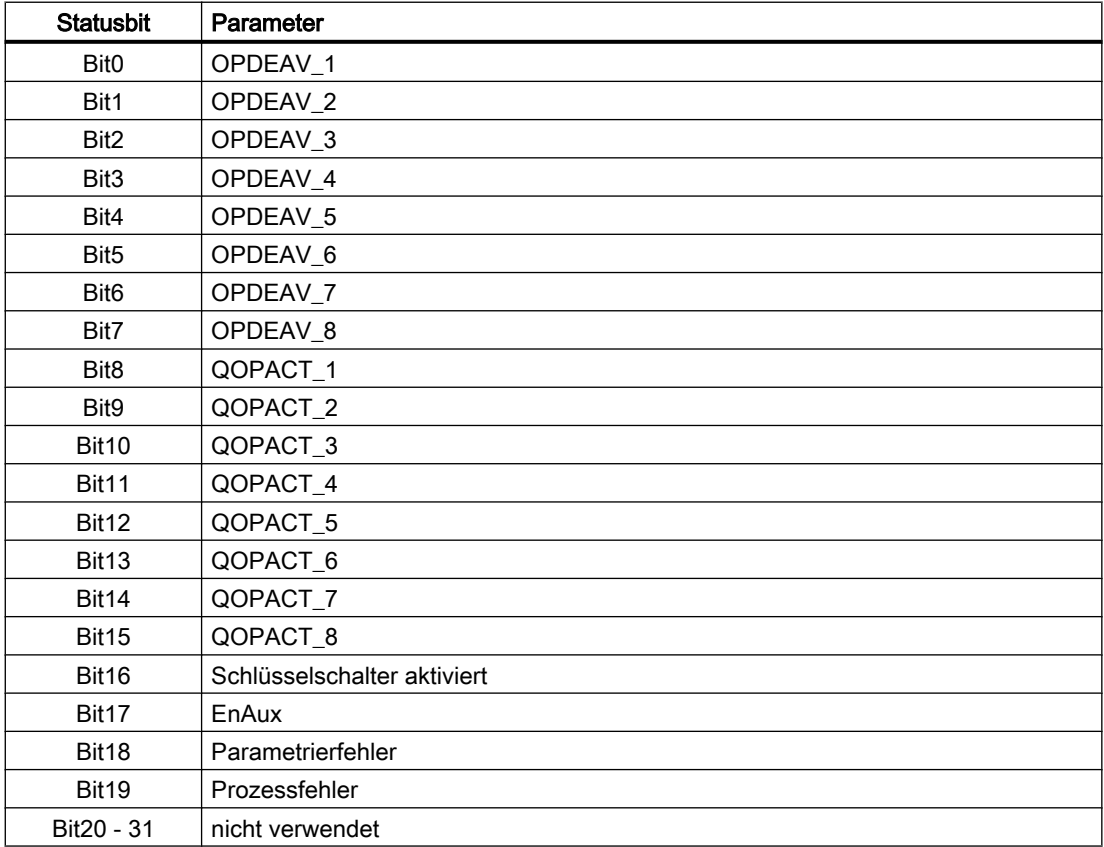

9.17 S7PUsrM - Operator Panel Schnittstelle für S7UsrM

# 9.17.6 Bedienen & Beobachten

# 9.17.6.1 Sichten von S7PUsrM

Der Baustein verfügt über folgende Sichten:

- Standardsicht
- Meldesicht
- Begleitwertsicht

# 9.17.6.2 Standardsicht von S7PUsrM

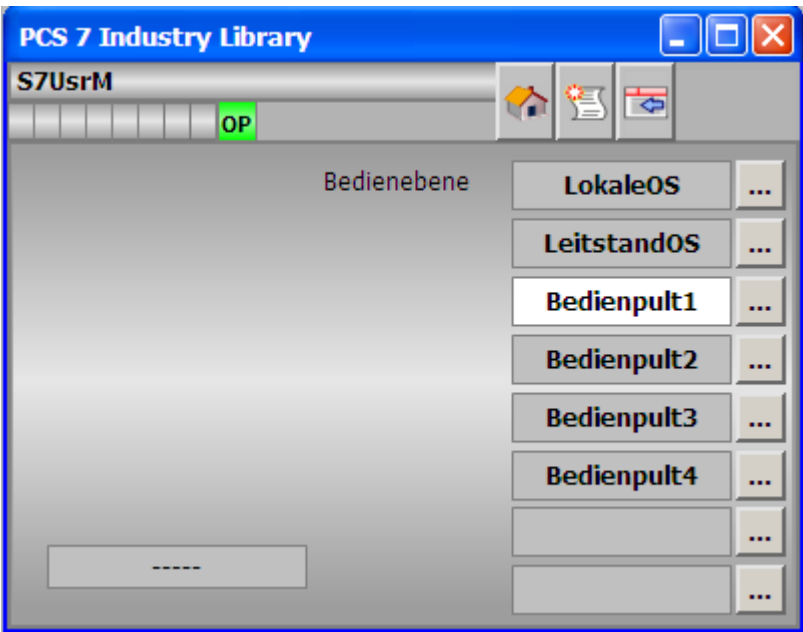

# 9.17.6.3 Bausteinsymbole von S7PUsrM

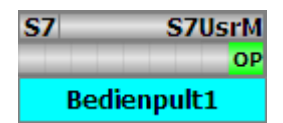

# 9.18 S7PVlv - Operator Panel Schnittstelle für S7Vlv

# 9.18.1 Funktion

#### Objektname (Art + Nummer) und Familie

Art + Nummer: FB 263 Familie: Panel Anzahl Prozessobjekte: 0 PO

#### Anwendungsbereich von S7PVlv

Der Baustein "S7PVlv" bildet die Schnittstelle eines "S7Vlv" Technologiebausteins zum Operator Panel.

Der Eingang OP\_STAT muss mit dem zugehörigen Ausgang des Bausteins S7Vlv verschalten werden.

Folgende Ausgänge müssen mit den zugehörigen Eingängen des Bausteins S7Vlv verschaltet werden:

- QOP ACTIVEQ
- OP\_RESETQ
- OP\_AUT\_OC
- QOP\_MAN\_OC
- MSG\_FILTER

Der Ausgang IDBNR muss auf eine Adresse im Datenbaustein PanelConDB zeigen. Diese Stelle im Datenbaustein wird für die Anbindung des Panels benötigt.

Nur wenn die parametrierte Bedienebene OP\_PERMIS und die aktuelle Bedienhoheit der Teilanlage PERMIS gleich sind, wird der Ausgang QOP\_ACTIVE gesetzt und die Technologiefunktion vom S7PVlv gesteuert.

## 9.18.2 Aufrufende OBs

Der Weckalarm‑OB, in dem Sie den Baustein einbauen (z. B. OB32). Zusätzlich im OB100 (siehe [Anlaufverhalten](#page-368-0) (Seite [369](#page-368-0))).

#### <span id="page-368-0"></span>9.18.3 Arbeitsweise

Der Baustein "S7PVlv" prüft, ob das Operator Panel das Ventil schalten darf. Wenn das Operator Panel die Schalthoheit hat, werden alle Schaltbefehle vom Operator Panel übertragen, die das Ventil betreffen. Die Übertragung erfolgt an den Ventilkontrollbaustein S7Vlv über die zum Ventilbaustein S7Vlv verschalteten Befehlsausgänge. Der Ventilkontrollbaustein prüft, ob Fehlerzustände vorliegen. Wenn keine Fehler vorliegen, werden die Befehle an das Ventil gesendet.

In folgenden Betriebszuständen ist es nicht möglich einen Schaltbefehl vom Operator Panel auszuführen:

- "Zwang Auf"
- "Zwang Zu"
- "Vorortbedienung"

Wenn die Schalthoheit nicht beim Operator Panel liegt, werden alle Schaltzustände vom Ventilbaustein S7Vlv an den Operator Panel nachgeführt.

Wenn ein relevanter Systemfehler oder -zustand des Ventils auftritt, wird dies vom S7PVlv an das Operatorsystem gemeldet.

# 9.18.4 Anlaufverhalten

Über den Parameter RUNUPCYC kann eingestellt werden, wie lange (Anzahl von Zyklen) die Meldungen unterdrückt werden sollen.

Mit RESTART = TRUE kann ein Neuanlauf simuliert werden.

#### 9.18.5 Aufgerufene Bausteine

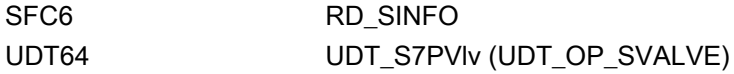

## 9.18.6 Bausteinparameter

#### Bausteinanschlüsse

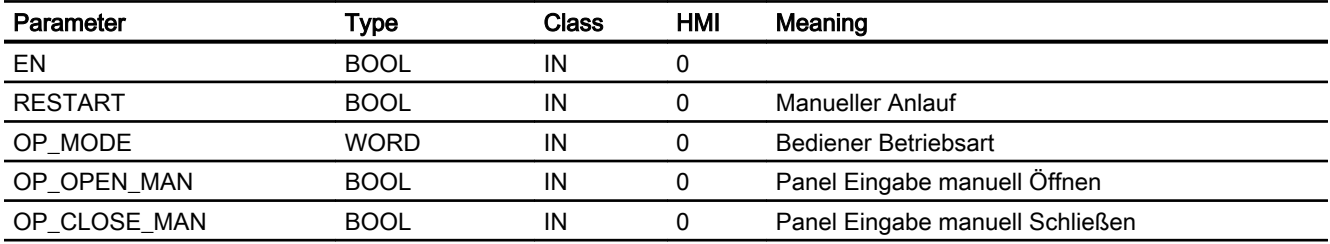

#### Panel-Bausteine

9.18 S7PVlv - Operator Panel Schnittstelle für S7Vlv

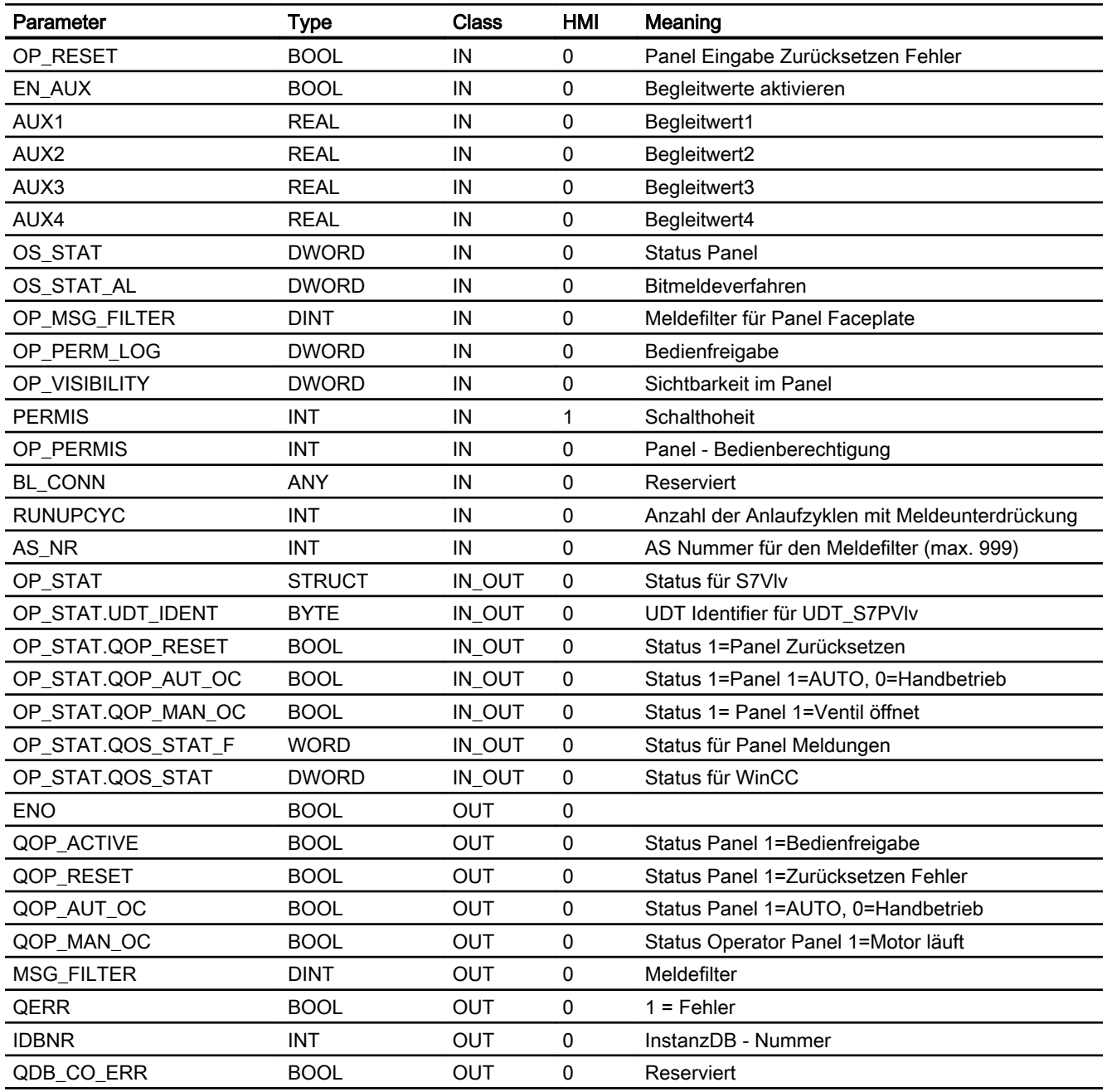

# Statuswortbelegung für den Parameter QOS\_STAT\_AL

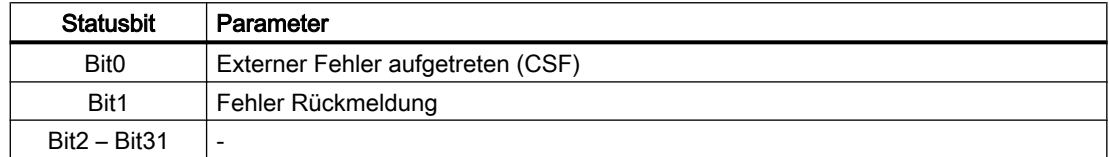

# 9.18.7 Bedienen & Beobachten

# 9.18.7.1 Sichten von S7PVlv

Der Baustein verfügt über folgende Sichten:

- Standardsicht
- Meldesicht
- Begleitwertsicht

## 9.18.7.2 Standardsicht von S7PVlv

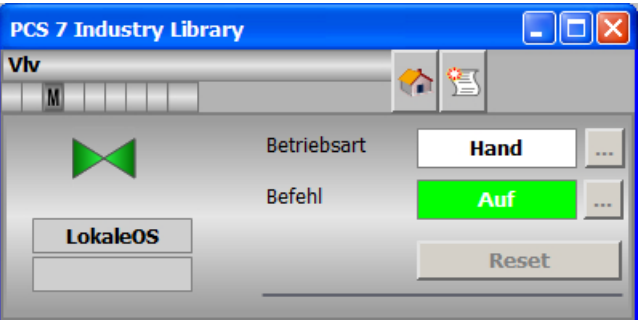

# 9.18.7.3 Bausteinsymbole von S7PVlv

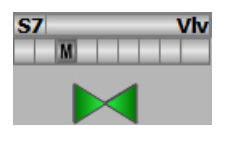

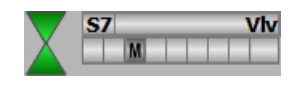

# 9.19 S7PVlvMot - Operator Panel Schnittstelle für S7VlvMot

# 9.19.1 Funktion

#### Objektname (Art + Nummer) und Familie

Art + Nummer: FB 307 Familie: Panel Anzahl Prozessobjekte: 0 PO

#### Anwendungsbereich von S7PVlvMot

Der Baustein "S7PVlvMot" bildet die Schnittstelle des technologischen Bausteins "S7VlvMot" zum Operator Panel.

Der Eingang "BlockConnector" des "S7PVlvMot" muss mit einem beliebigen Ausgang des "S7VlvMot" verschaltet werden.

Die für den Panelbaustein relevanten Daten (wie zum Beispiel Stausinformationen oder Meldungen) werden damit automatisch über den Panelbaustein ausgewertet und entsprechend angezeigt.

#### Ausnahme:

Der Ausgang ENO darf nicht für die Verschaltung mit dem "BlockConnector" genutzt werden.

Der Ausgang IDBNo muss auf eine Adresse im Datenbaustein PanelConDB zeigen. Diese Stelle im Datenbaustein wird für die Anbindung des Panels benötigt.

#### 9.19.2 Aufrufende OBs

Der Weckalarm – OB, in dem Sie den Baustein einbauen (z.B. OB32). Zusätzlich im OB100 (siehe Anlaufverhalten).

#### 9.19.3 Anlaufverhalten

Über den Parameter RunUpCyc kann eingestellt werden, wie lange (Anzahl Zyklen) die Meldungen unterdrückt werden sollen.

Mit Restart = TRUE kann ein Neuanlauf simuliert werden.

## 9.19.4 Aufgerufene Bausteine

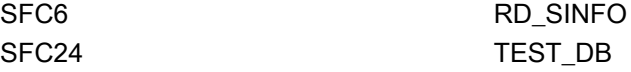

# 9.19.5 Bausteinparameter

# Bausteinanschlüsse

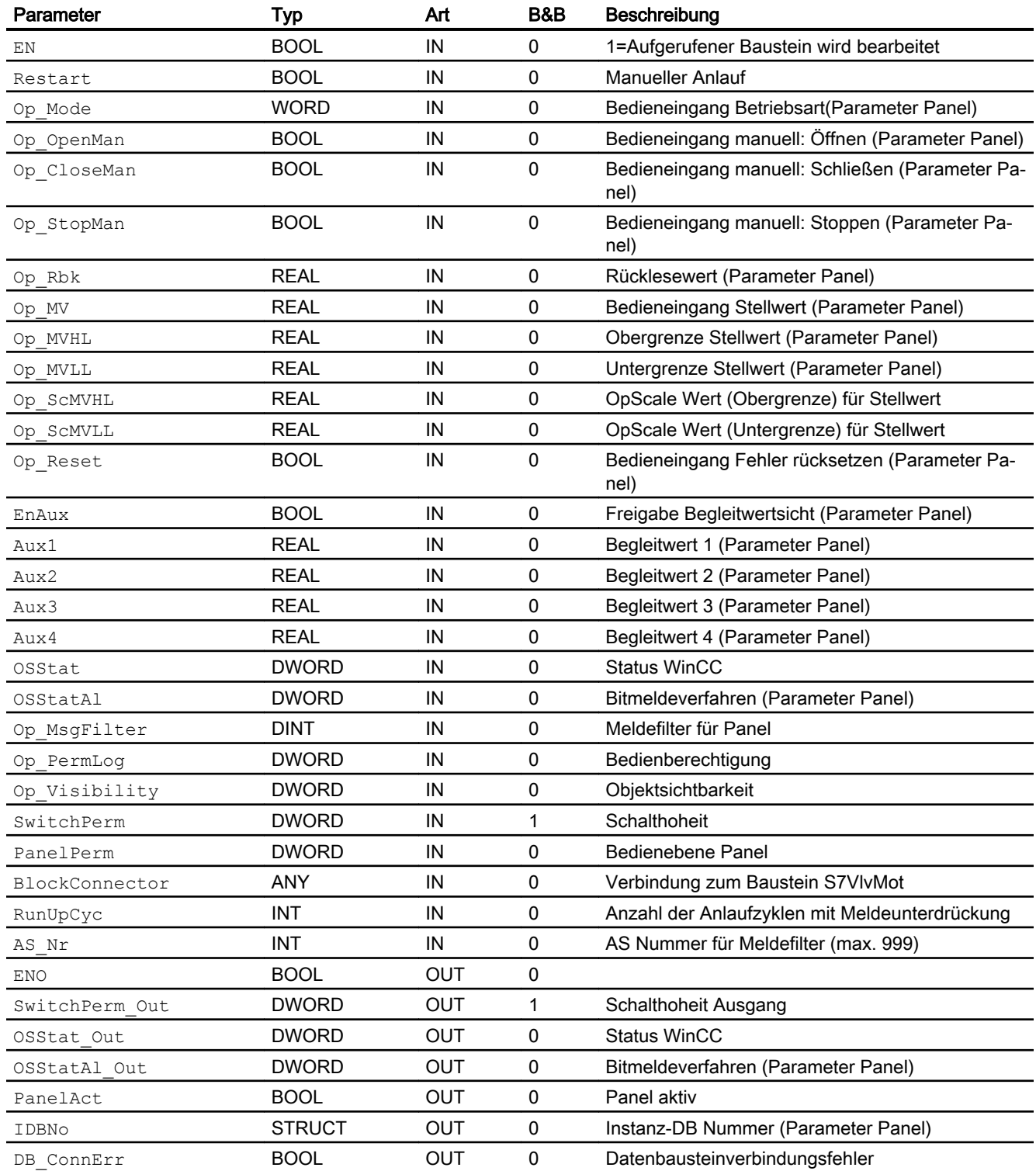

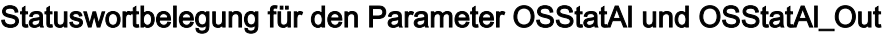

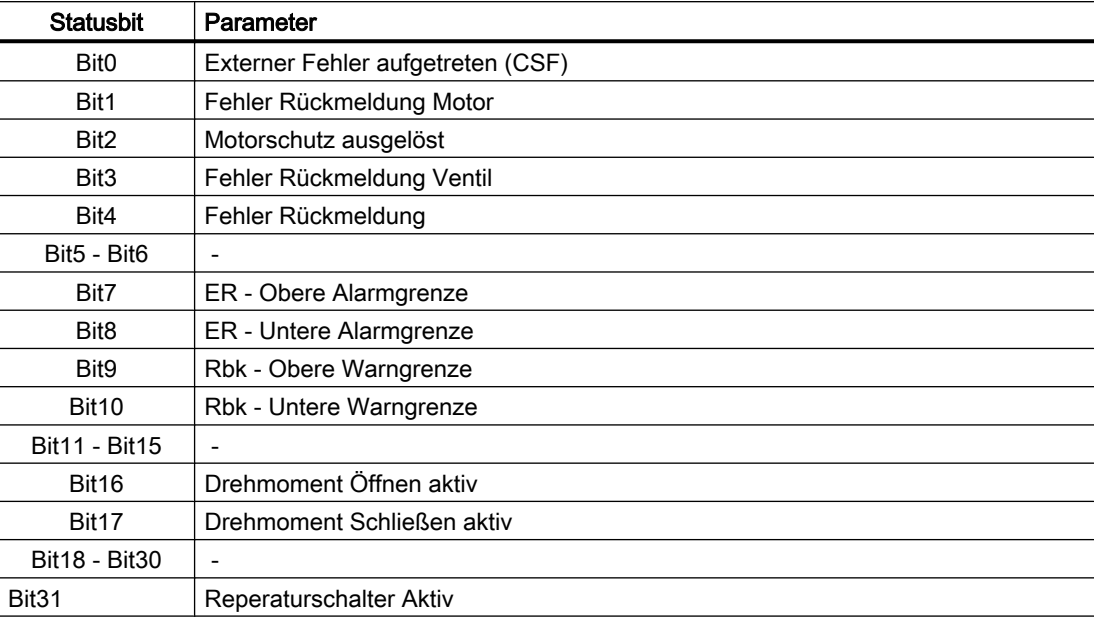

# Statuswortbelegung für den Parameter OSStat und OSStat\_Out

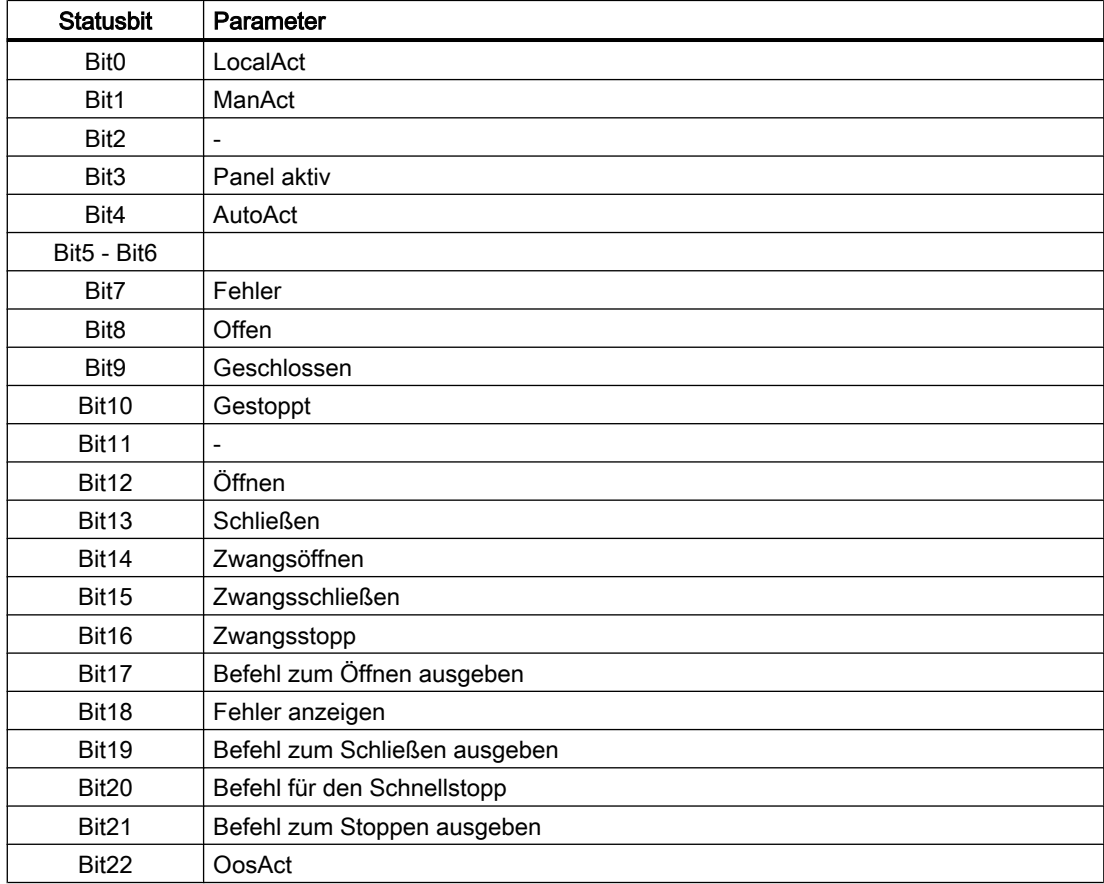

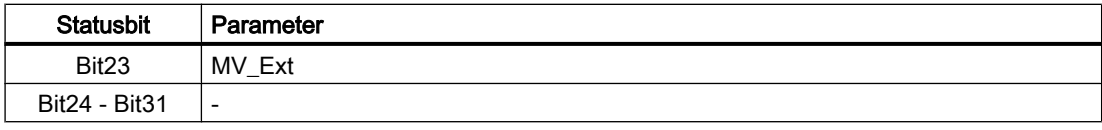

# Statuswortbelegung für den Parameter Op\_Visibility

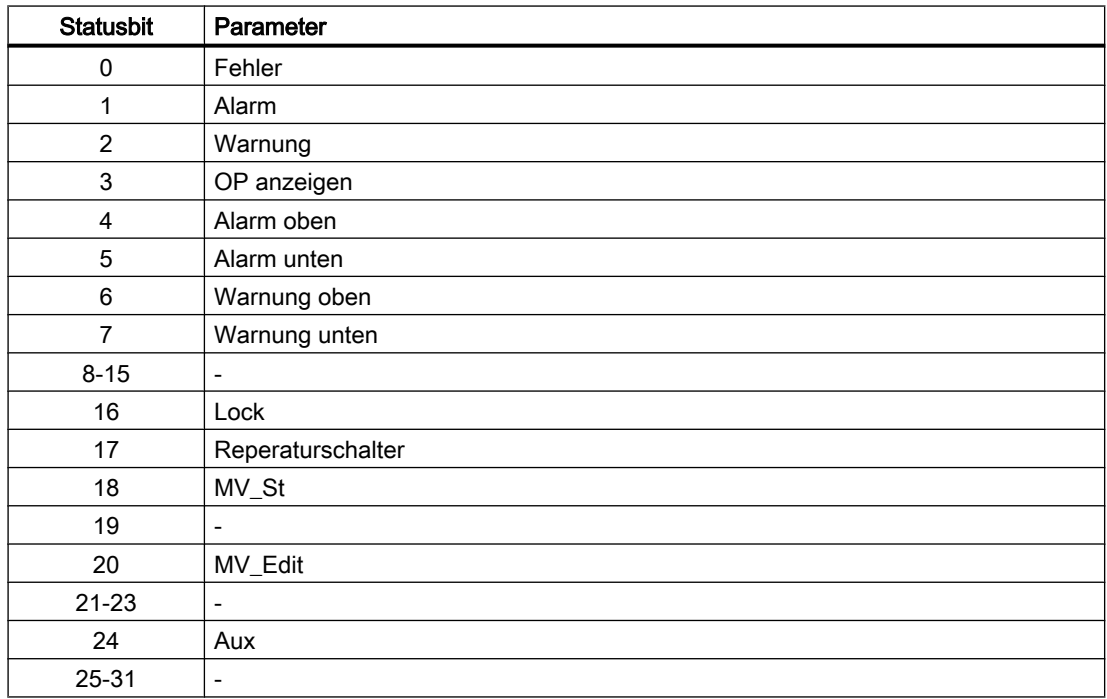

# 9.19.6 Bedienen & Beobachten

#### 9.19.6.1 Sichten von S7VlvMot

Der Baustein verfügt über folgende Sichten:

- Standardsicht
- Meldesicht
- Begleitwertsicht

### 9.19.6.2 Standardsicht von S7PVlvMot

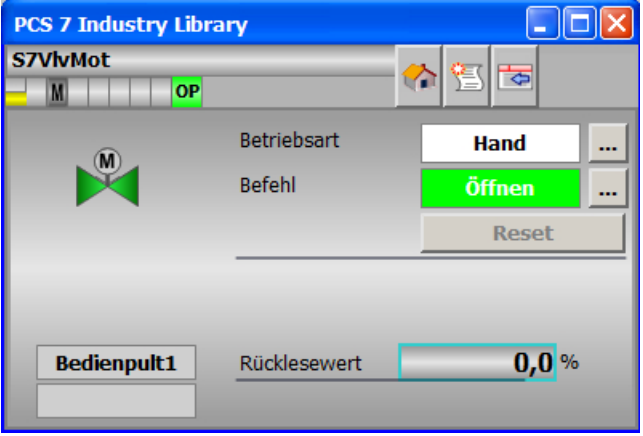

Anzeige bei Aufruf über Bausteinsymbol ohne MV (S7VlvMot Feature.Bit13 = 0)

Anzeige bei Aufruf über Bausteinsymbol mit MV (S7VlvMot Feature.Bit13 = 1)

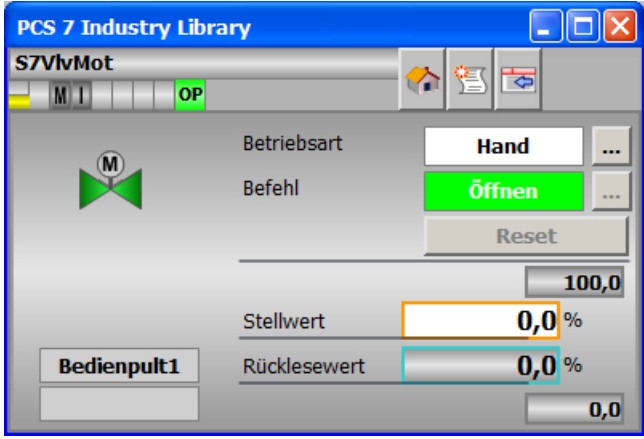

#### 9.19.6.3 Bausteinsymbole von S7PVlvMot

Jedes Bausteinsymbol gibt es zwei mal. Eine Variante für den binären Betrieb (S7VlvMot Feature.Bit13 = 0) und eine Variante für den analogen Betrieb (S7VlvMot Feature.Bit13 = 1).

Die Varianten für den analogen Betrieb haben die Bezeichnung "MV" im Namen.

Optisch sind die beiden Varianten der Bausteinsymbole identisch. Der Unterschied liegt in der Darstellung der Standardsicht des aufgerufenen Faceplates.

Panel-Bausteine

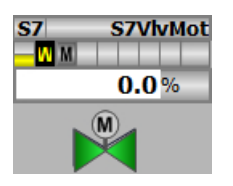

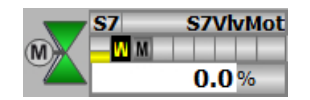

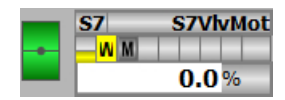

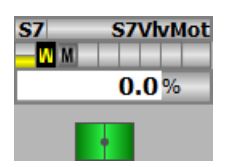

# <span id="page-378-0"></span>Reglerbausteine 10

# 10.1 S7PIDCon - Kontinuierlicher PID-Regler

## 10.1.1 Beschreibung von S7PIDCon

#### Objektname (Art + Nummer) und Familie

Art und Nummer: FB 265 Familie: Control Anzahl Prozessobjekte: 2 PO

#### Anwendungsbereich von S7PIDCon

Der Baustein wird für folgende Anwendungen verwendet:

- Festwertregelung
- Kaskadenregelung
- Verhältnisregelung
- Split-Range Regelung
- Smith-Prädiktor Regelung
- Ablösende Regelung (Override)

#### **Arbeitsweise**

Der Baustein ist ein PID-Regler mit kontinuierlichem Ausgangssignal (Stellwert). Er dient zur Ansteuerung eines Stellgliedes mit kontinuierlich wirkendem Eingang.

Der Baustein arbeitet nach dem PID-Algorithmus mit verzögertem D-Anteil und einem Integrator mit doppelter Genauigkeit.

Es können sowohl träge Strecken (z. B. Temperaturen und Füllstände) als auch sehr schnelle Strecken (z. B. Durchflüsse und Drehzahlen) geregelt werden. Bei einer gegebenen CPU muss zwischen der Anzahl der Regler und der Häufigkeit, mit der die einzelnen Regler bearbeitet werden müssen, ein Kompromiss getroffen werden. Je schneller die aufgeschalteten Regelkreise sind, d.h. je öfter die Stellgrößen pro Zeiteinheit errechnet werden müssen, umso geringer ist die Anzahl der installierbaren Regler.

#### Projektierung

Bauen Sie den Baustein im CFC-Editor in einen zyklischen Weckalarm-OB (z. B. OB32) ein. Zusätzlich wird der Baustein automatisch in den Anlauf-OB (OB100) eingebaut.

Damit die Regelkreisüberwachung in der Trendansicht der Regler-Bildbausteine wie vorgesehen arbeitet, müssen in den Messstellentypen für Regelkreise an den Regler Funktionsbausteinen die Attribute: S7\_archive:='shortterm' gesetzt werden für folgende Variablen:

- Ausgangsparameter
	- MV
	- RbkOut
	- SP
	- PV\_Out

### Anlaufverhalten

Über das Feature Bit Anlaufverhalten legen Sie das Anlaufverhalten für diesen Baustein fest. Nach dem Anlauf werden für die Anzahl der im Wert RunUpCyc parametrierten Zyklen die Meldungen unterdrückt.

#### Statuswortbelegung für den Parameter Status1

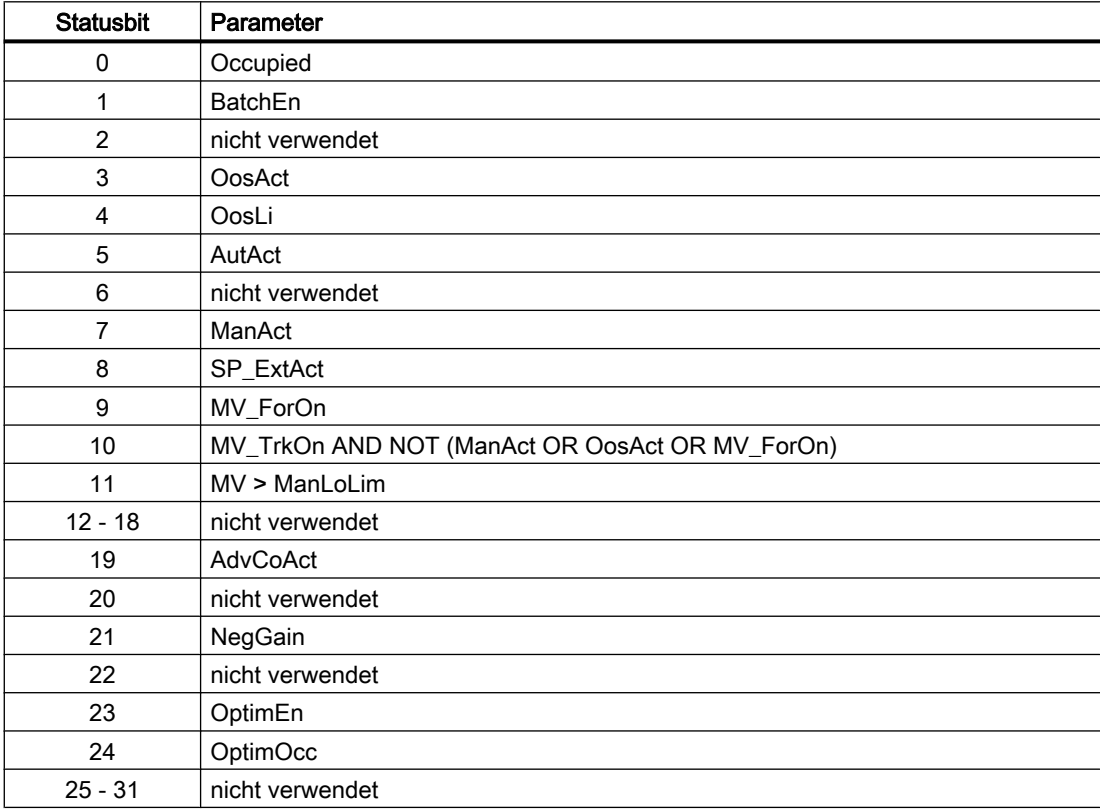

# Statuswortbelegung für den Parameter Status2

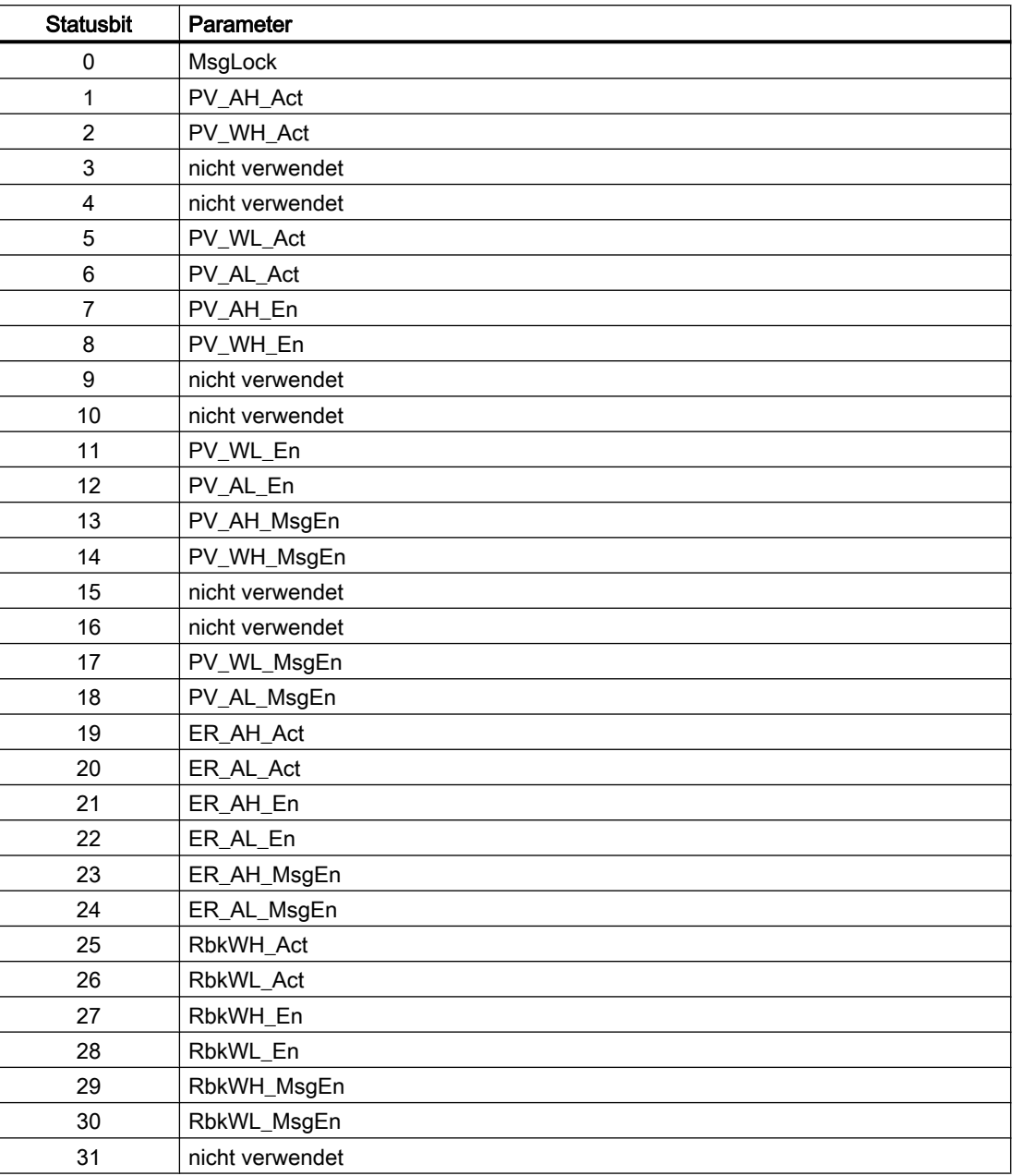

# Statuswortbelegung für den Parameter Status3

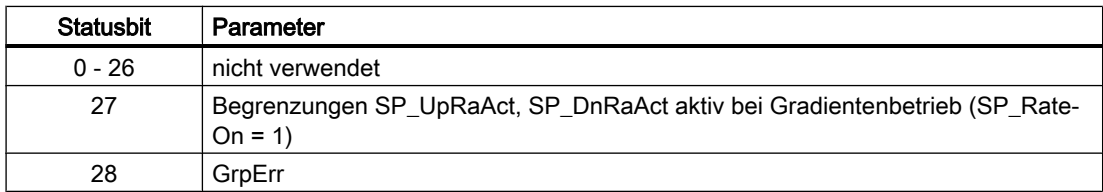

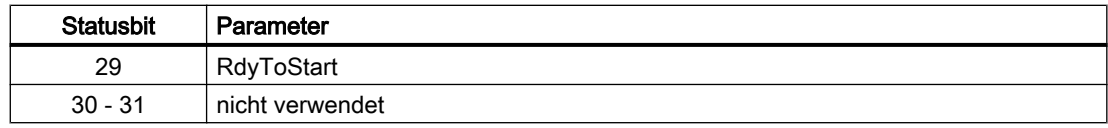

# 10.1.2 Betriebsarten von S7PIDCon

Der Baustein kann über folgende Betriebsarten bedient werden:

- Automatikbetrieb
- Handbetrieb
- Programmbetrieb für Regler
- Außer Betrieb

#### 10.1.3 Funktionen

Im Folgenden sind die Funktionen für diesen Baustein aufgeführt.

#### **Stellwertbildung**

Der Stellwert MV kann wie folgt gebildet werden:

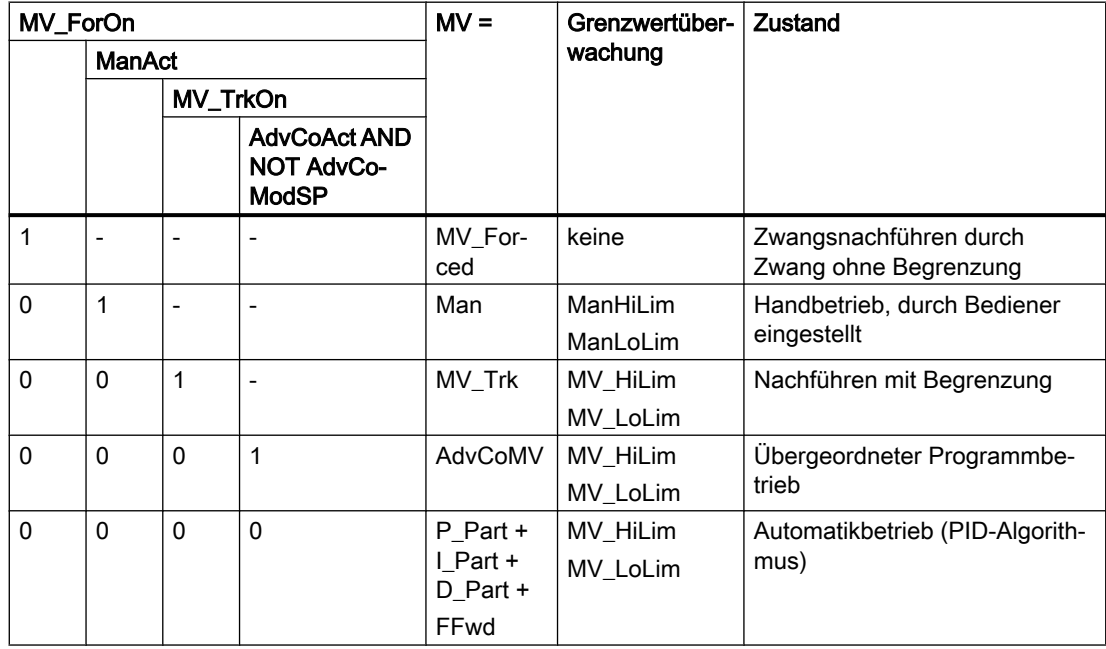

Befindet sich der Regler in der Betriebsart "Außer Betrieb", wird der Ausgangsparameter MV in Abhängigkeit des Feature Bit (Ruhelagestellwert bei Anlauf wirksam) auf den letzten gültigen Wert im Handbetrieb oder auf den Ruhelagestellwert gesetzt.

#### Stellwert nachführen und begrenzen

Der Baustein verfügt über die Standardfunktion Stellwert nachführen und begrenzen.

Sehen Sie dazu in das Funktionshandbuch der APL.

#### **Ruhelage**

Der Baustein verfügt über die Standardfunktion Ruhelage bei Motoren, Ventile und Regler. Sehen Sie dazu in das Funktionshandbuch der APL.

#### **Sammelfehler**

Dieser Baustein verfügt über die Standardfunktion Sammelfehler ausgeben. Sehen Sie dazu in das Funktionshandbuch der APL.

Folgende Parameter werden für die Bildung des Sammelfehlers berücksichtigt:

● CSF

#### Signal für Schaltbereit ausgeben

Dieser Baustein verfügt über die Standardfunktion Signal für Schaltbereit ausgeben. Sehen Sie dazu in das Funktionshandbuch der APL.

#### Information "Stellglied aktiv"

Wenn der Stellwert MV größer ist als die Handwertuntergrenze ManLoLim, dann wird dies als Stellglied aktiv erkannt. Dieser Zustand kann z. B. zur Anzeige eines anwenderspezifischen Symbols im Prozessbild verwendet werden und ist im Statuswort (siehe Abschnitt Statuswort in der Beschreibung von [S7PIDCon](#page-378-0) (Seite [379\)](#page-378-0)) hinterlegt.

#### Grenzwertüberwachung der Stellungsrückmeldung

Der Baustein verfügt über die Standardfunktion Grenzwertüberwachung der Rückmeldung. Sehen Sie dazu in das Funktionshandbuch der APL.

#### Sollwertvorgabe extern / intern

Der Baustein verfügt über die Standardfunktion Sollwertvorgabe - Intern / Extern. Sehen Sie dazu in das Funktionshandbuch der APL.

#### Sollwertbegrenzung für externe SollwerteD

Der Baustein verfügt über die Standardfunktion Sollwertbegrenzung für externe Sollwerte. Sehen Sie dazu in das Funktionshandbuch der APL.

#### Gradientenbegrenzung des Sollwerts

Der Baustein verfügt über die Standardfunktion Gradientenbegrenzung des Sollwerts. Sehen Sie dazu in das Funktionshandbuch der APL.

#### Sollwertrampe verwenden

Der Baustein verfügt über die Standardfunktion Sollwertrampe verwenden. Sehen Sie dazu in das Funktionshandbuch der APL.

#### Sollwert im Handbetrieb nachführen

Der Baustein verfügt über die Standardfunktion Sollwert im Handbetrieb nachführen. Sehen Sie dazu in das Funktionshandbuch der APL.

#### Grenzwertüberwachung des Prozesswertes

Der Baustein verfügt über die Standardfunktion Grenzwertüberwachung des Prozesswertes. Sehen Sie dazu in das Funktionshandbuch der APL.

### Regeldifferenzbildung und Totzone

Der Baustein verfügt über die Standardfunktion Regeldifferenzbildung und Totzone. Sehen Sie dazu in das Funktionshandbuch der APL.

Über das Feature Bit 14 können Sie eine externe Regeldifferenz ER\_Ext aufschalten. Bei eingeschalteter externer Regeldifferenz wirkt ER\_Ext sowohl auf die Totzone und auf die Regeldifferenz-Alarmbildung.

Verzögerung Alarm für Regeldifferenz bei Sollwertsprüngen

#### Grenzwertüberwachung der Regeldifferenz

Der Baustein verfügt über die Standardfunktion Grenzwertüberwachung der Sollwert-, Stellwert- und Regeldifferenz. Sehen Sie dazu in das Funktionshandbuch der APL.

#### Regelsinn invertieren

Der Baustein verfügt über die Standardfunktion Regelsinn invertieren. Sehen Sie dazu in das Funktionshandbuch der APL.

#### Physikalische Normierung von Soll-, Stell- und Prozesswert

Die Reglerverstärkung Gain wird in einer physikalischen Größe oder normiert eingegeben.

Gain in physikalischer Größe:

Die Normierungsgrößen bleiben auf den Standardwerten:

- $\bullet$  NormPVH = 100 und NormPVL = 0
- $\bullet$  NormMVH = 100 und NormMVL = 0

Als effektive Verstärkung ergibt sich:

GainEff = Gain

Gain normiert (dimensionslos) eingegeben:

Ändern Sie die Normierungsgrößen auf den tatsächlichen Prozesswert- und Stellwertbereich.

- Interne und externe Sollwerte, der Prozesswert sowie zugehörige Parameter werden im physikalischen Messbereich des Prozesswerts eingegeben.
- Handwert, Nachführwert des Stellwerts, Störgrößenaufschaltung sowie zugehörige Parameter werden im physikalischen Messbereich des Stellwerts eingegeben.

Als effektive Verstärkung ergibt sich:

● GainEff = (NormMVH - NormMVL) / (NormPVH - NormPVL) • Gain

#### Maßeinheit auswählen

Der Baustein verfügt über die Standardfunktion Maßeinheit auswählen. Sehen Sie dazu in das Funktionshandbuch der APL.

#### PID-Algorithmus

Der Stellwert wird im Automatikbetrieb nach folgendem Algorithmus gebildet:

• MV = Gain •  $(1 + 1 / (TI \cdot s) + (TD \cdot s) / (1 + TD / DiffGain \cdot s)) \cdot ER$ 

Wobei gilt:

● s= komplexe Zahl

Es ergibt sich folgende Sprungantwort:

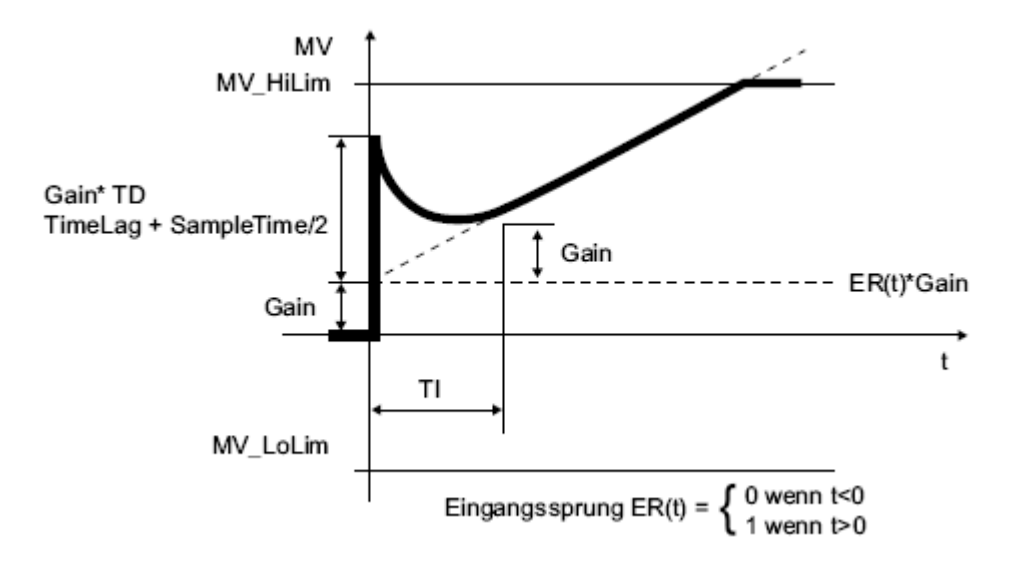

#### Hinweis

Die Formel beschreibt den Standardfall, dass der P-, I-, und D-Anteil eingeschaltet ist und der P- und D-Anteil nicht in der Rückführung liegt (PropSel = 1,TI <> 0,DiffToFbk = 0undPropFacSP = 1).

Die Verzögerung im D-Anteil berechnet sich ausTD / DiffGain.

- Der P-Anteil wird am AnschlussP\_Partangezeigt und kann durchPropSel = 0abgeschaltet werden.
- Der I-Anteil wird am AnschlussI\_Partangezeigt und kann durchTI = 0abgeschaltet werden.
- Der D-Anteil wird am AnschlussD\_Partangezeigt und kann durchTD = 0abgeschaltet werden.

#### Strukturzerlegung bei Reglern

Der Baustein verfügt über die Standardfunktion Strukturzerlegung bei Reglern. Sehen Sie dazu in das Funktionshandbuch der APL.

#### Störgrößen aufschalten und begrenzen

Der Baustein verfügt über die Standardfunktion Störgrößen aufschalten und begrenzen. Sehen Sie dazu in das Funktionshandbuch der APL.

#### Regelzone

Der Baustein verfügt über die Standardfunktion Regelzone verwenden. Sehen Sie dazu in das Funktionshandbuch der APL.

# Parametrierbare Verhaltensweisen über den Parameter Feature

Für diesen Baustein stehen Ihnen an den jeweiligen Bits die folgenden Verhaltensweisen zur Verfügung:

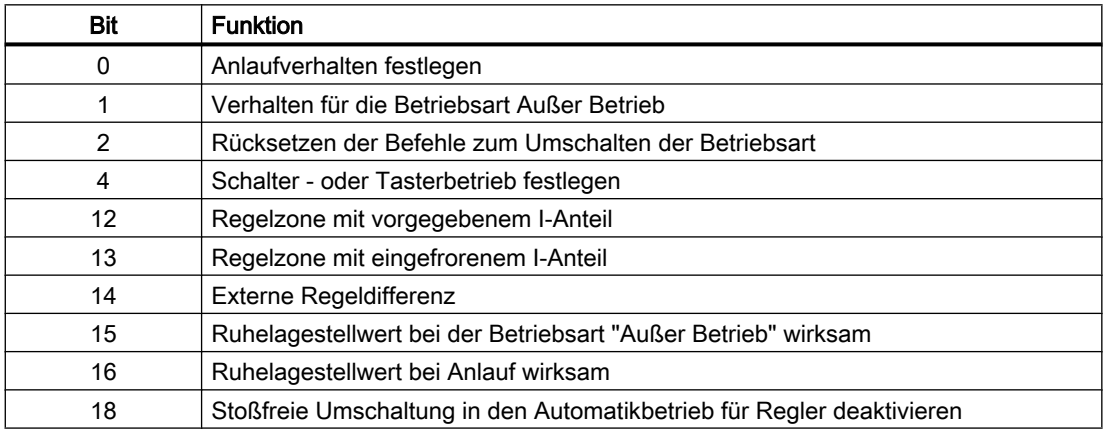

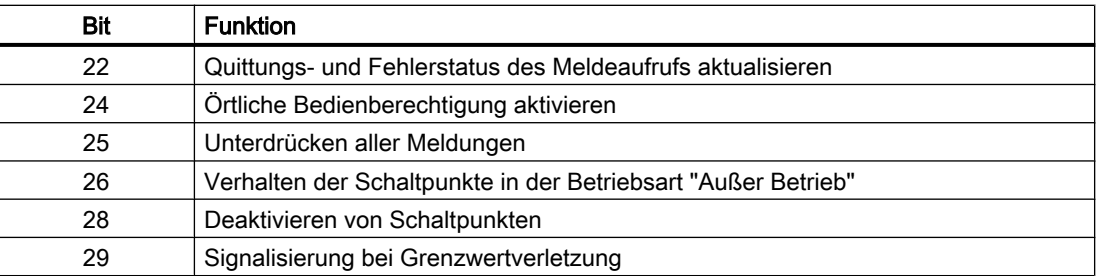

# Bedienberechtigungen

Der Baustein verfügt über die Standardfunktion Bedienberechtigungen. Sehen Sie dazu in das Funktionshandbuch der APL.

Der Baustein verfügt über folgende Berechtigungen für den Parameter OS\_Perm:

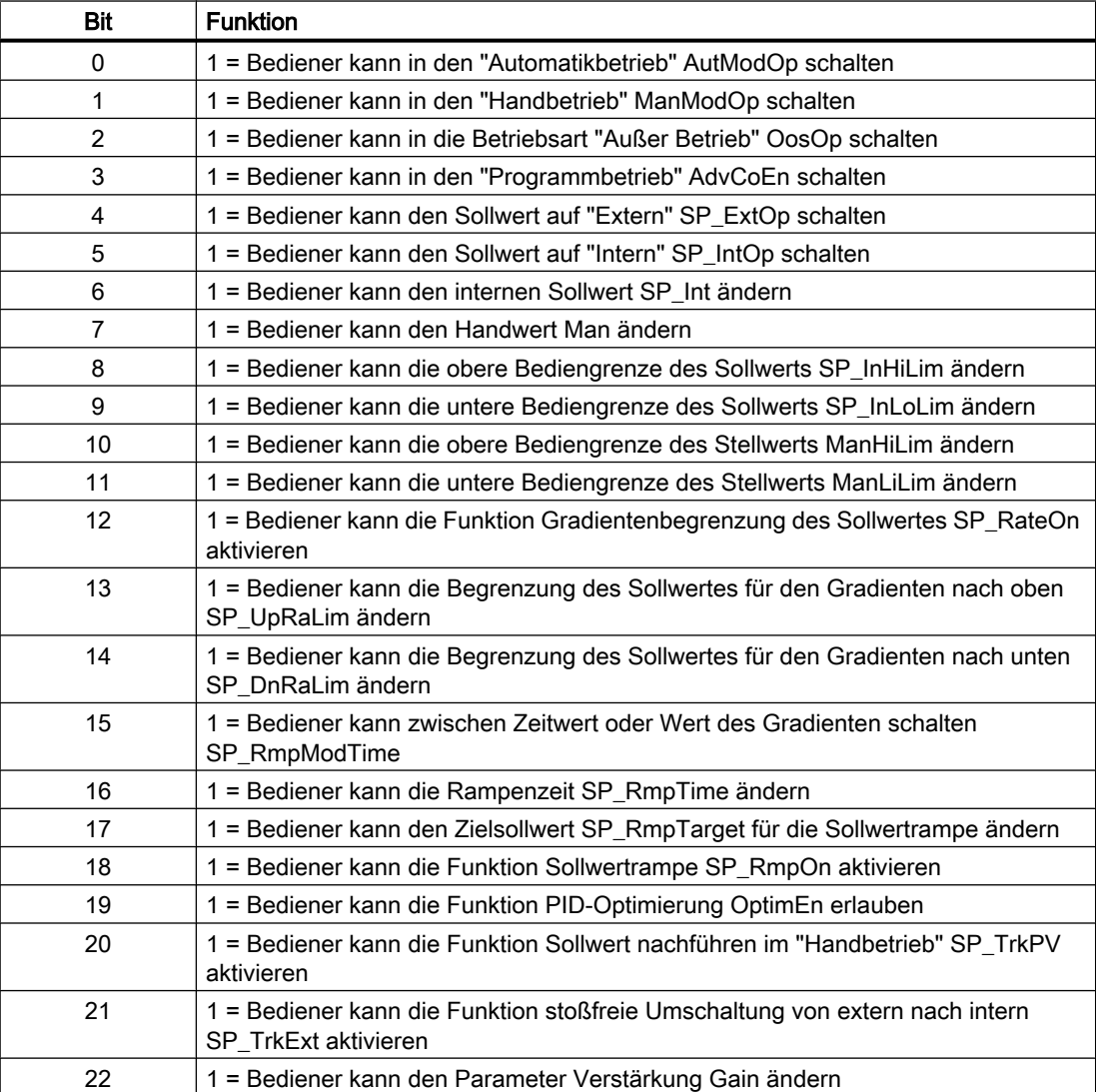

#### Reglerbausteine

10.1 S7PIDCon - Kontinuierlicher PID-Regler

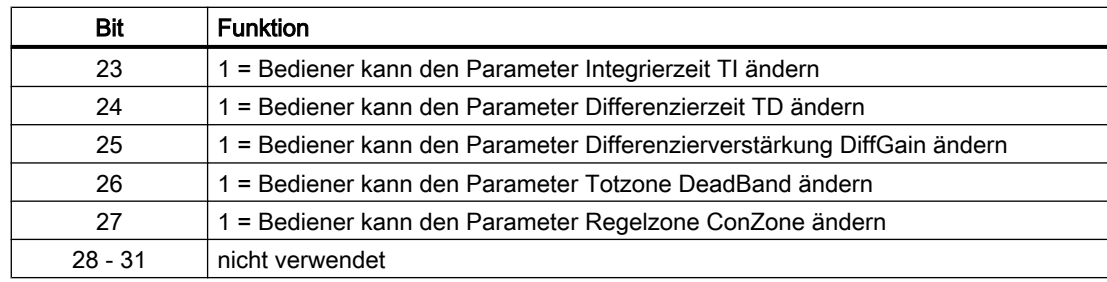

Der Baustein verfügt über folgende Berechtigungen für den Parameter OS1Perm:

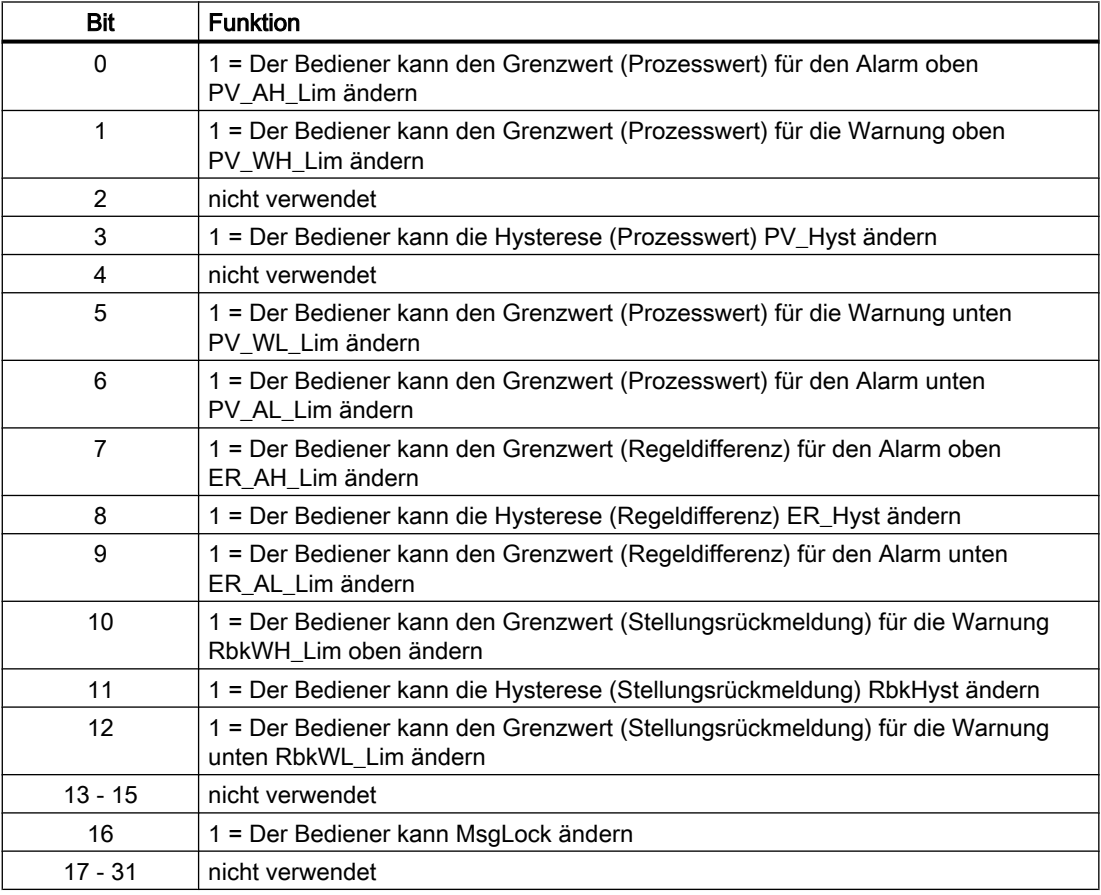

#### Hinweis

Wenn Sie einen Parameter verschalten, der auch im OS\_Perm als Parameter aufgelistet ist, müssen Sie das entsprechende OS\_Perm.Bit rücksetzen.

#### Anzeigebereich für Prozess- und Sollwerte sowie Bedienungen festlegen

Anzeigebereich für Prozess- und Sollwerte sowie Bedienungen festlegen

### SIMATIC BATCH-Funktionalität

Dieser Baustein verfügt über die Standardfunktion SIMATIC BATCH-Funktionalität. Sehen Sie dazu in das Funktionshandbuch der APL.

# 10.1.4 Fehlerbehandlung

Folgende Fehler können bei diesem Baustein angezeigt werden:

● Fehlernummern

### Übersicht der Fehlernummern

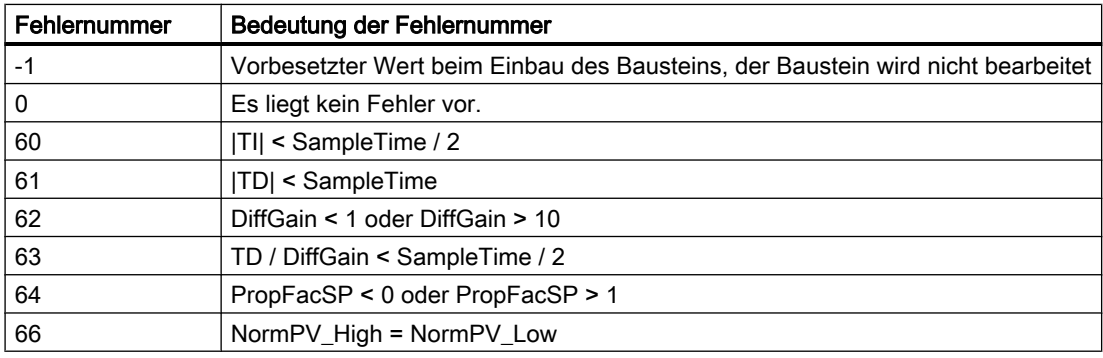

#### 10.1.5 Melden

#### **Meldeverhalten**

Folgende Meldungen können bei diesem Baustein generiert werden:

- Leittechnikfehler
- Prozessmeldungen

#### Leittechnikfehler

Folgende Meldungen zu Leittechnikfehlern können ausgegeben werden:

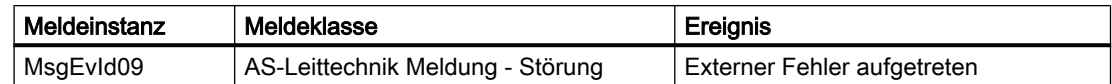

Sie haben die Möglichkeit, auf den Eingangsparameter CSF eine externe Störung (Signal) zu verschalten. Wird dieses CSF = 1, so wird ein Leittechnikfehler ausgelöst (MsgEvId09).

#### Reglerbausteine

10.1 S7PIDCon - Kontinuierlicher PID-Regler

# Prozessmeldungen

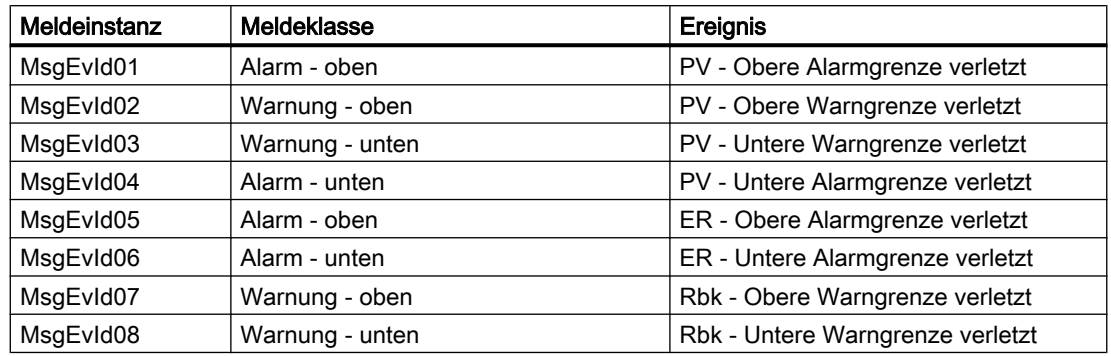

# Begleitwerte-Struktur für die Meldeinstanzen

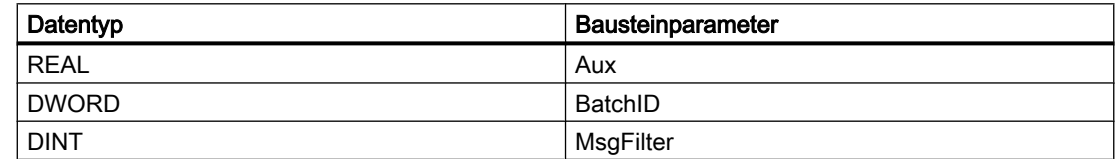

# 10.1.6 Anschlüsse

# Eingangsparameter

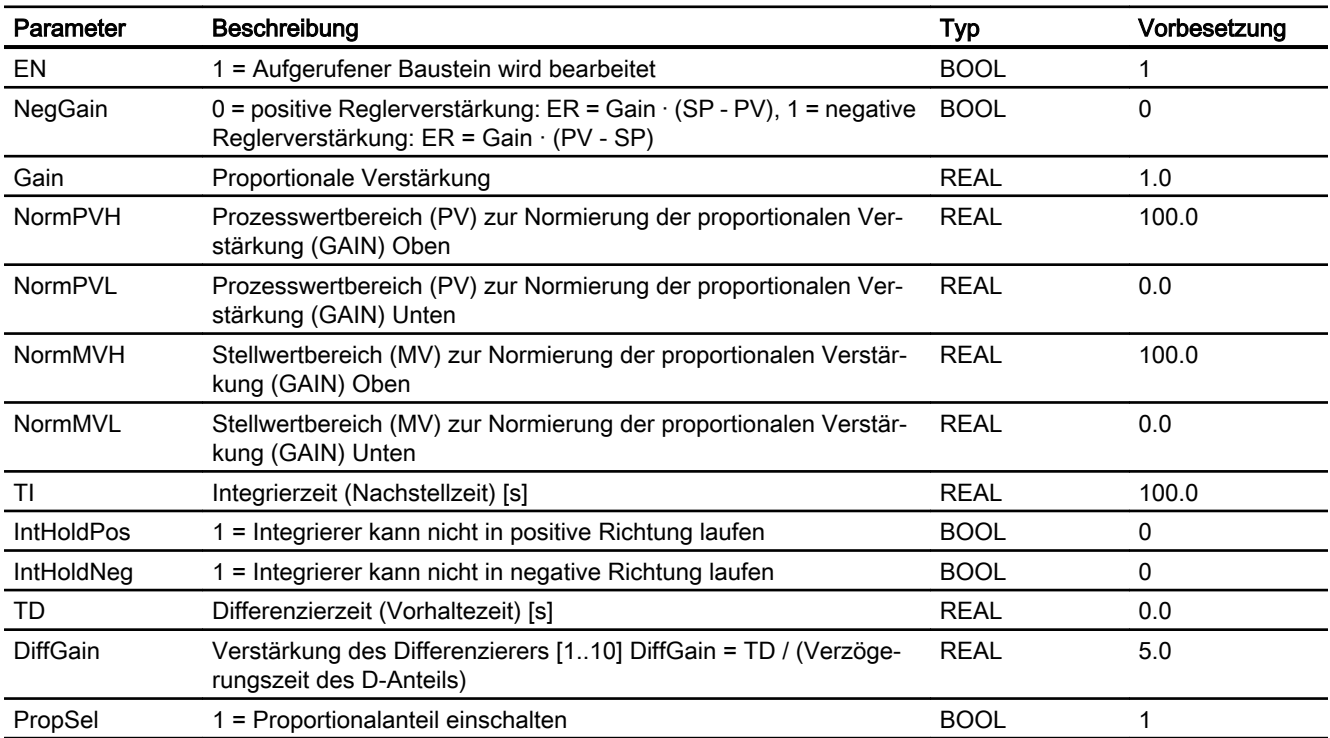

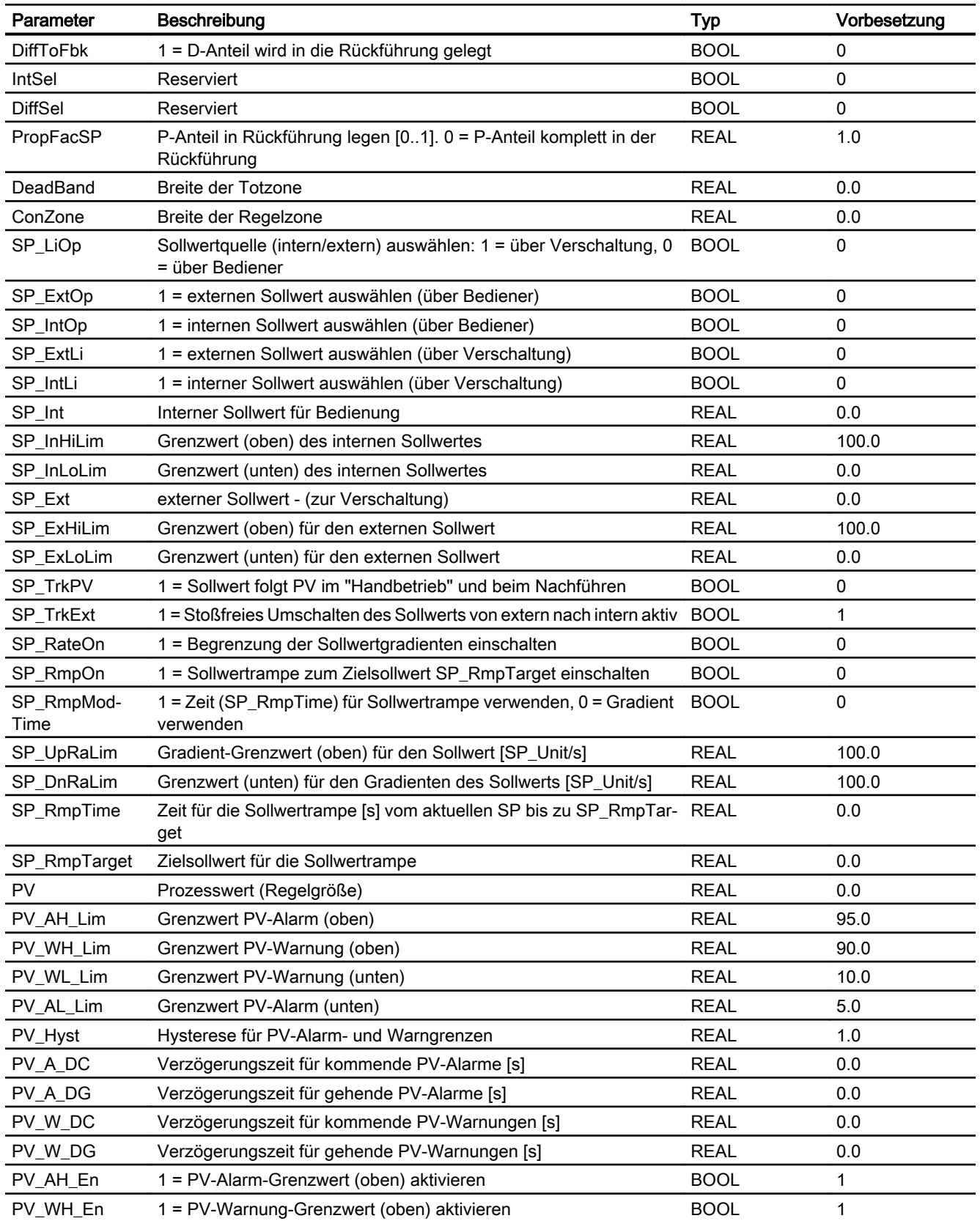

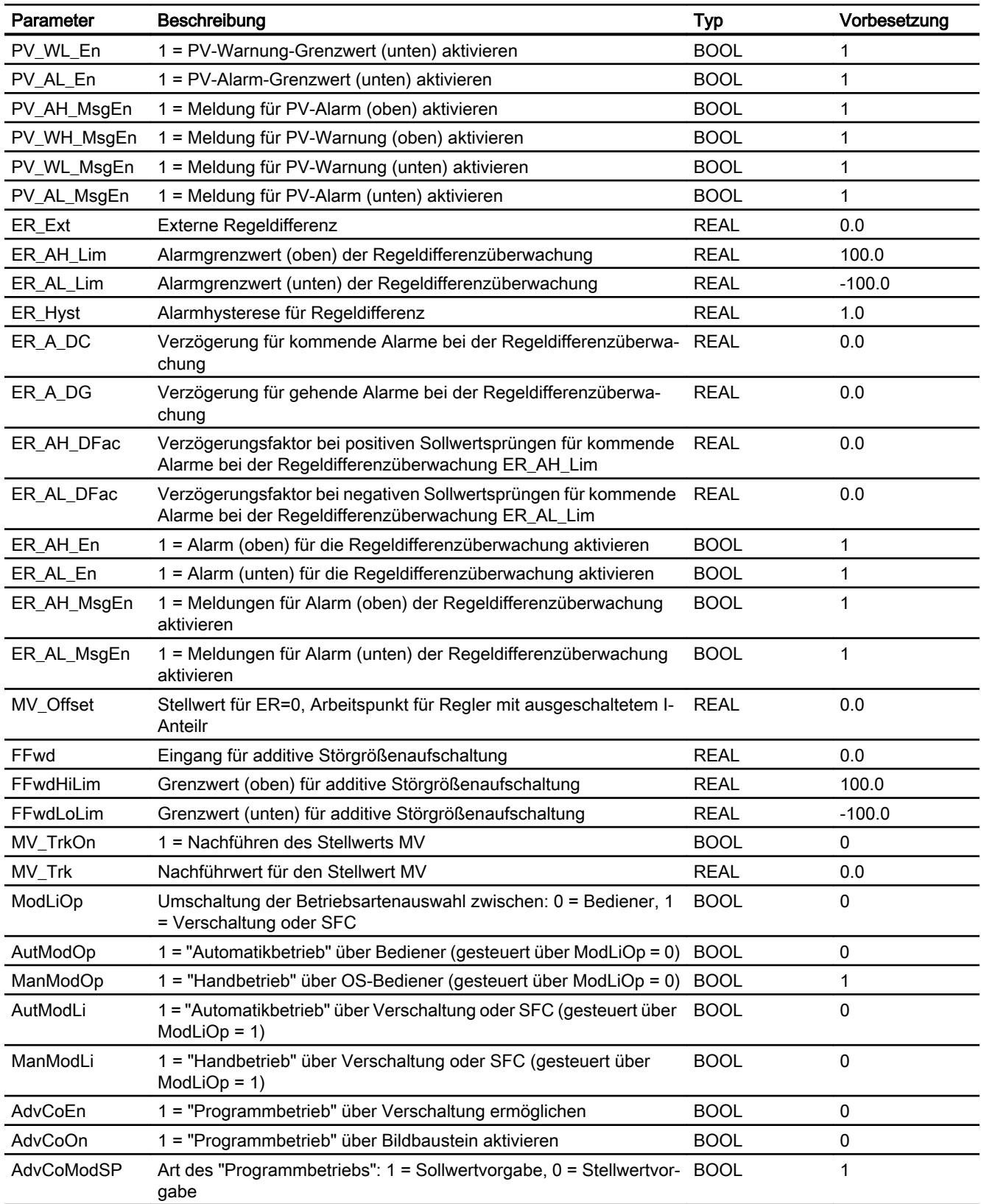

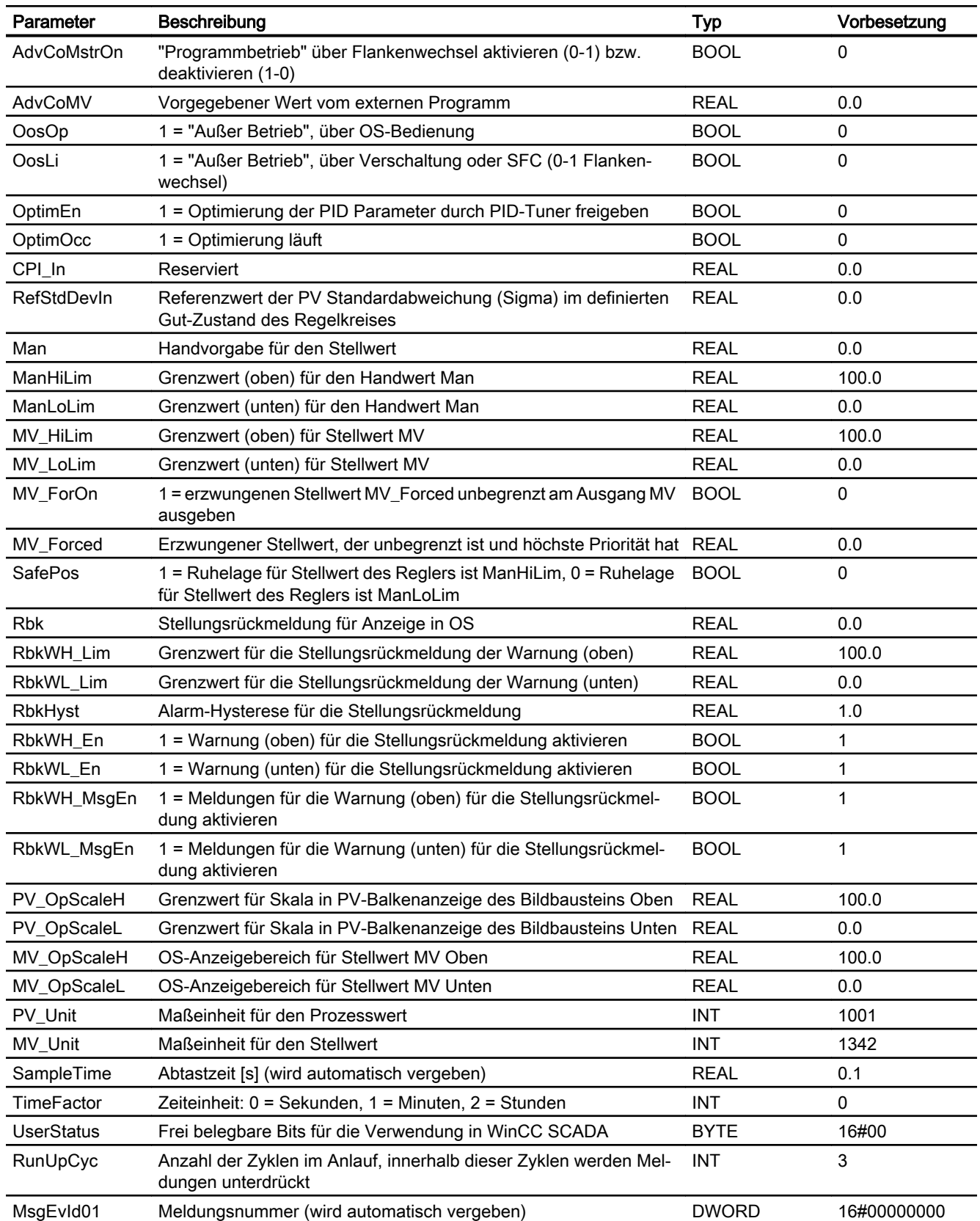

#### Reglerbausteine

10.1 S7PIDCon - Kontinuierlicher PID-Regler

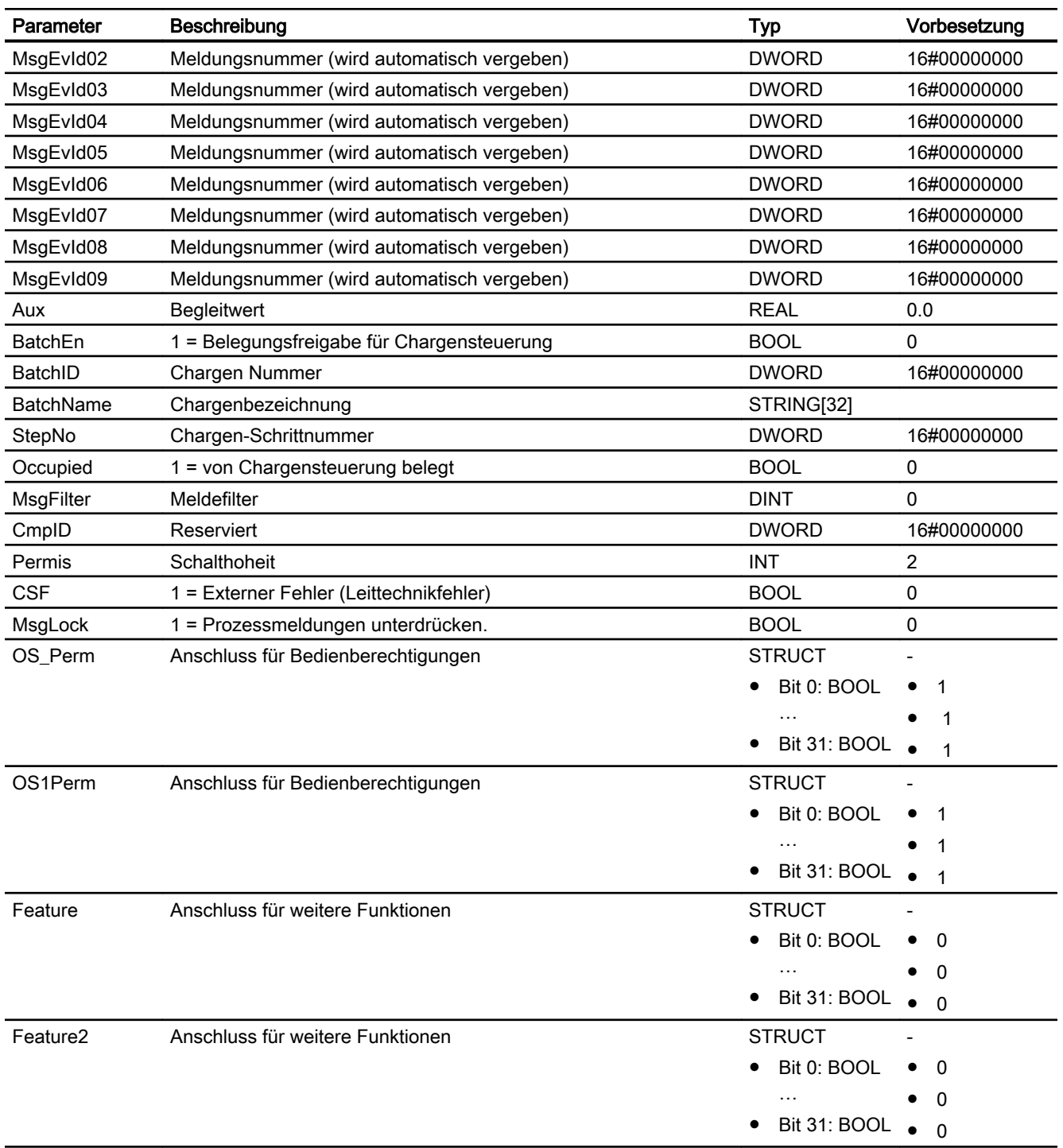

\* Auf diese Eingänge können Werte während der Bearbeitung des Bausteins vom Bausteinalgorithmus zurückgeschrieben werden.

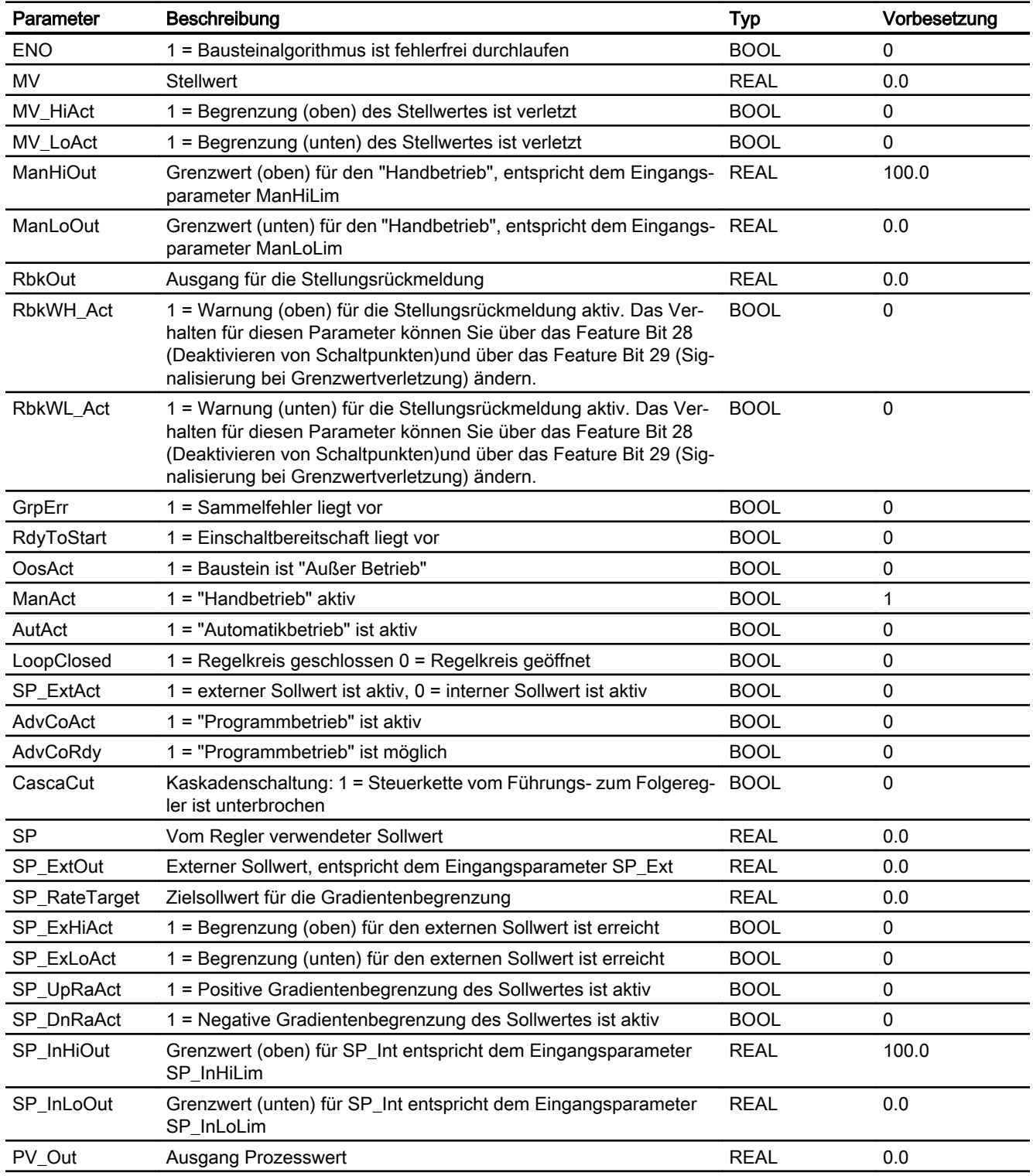

# Ausgangsparameter

#### Reglerbausteine

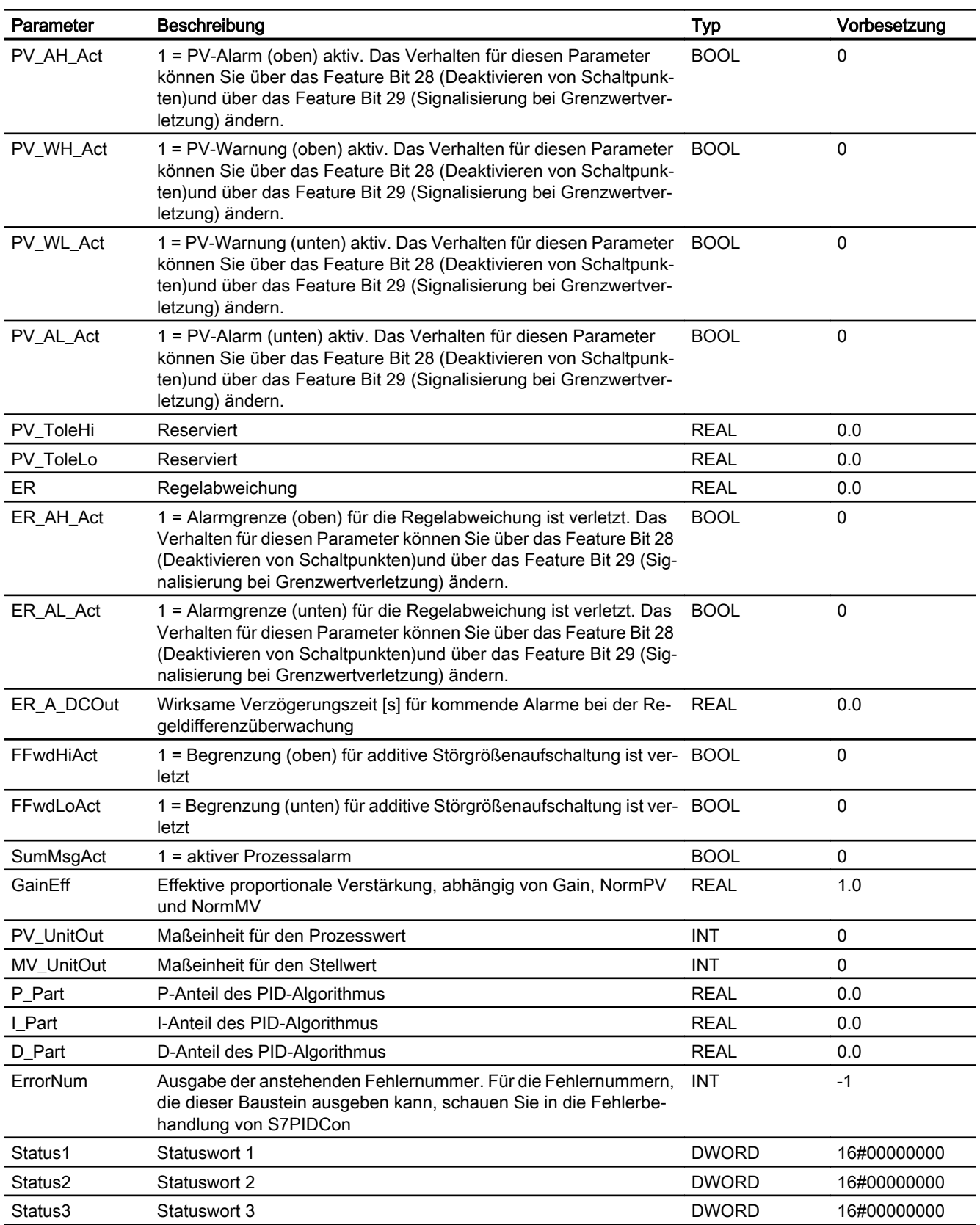
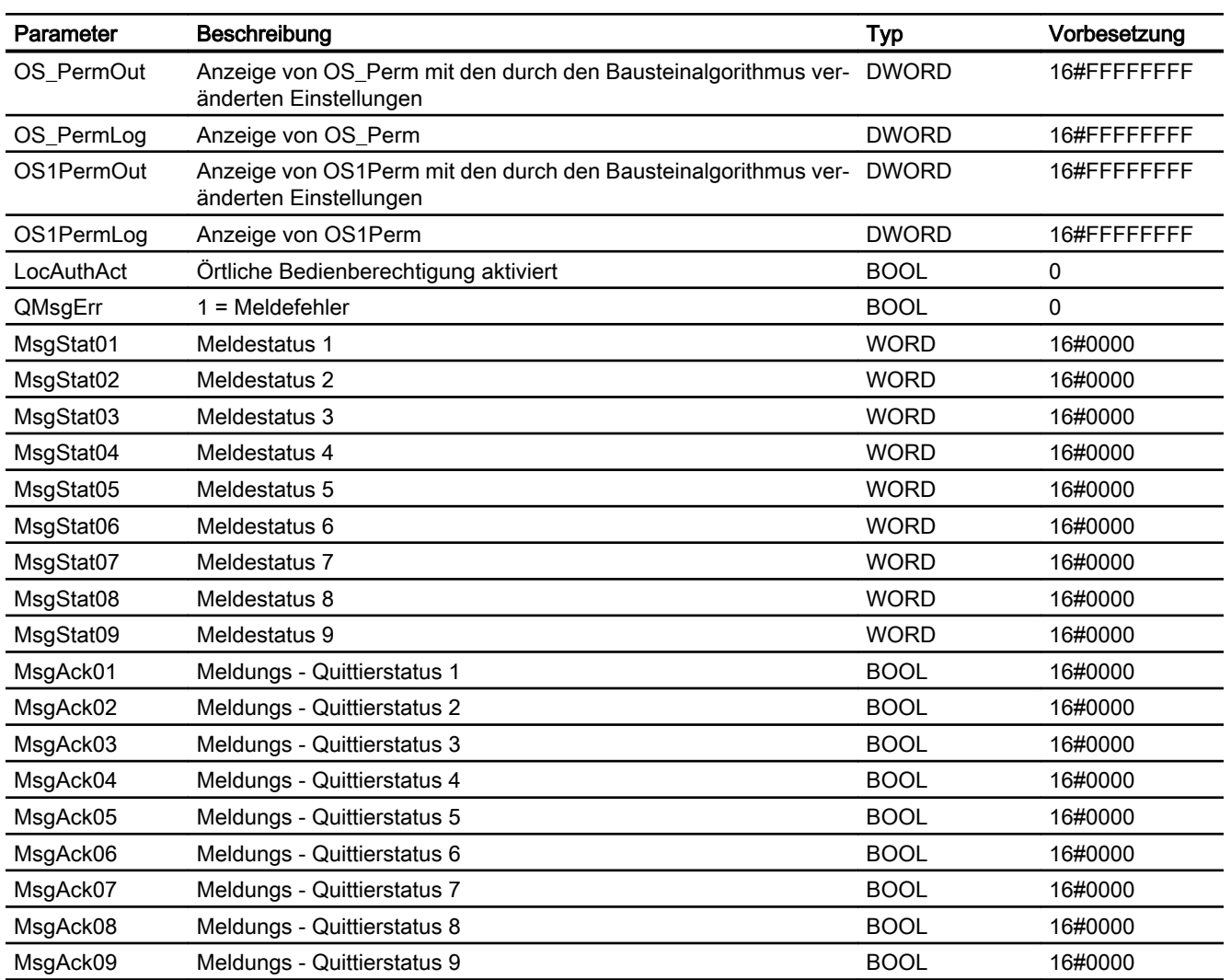

#### Berechnung des Ausgangsparameters ER\_A\_DCOut

Vor einer Sollwertänderung ist der Ausgang mit ER\_A\_DC vorbelegt.

● ER\_A\_DCOut = ER\_A\_DC

Bei einer Sollwertänderung in positiver Richtung im Automatikbetrieb wird der Ausgang wie folgt berechnet:

● ER\_A\_DCOut = Maximum (ER\_A\_DC, ER\_AH\_DFac \* Sollwertdifferenz)

Bei einer Sollwertänderung in negativer Richtung im Automatikbetrieb wird der Ausgang wie folgt berechnet:

● ER\_A\_DCOut = Maximum (ER\_A\_DC, -1\*ER\_AH\_DFac \* Sollwertdifferenz)

Wenn der Regelkreis wieder eingeschwungen ist, d.h. (ER\_AL\_Lim + ER\_Hyst) <= ER <= (ER\_AH\_Lim – ER\_Hyst) und die Verzögerungszeit für gehende Alarme ER\_A\_DG abgelaufen ist, dann steht der Ausgang wieder auf ER\_A\_DC:

 $\bullet$  ER\_A\_DCOut = ER\_A\_DC

## Ein- und Ausschalten der Funktion

Die Funktion ist ausgeschaltet (Vorbelegung) wenn gilt: ER\_AH\_DFac = 0.0 und

ER\_AL\_DFac = 0.0

## 10.1.7 Bedienen & Beobachten

## 10.1.7.1 Sichten von S7PIDCon

Der Baustein S7PIDCon verfügt über folgende Ansichten:

- Standardansicht
- Meldeansicht
- **Grenzwertansicht**
- Trendansicht
- Rampenansicht
- Parameteransicht
- Vorschauansicht
- Chargenansicht
- Bausteinsymbol

## 10.1.7.2 Standardsicht von S7PIDCon

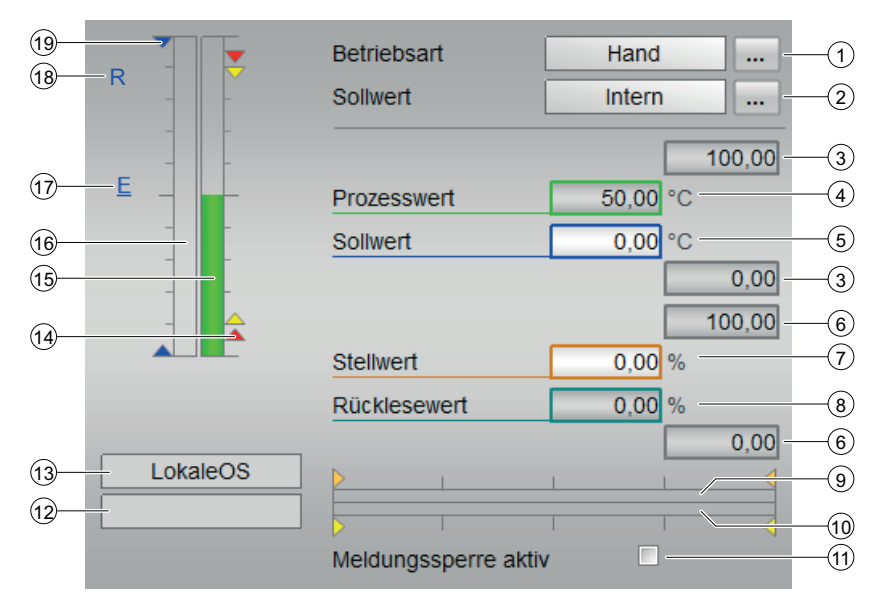

## (1) Anzeigen und Umschalten der Betriebsart

Dieser Bereich zeigt Ihnen die aktuell gültige Betriebsart an. Folgende Betriebsarten können hier angezeigt werden:

- Handbetrieb
- Automatikbetrieb
- Programmbetrieb für Regler
- Außer Betrieb

#### (2) Anzeigen und Umschalten der Sollwertvorgabe

Dieser Bereich zeigt an, wie der Sollwert vorgegeben wird. Der Sollwert kann folgendermaßen vorgegeben werden:

- über die Applikation ("Extern", CFC / SFC)
- durch den Benutzer direkt am Bildbaustein ("Intern").

#### (3) Oberer und unterer Skalierbereich des Prozesswerts

Diese Werte geben Auskunft über den Anzeigebereich für die Balkenanzeige des Prozesswerts. Der Skalierbereich wird im Engineering System festgelegt.

#### (4) Anzeige des Prozesswerts

Dieser Bereich zeigt Ihnen den aktuellen Prozesswert an.

#### (5) Anzeigen und Ändern des Sollwerts

Dieser Bereich zeigt Ihnen den aktuellen Sollwert an.

#### (6) Oberer und unterer Skalierbereich des Sollwertes

Dieser Bereich ist fest vorgegeben und kann nicht verändert werden.

#### (7) Anzeige und Ändern des Stellwerts

Dieser Bereich zeigt Ihnen den aktuellen Stellwert an.

#### (8) Anzeige für die Stellungsrückmeldung

Dieser Bereich zeigt Ihnen die aktuelle Rückmeldung des Stellwerts an.

#### (9) Balkenanzeige für den Stellwert

Dieser Bereich zeigt Ihnen den aktuellen Stellwert in Form einer Balkenanzeige an. Der sichtbare Bereich in der Balkenanzeige ist abhängig von der Projektierung im Engineering System (ES).

#### (10) Balkenanzeige für die Stellungsrückmeldung

Dieser Bereich zeigt Ihnen die aktuelle Stellungsrückmeldung in Form einer Balkenanzeige an. Der sichtbare Bereich in der Balkenanzeige ist abhängig von der Projektierung im Engineering System (ES).

#### (11) Meldesperre aktiv

#### (12) Anzeigebereich für Zustände des Bausteins

#### Reglerbausteine

#### 10.1 S7PIDCon - Kontinuierlicher PID-Regler

Dieser Bereich zeigt Ihnen Zusatzinformationen zum Betriebszustand des Bausteins (nach Priorität, von hoch nach niedrig) an:

- "Optimierend"
- "Nachführend"
- "Zwangsnachführ."

#### (13) Anzeigebereich für Bedienebenen

Dieser Bereich zeigt Ihnen die aktuelle Bedienebene des Bausteins an.

#### (14) Grenzwertanzeige

Diese farbigen Dreiecke zeigen Ihnen die festgelegten Grenzwerte in der jeweiligen Balkenanzeige an:

- Rot: Alarm
- Gelb: Warnung

#### (15) Balkenanzeige für den Prozesswert

Dieser Bereich zeigt Ihnen den aktuellen Prozesswert in Form einer Balkenanzeige an. Der sichtbare Bereich in der Balkenanzeige ist abhängig von der Projektierung im Engineering System (ES).

#### (16) Balkenanzeige für den Sollwert

Dieser Bereich zeigt Ihnen den aktuellen Sollwert in Form einer Balkenanzeige an. Der sichtbare Bereich in der Balkenanzeige ist abhängig von der Projektierung im Engineering System (ES).

#### (17) Anzeige des externen Sollwerts

Diese Anzeige [E] ist nur sichtbar, wenn Sie die Sollwertvorgabe "intern" ausgewählt haben. Sie zeigt Ihnen den externen Sollwert an, der gelten würde, wenn Sie die Sollwertvorgabe auf "extern" ändern würden.

#### (18) Anzeige für den Zielsollwert der Sollwertrampe

Diese Anzeige [R] zeigt Ihnen den Zielsollwert an und ist nur sichtbar, wenn sie in der Rampensicht die Rampenbildung aktiviert haben.

#### (19) Grenzwertanzeige für den Sollwert

Diese Dreiecke zeigen Ihnen die im Engineering System (ES) parametrierten Grenzwerte SP\_HiLim und SP\_LoLim für den Sollwert an.

## 10.1.7.3 Grenzwertsicht von S7PIDCon

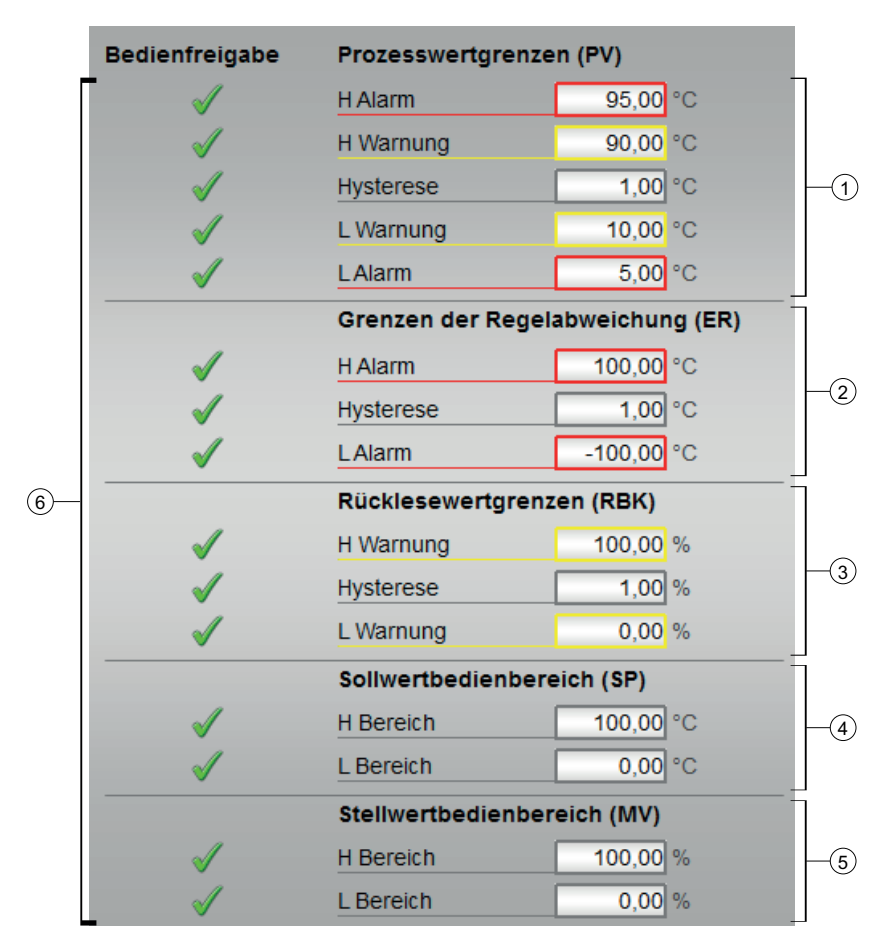

In dieser Sicht können Sie verschiedene Werte vorgeben:

- Prozesswertgrenzen
- Grenzen der Regelabweichung
- Rücklesewertgrenzen
- Sollwertbedienbereich
- Stellwertbedienbereich

Das Erreichen oder Überschreiten der (Grenz-)werte wird in der Symbolleiste des Bildbausteins und im Bausteinsymbol angezeigt.

#### (1) "Prozesswertgrenzen (PV)"

In diesem Bereich können Sie die Grenzwerte für den Prozesswert eingeben.

Sie können folgende Grenzwerte ändern:

- "H Alarm": Alarm oben
- "H Warnung": Warnung oben
- "Hysterese"

- "L Warnung": Warnung unten
- "L Alarm": Alarm unten

### (2) "Grenzen der Regelabweichung (ER)"

In diesem Bereich können Sie die Grenzwerte für die Regelabweichung eingeben.

Folgende Grenzwerte können Sie ändern:

- "H Alarm": Alarm oben
- "Hysterese"
- "L Alarm": Alarm unten

#### (3) "Rücklesewertgrenzen (RBK)"

In diesem Bereich können Sie die Grenzwerte für den Rücklesewert eingeben.

Folgende Grenzwerte können Sie ändern:

- "H Warnung": Warnung oben
- "Hysterese"
- "L Warnung": Warnung unten

#### (4) Sollwertbedienbereich (SP)

In diesem Bereich können Sie die Grenzwerte für den Sollwertbedienbereich eingeben.

Folgende Grenzwerte können Sie ändern:

- "H Bereich": Bereichsgrenzwert oben
- "L Bereich": Bereichsgrenzwert unten

#### (5) Stellwertbedienbereich

In diesem Bereich können Sie die Grenzwerte für den Stellwertbedienbereich eingeben.

Folgende Grenzwerte können Sie ändern:

- "H Bereich": Bereichsgrenzwert oben
- "L Bereich": Bereichsgrenzwert unten

#### (6) "Bedienfreigabe"

In diesem Bereich werden Ihnen alle Bedienungen angezeigt, für die es spezielle Bedienberechtigungen gibt. Sie sind abhängig von der Projektierung im Engineering System (ES), die für diesen Baustein gelten soll.

Symbole für die Bedienfreigabe:

- Grüner Haken: der OS-Bediener darf diesen Parameter bedienen
- Grauer Haken: der OS-Bediener darf diesen Parameter prozessbedingt vorübergehend nicht bedienen
- Rotes Kreuz: der OS-Bediener darf diesen Parameter auf Grund von parametrierten AS-Bedienberechtigungen (OS\_Perm bzw. OS1Perm) grundsätzlich nicht bedienen

## 10.1.7.4 Rampensicht von S7PIDCon

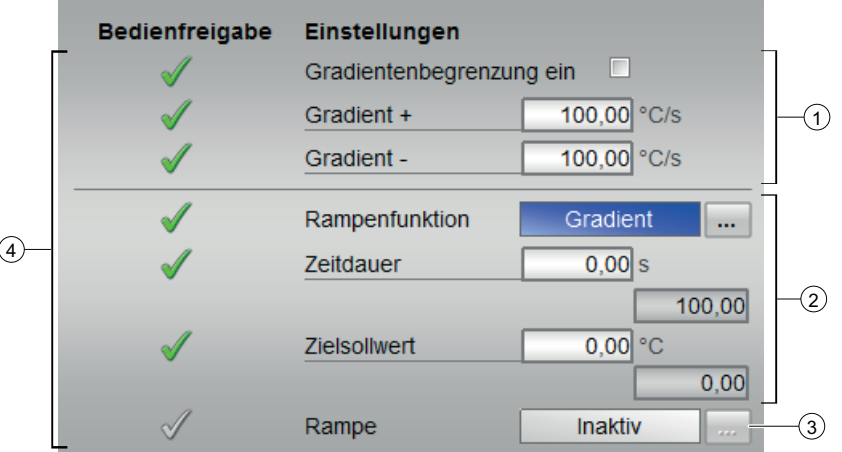

#### (1) "Gradientenbegrenzung" aktivieren

Über das Optionskästchen aktivieren Sie die "Gradientenbegrenzung" des Sollwertes. Die "Gradientenbegrenzung" kann getrennt für positive oder negative Änderungen des Sollwertes eingestellt werden ("Gradient +" bzw. "Gradient -").

#### (2) "Rampenfunktion"

In diesem Bereich legen Sie die Art der Rampenfunktion für den Sollwert fest.

Folgende Arten der Rampenfunktion können Sie einstellen:

- "Zeitdauer"
- "Zielsollwert"

Sie können die Zeitdauer und den Zielsollwert einstellen.

#### (3) "Rampe" aktivieren

Über die Bedienung aktivieren oder deaktivieren Sie die in der Rampenfunktion für die Sollwertänderung eingestellte Funktionalität.

Eine Aktivierung ist nur möglich, wenn die Sollwertvorgabe in der Standardsicht des Bausteins auf "Intern" eingestellt ist. Die Aktivierung ist für eine Sollwertänderung gültig und wird anschließend wieder deaktiviert.

#### (4) "Bedienfreigabe"

In diesem Bereich werden Ihnen alle Bedienungen angezeigt, für die es spezielle Bedienberechtigungen gibt. Sie sind abhängig von der Projektierung im Engineering System (ES), die für diesen Baustein gelten soll.

Symbole für die Bedienfreigabe:

- Grüner Haken: der OS-Bediener darf diesen Parameter bedienen
- Grauer Haken: der OS-Bediener darf diesen Parameter prozessbedingt vorübergehend nicht bedienen
- Rotes Kreuz: der OS-Bediener darf diesen Parameter auf Grund von parametrierten AS-Bedienberechtigungen (OS\_Perm bzw. OS1Perm) grundsätzlich nicht bedienen

## 10.1.7.5 Parametersicht von S7PIDCon

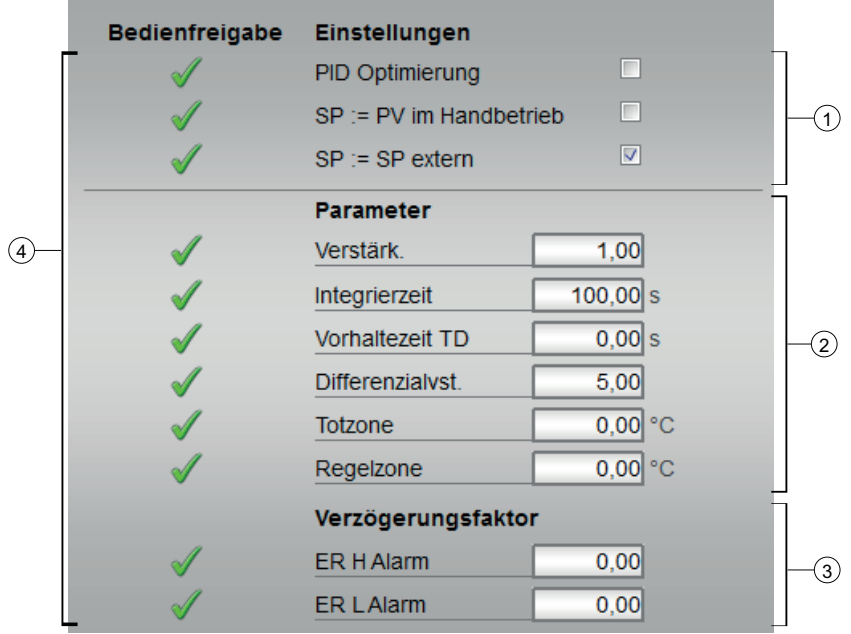

### (1) "Einstellungen"

In diesem Bereich können Sie folgende Funktionen für den Regler aktivieren:

- "PID Optimierung": ☑ aktivieren der Regleroptimierung
- "SP := PV im Handbetrieb": ☑ Umschaltung vom Handbetrieb in den Automatikbetrieb erfolgt stoßfrei
- "SP := SP extern": ☑ Stoßfreies Umschalten des Sollwerts bei der Sollwertumschaltung von "extern" nach "intern". Der interne Sollwert wird dem externen nachgeführt.

#### (2) "Parameter"

In diesem Bereich ändern Sie Parameter und nehmen somit Einfluss auf den Regler.

Folgende Parameter können Sie beeinflussen:

- "Verstärk.": Proportionale Verstärkung
- "Integrierzeit": Nachstellzeit in [s]
- "Vorhaltezeit TD": Differenzierzeit (Vorhaltezeit) in [s]
- "Differenzialvst.": Verstärkung des Differenzierers
- "Totzone": Breite der Totzone
- "Regelzone": Breite der Regelzone

#### (3) "Verzögerungsfaktor"

In diesem Bereich legen Sie folgende Verzögerungsfaktoren für den Regler fest:

- "ER H Alarm": Faktor für oberen Alarm in [s/PV\_Unit]
- "ER L Alarm": Faktor für oberen Alarm in [s/PV\_Unit]

### (4) "Bedienfreigabe"

In diesem Bereich werden Ihnen alle Bedienungen angezeigt, für die es spezielle Bedienberechtigungen gibt. Sie sind abhängig von der Projektierung im Engineering System (ES), die für diesen Baustein gelten soll.

Symbole für die Bedienfreigabe:

- Grüner Haken: der OS-Bediener darf diesen Parameter bedienen
- Grauer Haken: der OS-Bediener darf diesen Parameter prozessbedingt vorübergehend nicht bedienen
- Rotes Kreuz: der OS-Bediener darf diesen Parameter auf Grund von parametrierten AS-Bedienberechtigungen (OS\_Perm bzw. OS1Perm) grundsätzlich nicht bedienen.

### 10.1.7.6 Vorschausicht von S7PIDCon

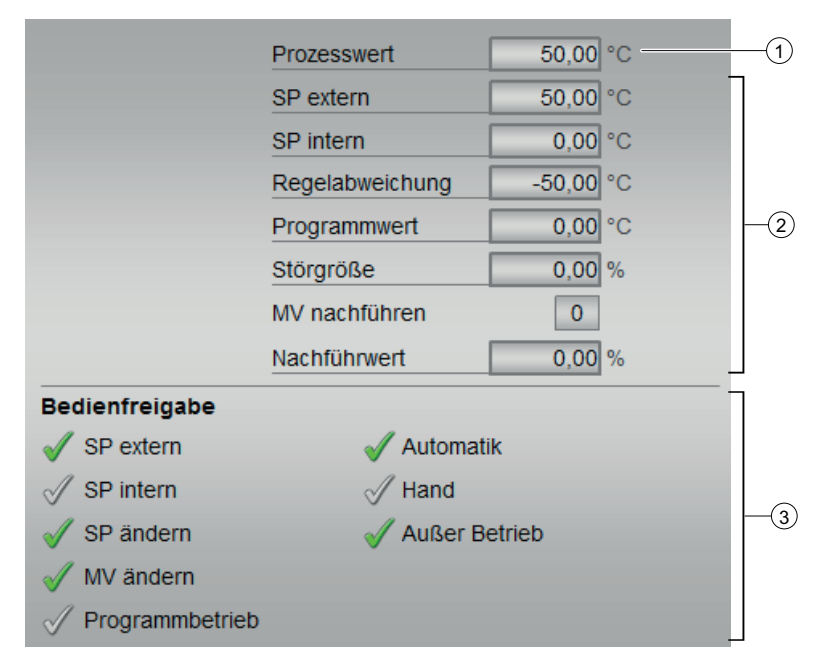

Die Vorschauansicht zeigt Ihnen die Parameter an, die Sie als OS-Bediener bedienen dürfen. In dieser Sicht haben Sie keinerlei Bedienmöglichkeiten.

#### (1) Prozesswert

In diesem Feld wird der reale Prozesswert (PV) angezeigt.

#### (2) Vorschaubereich

In diesem Bereich erhalten Sie die Vorschau für folgende Werte:

- "SP extern": aktuell vorliegender externer Sollwert
- "SP intern": aktuell vorliegender interner Sollwert
- "Regelabweichung": aktuelle Regelabweichung
- "Progammwert": vorgegebener Wert bei Progammbetrieb
- "Störgröße": additiver Wert bei Störgrößenaufschaltung

- "MV nachführen": Stellwert nachführen (Wert ist 1)
- "Nachführwert": wirksamer Stellwert bei "Stellwert nachführen"

#### (3) Bedienfreigaben

In diesem Bereich werden Ihnen alle Bedienungen angezeigt, für die es spezielle Bedienberechtigungen gibt. Sie sind abhängig von der Projektierung im Engineering System (ES), die für diesen Baustein gelten soll.

Symbole für die Bedienfreigabe:

- Grüner Haken: der OS-Bediener darf diesen Parameter bedienen
- Grauer Haken: der OS-Bediener darf diesen Parameter prozessbedingt vorübergehend nicht bedienen
- Rotes Kreuz: der OS-Bediener darf diesen Parameter auf Grund von parametrierten AS-Bedienberechtigungen (OS\_Perm bzw. OS1Perm) grundsätzlich nicht bedienen.

Folgende Bedienfreigaben werden hier angezeigt:

- "SP extern": Sie dürfen den externen Sollwert aufschalten.
- "SP intern": Sie dürfen den internen Sollwert aufschalten.
- "SP ändern": Sie dürfen den Sollwert ändern.
- "MV ändern": Sie dürfen den Stellwert ändern.
- "Programmbetrieb": Sie dürfen in den "Programmbetrieb" wechseln.
- "Automatik": Sie dürfen in den "Automatikbetrieb" wechseln.
- "Hand": Sie dürfen in den "Handbetrieb" wechseln.
- "Außer Betrieb": Sie dürfen in die Betriebsart "Außer Betrieb" wechseln.

### 10.1.7.7 Bausteinsymbole von S7PIDCon

Ihnen stehen verschiedene Bausteinsymbole mit folgenden Funktionen zur Verfügung:

- Verletzungen der Alarm- und Warngrenzen sowie den LeittechnikfehlerCSF
- Betriebsarten
- Sollwertvorgabe Intern und Extern
- Prozesswert (schwarz)
- Sollwert (blau)

- Rückmeldewert (rot), nicht vorhanden bei Typ 3 und 4
- Schalthoheit: Operator Panel "OP", Örtlicher Leitstand "ÖL" oder Lokale OS (kein Symbol)

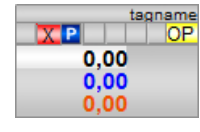

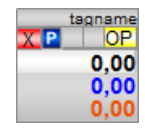

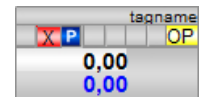

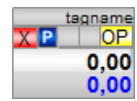

# 10.2 S7TiSwitch - Zeitschaltuhr mit 8 Schaltwerten

## 10.2.1 Beschreibung von S7TiSwitch

#### Objektname (Art + Nummer) und Familie

Art + Nummer: FB 308 Familie: Control Anzahl Prozessobjekte: 3 PO

#### Anwendungsbereich

Der S7TiSwitch-Baustein ist die softwaretechnische Umsetzung einer Schaltuhr. Es können 8 Schaltkanäle (Ein-/Ausschaltzeitpunktpaare) vorgegeben werden, welche für jeden Wochentag einzeln aktiv oder inaktiv geschaltet werden können.

#### Projektierung

#### Übersetzungseinstellungen

Der S7TiSwitch-Baustein benötigt verschiedene FCs im Nummernband 1-8. Daher müssen die Übersetzungseinstellungen des CFCs unter Extras\Einstellungen\Übersetzen/Laden so eingestellt werden, dass die FC-Nummern 1-8 im reservierten Nummernband liegen.

#### Anlaufverhalten

Im Anlauf werden alle Pulstimer zurückgesetzt. Entsprechend der APL (Feature Bit0 'Startup') behalten Meldungen und Bedienberechtigungen entweder ihren letzten Wert oder werden zurückgesetzt.

#### Aufgerufene Bausteine

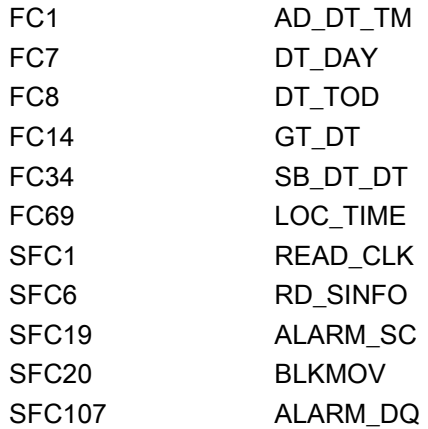

### Projektierung

Bauen Sie den Baustein im CFC-Editor in einen zyklischen Weckalarm-OB (z. B. OB32) ein. Zusätzlich wird der Baustein automatisch in den Anlauf-OB (OB100) eingebaut.

#### Statuswortbelegung für den Parameter **Status1**

Die Beschreibung zu den einzelnen Parametern entnehmen Sie dem Kapitel [Anschlüsse von](#page-414-0)  [S7TiSwitch](#page-414-0) (Seite [415](#page-414-0))

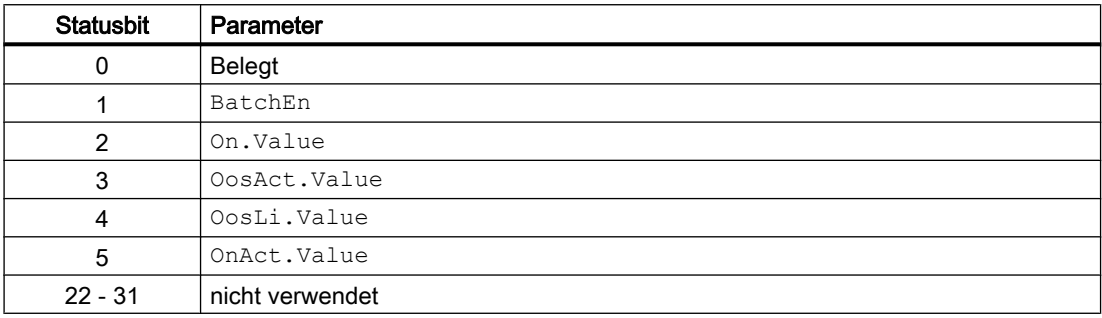

#### Statuswortbelegung für den Parameter **Status2**

Die Beschreibung zu den einzelnen Parametern entnehmen Sie dem Kapitel [Anschlüsse von](#page-414-0)  [S7TiSwitch](#page-414-0) (Seite [415](#page-414-0))

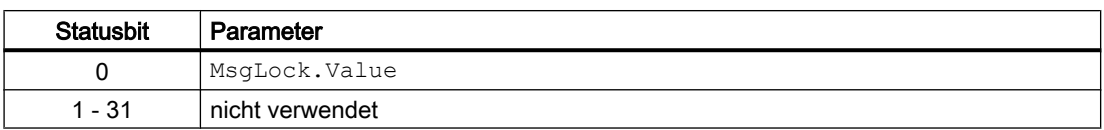

#### Statuswortbelegung für den Parameter **Status3**

Die Beschreibung zu den einzelnen Parametern entnehmen Sie dem Kapitel [Anschlüsse von](#page-414-0)  [S7TiSwitch](#page-414-0) (Seite [415](#page-414-0))

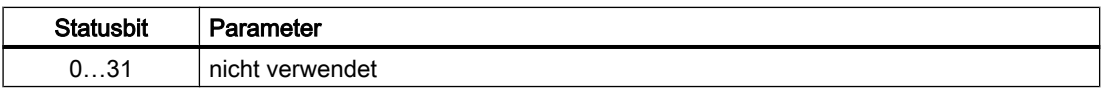

#### Statuswortbelegung für den Parameter **Status4**

Die Beschreibung zu den einzelnen Parametern entnehmen Sie dem Kapitel [Anschlüsse von](#page-414-0)  [S7TiSwitch](#page-414-0) (Seite [415](#page-414-0))

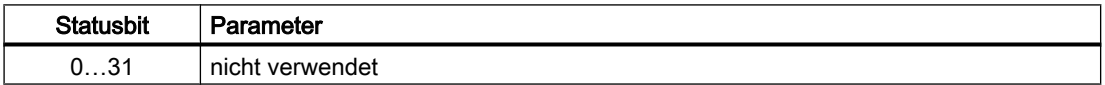

## 10.2.2 Betriebsarten von S7TiSwitch

Der Baustein kann über folgende Betriebsarten bedient werden:

- Ein
- Außer Betrieb

Ist der Baustein eingeschaltet, so arbeitet er wie beschrieben. Ist der Baustein 'Außer Betrieb', so werden alle Schaltausgänge unmittelbar auf 'Aus' gesetzt. Es werden dabei keine Ausschaltpulse (P\_Offn) ausgegeben.

Allgemeine Informationen zu den Betriebsarten finden Sie in der APL-Dokumentation.

## 10.2.3 Funktionen von S7TiSwitch

Im Folgenden sind die Funktionen für diesen Baustein aufgeführt.

### Funktion

Für jeden Schaltpunkt können Uhrzeiten zwischen 00:00:00 Uhr und 23:59:59 Uhr vorgegeben werden. Dabei muss der Einschaltzeitpunkt immer vor dem Ausschaltzeitpunkt liegen.

Das Ausgangssignal eines Schaltkanals ist "Ein", wenn die aktuell verwendete Zeit größer oder gleich dem Einschaltzeitpunkt und kleiner oder gleich dem Ausschaltzeitpunkt ist. Dabei wird die Zeit im Sekundenraster bearbeitet.

#### Beispiel:

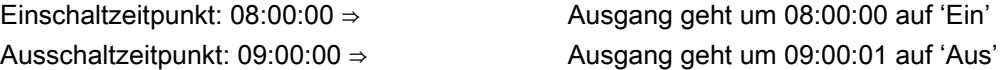

Der Schaltausgang des Bausteins entspricht einer logischen Oder-Verknüpfung aller 8 Schaltkanäle. D.h. ist ein Schaltkanal ' Ein', dann ist der Schaltausgang ' Ein'. Damit ist es möglich den Schaltausgang auch über Nacht (00:00:00) konstant eingeschaltet zu lassen.

#### Beispiel:

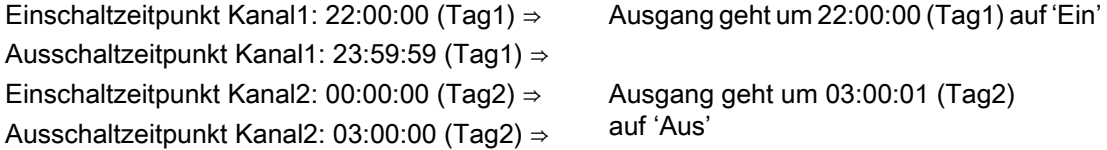

Zu jedem Schaltausgang gibt es zwei gepulste Ausgänge – jeweils einen für den Einschaltpuls (P\_Onn) und einen für den Ausschaltpuls (P\_Offn). Die Länge des Pulses kann für alle Pulse gemeinsam in der Parametersicht des Faceplates eingestellt werden.

Zusätzlich zur Schaltfunktion zeigt der S7TiSwitch-Baustein für jeden Kanal an, wann basierend auf dem aktuellen Programm das nächste Mal ein- und ausgeschaltet wird. Am Baustein werden die Zeitspannen bis zu den Einschaltpunkten an den Bausteinausgängen NxTiOnn und die Zeitspannen bis zu den Ausschaltpunkten an den Bausteinausgängen NxTiOffn in Sekunden (Doubleinteger) angezeigt.

Im OS wird die Information in der Vorschausicht des Faceplates im Format "dd hh:mm:ss" angezeigt, wenn man mit dem Mauszeiger auf eine Kanalanzeige geht und die linke Maustaste gedrückt hält.

#### Bedienberechtigungen

Dieser Baustein verfügt über die Standardfunktion Bedienberechtigungen. Informationen finden Sie im Kapitel Bedienberechtigungen im Funktionshandbuch der APL.

Der Baustein verfügt über folgende Berechtigungen für den Parameter OS\_Perm:

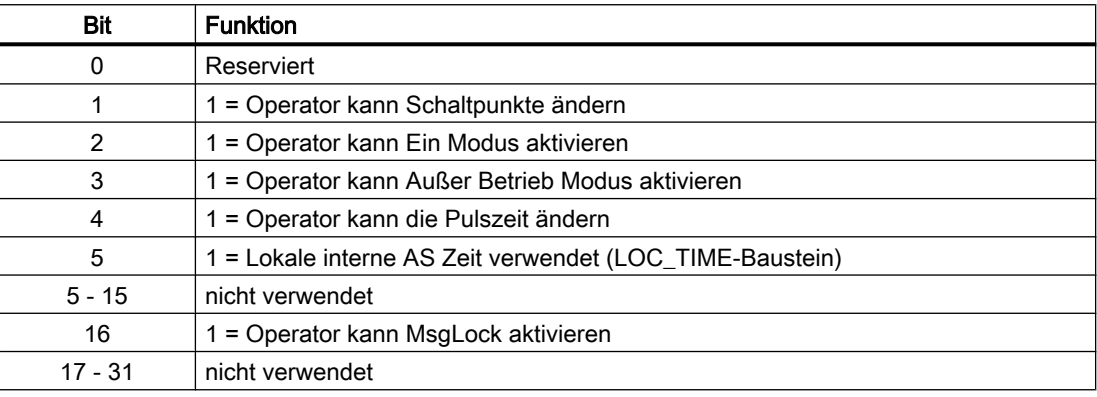

#### Externes Zeitsignal

Ist das Feature.Bit 2 'Externes Zeitsignal' aktiviert, verwendet der S7TiSwitch-Baustein die Zeit als Grundlage zum Schalten, die an den Bausteineingängen TiExt, TiExtQc, TiExtSt anliegt.

#### Automatische Umschaltung des Zeitsignals

Das Feature.Bit 3 ist nur wirksam, wenn das Feature 'Externes Zeitsignal' aktiv ist. Ist das Feature.Bit 3 aktiviert, dann verwendet der Baustein im Falle eines Schlechten Qualitycodes des Externen Zeitsignals (TiExtQc ≠ 16#80 und TiExtQc ≠ 16#60) die AS-Zeit oder lokale AS-Zeit (abhängig von Feature.Bit 4) als Schaltgrundlage.

#### Internes Zeitsignal

Ist das Feature.Bit 2 'Externes Zeitsignal' nicht aktiviert, verwendet der S7TiSwitch-Baustein die CPU-Zeit als Grundlage zum Schalten. Durch das Feature.Bit 4 "AS-Zeit" kann dabei beeinflusst werden wie die CPU-Zeit genutzt werden soll:

Bit = 1: Es wird die AS-Zeit (UTC) als Schaltgrundlage verwendet. Bit = 0: Es wird die Lokale AS-Zeit ( UTC mit Zeitzone) verwendet.

Wie die Lokale AS-Zeit gebildet wird ist abhängig davon welche CPU genutzt wird. Das Verhalten wird dabei über das Feature.Bit 5 festgelegt:

Bit = 1: Die Lokalzeit und die Sommer-/Winterzeit wird ausgelesen aus dem Uhrzeitstatus der CPU mittels LOC\_TIME-Baustein. Diese Funktion kann nur in CPUs mit Uhrzeitstatus genutzt werden (z.B. S7-400).

Bit = 0: Die Lokalzeit und die Sommer-/Winterzeit muss anwenderspezifisch ermittelt werden

und am Eingang TiLoc angeschaltet werden. Für die Visualisierung der Sommer-/Winterzeit muss der Eingang LocTiSetting anwenderspezifisch an die anwenderspezifisch Parametrierung angepasst werden.

#### S7TiSwit-Nutzung in CPU mit Uhrzeitstatus (z.B S7400):

Hierfür muss der Eingangsparameter Feature wie folgt parametriert werden:

- $\bullet$  Feature. Bit4 = 0
- Feature.Bit5 = 1

Es sind keine weiteren Bausteine und Verschaltungen notwendig:

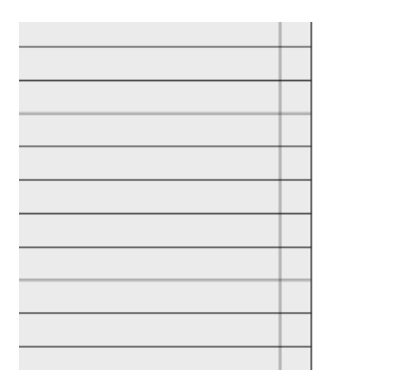

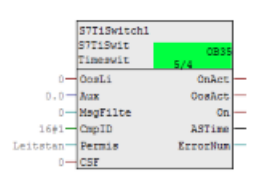

#### S7TiSwit-Nutzung in CPU ohne Uhrzeitstatus (z.B. S7300) - "Lokalzeit und Sommer-/ Winterzeit in der CPU":

Die Ermittlung der Lokalzeit und der Sommer-/Winterzeit erfolgt mittels der Funktion BT\_LT (FC 61) der Standard Library.

Die Sommer-/Winterzeit Parametrierung wird dabei über den Regel-DB der Standard Library vorgenommen. Die Struktur des Regel-DB muss auf den Eingang LocTiSetting verschaltet werden (siehe Dokumentation Standard Library Regel-DB / UDT 60). Für diese Funktion muss der Eingangsparameter Feature des S7TiSwitch wie folgt parametriert werden:

- $\bullet$  Feature. Bit4 = 0
- $\bullet$  Feature. Bit  $5 = 0$

Es sind weitere Bausteine und Verschaltungen notwendig:

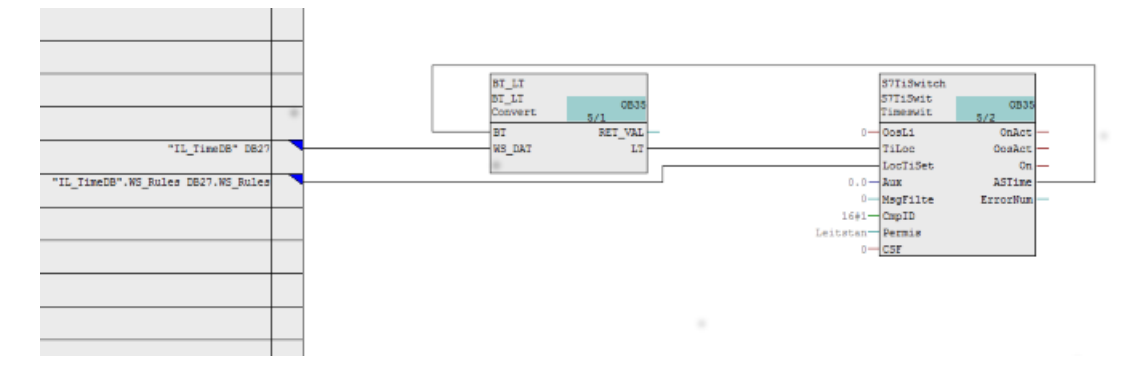

## S7TiSwit-Nutzung in CPU ohne Uhrzeitstatus (z.B. S7300) - "Lokalzeit in der CPU":

Die Ermittlung der Lokalzeit erfolgt mittels der Funktion AD\_DT\_TM (FC1) der Standard Library.

Am Eingang D der Funktion AD\_DT\_TM kann die Uhrzeitverschiebung parametriert werden. (Der Eingang LocTiSetting.B2L.T des S7TiSwitch muss dabei auf 0 gesetzt werden). Für diese Funktion muss der Eingangsparameter Feature des S7TiSwitch wie folgt parametriert werden:

- $\bullet$  Feature. Bit4 = 0
- Feature.Bit $5 = 0$

Es sind weitere Bausteine und Verschaltungen notwendig:

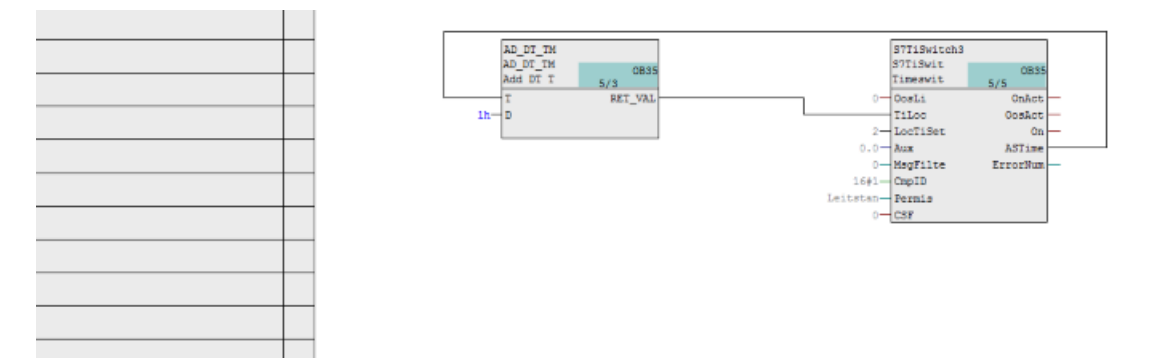

#### Parametrierbare Verhaltensweisen über den Parameter **Feature**

Einen Überblick über alle Verhaltensweisen, die über den Parameter Feature zur Verfügung gestellt werden, finden Sie im Kapitel Parametrierbares Verhalten über den Anschluss Feature im Funktionshandbuch APL.

Für diesen Baustein stehen Ihnen an den jeweiligen Bits die folgenden Verhaltensweisen zur Verfügung:

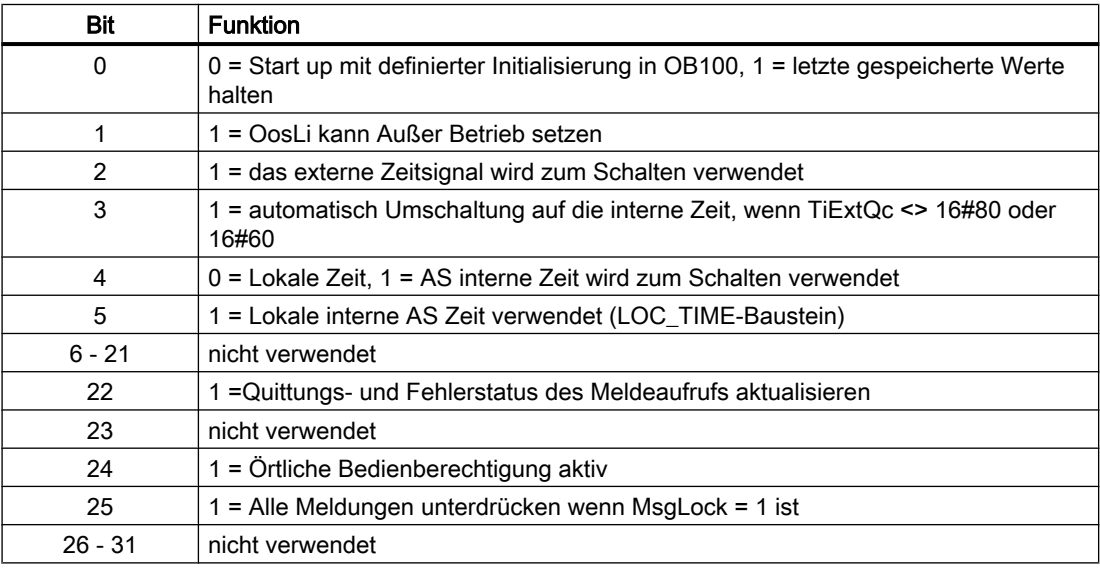

## Parametrierbare Verhaltensweisen über den Parameter **Feature**2

Einen Überblick über alle Verhaltensweisen, die über den Parameter Feature2 zur Verfügung gestellt werden, finden Sie im Kapitel Parametrierbares Verhalten über den Anschluss Feature im Funktionshandbuch APL.

Für diesen Baustein stehen Ihnen an den jeweiligen Bits die folgenden Verhaltensweisen zur Verfügung:

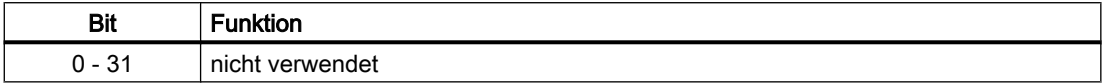

## 10.2.4 Fehlerbehandlung von S7TiSwitch

Da der Baustein keine Prozesswerte verarbeitet kennt er nur zwei Fehler:

● ErrorNum Zeigt die aktuelle Fehlernummer an.

## Übersicht der Fehlernummern

Über den Anschluss ErrorNum können verschiedene Fehlernummern ausgegeben werden:

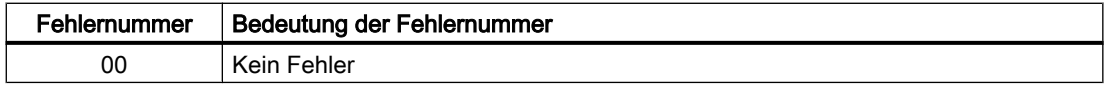

## 10.2.5 Melden von S7TiSwitch

### Meldeverhalten

Folgende Meldungen könenn bei diesem Baustein generiert werden:

● Leittechnikfehler

#### Leittechnikfehler

Folgende Leittechnikfehlermeldungen können ausgegeben werden:

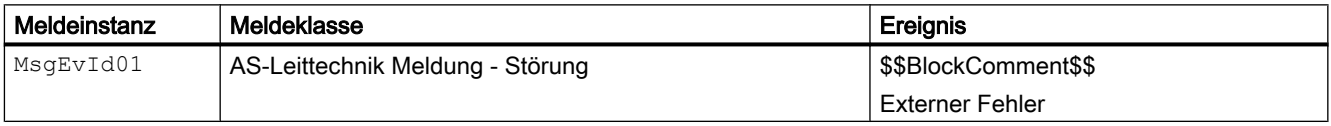

## <span id="page-414-0"></span>Begleitwerte für die Meldeinstanz

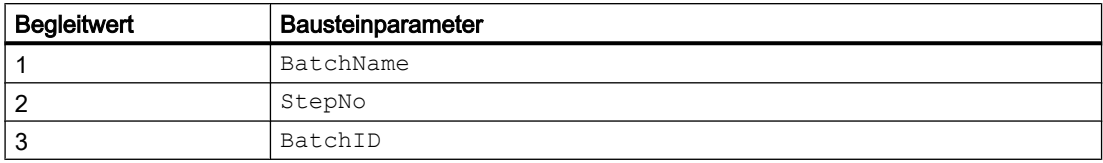

# 10.2.6 Anschlüsse von S7TiSwitch

## Eingangsparameter

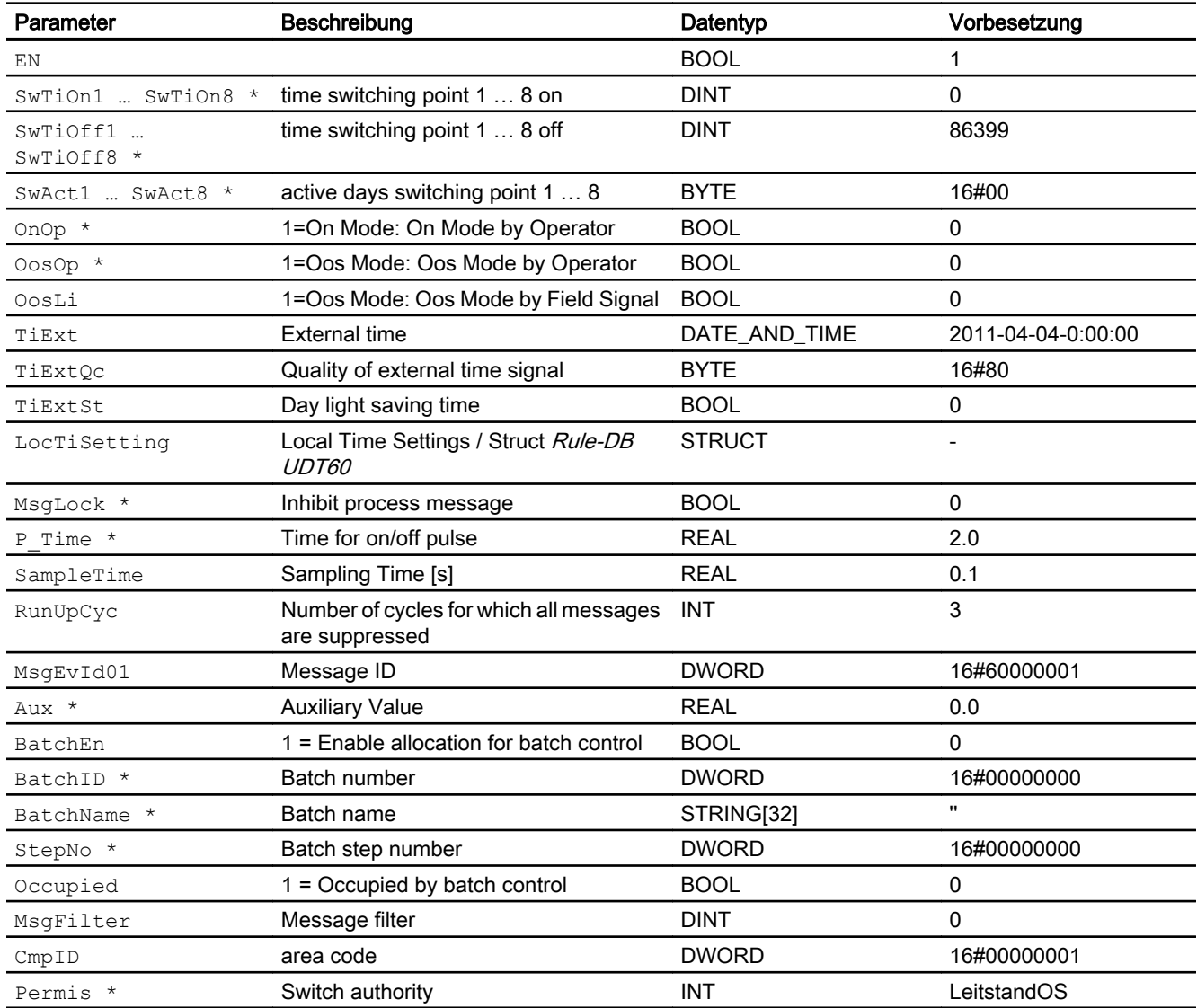

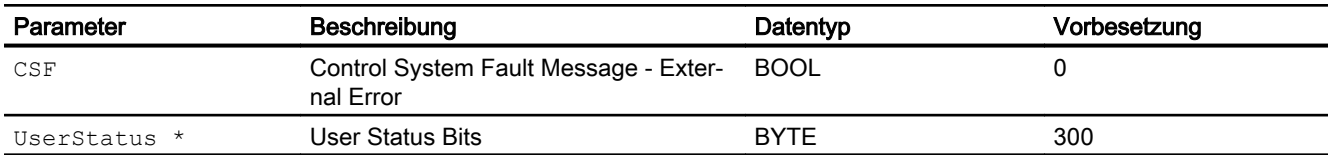

\* Auf diese Eingänge können Werte während der Bearbeitung des Bausteins vom Bausteinalgorithmus zurückgeschrieben werden.

## Ausgangsparameter

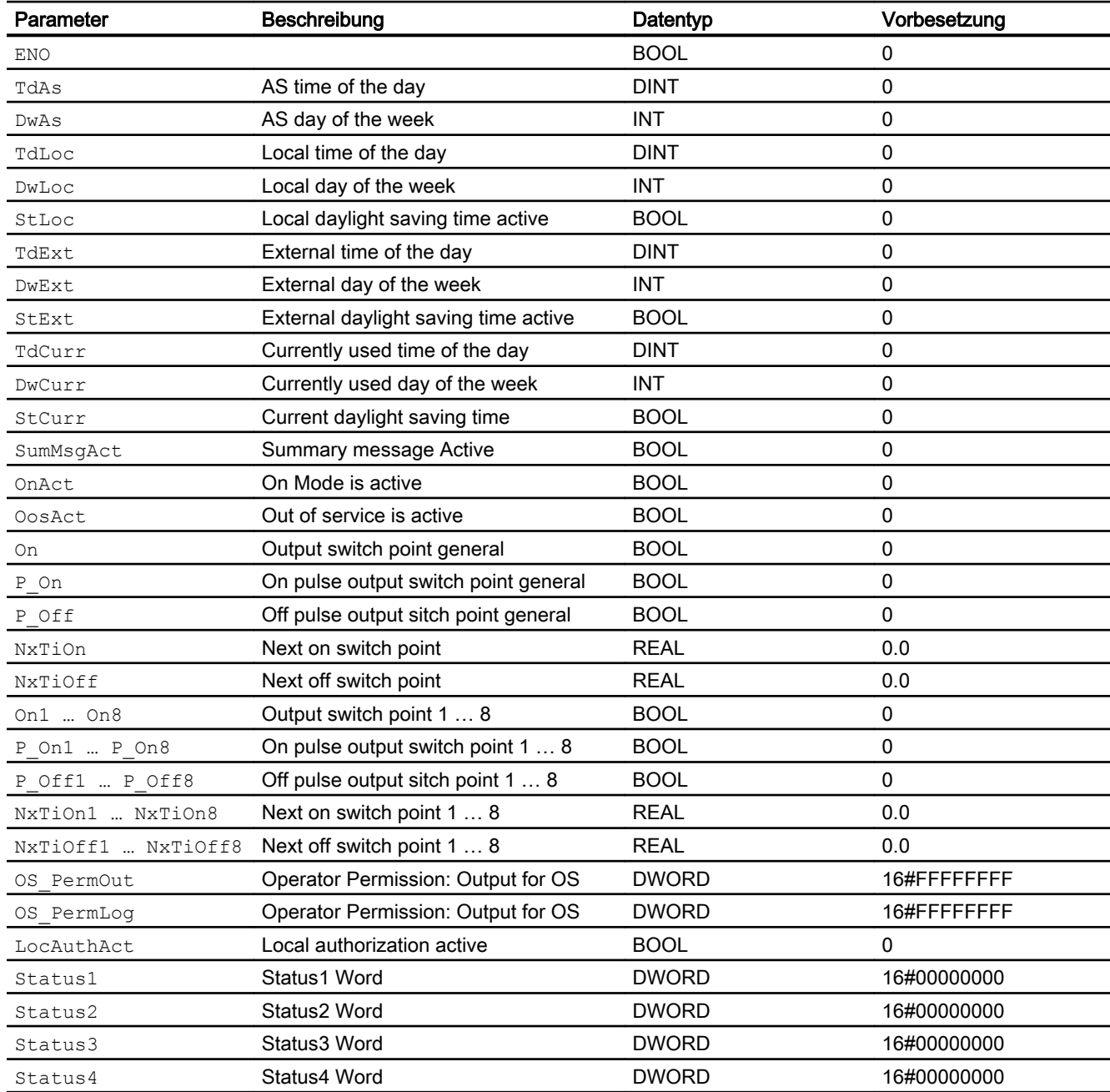

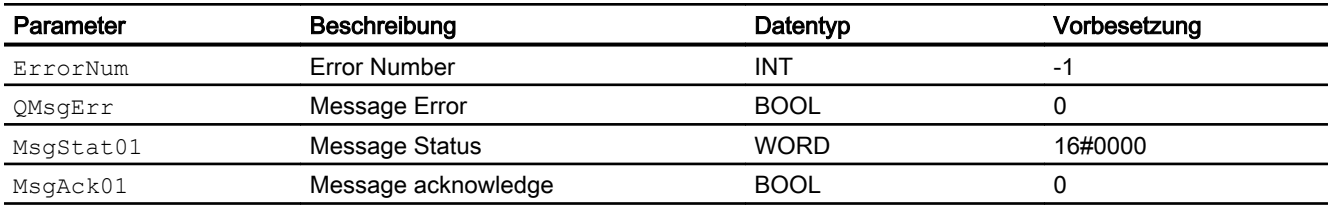

# 10.2.7 Bedienen & Beobachten

## 10.2.7.1 Sichten von S7TiSwitch

Der Baustein verfügt über folgende Sichten:

- Standardsicht
- Meldesicht
- Trendsicht
- Parametersicht
- Vorschausicht
- Chargensicht

## 10.2.7.2 Standardsicht von S7TiSwitch

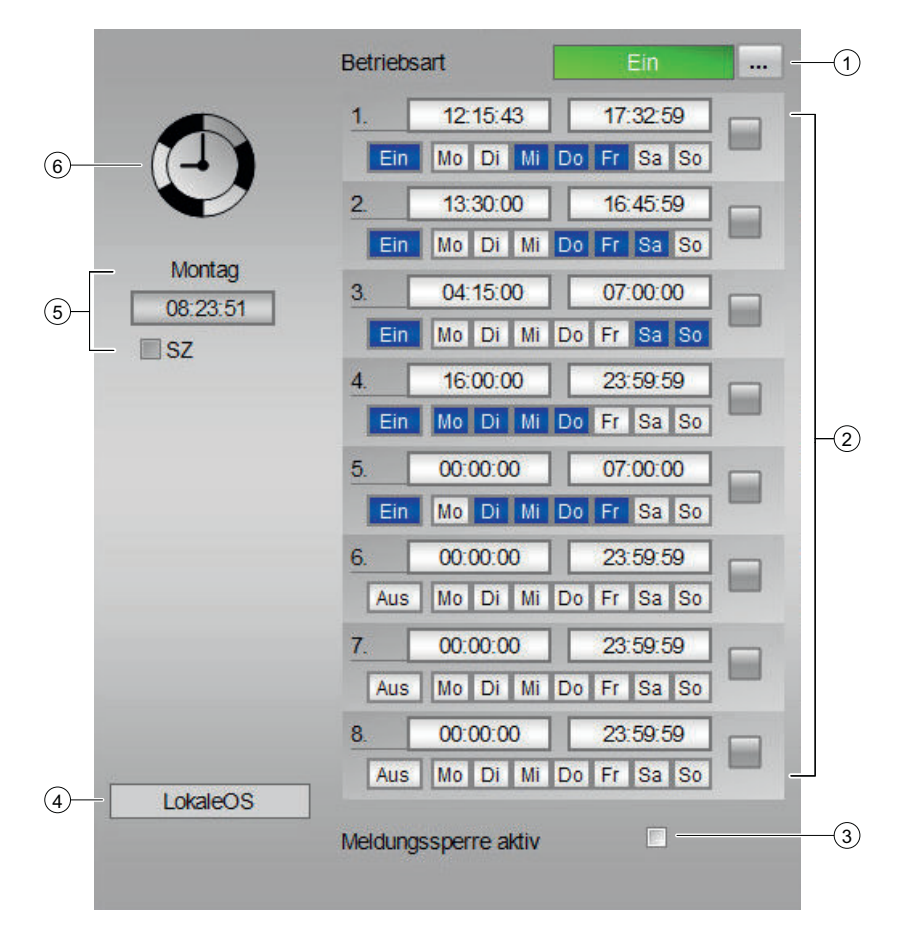

#### (1) Betriebsart

Anzeigen und Umschalten der Betriebsart. Dieser Bereich zeigt Ihnen die aktuell gültige Betriebsart an. Folgende Betriebsarten können hier angezeigt werden:

- Ein
- Außer Betrieb

#### (2) Anzeige der Ein- und Ausschaltzeiten

Diese Anzeige stellt die Ein- und Ausschaltzeitpunkte dar und zeigt die aktiven/inaktiven Wochentage an. Die 8 Zeitfenster können aktiviert oder deaktiviert werden. Wenn ein Zeitfensster gerade aktiv ist, dann wird dies durch ein grünes Viereck visualisiert.

#### (3) Meldesperre aktiv

#### (4) Anzeigebereich für Zustände des Bausteins

Dieser Bereich zeigt Ihnen Zusatzinformationen zum Betriebszustand des Bausteins an:

● "Wartung"

Weitere Informationen hierzu finden Sie im Kapitel Wartungsfreigabe im APL Handbuch.

#### (5) Anzeige Aktuelle Zeit

Dieser Bereich zeigt Ihnen den aktuellen Tag und die aktuelle Uhrzeit und ob aktuell die Sommerzeit aktiv ist.

#### (6) Zustandsanzeige

Hier wird der aktuelle Zustand des Zeitschaltbausteins grafisch dargestellt.

## 10.2.7.3 Parametersicht von S7TiSwitch

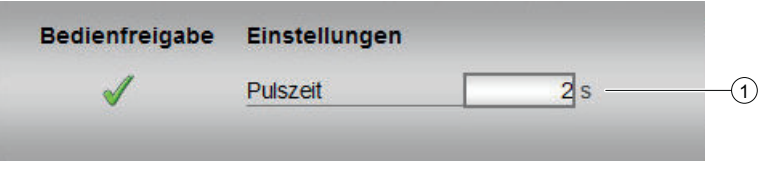

### (1) Einstellungen

In diesem Bereich ändern Sie Parameter. Sehen Sie dazu in das Kapitel Ändern von Werten im APL Handbuch Folgende Parameter können Sie beeinflussen:

● "Pulszeit": Länge der Pulszeit

### 10.2.7.4 Vorschausicht von S7TiSwitch

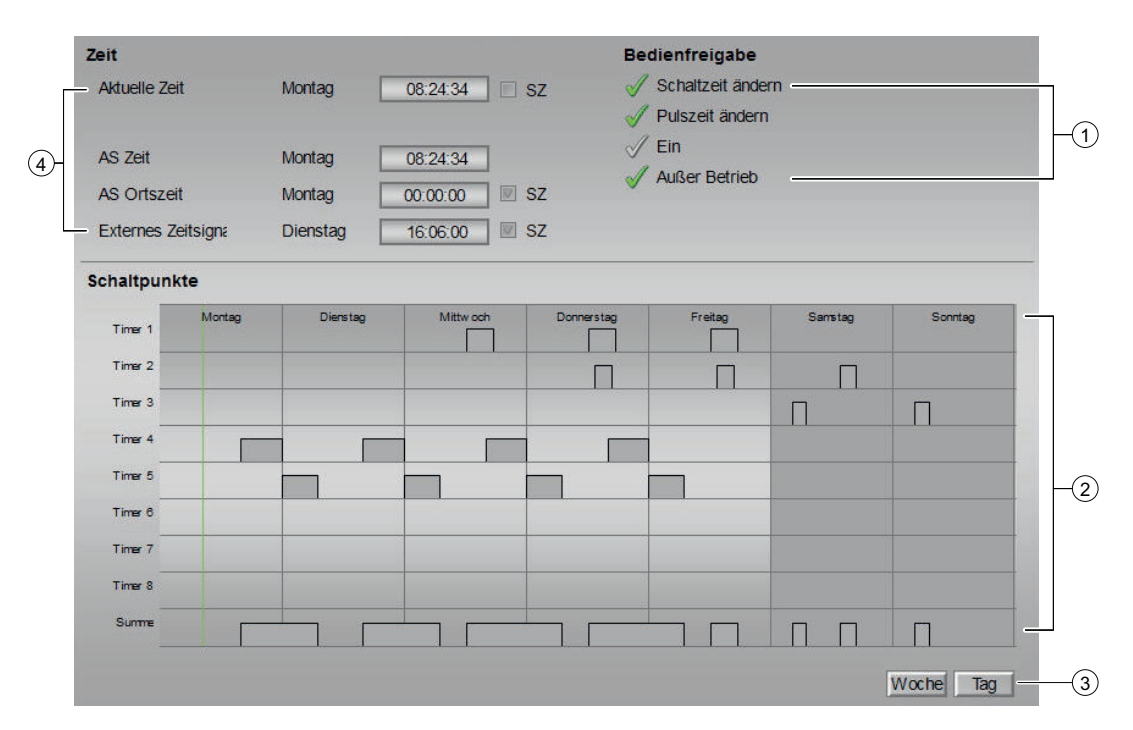

#### (1) Bedienfreigabe

In diesem Bereich werden Ihnen alle Bedienungen angezeigt, für die es spezielle Bedienberechtigungen gibt. Sie sind abhängig von der Projektierung im Engineering System (ES), die für diesen Baustein gelten soll.

Symbole für die Bedienfreigabe:

- Grüner Haken: der OS-Bediener darf diesen Parameter bedienen
- Grauer Haken: der OS-Bediener darf diesen Parameter prozessbedingt vorübergehend nicht bedienen
- Rotes Kreuz: der OS-Bediener darf diesen Parameter auf Grund von parametrierten ASBedienberechtigungen (OS\_Perm bzw. OS1Perm) grundsätzlich nicht bedienen

#### (2) Schaltpunkte

Grafische Darstellung der Schaltpunkte.

#### (3) Woche, Tag

Buttons zum Umschalten der Schaltpunktansicht

(5) Zeit

- Aktuelle Zeit
- AS Zeit
- AS Ortszeit
- Externes Zeitsignal

### 10.2.7.5 Bausteinsymbole von S7TiSwitch

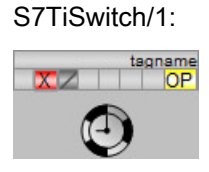

S7TiSwitch/2:

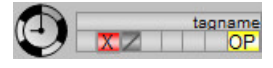

S7TiSwitch/3:

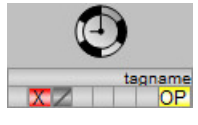

S7TiSwitch/4:

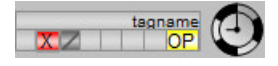

10.3 S7SplitRange - Split Range für Regelung

# 10.3 S7SplitRange - Split Range für Regelung

## 10.3.1 Funktion

#### Anwendungsbereich von S7SplitRange

Der Baustein teilt die Stellgröße eines Reglers auf max. 4 Stellglieder auf und verstellt gegebenenfalls den Reglerstellwert, um Totzonen zu überbrücken.

#### Objektname (Art + Nummer) und Familie

Art + Nummer: FB 303 Familie: System Anzahl Prozessobjekte: 0 PO

## 10.3.2 Aufrufende OBs

Der Weckalarm‑OB, in dem Sie den Baustein einbauen (z. B. OB32). Zusätzlich im OB100 (siehe [Anlaufverhalten](#page-422-0) (Seite [423\)](#page-422-0)).

### 10.3.3 Zeitverhalten

Der Baustein muss über einen Weckalarm‑OB aufgerufen werden. Die Abtastzeit des Bausteins wird im Parameter SAMPLE\_T eingetragen.

10.3 S7SplitRange - Split Range für Regelung

## 10.3.4 Verschaltung im CFC

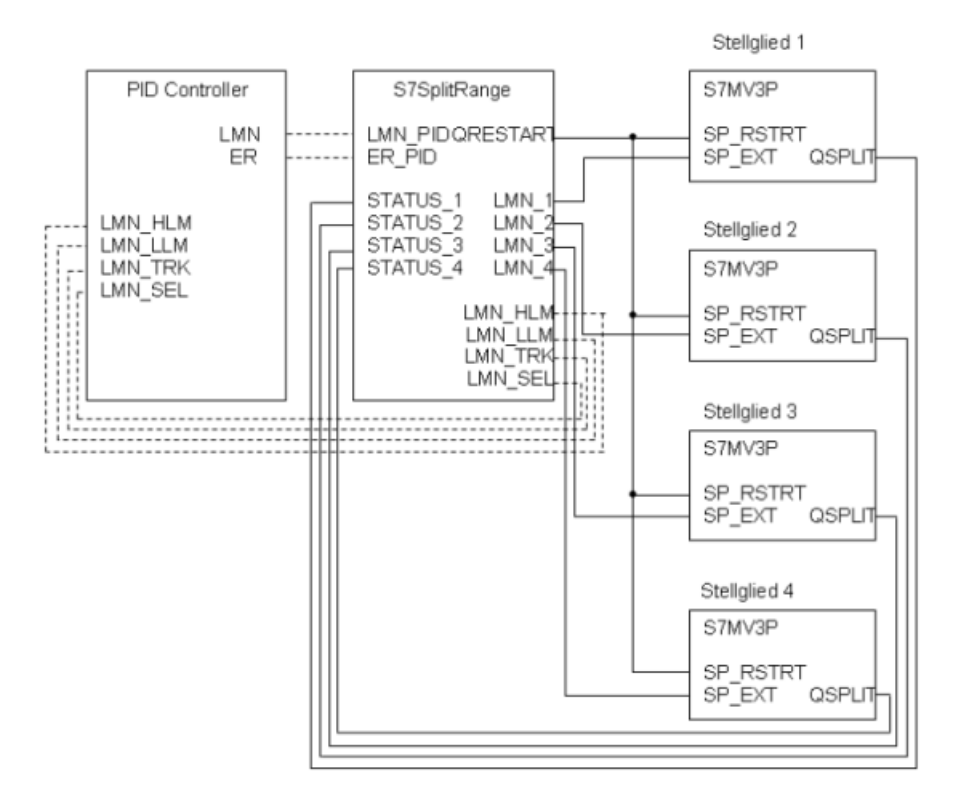

## 10.3.5 Versorgung der Stellwerte

Wenn der Anlauf des Split Range-Bausteins beendet ist und die Reglerfreigabe vorhanden ist, werden die Stellwerte für die Stellglieder ausgegeben.

Nicht verfügbare Stellglieder erhalten als Stellwert die parametrierte untere Grenze.

Für verfügbare Stellglieder werden abhängig vom Zustand "Invertiert", von der Steilheit und des Bereiches der Stellglieder und des Stellwertes des Reglers die Stellwerte berechnet.

Wenn sich der Stellwert des Reglers außerhalb der vom Baustein ermittelten Grenzen befindet, wird der Wert intern begrenzt.

### 10.3.6 Nachführen des Reglers

Wenn sich die aktive Stellgröße des Reglers in einem Leerlaufbereich befindet, wird die Stellgröße des Reglers so weit nachgeführt bis der Leerlaufbereich übersprungen wird. Das heißt, es wird ein Sprung zur oberen bzw. unteren Grenze des nächsten Stellgliedes durchgeführt. Dabei wird eine Totzone berücksichtigt, um zyklisches Zu- und Abschalten der Stellglieder zu verhindern. Das Nachführen des Reglers wird durchgeführt, da sonst aufgrund der Begrenzung der Stellglieder keine Ansteuerung des nächsten Stellgliedes stattfindet. Wenn die Stellgröße des Reglers die vom Baustein ermittelten Grenzen überschreitet, wird die Stellgröße auf die Grenzen nachgeführt.

## <span id="page-422-0"></span>10.3.7 Fehlerbehandlung

Es erfolgt eine Plausibilitätsprüfung auf die Sequenz der Stellglieder. Nach einem nicht invertierten Stellglied darf in der Abfolge kein invertiertes Stellglied vorhanden sein.

Die untere Grenze der Stellglieder darf nicht kleiner 0.0 sein.

Wenn ein Fehler auftritt, wird der Ausgang QERR gesetzt. Die Stellwerte werden auf ihre unteren Grenzen gesetzt.

## 10.3.8 Anlaufverhalten

Während des Anlaufs werden die Ausgänge für die freigegebenen Stellwerte auf ihre unteren Grenzen gesetzt. Wenn die Anlaufzyklen abgelaufen sind, wartet der Baustein auf die Rückmeldung der Stellglieder, dass ihr Anlauf beendet ist. Erst dann beginnt die Berechnung der Stellwerte.

Über den Parameter RUNUPCYC kann eingestellt werden, wie lange (Anzahl Zyklen) die Ausgänge für die Stellwerte gesperrt werden sollen.

### 10.3.9 Meldeverhalten

Der Baustein S7SplitRange hat kein Meldeverhalten.

#### 10.3.10 Schematische Darstellung einer Split Range Regelung

Im Beispiel der Grafik werden 2 invertierte und 2 nicht invertierte Stellglieder eingesetzt. Die Stellgröße der Stellglieder ist auf der y-Achse aufgetragen (LMN\_x: 0 – 100%).

Die x-Achse zeigt die Stellgröße, die vom Reglerbaustein (PID Controller z. B. CONT\_C) ausgegeben wird an. Der Bereich der Stellgröße des Reglers wird vom Baustein S7SPLITRANGE ermittelt und ergibt sich aus den einzelnen Bereichen der Stellglieder.

Die Bereiche der Stellglieder LMN\_x\_INIT werden ermittelt aus

 $\bullet$  LMN [x] INIT = LMN [x-1] INIT + (100 / STATUS x.GRAD)

(STATUS\_X.GRAD = Steilheit des Stellgliedes). Diese Grenzen werden zyklisch ermittelt und intern hinterlegt. Ist ein Stellglied nicht freigegeben oder nicht verfügbar (EN\_x = FALSE), ist der Bereich = 0 und somit LMN\_[x]\_INIT = LMN\_[x+1]\_INIT.

Damit ergeben sich für den Regler:

- $\bullet$  Obere Grenze LMN\_HLM = Σ (100 / STATUS\_x.GRAD) der nicht invertierten Stellglieder
- $\bullet$  Untere Grenze LMN\_LLM = Σ (100 / STATUS x.GRAD) der invertierten Stellglieder

10.3 S7SplitRange - Split Range für Regelung

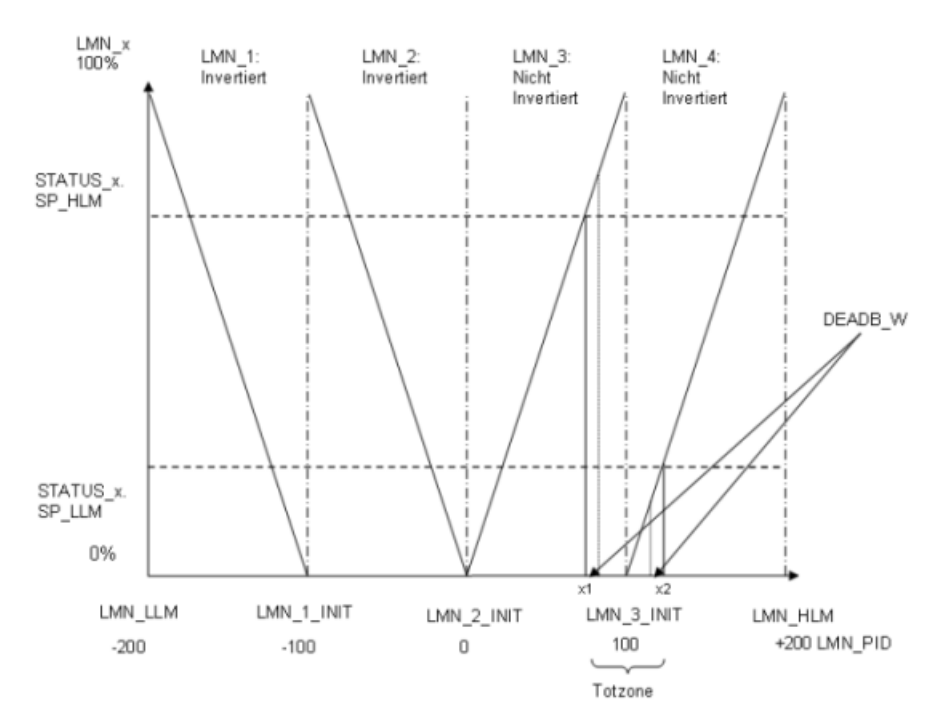

Die Stellglieder sind begrenzt auf ihre jeweiligen Grenzen STATUS\_x.SP\_HLM und STATUS\_x.SP\_LLM. Dadurch würde bei einem Stellwert der Regler zwischen x1 und x2 eine Totzone entstehen, in der sich keine Änderung der Stellglieder ergeben würde. Um dies zu verhindern, wird nach Über- / Unterschreiten von SP\_HLM / SP\_LLM ein parametriertes Totband (DEADB\_W) gewartet und anschließend zur Grenze des nächsten Stellgliedes gesprungen.

#### Beispiel

LMN\_PID > x1 + DEADB\_W und Regelabweichung ist positiv

⇒ LMN\_PID wird nachgeführt auf x2, indem für EXT\_T Sekunden der Ausgang LMN\_TRK = x2 und LMN\_SEL = TRUE gesetzt werden.

## 10.3.11 Aufgerufene Bausteine

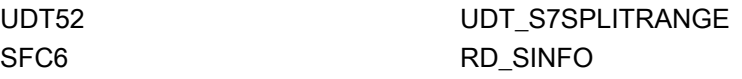

10.3 S7SplitRange - Split Range für Regelung

# 10.3.12 Bausteinparameter

## Bausteinanschlüsse

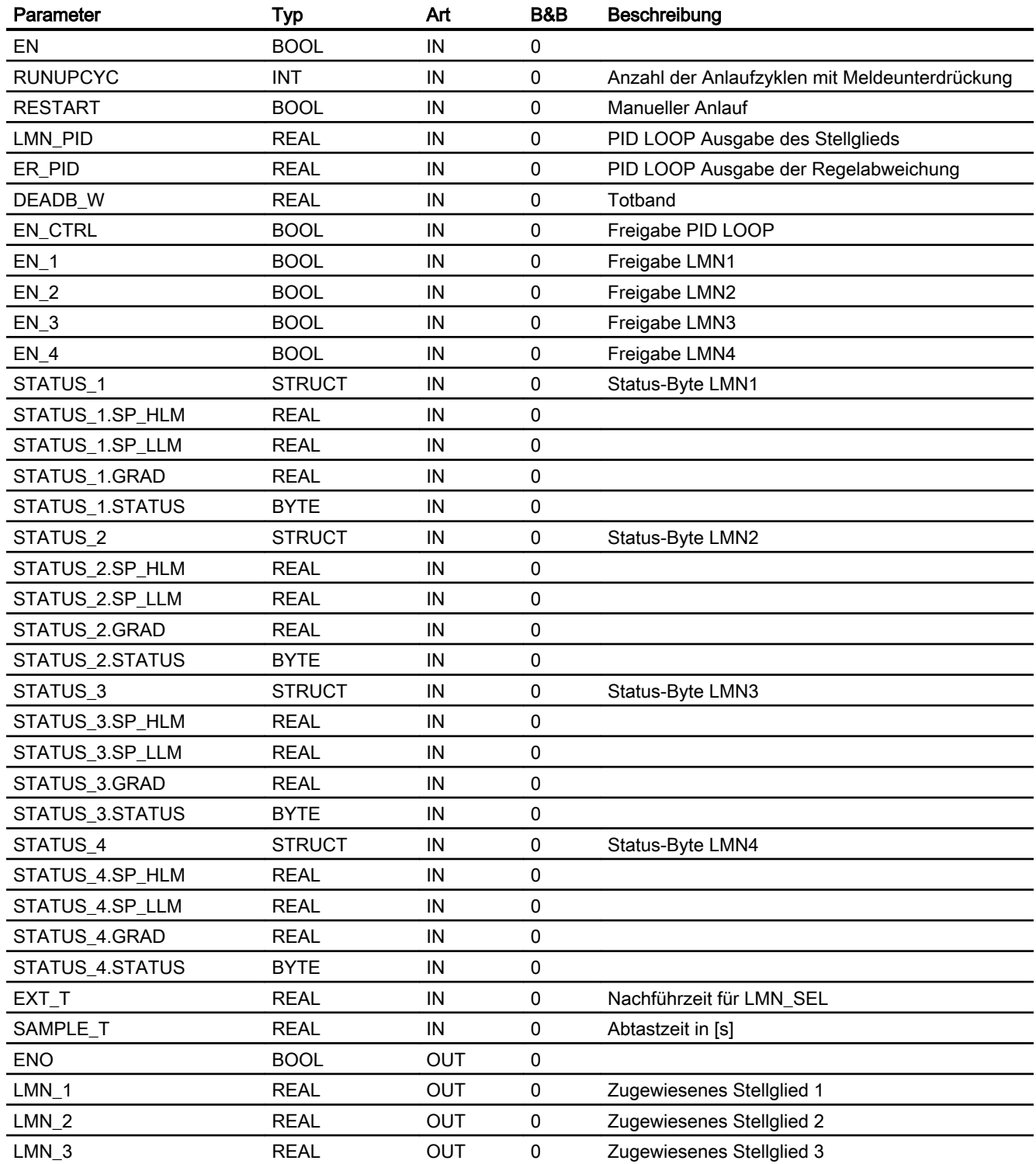

#### Reglerbausteine

#### 10.3 S7SplitRange - Split Range für Regelung

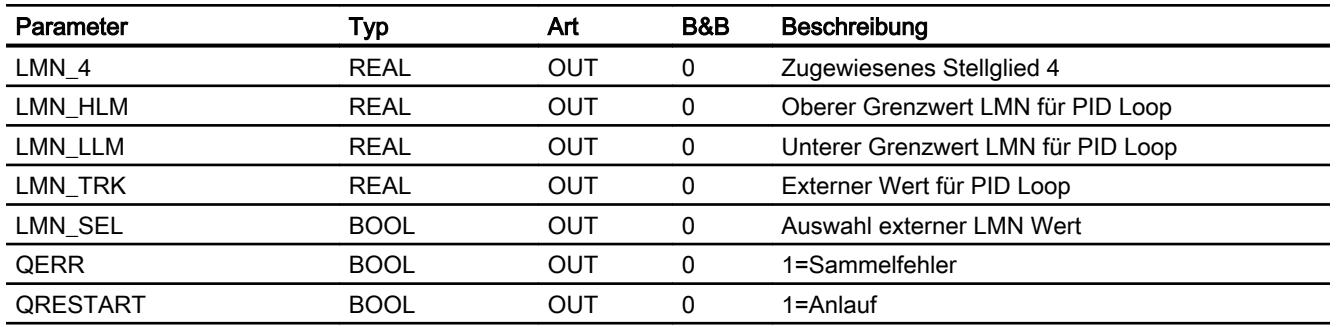

## Statuswortbelegung für den Parameter STATUS\_x.STATUS

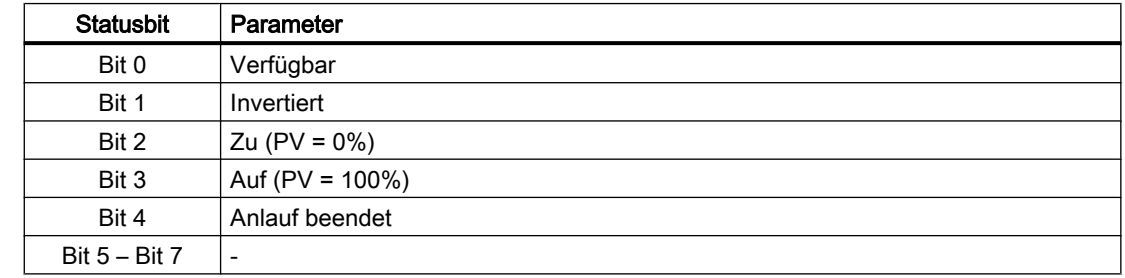

## Statuswortbelegung für UDT\_S7SPLITRANGE

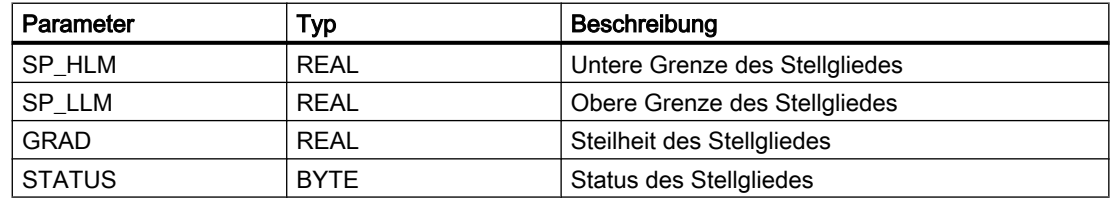

#### Beispiel

Das folgende Beispiel beinhaltet 3 Stellglieder mit folgenden Daten:

Die Stellglieder 1 – 3 sind verfügbar und freigegeben:

● EN\_x = TRUE, STATUS\_x.STATUS Bit 0 = TRUE

Stellglied 4 wird nicht verwendet:

 $\bullet$  EN\_4 = FALSE.

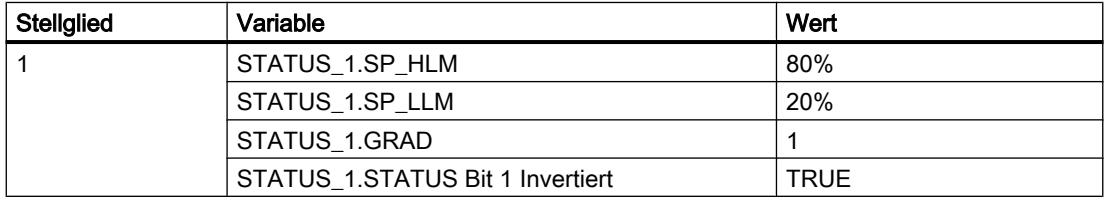

### 10.3 S7SplitRange - Split Range für Regelung

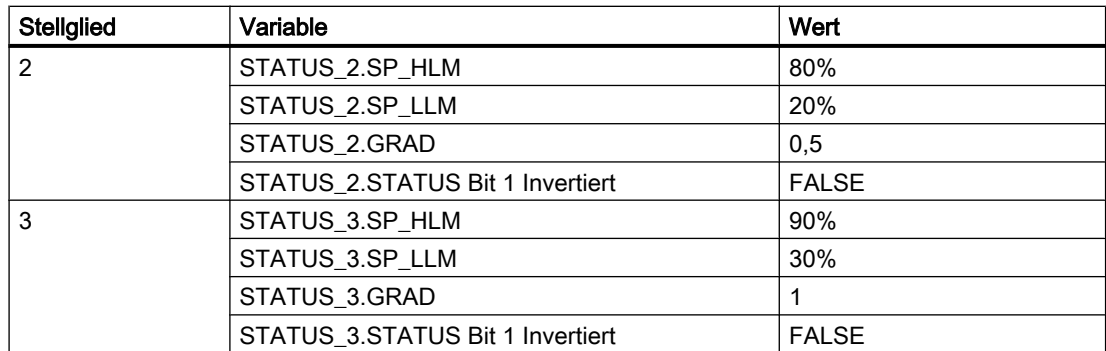

## Allgemein

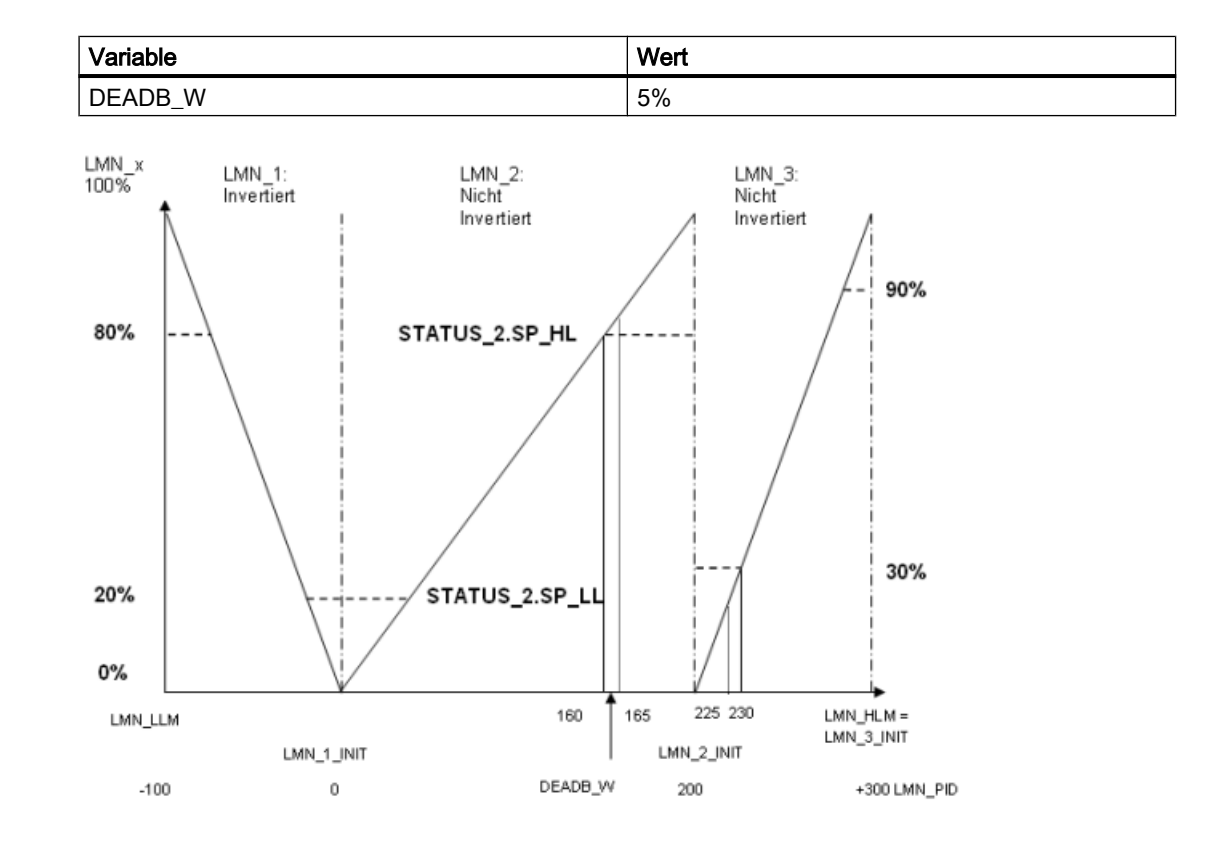

#### **Szenarien**

Für das Beispiel ergeben sich folgende Fälle:

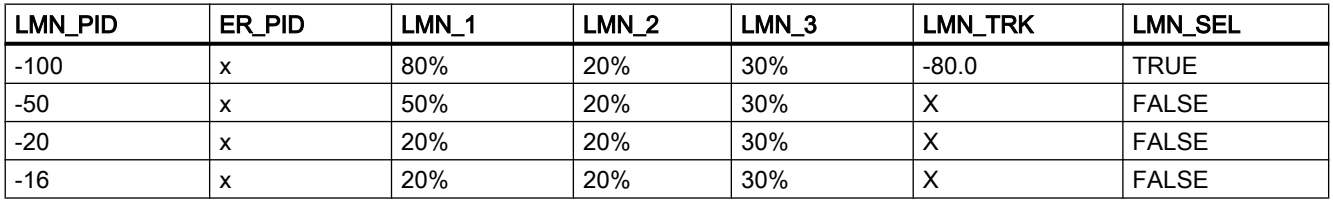

#### Reglerbausteine

10.3 S7SplitRange - Split Range für Regelung

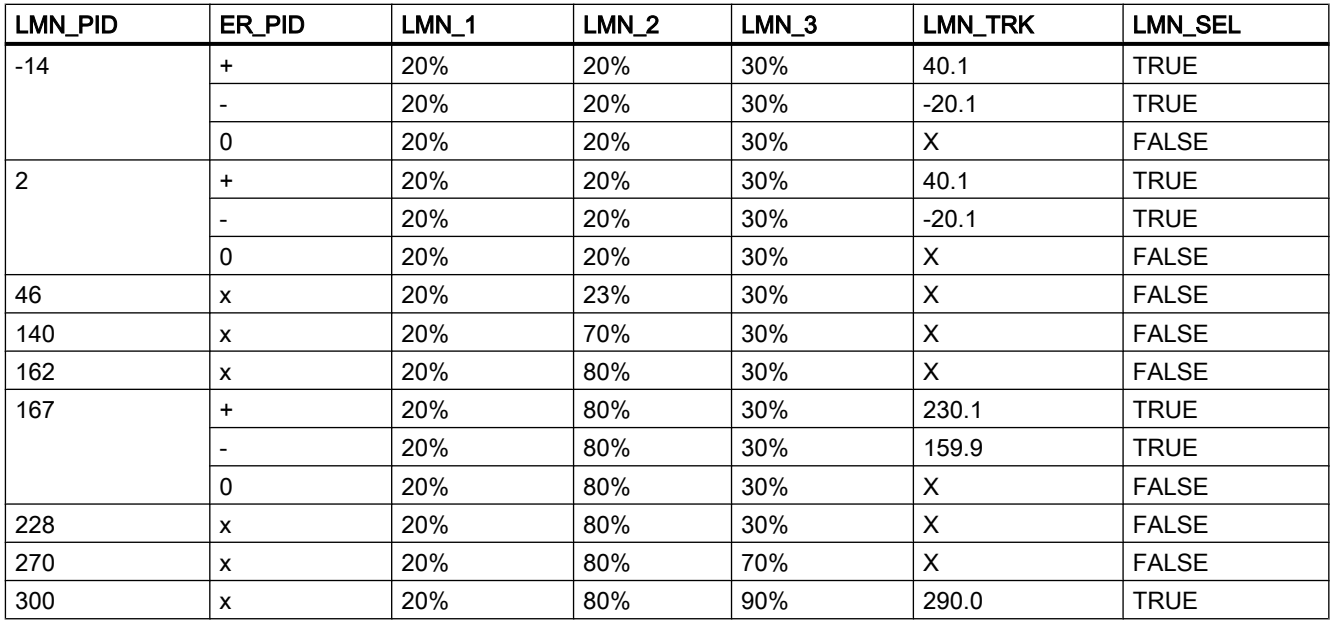

x: irrelevant

+: positive Regelabweichung

-: negative Regelabweichung

# 10.4 S7MVLd - Rückladen des Stellwertes für Regler

## 10.4.1 Funktion

### Anwendungsbereich von S7MVLd

Der Baustein versorgt den Regler im Anlauf mit den Zustandsdaten vor dem Stopp der Steuerung und stellt diesen Zustand wieder her.

#### Objektname (Art + Nummer) und Familie

Art + Nummer: FB 302 Familie: System Anzahl Prozessobjekte: 0 PO

## 10.4.2 Aufrufende OBs

Der Weckalarm‑OB, in dem Sie den Baustein einbauen (z. B. OB32). Zusätzlich im OB100 (siehe Arbeitsweise / Anlaufverhalten (Seite 429)).

## 10.4.3 Zeitverhalten

Der Baustein muss über einen Weckalarm‑OB aufgerufen werden. Die Abtastzeit des Bausteins wird im Parameter SAMPLE\_T eingetragen.

## 10.4.4 Arbeitsweise / Anlaufverhalten

Der Baustein setzt nach dem Anlauf kurzzeitig den Ausgang LMN\_SEL für den Regler, um den alten Stellwert (vor dem STOP-Zustand) wieder zu aktivieren. Zusätzlich wird die alte Einstellung Anwahl externer / interner Sollwert ausgegeben. Um zu garantieren, dass der Regler die Werte übernimmt, müssen die Anlaufzyklen (RUNUPCYC) des Bausteins S7MVLD größer als die des Regler‑Bausteins sein.

## 10.4.5 Aufgerufene Bausteine

SFC6 RD\_SINFO

10.4 S7MVLd - Rückladen des Stellwertes für Regler

# 10.4.6 Bausteinparameter

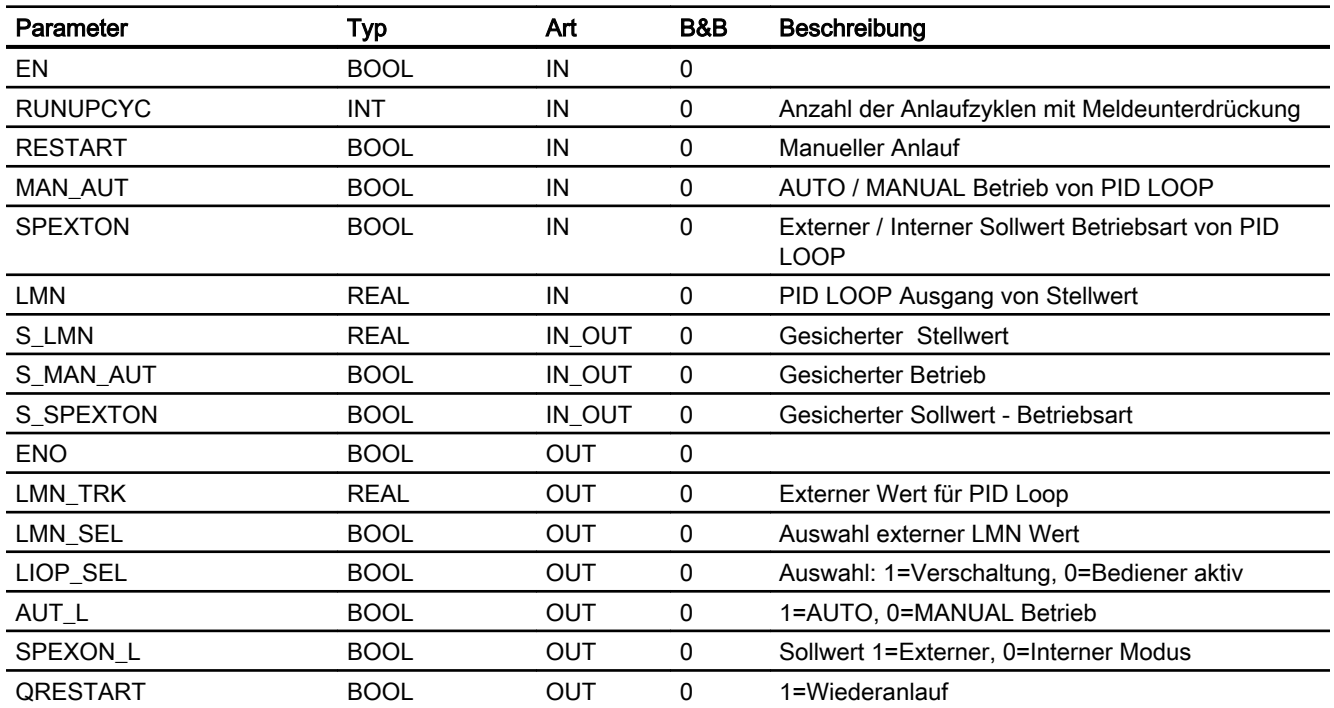

Systembausteine 11 der 11 der 11 der 11 der 11 der 11 der 11 der 11 der 11 der 11 der 11 der 11 der 11 der 11 d<br>11 der 11 der 11 der 11 der 11 der 11 der 11 der 11 der 11 der 11 der 11 der 11 der 11 der 11 der 11 der 11 de

# 11.1 S7ASTimeBCD - Ausgabe der CPU Zeit im BCD Format

## 11.1.1 Funktion

#### Objektname (Art + Nummer) und Familie

Art + Nummer: FB 261 Familie: System Anzahl Prozessobjekte: 0 PO

#### Anwendungsbereich von S7ASTimeBCD

Der Baustein ruft die Systemfunktion SFC READ\_CLK auf und übergibt den gelesenen Zeitstempel (Date and Time) im BCD-Format an den Ausgang.

## 11.1.2 Aufzurufende OBs

Der Weckalarm-OB, in dem Sie den Baustein einbauen (z. B. OB32).

## 11.1.3 Aufgerufene Bausteine

SFC1 READ\_CLK

## 11.1.4 Bausteinparameter

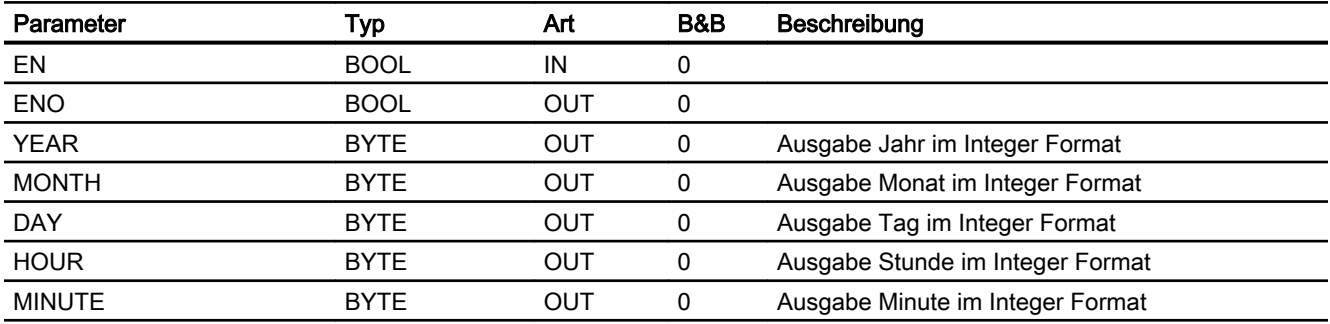

#### **Systembausteine**

11.1 S7ASTimeBCD - Ausgabe der CPU Zeit im BCD Format

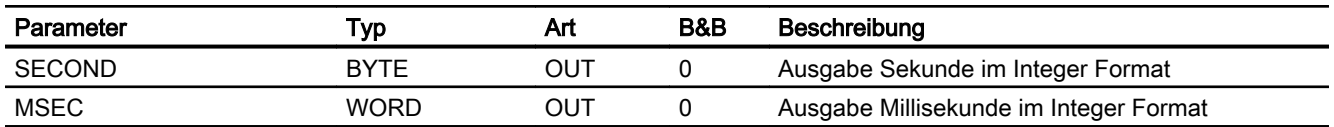
# Überwachungsbausteine 12

# 12.1 S7MonAn - Messwertüberwachung

## 12.1.1 Funktion

#### Objektname (Art + Nummer) und Familie

Art + Nummer: FB 271

Familie: Monitor

Anzahl Prozessobjekte: 1 PO

#### Anwendungsbereich von S7MonAn

Der Baustein dient zur Überwachung eines Messwertes (Analogsignal) mit folgenden Grenzwerten:

- Warngrenze (oben / unten)
- Alarmgrenze (oben / unten)

## 12.1.2 Aufzurufende OBs

Im selben OB mit und nach dem Baustein, dessen Messwert überwacht werden soll. Zusätzlich im OB100 (siehe [Anlaufverhalten](#page-433-0) (Seite [434\)](#page-433-0)).

# 12.1.3 Zeitverhalten

Der Baustein muss über einen Weckalarm‑OB aufgerufen werden. Die Abtastzeit des Bausteins wird im Parameter SAMPLE\_T eingetragen.

# 12.1.4 Arbeitsweise

Der Baustein überwacht den am Eingang U angeschlossenen Messwert. Die jeweilige Überbzw. Unterschreitung eines Grenzwertes wird auf einem entsprechenden Ausgang angezeigt und ggf. gemeldet (siehe [Meldeverhalten](#page-433-0) (Seite [434](#page-433-0))).

# <span id="page-433-0"></span>12.1.5 Ausgang V

Am Ausgang V erscheint der gemessene Analogwert. Dabei kann der Analogwert vom Prozess (U), simuliert (MAN\_EN, U\_MAN) oder bei anstehendem CSF über einen Ersatzwert SUBST\_EN, U\_SUBST) vorgegeben werden. Wenn der Simulationswert aktiviert wurde, erhält er die höchste Priorität.

Der Ausgang V wird nach der folgenden Tabelle gebildet:

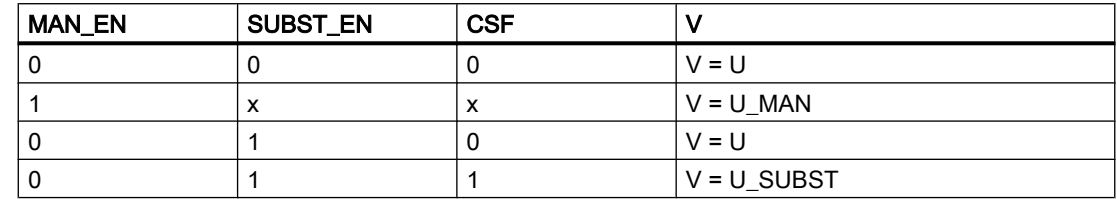

Generell gilt: MAN\_EN geht vor SUBST\_EN

# 12.1.6 Operator Panel

Um verschiedene technologische Funktionen der Bibliothek auch von einem Operator Panel aus bedienen und beobachten zu können, wird zu dem eigentlichen Technologiebaustein der Baustein "S7PMonAn" im CFC eingebaut.

# 12.1.7 Fehlerbehandlung

Bei einem Arithmetikfehler werden ENO = 0 bzw. QERR = 1 gesetzt.

# 12.1.8 Anlaufverhalten

Nach dem Anlauf werden die Meldungen so lange unterdrückt, bis die Anzahl der Zyklen erreicht ist, die im Wert RUNUPCYC parametriert wurden.

## 12.1.9 Meldeverhalten

Der Baustein S7MonAn verwendet den Baustein ALARM\_DQ zur Generierung von Meldungen. Meldungsauslöser sind:

- die Grenzwertüberwachungen des Messwertes
- das CSF-Signal (QCSF)

Die Meldungen können über die Zeit in der Signalisierung verzögert werden, die im Parameter DELAY\_T parametriert wurde.

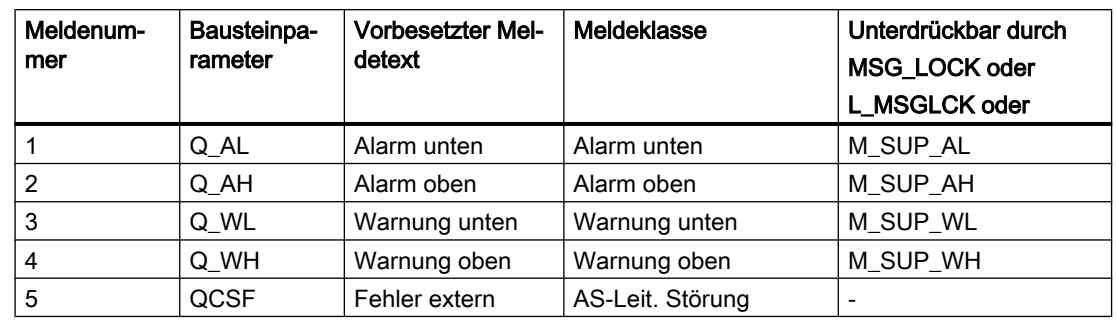

## Zuordnung von Meldetext und Meldeklasse zu den Bausteinparametern

Die Meldungen für Grenzwertverletzungen können einzeln über die entsprechenden Eingänge M\_SUP\_xx unterdrückt werden. Die Meldungen können zentral mit MSG\_LOCK (OS-Bedienung) oder L\_MSGLCK (Programm) gesperrt werden.

Wenn die RUNUPCYC Zyklen seit Neustart noch nicht abgelaufen sind bzw. MSG\_LOCK oder L\_MSGLCK = TRUE ist, dann wird QMSG\_SUP gesetzt.

# 12.1.10 Aufgerufene Bausteine

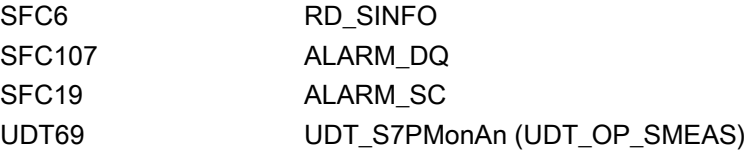

# 12.1.11 Bausteinparameter

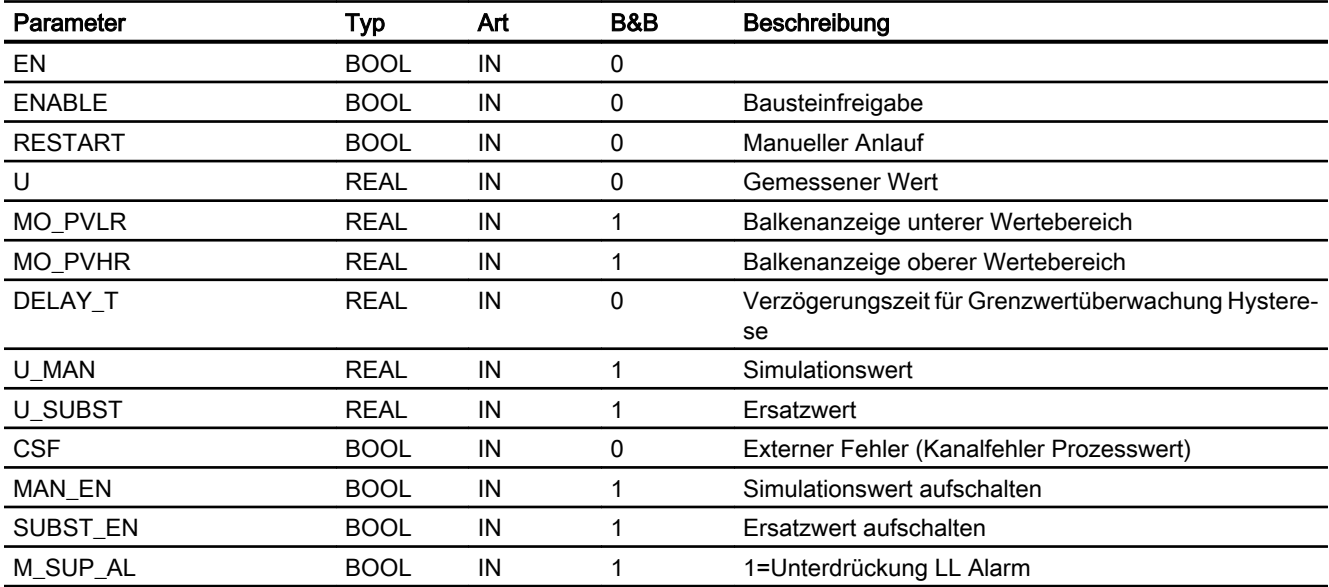

## Überwachungsbausteine

# 12.1 S7MonAn - Messwertüberwachung

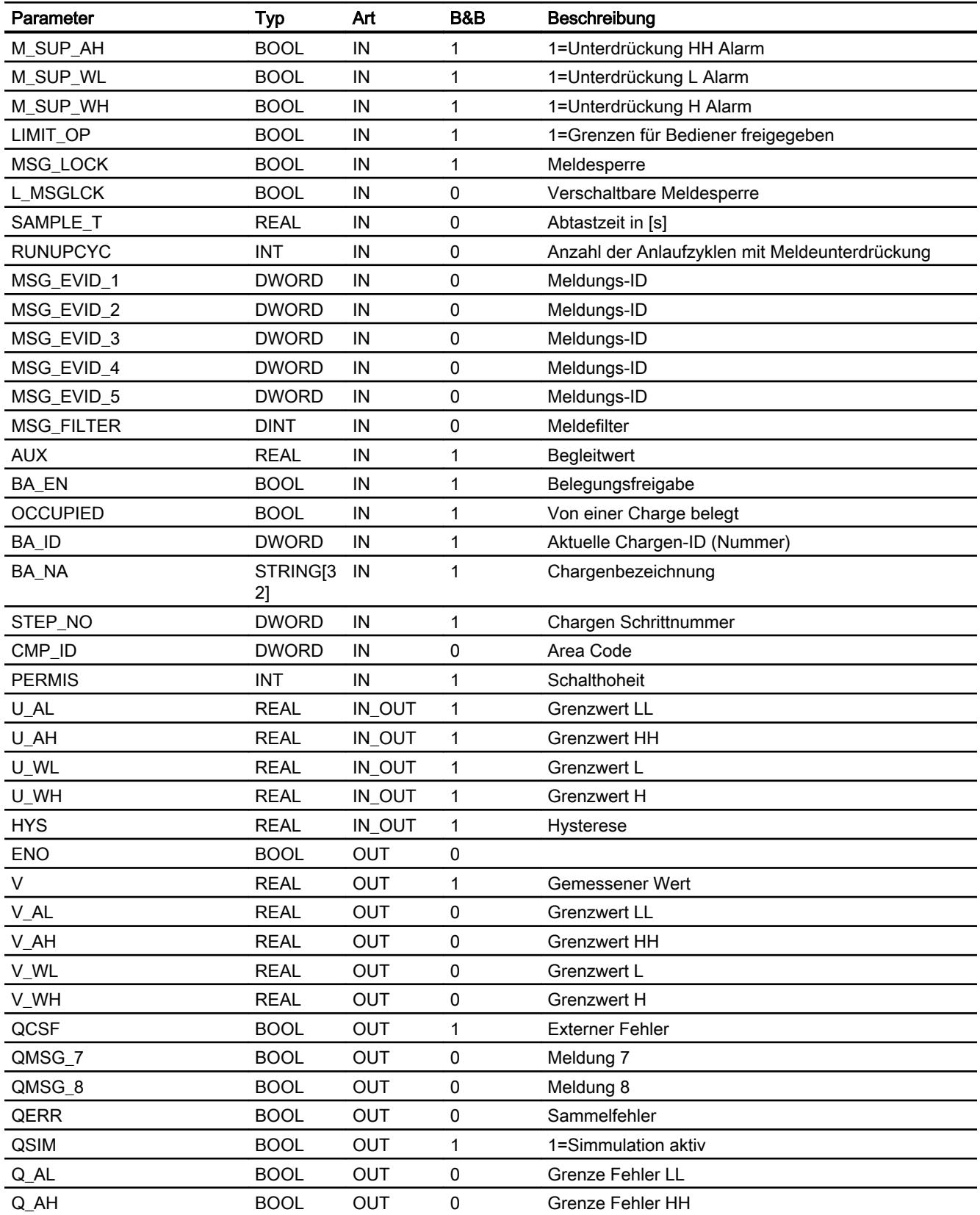

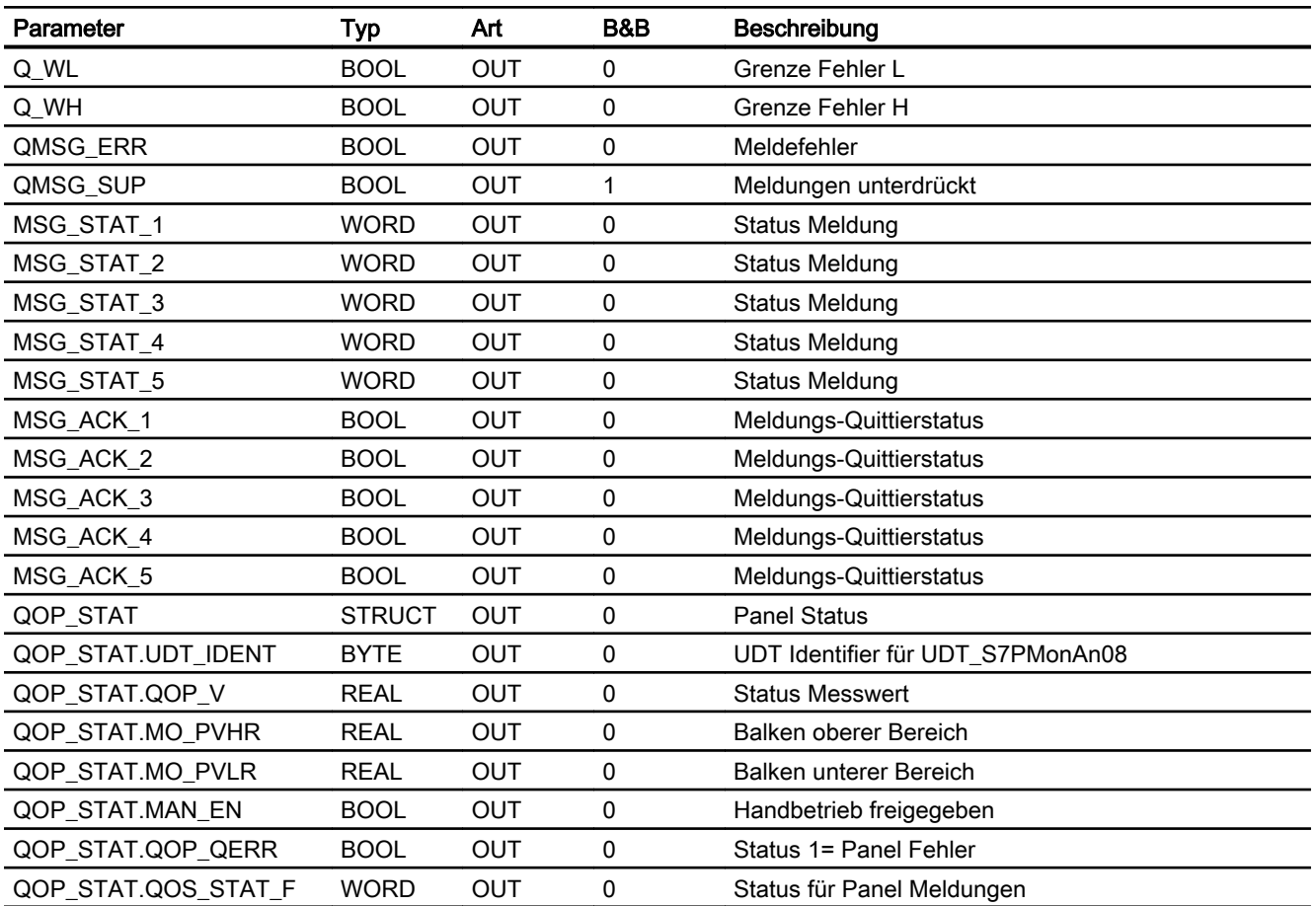

# 12.1.12 Bedienen & Beobachten

## 12.1.12.1 Sichten von S7MonAn

Der Baustein verfügt über folgende Sichten:

- Standardsicht
- Meldesicht
- Grenzwertsicht
- Trendsicht
- Wartungssicht
- Chargensicht

# 12.1.12.2 Standardsicht von S7MonAn

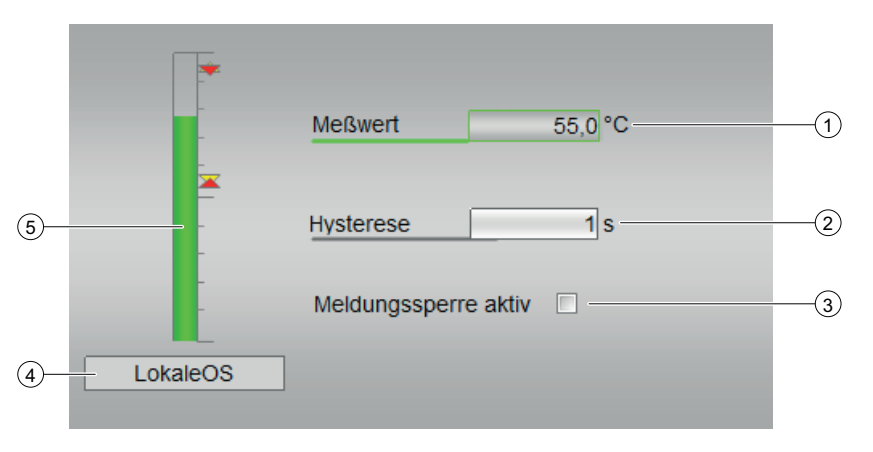

- (1) Meßwert
- (2) Hysterese
- (3) Meldesperre aktiv

## (4) Anzeigebereich für Zustände des Bausteins

Dieser Bereich zeigt Ihnen Zusatzinformationen zum Betriebszustand des Bausteins an:

● LokaleOS

## (5) Balkenanzeige für den Prozesswert

Dieser Bereich zeigt Ihnen den aktuellen Prozesswert in Form einer Balkenanzeige an. Der sichtbare Bereich in der Balkenanzeige ist abhängig von der Projektierung im Engineering System (ES).

# 12.1.12.3 Grenzwertsicht von S7MonAn

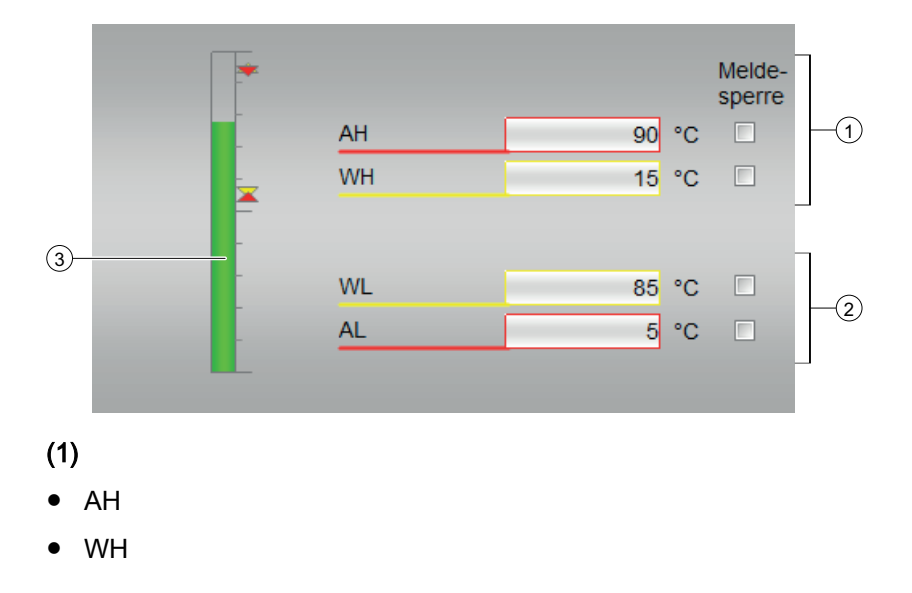

# (2)

- WL
- AL

## (3) Balkenanzeige für den Prozesswert

Dieser Bereich zeigt Ihnen den aktuellen Prozesswert in Form einer Balkenanzeige an. Der sichtbare Bereich in der Balkenanzeige ist abhängig von der Projektierung im Engineering System (ES).

# 12.1.12.4 Wartungssicht von S7MonAn

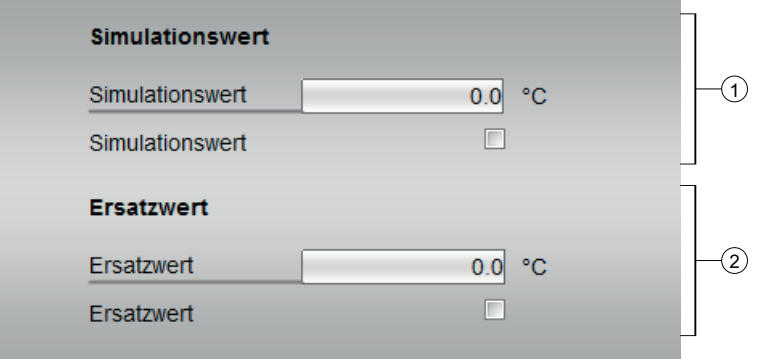

## (1) Simulationswert

- Simulationswert Temperatur
- Simulationswert Auswahl

## (2) Ersatzwert

- Ersatzwert Temperatur
- Ersatzwert Auswahl

# 12.1.12.5 Trendsicht von S7MonAn

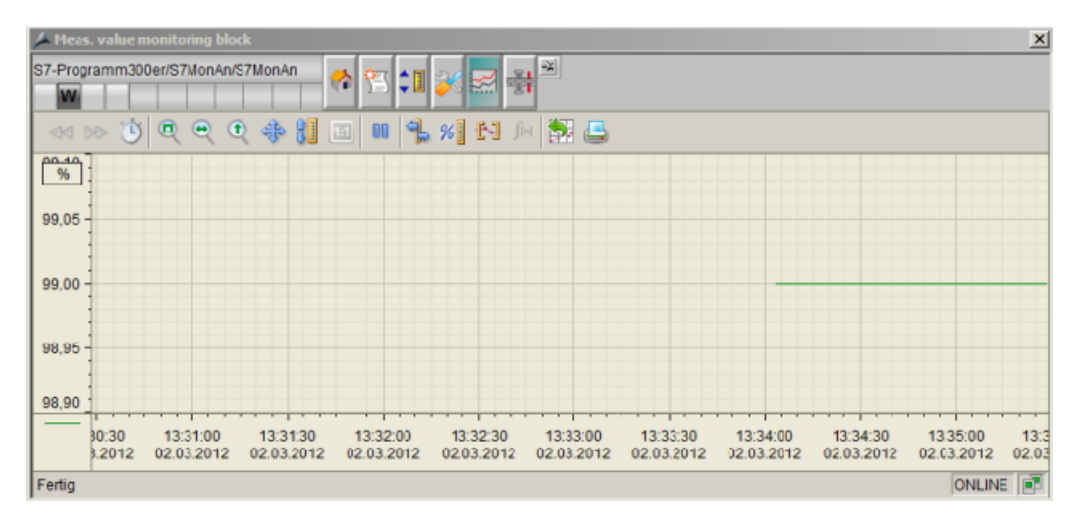

Die Vorgehensweise für die Trendprojektierung ist im Dokument "Bausteinbeschreibung – Allgemein" beschrieben.

# 12.1.12.6 Bausteinsymbole von S7MonAn

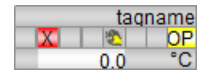

# 12.2 S7MonAn08 - Messwertüberwachung auf 8 Grenzen

# 12.2.1 Funktion

## Objektname (Art + Nummer) und Familie

Art + Nummer: FB 272 Familie: Monitor Anzahl Prozessobjekte: 1 PO

## Anwendungsbereich von S7MonAn08

Der Baustein überwacht den Messwert, der am Eingang U angeschlossenen ist. Es können maximal 8 Grenzwerte frei parametriert werden.

Das Über- / Unterschreiten der Grenzwerte wird am Ausgang (Q\_LIM\_x) signalisiert. (siehe [Meldeverhalten](#page-442-0) (Seite [443](#page-442-0))).

## 12.2.2 Aufzurufende Organisationsbausteine

Im selben OB mit und nach dem Baustein, dessen Messwert überwacht werden soll. Zusätzlich im OB100 (siehe Anlaufverhalten (Seite 441)).

# 12.2.3 Zeitverhalten

Der Baustein muss über einen Weckalarm‑OB aufgerufen werden. Die Abtastzeit des Bausteins wird im Parameter SAMPLE\_T eingetragen.

# 12.2.4 Anlaufverhalten

Nach dem Anlauf werden die Meldungen so lange unterdrückt, bis die Anzahl der Zyklen erreicht ist, die im Wert RUNUPCYC parametriert wurden. Ein Anlauf kann über den Eingang RESTART simuliert werden.

# 12.2.5 Ausgang V

Am Ausgang V erscheint der gemessene Analogwert. Dabei kann der Analogwert vom Prozess (U), simuliert (MAN\_EN, U\_MAN) oder bei anstehendem CSF über einen Ersatzwert SUBST\_EN, U\_SUBST) vorgegeben werden. Wenn der Simulationswert aktiviert wurde, erhält er die höchste Priorität.

12.2 S7MonAn08 - Messwertüberwachung auf 8 Grenzen

Der Ausgang V wird nach der folgenden Tabelle gebildet:

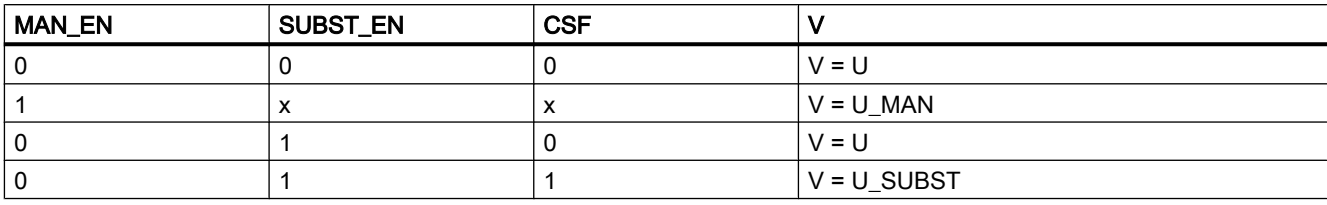

Generell gilt: MAN\_EN geht vor SUBST\_EN

# 12.2.6 Fehlerbehandlung

Der Eingang für Leittechnikfehler CSF kann mit einem externen Fehlerausgang beschaltet werden. Der Fehler wird nicht ausgewertet. Es wird eine Meldung am ALARM\_DQ-Baustein generiert.

# 12.2.7 Messwertüberwachung

Der Ausgang V wird auf die Einhaltung von maximal 8 Grenzen überwacht. Die Grenzen sind frei parametrierbar. Die Meldungsausgabe kann mit dem Eingang DELAY\_Tx (x = 1 bis 8) verzögert werden. Jeder Grenzwert wird in einem Parameter MODE\_x in seinem Verhalten näher spezifiziert.

Die Spezifikation des Parameters MODE\_x erfolgt bitcodiert:

Bit 0: 0=Überwachung auf untere Grenze / 1= Überwachung auf obere Grenze

Bit 1: 1=Meldetyp ist ein Status (Farbe = violett)

Bit 2: 1=Meldetyp ist ein Alarm (Farbe = rot)

Bit 3: 1= Meldetyp ist eine Warnung (Farbe = gelb)

Bit 4,5,6: nicht belegt

Bit 7: Eingabe ist aktiv / nicht aktiv

Daraus ergeben sich die Hexadezimalwerte für die Eingabe im CFC:

16#85: Alarm oben (HHH) 16#89: Warnung oben (HH) 16#83: Status oben (H) 16#81: Schaltpunkt oben 16#80: Schaltpunkt unten 16#82: Status unten (L) 16#88: Warnung unten (LL) 16#84: Alarm unten (LLL)

# 12.2.8 Operator Panel

Um verschiedene technologische Funktionen auch von einem Operator Panel aus bedienen und beobachten zu können, wird zum eigentlichen Technologiebaustein S7MonAn08 der Baustein S7PMonAn08 im CFC eingebaut.

## <span id="page-442-0"></span>12.2.9 Meldeverhalten

Der Baustein S7MonAn08 verwendet zwei ALARM\_DQ Bausteine zur Generierung von Meldungen. Meldungsauslöser sind:

- die Grenzwertüberwachungen des Messwertes
- die CSF-Signale (QCSF), die als Leittechnikfehler durch Verschaltung bezogen werden.

Die Meldungen können über die Zeit in der Signalisierung verzögert werden, die im Parameter DELAY\_T parametriert wurde.

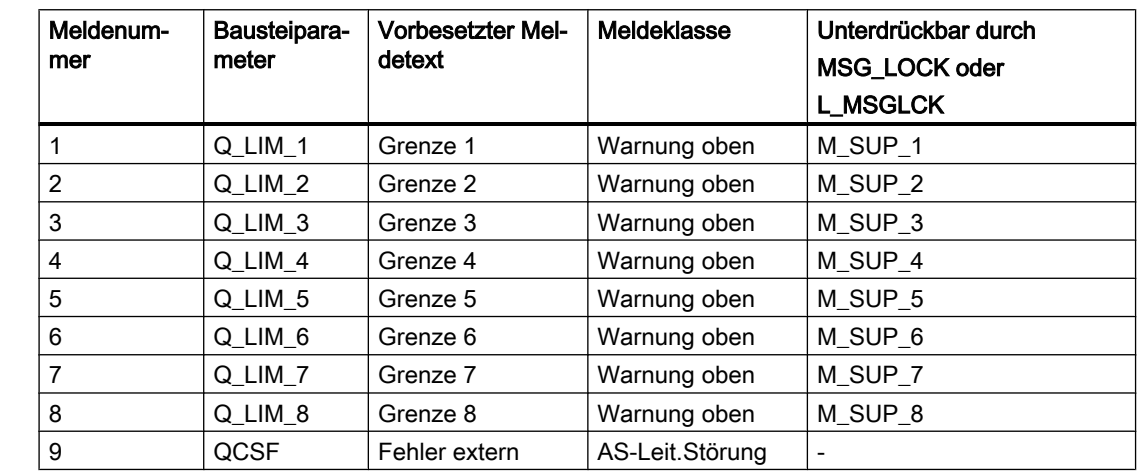

## Zuordnung von Meldetext und Meldeklasse zu den Bausteinparametern

Die Meldungen für Grenzwertverletzungen können einzeln über die entsprechenden Eingänge M\_SUP\_x unterdrückt werden. Die Meldungen können zentral mit MSG\_LOCK (OS-Bedienung) oder L\_MSGLCK (Programm) gesperrt werden.

QMSG\_SUP wird gesetzt, wenn die RUNUPCYC Zyklen seit Neustart noch nicht abgelaufen sind, MSG\_LOCK oder L\_MSGLCK = TRUE.

# 12.2.10 Bausteinparameter

## Bausteinanschlüsse

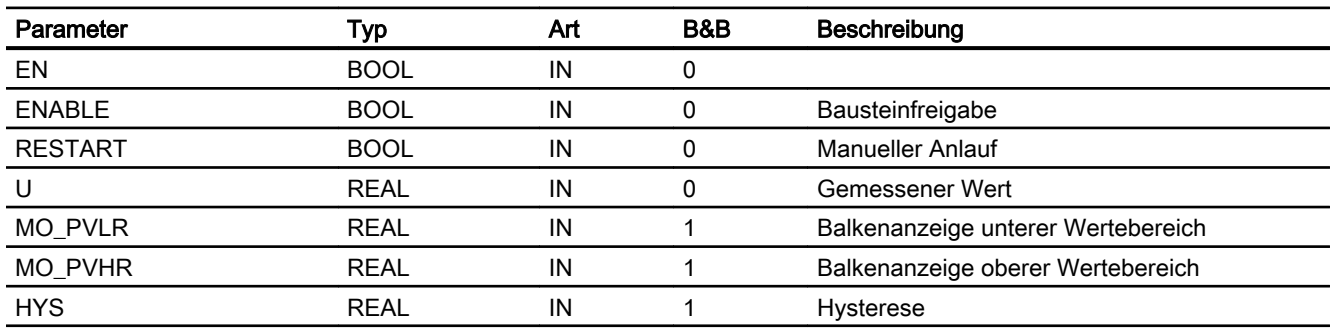

12.2 S7MonAn08 - Messwertüberwachung auf 8 Grenzen

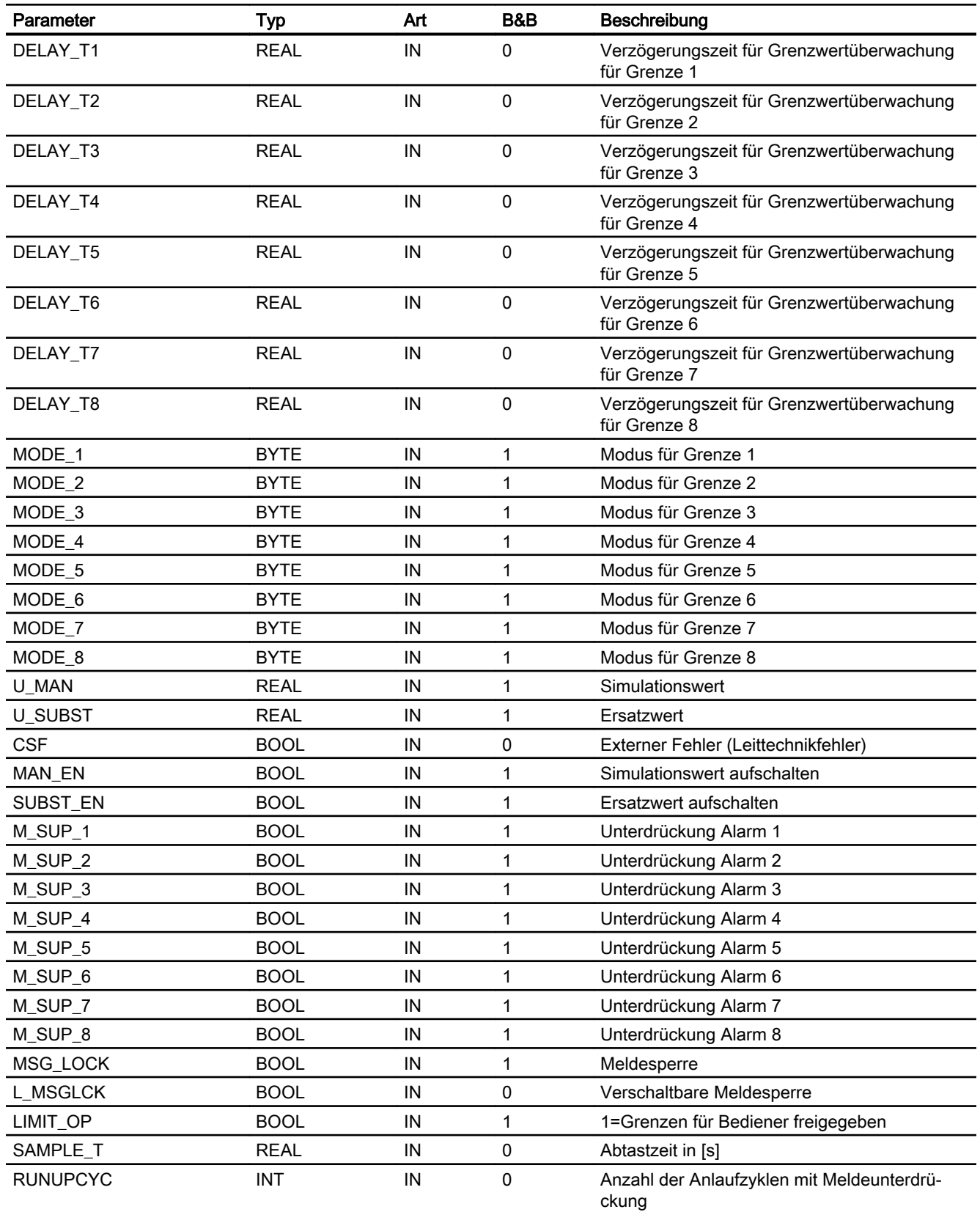

12.2 S7MonAn08 - Messwertüberwachung auf 8 Grenzen

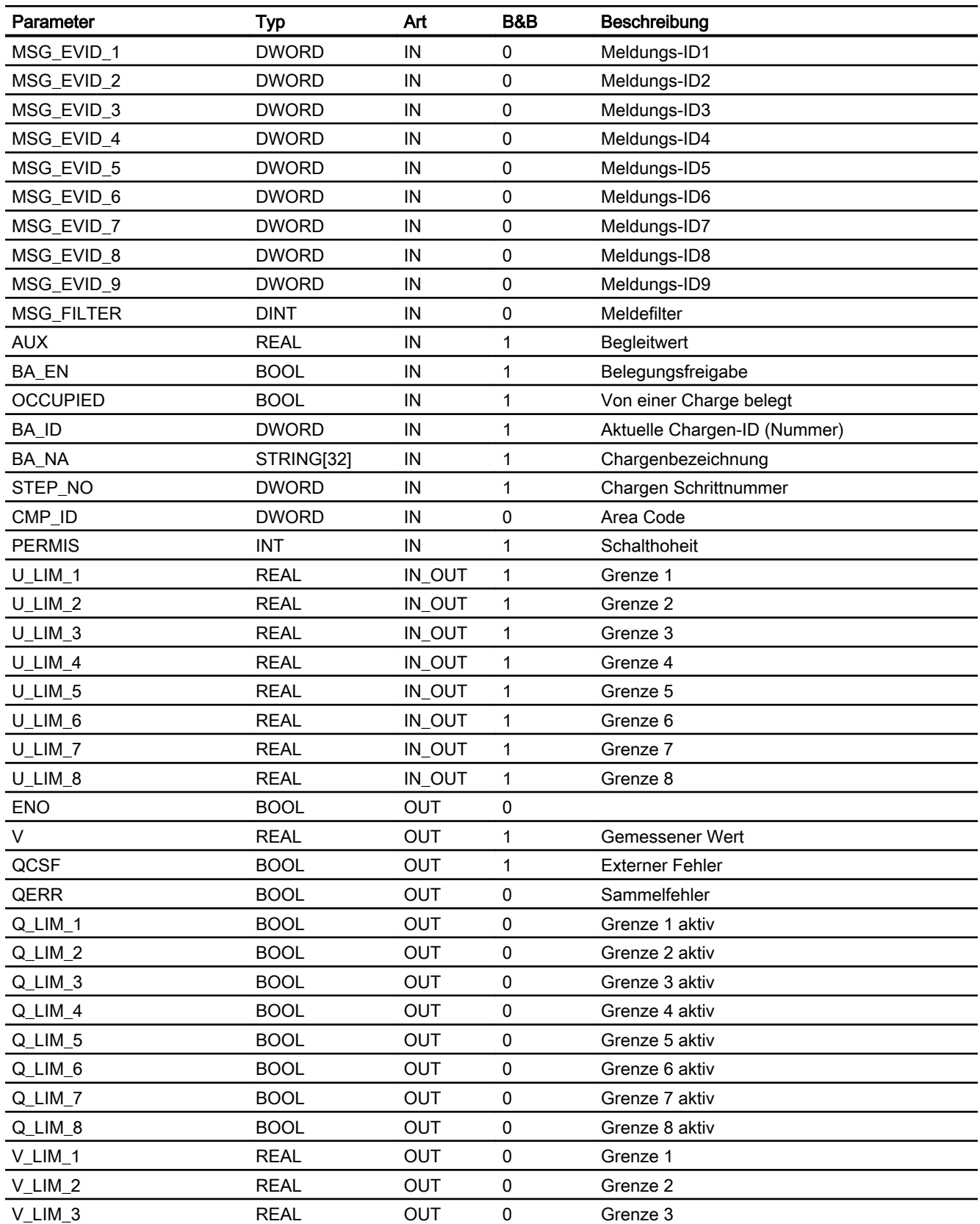

## Überwachungsbausteine

12.2 S7MonAn08 - Messwertüberwachung auf 8 Grenzen

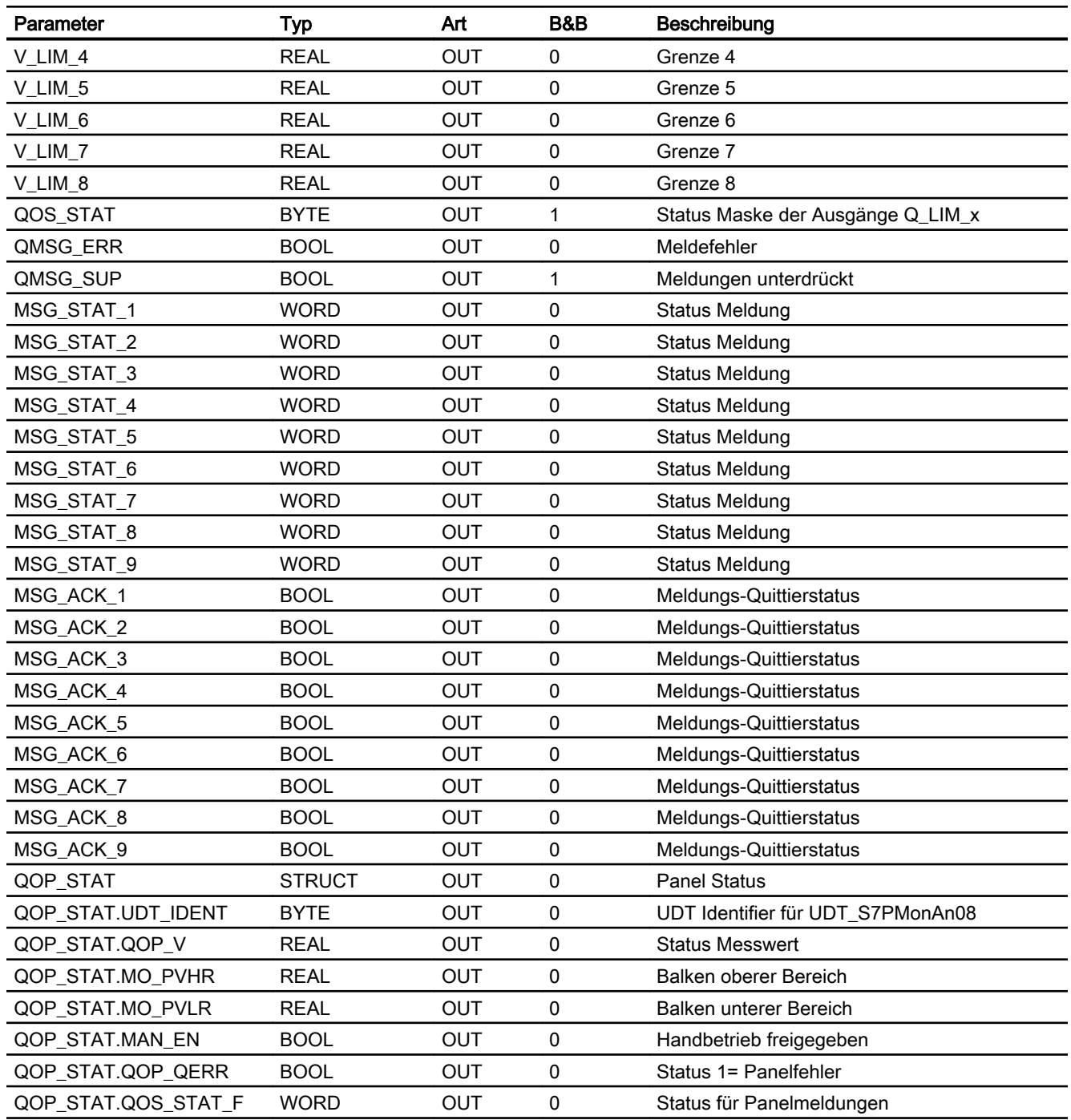

# Statuswortbelegung für den Parameter QOS\_Stat

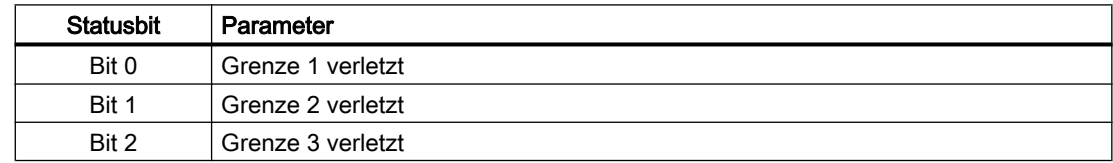

12.2 S7MonAn08 - Messwertüberwachung auf 8 Grenzen

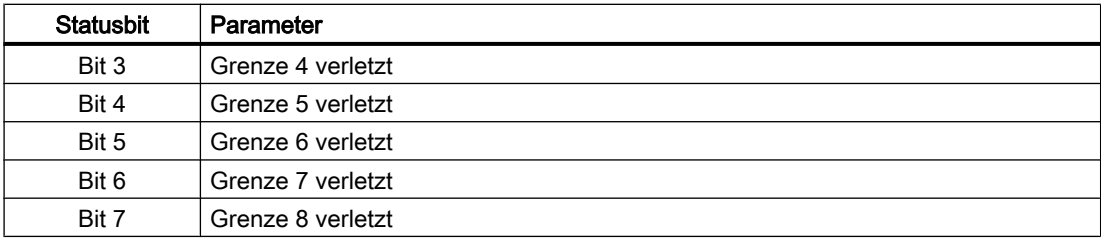

# Statuswortbelegung für den Parameter MODE\_x

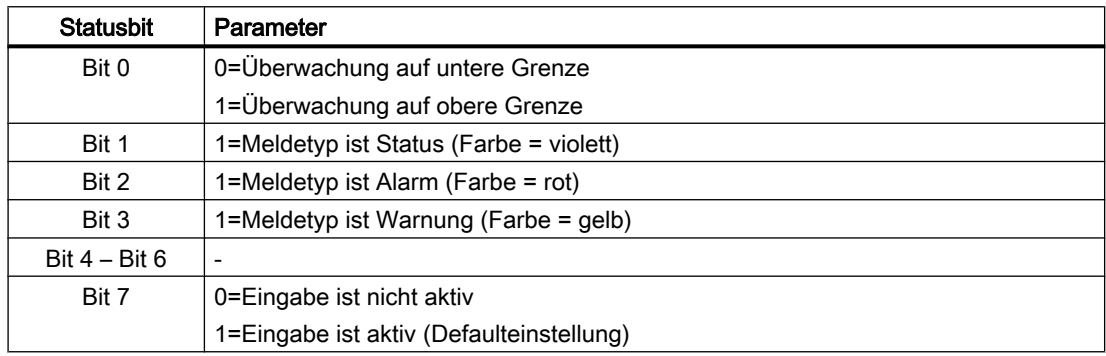

# 12.2.11 Aufgerufene Bausteine

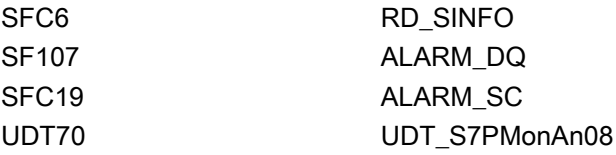

# 12.2.12 Bedienen & Beobachten

## 12.2.12.1 Sichten von S7MonAn08

Die Sichten des Faceplates unterscheiden sich gegenüber dem Faceplate des S7MonAn lediglich in der Grenzwertsicht.

Der Baustein verfügt über folgende Sichten:

- Standardsicht
- Meldesicht
- Grenzwertsicht
- Trendsicht

12.2 S7MonAn08 - Messwertüberwachung auf 8 Grenzen

- Wartungssicht
- Chargensicht

# 12.2.12.2 Grenzwertsicht von S7MonAn08

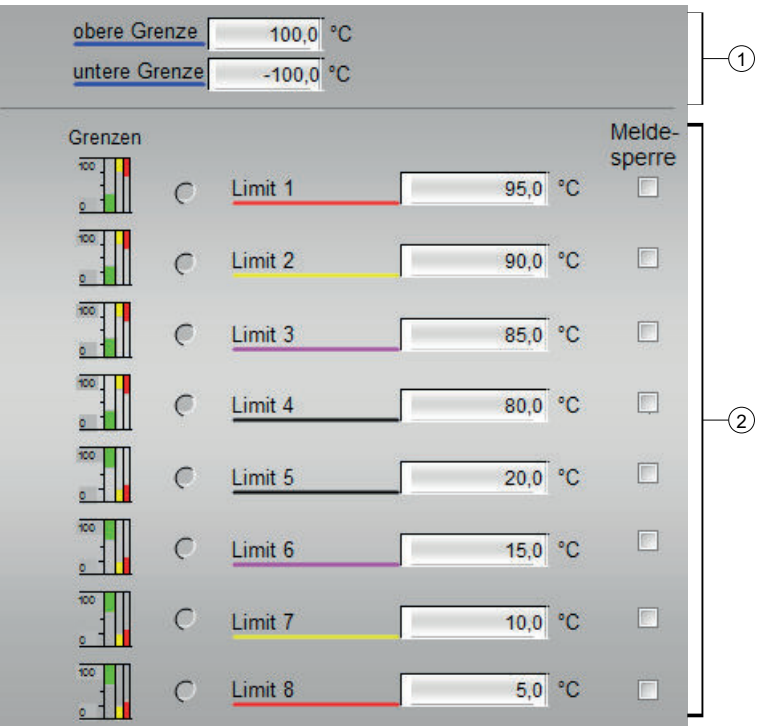

# (1)

- Obere Grenze
- Untere Grenze

(2)

- Grenzen 1 bis 8
- Limit 1 bis 8
- Meldesperre 1 bis 8

# 12.2.12.3 Bausteinsymbole von S7MonAn08

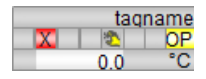

# 12.3.1 Funktion

## Objektname (Art + Nummer) und Familie

Art + Nummer: FB 273 Familie: Monitor Anzahl Prozessobjekte: 1 PO

## Anwendungsbereich von S7MonAnDi

Der Baustein dient zur Überwachung eines Messwertes (Analogsignal) mit folgenden Grenzwerten:

- Warngrenze (oben / unten) als analoge und binäre Grenzen
- Alarmgrenze (oben / unten) als analoge und binäre Grenzen.

## 12.3.2 Aufrufende OBs

Im selben OB mit und nach dem Baustein, dessen Messwert überwacht werden soll. Zusätzlich im OB100 (siehe [Anlaufverhalten](#page-449-0) (Seite [450\)](#page-449-0)).

## 12.3.3 Zeitverhalten

Der Baustein muss über einen Weckalarm‑OB aufgerufen werden. Die Abtastzeit des Bausteins wird im Parameter SAMPLE\_T eingetragen.

## 12.3.4 Arbeitsweise

Der Baustein überwacht den am Eingang U angeschlossenen Messwert. Die jeweilige Überbzw. Unterschreitung eines Grenzwertes oder das Auslösen eines Grenzeinganges wird auf einem entsprechenden Ausgang angezeigt und ggf. gemeldet (siehe [Meldeverhalten](#page-449-0)  (Seite [450](#page-449-0))).

# <span id="page-449-0"></span>12.3.5 Ausgang V

Am Ausgang V erscheint der gemessene Analogwert. Dabei kann der Analogwert vom Prozess (U), simuliert (MAN\_EN, U\_MAN) oder bei anstehendem CSF über einen Ersatzwert SUBST\_EN, U\_SUBST) vorgegeben werden. Wenn der Simulationswert aktiviert wurde, erhält er die höchste Priorität.

Der Ausgang V wird nach der folgenden Tabelle gebildet:

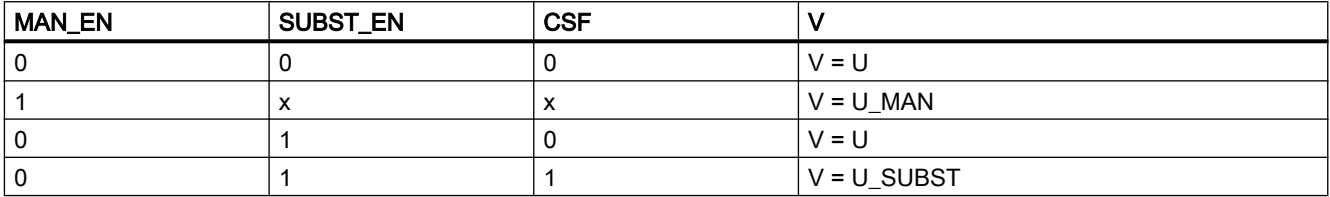

Generell gilt: MAN\_EN geht vor SUBST\_EN

# 12.3.6 Operator Panel

Um verschiedene technologische Funktionen der Bibliothek auch von einem Operator Panel aus bedienen und beobachten zu können, wird zu dem eigentlichen Technologiebaustein der Baustein "S7PMonAnDi" im CFC eingebaut.

# 12.3.7 Fehlerbehandlung

Bei einem Arithmetikfehler werden ENO = 0 bzw. QERR = 1 gesetzt.

# 12.3.8 Anlaufverhalten

Nach dem Anlauf werden die Meldungen so lange unterdrückt, bis die Anzahl der Zyklen erreicht ist, die im Wert RUNUPCYC parametriert wurden.

## 12.3.9 Meldeverhalten

Der Baustein S7MonAnDi verwendet den ALARM\_DQ Baustein zur Generierung von Meldungen.

Meldungsauslöser sind:

- die Grenzwertüberwachungen des Messwertes
- das CSF-Signal

Die Meldungen können über die Zeit in der Signalisierung verzögert werden, die im Parameter DELAY\_T parametriert wurde.

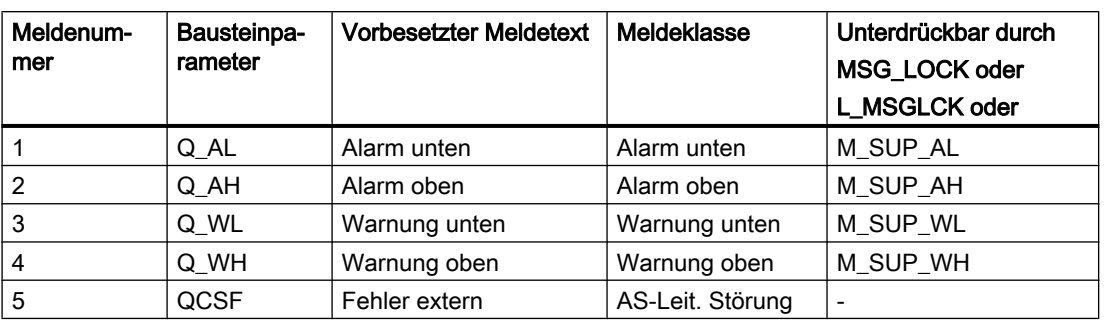

Zuordnung von Meldetext und Meldeklasse zu den Bausteinparametern

Die Meldungen für Grenzwertverletzungen können einzeln über die entsprechenden Eingänge M\_SUP\_xx unterdrückt werden. Die Meldungen können zentral mit MSG\_LOCK (OS-Bedienung) oder L\_MSGLCK (Programm) gesperrt werden.

Wenn die RUNUPCYC Zyklen seit Neustart noch nicht abgelaufen sind bzw. MSG\_LOCK oder L\_MSGLCK = TRUE ist, dann wird QMSG\_SUP gesetzt.

# 12.3.10 Aufgerufene Bausteine

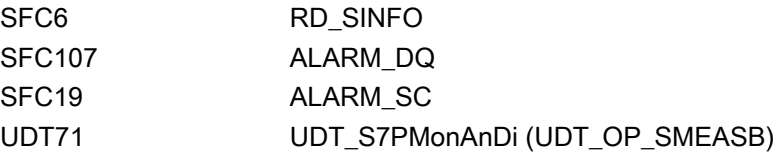

# 12.3.11 Bausteinparameter

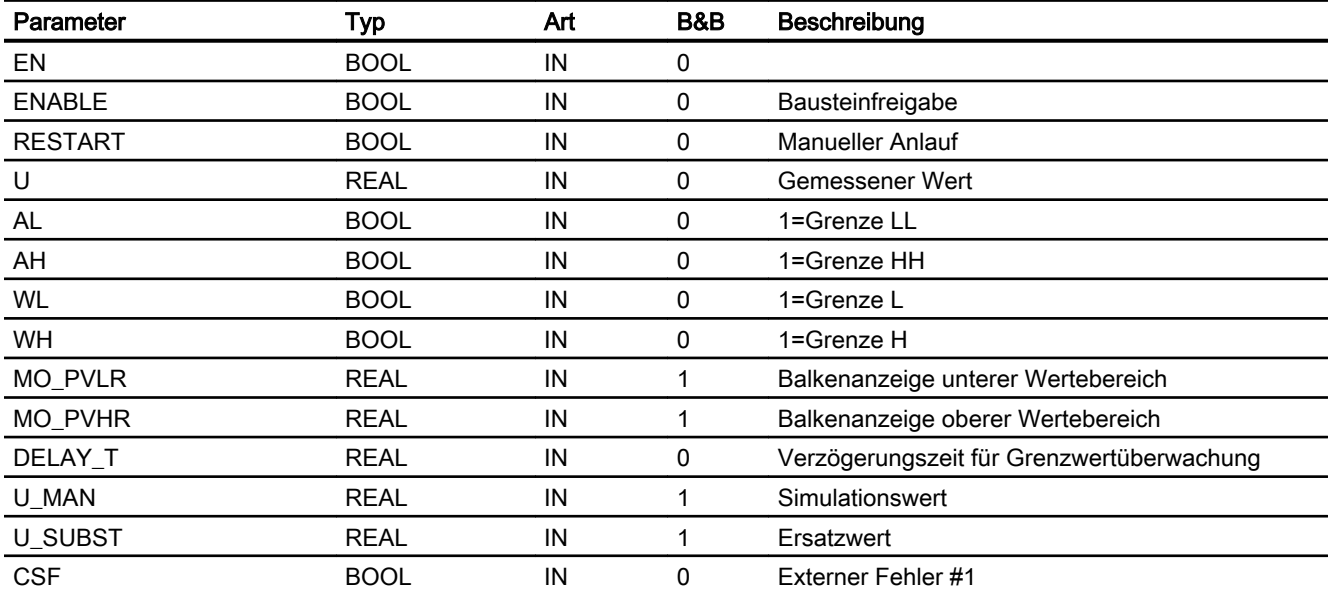

## Überwachungsbausteine

12.3 S7MonAnDi - Messwertüberwachung auf 4 analoge und binäre Grenzen

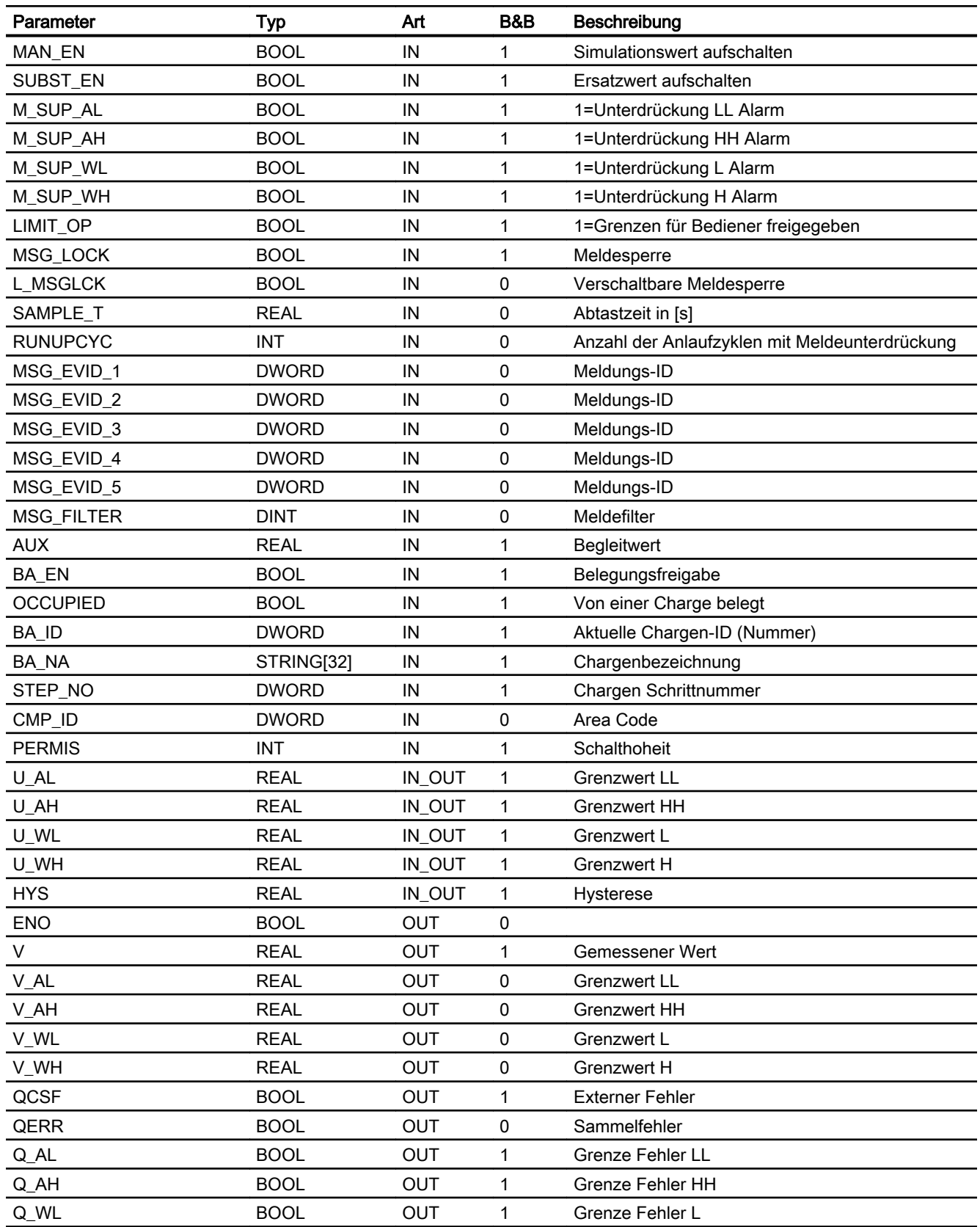

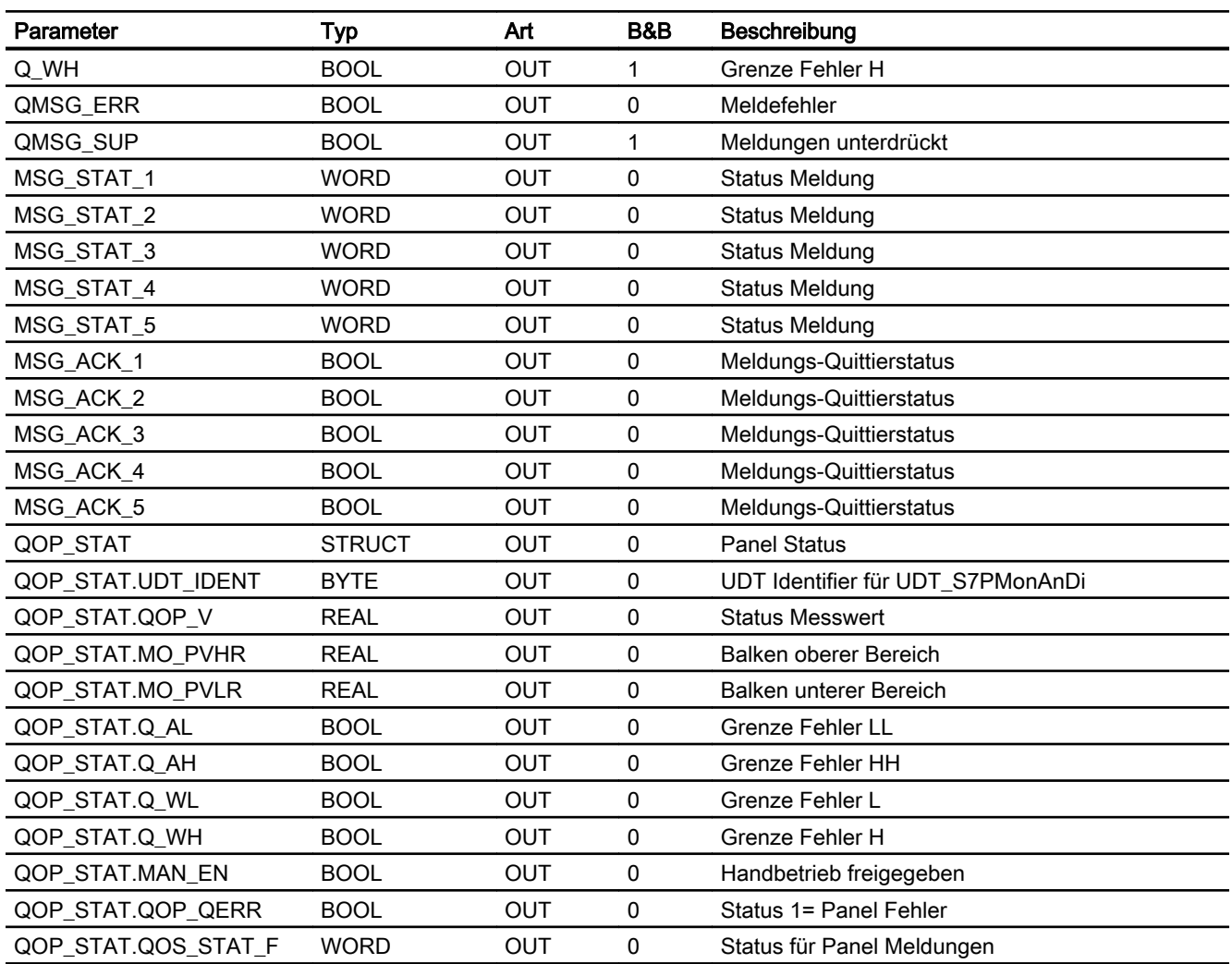

# 12.3.12 Bedienen & Beobachten

# 12.3.12.1 Sichten von S7MonAnDi

Die Sichten des Faceplates unterscheiden sich gegenüber dem Faceplate des S7MonAn in der Standardsicht und Grenzwertsicht.

Der Baustein verfügt über folgende Sichten:

- Standardsicht
- Meldesicht
- Grenzwertsicht
- Trendsicht
- Wartungssicht
- Chargensicht

# 12.3.12.2 Standardsicht von S7MonAnDi

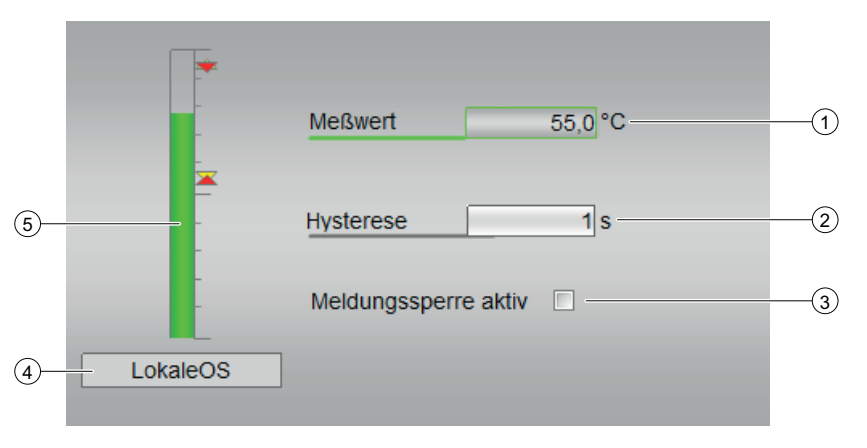

- (1) Meßwert
- (2) Hysterese
- (3) Meldungssperre aktiv

## (4) Anzeigebereich für Zustände des Bausteins

Dieser Bereich zeigt Ihnen Zusatzinformationen zum Betriebszustand des Bausteins an:

● LokaleOS

## (5) Balkenanzeige für den Prozesswert

Dieser Bereich zeigt Ihnen den aktuellen Prozesswert in Form einer Balkenanzeige an. Der sichtbare Bereich in der Balkenanzeige ist abhängig von der Projektierung im Engineering System (ES).

# 12.3.12.3 Grenzwertsicht von S7MonAnDi

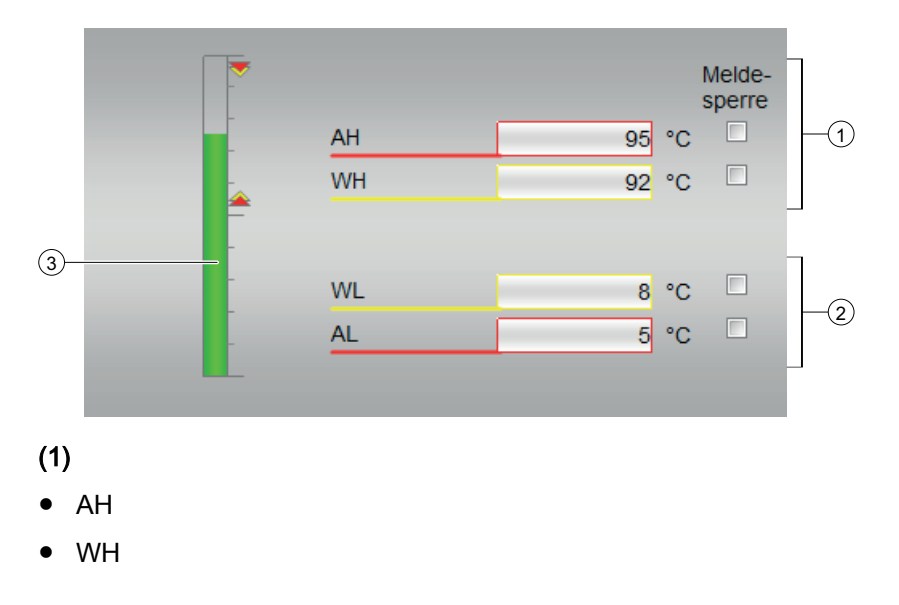

- (2)
- WL
- AL

## (3) Balkenanzeige für den Prozesswert

Dieser Bereich zeigt Ihnen den aktuellen Prozesswert in Form einer Balkenanzeige an. Der sichtbare Bereich in der Balkenanzeige ist abhängig von der Projektierung im Engineering System (ES).

## 12.3.12.4 Bausteinsymbole von S7MonAnDi

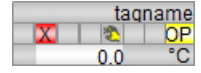

# 12.4 S7MonAnGrad - Messwertüberwachung mit Gradientenfunktion

# 12.4.1 Funktion

## Objektname (Art + Nummer) und Familie

Art + Nummer: FB 274 Familie: Monitor Anzahl Prozessobjekte: 1 PO

## Anwendungsbereich von S7MonAnGrad

Der Baustein dient zur Überwachung eines Messwertes (Analogsignal) mit folgenden Grenzwerten:

- Warngrenze (oben / unten)
- Alarmgrenze (oben / unten)
- Gradient (oben / unten)

# 12.4.2 Aufrufende OBs

Im selben OB mit und nach dem Baustein, dessen Messwert überwacht werden soll. Zusätzlich im OB100 (siehe Anlaufverhalten (Seite 456)).

# 12.4.3 Zeitverhalten

Der Baustein muss über einen Weckalarm‑OB aufgerufen werden. Die Abtastzeit des Bausteins wird im Parameter SAMPLE\_T eingetragen.

## 12.4.4 Arbeitsweise

Der Baustein überwacht den am Eingang U angeschlossenen Messwert. Die jeweilige Über‑ bzw. Unterschreitung eines Grenzwertes wird auf einem entsprechenden Ausgang angezeigt und ggf. gemeldet (siehe [Meldeverhalten](#page-456-0) (Seite [457](#page-456-0))).

## 12.4.5 Anlaufverhalten

Nach dem Anlauf werden die Meldungen so lange unterdrückt, bis die Anzahl der Zyklen erreicht ist, die im Wert RUNUPCYC parametriert wurden.

Die Gradientenüberwachung startet erst mit dem zweiten Messintervall.

Ein Anlauf kann über den Eingang RESTART simuliert werden.

# <span id="page-456-0"></span>12.4.6 Fehlerbehandlung

Bei einem Arithmetikfehler werden ENO=0 bzw. QERR=1 gesetzt.

# 12.4.7 Ausgang V

Am Ausgang V erscheint der gemessene Analogwert. Dabei kann der Analogwert vom Prozess (U), simuliert (MAN\_EN, U\_MAN) oder bei anstehendem CSF über einen Ersatzwert SUBST\_EN, U\_SUBST) vorgegeben werden. Wenn der Simulationswert aktiviert wurde, erhält er die höchste Priorität.

Der Ausgang V wird nach der folgenden Tabelle gebildet:

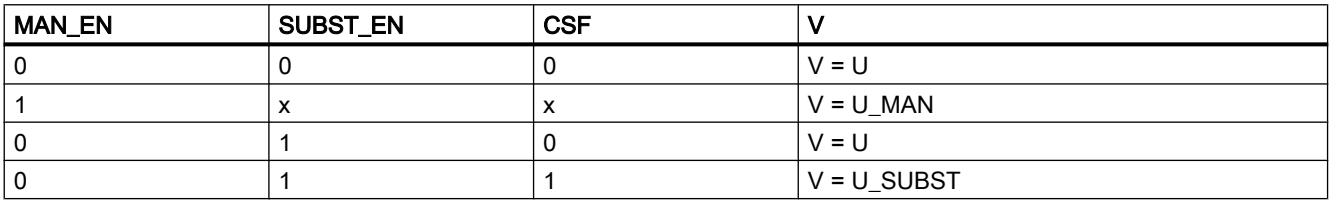

Generell gilt: MAN\_EN geht vor SUBST\_EN

## 12.4.8 Meldeverhalten

Der Baustein S7MonAnGrad verwendet den ALARM\_DQ Baustein zur Generierung von Meldungen. Meldungsauslöser sind:

- die Grenzwertüberwachungen des Messwertes
- das CSF-Signal, das als Leittechnikfehler durch Verschaltung bezogen wird (QCSF).

Die Meldungen können über die Zeit in der Signalisierung verzögert werden, die im Parameter DELAY\_T parametriert wurde.

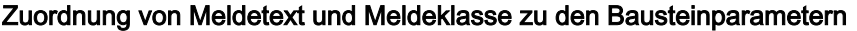

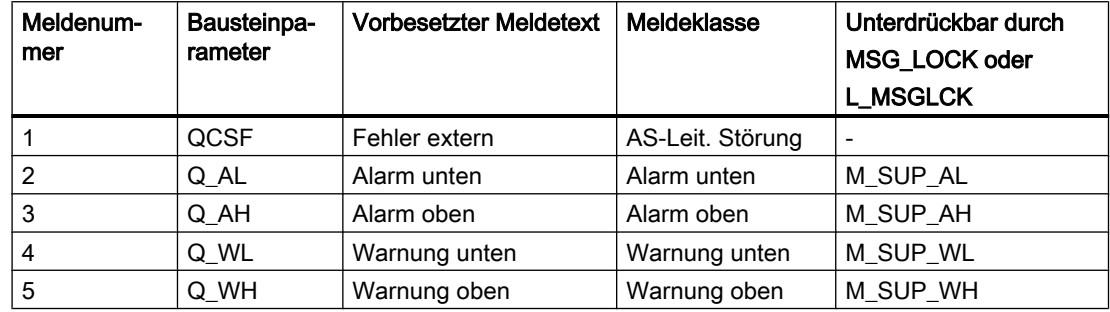

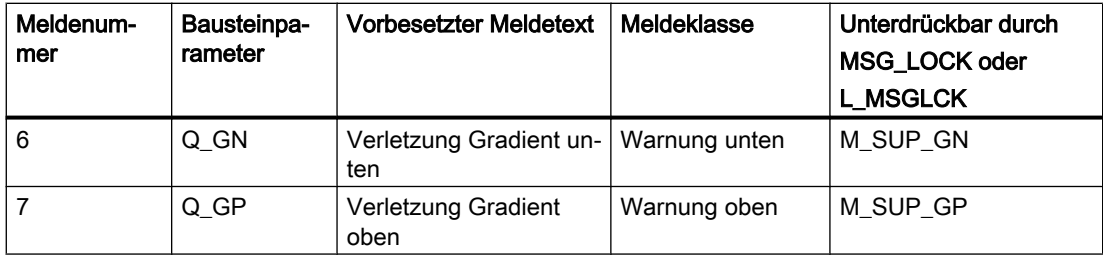

Die Meldungen für Grenzwertverletzungen können einzeln über die entsprechenden Eingänge M\_SUP\_xx unterdrückt werden. Die Meldungen können zentral mit MSG\_LOCK (OS-Bedienung) oder L\_MSGLCK (Programm) gesperrt werden.

Wenn die RUNUPCYC Zyklen seit Neustart noch nicht abgelaufen sind bzw. MSG\_LOCK oder L\_MSGLCK = TRUE ist, dann wird QMSG\_SUP gesetzt.

# 12.4.9 Messwertüberwachung

Der Ausgang V wird auf die Einhaltung von 4 Grenzen überwacht. Die Grenzen sind frei parametrierbar. Die Meldungsausgabe kann über den Eingang DELAY\_T verzögert werden.

# 12.4.10 Gradientenüberwachung

Die Gradientenüberwachung wird über die Eingänge L\_GRAD\_EN und GRAD\_EN aktiviert. Die Überwachung der einzelnen Grenzen kann einzeln freigegeben oder gesperrt werden (M\_SUP\_GN, M\_SUP\_GP).

Der Gradient wird berechnet aus der Änderung des Eingangs U innerhalb der projektierten Zeit DELTA\_T. Die Meldeausgabe kann dabei am Parameter DELAY\_GR verzögert werden.

Die Gradienten müssen immer als positive Werte eingegeben werden.

Wird die pos. / neg. Gradientengrenze überschritten, so wird die Meldung erst wieder als gehend markiert, wenn der Messwert U die obere / untere Warngrenze nicht mehr verletzt.

# 12.4.11 Operator Panel

Um verschiedene technologische Funktionen der Bibliothek auch von einem Operator Panel bedienen und beobachten zu können, wird zu dem eigentlichen Technologiebaustein der Baustein "S7PMonAnGrad" im CFC eingebaut.

# 12.4.12 Aufgerufene Bausteine

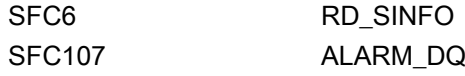

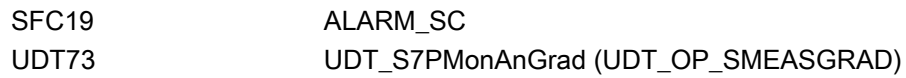

# 12.4.13 Bausteinparameter

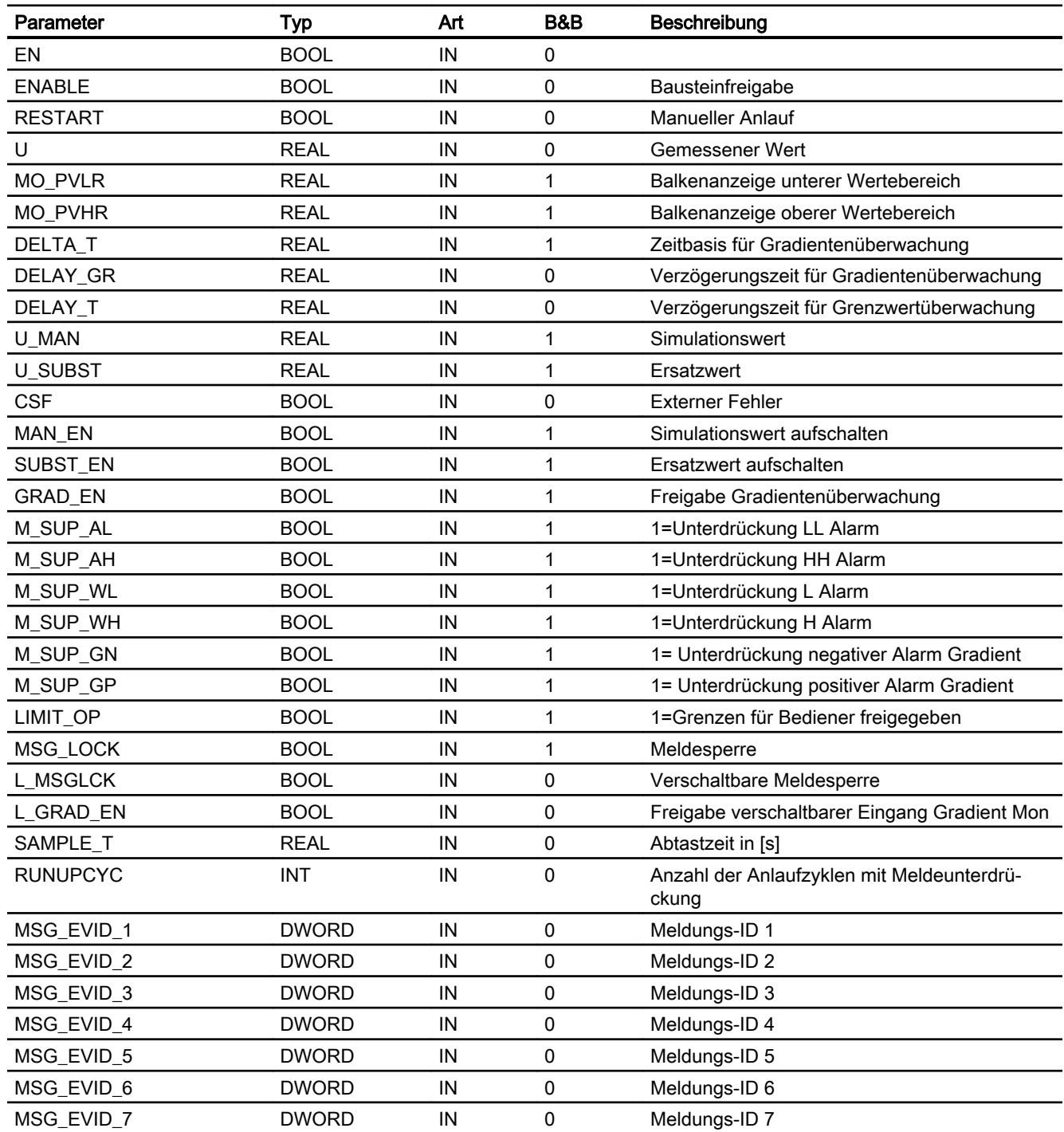

## Überwachungsbausteine

12.4 S7MonAnGrad - Messwertüberwachung mit Gradientenfunktion

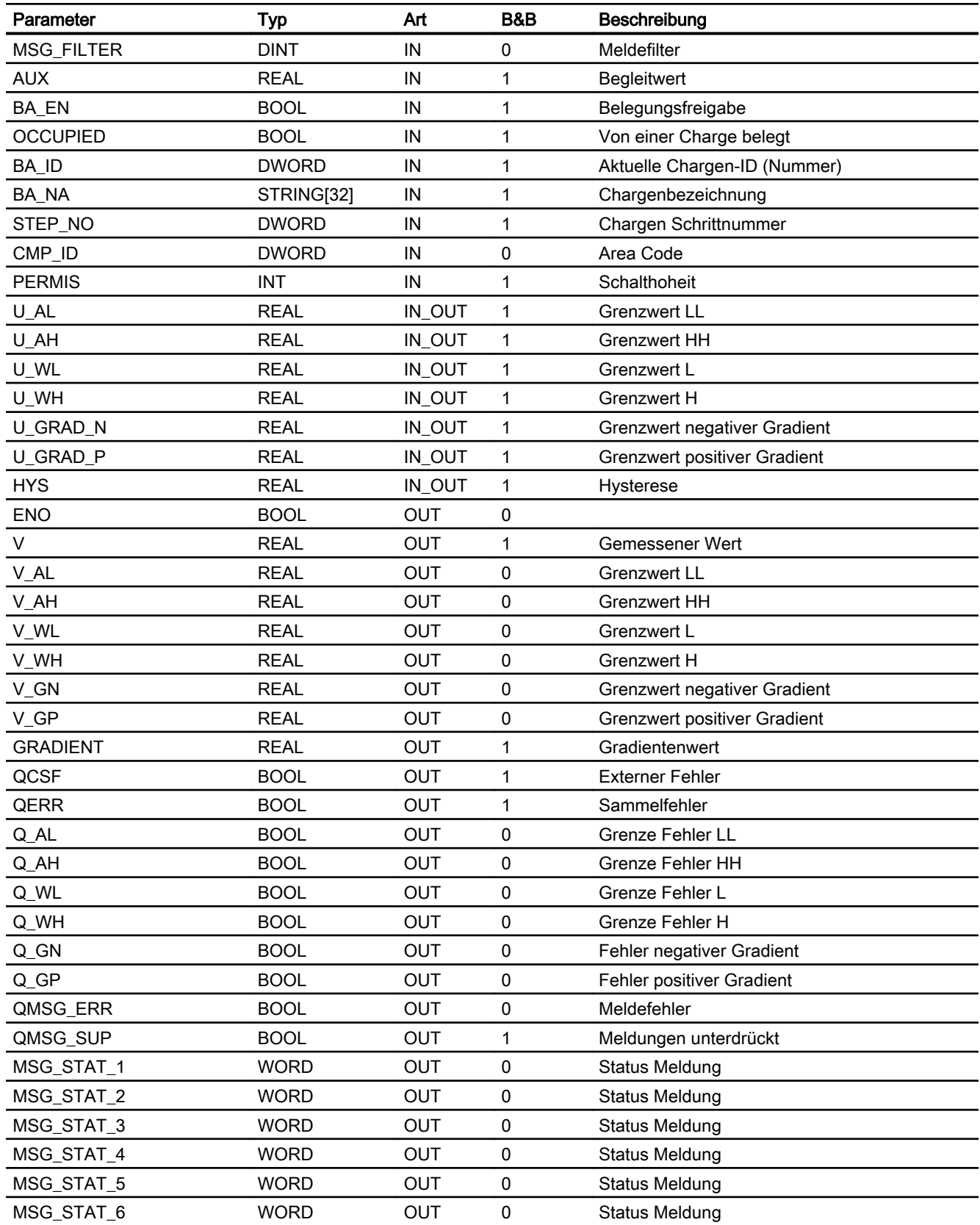

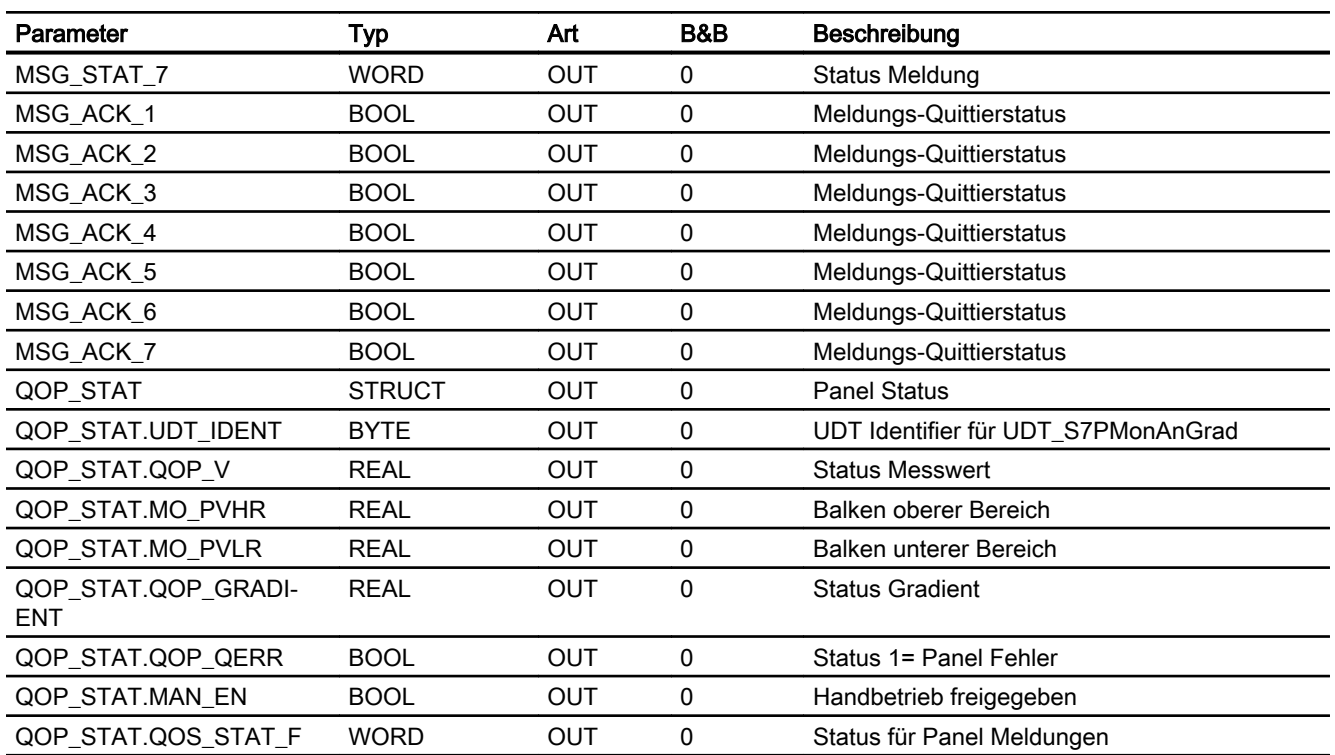

# 12.4.14 Bedienen & Beobachten

# 12.4.14.1 Sichten von S7MonAnGrad

Der Baustein verfügt über folgende Sichten:

- Standardsicht
- Meldesicht
- Grenzwertsicht
- Trendsicht
- Wartungssicht
- Parametersicht
- Chargensicht

# 12.4.14.2 Parametersicht von S7MonAnGrad

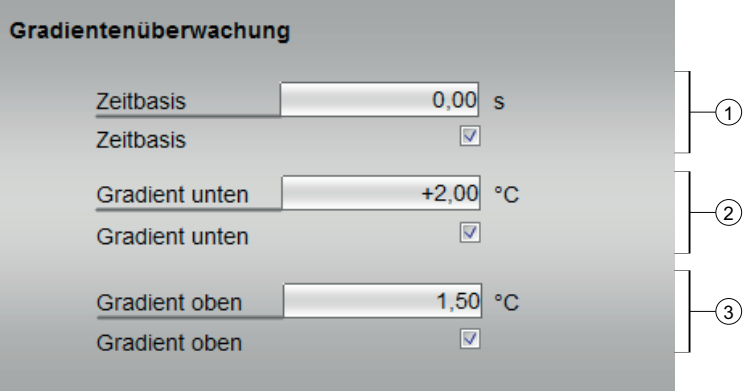

# (1)

- Zeitbasis in Sekunden
- Zeitbasis Auswahl

# (2)

- Gradient unten in °C
- Gradient unten Auswahl

## (3)

- Gradient oben in C
- Gradient Auswahl

# 12.4.14.3 Bausteinsymbole von S7MonAnGrad

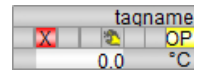

# 12.5 S7MonDi - Überwachung einer binären Messstelle

# 12.5.1 Funktion

## Objektname (Art + Nummer) und Familie

Art + Nummer: FB 276 Familie: Monitor Anzahl Prozessobjekte: 1 PO

## Anwendungsbereich von S7MonDi

Der Baustein überwacht ein binäres Eingangssignal.

# 12.5.2 Aufrufende OBs

Der Weckalarm‑OB, in dem Sie den Baustein einbauen (z. B. OB32). Zusätzlich im OB100 (siehe [Anlaufverhalten](#page-464-0) (Seite [465\)](#page-464-0)).

# 12.5.3 Zeitverhalten

Der Baustein muss über einen Weckalarm‑OB aufgerufen werden. Die Abtastzeit des Bausteins wird im Parameter SAMPLE\_T eingetragen.

# 12.5.4 Ausgang Q

Bei einer positiven Flanke am Ausgang Q wird eine Meldung an WinCC abgesetzt. Bei einer negativen Flanke nimmt die Meldung den Zustand gegangen an. Der Ausgang Q wird gebildet und ist abhängig vom projektierten Eingangstyp am Parameter N\_OP\_CL (Öffner / Schließer). Der Ausgang Q zeigt immer den meldungsauslösenden Zustand an, außer wenn HOLD\_EN = TRUE ist. In diesem Fall wird der Ausgang Q speichernd gesetzt, wenn der meldungsauslösende Zustand ansteht. Der Ausgang bleibt anstehen, wenn der meldungsauslösende Zustand geht, und wird erst bei einer positiven Flanke des Quittiereingangs L\_RESET zurückgesetzt.

Wenn der Eingang MAN\_EN auf TRUE gesetzt ist, dann wird der Ausgang Q über den Parameter I\_MAN versorgt, der im Faceplate von WinCC bedient wird. In diesem Fall wird eine anstehende Meldung als gegangen gekennzeichnet. Der Meldeweg ist dann unterdrückt.

Wenn SUBST\_EN = TRUE ist, dann wird bei einem externen Fehler (CSF = TRUE) der Ersatzwert I\_SUBST auf den Ausgang Q durchgereicht. Der Modus HAND (MAN\_EN = TRUE) hat höhere Priorität. Wenn der Modus HAND nicht angewählt ist, wird der Eingang I\_MAN dem Ausgang Q nachgeführt, um ein stoßfreies Umschalten nach Hand zu ermöglichen.

Der Ausgang Q wird als ungestört ausgegeben, wenn LOCK = TRUE ist, unabhängig vom Eingang I.

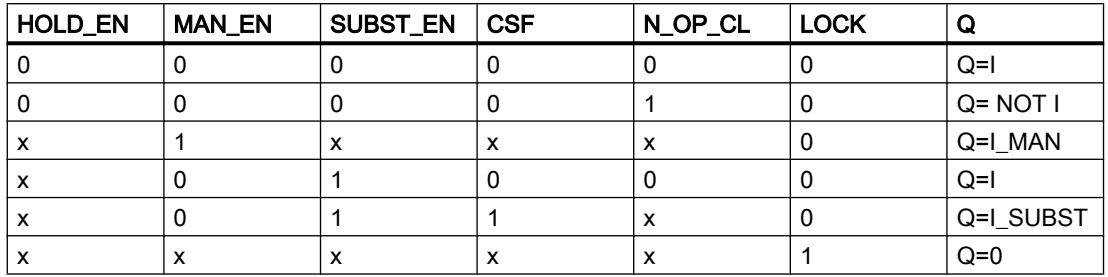

Der Ausgang Q wird nach den folgenden Tabellen gebildet:

Bei MAN\_EN, SUBST\_EN und LOCK = FALSE gilt:

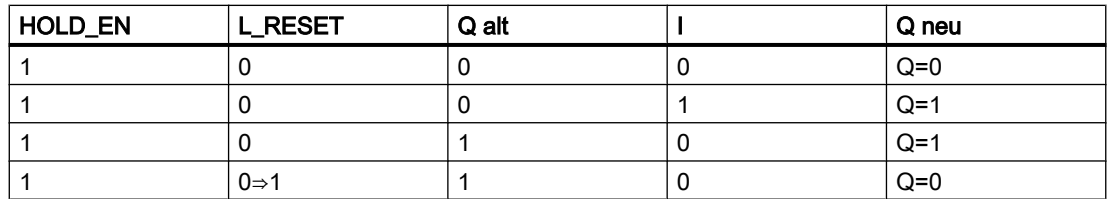

# 12.5.5 Überwachung der Messstelle

Der Digitalwert am Eingang I wird auf Änderungen überwacht. Mit jeder Flanke des Eingangsignals (nur in den Störzustand) wird der Unterdrückungstimer neu gestartet. Der Eingangswert I wird nach Ablauf der unter SUPPTIME parametrierten Wartezeit zeitverzögert an den Ausgang Q weitergereicht.

Bei SUPPTIME < SAMPLE\_T wird das Eingangssignal I ohne Verzögerung auf den Ausgang Q durchgereicht.

Im Handbetrieb (MAN\_EN = TRUE) oder bei aktiviertem Ersatzwert, wird der Ausgang Q ohne die Unterdrückungszeit beschrieben.

Über den Eingang N\_OP\_CL wird eingestellt, ob es sich bei dem zu überwachenden Signal um einen Schließer (N\_OP\_CL = 0) oder einen Öffner (N\_OP\_CL = 1) handelt.

# 12.5.6 Operator Panel

Um verschiedene technologische Funktionen der Bibliothek auch von einem Operator Panel aus bedienen und beobachten zu können, wird zu dem eigentlichen Technologiebaustein der Baustein "S7PMonDi" im CFC eingebaut.

## 12.5.7 Meldeverhalten

Eine Meldung wird abgesetzt, wenn der Ausgang Q TRUE ist (siehe oben).

Im Handmodus und bei Aufschaltung des Substitutionswerts wird die Meldung des Binärwerts gesperrt.

## <span id="page-464-0"></span>Zuordnung von Meldetext und Meldeklasse zu den Bausteinparametern

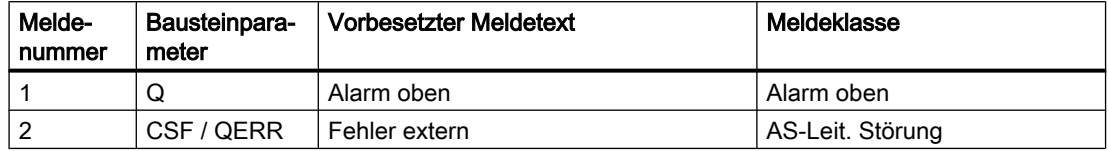

Die Meldungen können zentral mit MSG\_LOCK (OS-Bedienung) oder L\_MSGLCK (Programm) gesperrt werden.

QMSG\_SUP wird gesetzt, wenn die RUNUPCYC Zyklen seit Neustart noch nicht abgelaufen sind, MSG\_LOCK oder L\_MSGLCK = TRUE ist.

# 12.5.8 Anlaufverhalten

Mit dem Parameter RUNUPCYC wird eingestellt, wie lange (Anzahl Zyklen) die Meldungen unterdrückt werden sollen.

Mit RESTART = TRUE kann ein Neuanlauf simuliert werden.

# 12.5.9 Aufgerufene Bausteine

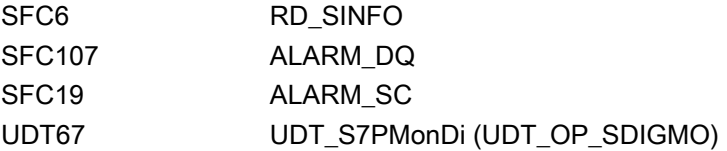

## 12.5.10 Bausteinparameter

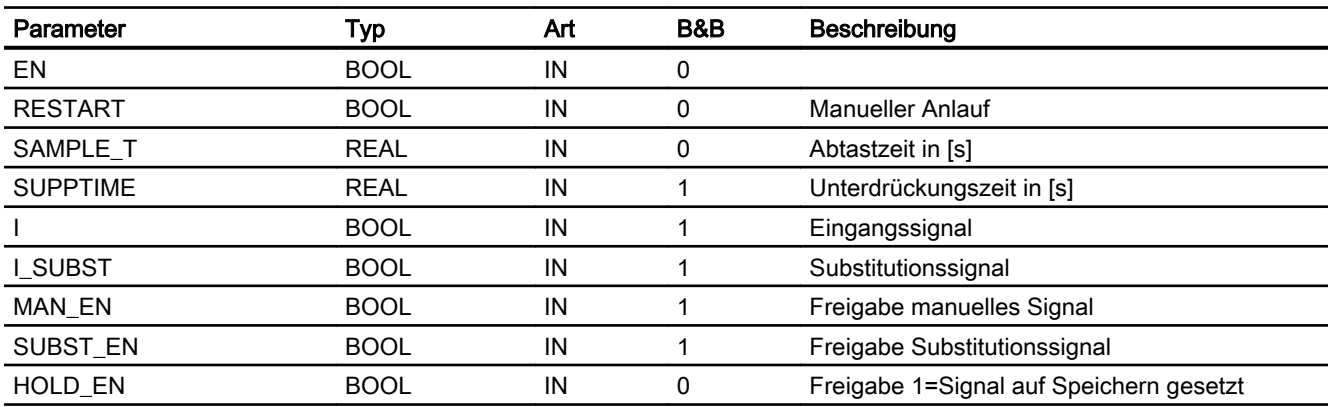

## Überwachungsbausteine

12.5 S7MonDi - Überwachung einer binären Messstelle

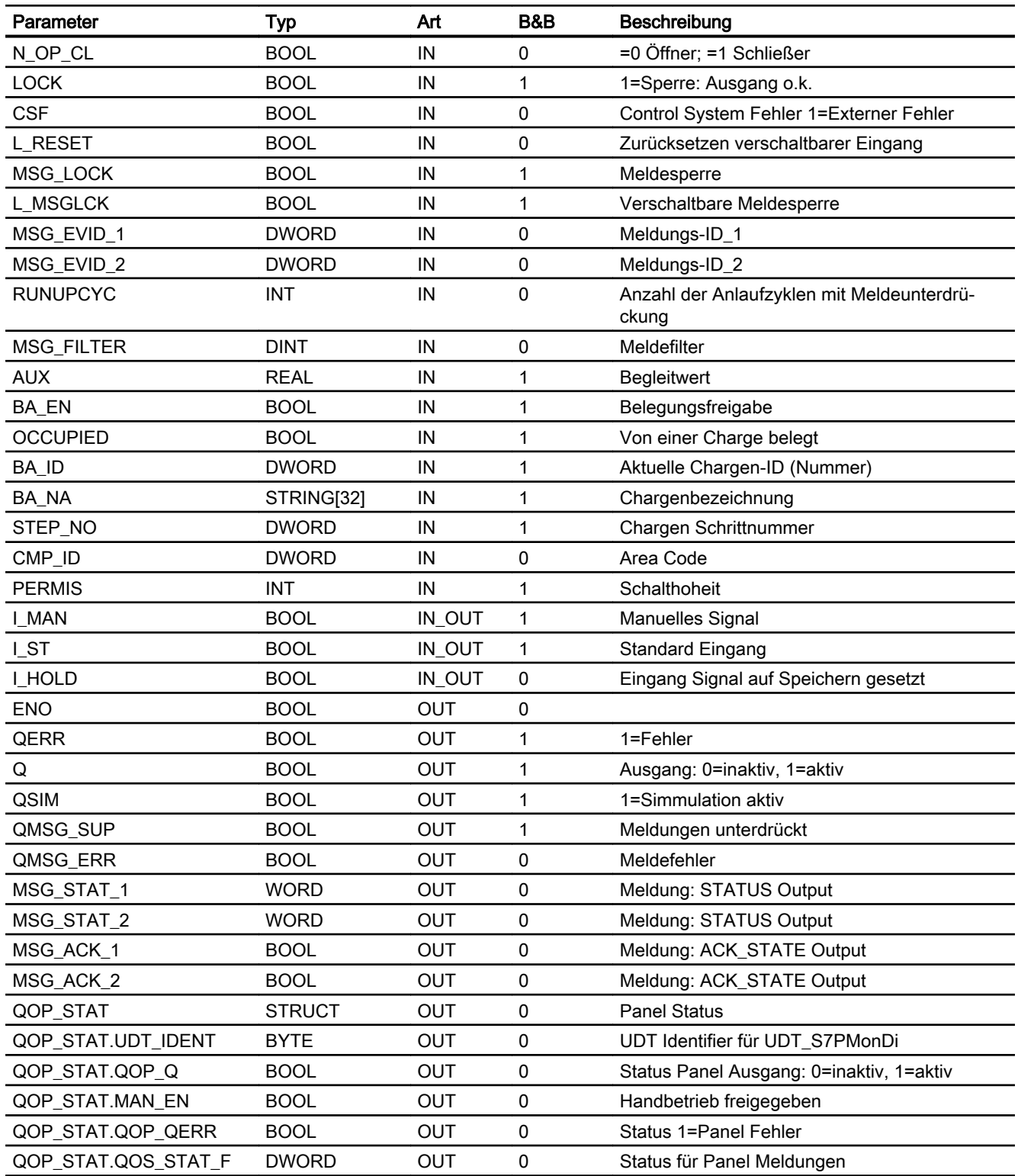

# 12.5.11 Bedienen & Beobachten

## 12.5.11.1 Sichten von S7MonDi

Der Baustein verfügt über folgende Sichten:

- Standardsicht
- Meldesicht
- Wartungssicht
- Chargensicht

# 12.5.11.2 Standardsicht von S7MonDi

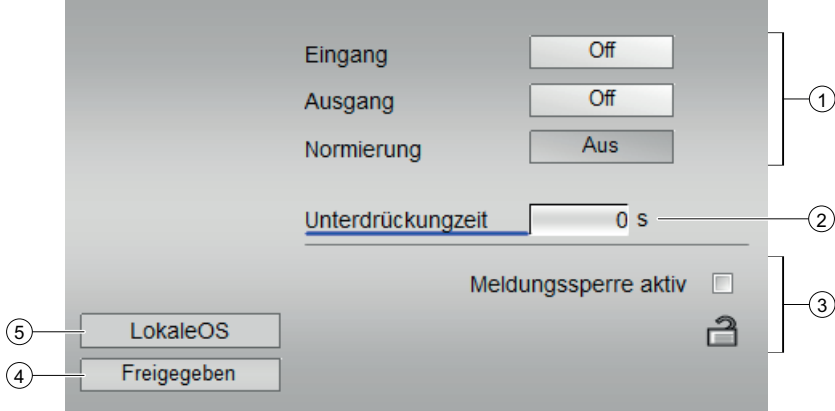

# (1)

- Eingang
- Ausgang
- Normierung
- (2) Unterdrückungszeit
- (3) Meldungssperre aktiv

## (4) Anzeigebereich für Zustände des Bausteins

Dieser Bereich zeigt Ihnen Zusatzinformationen zum Betriebszustand des Bausteins an:

● Freigegeben

#### (5) Anzeigebereich für Zustände des Bausteins

Dieser Bereich zeigt Ihnen Zusatzinformationen zum Betriebszustand des Bausteins an:

● LokaleOS

# 12.5.11.3 Wartungssicht von S7MonDi

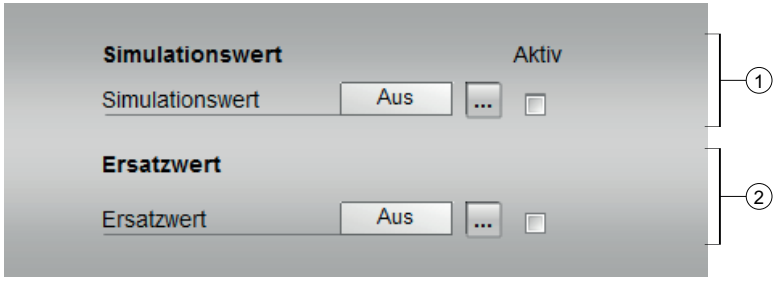

- (1) Simulationswert
- (2) Ersatzwert

# 12.5.11.4 Bausteinsymbole von S7MonDi

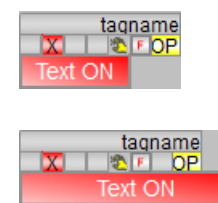
# 12.6 S7MonDi08 - Beobachten von 8 binären Messstellen

### 12.6.1 Funktion

#### Objektname (Art + Nummer) und Familie

Art + Nummer: FB 276 Familie: Monitor Anzahl Prozessobjekte: 1 PO

#### Anwendungsbereich von S7MonDi08

Der Baustein überwacht bis zu 8 angeschlossene Eingangssignale.

### 12.6.2 Aufrufende OBs

Der Weckalarm‑OB, in dem Sie den Baustein einbauen (z. B. OB32). Zusätzlich im OB100 (siehe [Anlaufverhalten](#page-470-0) (Seite [471\)](#page-470-0)).

### 12.6.3 Zeitverhalten

Der Baustein muss über einen Weckalarm‑OB aufgerufen werden. Die Abtastzeit des Bausteins wird im Parameter SAMPLE\_T eingetragen.

# 12.6.4 Ausgänge Qx

Generell wird bei einer positiven Flanke an einem der Ausgänge Qx eine Meldung an WinCC abgesetzt, bei der negativen Flanke nimmt die Meldung den Zustand gegangen an. Die Ausgänge Qx werden abhängig vom projektierten Eingangstyp am Parameter N\_OP\_CLx (Öffner / Schließer) gebildet, jedoch zeigen die Ausgänge Qx immer den meldungsauslösenden Zustand an.

Wenn die Eingänge MAN\_ENx auf TRUE gesetzt sind, werden die Ausgänge Qx nicht von den Eingängen Ix versorgt, sondern über die Parameter I\_MANx, die im Faceplate von WinCC bedient werden. Eine anstehende Meldung wird als gegangen gekennzeichnet und keine Meldung mehr abgesetzt.

Ist SUBSTENx = TRUE, wird bei einem externen Fehler (CSFx = TRUE) der Ersatzwert Ix\_SUBST auf den entsprechenden Ausgang Qx durchgereicht. Der Modus HAND (MAN\_ENx = TRUE) hat höhere Priorität. Wenn der Modus HAND nicht angewählt ist, wird der Eingang I MANx dem entsprechenden Ausgang Qx nachgeführt, um ein stoßfreies Umschalten nach Hand zu ermöglichen.

Wenn LOCK = TRUE oder die entsprechende Freigabe EN\_Ix = FALSE ist, dann werden die Ausgänge Qx als ungestört ausgegeben, unabhängig vom Eingang.

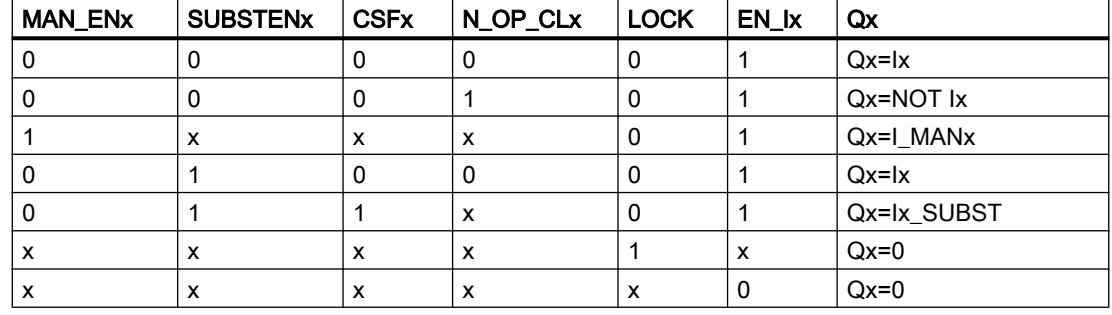

Der Ausgang Qx wird nach der folgenden Tabelle gebildet:

# 12.6.5 Überwachung der Messstelle

Der Digitalwert an den Eingängen Ix wird auf Änderungen überwacht. Mit jeder Flanke des Eingangsignals (nur im Zustand Gestört) wird der Timer neu gestartet. Nach Ablauf der unter SUPPTIME parametrierten Wartezeit wird der Eingangswert Ix an den entsprechenden Ausgang Qx weitergereicht.

Damit wird erreicht, dass nur Signale an den Ausgang weitergegeben werden, die mindestens so lange anstehen, wie unter SUPPTIME angegeben ist. Bei SUPPTIME < SAMPLE\_T wird das Eingangssignal Ix ohne Verzögerung auf den Ausgang Qx durchgereicht.

Im Handbetrieb (MAN\_ENx = TRUE) oder wenn der Ersatzwert aktiv ist, wird der entsprechende Ausgang Qx ohne die Unterdrückungszeit beschrieben.

# 12.6.6 Operator Panel

Um verschiedene technologische Funktionen der Bibliothek auch von einem Operator Panel bedienen und beobachten zu können, wird zu dem eigentlichen Technologiebaustein der Baustein "S7PMonDi08" im CFC eingebaut.

#### 12.6.7 Meldeverhalten

Wenn der Ausgang Qx TRUE ist, wird eine Meldung abgesetzt (siehe oben).

Im Modus HAND und bei Aufschaltung des Substitutionswertes wird die Meldung des Binärwerts gesperrt.

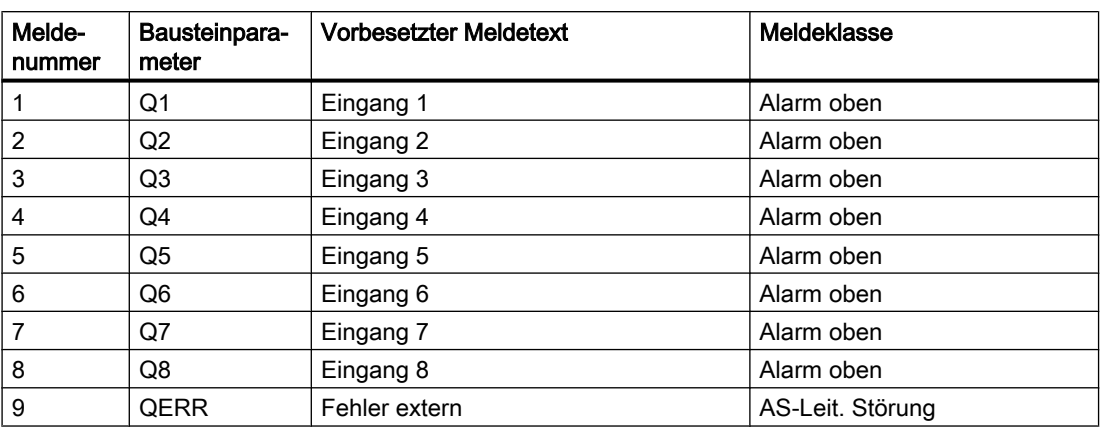

#### <span id="page-470-0"></span>Zuordnung von Meldetext und Meldeklasse zu den Bausteinparametern

Die Meldungen können zentral mit MSG\_LOCK (OS-Bedienung) oder L\_MSGLCK (Programm) gesperrt werden.

Wenn die RUNUPCYC Zyklen seit Neustart noch nicht abgelaufen sind bzw. MSG\_LOCK oder L\_MSGLCK = TRUE ist, dann wird QMSG\_SUP gesetzt.

# 12.6.8 Anlaufverhalten

Mit dem Parameter RUNUPCYC wird eingestellt, wie lange (Anzahl Zyklen) die Meldungen unterdrückt werden sollen.

Mit RESTART = TRUE kann ein Neuanlauf simuliert werden.

### 12.6.9 Aufgerufene Bausteine

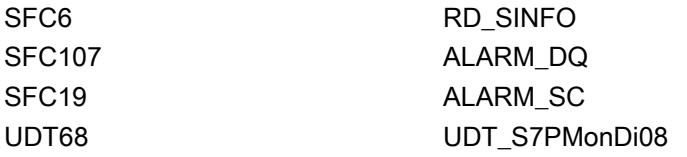

### 12.6.10 Bausteinparameter

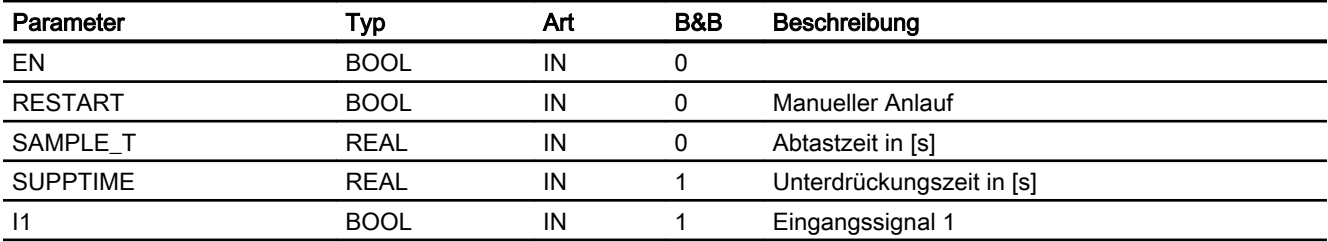

#### Überwachungsbausteine

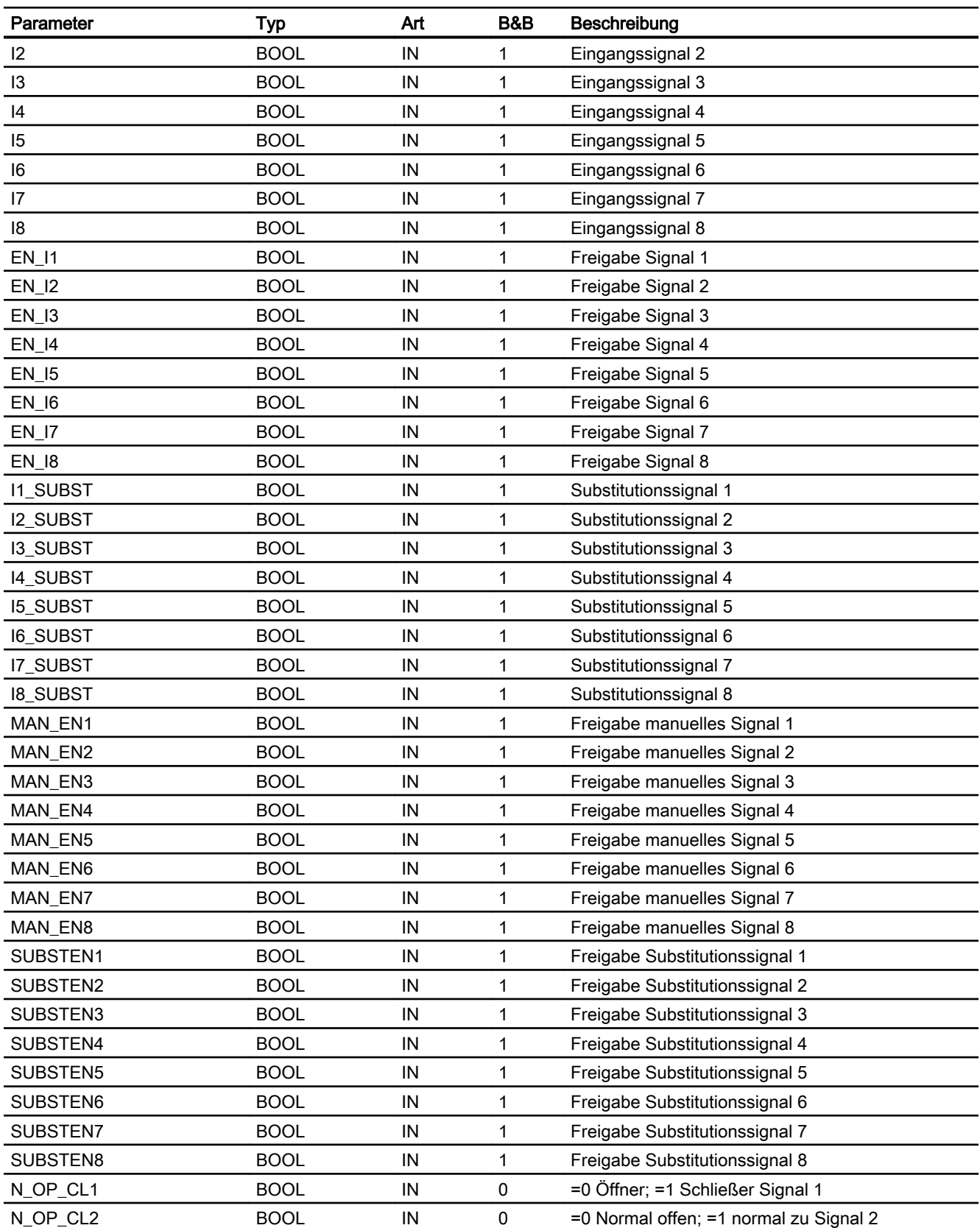

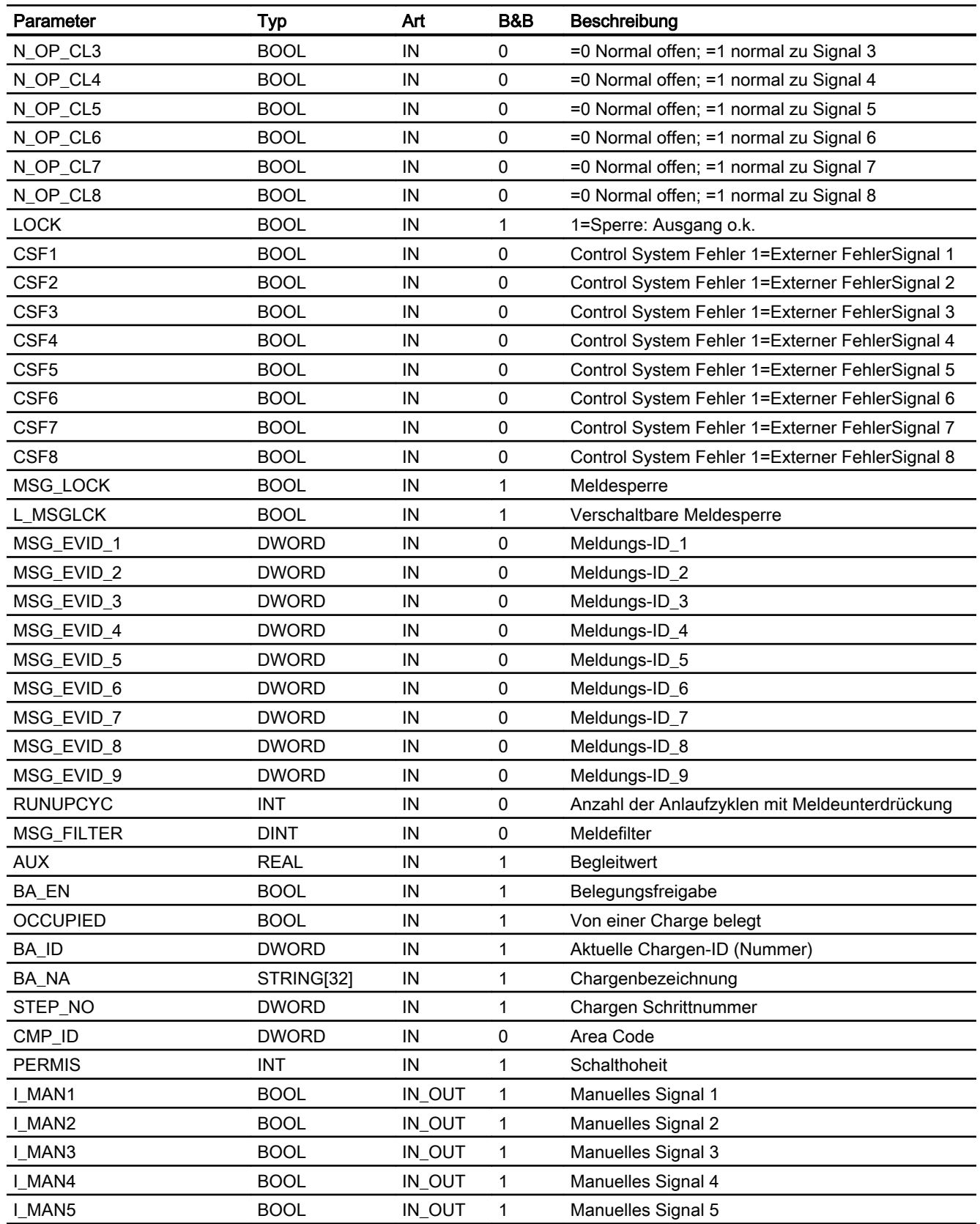

#### Überwachungsbausteine

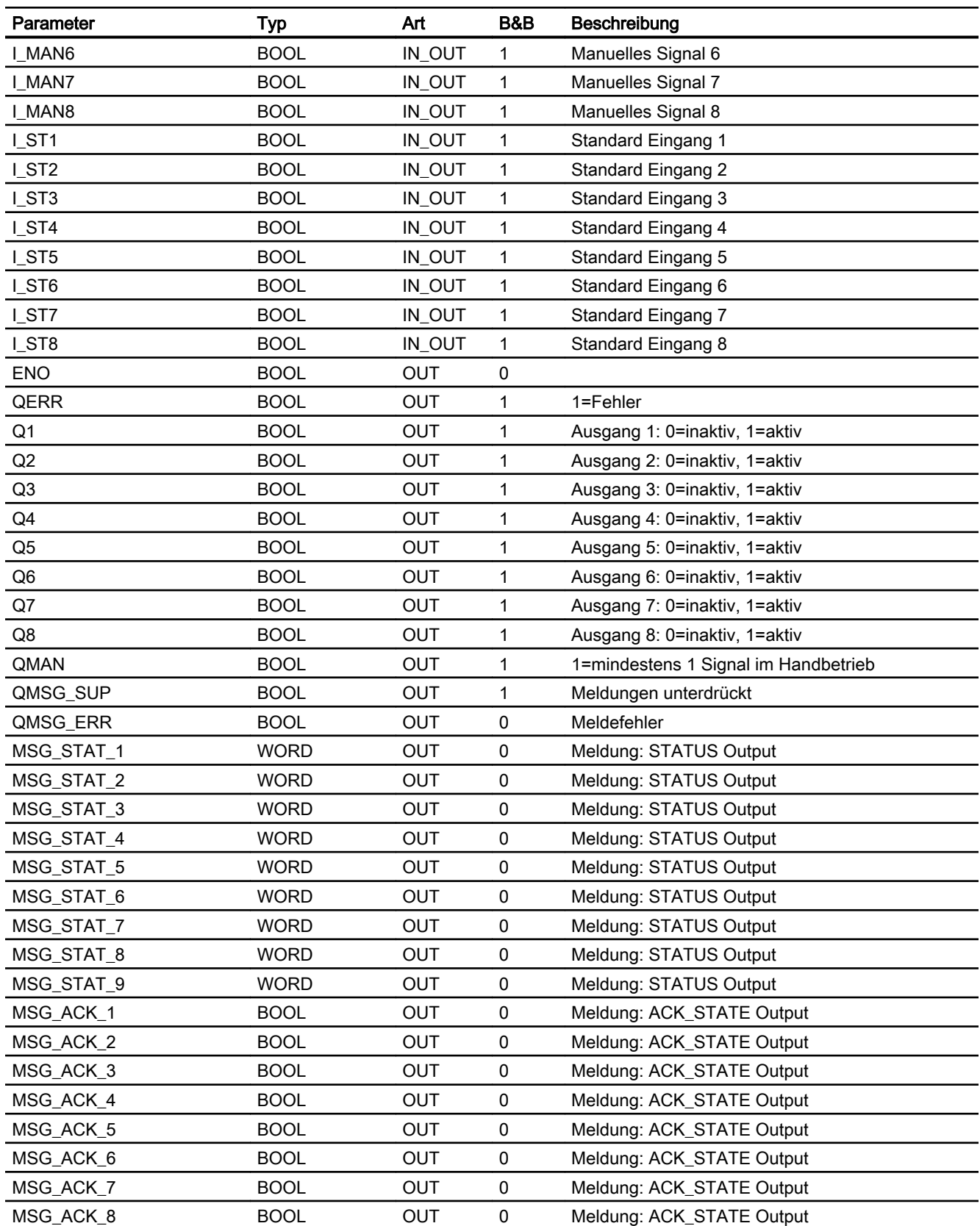

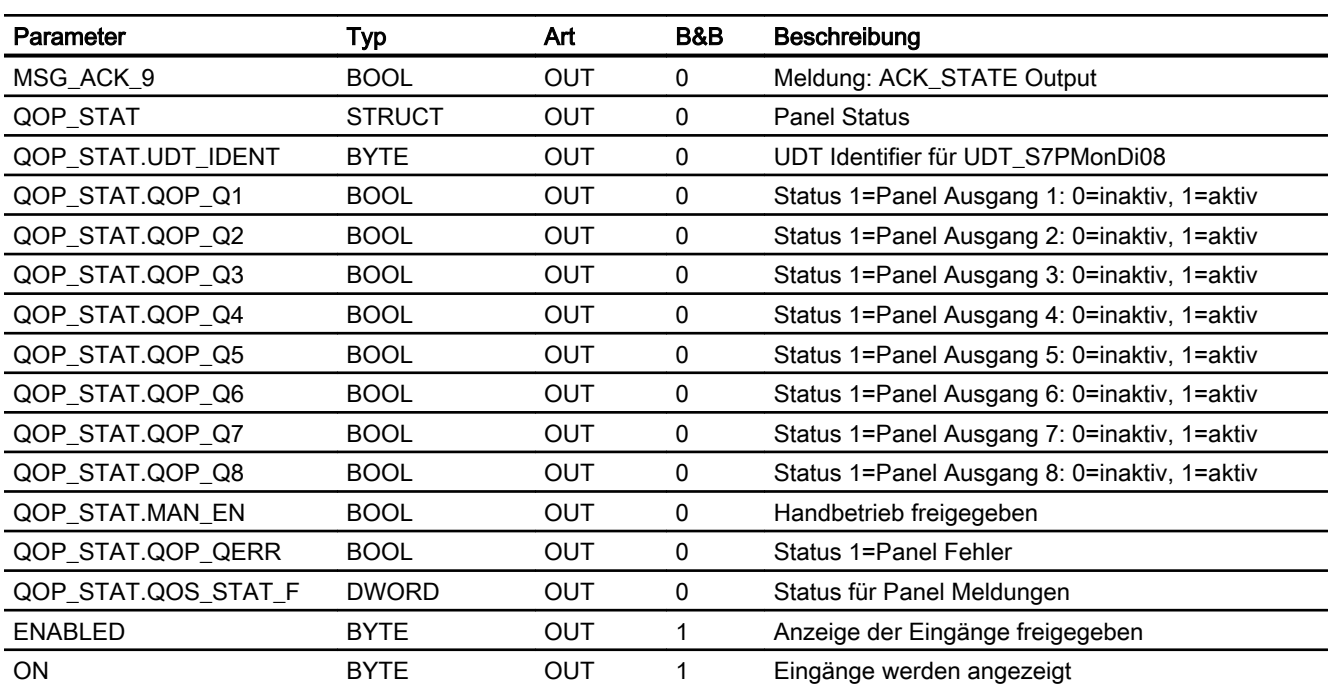

# 12.6.11 Bedienen & Beobachten

### 12.6.11.1 Sichten von S7MonDi08

Der Baustein verfügt über folgende Sichten:

- Standardsicht
- Meldesicht
- Wartungssicht
- Chargensicht

# 12.6.11.2 Standardsicht von S7MonDi08

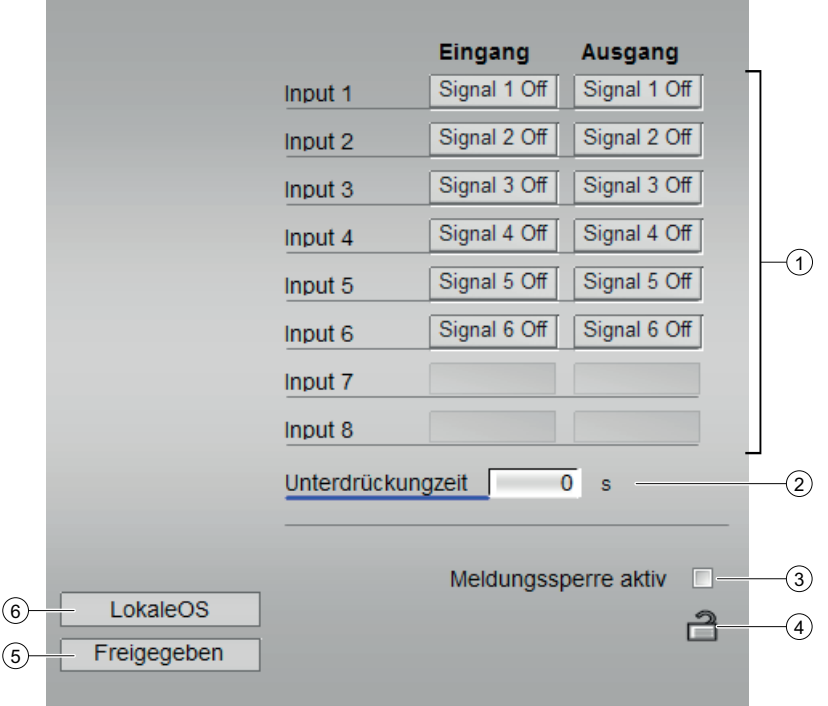

#### (1)

- Input 1 bis 8
- Eingang Signal 1 bis 8 Off
- Ausgang Signal 1 bis 8 Off
- (2) Unterdrückungszeit
- (3) Meldesperre aktiv
- (4)

#### (5) Anzeigebereich für Zustände des Bausteins

Dieser Bereich zeigt Ihnen Zusatzinformationen zum Betriebszustand des Bausteins an:

● Freigegeben

#### (6) Anzeigebereich für Zustände des Bausteins

Dieser Bereich zeigt Ihnen Zusatzinformationen zum Betriebszustand des Bausteins an:

● LokaleOS

# 12.6.11.3 Wartungssicht von S7MonDi08

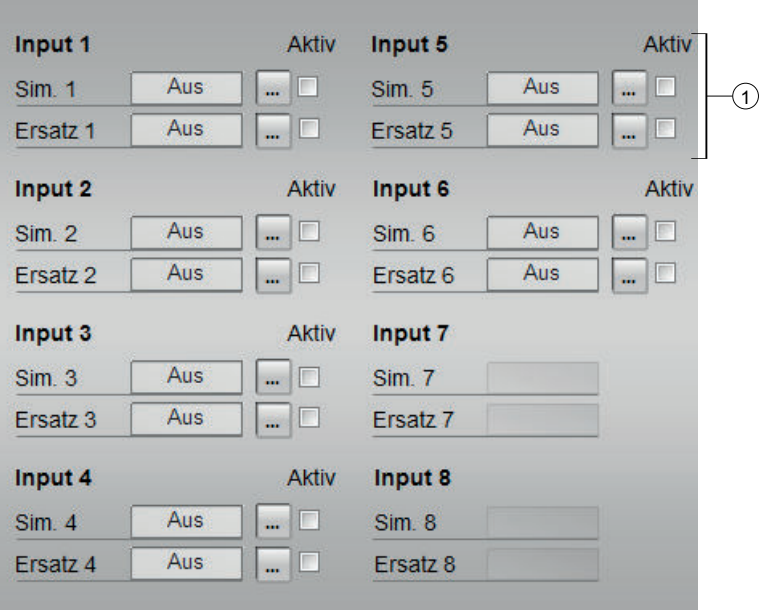

## (1) Input 1 bis 8

- $\bullet$  Sim. 1 bis 8
- Ersatz 1 bis 8
- Aktiv 1 bis 8

### 12.6.11.4 Bausteinsymbole von S7MonDi08

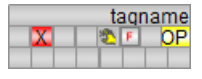

- **is all : Signal nicht freigegeben**
- **■**: Signal freigegeben und Status = Aus
- **■** : Signal Status = Ein

# Index

# A

Anlaufverhalten S7RcvAna, [115](#page-114-0) S7RcvDig, [111](#page-110-0) S7RcvHAna, [131](#page-130-0) S7RcvHDig, [127](#page-126-0) S7SndAna, [107](#page-106-0) S7SndDig, [104](#page-103-0) S7SndHAna, [123](#page-122-0) S7SndHDig, [119](#page-118-0) S7TiSwitch, [408](#page-407-0) Anschlüsse von S7RcvAna, [116](#page-115-0) Anschlüsse von S7RcvDig, [112](#page-111-0) Anschlüsse von S7RcvHAna, [132](#page-131-0) Anschlüsse von S7RcvHDig, [128](#page-127-0) Anschlüsse von S7SndAna, [108](#page-107-0) Anschlüsse von S7SndDig, [105](#page-104-0) Anschlüsse von S7SndHAna, [124](#page-123-0) Anschlüsse von S7SndHDig, [120](#page-119-0) Anwenungsbereich S7RcvAna, [114](#page-113-0) S7RcvDig, [110](#page-109-0) S7RcvHAna, [130](#page-129-0) S7RcvHDig, [126](#page-125-0) S7SndAna, [106](#page-105-0) S7SndDig, [103](#page-102-0) S7SndHAna, [122](#page-121-0) S7SndHDig, [118](#page-117-0) **Arbeitsweise** S7RcvAna, [114](#page-113-0) S7RcvDig, [110](#page-109-0) S7RcvHAna, [130](#page-129-0) S7RcvHDig, [126](#page-125-0) S7SndAna, [106](#page-105-0) S7SndDig, [103](#page-102-0) S7SndHAna, [122](#page-121-0) S7SndHDig, [118](#page-117-0) Aufgerufene Bausteine S7TiSwitch, [408](#page-407-0) Ausgangsparameter S7TiSwitch, [416](#page-415-0)

# B

Bedienberechtigungen S7TiSwitch, [411](#page-410-0)

**Betriebsart** S7RcvAna, [115](#page-114-0) S7RcvDig, [111](#page-110-0) S7RcvHAna, [131](#page-130-0) S7RcvHDig, [127](#page-126-0) S7SndAna, [107](#page-106-0) S7SndDig, [104](#page-103-0) S7SndHAna, [123](#page-122-0) S7SndHDig, [119](#page-118-0) Betriebsarten S7TiSwitch, [410](#page-409-0) Blockschaltbild von S7RcvAna, [117](#page-116-0) Blockschaltbild von S7RcvDig, [113](#page-112-0) Blockschaltbild von S7RcvHAna, [133](#page-132-0) Blockschaltbild von S7RcvHDig, [129](#page-128-0) Blockschaltbild von S7SndAna, [109](#page-108-0) Blockschaltbild von S7SndDig, [105](#page-104-0) Blockschaltbild von S7SndHAna, [125](#page-124-0) Blockschaltbild von S7SndHDig, [121](#page-120-0)

# E

Eingangsparameter S7TiSwitch, [415](#page-414-0)

# F

Feature S7TiSwitch, [413](#page-412-0), [414](#page-413-0) Fehlerbehandlung S7RcvAna, [116](#page-115-0) S7RcvDig, [112](#page-111-0) S7RcvHAna, [132](#page-131-0) S7RcvHDig, [128](#page-127-0) S7SndAna, [107](#page-106-0) S7SndDig, [104](#page-103-0) S7SndHAna, [124](#page-123-0) S7SndHDig, [119](#page-118-0) S7TiSwitch, [414](#page-413-0) S7UsrM, [63](#page-62-0) Funktion S7TiSwitch, [410](#page-409-0) Funktionen S7RcvAna, [115](#page-114-0) S7RcvDig, [111](#page-110-0) S7RcvHAna, [131](#page-130-0) S7RcvHDig, [127](#page-126-0) S7SndAna, [107](#page-106-0)

S7SndDig, [104](#page-103-0) S7SndHAna, [123](#page-122-0) S7SndHDig, [119](#page-118-0) S7TiSwitch, [410](#page-409-0)

# M

Meldungen S7RcvAna, [116](#page-115-0) S7RcvDig, [112](#page-111-0) S7RcvHAna, [132](#page-131-0) S7RcvHDig, [128](#page-127-0) S7SndAna, [108](#page-107-0) S7SndDig, [104](#page-103-0) S7SndHAna, [124](#page-123-0) S7SndHDig, [120](#page-119-0)

# O

Objektname S7RcvAna, [114](#page-113-0) S7RcvDig, [110](#page-109-0) S7RcvHAna, [130](#page-129-0) S7RcvHDig, [126](#page-125-0) S7SndAna, [106](#page-105-0) S7SndDig, [103](#page-102-0) S7SndHAna, [122](#page-121-0) S7SndHDig, [118](#page-117-0) S7TiSwitch, [408](#page-407-0)

# P

Panelbausteine Sichten, [48](#page-47-0) Projektierung S7RcvAna, [115](#page-114-0) S7RcvDig, [111](#page-110-0) S7RcvHAna, [131](#page-130-0) S7RcvHDig, [127](#page-126-0) S7SndAna, [107](#page-106-0) S7SndDig, [104](#page-103-0) S7SndHAna, [123](#page-122-0) S7SndHDig, [119](#page-118-0) S7TiSwitch, [408](#page-407-0)

# S

S7RcvAna Anlaufverhalten, [115](#page-114-0) Anwenungsbereich, [114](#page-113-0)

Arbeitsweise, [114](#page-113-0) Betriebsart, [115](#page-114-0) Fehlerbehandlung, [116](#page-115-0) Funktionen, [115](#page-114-0) Meldungen, [116](#page-115-0) Objektname, [114](#page-113-0) Projektierung, [115](#page-114-0) S7RcvDig Anlaufverhalten, [111](#page-110-0) Anwenungsbereich, [110](#page-109-0) Arbeitsweise, [110](#page-109-0) Betriebsart, [111](#page-110-0) Fehlerbehandlung, [112](#page-111-0) Funktionen, [111](#page-110-0) Meldungen, [112](#page-111-0) Objektname, [110](#page-109-0) Projektierung, [111](#page-110-0) Zeitverhalten, [111](#page-110-0) S7RcvHAna Anlaufverhalten, [131](#page-130-0) Anwenungsbereich, [130](#page-129-0) Arbeitsweise, [130](#page-129-0) Betriebsart, [131](#page-130-0) Fehlerbehandlung, [132](#page-131-0) Funktionen, [131](#page-130-0) Meldungen, [132](#page-131-0) Objektname, [130](#page-129-0) Projektierung, [131](#page-130-0) S7RcvHDig Anlaufverhalten, [127](#page-126-0) Anwenungsbereich, [126](#page-125-0) Arbeitsweise, [126](#page-125-0) Betriebsart, [127](#page-126-0) Fehlerbehandlung, [128](#page-127-0) Funktionen, [127](#page-126-0) Meldungen, [128](#page-127-0) Objektname, [126](#page-125-0) Projektierung, [127](#page-126-0) Zeitverhalten, [127](#page-126-0) S7SndAna Anlaufverhalten, [107](#page-106-0) Anwenungsbereich, [106](#page-105-0) Arbeitsweise, [106](#page-105-0) Betriebsart, [107](#page-106-0) Fehlerbehandlung, [107](#page-106-0) Funktionen, [107](#page-106-0) Meldungen, [108](#page-107-0) Objektname, [106](#page-105-0) Projektierung, [107](#page-106-0) Zeitverhalten, [107](#page-106-0) S7SndDig Anlaufverhalten, [104](#page-103-0)

Anwenungsbereich, [103](#page-102-0) Arbeitsweise, [103](#page-102-0) Betriebsart, [104](#page-103-0) Fehlerbehandlung, [104](#page-103-0) Funktionen, [104](#page-103-0) Meldungen, [104](#page-103-0) Objektname, [103](#page-102-0) Projektierung, [104](#page-103-0) Zeitverhalten, [104](#page-103-0) S7SndHAna Anlaufverhalten, [123](#page-122-0) Anwenungsbereich, [122](#page-121-0) Arbeitsweise, [122](#page-121-0) Betriebsart, [123](#page-122-0) Fehlerbehandlung, [124](#page-123-0) Funktionen, [123](#page-122-0) Meldungen, [124](#page-123-0) Objektname, [122](#page-121-0) Projektierung, [123](#page-122-0) Zeitverhalten, [123](#page-122-0) S7SndHDig Anlaufverhalten, [119](#page-118-0) Anwenungsbereich, [118](#page-117-0) Arbeitsweise, [118](#page-117-0) Betriebsart, [119](#page-118-0) Fehlerbehandlung, [119](#page-118-0) Funktionen, [119](#page-118-0) Meldungen, [120](#page-119-0) Objektname, [118](#page-117-0) Projektierung, [119](#page-118-0) Zeitverhalten, [119](#page-118-0) S7TiSwitch Anlaufverhalten, [408](#page-407-0) Aufgerufene Bausteine, [408](#page-407-0) Ausgangsparameter, [416](#page-415-0) Bedienberechtigungen, [411](#page-410-0) Betriebsarten, [410](#page-409-0) Eingangsparameter, [415](#page-414-0) Feature, [413,](#page-412-0) [414](#page-413-0) Fehlerbehandlung, [414](#page-413-0) Funktion, [410](#page-409-0) Funktionen, [410](#page-409-0) Objektname, [408](#page-407-0) Projektierung, [408](#page-407-0) Sichten, [417](#page-416-0) Statuswortbelegung, [409](#page-408-0) Übersicht der Fehlernummern, [414](#page-413-0) S7UsrM Fehlerbehandlung, [63](#page-62-0) Übersicht der Fehlernummern, [64](#page-63-0) **Sichten** S7TiSwitch, [417](#page-416-0)

Snd DigVal Zeitverhalten, [115](#page-114-0), [131](#page-130-0) **Statuswortbelegung** S7TiSwitch, [409](#page-408-0)

# U

Übersicht der Fehlernummern S7TiSwitch, [414](#page-413-0) S7UsrM, [64](#page-63-0)

# Z

**Zeitverhalten** S7RcvDig, [111](#page-110-0) S7RcvHDig, [127](#page-126-0) S7SndAna, [107](#page-106-0) S7SndDig, [104](#page-103-0) S7SndHAna, [123](#page-122-0) S7SndHDig, [119](#page-118-0) Snd\_DigVal, [115,](#page-114-0) [131](#page-130-0)